# 管理員指南

*SunTM ONE Application Server*

**Version 7**,**Update 1**

816-6864-10 2003 年 3 月

版權所有 © 2003 Sun Microsystems, Inc., 4150 Network Circle, Santa Clara, California 95054, U.S.A.。保留所有權利。

本軟體包含 SUN MICROSYSTEMS, INC. 的機密資訊與商業秘密。未經美國 SUN MICROSYSTEMS, INC. 事先明示地書面許可,禁 止使用、公開或複製該軟體。政府權利 - 商業軟體。政府使用者應依照 Sun Microsystems, Inc. 之標準軟體授權合約以及 FAR 及其增 補文件的適用條款。應依照授權條款使用。

本發行版本可能包含協力廠商開發的材料。

Sun、Sun Microsystems、Sun 標誌、Java 與 Sun ONE 標誌是 Sun Microsystems, Inc. 在美國與其他國家/地區的商標或註冊商標。

UNIX 是在美國與其他國家/地區的註冊商標,由 X/Open Company, Ltd. 專門授權。

本產品受美國出口控制法規管制,可能還要依照其他國家/地區的出口或進口法規。嚴禁直接或間接用於核武器、導彈、生化武器或 核能海上最終用途。嚴禁出口或再出口至被美國列入禁運清單的國家/地區、或美國出口排除清單上確定的實體,包括但不限於被拒 絕的個人以及特別指定的國家。

目錄

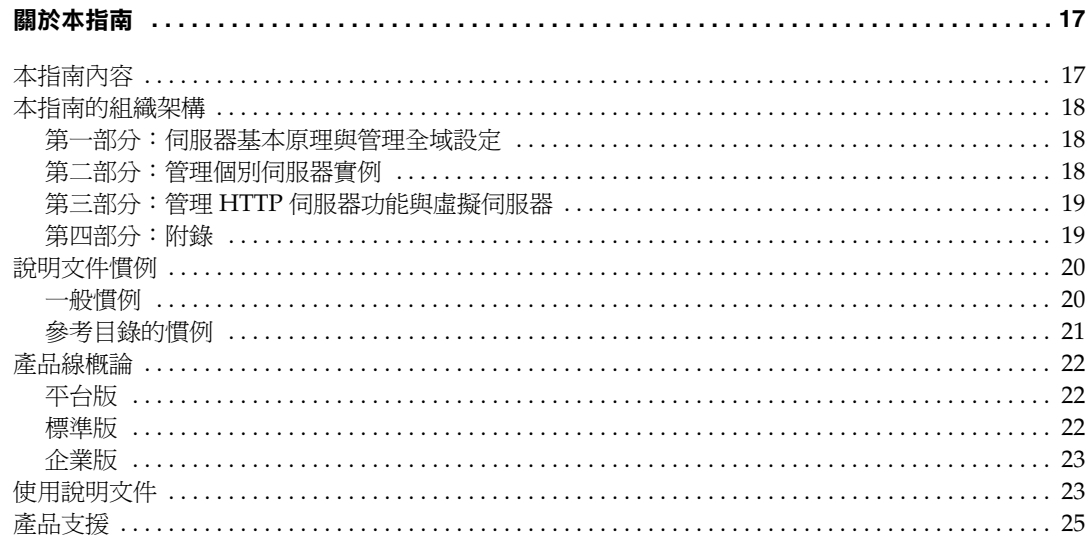

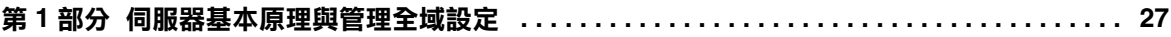

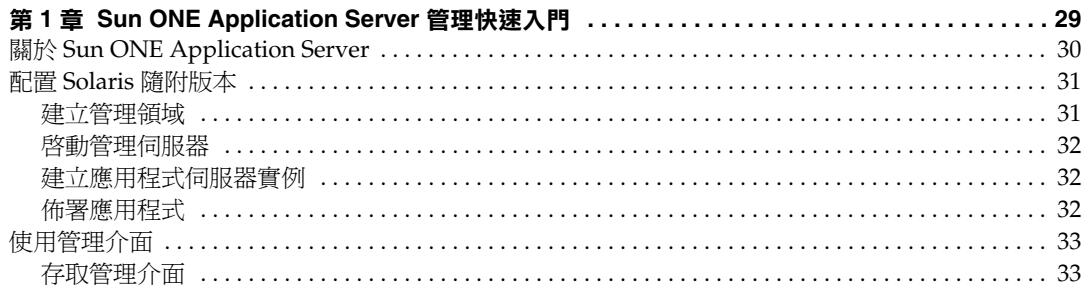

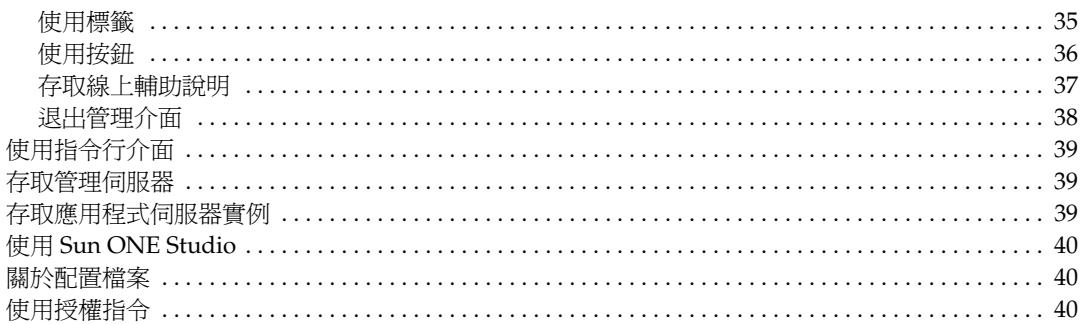

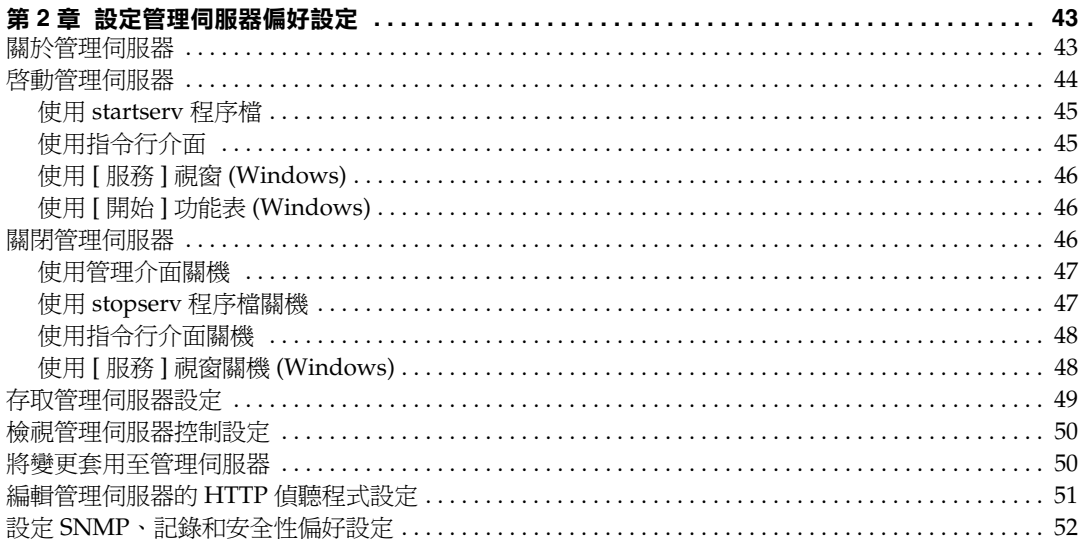

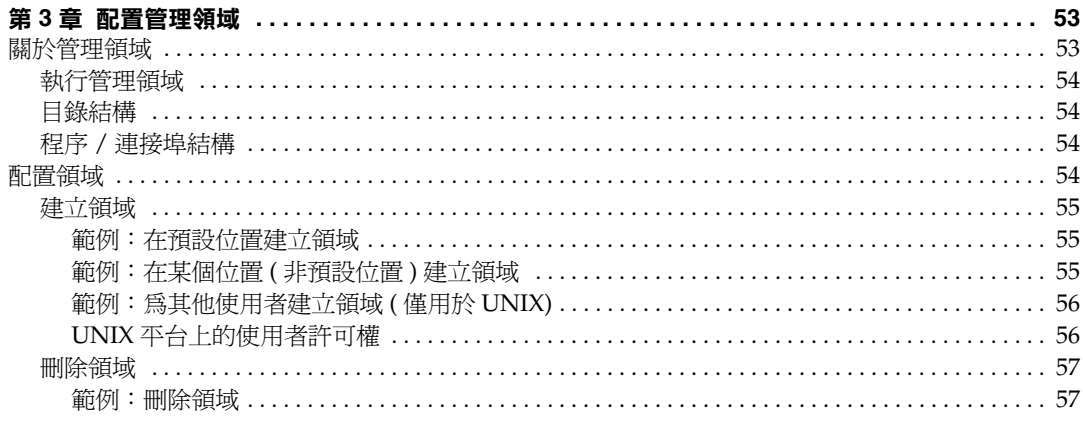

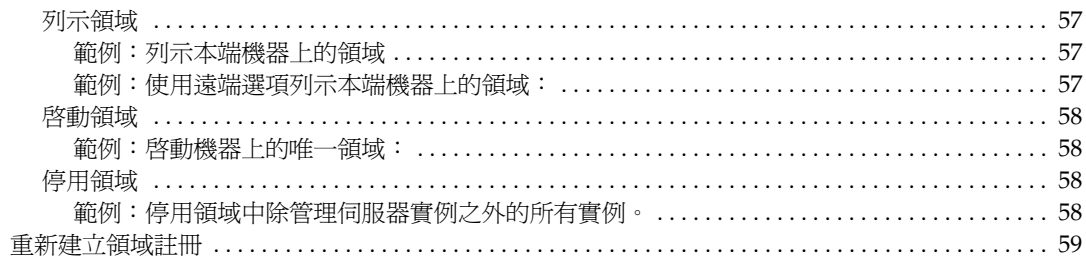

#### 

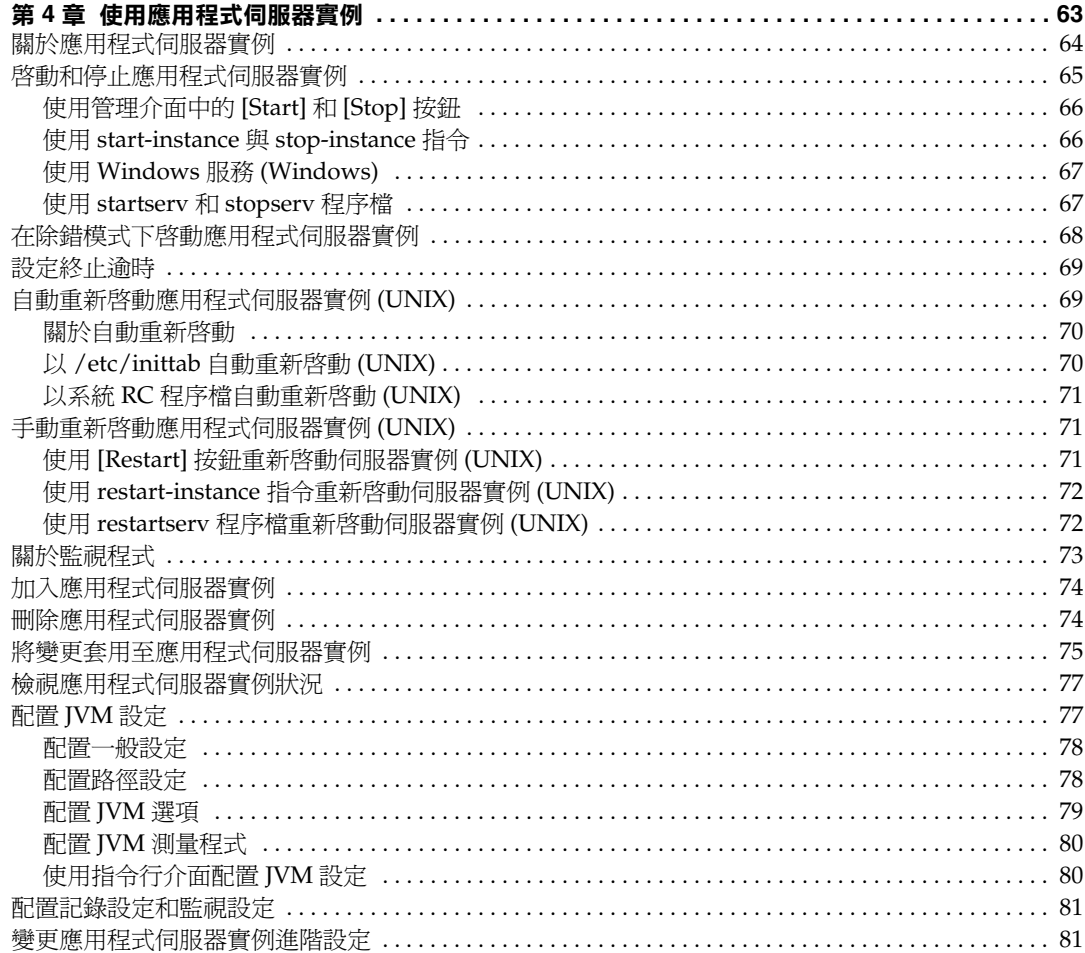

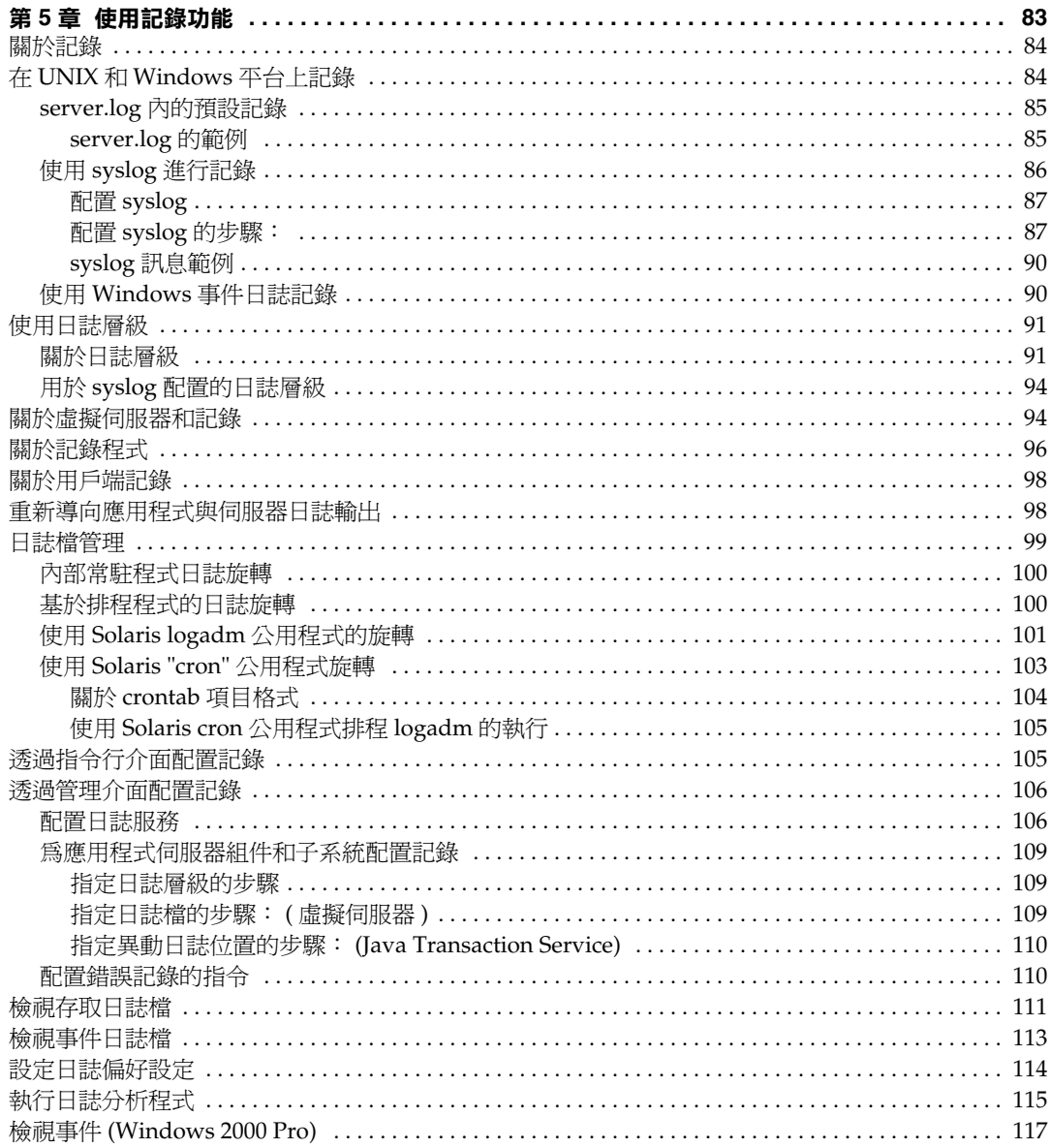

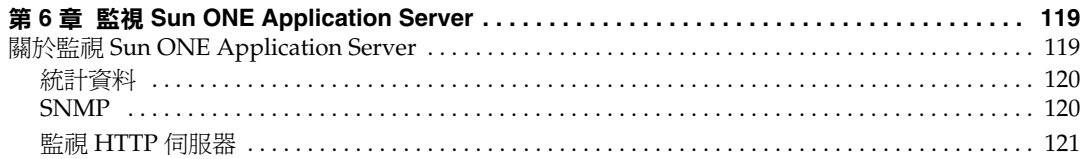

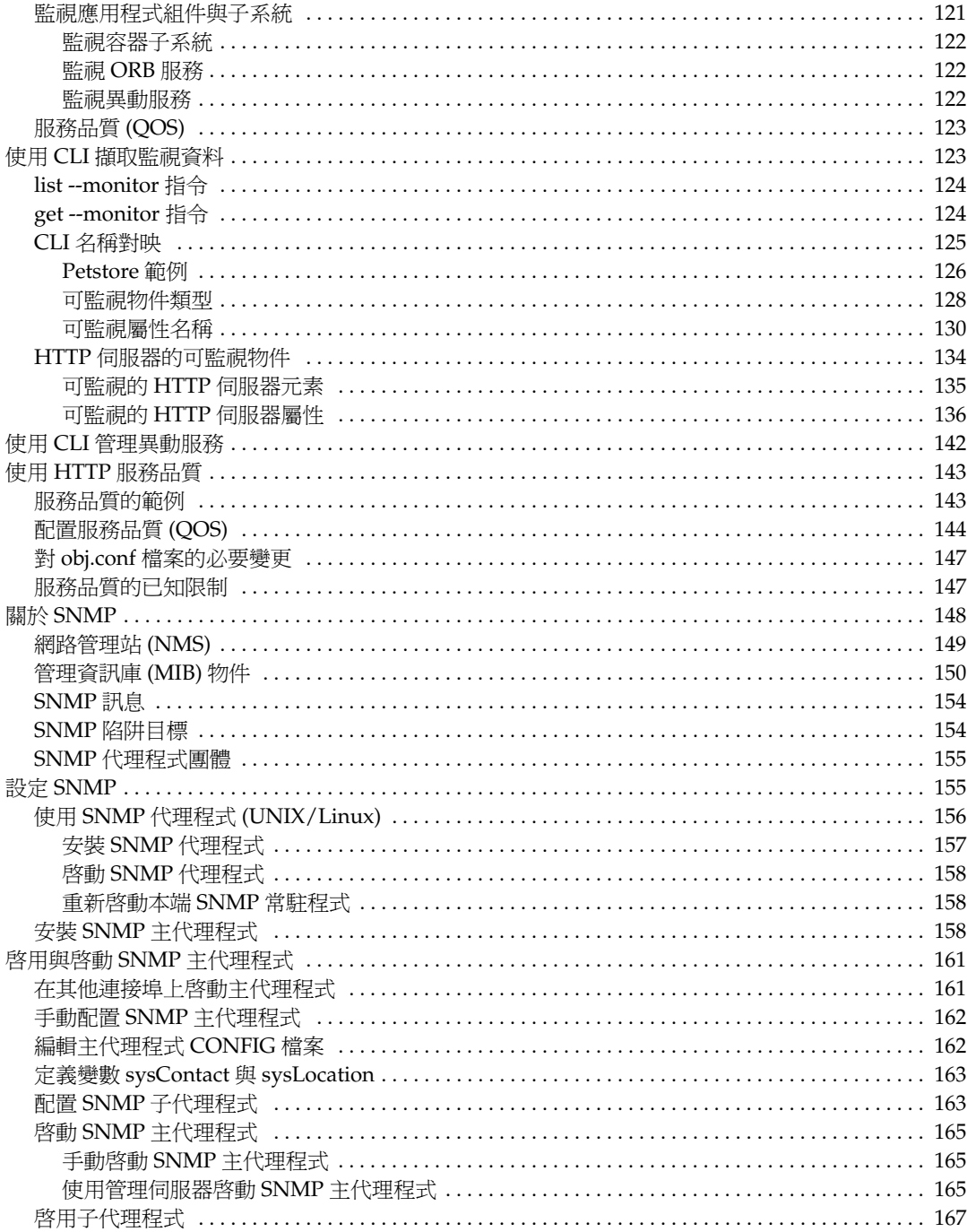

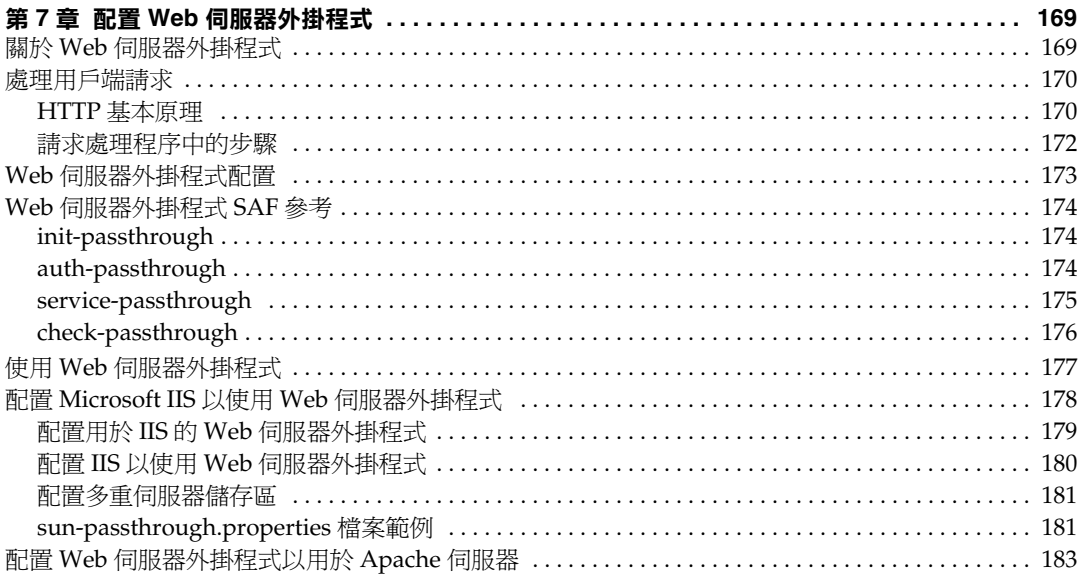

#### 第8章 配置 J2EE 容器

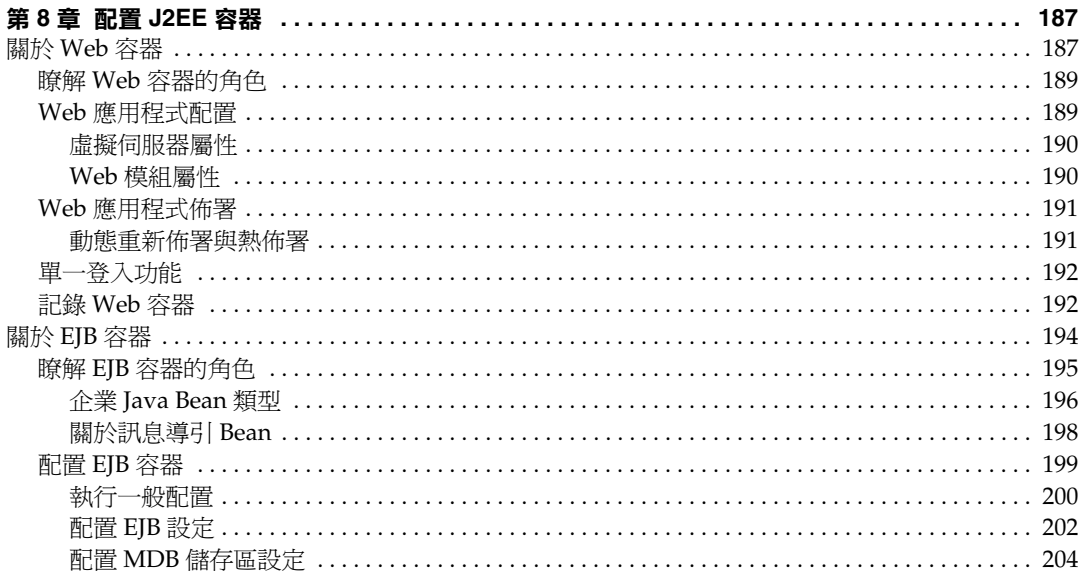

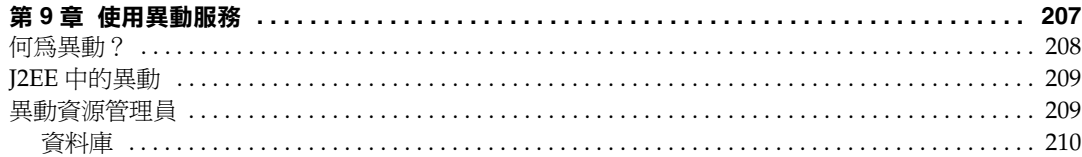

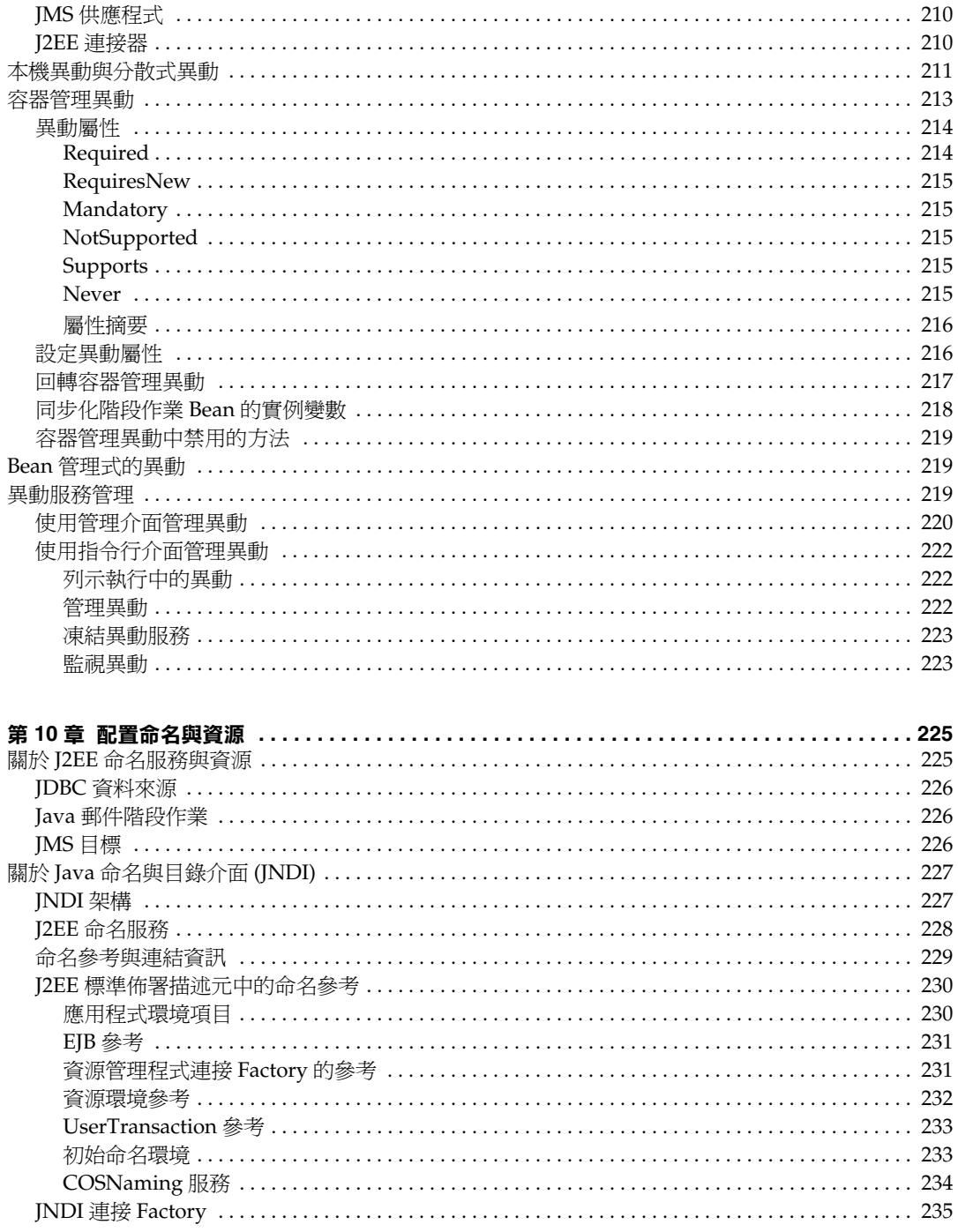

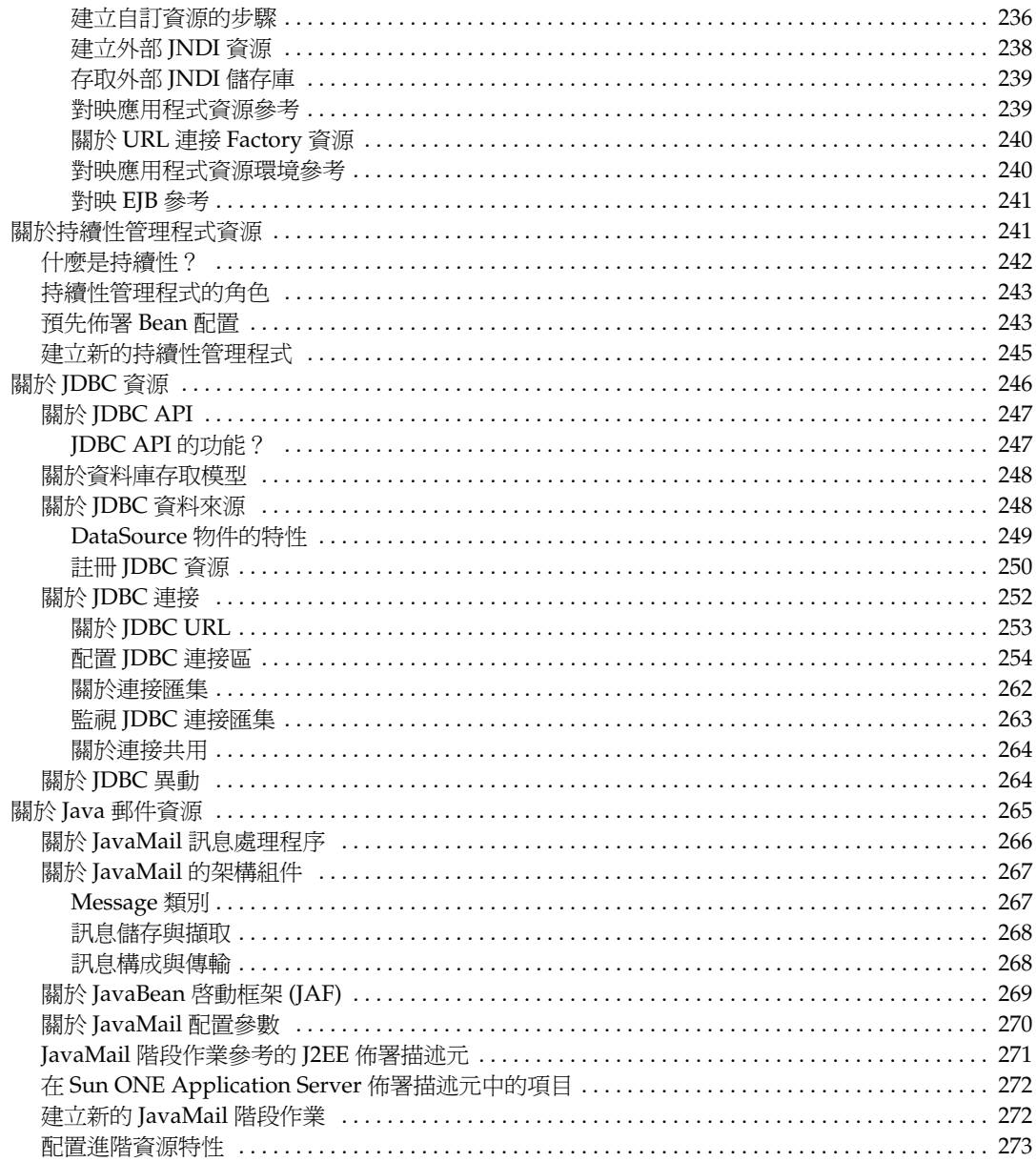

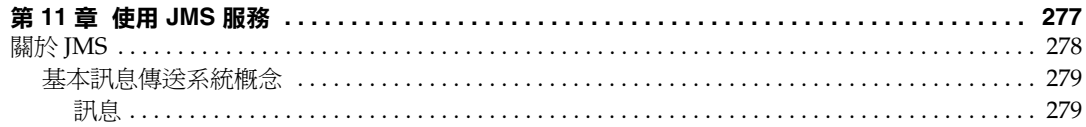

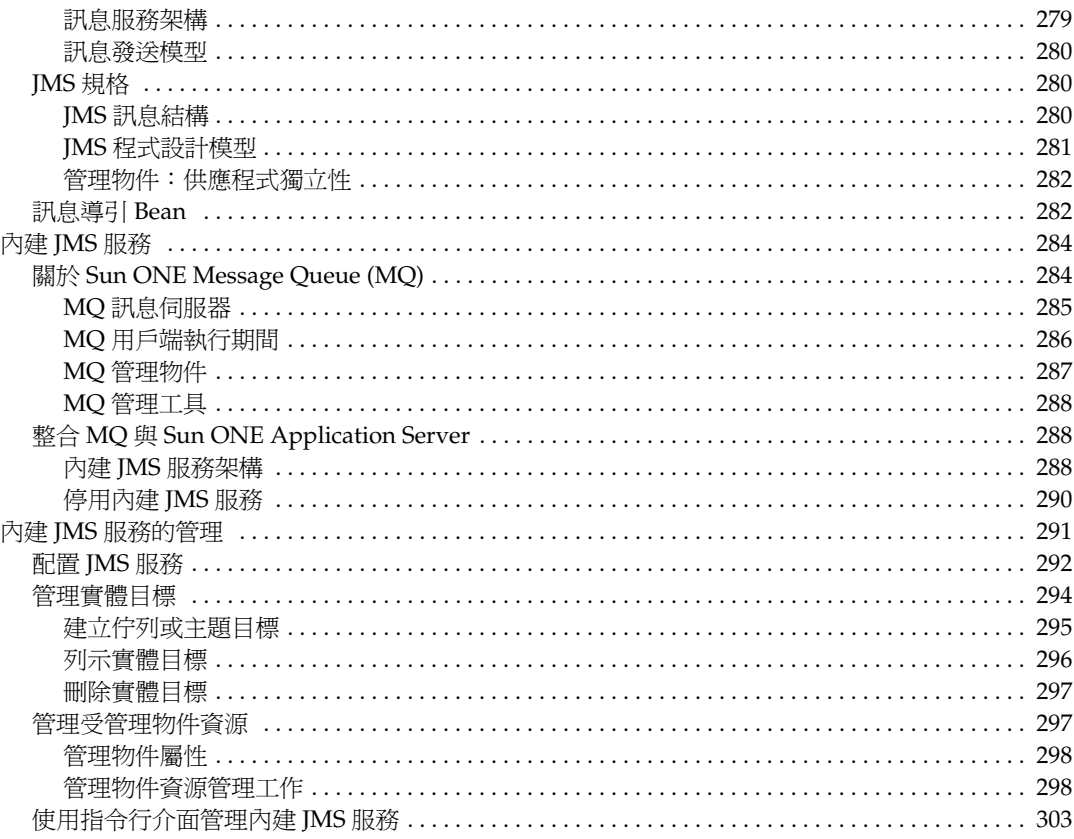

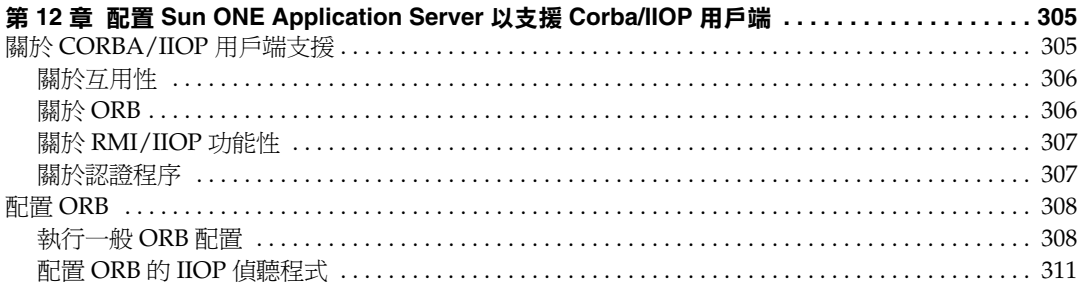

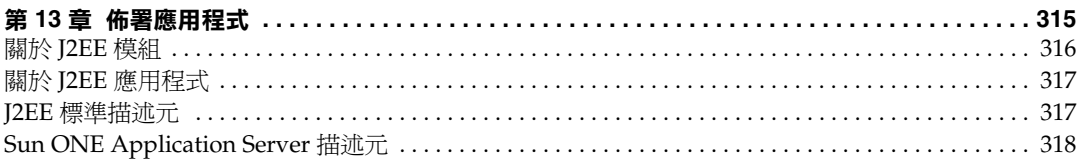

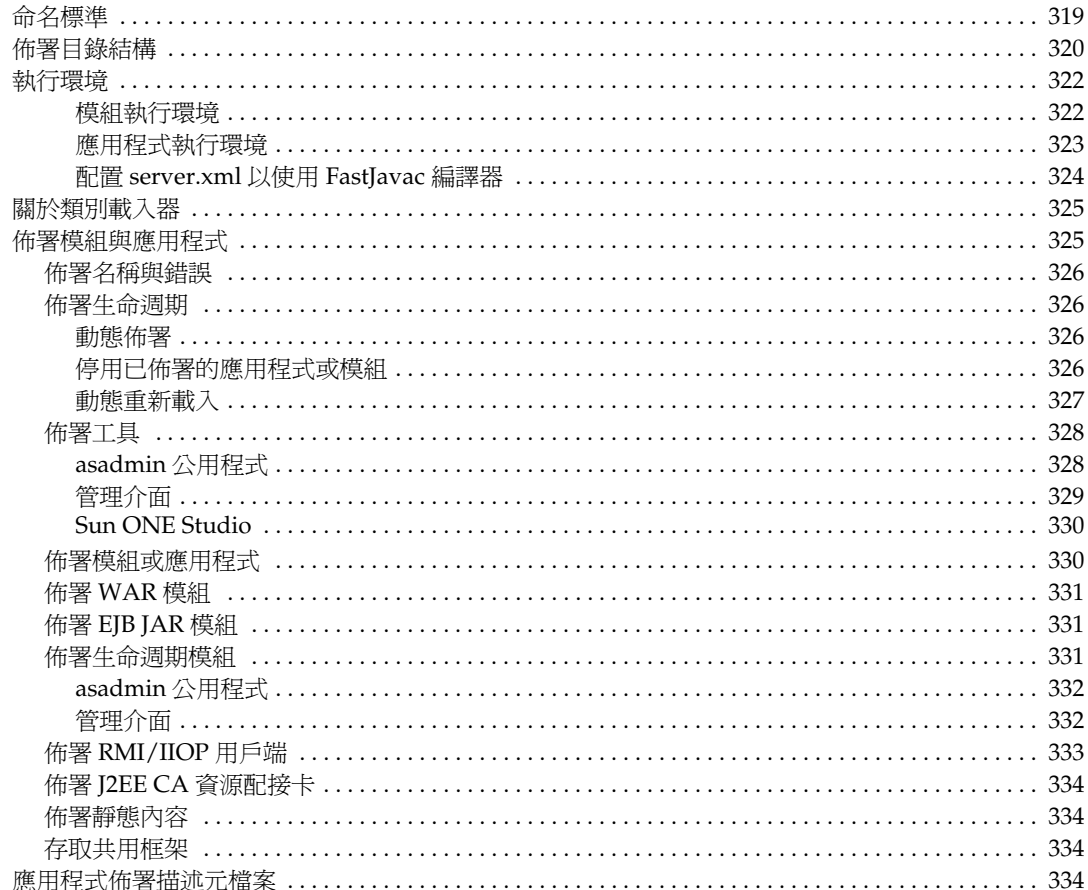

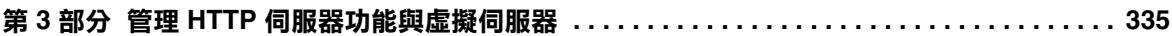

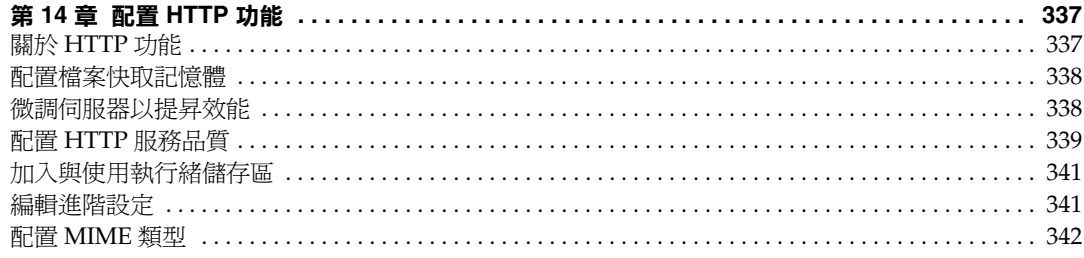

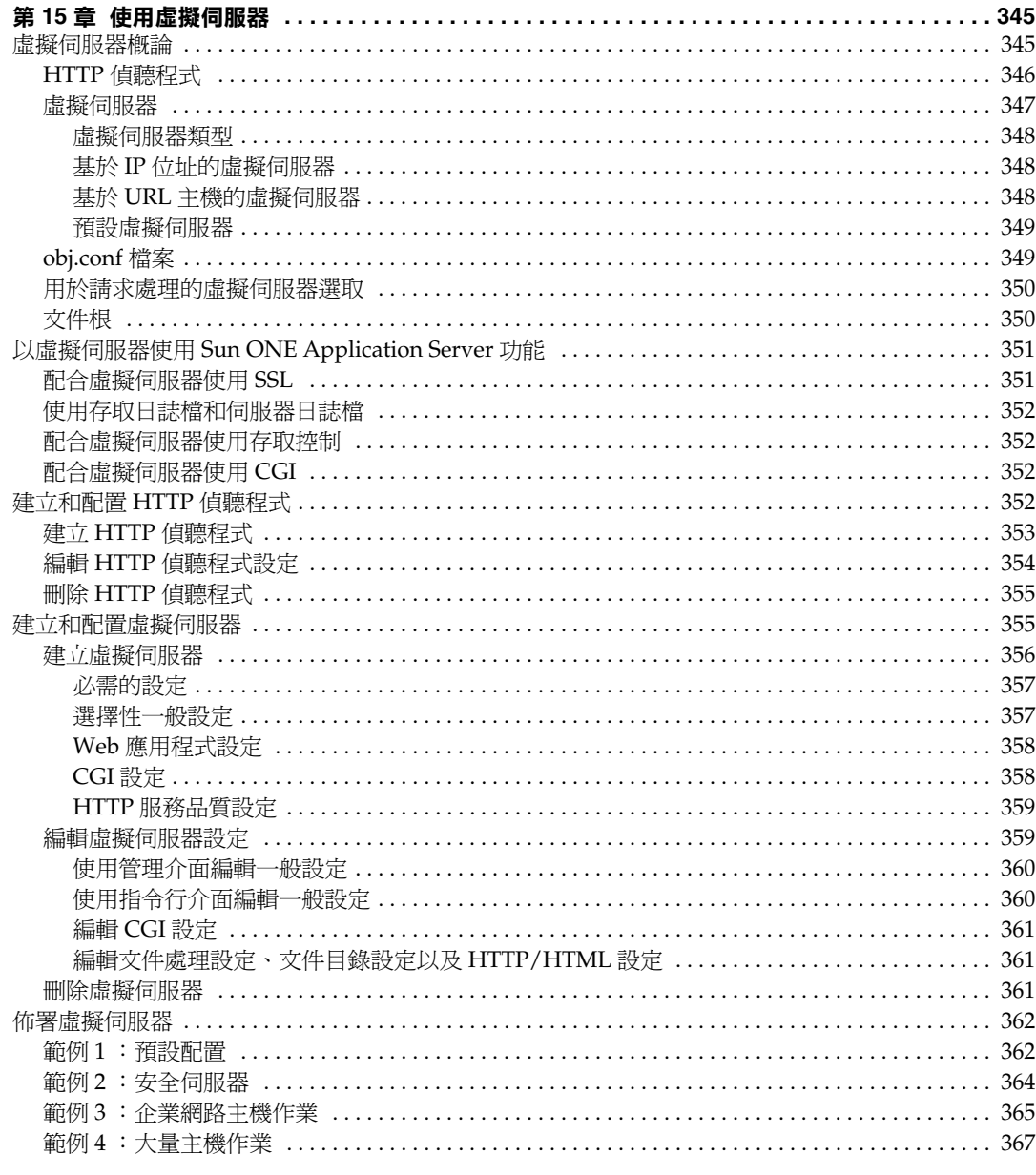

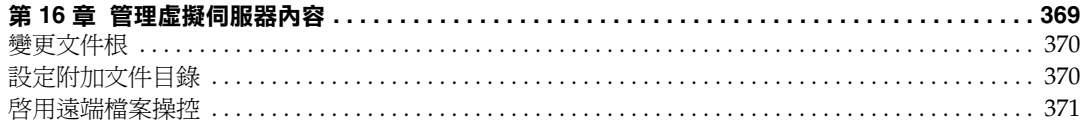

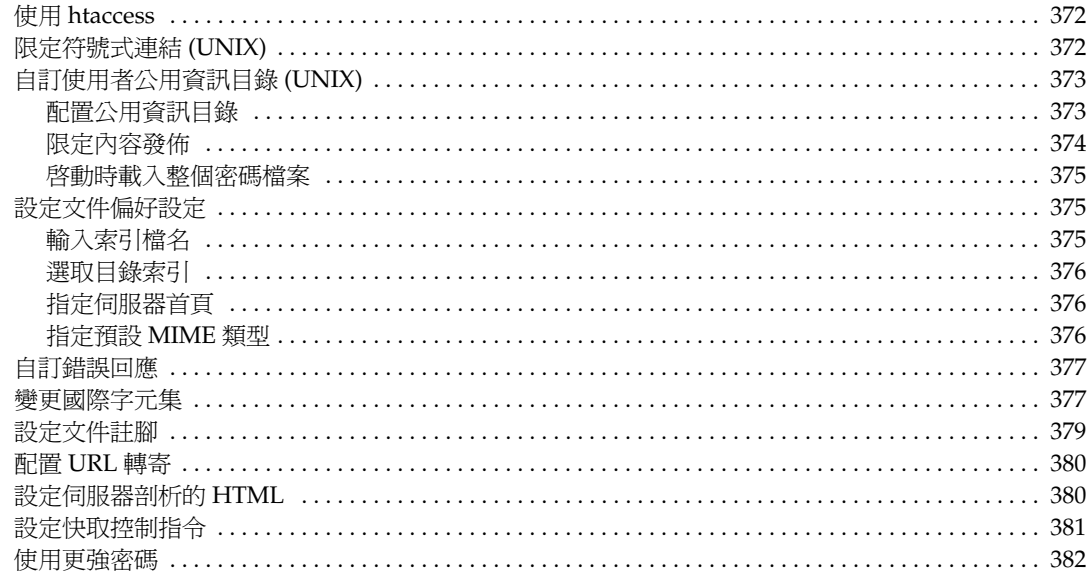

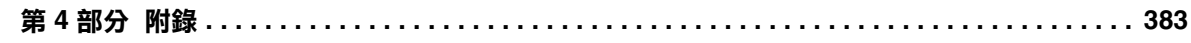

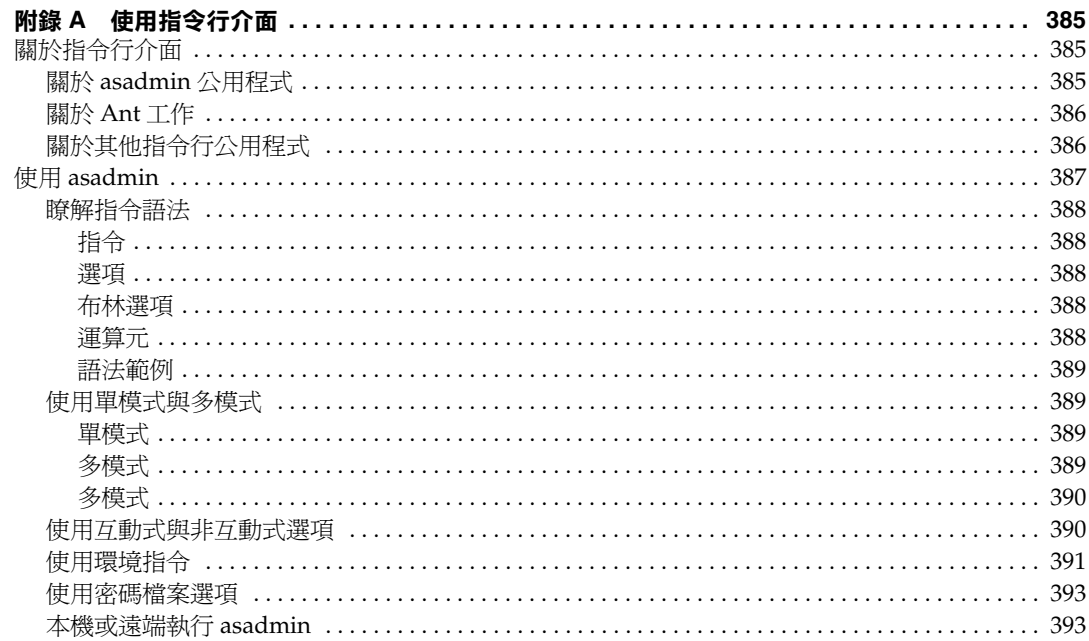

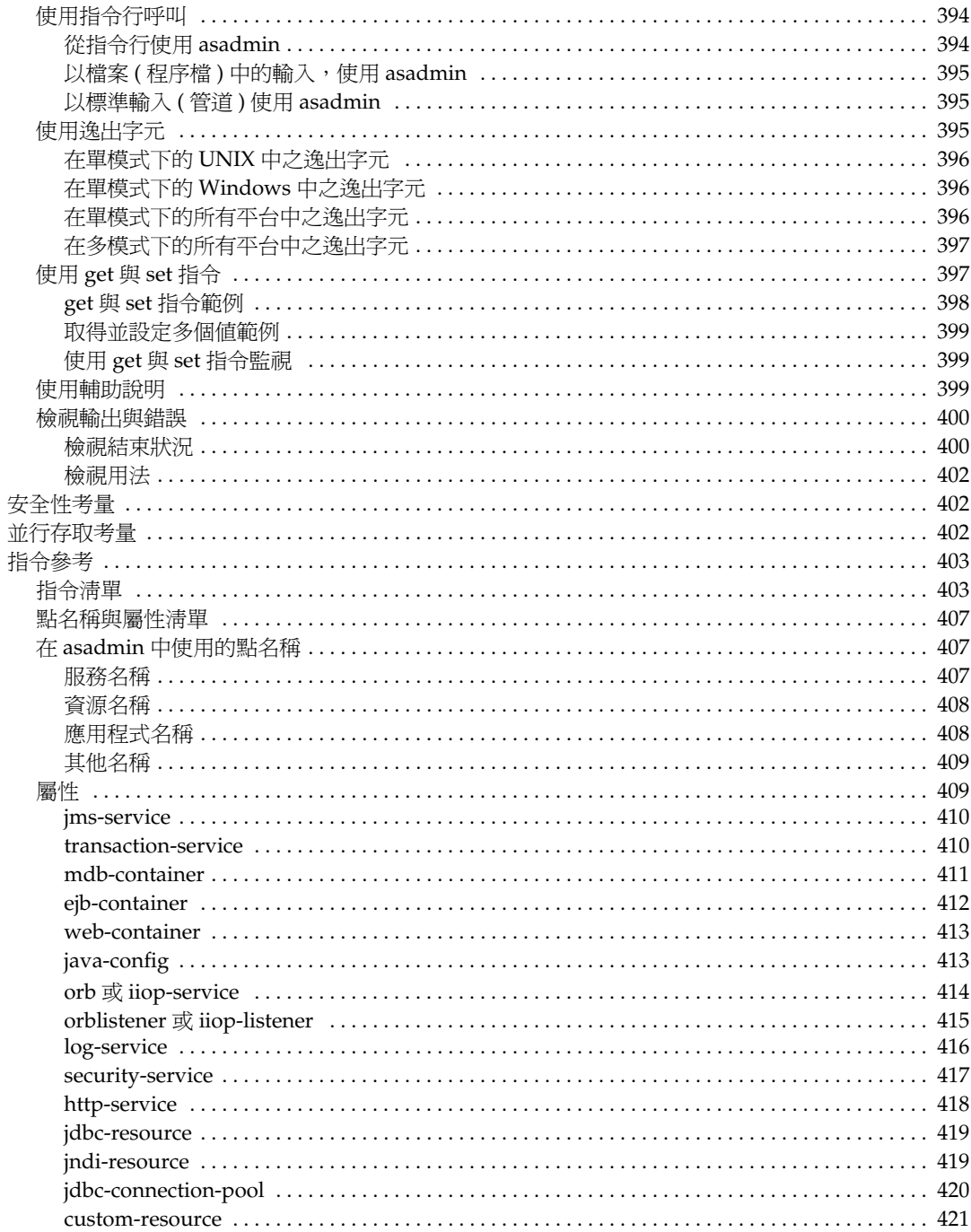

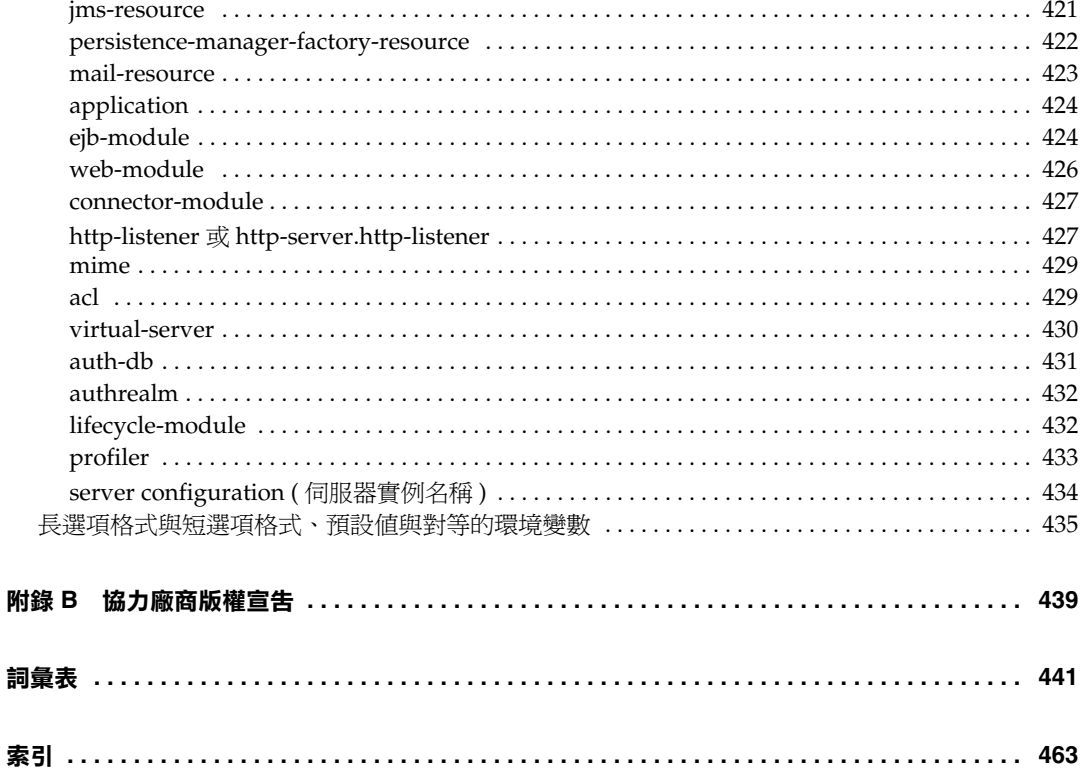

# 關於本指南

<span id="page-16-0"></span>本指南描述了配置與管理 Sun™ ONE Application Server 7 的方式。本指南是針對 公司企業中的資訊技術管理員而編寫的,希望透過全球資訊網 [WWW] 將用戶端 - 伺服器應用程式擴展至更多的使用者。

此前言包括以下章節:

- [本指南內容](#page-16-1)
- [本指南的組織架構](#page-17-0)
- [說明文件慣例](#page-19-0)
- [產品線概論](#page-21-0)
- [使用說明文件](#page-22-1)
- [產品支援](#page-24-0)

## <span id="page-16-1"></span>本指南內容

本指南解釋了配置與管理 Sun ONE Application Server 的方式。配置您的伺服器之 後,請使用本指南協助維護此伺服器。

### <span id="page-17-0"></span>本指南的組織架構

本指南分為四個部分,其中包括一個綜合索引部分。從第一部分 「[伺服器基本原理](#page-26-1) [與管理全域設定」](#page-26-1)開始,是此產品的概論。第二部分[「管理個別伺服器實例」](#page-60-1)向您 介紹了如何使用管理伺服器,以及其他伺服器功能 ( 影響所有伺服器實例 ) 的資訊。

您瞭解了使用管理伺服器的基本資訊之後,可以參考第三部分 「管理 [HTTP](#page-334-1) 伺服器 [功能與虛擬伺服器](#page-334-1)」,該部分提供了使用程式以及配置樣式的資訊。

最後[,附錄論](#page-382-1)述了描述各種主題的特定參考主題,其中包括國際化問題、伺服器延 伸以及 Sun ONE Application Server 指令行介面說明文件。

#### <span id="page-17-1"></span>第一部分:[伺服器基本原理與管理全域設定](#page-26-1)

此部分提供了 Sun ONE Application Server 概論。其中包括以下各章:

- 第 1 章 「[Sun ONE Application Server](#page-28-2) 管理快速入門」提供了 Sun ONE Application Server 概論。
- 第 2 [章 「設定管理伺服器偏好設定」描](#page-42-3)述了管理管理伺服器的方式。
- 第 3 [章 「配置管理領域」](#page-52-3)描述了使用多重領域的方式。

#### <span id="page-17-2"></span>第二部分:[管理個別伺服器實例](#page-60-1)

此部分提供了關於配置、管理以及使用伺服器實例的概念與程序詳細資訊。其中包 括以下各章:

- 第 4 [章 「使用應用程式伺服器實例」描](#page-62-2)述了配置 Sun ONE Application Server 之伺服器偏好設定的方式。
- 第 5 [章 「使用記錄功能」](#page-82-2)描述了 Sun ONE Application Server 中的記錄基礎以 及記錄特徵與功能。
- 第 6 章 「監視 [Sun ONE Application Server](#page-118-3)」包含有關監視以及在 Sun ONE Application Server 中可用的簡單網路管理協定 (SNMP) 之特徵與功能的資訊。
- 第 7 章 「配置 Web [伺服器外掛程式」解](#page-168-3)釋了 Sun ONE Application Server 處 理 HTTP 請求的方式,以及配置 Web 伺服器外掛程式並使之與 Sun ONE Application Server 協同工作的方式。
- 第 8 [章 「配置](#page-186-3) J2EE 容器」解釋了如何配置與使用為 J2EE 應用程式組件 ( 例如, 企業 Java Bean [EJB] 與訊息導引 Bean [MDB]) 提供執行期間支援的容器。
- 第9[章 「使用異動服務」解](#page-206-2)釋了資料庫異動以及管理它們的方式。
- 第 10 [章 「配置命名與資源」解](#page-224-3)釋了配置 J2EE 資源的方式。
- 第 11 [章 「使用](#page-276-2) JMS 服務」提供了瞭解與管理由 Sun ONE Message Queue ( 本 端 JMS 供應程式 ) 提供的內建 JMS 服務所需的資訊。
- 第 12 章 「配置 [Sun ONE Application Server](#page-304-3) 以支援 Corba/IIOP 用戶端」解釋 了在 Sun ONE Application Server 環境中使用 RMI/IIOP 協定,配置支援基於 CORBA 之用戶端的方式。
- 第 13 [章 「佈署應用程式」](#page-314-2)描述了將應用程式佈署至 Sun ONE Application Server 的方式。

### <span id="page-18-0"></span>第三部分:管理 HTTP [伺服器功能與虛擬伺服器](#page-334-1)

此部分提供使用管理介面存取程式與配置樣式的資訊。其中包括以下各章:

- 第 14 [章 「配置](#page-336-3) HTTP 功能」描述了配置 Sun ONE Application Server 的 HTTP 相關功能之偏好設定的方式。
- 第 15 [章 「使用虛擬伺服器」描](#page-344-3)述了使用 Sun ONE Application Server 設定與 管理虛擬伺服器的方式。
- 第 16 [章 「管理虛擬伺服器內容」](#page-368-2)描述了您可以配置與管理伺服器內容的方式。

### <span id="page-18-1"></span>第四部分:[附錄](#page-382-1)

此章節包括您要複查的帶有參考資料之各種附錄。此章節包括以下附錄:

- 附錄 A [「使用指令行介面」提](#page-384-4)供了使用指令行公用程式代替使用者介面螢幕的 說明。
- 附錄 B [「協力廠商版權宣告」](#page-438-2)包含附加版權資訊。

## <span id="page-19-0"></span>說明文件慣例

此章節描述了整個指南中所使用的慣例類型:

- [一般慣例](#page-19-1)
- [參考目錄的慣例](#page-20-0)

#### <span id="page-19-1"></span>-船慣例

本指南使用下列一般慣例:

- 檔案與目錄路徑以 UNIX® 格式給定 ( 使用正斜線分隔目錄名稱 )。對於 Windows 版本,目錄路徑相同,但是使用反斜線分隔目錄。
- **URL** 的給定格式為:

http://*server*.*domain*/*path*/*file*.html

在這些 URL 中,*server* 為執行應用程式的伺服器名稱;*domain* 為您的網際網路 領域名稱;*path* 為伺服器的目錄結構;*file* 為個別檔名。URL 中的斜體項目為版 面配置區。

- 字型慣例包括:
	- ❍ monospace 字型用於範例碼和程式碼清單、API 和語言元素 ( 例如函式名稱 與類別名稱 )、檔案名稱、路徑名稱、目錄名稱以及 HTML 標籤。
	- ❍ 斜體類型用於程式碼變數。
	- ❍ 斜體類型也用於書名、強調、變數與版面配置區,以及取其字面意思的單 字。
	- ❍ 粗體類型在段落開頭使用,或指出取其字面意思的單字。
- 本文件中的 *install\_dir* 指出了大多數平台的安裝根目錄。第 21 [頁的 「參考目錄](#page-20-0) [的慣例」](#page-20-0)中對異常進行了註解。

依預設,在大多數平台上,*install\_dir* 的位置為:

❍ Solaris 8 非封裝式評估安裝:

*user's home directory*/sun/appserver7

❍ Solaris 非隨附,非評估安裝:

/opt/SUNWappserver7

○ Windows,所有安裝:

C:\Sun\AppServer7

對於上面列示的平台,*default\_config\_dir* 與 *install\_config\_dir* 等同於 *install\_dir*。 請參閱第 21 [頁的 「參考目錄的慣例」](#page-20-0)以瞭解異常並取得附加資訊。

- 本文件中的 *instance dir* 指出了**曾例根目**錄,instance dir 為以下目錄的縮寫: *default\_config\_dir*/domains/*domain*/*instance*
- 除了特別提及 Linux 的地方之外,本手冊中所有 **UNIX** 相關說明均適用於 Linux 作業系統。

### <span id="page-20-0"></span>參考目錄的慣例

依預設,當使用 Solaris 8 與 9 封裝式安裝和 Solaris 9 隨附安裝時,應用程式伺服器 檔案會位於數個根目錄下。此章節中描述了這些目錄。

- 對於 **Solaris 9** 隨附安裝,本指南將針對所提供的各種預設安裝目錄,使用下列 文件慣例:
	- install\_dir 是指 /usr/appserver/,其包含安裝影像的靜態部分。所有構成 應用程式伺服器的公用程式、可執行程式以及程式庫均駐留在此位置中。
	- o *default\_config\_dir* 是指 /var/appserver/domains,這是建立任何領域的預 設位置。
	- ❍ *install\_config\_dir* 是指 /etc/appserver/config,其包含安裝配置資訊,如 授權,以及為此安裝配置的管理領域主清單。
- 對於 **Solaris 8** 與 **9** 的封裝式非評估、非隨附安裝,本指南將針對所提供的各種 預設安裝目錄,使用下列文件慣例:
	- ❍ *install\_dir* 是指 /opt/SUNWappserver7,其包含安裝影像的靜態部分。所有 構成應用程式伺服器的公用程式、可執行程式以及程式庫均駐留在此位置 中。
	- o *default\_config\_dir* 是指 /var/opt/SUNWappserver7/domains,其爲建立任 何領域的預設位置。
	- ❍ *install\_config\_dir* 是指 /etc/opt/SUNWappserver7/config,其包含安裝配 置資訊,例如授權,以及為此安裝配置的管理領域主清單。

### <span id="page-21-0"></span>產品線概論

Sun ONE Application Server 7 是相容於 J2EE 1.3 規格的應用程式伺服器,該伺服 器還支援新的 Java Web 服務標準以及標準 HTTP 伺服器程式設計功能。此應用程 式伺服器的三個版本提供了滿足生產與開發環境的各種需求。

- [平台版](#page-21-1)
- [標準版](#page-21-2)
- [企業版](#page-22-0)

### <span id="page-21-1"></span>平台版

平台版形成了 Sun ONE Application Server 7 產品線的核心。此免費用於生產的產 品提供了高效能、小機體 I2EE 1.3 規格相容的執行環境,是基本作業佈署以及嵌入 協力廠商應用程式的最佳環境。可用的 Web 服務,平台版包括經過 Sun ONE Web Server 與 Sun ONE Message Queue 產品檢驗的內建技術。

平台版佈署只限於單一的應用程式伺服器實例 ( 例如,Java 平台的單一虛擬機器 [ 「Java 虛擬機器 」或 「JVM™」])。平台版支援多層佈署技術, 但是 Web 伺服器 層代理不執行載入平衡。在平台版中,管理公用程式僅用於本機用戶端。

平台版已整合於 Solaris 9 中。

#### <span id="page-21-2"></span>標準版

此版本是 「快速入門手冊」的主要內容。標準版在平台版的基礎上加入了增強的遠 端管理功能。增強的管理功能、遠端指令行與基於 Web 的管理均作為標準版的一部 分。此版本同時還包括由 Web 伺服器層代理分隔 Web 應用程式通訊的功能。針對 每台機器,標準版支援配置多重應用程式伺服器實例 (JVM)。

#### <span id="page-22-0"></span>企業版

企業版以更高的可用性、載入平衡與叢集功能 ( 適於最高需求的基於 J2EE 應用程式 佈署 ) 來增強核心應用程式伺服器平台。標準版的管理功能在企業版中進行了延伸, 負責多重實例與多重機器佈署。

叢集支援包括已複製的應用程式伺服器實例 ( 可以向其載入平衡的用戶端請求 ) 之 易於配置的群組。此版本支援外部載入平衡程式與載入平衡 Web 層式代理。HTTP 階段作業、有狀態階段作業 Bean 實例與 Java Message Service (JMS) 資源故障恢復 包含在企業版中。以 「一直開啟」註冊專利的高效資料庫技術構成了企業版中的 HA 持續性儲存的基礎。

如需更多的產品資訊,請參閱 Sun Microsystems 網站中的 Sun ONE Application Server 頁面。

### <span id="page-22-1"></span>使用說明文件

Sun ONE Application Server 手冊可以作為可攜式文件格式 (PDF) 和超文件標示語 言 (HTML) 格式表示的線上檔案,在下列網站上進行檢視:

http://docs.sun.com/

下表列示了 Sun ONE Application Server 手冊中描述的工作與概念。左欄列示了工 作與概念,右欄列示了其相應的手冊。

Sun ONE Application Server 說明文件路線圖

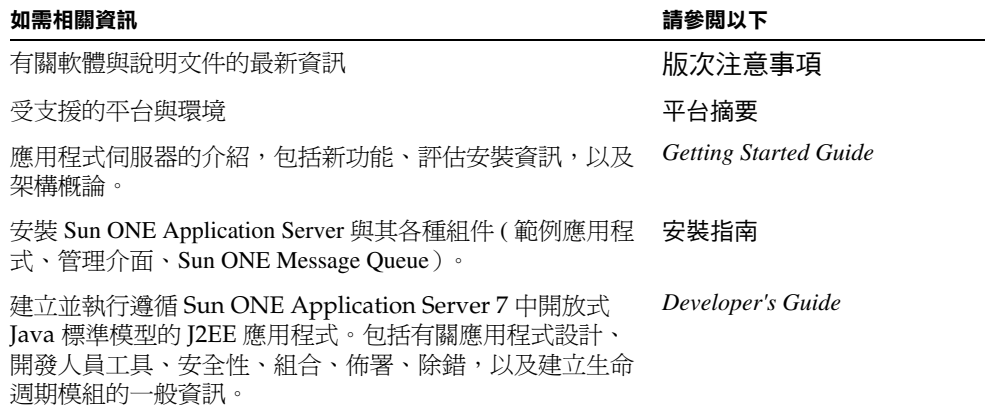

Sun ONE Application Server 說明文件路線圖 *(* 續 )

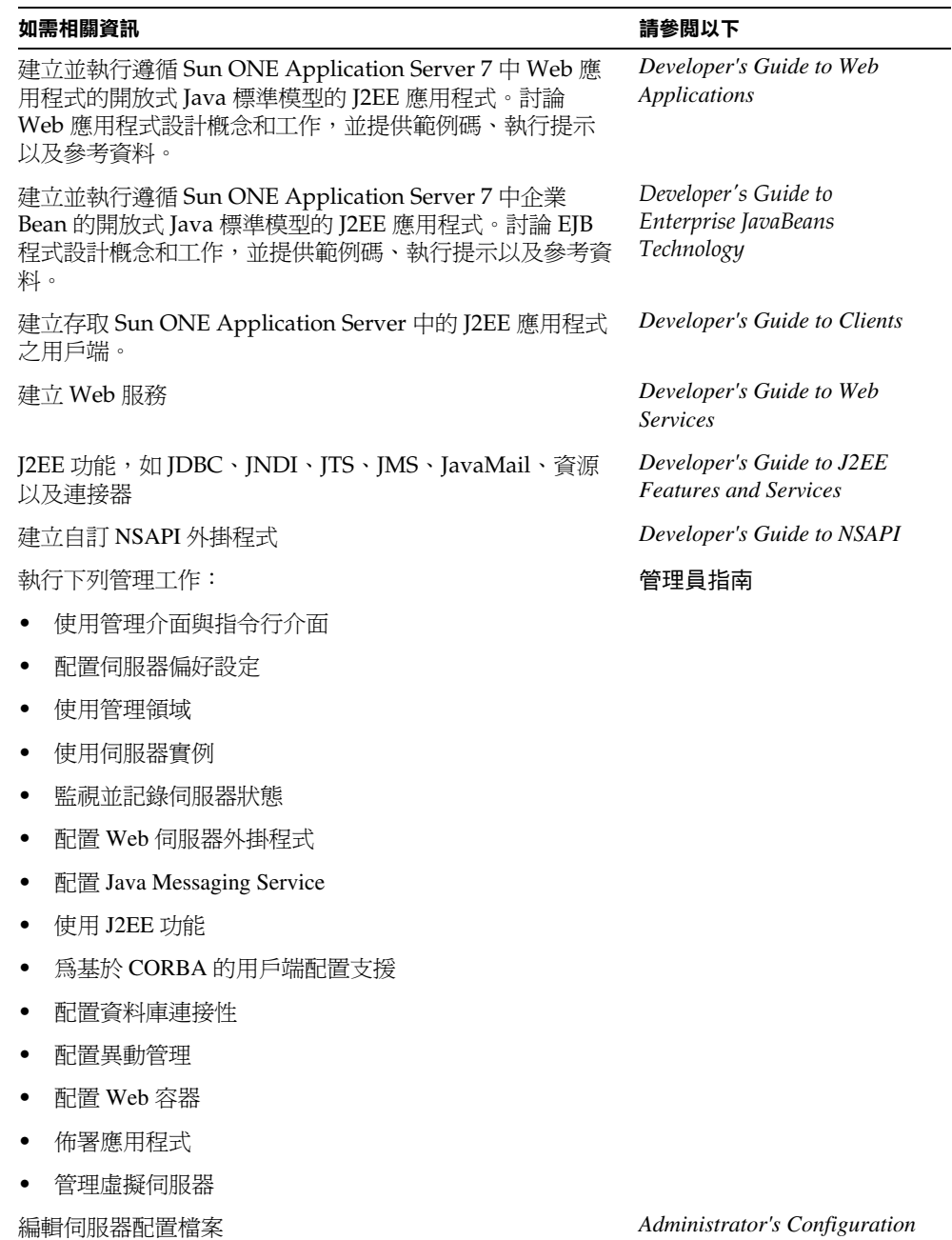

*File Reference*

Sun ONE Application Server 說明文件路線圖 *(* 續 )

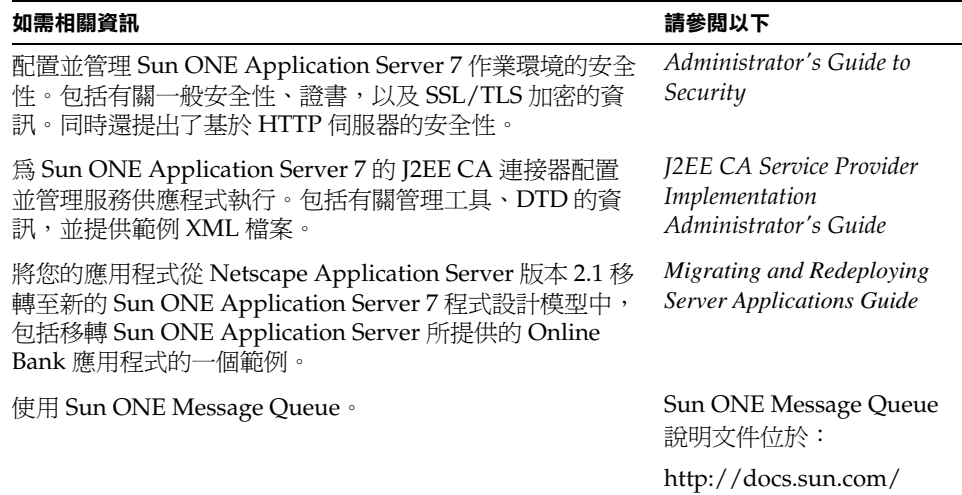

## <span id="page-24-0"></span>產品支援

如果您的系統發生問題,請使用下列任何一種機制聯絡客戶支援:

• 線上支援網站,其位址為:

http://www.sun.com/supportraining/

• 與維護合約相關的電話派送號碼

請在聯絡支援之前備妥下列資訊。這將有助於確保我們的支援人員可以更有效地協 助您解決問題:

- 對問題進行描述,包括問題發生的情形以及對作業的影響
- 機器類型、作業系統版本以及產品版本,包括任何可能對問題造成影響的修補 程式及其他軟體
- 您的詳細操作步驟以重現問題
- 所有的錯誤日誌或核心傾印

產品支援

# <span id="page-26-1"></span><span id="page-26-0"></span>伺服器基本原理與管理全域設定

- 第 1 章 「[Sun ONE Application Server](#page-28-2) 管理快速入門」
- 第 2 [章 「設定管理伺服器偏好設定」](#page-42-3)
- 第 3 [章 「配置管理領域」](#page-52-3)

# <span id="page-28-2"></span><span id="page-28-1"></span><span id="page-28-0"></span>Sun ONE Application Server 管理快 速入門

本章描述了管理 Sun ONE Application Server 的下列基本知識:尋找關於伺服器一 般資訊的位置、存取伺服器使用者介面的方式以及存取線上輔助說明的方式。 本章包括下列章節:

- 關於 [Sun ONE Application Server](#page-29-0)
- 配置 Solaris [隨附版本](#page-30-0)
- [使用管理介面](#page-32-0)
- [使用指令行介面](#page-38-0)
- [存取管理伺服器](#page-38-1)
- [存取應用程式伺服器實例](#page-38-2)
- 使用 [Sun ONE Studio](#page-39-0)
- [關於配置檔案](#page-39-1)
- [使用授權指令](#page-39-2)

## <span id="page-29-0"></span>關於 Sun ONE Application Server

Sun ONE Application Server 為在廣泛的伺服器、用戶端、裝置範圍內開發、佈署 以及管理電子商業應用程式服務,提供了一個牢固的 J2EE 平台。主要功能包括異動 管理、效能、可延伸性、安全性以及企業應用程式整合。

Sun ONE Application Server 支援的服務包含從 Web 發佈到企業範圍內的異動處 理,同時可讓開發人員基於 JavaServer Pages (JSP™)、Java Servlet 以及企業 JavaBeans™ (EJB™) 技術建立應用程式。

它為管理員提供下列基本工具:

- 允許不同的管理員建立並管理其各自應用程式伺服器實例集的多重管理領域。
- 一個提供管理工具的管理伺服器 ( 每個領域具有一個管理伺服器 )
- 一個用於伺服器管理的圖形使用者介面 ( 管理介面 )
- 一個可以與管理介面執行相同工作的指令行介面

使用這些工具可執行所有的管理功能,包括:

- 管理領域
- 管理伺服器實例
- 佈署應用程式
- 監視伺服器
- 使用日誌檔
- 管理資源
- 管理訊息佇列伺服器
- 使用異動服務
- 使用 Corba/IIOP 用戶端
- 配置 Web 伺服器外掛程式
- 配置 J2EE 容器
- 管理 HTTP 伺服器的功能

如需有關 Sun ONE Application Server 架構與功能的更多資訊,以及需要使用 Sun ONE Application Server 的初始步驟,請參閱 「 *Sun ONE Application Server Getting Started Guide*」。

## <span id="page-30-0"></span>配置 Solaris 隨附版本

本手冊提及了兩種用於 Solaris 的 Sun ONE Application Server 安裝版本:Solaris 9 隨附版本與 Solaris 9 非隨附版本。如果您收到作為 Solaris 9 安裝一部分的 Sun ONE Application Server 複本,您便取得了 Solaris 隨附版本。如果您收到 Sun ONE Application Server 的獨立複本,您便取得了非隨附版本。

注意 如果您使用的是 Solaris 非隨附版本的 Sun ONE Application Server, 或使用 Windows 版本,請略過此節,並移往第 33 [頁的 「使用管理](#page-32-0) [介面」](#page-32-0)。

如果您使用的是 Solaris 9 隨附版本的 Sun ONE Application Server, 則需要先執行 一些附加的配置步驟,然後才能開始使用伺服器。

當您將非隨附版本的 Sun ONE Application Server 作為安裝程序的一部分進行安裝 時,便會自動建立領域、管理伺服器以及伺服器實例。

使用 Solaris 9 的隨附版本時,您必須手動建立這些項目,並手動執行其他步驟。執 行完這些初始步驟之後,您便可使用 Sun ONE Application server 的全部功能,包 括加入附加的管理領域與伺服器實例。

本章節論述了以下主題:

- [建立管理領域](#page-30-1)
- [啟動管理伺服器](#page-31-0)
- [建立應用程式伺服器實例](#page-31-1)
- [佈署應用程式](#page-31-2)

#### <span id="page-30-1"></span>建立管理領域

多重管理領域允許不同的管理使用者建立並管理其各自的領域。一個領域就是一個 實例集,它是使用單一系統內已安裝的二進位制共用集合建立的。每個領域均具有 一個管理伺服器。

建立新領域時,請指定:

• 管理伺服器的連接埠號。安裝非隨附版本時,預設的連接埠號為 4848。

- 管理使用者名稱與密碼。存取管理伺服器 ( 存取管理介面或執行指令行介面 ) 時 需要這些密碼。
- 領域位置。

您必須使用指令行介面內 asadmin 公用程式的 create-domain 指令建立領域。如 需有關建立管理領域的更多資訊,請參閱第 3 [章 「配置管理領域」](#page-52-3)。

### <span id="page-31-0"></span>啟動管理伺服器

建立管理領域時,您建立了管理伺服器。管理伺服器是 Sun ONE Application Server 的特殊實例,其服務於管理介面,並為指令行介面提供管理工具。

若要使用管理介面或使用指令行介面上的多個指令,您必須擁有執行中的管理伺服 器。如需有關啓動管理伺服器的資訊,請參閱第 44 頁的「 啓動管理伺服器 」。

### <span id="page-31-1"></span>建立應用程式伺服器實例

建立領域並啟動管理伺服器之後,您需要建立應用程式伺服器實例。每個應用程式 伺服器實例均有其專有的 J2EE 配置、J2EE 資源、應用程式佈署區域以及伺服器配 置設定。

您可以透過管理介面或指令行介面建立應用程式伺服器實例。伺服器實例建立於領 域內的資料夾中。

對於非隨附版本,安裝時建立的伺服器實例稱為 server1。在說明文件內,您將經 常看到在範例中使用 server1。

如需關於建立應用程式伺服器實例的更多資訊,請參閱第 74 [頁的 「加入應用程式](#page-73-2) [伺服器實例」。](#page-73-2)

### <span id="page-31-2"></span>佈署應用程式

建立領域、啟動管理伺服器並加入應用程式伺服器實例之後,您便可以佈署該實例 的應用程式。如需更多資訊,請參閱第 13 章 「 佈署應用程式 」。

## <span id="page-32-0"></span>使用管理介面

使用管理介面配置伺服器的各個方面。本章節包含下列主題:

- [存取管理介面](#page-32-1)
- [使用標籤](#page-34-0)
- [使用按鈕](#page-35-0)
- [存取線上輔助說明](#page-36-0)
- [退出管理介面](#page-37-0)

注意 有服器配置與相應管理介面的某些方面仍在變更之中。在隨後的產品 發行版本中,不穩定的介面可能會被移除,並取而代之以更爲清晰、 穩定的版本。多數伺服器配置與管理介面將保持不變或做些相容的變 更,但是,在某些方面可能會進行不相容的變更。今後發行的產品說 明文件會在這些不相容情況確實發生時對其進行淸楚地描述

### <span id="page-32-1"></span>存取管理介面

Sun ONE Application Server 的管理介面在名為 「管理伺服器」的 HTTP 伺服器上 執行。如果您使用的是非隨附版本,管理伺服器會在您安裝 Sun ONE Application Server 的時候隨之一同安裝。如果您安裝的是隨附版本,則必須建立管理領域與管 理伺服器。如需更多資訊,請參閱第 31 [頁的 「配置](#page-30-0) Solaris 隨附版本」。

管理伺服器必須處於執行狀態,這樣您才能使用管理介面。如需有關啟動管理伺服 器的資訊,請參閱第 44 [頁的 「啟動管理伺服器」](#page-43-1)。

安裝 Sun ONE Application Server 或建立領域之後,就要為管理伺服器選擇一個連 接埠號,或使用預設的連接埠號 4848。若要存取管理介面,請在 Web 瀏覽器中鍵 入:

http://*hostname*.*domain*:*port*/

例如:

http://austen.sun.com:4848/

如果您要從安裝 Sun ONE Application Server 的機器上存取管理伺服器,可以使 用:

http://*localhost*:4848

系統將會提示您輸入使用者名稱與密碼,這些名稱與密碼由執行安裝的使用者在安 裝過程中設定,或在您建立領域和管理伺服器時設定。

只要您存取了瀏覽器,便可以從遠端位置存取管理介面。您可以經由任何一台能在 網路上存取伺服器的機器來存取該介面。

在 Windows 上,您可以透過以下方法存取管理介面:從 [ 開始 ] 功能表中選擇 [ 程 式集 ],然後選擇 [Sun Microsystems], 接著選擇 [Sun ONE Application Server 7],最後選擇 [Start Admin Console]。

下圖顯示了管理介面。

Sun ONE Application Server 管理介面

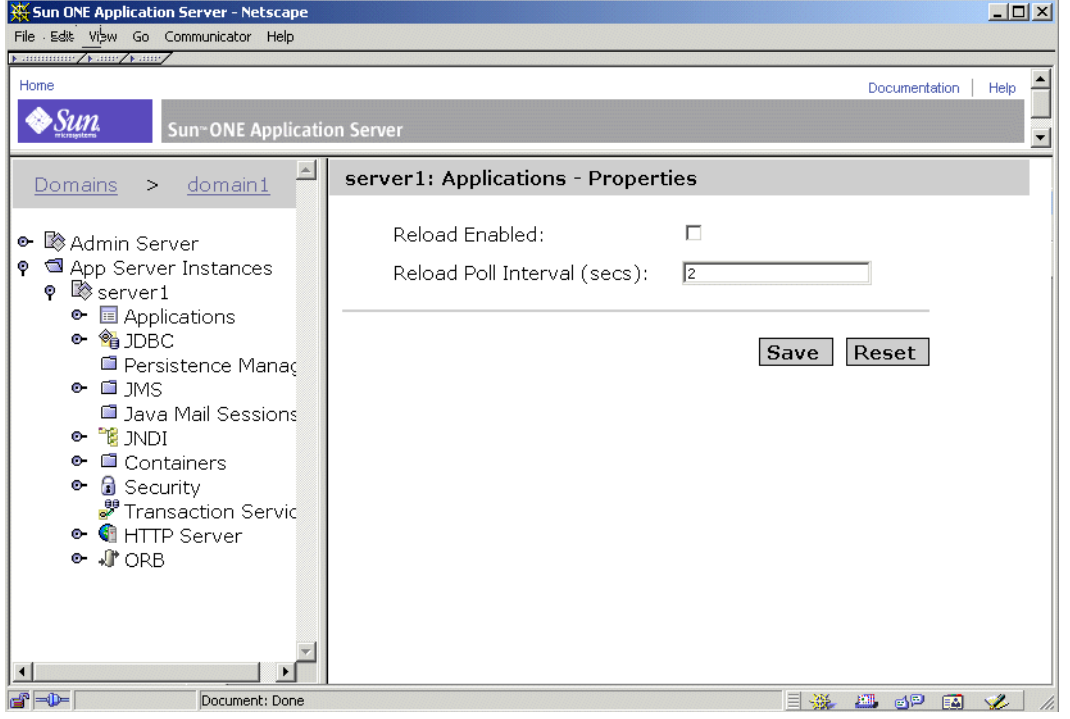

左窗格中為可以在 Sun ONE Application Server 中進行配置的所有項目之樹檢視。 若要使用管理介面,請按一下左窗格中的某個項目。右窗格會顯示與該項目關聯的 頁面。

如果窗格內某個項目的旁邊具有開啓/關閉符號,您可以透過按一下開啓/關閉符 號,展開該項目來檢視其子項目。如果樹項目尙未展開,則符號的形狀為:

關閉符號

о.

如果樹項目已經展開,則符號的形狀為:

開啓符號

#### ο

### <span id="page-34-0"></span>使用標籤

管理介面的某些部分中含有您用於導覽至其他頁面的標籤。這些標籤位於右窗格頂 部的一個單獨窗格中。

若要使用標籤,請按一下標籤名稱。某些標籤可以直接將您導向一個頁面,而另一 些標籤名稱的下面會出現一個可用頁面清單,供您選擇要檢視的頁面。按一下要檢 視的頁面名稱,移往該頁面。

下圖顯示了帶有標籤的管理介面:

#### 帶有標籤的管理介面

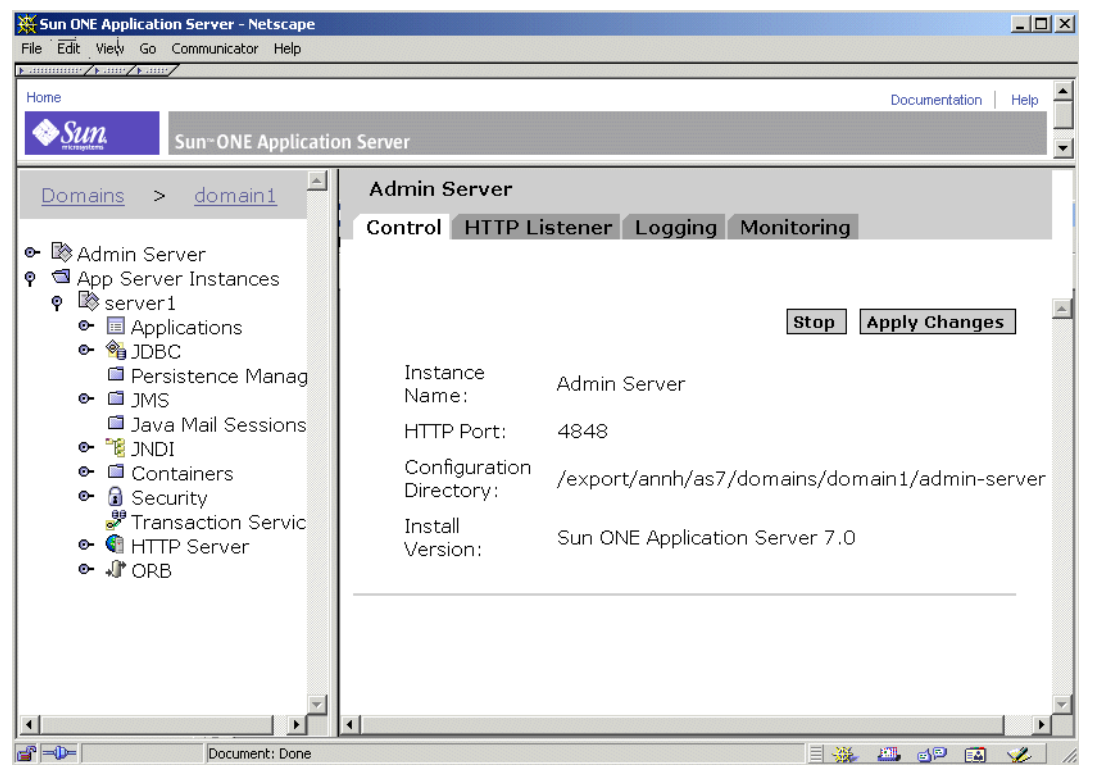

### <span id="page-35-0"></span>使用按鈕

管理介面中具有下列標準按鈕。

#### 標準的管理介面按鈕

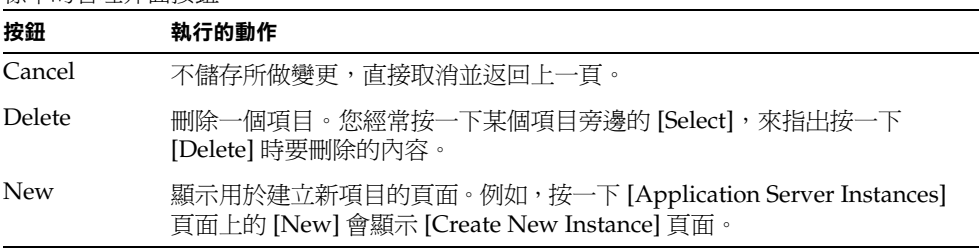
#### 標準的管理介面按鈕

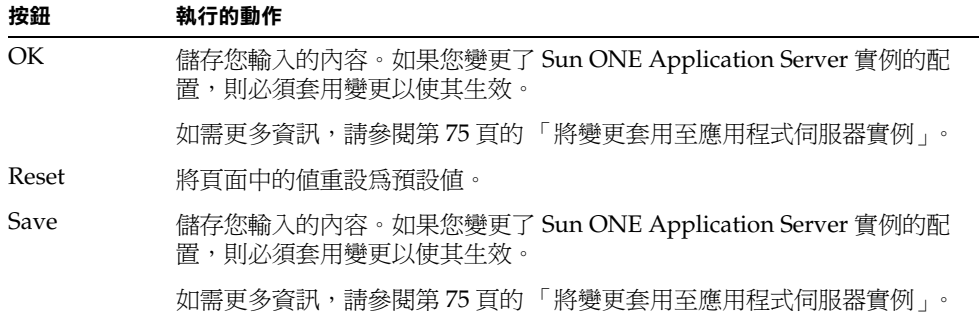

根據特定螢幕的需求,也可使用其他按鈕。

## 存取線上輔助說明

您可以透過按一下管理介面頂端標題中的 [Help] 按鈕,來存取管理介面內任意頁面 的輔助說明·線上輔助說明描述了所存取頁面的用法,並提供有關本頁面欄位內所 有輸入內容的資訊。

#### 線上輔助說明

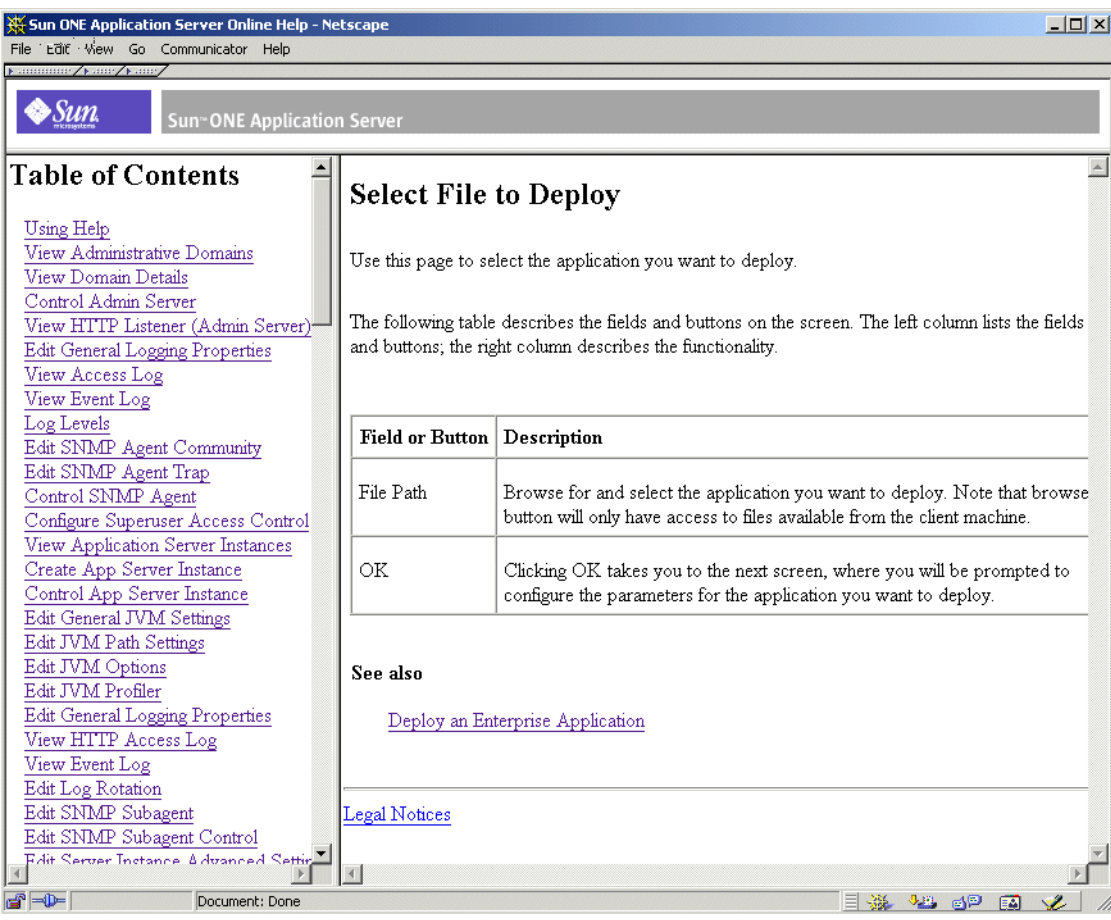

您可以在輔助說明視窗中,使用左窗格內的目錄導覽至其他頁面的輔助說明。如需 有關使用輔助說明的說明,請參閱線上輔助說明目錄中的第一個主題 「Using Help」。

## 退出管理介面

在管理介面中,沒有明確的退出或登出按鈕。若要退出,請關閉正用於存取管理介 面的瀏覽器。同時關閉該瀏覽器中可能正在機器上執行的其他實例。

# 使用指令行介面

Sun ONE Application Server 包含指令行介面。您可以使用 asadmin 公用程式和與 其關聯的指令來執行一組也可以在管理介面中執行的工作。例如,您可以啓動與停 止應用程式伺服器實例、配置伺服器以及佈署應用程式。

您可以經由 Shell 中的指令提示使用這些指令,或經由其他程序檔和程式呼叫這些 指令。您可以使用這些指令自動執行重複的管理工作。

如需關於使用指令行介面的更多資訊,或需要指令清單,請參閱附錄 A [「使用指令](#page-384-0) [行介面」](#page-384-0)。

# 存取管理伺服器

管理伺服器是 Sun ONE Application Server 的特殊實例, 其服務於管理介面, 並為 管理介面與指令行介面提供管理工具。該伺服器管理這些介面與工具的配置、佈署 和監視設備,因此必須處於執行狀態,以使這些設備正常工作。

若要配置管理伺服器的特性,請存取管理介面。按一下左窗格中的 [Admin Server],以顯示管理伺服器的配置設定。

如需有關管理伺服器的更多資訊,請參閱第 2 [章 「設定管理伺服器偏好設定」。](#page-42-0)

# 存取應用程式伺服器實例

您可以具有多個 Sun ONE Application Server 實例。每個應用程式伺服器實例均具 有其各自的配置、資源以及應用程式佈署區域,它們獨立於其他應用程式伺服器實 例。變更一個應用程式伺服器實例的配置,不會引起其他應用程式伺服器實例配置 的變更。管理介面會為您建立的每個應用程式伺服器實例設定一個項目。如果您使 用的是非隨附版本的軟體,則會在安裝軟體時建立一個應用程式伺服器實例。如果 需要,您可以建立其他應用程式伺服器實例。

如果您使用的是 Solaris 9 的隨附版本,則應用程式伺服器實例不會自動建立。如需 更多資訊,請參閱第 31 [頁的 「配置](#page-30-0) Solaris 隨附版本」。

如需有關應用程式伺服器實例的更多資訊,請參閱第 4 [章 「使用應用程式伺服器實](#page-62-0) [例」](#page-62-0)。

# 使用 Sun ONE Studio

若要佈署應用程式,除了使用管理介面與指令行介面之外,您也可以使用 Sun ONE Studio 4。如需有關 Sun ONE Studio 的更多資訊,請參閱 「*Sun ONE Studio 4, Enterprise Edition for Java with Application Server 7 Tutorial*」,其位於: http://docs.sun.com。

# 關於配置檔案

當您經由管理介面或指令行介面變更伺服器的設定時,管理伺服器便會變更基本的 配置檔案。這些檔案包含管理伺服器以及個別應用程式伺服器實例的設定。

如需有關這些檔案及其內含設定的更多資訊,請參閱 「*Sun ONE Application Server Administrator's Configuration File Reference*」。

# 使用授權指令

購買 Sun ONE Application Server 之後,會在安裝該軟體期間自動安裝相應類型的 授權。如需有關授權類型及其限制的更多資訊,請參閱 「*Sun ONE Application Server* 安裝指南」。

Sun ONE Application Server 包含在安裝後管理授權的指令行公用程式。

對於安裝 Windows 的機器而言,若要在安裝之後對授權進行升級,您可以使用 asadmin 公用程式中的 install-license 指令。該指令必須在已安裝了 Sun ONE Application Server 的本端機器上執行。安裝授權之前,必須首先停用所有執行中的 應用程式伺服器。

其語法如下:

asadmin install-license

對於非隨附的 Solaris 封裝式安裝版本,安裝授權時使用下列語法:

pkgadd -d *full\_path* SUNWaslco

例如,

pkgadd -d /*install\_dir*/pkg SUNWaslco

對於隨附的 Solaris 9 授權安裝版本,安裝授權時使用下列語法:

pkgadd -d *full\_path* SUNWaslc

若要取得有關您的授權之資訊,請使用 display-license 指令,其語法如下:

asadmin display-license [--user *admin\_user*] [--password *admin\_password*] [--passwordfile *password\_file*][--host *localhost*] [--port *admin\_port*] [--local=*true/false*]

該指令可以在本機執行或從遠端執行,具體取決於本機選項值。例如,若要從本端 機器執行指令,採用主機與連接埠號的預設值,語法如下:

asadmin display-license --local

輸出的內容描述目前安裝的授權類型 ( 例如,評估版 )、該授權的過期日期 ( 如果 有 )、授權允許每個管理伺服器中包含的實例數,以及是否允許遠端管理。

如需有關指令語法的更多資訊,請參閱指令行介面輔助說明。如需有關使用 asadmin 的更多資訊,請參閱附錄 A [「使用指令行介面」。](#page-384-0)

使用授權指令

# <span id="page-42-0"></span>設定管理伺服器偏好設定

管理伺服器是 Sun ONE Application Server 的特殊實例, 其服務於管理介面, 並為 管理介面與指令行介面提供管理工具。它可以管理用於 Sun ONE Application Server 的配置、佈署和監視工具。本章解釋配置管理伺服器的方式。

本章包括下列主題:

- [關於管理伺服器](#page-42-1)
- [啟動管理伺服器](#page-43-0)
- [關閉管理伺服器](#page-45-0)
- [存取管理伺服器設定](#page-48-0)
- [檢視管理伺服器控制設定](#page-49-0)
- [將變更套用至管理伺服器](#page-49-1)
- [編輯管理伺服器的](#page-50-0) HTTP 偵聽程式設定
- 設定 SNMP[、記錄和安全性偏好設定](#page-51-0)

# <span id="page-42-1"></span>關於管理伺服器

管理伺服器是 Sun ONE Application Server 的特殊實例,其為管理介面和指令行介 面提供管理工具。它可以管理用於這些介面的配置、佈署和監視工具。管理伺服器 服務於管理介面頁面。它必須正常執行,您才可以使用管理介面並在指令行介面中 執行大多數指令。

在您安裝 Sun ONE Application Server ( 非隨附版本 ) 或建立新領域時,會安裝管理 伺服器。雖然您可以建立由一個管理伺服器管理的多重 Sun ONE Application Server 實例,但每個領域僅可以有一個管理伺服器。透過管理伺服器,您可以存取 用於每個應用程式伺服器實例的配置設定、已佈署應用程式及其他伺服器功能。

如需有關管理領域的更多資訊,請參閱第 3 [章 「配置管理領域」。](#page-52-0)

如果您使用的是非隨附版本的 Sun ONE Application Server, 安裝 Sun ONE Application Server 後,您要選擇管理伺服器的連接埠號,或使用預設連接埠 4848。

如果您使用的是 Solaris 9 隨附 Sun ONE Application Server, 必須手動建立一個領 域和一個管理伺服器。如需關於配置 Solaris 9 隨附版本的更多資訊,請參閱第 [31](#page-30-1) 頁 的 「配置 Solaris [隨附版本」。](#page-30-1)

若要存取管理介面,請在 Web 瀏覽器中鍵入:

http://*hostname*.*domain*:*port*/

請注意,此處的 *domain* 不是您的 Sun ONE Application Server 管理領域,而是您的 領域名稱。

例如:

http://austen.sun.com:4848/

如果您要從安裝 Sun ONE Application Server 的機器上存取管理伺服器,可以使 用:

http://localhost:4848

系統會提示您提供使用者名稱和密碼。

# <span id="page-43-0"></span>啟動管理伺服器

若要啓動或重新啓動管理伺服器,請使用下列主題中描述的方法之一:

- 使用 [startserv](#page-44-0) 程序檔
- [使用指令行介面](#page-44-1)
- 使用 [ 服務 ] 視窗 [\(Windows\)](#page-45-1)
- 使用 [ 開始 ] 功能表 [\(Windows\)](#page-45-2)

### <span id="page-44-0"></span>使用 startserv 程序檔

若要使用啓動程序檔來啓動管理伺服器,如果伺服器在號碼低於 1024 (UNIX) 的連 接埠上執行,則請以 root 使用者身份登入;否則,請以 root 使用者身份登入或使用 伺服器的使用者帳號登入。在指令行提示處移往目錄:

*install\_dir*/domains/*domain\_dir*/admin-server/bin

其中,*install\_dir* 是您安裝伺服器的目錄,*domain\_dir* 是管理領域目錄。

對於 UNIX,請鍵入:

./startserv

您可以在行結尾處使用選擇性參數 -i。伺服器通常作為後台程序執行。-i 選項可防 止伺服器將其自身放置在後台中。如果您使用 /etc/inittab 執行伺服器,則該選 項很有用。

對於 Windows,請執行 startserv.bat 檔案。

注意 如果伺服器已經在執行,startserv 指令將失敗。您必須首先停止伺服 器,然後再使用 startserv 指令。並且,如果伺服器啓動失敗,您應該終 止程序,然後再嘗試重新啟動。

### <span id="page-44-1"></span>使用指令行介面

指令行介面的 asadmin 公用程式有一個 start-domain 指令,您可以使用該指令啟 動應用程式伺服器以及所有關聯的 Sun ONE Application Server 實例。您只能在本 機執行該指令,即從安裝您 Sun ONE Application Server 的機器上執行。該指令不 需要引數。

您也可以使用指令 start-domain 來啟動管理領域內的所有實例。該指令使用以下 語法︰

asadmin start-domain [--domain *domain-name*]

如需關於使用指令行介面的更多資訊,請參閱指令行介面的線上輔助說明[和附錄](#page-384-0) A [「使用指令行介面」。](#page-384-0)

## <span id="page-45-1"></span>使用 [ 服務 ] 視窗 (Windows)

若要使用 Windows 中的服務控制台來啓動伺服器,請執行以下步驟:

- **1.** 在 [ 控制台 ] 中,按一下 [ 管理工具 ]。
- **2.** 按一下 [ 服務 ]。
- **3.** 捲動服務清單並按兩下 [Application Server 7.0 Administration Server] 服務。 選取用於給定領域的管理伺服器。[ 服務 ] 視窗中的 [ 名稱 ] 欄顯示管理伺服器 的名稱 Sun App Server Admin Server (*your\_domain\_name*:admin-server)。
- **4.** 按一下 [ 啟動 ]。
- **5.** 按一下 [ 確定 ]。

當您啓動電腦時,[Application Server 7.0 Administration Server] 服務便自動啓動。

## <span id="page-45-2"></span>使用 [ 開始 ] 功能表 (Windows)

若要使用 Windows [ 開始 ] 功能表來啓動伺服器,請執行以下步驟:

- **1.** 從 [ 開始 ] 功能表中,選擇 [ 程式集 ]。
- **2.** 選擇 [Sun Microsystems]。
- **3.** 選擇 [ Sun ONE Application Server 7]。
- **4.** 按一下 [Start Application Server]。

# <span id="page-45-0"></span>關閉管理伺服器

一旦啟動管理伺服器,它將持續執行,偵聽並接受請求。您可能想要停止並重新啟 動伺服器,例如,當變更管理伺服器記錄偏好設定或管理伺服器 HTTP 偵聽程式進 行偵聽的連接埠時。

當您停止管理伺服器時,它會停止接受新連接。然後等待所有未完成的連接完成。 管理伺服器停止後,您便無法使用管理介面或指令行介面。

您可以使用下列主題中描述的一種方法來停止伺服器:

- [使用管理介面關機](#page-46-0)
- 使用 stopserv [程序檔關機](#page-46-1)
- [使用指令行介面關機](#page-47-0)
- 使用 [ 服務 ] 視窗關機 [\(Windows\)](#page-47-1)

在您關閉伺服器後,伺服器可能需要幾秒鍾完成關機程序。

### <span id="page-46-0"></span>使用管理介面關機

若要使用管理介面關閉管理伺服器,請執行下列步驟:

- **1.** 在左窗格中,按一下 [Admin Server]。
- **2.** 按一下 [Control] 標籤。
- **3.** 按一下 [Stop]。

按一下此連結,管理伺服器將立即關閉。沒有附加螢幕。

### <span id="page-46-1"></span>使用 stopserv 程序檔關機

若要手動停止管理伺服器,請在指令提示處移至目錄:

*install\_dir*/domains/*domain\_dir*/admin-server/bin

其中,*install\_dir* 是您安裝伺服器的目錄,*domain\_dir* 是領域目錄。

對於 UNIX,請鍵入:

./stopserv

您必須以執行伺服器的使用者身份執行該指令。

如果您使用 \*/etc\*/inittab 檔案重新啟動伺服器,您必須從 \*/etc\*/inittab 中 移除啓動伺服器的行,並鍵入 kill -1,然後嘗試停止伺服器。否則,伺服器在停 止後會自動重新啟動。

對於 Windows,請執行 stopserv.bat 檔案。

## <span id="page-47-0"></span>使用指令行介面關機

您可以使用指令行介面 asadmin 公用程式的 shutdown 指令,停止管理伺服器。該 指令不需要引數,並可以在本機或遠端執行。

您也可以使用指令行介面 asadmin 公用程式的 stop-appserv 指令,停止管理伺服 器及所有關聯的 Sun ONE Application Server 實例。您只能在本機執行該指令,即 從安裝您 Sun ONE Application Server 的機器上執行。該指令不需要引數。

您也可以透過關閉領域 ( 使用 stop-domain 指令 ),來關閉管理伺服器。依預設, 該指令可關閉領域中的所有實例,包括管理伺服器。您也可以將其配置為關閉領域 中除管理伺服器之外的所有實例。該指令使用以下語法:

asadmin stop-domain [--user *admin\_user*] [--password *admin\_password*] [--host *admin\_host*] [--port *admin\_port*] [--local=*true/false*] [--domain *domain\_name*] [--adminserv=*true/false*] [--passwordfile *file\_name*] [--secure |  $-S<sub>1</sub>$ 

如果您使用 local 選項,該指令將於本機執行。如果您使用 --adminserv=false 選項,該指令將不停止管理伺服器。不過,依預設 --adminserv 設定為 true,因 此將依預設停止管理伺服器。

如需關於使用指令行介面的更多資訊,請參閱指令行介面的線上輔助說明[和附錄](#page-384-0) A [「使用指令行介面」。](#page-384-0)

### <span id="page-47-1"></span>使用 [ 服務 ] 視窗關機 (Windows)

若要使用 [ 服務 ] 視窗關閉管理伺服器,請執行下列步驟:

- **1.** 在 [ 控制台 ] 中,按一下 [ 管理工具 ]。
- **2.** 按一下 [ 服務 ]。
- **3.** 捲動服務清單並按兩下 [Sun Application Server 7 Admin Server] 服務。
- **4.** 按一下 [Stop]。
- **5.** 按一下 [OK]。

# <span id="page-48-0"></span>存取管理伺服器設定

若要存取管理伺服器設定,請在管理介面的左窗格中,按一下 [Admin Server]。管 理伺服器的設定會顯示在右窗格中,其架構為一個標籤集。

#### 管理伺服器使用者介面

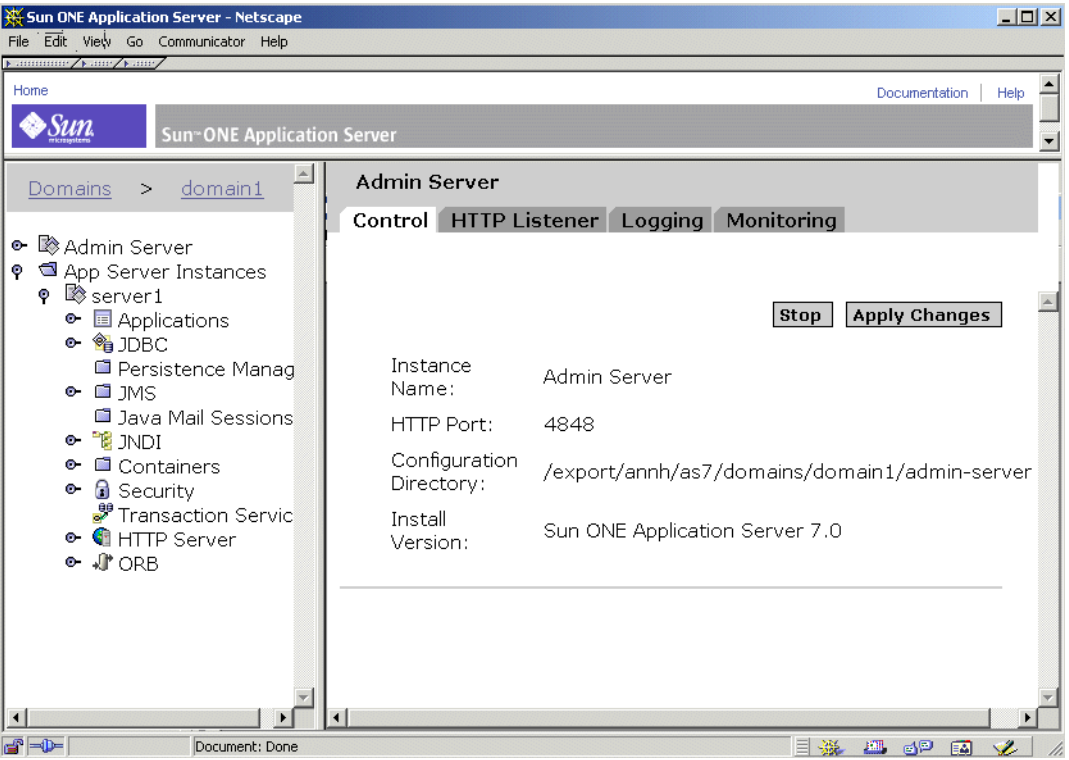

接一下某一標籤,可存取特定功能區域的設定。有時按一下標籤,可向您直接展示 一個頁面;有時按一下標籤,會為您提供可從中選擇的頁面清單。

本章涵蓋了 [Control] 和 [HTTP Listener] 標籤。如需關於監視和 SNMP 設定的資 訊,請參閱第6章「監視 [Sun ONE Application Server](#page-118-0)」。如需關於記錄的資訊, 請參閱第 5 [章 「使用記錄功能」](#page-82-0)。

# <span id="page-49-0"></span>檢視管理伺服器控制設定

管理伺服器控制設定顯示了實例名稱 ( 管理伺服器 )、執行您管理伺服器的連接埠、 包含配置檔案的目錄、您所執行的 Sun ONE Application Server 軟體版本。

檢視這些設定的步驟:

- **1.** 在左窗格中,按一下 [Admin Server]。
- **2.** 按一下 [Control] 標籤。

# <span id="page-49-1"></span>將變更套用至管理伺服器

當使用管理介面或指令行介面變更管理伺服器的配置資訊時,您可能需要套用您的 變更,以讓變更生效。這也稱為重新配置伺服器。當您套用變更後,自您上次套用 變更以來所作的所有配置變更均生效。

如果您已對需要您套用變更的管理伺服器配置進行了變更,在左窗格樹檢視中的 [Admin Server] 旁邊會出現一個黃色圖示。

警告圖示

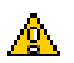

套用配置變更的步驟:

- 1. 在左窗格中, 按一下 [Admin Server]。
- **2.** 按一下 [Control] 標籤。
- **3.** 按一下 [Apply Changes]。

套用變更後,螢幕會顯示一條訊息。

# <span id="page-50-0"></span>編輯管理伺服器的 HTTP 偵聽程式設定

在伺服器可以處理請求之前,其必須經由 HTTP 偵聽程式接受請求。

藉由非隨附版本的 Sun ONE Application Server,在您安裝時將自動建立用於管理 伺服器的 HTTP 偵聽程式 http-listener-1。該 HTTP 偵聽程式使用 IP 位址 0.0.0.0 以及您在安裝期間指定的作為管理伺服器連接埠號的連接埠號。預設值為 4848。您無法刪除預設 HTTP 偵聽程式。

對於管理伺服器實例而言 ( 在領域中 ),僅 HTTP 偵聽程式具有 http-listener-1 id。換言之,如果您建立管理伺服器實例,則僅一個 HTTP 偵聽程式可以及時地在 任何點上以 HTTP 或 HTTPS 協定執行。( 這也意味著您無法以 HTTP 和 HTTPS 兩 種連椄同時連接至管理伺服器。) 如需關於配置 Solaris 9 隨附版本的更多資訊,請 參閱第 31 [頁的 「配置](#page-30-1) Solaris 隨附版本」。

HTTP 偵聽程式是您為管理伺服器啟動和配置 SSL/TLS 安全性設定的程式。

此外,您可以指定 HTTP 偵聽程式中接受者執行緒 ( 有時稱為接受執行緒 ) 的數目。 接受執行緒是等待連接的執行緒。執行緒接受連接並將它們放入佇列中,在佇列中 將由工作執行緒接受這些連接。看起來理想的做法為,您想擁有足夠多的接受執行 緒,以便在發生新的請求時總有一個可用,但又需要數目相當少,以免對系統造成 太重負擔。預設值為 1。最佳規則是讓系統上的每個 CPU 有一個接受執行緒。如果 您發現效能受到損害,可以調整此值。如需有關效能的更多資訊,請參閱 「*Sun ONE Application Server Performance Tuning and Sizing Guide*」。

編輯管理伺服器 HTTP 偵聽程式設定的步驟:

- 1. 在左窗格中, 按一下 [Admin Server]。
- **2.** 按一下 [HTTP Listeners] 標籤。
- **3.** 進行所需的變更,然後按一下 [OK]。

如需有關 HTTP 偵聽程式的更多資訊,請參閱線上輔助說明。

# <span id="page-51-0"></span>設定 SNMP、記錄和安全性偏好設定

如需關於 SNMP 設定的資訊,請參閱第6章「監視 Sun ONE Application [Server](#page-118-0)」。如需關於記錄的資訊,請參閱第5章「使用記錄功能」。如需關於安全性 設定的資訊,請參閱 「*Sun ONE Application Server Administrator's Guide to Security*」。

# <span id="page-52-0"></span>配置管理領域

本章解釋了透過 Sun ONE Application Server 設定與管理管理領域的方式。

本章包括下列主題:

- [關於管理領域](#page-52-1)
- [配置領域](#page-53-0)
- [重新建立領域註冊](#page-58-0)

# <span id="page-52-1"></span>關於管理領域

管理領域提供了一種基本的安全結構,不同的管理員可以藉此管理一台機器上應用 程式伺服器實例的特定群組 ( 領域 )。 透過這種方法分割應用程式伺服器實例,便有 可能在不同的組織之間共用一台機器,而且每個組織都有自己的管理員。

在 Sun One Application Server 內,每個應用程式伺服器實例都是某個領域中的成 員。不需要存在多個領域,但如果需要,也支援多個領域,這是一項很有用的功 能。

使用作業系統的基本安全性機制 ( 即, 通過檔案許可權 ), 可以為本機指令建立管理 安全性 。透過使用者名稱/密碼對與特定管理伺服器進行通訊,可以建立遠端指令 安全性。管理領域不採用任何其他安全性建構理念。

本章節描述了下列主題:

- [執行管理領域](#page-53-1)
- [目錄結構](#page-53-2)
- 程序 / [連接埠結構](#page-53-3)

### <span id="page-53-1"></span>執行管理領域

領域是通過檔案、作業系統程序以及連接埠來執行的。每個領域都具有唯一名稱。

### <span id="page-53-2"></span>目錄結構

一個安裝版本內有多個由所有領域共用的檔案 ( 配置檔案、可執行檔案等等 )。在這 裡,重點討論領域特定的檔案。

所有領域特定的檔案都共用一個根目錄,該目錄稱爲領域目錄,其名稱爲領域名 稱。在領域目錄下為每個實例對應一個目錄 ( 目錄依據實例命名 ),而每個實例目錄 下為該實例特定的檔案。

領域目錄可以建構在檔案系統中的任意位置 ( 符合安全性許可權與作業系統層級的 其他限制條件 )。除非使用者另有選擇,否則,領域目錄將建構在預設目錄之下 ( 稱 為領域目錄 )。不過,使用者可以選擇在任意位置建立領域目錄。

### <span id="page-53-3"></span>程序/連接埠結構

領域在執行中會使用作業系統程序與連接埠。具體來說,對於在領域中執行的各個 實例 ( 包括領域的管理伺服器 ),均存在一個程序與一個連接埠。

## <span id="page-53-0"></span>配置領域

可以使用專用指令建立、刪除、列示、啟動或停用領域。

建立、刪除、啟動領域僅可以在本機執行,而列示與停用領域則既可以在本機執 行,也可以從遠端執行。

全部的刪除、啓動與停止指令會佔用一個領域名稱。在只有一個領域的情況下,該 名稱是可選的。如果在具有多個已配置領域的情況下仍不給定領域,指令便會發出 一則錯誤訊息。

本章節包含下列主題:

- [建立領域](#page-54-0)
- [刪除領域](#page-56-0)
- [列示領域](#page-56-1)
- [啟動領域](#page-57-0)
- [停用領域](#page-57-1)

### <span id="page-54-0"></span>建立領域

領域是使用 create-domain 指令建立的。該指令只可在本機使用。

#### 提要:

```
asadmin create-domain [--path domain_path] [--sysuser sys_user] 
[--passwordfile file_name] --adminport port_number --adminuser admin_user
--adminpassword password domain_name
```
#### 範例:在預設位置建立領域

\$ asadmin create-domain --adminport 123 --adminuser MyAdmin --adminpassword MyPassword MyDomain

本範例在預設位置建立了名爲 MyDomain 的領域 ( 即,領域目錄 )。管理伺服器的 偵聽連接埠為 123,管理使用者名稱為 MyAdmin,密碼為 MyPassword。下面的 領域目錄與檔案將由執行該指令的作業系統使用者擁有。此外,作業系統程序將作 為執行該指令的使用者來執行。

如果已經存在一個名為 MyDomain 的領域,便會傳回一則錯誤訊息。

( 請注意,您可以將密碼放入檔案,在使用 --passwordfile 選項時使其通過驗證, 而不必在指令行上使用該密碼,因為這樣做可能引發安全性問題 )。

#### 範例:在某個位置 ( 非預設位置 ) 建立領域

\$ asadmin create-domain --path \$HOME --adminport 123 --adminuser MyAdmin --adminpassword MyPassword MyDomain

本範例與第一個範例類似,只是現在領域目錄位於使用者的 \$HOME 目錄之下,而不 是位於預設的領域目錄之下。

#### <span id="page-55-0"></span>範例:為其他使用者建立領域 ( 僅用於 UNIX)

# asadmin create-domain --user AnotherUser --adminport 123 --adminuser MyAdmin --adminpassword MyPassword MyDomain

本範例與第一個範例類似,只是領域與其檔案以及作業系統程序由名為 AnotherUser 的使用者所擁有。

使用 --sysuser 選項,使用者可以建構其他使用者可以在以後管理的領域。該選項 要求執行 create-domain 指令的使用者必須為 root 使用者。

#### UNIX 平台上的使用者許可權

爲了使非 root 使用者能夠建立與刪除管理領域,您必須在具有寫入領域配置檔案許 可權的 UNIX 群組內加入該使用者的 ID:

- **1.** 建立將要套用於安裝領域配置檔案的 UNIX 群組。例如,名為 asadmin 的 UNIX 群組。
- **2.** 將位於 /etc/appserver 之下的安裝領域配置檔案設定為由新建的 UNIX 群組所 擁有。

這些檔案被命名爲 domains.bin 與 domains.1ck。例如,變更之後,群組被指 定給下列檔案:

-rw-r--r-- 1 root asadmin 0 Sep 18 14:34 domains.bin

-rw-r--r-- 1 root asadmin 0 Sep 18 14:34 domains.lck

**3.** 啟用新建立的 UNIX 群組對這些檔案的寫入存取。在本範例中,最終許可權 為:

-rw-rw-r-- 1 root asadmin 0 Sep 18 14:34 domains.bin

-rw-rw-r-- 1 root asadmin 0 Sep 18 14:34 domains.lck

**4.** 在 UNIX 群組內加入使用者 ID。

或者,如果您不想使非 root 使用者具有寫入存取安裝配置檔案的權限,可以建立一 個管理領域來代表使用者。建立新管理領域期間,指定 --sysuser 與 --path 選項 來識別將擁有領域目錄和檔案的 UNIX 使用者 ID,以及識別管理領域的建立位置。 如需有關範例,請參閱第 56 [頁的 「範例:為其他使用者建立領域](#page-55-0) ( 僅用於  $UNIX$ )

一旦在使用者 ID 下建立了管理領域,則該使用者便可以建立新的應用程式伺服器實 例,並在該實例上執行各種管理作業。使用者 ID 無需屬於具有管理領域配置檔案寫 入權限的 UNIX 群組。只有在建立與刪除管理領域時才要求具有 UNIX 群組成員的 身份。

### <span id="page-56-0"></span>刪除領域

領域是使用 delete-domain 指令刪除的。僅具有領域管理權限的作業系統使用者 ( 或 root 使用者 ) 才能成功地執行該指令。該指令只可在本機使用。

提要:

asadmin delete-domain [*domain\_name*]

#### 範例:刪除領域

\$ asadmin delete-domain MyDomain

本範例刪除了本端機器上名為 MyDomain 的領域。

### <span id="page-56-1"></span>列示領域

使用 list-domains 指令可以找到在機器上建立的領域。

該指令可以在本機執行,也可以從遠端執行。

提要:

asadmin list-domains [--host *host*] [--port *port*] [--password *password*] [--user *user*]

#### 範例:列示本端機器上的領域

\$ asadmin list-domains

domain1 [/opt/ias/build/domains/domain1]

#### 範例:使用遠端選項列示本端機器上的領域:

\$ asadmin list-domains --user admin --password password --host localhost --port 4848

domain1 [/opt/ias/build/domains/domain1]

### <span id="page-57-0"></span>啟動領域

可以使用 start-domain 指令啟動領域。這會啟動領域的管理伺服器以及領域內所 有其他實例。

該指令只可在本機執行。

提要:

asadmin start-domain [--domain domain\_name]

#### 範例:啟動機器上的唯一領域:

\$ start-domain Instance domain1:admin-server started

Instance domain1:server1 started

Domain domain1 Started.

### <span id="page-57-1"></span>停用領域

可以使用 stop-domain 指令停用領域。使用者可以選擇停用領域內的任何一個實 例,或停用管理伺服器以外的所有實例,如此便可從遠端管理領域。

該指令可以在本機執行,也可以從遠端執行。

提要:

asadmin stop-domain [--user *admin\_user*] [--password *admin\_password*] [--host *host\_name*] [--port *port\_name*] [-- local=false] [--domain *domain\_name*] [--adminserv=true] [--passwordfile *file\_name*] [--secure |  $-S<sub>1</sub>$ 

#### 範例:停用領域中除管理伺服器實例之外的所有實例。

\$ asadmin asadmin stop-domain --user admin --password password --host localhost --port 4848 --adminserv=false --domain domain1 DomainStoppedRemotely

## <span id="page-58-0"></span>重新建立領域註冊

為了執行,每個領域的詳細資訊 ( 包括其名稱、位置、使用的連接埠等等 ) 都被記 錄在名為領域註冊的檔案中。

在一般作業條件下,您無須直接處理領域註冊,因為系統管理指令完全封裝了所有 對領域註冊的修改或使用。但是,由於領域註冊是一個檔案,所以可能被損壞 ( 例 如,程序檔出錯,或某人不慎刪除了註冊等等 ),在這種情況下,您可能必須重新建 立檔案。

注意 您可以诱渦指令行介面,使用 asadmin 指令存取領域註冊。

如果註冊被損壞,請執行下列程序重新建立:

- **1.** 取得所有領域以及領域所處目錄 ( 預設或非預設 ) 的清單。
- 2. 重新命名各個目錄 ( 例如, 為各個目錄名稱附加字尾 .bak)
- **3.** 使用連接埠、密碼等的預設值,在原始位置上重新建立各個目錄。
- **4.** 刪除各個新的領域目錄,並以原始目錄取代。
- **5.** 如需有關各個領域的資訊,請執行 reconfig 指令。這會導致透過舊領域中的值 更新領域註冊。

重新建立領域註冊

第 2 部分

# 管理個別伺服器實例

- 第 4 [章 「使用應用程式伺服器實例」](#page-62-0)
- 第 5 [章 「使用記錄功能」](#page-82-0)
- 第 6 章 「監視 [Sun ONE Application Server](#page-118-0)」
- 第 7 章 「配置 Web [伺服器外掛程式」](#page-168-0)
- 第 8 [章 「配置](#page-186-0) J2EE 容器」
- 第 9 [章 「使用異動服務」](#page-206-0)
- 第 10 [章 「配置命名與資源」](#page-224-0)
- 第 11 [章 「使用](#page-276-0) JMS 服務」

第 12 章 「配置 [Sun ONE Application Server](#page-304-0) 以支援 Corba/IIOP 用戶 [端」](#page-304-0)

第 13 [章 「佈署應用程式」](#page-314-0)

# <span id="page-62-0"></span>使用應用程式伺服器實例

本章描述建立、刪除、配置、啟動和停止 Sun ONE Application Server 實例的方 式。

本章包括下列主題:

- [關於應用程式伺服器實例](#page-63-0)
- [啟動和停止應用程式伺服器實例](#page-64-0)
- [在除錯模式下啟動應用程式伺服器實例](#page-67-0)
- [設定終止逾時](#page-68-0)
- [自動重新啟動應用程式伺服器實例](#page-68-1) (UNIX)
- [手動重新啟動應用程式伺服器實例](#page-70-0) (UNIX)
- [關於監視程式](#page-72-0)
- [加入應用程式伺服器實例](#page-73-0)
- [刪除應用程式伺服器實例](#page-73-1)
- [將變更套用至應用程式伺服器實例](#page-74-1)
- [檢視應用程式伺服器實例狀況](#page-76-0)
- 配置 [JVM](#page-76-1) 設定
- [配置記錄設定和監視設定](#page-80-0)
- [變更應用程式伺服器實例進階設定](#page-80-1)

# <span id="page-63-0"></span>關於應用程式伺服器實例

當您安裝非隨附版本的軟體時, Sun ONE Application Server 會建立一個稱為 server1 的應用程式伺服器實例。如果願意,您可以刪除 server1 實例並以其他名 稱建立一個新實例。

如果要使用 Solaris 9 隨附版本的軟體,您必須建立自己的伺服器實例。如需更多資 訊,請參閱第 31 [頁的 「配置](#page-30-1) Solaris 隨附版本」。

每個應用程式伺服器實例均有其專有的 J2EE 配置、J2EE 資源、應用程式佈署區域 以及伺服器配置設定。對一個應用程式伺服器實例所做的變更,不會影響其他應用 程式伺服器實例。在一個管理領域內,您可以擁有多個應用程式伺服器實例。在一 個領域內,所有伺服器實例使用同一個管理伺服器。如需有關領域的更多資訊,請 參閱第 3 [章 「配置管理領域」。](#page-52-0)

對於許多使用者而言,一個應用程式伺服器實例就符合他們的需要了。不過,依據 您的環境,您可能想建立一個或多個附加的應用程式伺服器實例。例如,在開發環 境下,您可以使用不同的應用程式伺服器實例來測試不同的 Sun ONE Application Server 配置,或比對和測試不同的應用程式佈署。由於您可以輕易地加入或刪除應 用程式伺服器實例,因而可以在開發時透過這些實例,建立暫時的「沙箱」區域進 行試驗。

此外,對於每個應用程式伺服器實例,您也可以建立虛擬伺服器。在單一安裝的應 用程式伺服器實例內,您可以為公司或個人提供領域名稱、IP 位址以及某些管理功 能。對於使用者而言,看起來好像使用者有自己的 Web 伺服器,但沒有硬體和基本 的伺服器維護功能。這些虛擬伺服器不擴充應用程式伺服器實例。如需關於虛擬伺 服器的更多資訊,請參閱第 15 [章 「使用虛擬伺服器」。](#page-344-0)

在作業佈署中,您可以使用虛擬伺服器代替多重應用程式伺服器實例,用於多種目 的。不過,如果虛擬伺服器不符合您的需要,也可以使用多重應用程式伺服器實 例。

# <span id="page-64-0"></span>啟動和停止應用程式伺服器實例

Sun ONE Application Server 實例不會自動啓動。您啓動一個實例後,該實例將一 直執行,直到您停止它。若您停止一個應用程式伺服器實例,該實例將停止接受新 連接,然後等待所有未完成的連接完成。如果您的機器當機或離線,伺服器將結 束,其正在處理的任何請求均可能遺失。

您可以使用下列主題中包含的幾種方法之一,啟動和停止應用程式伺服器實例︰

- [使用管理介面中的](#page-65-0) [Start] 和 [Stop] 按鈕
- 使用 [start-instance](#page-65-1) 與 stop-instance 指令
- 使用 Windows 服務 [\(Windows\)](#page-66-0)
- 使用 [startserv](#page-66-1) 和 stopserv 程序檔

注意 初果您的伺服器安裝了安全性模組,將需要您輸入適當的密碼,然 後再啟動或停止伺服器。

如果您安裝了伺服器證書,Sun ONE Application Server 在啟動之前,將提示管理 員輸入鍵值資料庫密碼。如果希望能夠重新啟動非隨附的 Sun ONE Application Server,您需要將該密碼儲存在 password.conf 檔案中。僅當您的系統受到適當保 護時才能這樣做,以免洩漏該檔案和鍵值資料庫。如需關於建立和使用 password.conf 的更多資訊,請參閱「*Sun ONE Application Server Administrator's Configuration File Reference*」。

注意 在 UNIX 上,某些 Sun ONE Application Server 安裝可能需要存取 比您的作業系統依預設所允許的數目更多的記憶體和/或檔案描述 元。如果您無法啟動伺服器,請使用 ulimit 指令,檢查由您的作業 系統施加的資源限制。您作業系統的 ulimit 線上援助頁應該會提供 更多資訊。

## <span id="page-65-0"></span>使用管理介面中的 [Start] 和 [Stop] 按鈕

使用管理介面啓動和停止伺服器的步驟:

- 1. 在左窗格中,於 [App Server Instances] 下, 按一下要啓動或停止的實例名稱。
- **2.** 在右窗格中,按一下 [Start] 或 [Stop];或在 [General] 標籤中,按一下 [Start] 或 [Stop]。
- **3.** 當應用程式伺服器實例成功啟動或停止時,您會看到一則訊息。

### <span id="page-65-1"></span>使用 start-instance 與 stop-instance 指令

使用指令行介面公用程式 asadmin,您可以經由指令提示或經由程序檔啟動和停止 應用程式伺服器實例。使用 start-instance 與 stop-instance 指令 。

這些指令使用下列語法:

start-instance [--user *admin\_user*] [--password *admin\_password*] [--host *admin\_host*] [--port *admin\_port*] [--local=*true/false*] [--domain *domain\_name*] [--debug=*true/false*] [--passwordfile *file\_name*] [--secure | -s] *instance\_name*

stop-instance [--user *admin\_user*] [--password *admin\_password*] [--host *admin\_host*] [--port *admin\_port*] [--local=*true/false*] [--domain *domain\_name*] [--passwordfile *file\_name*] [--secure | -s] *instance\_name*

這些指令有一個 local 選項,使用該選項,您便可啟動或停止伺服器 ( 無需經由管 理伺服器 )。如果您使用 local 選項,則無需指定 host、port、user 與 password ( 或 passwordfile) 選項。

如需關於這些指令語法的資訊,請使用 asadmin 輔助說明。如需關於使用 asadmin 的資訊,請參閱附錄 A [「使用指令行介面」](#page-384-0)。

## <span id="page-66-0"></span>使用 Windows 服務 (Windows)

您可以使用 Windows 中的服務控制台, 啓動伺服器。

請執行以下步驟:

- **1.** 在 [ 控制台 ] 中,按一下 [ 管理工具 ]。
- **2.** 按一下 [ 服務 ]。
- **3.** 捲動服務清單並按兩下用於您伺服器的服務。

它稱為 Sun Application Server (*domain\_name:instance\_name*)。例如, Sun Application Server (domain1:server1)。

- **4.** 按一下 [Start] 或 [Stop]。
- **5.** 按一下 [OK]。

### <span id="page-66-1"></span>使用 startserv 和 stopserv 程序檔

若要使用 startserv 和 stopserv 程序檔,請在指令行提示處移至目錄:

*instance\_dir*/bin

其中,*install\_dir* 是安裝伺服器的目錄,*domain\_dir* 是領域目錄,而 *instance\_dir* 是 您要啟動的實例名稱。

對於 UNIX,請鍵入:

#### ./startserv

如果伺服器在號碼低於 1024 的連接埠上執行,請以 root 身份登入;否則,請以 root 身份或使用伺服器的使用者帳號登入。

您可以在行結尾處使用選擇性參數 -i。-i 選項可以在 inittab 模式下執行伺服器, 因此,如果伺服器程序被終止或當機,inittab 將為您重新啟動伺服器。該選項也 可防止伺服器將其本身放入後台程序中。

注意 如果伺服器已經在執行,startserv 指令將失敗。您必須首先停止 伺服器,然後再使用 startserv 指令。並且,如果伺服器啟動失 敗,您應該終止程序,然後再嘗試重新啟動。

對於 Windows,請鍵入:

startserv

若要手動停止伺服器,請在指令行提示處移至目錄:

*instance\_dir*/bin

其中, *install dir* 是您安裝伺服器的目錄, 而 *instance dir* 是您要啓動的實例名稱。

對於  $UNIX,$ 請鍵入:

./stopserv

如果使用 /etc/inittab 檔案重新啓動伺服器,您必須從 /etc/inittab 中移除啓 動伺服器的行,並鍵入 kill -1 1,然後嘗試停止伺服器。否則,伺服器在停止後 會自動重新啟動。

對於 Windows,請鍵入:

stopserv

## <span id="page-67-0"></span>在除錯模式下啟動應用程式伺服器實例

如果開發人員要對其 J2EE 應用程式除錯,可以在除錯模式下執行應用程式伺服器實 例。

在除錯模式下啓動伺服器的步驟:

- **1.** 存取管理介面並按一下您要在除錯模式下啟動的應用程式伺服器實例名稱。
- **2.** 按一下 [General] 標籤。
- **3.** 按一下 [Run in Debug Mode] 旁邊的核取方塊。
- **4.** 重新啟動應用程式伺服器實例。

除錯模式會變更 IVM 設定。[Debug Enabled] 設定為 true, 並且除錯選項發生變 更。如需關於 IVM 除錯選項的更多資訊,請參閱 Java 平台除錯程式選項說明文件 ( 位於 http://java.sun.com/products/jpda/doc/conninv.html)。

若要經由指令行介面啟動除錯模式下的應用程式伺服器實例,請使用 asadmin 公用 程式的 start-instance 指令,並將 debug 選項設定爲 true。如需有關指令語法的 更多資訊,請參閱指令行介面的線上輔助說明。

# <span id="page-68-0"></span>設定終止逾時

當您停止應用程式伺服器實例時,它會停止接受新連接。然後等待所有未完成的連 接完成。伺服器在逾時前的等待時間可在 init.conf 檔案中配置,該檔案可在 *instance dir/config/* 中找到。依預設,該值設定為 30 秒。若要變更該值,請將以 下行加入至 init.conf ︰

TerminateTimeout *seconds*

其中,*seconds* 表示伺服器在逾時前將等待的秒數。

配置該值的優點是伺服器將等待更長的時間以讓連接完成。不過,由於伺服器經常 開啓來自非回應用戶端的連接,因此延長終止逾時可能會延長其用於伺服器關機的 時間。

## <span id="page-68-1"></span>自動重新啟動應用程式伺服器實例 (UNIX)

您可以使用下列方法之一,重新啓動應用程式伺服器實例:

• 經由 /etc/inittab 檔案自動重新啟動。

請注意,如果使用的 UNIX 版本不源自 System V,您將不能使用 /etc/inittab 檔案。

- 在機器重新啟動時,以 /etc/rc2.d 中的常駐程式自動重新啟動實例。
- 手動重新啟動實例。請參閱第 65 [頁的 「啟動和停止應用程式伺服器實例」](#page-64-0)[和第](#page-73-1) 74 [頁的 「刪除應用程式伺服器實例」。](#page-73-1)

本章節包含下列主題:

- [關於自動重新啟動](#page-69-0)
- 以 /etc/inittab 自動重新啓動 (UNIX)
- 以系統 RC 程序檔自動重新啓動 (UNIX)

## <span id="page-69-0"></span>關於自動重新啟動

由於安裝程序檔無法編輯 /etc/rc.local 或 /etc/inittab 檔案,因而您必須使用 文字編輯程式編輯這些檔案。如果您不瞭解如何編輯這些檔案,請洽詢您的系統管 理員或參考系統說明文件。

通常,您無法用其中的任何一個檔案啓動已啓用 SSL 的伺服器,因為該伺服器在啓 動前需要密碼。如果以純文字形式將密碼保留在檔案中,雖然您可以自動啓動啓用 了 SSL 的伺服器,但建議您不要這樣做。

小心 以純文字形式將啓用了 SSL 的伺服器密碼保留在該伺服器的 startserv 程序檔內,會造成很大的安全性風險。可以存取該檔案的任何使用者 都可以存取啓用了 SSL 的伺服器之密碼。以純文字形式保留啓用了 SSL 的伺服器之密碼前,請考慮安全性風險。

伺服器的 startserv 程序檔、鍵值對檔案以及鍵值密碼應該為 root 使用者擁有 ( 或 者,如果非 root 使用者安裝了伺服器,則使用使用者帳號 ),並且僅擁有者可以讀 取和寫入它們。

### <span id="page-69-1"></span>以 /etc/inittab 自動重新啟動 (UNIX)

若要使用 inittab 重新啟動伺服器,請將以下文字放入檔案 /etc/inittab 中的一 行上:

http:2:respawn:*install\_dir*/*path\_to\_domain\_dir/instance\_dir*/bin/startserv -start -i

其中,*install\_dir* 是您安裝伺服器的目錄,*path\_to\_domain\_dir* 是領域路徑,而 *instance\_dir* 是伺服器的目錄。

-i 選項可防止伺服器將其自身放置在後台程序中。

您必須在停止伺服器之前移除該行,否則伺服器會自動重新啟動。

## <span id="page-70-1"></span>以系統 RC 程序檔自動重新啟動 (UNIX)

如果您使用 /etc/rc.local 或您的系統對等檔案,請將下列行放入 /etc/rc.local 中︰

*install\_dir*/*path\_to\_domain\_dir/instance\_dir*/bin/startserv

以您安裝伺服器的目錄取代 *install\_dir*,以領域路徑取代 *path\_to\_domain\_dir*,以應 用程式伺服器實例的名稱取代 *instance\_dir*。

# <span id="page-70-0"></span>手動重新啟動應用程式伺服器實例 (UNIX)

在 UNIX 上,您可以選擇手動重新啟動伺服器實例。與停止伺服器實例然後再啟動 不同,重新啓動不停止監視程式。如需關於監視程式的資訊,請參閱第 73 [頁的](#page-72-0) [「關於監視程式」。](#page-72-0)

注意 初果您透過編輯手動變更了配置檔案,則必須在重新啓動伺服器之前 套用變更,方法為使用管理介面中的 [Apply Changes] 按鈕或者使用 asadmin reconfig 指令 ( 同時將 keepmanualchanges 選項設定為 true)。如需關於套用變更的更多資訊,請參閱第 75 [頁的 「將變更](#page-74-1) [套用至應用程式伺服器實例」](#page-74-1)。

下列主題中涵蓋了三種重新啓動伺服器實例的方法:

- 使用 [Restart] [按鈕重新啟動伺服器實例](#page-70-2) (UNIX)
- 使用 restart-instance [指令重新啟動伺服器實例](#page-71-0) (UNIX)
- 使用 restartserv [程序檔重新啟動伺服器實例](#page-71-1) (UNIX)

### <span id="page-70-2"></span>使用 [Restart] 按鈕重新啟動伺服器實例 (UNIX)

使用管理介面重新啓動伺服器實例的步驟:

- **1.** 在左窗格中,於 [App Server Instances] 下,按一下要重新啓動的實例名稱。
- **2.** 在右窗格中,按一下 [Restart]。
- **3.** 當應用程式伺服器實例重新啟動成功時,您會看到一則訊息。

### <span id="page-71-0"></span>使用 restart-instance 指令重新啟動伺服器實例 (UNIX)

使用指令行介面公用程式 asadmin,您可以經由指令行或經由程序檔啓動和停止應 用程式伺服器實例。使用指令 restart-instance。該指令使用以下語法︰

restart-instance [--user *admin\_user*] [--password *admin\_password*] [--host *admin\_host*] [--port *admin\_port*] [--local=*true/false*] [--domain *domain\_name*] [--passwordfile *file\_name*] [--secure | -s] *instance\_name*

該指令有一個 local 選項,使用該選項,您便可重新啟動伺服器實例 ( 無需經由管 理伺服器 )。

如需關於這些指令語法的資訊,請使用 asadmin 輔助說明。如需關於使用 asadmin 的資訊,請參閱附錄 A [「使用指令行介面」](#page-384-0)。

### <span id="page-71-1"></span>使用 restartserv 程序檔重新啟動伺服器實例 (UNIX)

若要使用 restartserv 程序檔,請在指令行提示處移至目錄:

*instance\_dir*/bin

其中, *install dir* 是安裝伺服器的目錄, domain dir 是領域目錄, 而 *instance dir* 是 您要啟動的實例名稱。

類型︰

./restartserv

如果伺服器在號碼低於 1024 的連接埠上執行,請以 root 身份登入;否則,請以 root 身份或使用伺服器的使用者帳號登入。
# 關於監視程式

監視程式 (在 UNIX 上為 appserv-wdog,在 Windows 上為 appservd-wdog.exe) 是您 Sun ONE Application Server 隨附的程式。該程式執行下列工作:

- 啟動伺服器
- 停止伺服器
- 如果啓用了 SSL/TLS,當伺服器啓動時,將提示管理員提供可信任的資料庫密 碼
- 如果伺服器當機,則重新啓動它

監視程式在後台執行,無需使用者干預。您不得配置或以其他方式變更該程式。一 個監視程式可針對每個應用程式伺服器實例 ( 包括管理伺服器 ) 執行。

在 UNIX 上,每個監視程式可為原始應用程式伺服器 (appservd) 程序產生一個程 序,繼而該程序也會產生可接受請求的 appservd 程序。由於監視程序 ID 可以啟動 伺服器,因此其顯示在 *instance\_dir*/logs 中的 pid 日誌檔內。

注意 UNIX 平台上的 appservd 程序:雖然您會注意到,在 Window 上為每個應 用程式伺服器實例啓動了單一 appservd 程序,但在 UNIX 系統上,卻為每 個應用程式伺服器實例啟動了兩個 appservd 程序。 在 UNIX 上,一個 appservd 程序指 「原始」程序,第二個 appservd 程序 指 「工作者」程序。工作者程序是執行應用程式請求之實際處理的程序,而 原始程序則作爲起支配作用的控制程式。在未來版本的應用程式伺服器中, 您將可以選擇定義每個應用程式伺服器實例的工作者程序數目。在初始版本 的產品中,僅支援每個應用程式伺服器實例使用一個工作者程序。

# 加入應用程式伺服器實例

使用管理介面加入應用程式伺服器實例的步驟:

- 1. 存取管理介面,並按一下左窗格中的 [App Server Instances]。
- **2.** 按一下 [General] 標籤。
- **3.** 在 [Application Server Instances] 百面中,按一下 [New]。
- **4.** 在 [Create New Instance] 頁面中,提供實例名稱和連接埠號。

實例名稱對於該管理伺服器和領域必須是唯一的。連接埠號不得用於機器上的 任何其他程序。

如果您使用的是 UNIX,也可以指定一個 UNIX 使用者,以便實例以該使用者 身份執行。

**5.** 按一下 [OK]。

如需更多資訊,請參閱線上輔助說明。

若要藉由指令行介面加入另一個應用程式伺服器實例,請使用 asadmin 公用程式的 create-instance 指令, 該指令有下列語法:

asadmin create-instance [--user *admin\_user*] [--password *admin\_password*] [--host *host*] [--port *port*] [--sysuser *sys\_user*] [--domain *domain\_name*] [--local=*true/false*] [--passwordfile *file\_name*] [--secure | -s] --instanceport *instance\_port instance\_name*

該指令有一個 local 選項,使用該選項,您便可重新啟動伺服器實例 ( 無需經由管 理伺服器 )。sysuser 選項僅用於 UNIX。

如需有關指令語法的更多資訊,請參閱指令行介面輔助說明。如需有關使用 asadmin 的更多資訊,請參閱附錄 A [「使用指令行介面」。](#page-384-0)

# 刪除應用程式伺服器實例

您可以從您的管理領域中刪除應用程式伺服器實例。在刪除之前,請確定您不再需 要該應用程式伺服器實例,因為此程序無法復原。

使用管理介面從機器中刪除應用程式伺服器實例的步驟:

- **1.** 存取管理介面,並按一下您要移除的應用程式伺服器實例名稱。
- **2.** 按一下 [General] 標籤。
- **3.** 按一下 [Delete]。

如需更多資訊,請參閱線上輔助說明。

若要使用指令行介面從您的機器中刪除一個應用程式伺服器實例,請使用 asadmin 公用程式的 delete-instance 指令,該指令有下列語法︰

asadmin delete-instance [--user *admin\_user*] [--password *admin\_password*] [--host *admin\_host*] [--port *admin\_port*] [--domain *domain\_name*]

[--local=*true/false*] [--passwordfile *file\_name*] [--secure | -s] *instance\_name*

該指令有一個 local 選項,使用該選項,您便可刪除伺服器實例 ( 無需經由管理伺 服器 )。

如需有關指令語法的更多資訊,請參閱指令行介面輔助說明。如需有關使用 asadmin 的更多資訊,請參閱附錄 A [「使用指令行介面」。](#page-384-0)

# 將變更套用至應用程式伺服器實例

使用管理介面或指令行介面變更配置資訊時,不會立即套用變更,而是將變更儲存 到位於 *server\_instance*/config/backup 下的特殊檔案中。管理介面和指令行介面可 顯示儲存在以上目錄下檔案中的配置值。直到您套用了所做的變更,其才會生效。 套用變更也稱為重新配置伺服器。當您套用變更後,自您上次套用變更以來所作的 所有配置變更均生效。請注意,重新啟動實例不會自動套用變更。

如果您已對需要套用變更的伺服器實例配置進行了變更,則在左窗格樹檢視中的應 用程式伺服器實例旁邊會出現一個黃色圖示,當您存取伺服器實例時在標題中會出 現黃色圖示,以及在伺服器實例主頁面中也會出現黃色圖示。

警告圖示

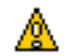

使用管理介面套用變更至應用程式伺服器實例的步驟:

- 1. 存取管理介面,並按一下您要重新配置的應用程式伺服器實例名稱。
- **2.** 按一下 [General] 標籤。
- **3.** 按一下 [Apply Changes]。

套用變更後,螢幕會顯示一條訊息。

若要藉由指令行介面重新配置一個應用程式伺服器實例,請使用 asadmin 公用程式 的 reconfiq 指令, 該指令有下列語法:

asadmin reconfig --user *admin\_user* [--password *admin\_password*] [--host *admin\_host*] [--port *admin\_port*] [--passwordfile *file\_name*] [--secure | -s] [--discardmanualchanges=*true/false* | --keepmanualchanges=*true/false*] *instance\_name*

如果您已透過手動編輯手動變更了配置檔案,在重新配置期間您必須使用 keepmanualchanges=true 保留這些編輯 ( 該選項預設為 false)。如果您設定了 discardmanualchanges=true,便捨棄了手動進行的所有變更。設定 discardmanulchanges=false ( 預設 ) 的涵義與設定 keepmanualchanges=true 不 同。將其設定為 false,反而等同於不指定 discardmanualchanges 選項。

如需有關指令語法的更多資訊,請參閱指令行介面輔助說明。如需有關使用 asadmin 的更多資訊,請參閱附錄 A [「使用指令行介面」。](#page-384-0)

對於某些特性,您需要重新啟動伺服器並套用變更,以讓您的變更生效。這些特性 包括配置檔案 init.conf 和 obj.conf 中設定的所有特性,以及 server.xml 中的 某些特性。如需關於這些檔案的資訊,請參閱 「*Sun ONE Application Server Administrator's Configuration File Reference*」。

如果變更需要重新啓動,您的伺服器將警告您,警告方式包括在左窗格樹檢視中的 伺服器實例旁邊放置一個黃色警告圖示,當您存取伺服器實例時在標題中放置黃色 警告圖示,以及在伺服器實例主頁面中放置黃色警告圖示。標題與頁面中的訊息可 指示需要重新啟動。一旦您重新啟動了伺服器實例,黃色警告圖示將消失。

不需要重新啟動的 server.xml 設定包括以下內容:

- 佈署、取消佈署與重新佈署 J2EE 應用程式 (EAR 檔案 )、EJB 模組 (JAR 檔案 )、 Web 模組 (WAR 檔案)、連接器 (RAR 檔案)。請注意,這些設定也不需要套用 變更。
- 啟用與停用 J2EE 應用程式 (EAR 檔案 )、EJB 模組 (JAR 檔案 )、Web 模組 (WAR 檔案 )、連接器 (RAR 檔案 )。
- 建立、更新和刪除資源。
- 針對 EIB 容器或 MDB 容器,將啓用的監視設定為 true/false。
- 對 HTTP 與 Web 容器功能所做的變更 ( 即在 server.xml 中,對 http-service 與 web-container 及其子元素的變更 )。

## 檢視應用程式伺服器實例狀況

使用管理介面,您可以檢視一個伺服器已經啟動還是停止,以及基本的應用程式伺 服器實例設定。

檢視應用程式伺服器實例狀況的步驟:

- **1.** 在左窗格中,按一下應用程式伺服器實例名稱。
- **2.** 在右窗格中,按一下 [General] 標籤。

您將看到伺服器是否在執行,也將看到主機名稱、連接埠號、安裝目錄以及 Sun ONE Application Server 軟體的版本。

若要藉由指令行介面檢視應用程式伺服器實例的狀況,請使用 asadmin 公用程式的 show-instance-status 指令。狀況為 「正在啟動」、「已啟動」、「正在停止」或 「已停止」。該指令使用以下語法︰

asadmin show-instance-status --user *admin\_user* [--password *admin\_password*] [--host *admin\_host*] [--port *admin\_port*] [--passwordfile *file\_name*] [--secure | -s] *instance\_name*

如需有關指令語法的更多資訊,請參閱指令行介面輔助說明。如需有關使用 asadmin 的更多資訊,請參閱附錄 A [「使用指令行介面」。](#page-384-0)

# 配置 JVM 設定

您可以為您的應用程式伺服器實例配置 Java Virtual Machine (JVM) 設定。這些設 定包括您的 Java Home 位置、編譯程式選項、除錯選項以及測量程式資訊。配置這 些設定的一個原因是為了提昇效能。如需有關效能的更多資訊,請參閱 「*Sun ONE Application Server Performance and Tuning Guide*」。

本章節描述了下列主題:

- [配置一般設定](#page-77-0)
- [配置路徑設定](#page-77-1)
- 配置 [JVM](#page-78-0) 選項
- 配置 JVM [測量程式](#page-79-0)
- [使用指令行介面配置](#page-79-1) JVM 設定

#### <span id="page-77-0"></span>配置一般設定

在管理介面中配置 JVM 一般選項的步驟︰

- **1.** 在左窗格中,按一下應用程式伺服器實例名稱。
- **2.** 在右窗格中,按一下 [JVM] 標籤。
- **3.** 按一下 [General]。
- **4.** 設定 Java Home。

Java Home 是安裝 Java Developer's Kit (JDK) 的目錄路徑。Sun ONE Application Server 支援 Sun JDK 1.4.0\_02 或更高版本。

**5.** 選擇啟用除錯還是設定除錯選項。

可從 http://java.sun.com/products/jpda/doc/conninv.html#Invocation 取得 除錯選項清單。

**6.** 選擇 rmic 選項。

rmic 選項欄位顯示了在應用程式佈署時傳送到 RMI 編譯程式的 rmic 選項。 -keepgenerated 選項可為存根和聯繫儲存產生的來源。如需關於 rmic 指令的 更多資訊,請參閱「*Sun ONE Application Server Developer's Guide to Enterprise Java Beans*」。

**7.** 按一下 [Save]。

#### <span id="page-77-1"></span>配置路徑設定

在管理介面中配置 JVM 路徑設定的步驟︰

- **1.** 在左窗格中,按一下應用程式伺服器實例名稱。
- **2.** 在右窗格中,按一下 [JVM] 標籤。
- **3.** 按一下 [Path Settings]。
- **4.** 選擇用於系統類別路徑的字尾。

**5.** 選擇是否忽略環境類別路徑。

如果您不忽略此類別路徑,將讀取 CLASSPATH 環境變數,並將其附加至 Sun ONE Application Server 類別路徑。CLASSPATH 環境變數於類別路徑字尾之 後加入,恰在其結尾處。

對於開發環境,應該使用類別路徑。對於生產環境,應該忽略該類別路徑以防 止環境變數副作用。

**6.** 設定本端程式庫路徑的字首和字尾。

本端程式庫路徑是應用程式伺服器安裝相對路徑 ( 用於其本端共用程式庫 )、標 準 JRE 本端程式庫路徑、Shell 環境設定 (UNIX 上的 LD\_LIBRARY\_PATH) 以 及測量程式元素中指定的任何路徑的自動建構之連結。由於該本端程式庫路徑 是合成的,因此其不在伺服器配置中明確出現。

**7.** 按一下 [Save]。

### <span id="page-78-0"></span>配置 JVM 選項

在管理介面中設定 JVM 指令行選項的步驟︰

- **1.** 在左窗格中,按一下應用程式伺服器實例名稱。
- **2.** 在右窗格中,按一下 [JVM] 標籤。
- **3.** 按一下 [JVM Options]。
- **4.** 若要加入一個 JVM 選項,請在螢幕頂端的文字欄位中鍵入該選項,然後按一下 [Add]。
- **5.** 若要刪除一個 JVM 選項,請按一下其旁邊的核取方塊,然後按一下 [Delete]。
- **6.** 若要編輯一個 JVM 選項,請編輯 [JVM Option] 欄位內的文字,然後按一下 [Save]。

如需關於特定 JVM 選項的資訊,請參閱 http://java.sun.com/docs/hotspot/VMOptions.html

#### <span id="page-79-0"></span>配置 JVM 測量程式

在管理介面中配置 JVM 測量程式的步驟︰

- **1.** 在左窗格中,按一下應用程式伺服器實例名稱。
- **2.** 在右窗格中,按一下 [JVM] 標籤。
- **3.** 按一下 [Profiler]。
- **4.** 指定測量程式的名稱、其類別路徑與本端程式庫路徑,以及其是否已啟用。
- **5.** 若要為測量程式加入一個 JVM 選項,請在螢幕頂端的文字欄位中鍵入該選項, 然後按一下 [Add]。
- **6.** 若要刪除測量程式的一個 JVM 選項,請按一下其旁邊的核取方塊,然後按一下 [Delete]。
- **7.** 若要編輯測量程式的一個 JVM 選項,請編輯 [JVM Option] 欄位內的文字,然 後按一下 [Save]。

如需關於測量程式的更多資訊,請參閱 「*Sun ONE Application Server Developer's Guide*」。

### <span id="page-79-1"></span>使用指令行介面配置 JVM 設定

若要使用指令行介面的 asadmin 公用程式配置 IVM 設定,請使用以下指令:

若要從實例中取得所有屬性,請使用:

asadmin> get *server\_instance*.java-config.\*

若要在 server1 中取得名為 classpathprefix 的屬性,請使用:

asadmin> get server1.java-config.classpathprefix

若要在 server1 中設定稱爲 classpathprefix 的屬性,請使用:

asadmin> set server1.java-config.classpathprefix=com.sun

以上範例均假定您已經在您的環境變數中設定了使用者、密碼、主機和連接埠。如 需完整的屬性清單,請參閱附錄 A [「使用指令行介面」](#page-384-0)。

若要使用指令行介面的 asadmin 公用程式設定 IVM 選項,請使用以下指令:

asadmin> create-jvm-options --user *admin\_user* [--password *admin\_password*] [--host *host*] [--port *port*] [--secure | -s] [--instance *instance\_name*] [--profiler=*true/false*]

(*jvm\_option\_name*=*jvm\_option\_value*)[:*jvm\_option\_name*=*jvm\_option\_name*]\*

asadmin> delete-jvm-options --user *admin\_user* [--password *admin\_password*] [--host *host*] [--port *port*] [--secure | -s] [--instance *instance\_name*] [--profiler=*true/false*]

(*jvm\_option\_name=jvm\_option\_value*)[:*jvm\_option\_name*=*jvm\_option\_name*]\*

注意︰您可以輸入多個 JVM 選項 ( 以冒號分隔 )。如果測量程式使用這些選項,請 將 --profiler 設定為 true。

如需有關指令語法的更多資訊,請參閱指令行介面輔助說明。如需有關使用 asadmin 的更多資訊,請參閱附錄 A [「使用指令行介面」。](#page-384-0)

# 配置記錄設定和監視設定

[Logging] 和 [Monitoring] 標籤上的設定是個別章內包含的記錄和監視設定。如需 關於記錄的資訊,請參閱第 5 [章 「使用記錄功能」。](#page-82-0)如需關於監視和 SNMP 設定的 資訊,請參閱第 6 章 「監視 [Sun ONE Application Server](#page-118-0)」。

## 變更應用程式伺服器實例進階設定

應用程式伺服器實例還具有附加設定,顯示實例的語言環境 ( 可決定諸如字元集和 語言的設定 )、伺服器日誌檔路徑、安裝已佈署應用程式的目錄路徑,以及儲存鈍化 Bean 和永久性 HTTP 階段作業的階段作業儲存目錄路徑。

此外,您也可以啓用應用程式重新載入功能並輪詢重新載入的間隔時間。動態應用 程式重新載入可自動檢查應用程式有無變更,如果已變更,它會自動服務於更新後 的版本。一般而言,您應該在開發環境內 ( 而非生產環境 ) 啟用動態重新載入。輪 詢間隔時間可指定應用程式伺服器檢查應用程式有無更新的間隔時間。

使用管理介面變更應用程式伺服器實例設定的步驟:

- **1.** 在左窗格中,按一下應用程式伺服器實例名稱。
- **2.** 在應用程式伺服器實例頁面上,按一下 [Advanced] 標籤。
- **3.** 在欄位中輸入所需的值。
- **4.** 按一下 [Save]。

若要藉由指令行介面的 asadmin 公用程式變更伺服器實例進階設定,請使用 get 和 set 指令。當您取得一個伺服器實例的所有屬性時,

若要從實例中取得所有屬性,請使用:

asadmin get *instance\_name*.\*

例如:

asadmin get server1.\*

若要為 server1 取得稱為 logRoot 的屬性,請使用︰

asadmin get server1.logRoot

若要為 server1 設定稱為 logRoot 的屬性,請使用︰

asadmin set server1.logRoot=/space/log

以上範例均假定您已經在您的環境變數中設定了使用者、密碼、主機和連接埠。如 需有關指令語法的更多資訊,請參閱指令行介面輔助說明。如需有關使用 asadmin 的更多資訊,請參閱附錄 A [「使用指令行介面」](#page-384-0)。

第 5 章

# <span id="page-82-0"></span>使用記錄功能

本章描述了 Sun ONE Application Server 的記錄特徵和功能。另外,還論述了可能 使用記錄功能的組件。

本章包含以下主題:

- [關於記錄](#page-83-0)
- 在 UNIX 和 Windows [平台上記錄](#page-83-1)
- [使用日誌層級](#page-90-0)
- [關於虛擬伺服器和記錄](#page-93-0)
- [關於記錄程式](#page-95-0)
- [關於用戶端記錄](#page-97-0)
- [重新導向應用程式與伺服器日誌輸出](#page-97-1)
- [日誌檔管理](#page-98-0)
- [透過指令行介面配置記錄](#page-104-0)
- [透過管理介面配置記錄](#page-105-0)
- [配置錯誤記錄的指令](#page-109-0)
- [檢視存取日誌檔](#page-110-0)
- [檢視事件日誌檔](#page-112-0)
- [設定日誌偏好設定](#page-113-0)
- [執行日誌分析程式](#page-114-0)
- 檢視事件 [\(Windows 2000 Pro\)](#page-116-0)

# <span id="page-83-0"></span>關於記錄

在應用程式中使用時,記錄是很有用的除錯和診斷工具。它也會提高開發人員的生 產率。應用程式伺服器專用的日誌輸出可以幫助識別和診斷伺服器配置與佈署問 題。

Sun ONE Application Server 內的記錄使用的是 Java 記錄 API。Sun ONE Application Server 將記錄資訊收集和儲存在兩個日誌檔中, 即 logs 目錄下的 access.log 與 server.log。您也可將日誌導入自己的日誌檔中。

記錄的訊息所提供的資訊比僅訊息本身提供的資訊要多。提供的附加資訊包括:

- 事件的日期與時間。
- 事件的日誌層級。應用程式伺服器指定了日誌層級 ID 或名稱。
- 程序 ID (PID)。應用程式伺服器程序的 PID。
- ( 選擇性的 ) 虛擬伺服器 ID (vsid)。產生訊息的 vsid。
- 訊息 ID。子系統與四位整數。
- 訊息資料。

根據用於記錄的平台以及為該平台啓用的記錄服務之不同,附加訊息資訊的類型和 次序也不同。若要啓用虛擬伺服器 ID 以取得記錄的訊息,請參閱第 106 [頁的 「配](#page-105-1) [置日誌服務」。](#page-105-1)

# <span id="page-83-1"></span>在 UNIX 和 Windows 平台上記錄

本章節論述日誌檔的建立方法。另外,本章節澴包括下列主題:

- server.log [內的預設記錄](#page-84-0)
- 使用 syslog [進行記錄](#page-85-0)
- 使用 Windows [事件日誌記錄](#page-89-0)

#### <span id="page-84-0"></span>server.log 內的預設記錄

在 UNIX 與 Windows 兩個平台上,於 log 子目錄下的 server.log 內建立日誌檔。 在該單一檔案內,收集來自實例之所有伺服器組件和虛擬伺服器的日誌。

可以設定整個伺服器的預設日誌層級。不過,您也可在子系統層級上置換特定子系 統的預設日誌層級。您也可將 stdout 和 stderr 重新導向至伺服器的事件日誌,並 將日誌輸出導向至作業系統的系統日誌。此外,您也可將 stdout 和 stderr 內容導 向至伺服器事件日誌。依預設,日誌訊息除發送至指定的伺服器日誌檔以外,也發 送至 stderr。

另一個可用功能是以日誌訊息記錄虛擬伺服器 ID。使用多重虛擬伺服器將訊息記錄 至同一個日誌檔時,此功能非常有用。您可以選擇將日誌訊息寫入至系統日誌。若 這樣做,在 server.log 檔案上將不執行記錄。相反,UNIX 上的 syslog 記錄服務 或 Windows 平台上的系統記錄服務將用於產生和管理日誌。

您也可以使用 server.xml 屬性控制該檔案的內容。如需關於 server.xml 檔案的 詳細資訊,請參閱 「*Sun ONE Application Server Administrator's Configuration File Reference*」。

#### server.log 的範例

以下是 server.log 的範例。

時間標記 , 日誌層級 , (PID vsid( 選擇性的 )):messageID: 訊息

[01/Aug/2002:11:39:50] INFO ( 1224):CORE1116:Sun ONE Application Server 7.0

[01/Aug/2002:11:39:36] INFO (1224):CORE5076:Using [Java HotSpot(TM) Server VM, Version 1.4.0\_02-20020712] from [Sun Microsystems Inc.]

[01/Aug/2002:11:39:50] INFO (1224):JMS5023:JMS service successfully started. Instance Name = domain1 server1, Home =  $[D:\hat{1}]$  7 29\imq\bin].

[01/Aug/2002:11:39:53] INFO (1224):CIS0056:Creating TCP ServerConnection at [EndPoint [IIOP\_CLEAR\_TEXT:192.18.145.66:3700:false]]

[01/Aug/2002:11:39:53] INFO (1224):CIS0057:Created TCP ServerConnection at [EndPoint [IIOP\_CLEAR\_TEXT:192.18.145.66:3700:false]]

[01/Aug/2002:11:39:54] INFO (1224):CIS0054:Creating TCP Connection from [-] to [EndPoint [IIOP\_CLEAR\_TEXT:192.18.145.66:3700:false]]

注意 **主义**重新導向有關預先編譯 JSP 的日誌訊息:

有關預先編譯 JSP 的日誌訊息依預設儲存在管理伺服器日誌檔中,該日誌檔 位於 {*domain\_root*}/{*domain\_name*}/admin-server/logs/server.log 之下。

由於所有訊息都記錄至同一檔案,因而,使用預先編譯的 JSP 佈署應用程式 時,拋出的異常或錯誤在普通日誌檔訊息卷次中可能會遺失。在給定的領域 下,將多重應用程式佈署至多重實例時,需要仔細檢查管理伺服器中的日誌 訊息,以確定與特定應用程式之 JSP 相關的任何異常。這會導致冗餘。

因此,最好在伺服器實例的 server.log 檔案中,而非管理伺服器的 server.log 檔案中,記錄有關使用預先編譯 JSP 所佈署的應用程式之訊息。

若要將日誌訊息重新導向至您的 Sun ONE Application Server 實例 server.log 檔案,請在管理員介面中變更此日誌檔路徑。請參[閱配置日誌服](#page-105-1) [務,](#page-105-1)以取得更多資訊。

### <span id="page-85-0"></span>使用 syslog 進行記錄

對於需要集中記錄的穩定作業環境而言,syslog 適用。對於經常需要日誌輸出以便 診斷和除錯的環境而言,個別伺服器實例或虛擬伺服器日誌可能更容易管理。

- 注意 一個檔案中針對伺服器實例和管理伺服器的所有記錄資料,可能 很難讀取和除錯。建議您僅對可順利執行的已佈署應用程式使用 syslog 主日誌檔。
	- 記錄的訊息可與 Solaris 常駐應用程式的所有其他日誌混合。

使用 sys1og 日誌檔,並結合 sys1ogd 以及系統日誌常駐程式,您可以將 syslog.conf 檔案配置為︰

- 將訊息記錄到適當的系統日誌中
- 將訊息寫入至系統主控台
- 將記錄的訊息轉寄至使用者清單,或透過網路將其轉寄至另一台主機上的另一 個 syslogd

注意 連循 Sun ONE Application Server 的安裝,該伺服器的日誌服務元 素屬性 use-system-logging 未啓用。這意味著依預設,日誌未導 向至 UNIX 上的 syslog 或 Windows 平台上的 Windows 事件日誌。 您可以將記錄導向至 syslog 或 Windows 事件日誌,方法是在 「Sun ONE Application Server Configuration File Reference」中描 述的 server.xml 之 Server 元素上啟用此屬性。設定 use-system-logging 之前,請參閱第 107 頁的「日誌檔管理」。

#### 配置 syslog

若要取得更高的管理性和可讀性,您可以配置 /etc 目錄下的 syslog.conf,將準 備儲存的嚴重程度較低的訊息導入個別檔案中。

#### 配置 syslog 的步驟︰

**1.** 若要將準備儲存的嚴重性較低的訊息導入個別檔案中,請在 Solaris 的 syslog.conf 檔案中加入以下指令︰

daemon.debug /var/adm/iasdebug

注意 日誌訊息導入至 Windows 事件日誌後,僅記錄層級為 INFO、 WARNING、SEVERE、ALERT 或 FATAL 的訊息。

**2.** 向 syslogd 發出掛斷訊號。可以使用以下指令完成此動作︰

kill -HUP <PID syslogd>

**3.** 移往管理介面中的管理伺服器,然後選取 [ 寫入系統日誌 ] 選項。儲存並套用變 更。重新啟動管理伺服器,以使變更生效。

```
隨之出現配置的 Solaris syslog.conf 檔案範例︰
#ident"@(#)syslog.conf1.598/12/14 SMI"/* SunOS 5.0 */
#
# 版權所有 (c) 1991-1998 by Sun Microsystems, Inc.
# 保留所有權利。
#
# syslog 配置檔案。
#
# 該檔案以 m4 處理,因此請小心引用 (`') 符合 m4
# 保留字的名稱。同時,在 ifdef's 之內,必須引用
# 包含逗號的引數。
#
*.err;kern.notice;auth.notice/dev/sysmsg
*.err;kern.debug;mail.crit/var/adm/messages
daemon.info;daemon.err;daemon.debug;daemon.alert;daemon.crit;daemon
.warning/var/adm/iaslog
daemon.debug/var/adm/iasdebug
#daemon.notice; /var/adm/iaslognotice
#daemon.warning; /var/adm/iaslogwarning
#daemon.alert; /var/adm/iaslogalert
#daemon.err; /var/adm/iaslogerr
```
#\*.alert;kern.err;daemon.erroperator

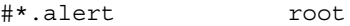

\*.emerg \*

```
# 如果非日誌主機選擇將認證訊息
# 發送至日誌主機,un-comment 會出現在下列行上︰
#auth.noticeifdef(`LOGHOST', /var/log/authlog, @loghost)
mail.debugifdef(`LOGHOST', /var/log/syslog, @loghost)
#
# 非日誌主機將使用下列行讓 「使用者」
# 日誌訊息在本機記錄。
#
ifdef(`LOGHOST', ,
user.err /dev/sysmsg
user.err /var/adm/messages
user.alert `root, operator'
user.emerg *
\lambda
```
如需更多資訊,請參閱 syslog.conf 線上援助頁。

對 syslog.conf 做出的任何變更,都需要重新啟動 Sun ONE Application Server 才 能讓變更生效。

由於記錄至 syslog 意味著所有 Sun ONE Application Server 的日誌以及其他常駐 應用程式都收集在同一個檔案中,所以,藉由下列資訊增強記錄的訊息,以從特定 伺服器或虛擬伺服器實例中識別 Sun ONE Application Server 特定訊息︰

- 唯一的訊息 ID
- 時間標記
- 實例名稱
- 程式名稱 (appservd 或 appserv-wdog)
- 程序 ID ( 應用程式伺服器程序的 PID)
- 執行緒 ID ( 選擇性的 )
- 伺服器 ID

在 server.xml 檔案中可以配置伺服器實例與虛擬伺服器實例的日誌服務。第 [94](#page-93-0) 頁 [的 「關於虛擬伺服器和記錄」一](#page-93-0)節中描述了虛擬伺服器實例的日誌服務配置[。第](#page-105-0) 106 [頁的 「透過管理介面配置記錄」一](#page-105-0)節中描述了伺服器實例的日誌服務配置。

透過適當子系統和組件的管理介面可以配置日誌層級。

如需關於 UNIX 作業環境中使用的 syslog 記錄機制的更多資訊,請於終端提示處 使用下列線上援助指令:

man syslog

man syslogd

man syslog.conf

#### syslog 訊息範例

以下是 syslog 訊息的範例。

時間標記, 主機名稱 [instance\_name], [ 子系統 ], [vsid], 訊息 ID, 日誌層級, 訊息資 料

Jul 19 14:33:18 strange /usr/lib/nfs/lockd[164]:[ID 599441 daemon.info] Number of servers not specified.Using default of 20.

Jul 19 14:33:20 strange ntpdate[181]:[ID 558275 daemon.notice] adjust time server 192.18.56.149 offset 0.06702 6 sec

Jul 19 14:38:13 strange xntpd[248]:[ID 204180 daemon.info] synchronisation lost

Jul 19 14:38:47 strange server1 appservd[374]:[ID 702911 daemon.info] INFO ( 374):CORE1116:Sun ONE Application Server 7.0

Jul 19 14:38:48 strange server1 appservd[374]:[ID 702911 daemon.info] FINE ( 374):Collecting statistics for up to 1 processes with 128 threads, 200 listen sockets, and 1000 virtual servers

## <span id="page-89-0"></span>使用 Windows 事件日誌記錄

如需關於 Windows 作業環境使用的事件日誌機制的更多資訊,請參閱 Windows 輔 助說明系統索引,查找關鍵字事件記錄。

# <span id="page-90-0"></span>使用日誌層級

本章節論述了日誌層級以及如何為每個 Sun ONE Application Server 子系統指定日 誌層級,

描述了下列主題:

- [關於日誌層級](#page-90-1)
- 用於 syslog [配置的日誌層級](#page-93-1)

### <span id="page-90-1"></span>關於日誌層級

Sun ONE Application Server 為選擇性的資訊記錄使用標準的 JDK 1.4 日誌層級。 除標準 JDK 日誌層級外, Sun ONE Application Server 還新增了一些日誌層級,用 以更直觀地對映至 server.log,並更緊密地與 Solaris 整合。

當記錄的訊息路由至 server.log 時,它們也會依照第94頁的「對映至 server.log 的 [Sun ONE Application Server](#page-93-2) 日誌層級,中所定義的那樣,對映至日誌層級。

注意 有於管理伺服器以及預設應用程式伺服器實例之 server.log 檔案 ( 或 syslog) 的預設日誌層級為 INFO。該預設日誌層級用於應用程 式伺服器實例時,將記錄錯誤訊息和資訊訊息。若要避免記錄此類訊 息,請在 server.xml 檔案內或在管理伺服器與伺服器實例的管理介 面中將日誌層級變更為 WARNING 或 SEVERE。

可於 log-service 元素中設定整個伺服器的預設日誌層級。這會影響 將日誌層級設定為 "default" 的所有元素。

您可以為啟用記錄功能的每個 Sun ONE Application Server 子系統指定日誌層級。 日誌層級對於合理化在執行期間記錄的訊息資訊數量很有用。可在預定子系統的 server.xml 檔案中指定層級。您可以藉由所選子系統的管理介面指定日誌層級, 或者您可以直接編輯 server.xml 檔案,為選取的子系統設定需要的日誌層級。

小心 手動編輯 server.xml 檔案可能會產生語法錯誤,從而導致伺服器啓 動失敗。「*Sun ONE Application Server Administrator's Configuration File Reference*」的 「手動編輯配置檔案」一節論述了手動編輯配置檔 案的指導原則。

透過管理介面設定日誌層級的範例在第 97 頁的 「用於 JMS [服務的日誌層級」圖](#page-96-0)中 展示。若要在 server.xml 檔案中直接設定每個子系統或組件的日誌層級,請參閱 「*Sun ONE Application Server Administrator's Configuration File Reference*」。

第 93 [頁的 「日誌層級」](#page-92-0)表格中描述的日誌層級符合 JDK1.4 記錄 API 規格的需求。 不過,日誌層級 ALERT 和 FATAL 僅特定用於 Sun ONE Application Server,不在 JDK1.4 記錄 API 中執行。

下表照嚴重性從低到高的次序,定義了 Sun ONE Application Server 的日誌層級和 訊息。左欄列示 Sun ONE Application Server 中指定的日誌層級,右欄提供每個日 誌層級的簡要說明。

<span id="page-92-0"></span>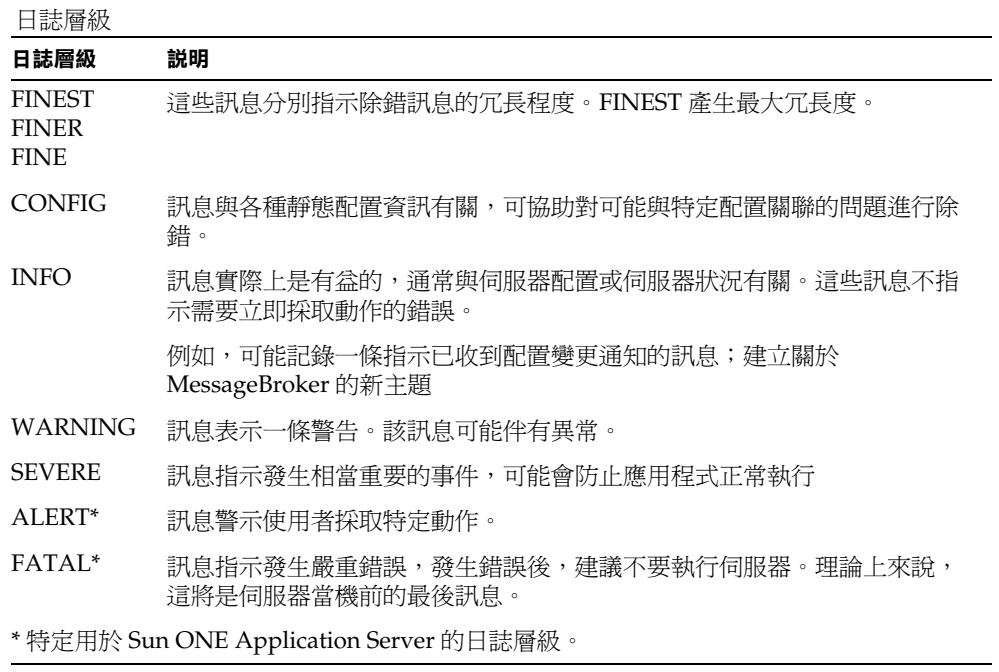

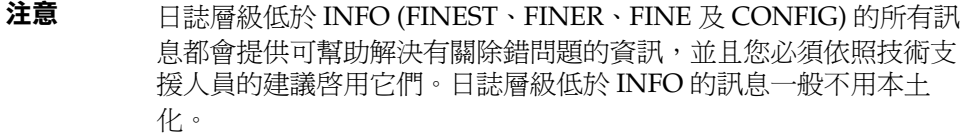

# <span id="page-93-1"></span>用於 syslog 配置的日誌層級

下表包含當使用 syslog 時可在 Sun ONE Application Server 內配置的日誌層級之 清單。左欄列示 Sun ONE Application Server 中指定的日誌層級,右欄提供 syslog 工具內相應的日誌層級。

| $\exists$ $\forall$ $\pm$ server.log $\upmu$ sun Oing Application server $\sqcup$ $\exists \psi$ $\exists \forall$ |                    |  |
|----------------------------------------------------------------------------------------------------|--------------------|--|
| <b>Sun ONE Application Server</b>                                                                                  | syslog 層級          |  |
| <b>FINEST</b>                                                                                                    | LOG DEBUG          |  |
| <b>FINER</b>                                                                                                    | LOG DEBUG          |  |
| <b>FINE</b>                                                                                                    | LOG DEBUG          |  |
| <b>CONFIG</b>                                                                                                    | LOG INFO           |  |
| INFO $($ 預設 $)$                                                                                                    | LOG INFO           |  |
| <b>WARNING</b>                                                                                                    | <b>LOG WARNING</b> |  |
| <b>SEVERE</b>                                                                                                    | LOG ERR            |  |
| <b>ALERT</b>                                                                                                    | <b>LOG ALERT</b>   |  |
| <b>FATAL</b>                                                                                                    | LOG CRIT           |  |

<span id="page-93-2"></span>對映至 server.log 的 Sun ONE Application Server 日誌層級

# <span id="page-93-0"></span>關於虛擬伺服器和記錄

Sun ONE Application Server 可以有虛擬伺服器實例。Sun ONE Application Server 實例內的每個虛擬伺服器都有自己的識別身份,還可能有自己的日誌檔。使 用每個虛擬伺服器的個別日誌檔,可以幫助追蹤針對特定異動和資源的伺服器活 動。

若要藉由管理介面指定虛擬伺服器的日誌檔名稱,請自目錄樹移往 [HTTP 伺服器 ] 連結,然後開啓虛擬伺服器資料夾下的伺服器實例元素,以便在右框中顯示 [ 一般 ] 標籤。您可以在 [ 日誌檔 ] 欄位中輸入該虛擬伺服器的日誌檔路徑和名稱。第 [95](#page-94-0) 頁 [的 「設定虛擬伺服器日誌檔名稱」](#page-94-0)圖中顯示了此設定的位置。

#### 注意 在 洛用記錄功能且當應用程式正在執行時,無需虛擬伺服器 ID 便可記 錄已記錄的應用程式訊息。

#### <span id="page-94-0"></span>設定虛擬伺服器日誌檔名稱

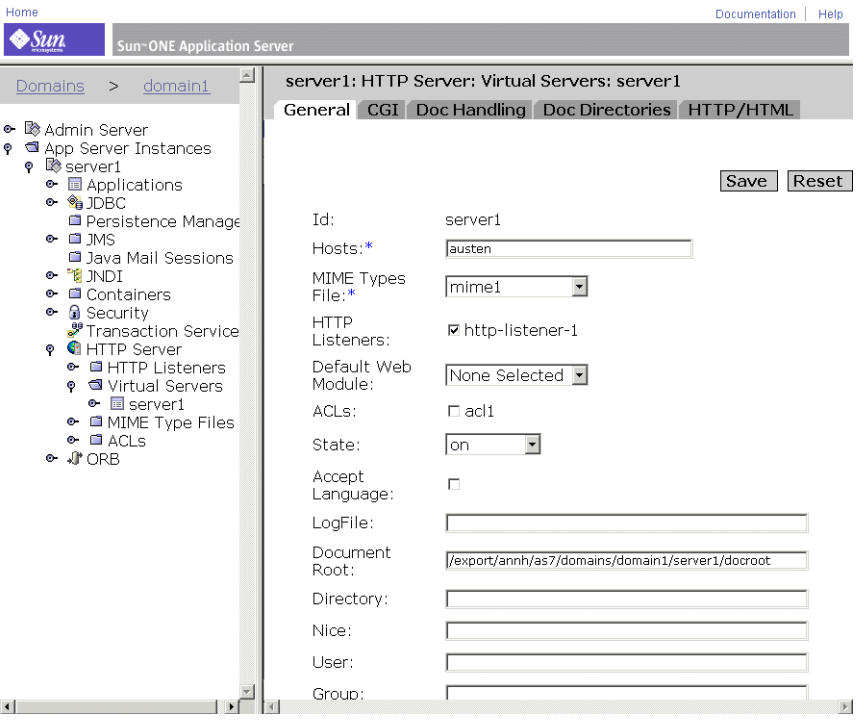

您也可以將記錄的訊息從多重虛擬伺服器導入到一個伺服器日誌檔中。若這樣做, 您可能想在 server.xml 檔案的 log service 元素內啟用 log-virtual-server-id。這可幫助使用者識別來自不同虛擬伺服器的日誌訊息。

<log-service level="FINEST" log-stdout="false" log-stderr="false" echo-log-messages-to-stderr="false" create-console="false" log-virtual-server-id="true" use-system-logging="false">

</log-service>

<http-listener>

<virtual-server-class>

<virtual-server id="server1"

http-listeners="http-listener-1" hosts="strange" mime="mime1" state="on" accept-language="false"/>

<virtual-server id="server2" hosts="strange" mime="mime1"/>

</virtual-server-class>

</http-listener>

在此範例中,<log-service log-virtual-server-id="true"> 用於在每條日誌 訊息中納入 virtual server id。這可讓您鑑別來自不同虛擬伺服器的訊息。在 virtual-server 元素內缺失屬性 「log-file」,會導致所有虛擬伺服器將訊息記錄至單 一檔案。

# <span id="page-95-0"></span>關於記錄程式

在子系統層級,可以有選擇地啓用或停用記錄功能。針對每個子系統的記錄控制方 式在 server.xml 檔案內指定, 如「 Sun ONE Application Server Configuration File *Reference*」中所述。依照 JDK1.4 記錄 API 的需求,每個子系統都有自己的記錄程 式。

在下表中,左欄定義子系統,右欄展示每個子系統之 server.xml 檔案中的元素。

| 子系統                            | 元素                                          |
|--------------------------------|---------------------------------------------|
| 管理伺服器                          | <admin-service></admin-service>             |
| EJB 容器                         | <ejb-container></ejb-container>             |
| Web 容器                         | <web-container></web-container>             |
| $MDB$ 容器                       | <mdb-container></mdb-container>             |
| Sun ONE Message Queue (JMS 服務) | <ims-service></ims-service>                 |
| 安全性服務                          | <security-service></security-service>       |
| Java Transaction Service (JTS) | <transaction-service></transaction-service> |
| 物件請求仲裁介面(ORB)                  | <iiop-service></iiop-service>               |
| 預設處理程式 <sup>1</sup>            | <log-service></log-service>                 |

Sun ONE Application Server 中的子系統與位置

1. 預設處理程式指的是與所有 server. xml 項目 ( 不與特定子系統關聯, 如公用程式類別) 相關聯的預設記 錄程式。

#### <span id="page-96-0"></span>用於 JMS 服務的日誌層級

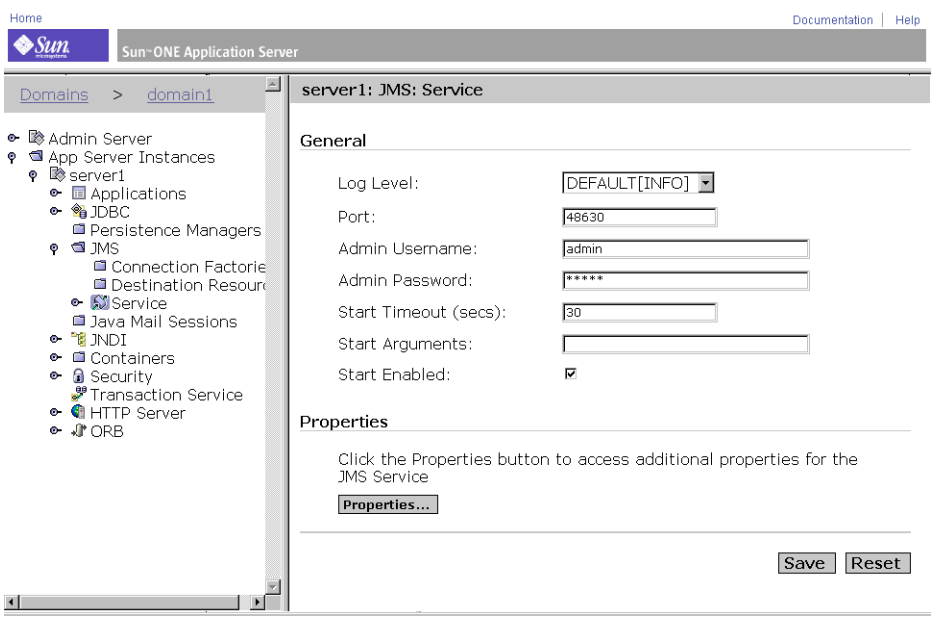

注意 在 Windows 平台上,如果您選擇將日誌發送至 Windows server.log,側僅會將層級為 INFO、WARNING、SEVERE、ALERT 或 FATAL 的訊息記錄至 Windows 事件日誌。

第93頁的「日誌層級」表格依嚴重性從低到高的次序,定義了為 Sun ONE Application Server 訊息提供的日誌層級。這些日誌層級符合 JDK1.4 記錄 API 規格 的需求。另外,日誌層級 ALERT 和 FATAL 僅特定用於 Sun ONE Application Server, 在 JDK1.4 記錄 API 中不受支援。

# <span id="page-97-0"></span>關於用戶端記錄

應用程式用戶端容器 (ACC) 有自己的日誌服務,僅能記錄至本機檔案。

ACC 通常在應用程式伺服器以外的其他主機上以自己的程序執行。它本身有自己的 記錄基礎架構以及自己的日誌檔。ACC 配置保留在檔案 sun-acc.xml 中。

用於 ACC 的用戶端子系統記錄元素是 log-service。下表列示了元素與屬性,每 個項目都指明了預設值和值範圍。

ACC 記錄元素

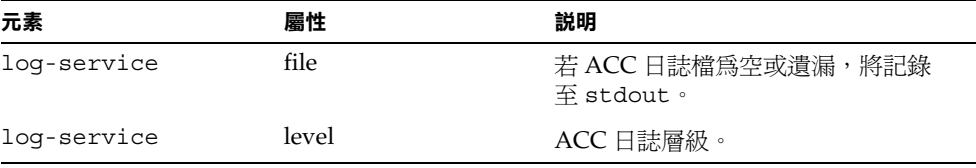

「*Sun ONE Configuration File Reference*」中提供了 sun-acc.xml 檔案的範例。

# <span id="page-97-1"></span>重新導向應用程式與伺服器日誌輸出

對於開發人員而言,在應用程式組件與 J2EE 應用程式的單元測試期間,應用程式記 錄和伺服器日誌必須隨時可用。在 Windows 平台上,開發人員更希望看到伺服器 日誌訊息顯示在桌面上的指令視窗中。在 UNIX 平台上,許多開發人員樂意讓日誌 訊息簡單地流向可啓動伺服器實例的終端機視窗中的 stderr,或者,使用指令尾 -f 查看日誌檔內寫入的日誌訊息。

server.xml 檔案包含可為 stdout 與 stderr 設定的屬性,以便將記錄的訊息導向 至日誌檔或終端機視窗等等。請參閱 「*Sun ONE Application Server Configuration File Reference*」,以取得關於使用 stdout 與 stderr 的更多資訊。

請參閱第 106 [頁的 「配置日誌服務」](#page-105-1)以取得日誌服務資訊。

# <span id="page-98-0"></span>日誌檔管理

您可以設定您的存取和事件日誌 (server.log) 檔案,使其自動歸檔。有時,或者在 指定的間隔時間後,您的日誌將旋轉。Sun ONE Application Server 會儲存舊日誌 檔,並以含有儲存日期及時間的名稱標示已儲存的檔案。

**注意** 雖然您可以建立多個虛擬伺服器並為每個虛擬伺服器關聯日誌檔,但 無法支援個別虛擬伺服器的日誌旋轉設定。

例如,您可以設定您的存取日誌檔每小時旋轉一次,然後 Sun ONE Application Server 儲存並命名檔案 "access.199907152400",在該檔案中將日誌檔名稱、年、 月、日,以及 24 小時時間一起連成一個單一字元字串。依據您設定的日誌旋轉類型 的不同,日誌歸檔檔案的確切格式也會不同。

注意 请些工具主要用於非 Solaris 平台。

對於 Solaris 而言,依預設不會啓用上述工具,您必須使用本端 Solaris 作業系統日誌管理工具,如 Solaris 9 上的 logadm。在 Solaris 8 上,用於日誌管理的優先公用程式為「使用 [Solaris cron](#page-104-1) 公用程式 排程 logadm [的執行」中](#page-104-1)描述的 cron 工具。

依據作業系統的不同,您可以用四種不同的方法執行日誌旋轉。下面一節中論述了 相關內容。主題包括:

對於 UNIX 和 Windows ︰

- [內部常駐程式日誌旋轉](#page-99-0)
- [基於排程程式的日誌旋轉](#page-99-1)

對於 Solaris 9

• 使用 Solaris logadm 公用程式。如需更多資訊,請參閱第 101 [頁的 「使用](#page-100-0) Solaris logadm [公用程式的旋轉」](#page-100-0)。

對於 Solaris ( 所有版本 )

• 使用 Solaris cron 公用程式。如需更多資訊,請參閱第 103 [頁的 「使用](#page-102-0) Solaris "cron" [公用程式旋轉」](#page-102-0)。

### <span id="page-99-0"></span>內部常駐程式日誌旋轉

內部常駐程式日誌旋轉可用於 UNIX 和 Windows 兩種作業系統。內部常駐程式日 誌旋轉發生於 HTTP 常駐程式內,且僅能在伺服器實例啓動之時配置。使用此方法 旋轉的日誌將以下列格式儲存:

access.<YYYY><MM><DD><HHMM>

error.<YYYY><MM><DD><HHMM>

您可以指定作為旋轉日誌檔並啟動新日誌檔基礎的時間。例如,如果旋轉開始時間 是 12:00 a.m.,旋轉間隔時間為 1440 分鐘 ( 一日 ),則不管目前時間爲何,儲存完畢 後均會立即建立新的日誌檔,並隨之收集旋轉開始時間之前的資訊。日誌檔每天在 12:00 a.m. 旋轉, 存取日誌在 12:00 a.m. 標示,並另存為 access.199907152400。 同樣,如果您將間隔時間設定為 240 分鐘 ( 四小時 ), 四小時的間隔時間開始於 12:00 a.m.,這樣存取日誌檔將包含從 12:00 a.m. 到 4:00 a.m.、從 4:00 a.m. 到 8:00 a.m. 收集的資訊,以此類推。

如果啓用了日誌旋轉,日誌檔旋轉將於伺服器啓動之時開始。要旋轉的第一個日誌 檔將從目前時間到下一個旋轉時間收集資訊。使用上述範例,如果您將開始時間設 定在 12:00 a.m., 將旋轉間隔時間設定為 240 分鐘, 目前時間為 6:00 a.m., 則要旋 轉的第一個日誌檔將包含從 6:00 a.m. 到 8:00 a.m. 收集的資訊,下一個日誌檔將包 含從 8:00 a.m. 到 12:00 p.m. (正午) 的資訊,以此類推。

### <span id="page-99-1"></span>基於排程程式的日誌旋轉

排程程式日誌旋轉,可讓您立即歸檔日誌檔或在特定日期的特定時間使用伺服器來 歸檔日誌檔。若要立即歸檔日誌檔,請從管理介面的左窗格中選取 [Admin Server]。然後,按一下位於右頁面頂端的 [Logging] 連結。接著,按一下 [Log Rotation]。最後,按一下 [Archive]。

使用排程程式方法旋轉的日誌將另存為原始檔名,後隨旋轉該檔案的日期與時間。 例如,若在 4:30 p.m. 旋轉 access,其可能成為 access.24Apr-0430PM。

伺服器啟動時,將初始化日誌旋轉。如果開啟旋轉功能,Sun ONE Application Server 會建立有時間戳記的存取日誌檔,並且旋轉將在伺服器啓動之時開始。

開始旋轉後,若發生需要記錄到存取日誌檔或錯誤日誌檔的請求或錯誤並且其發生 在預先排程的 「下一個旋轉時間」之後,則 Sun ONE Application Server 會建立新 的時間戳記日誌檔。

注意 對於 Windows 平台,以及對於導向至一個檔案 ( 非 Solaris 上的 syslog) 的伺服器記錄,您必須歸檔伺服器日誌。

若要歸檔日誌檔並指定使用 schedulerd 控制方法,請從管理介面左窗格中選取 [Admin Server]。然後,按一下位於右頁面頂端的 [Logging] 連結。接著,按一下 [Scheduler based Log Rotation] 方塊。最後, 按一下 [OK]。將指示 scheduler 的 目前狀態。

### <span id="page-100-0"></span>使用 Solaris logadm 公用程式的旋轉

Solaris 9 作業系統包含可用於執行含有記錄訊息之功能陣列的公用程式 logadm。

尤其對於 Sun ONE Application Server, 藉由 Solaris cron 公用程式執行該公用程式 時,它可用於執行日誌旋轉工作,如第 105 頁的 「使用 Solaris cron [公用程式排程](#page-104-1) logadm [的執行」](#page-104-1)中所述。

您可以指定下列關於日誌檔的日誌旋轉詳細資訊:

- 必須旋轉的系統上之所有日誌檔名稱
- 旋轉間隔時間
- 將觸發旋轉的條件
- 要儲存的備份日誌檔數目
- 要儲存的備份日誌檔之命名慣例

上述詳細資訊在檔案 logadm.conf 中指定,該檔案位於:

```
n /etc/logadm.conf
```
logadm.conf 範例檔案如下︰

```
# 版權所有 2001-2002 Sun Microsystems, Inc.。保留所有權利。
```

```
# 應依照授權條款使用。
```
#

```
# ident "@(#)logadm.conf 1.2 02/02/13 SMI"
```
#

```
# logadm.conf
```

```
#
```

```
# 系統日誌檔管理的預設設定。 
# logadm(1M) 的 -w 選項是寫入至該檔案的優先
# 方法,
# 但如果您仍然手動編輯該檔案,請使用 「logadm -V」檢查
# 錯誤。 
# 
# 該檔案中的行格式為︰ 
# < 日誌名稱 > <; 選項 >
# 對於此處列示的每個日誌名稱,均提供了 logadm 的
# 預設選項。logadm 指令行上提供的選項會置換
# 該檔案中的預設選項。 
# # logadm 通常藉由 root 使用者 crontab ( 參閱 crontab(1)) 中
# 的項目,於每天上午提早執行。 
#
/var/log/syslog -C 8 -P 'Tue Jul 9 10:10:00 2002' -a 'kill -HUP `cat
/var/run/syslog.pid`' /var/adm/messages -C 4 -P 'Tue Jul 30 10:10:00 
2002' -a
'kill -HUP `cat /var/run/syslog.pid`' /var/cron/log -c -s 512k -t 
/var/cron/olog
/var/lp/logs/lpsched -C 2 -N -t '$file.$N' 
# 
# 下面的項目由 turnacct(1M) 使用
#
/var/adm/pacct -C 0 -N -a '/usr/lib/acct/accton pacct' -g adm -m 664 
-o adm -p never
#
# 倘若 SUN One 應用程式伺服器預設日誌檔的目前大小為 >= 512k,
# 下面的項目將每天旋轉該日誌檔。歸檔舊日誌檔
# 之前,該項目會壓縮舊日誌檔,並在 30 天後刪除舊的
# 檔案。壓縮藉由 gzip(1) 完成,壓縮後的日誌檔將含有
# 字尾 .gz。
```
/var/appserver/domains/domain1/server1/logs/server.log -A 30d -s 512k -p 1d -z

或者,您可以透過互動式呼叫 logadm 指令,在特定檔案上啟動日誌旋轉。

下列範例會旋轉 syslog,並保留八個日誌檔。舊日誌檔位於目錄 /var/oldlogs 之 下 ( 而非目錄 /var/log) ︰

% logadm -C8 -t'/var/oldlogs/syslog.\$n' /var/log/syslog

您也可以使用互動式指令行選項,在 /etc/logadm.conf 中指定的檔案上呼叫旋轉 功能,但要使用不同的或修改後的選項。

如果在 /etc/logadm.conf 中及在指令行上都指定了選項,則首先套用 /etc/logadm.conf 檔案中的選項。因此,指令行選項將置換 /etc/logadm.conf 中的選項。以下為該情況的範例︰

% logadm /var/appserver/domains/domain1/server1/logs/server.log -p now

透過以上指令,便可使用 /etc/logadm.conf. 中為指定的檔案提供的所有選項, 旋轉該檔案。

注意 若一次指定多個選項,在選項之間便會有一個隱含的 AND。這意味著 必須符合所有條件,才能旋轉日誌。

如需關於 logadm 公用程式及其選項的詳細資訊,請參考其線上援助頁,如下所述:

```
% man logadm
```
或

% logadm -h

#### <span id="page-102-0"></span>使用 Solaris "cron" 公用程式旋轉

在 Solaris 8 上,cron 公用程式可用於執行應用程式伺服器日誌旋轉。可以使用以下 指令完成此動作:

```
% crontab -e
```
該指令會啓動您最喜好的編輯程式 ( 由 env. 變數 \$EDITOR 定義 ),從而您可以提 供 cron 項目清單。

注意 您結束編輯程式時,該指令也會呼叫 /etc/cron.d/logchecker 程 序檔。此程序檔將為 cron 常駐程式提供 changed/new crontab 項目。 因此, cron 常駐程式將立即接受以此方式加入的項目, 並且日誌旋 轉立即開始。

您無需重新啓動 cron 常駐程式,便可啓用日誌旋轉。

本章節包括下列主題:

- 關於 crontab [項目格式](#page-103-0)
- 使用 Solaris cron [公用程式排程](#page-104-1) logadm 的執行

#### <span id="page-103-0"></span>關於 crontab 項目格式

在 crontab 檔案中,每行有六個欄位。這些欄位以空格或標籤分隔。前五個欄位為 整數型樣,指定以下內容:

- 分鐘 (0-59)
- 小時 (0-23),
- 每月日期 (1-31),
- 每年月份 (1-12),
- 一週天數 (0-6, 0=Sunday),

使用此格式,您便可指定要在日/週/月之指定時間旋轉的存取檔案和事件日誌檔, 並排程以重複旋轉。例如,

 $0.0$  \* \* 1-5

/opt/SUNWappserver7/appserver/domains/domain1/server1/bin/rotatelog s

 $012$  \*  $*1-5$ 

/opt/SUNWappserver7/appserver/domains/domain1/server1/bin/rotatelog s

 $0$  \* \* \* 1-5

/opt/SUNWappserver7/appserver/domains/domain1/mainserver/bin/rotate logs

從週一至週五,在每天的午夜和中午,這將旋轉 server1 的存取檔案和日誌檔;同 時從週一至週五,每天每小時還會旋轉主伺服器的存取檔案和日誌檔一次。

crontab 檔案儲存於 /var/spool/cron/crontabs/ 之下。您可以以終端使用者或 root 使用者身份,建立 crontab 檔案。依據您的權限,使用下列指令,您會看到 crontab 項目︰

% crontab -l *username*

#### <span id="page-104-1"></span>使用 Solaris cron 公用程式排程 logadm 的執行

cron 指令會啟動於指定日期和時間執行指令的過程。可以依據目錄 /var/spool/cron/crontabs 下 crontab 檔案中的說明,指定正規排程的指令。

作為與 cron 配合使用的正規排程指令的範例,crontab 中的下列項目將在每天午夜 啟動 logadm。

0 0 \* \* 0-6 logadm

請注意,使用者可以使用 crontab(1) 指令提交自己的 crontab 檔案。

若要保留以 cron 執行的所有動作之日誌,必須在 /etc/default/cron 檔案中指定 CRONLOG=YES ( 依預設 )。/etc/cron.d/logchecker 是用於檢查日誌檔是否超 出系統 ulimit 的程序檔。如果超出,日誌檔將移至 /var/cron/olog 下。

## <span id="page-104-0"></span>透過指令行介面配置記錄

對於伺服器實例及虛擬伺服器實例,您可以藉由指令行來配置記錄服務的各個方 面。

注意 本章節的所有指令範例均假定已設定環境變數。

若要取得伺服器實例的所有 log-service 屬性:

asadmin> get *instance\_name*.log-service.\*

在 第 108 [頁的 「日誌服務屬性」](#page-107-0)表格中也定義了 log-service 屬性。

將該指令與指定的伺服器實例名稱配合使用的範例如下:

asadmin> get *server1*.log-service.\*

將傳回用於 server1 實例之記錄服務的屬性清單。使用 set 指令,可以配置列示的 每個屬性。

若要爲虛擬伺服器實例啓用虛擬伺服器 ID 記錄功能,請在終端機提示處輸入下列指 令︰

asadmin> get *instance\_name*.LogVirtualServerId

將傳回 LogVirtualServerId 的目前狀態。如果狀態爲 false,您可以藉由 set 指令 (如下所述) 啓用它:

asadmin> set *instance\_name*.LogVirtualServerId=true

若要設定虛擬伺服器實例的日誌檔名稱,請使用 set 指令,如下所述:

asadmin> set *instance\_name*.virtual-server.<virtual server id>.logFile=<log file>

下面發佈的設定日誌檔指令用作範例:

asadmin> set

*instance2*.virtual-server.*instance2*.logFile=/space/IAs7se/appserver7/appse rv/domains/domain1/instance2/logs/log

如需關於指令語法的更多資訊,請參閱指令行介面輔助說明。

如需關於使用 asadmin 的更多資訊,請參閱附錄 A [「使用指令行介面」](#page-384-0)。

# <span id="page-105-0"></span>透過管理介面配置記錄

本章節描述了可以透過 Sun ONE Application Server 管理介面執行的工作,以為 server-wide ( 全域 ) 元素、指令和應用程式組件配置可用的記錄服務選項。

本章節包括下列主題:

- [配置日誌服務](#page-105-1)
- [為應用程式伺服器組件和子系統配置記錄](#page-108-0)
- [配置錯誤記錄的指令](#page-109-0)

### <span id="page-105-1"></span>配置日誌服務

日誌服務是 server.xml 檔案中 J2EE 服務元素種類內的元素,如 「*Sun ONE Application ServerConfiguration File Reference*」所述。日誌服務用於配置包含下列日 誌檔的系統記錄服務︰

• 伺服器日誌

- 存取日誌
- 異動日誌
- 虛擬伺服器日誌

系統記錄服務的配置包括指定日誌服務元素的屬性值。

#### <span id="page-106-0"></span>服務實例的日誌服務管理

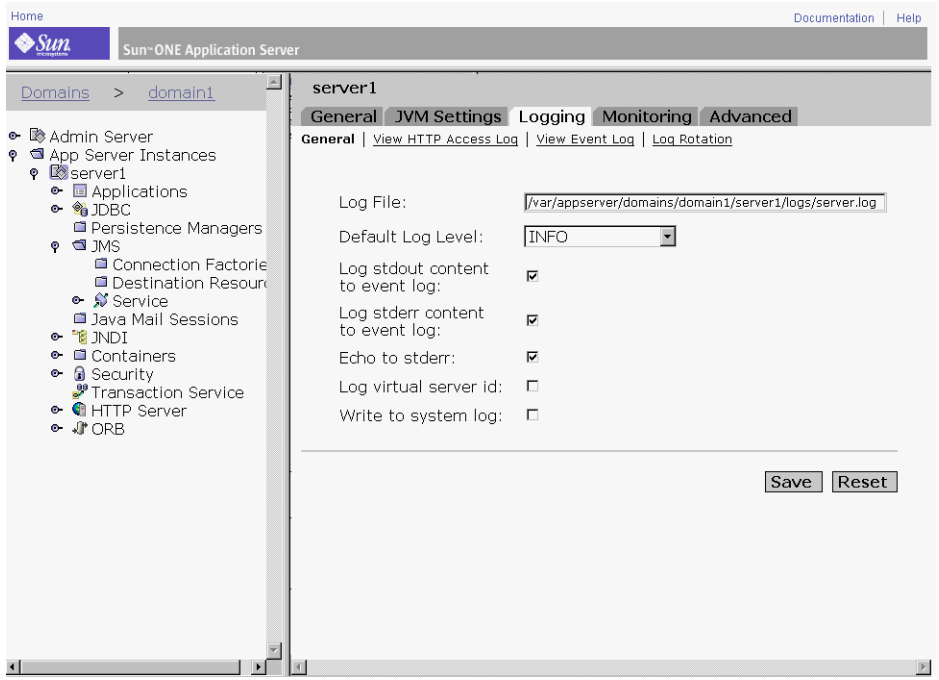

可以透過管理介面,配置日誌服務元素的下列屬性,如第 107 頁的「服務實例的日 [誌服務管理」圖](#page-106-0)中所示。

- 日誌檔
- 預設日誌層級
- 將標準輸出內容記錄到事件日誌中
- 將標準錯誤內容記錄到事件日誌中
- 回應標準錯誤
- 建立主控台
- 記錄虛擬伺服器 ID
- 寫入至系統日誌

在管理介面的左窗格內,從伺服器實例的擴充樹階層中可以存取 [Log Service] 連 結。下表描述了可以配置的每個屬性,以及允許的預設值和值範圍。

<span id="page-107-0"></span>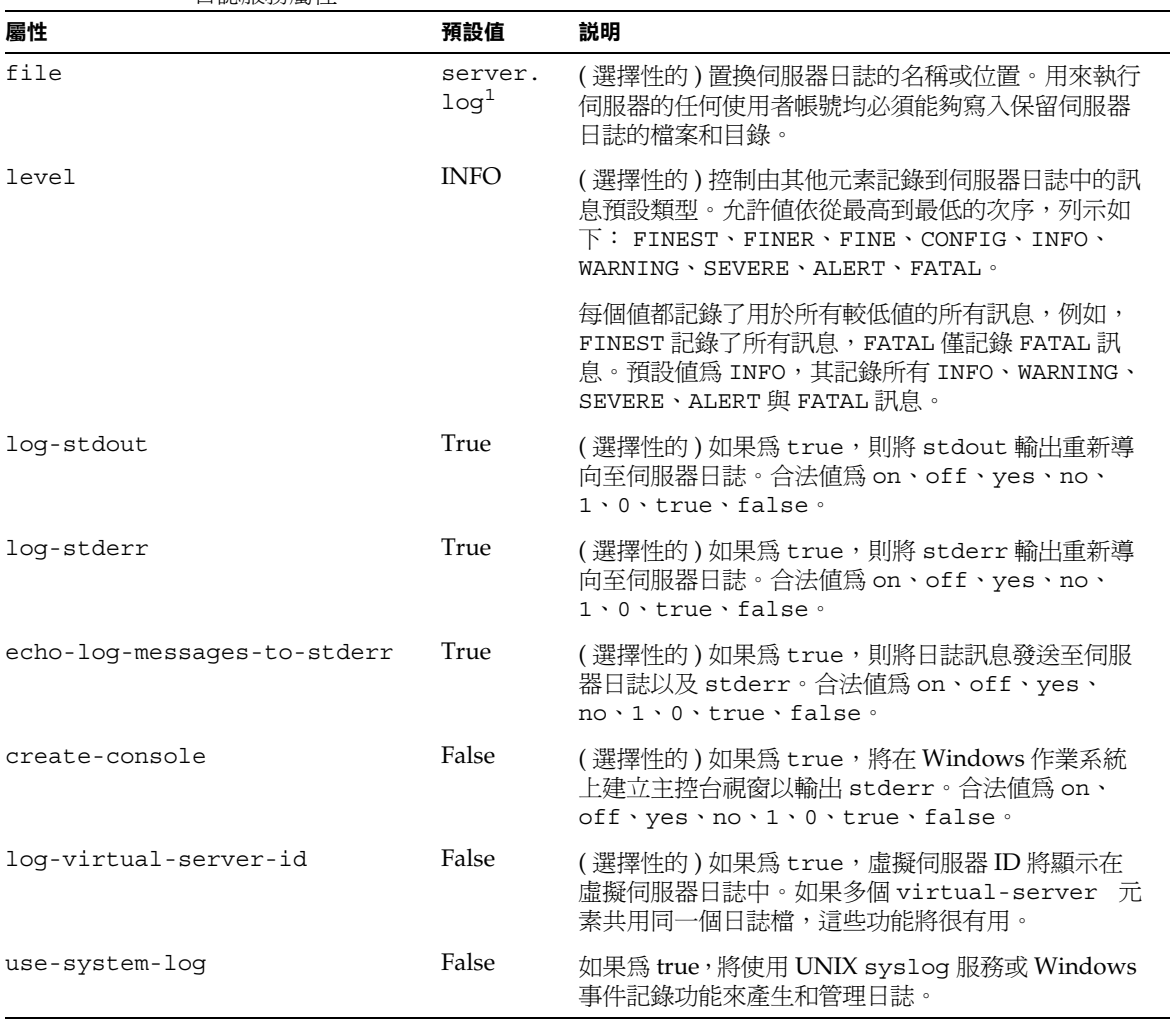

日誌服務屬性
1. 在伺服器元素之 log-root 屬性指定的目錄中。

## 為應用程式伺服器組件和子系統配置記錄

本章節描述如何為 Sun ONE Application Server 組件和子系統啟用記錄及選取日誌 層級。請注意,Java Transaction Service (JTS) 組件有多個日誌檔。由於多數組件和 子系統在配置日誌層級時所採用的處理方法相同,所以選取日誌層級的程序僅一次 證明,適用於指明的組件和子系統群組過程。

下列組件和子系統可以利用伺服器訊息的選擇記錄功能。您可以藉由對本指南其他 主題的參考 ( 根據指示 ) 來瞭解組件和子系統。

- ORB 配置對基於 Corba 用戶端的支援
- Web 容器 配置 J2EE 服務
- EJB 容器 配置 J2EE 服務
- MDB 容器 配置 J2EE 服務 ( 在 EJB 容器內 )
- Java 異動服務 配置 J2EE 服務
- JMS 服務 Java Message Service
- 虛擬伺服器 使用虛擬伺服器

#### 指定日誌層級的步驟

若要為 ORB、Web 容器、EJB 容器、MDB 容器 ( 在 EJB 容器內 )、Java 異動服務以 及 IMS 服務指定日誌層級,請執行以下程序:

- **1.** 在管理介面的左窗格內,展開 Sun ONE Application Server 實例,以顯示您要 編輯的組件和子系統。
- **2.** 按一下所需組件或子系統的連結。
- **3.** 在管理介面的右頁面內,從 [Log Level] 下拉式清單中選取下列日誌層級參數之 一。在第 91 [頁的 「關於日誌層級」中](#page-90-0)描述了日誌層級。

### 指定日誌檔的步驟:(虛擬伺服器)

若要指定日誌檔,請執行以下程序:

- 1. 在管理介面的左窗格內,展開 Sun ONE Application Server 實例, 以顯示 HTTP 伺服器子系統。
- **2.** 按一下 [HTTP Server] 連結。
- **3.** 按一下 [Virtual Server] 連結。
- **4.** 按一下所需伺服器實例連結。
- **5.** 在管理介面右頁面內,於 [General] 標籤下的 [Log File] 欄位中,輸入所需目錄 路徑和檔名。

## 指定異動日誌位置的步驟︰ (Java Transaction Service)

若要指定異動日誌位置,請執行以下程序:

- 1. 在管理介面的左窗格內,展開 Sun ONE Application Server 實例, 以顯示異動 服務子系統。
- **2.** 按一下 [Transaction Service] 連結。
- **3.** 在管理介面右頁面內,於 [Advanced] 欄位群組下的 [Transaction Log Location] 欄位中,輸入所需目錄路徑和檔名。

# 配置錯誤記錄的指令

Sun ONE Application Server 包括用於 init.conf 檔案的錯誤記錄指令。包括下列 指令:

- 錯誤記錄日期格式。ErrorLogDateFormat 指令可以指定伺服器日誌使用的日 期格式。
- 日誌清除間隔時間。LogFlushInterval 可決定最大的時間間隔 ( 以秒計算 ),在 此之前,將從記憶體中清除存取日誌並放入 access.log 檔案中。
- **Pid** 日誌。PidLog 可指定用於記錄基本伺服器程序之程序 ID (pid) 的檔案。某 些伺服器支援程式假定此日誌位於伺服器根下的 logs/pid 中。

「*Sun ONE Application Server Configuration File Reference*」中詳細描述了針對 init.conf 的所有指令。

# <span id="page-110-1"></span>檢視存取日誌檔

您可以檢視管理伺服器的 http 日誌檔以及 Sun ONE Application Server 實例的 http 日誌檔。

若要檢視管理伺服器的 http 日誌,請從管理介面的左窗格中選取 [Admin Server], 然後從右頁面中選擇 [Logging] 標籤。[View HTTP Access Log] 連結即會顯示。選 取此連結以檢視已配置的存取日誌。第 111 [頁的 「管理伺服器檢視](#page-110-0) HTTP 存取日 [誌」圖](#page-110-0)中展示了已顯示日誌的範例。

<span id="page-110-0"></span>管理伺服器檢視 HTTP 存取日誌

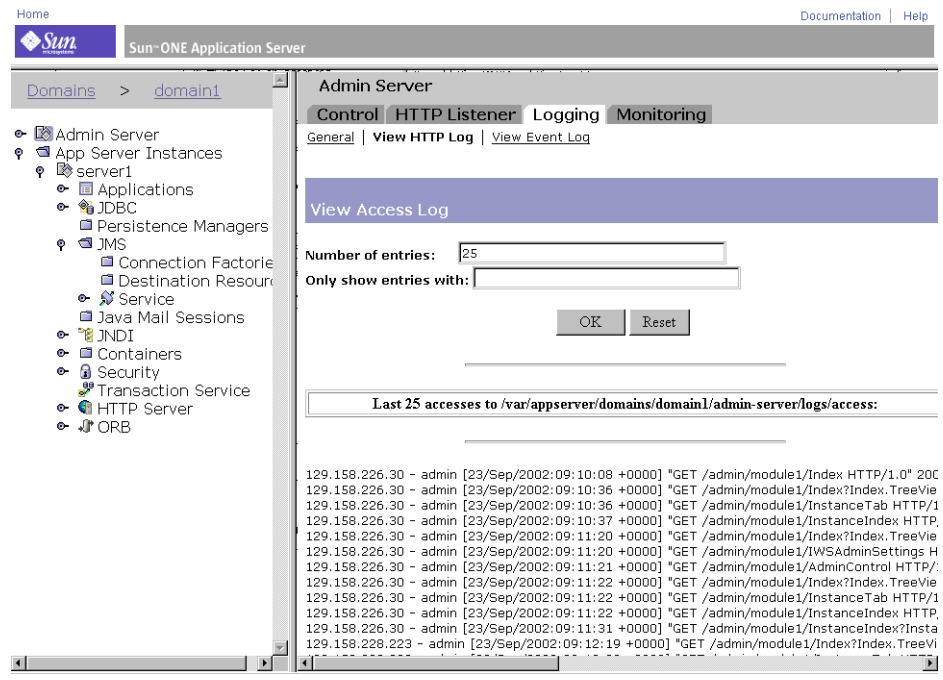

若要檢視應用程式伺服器實例的存取日誌,請在管理介面左窗格中按一下所需的伺 服器實例。按一下右窗格中的 [Logging] 標籤。按一下 [View Access Log] 連結,以 顯示為該伺服器實例配置的作用中存取日誌。第 112 [頁的 「應用程式伺服器實例檢](#page-111-0) [視存取日誌」圖](#page-111-0)中顯示了範例。

#### 應用程式伺服器實例檢視存取日誌

<span id="page-111-0"></span>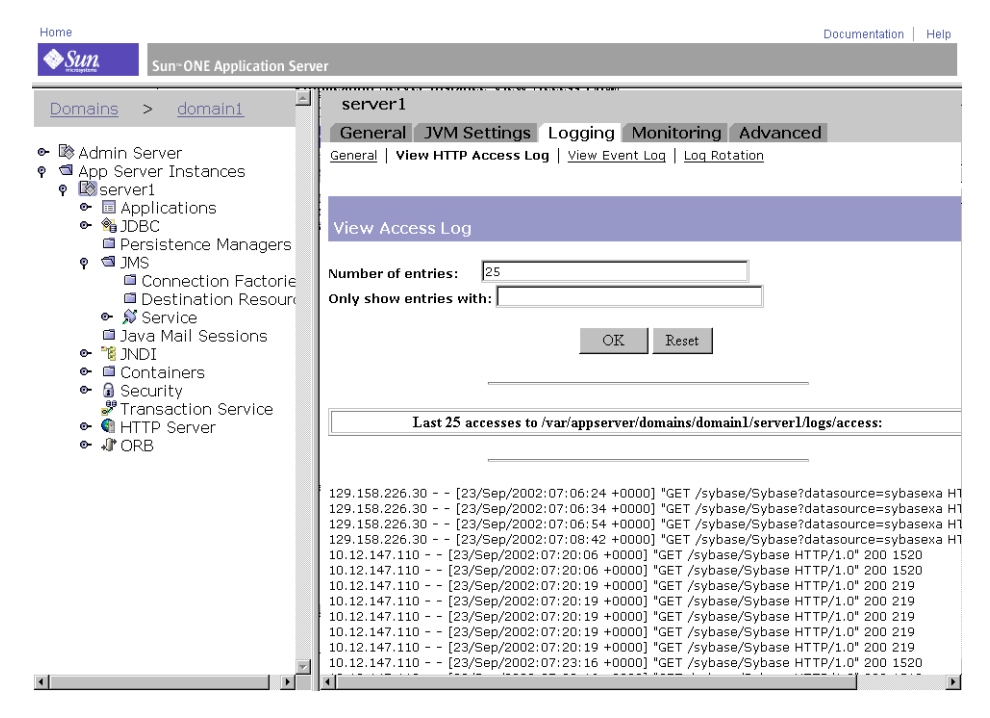

# 檢視事件日誌檔

您可以檢視管理伺服器的作用中事件日誌檔,以及 Sun ONE Application Server 實 例的作用中事件日誌檔。

若要檢視管理伺服器的事件日誌,請從左窗格中選取 [Admin Server],然後從右頁 面中選擇 [Logging] 標籤。[View Event Log] 連結將顯示。選取此連結以檢視已配 置的事件日誌。第 113 [頁的 「管理伺服器檢視事件日誌」](#page-112-0)圖中展示了已顯示日誌的 範例。

<span id="page-112-0"></span>管理伺服器檢視事件日誌

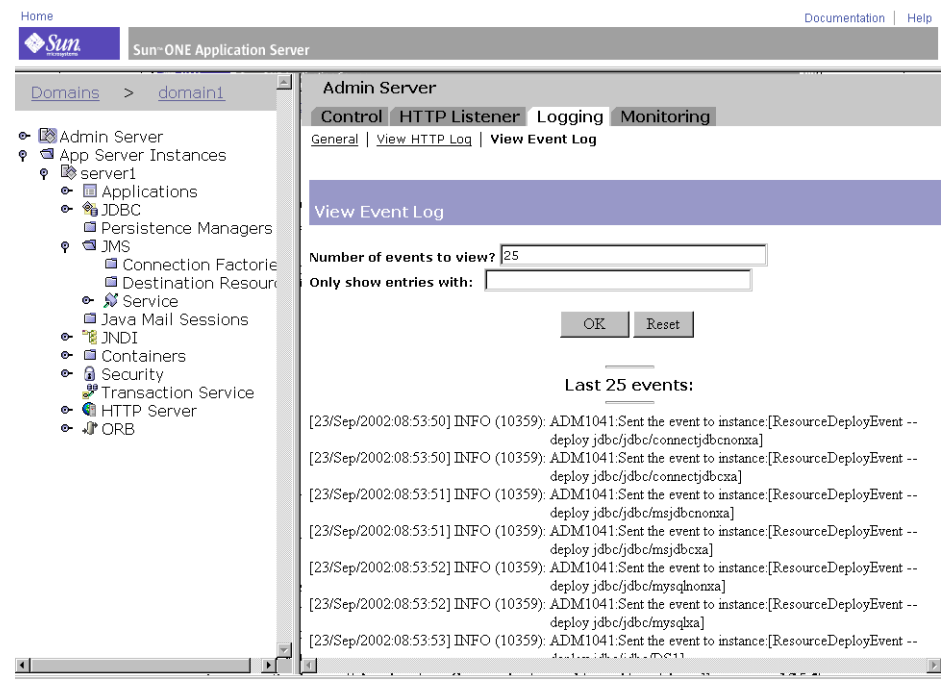

若要檢視應用程式伺服器實例的事件日誌,請在管理介面左窗格中按一下所需的伺 服器實例,然後從右窗格中選擇 [Logging] 標籤。[View Event Log] 連結將顯示。 選取此連結以檢視已配置的事件日誌。第 114 [頁的 「應用程式伺服器實例檢視事件](#page-113-0) [日誌」圖](#page-113-0)中展示了已顯示日誌的範例。

#### <span id="page-113-0"></span>應用程式伺服器實例檢視事件日誌

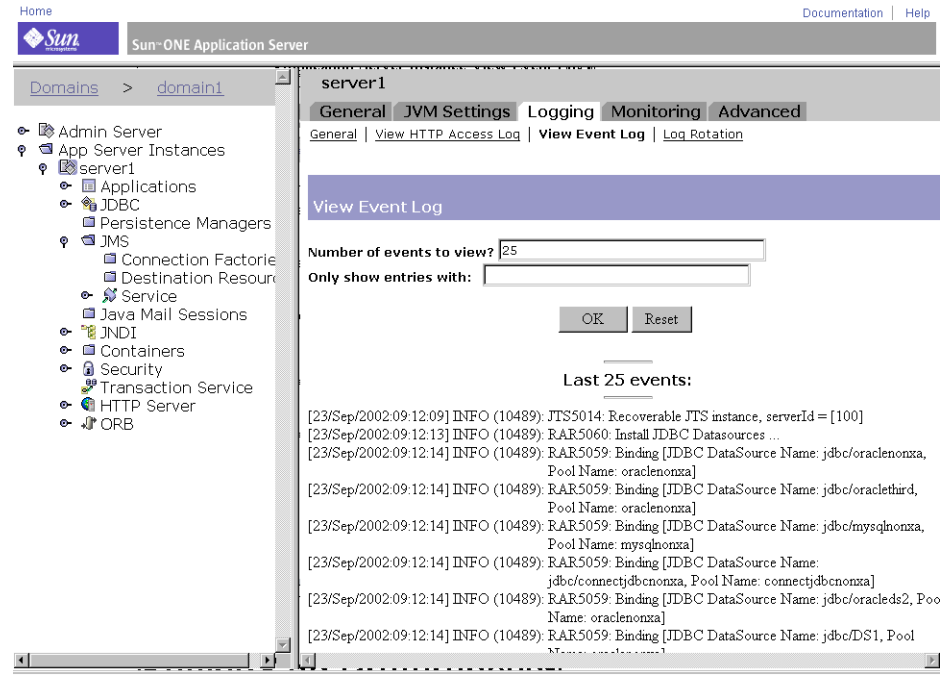

# 設定日誌偏好設定

在安裝期間,將為伺服器建立名為 access 的存取日誌檔。您可以透過指定是否記 錄存取、記錄使用什麼格式,以及當用戶端存取資源時伺服器是否應花時間杳找用 戶端領域名稱,自訂針對任何資源的存取記錄。

若要對多個虛擬伺服器使用一個日誌檔,應該在事件日誌的 server.xml 檔案中開 啟 LogVsId。請參閱 「*Sun ONE Application Server Configuration File Reference*」以 取得詳細資訊。或者,可在管理介面的 [Admin Server Logging] 標籤中開啓 LogVsID。

執行以下步驟,藉由管理介面啓用日誌虛擬伺服器 ID。重新啓動管理伺服器後,變 更將生效。

- **1.** 在管理介面左窗格中按一下 [Admin Server]。
- **2.** 在右頁面中按一下 [Logging] 標籤。

**3.** 在日誌虛擬伺服器 ID 的核取方塊內按一下。

**4.** 按一下 [Save] 按鈕,將變更套用於 Sun ONE Application Server。

該設定需要重新啓動 Sun ONE Application Server,變更才能生效。

# 執行日誌分析程式

flexanlg 是用於日誌檔報告的日誌分析程式工具。僅當記錄導入至檔案 ( 非 syslog) 時,才能使用日誌分析程式。

使用日誌分析程式可以產生關於預設伺服器的統計資料,例如活動摘要、最常存取 的 URL、一日內反復存取伺服器的次數,等等。日誌分析程式能產生預設伺服器的 統計資料,但無法產生虛擬伺服器的統計資料。不過,如第 111 [頁的 「檢視存取日](#page-110-1) [誌檔」](#page-110-1)所述,可以檢視每個虛擬伺服器的統計資料。

### 注意 **注意** 教行日誌分析程式之前,您必須旋轉伺服器日誌。如需更多資訊, 請參閱第 99 [頁的 「日誌檔管理」](#page-98-0)。

您可以透過執行位於目錄 *install\_dir*/bin/flexanlg 下的工具 flexanlg,從指令行 執行日誌分析程式。

若要執行 flexanlg,請於指令提示處鍵入下列指令與選項:

flexanlq  $[-P]$  [-n name]  $[-x]$  [-r] [-p order] [-i file]\* [-m metafile ]\* [ o file][ c opts] [-t opts] [-l opts] [-h help]

指令選項 ( 有 \* 標記的選項可以重複 )。

-i *filename*

輸入日誌檔

 $\mathsf{P}$ 

代理日誌格式

-n *servername*

伺服器名稱

-x

以 HTML 輸出

-r

將 IP 位址解析為主機名稱 -p [ c, t, l ] 輸出次序,預設次序為計數、時間統計資料、清單 -m *filename* 中繼檔案 -o *filename* 輸出日誌檔;預設檔案為 stdout -c [ h, n, r, f, e, u, o, k, c, z ] 對這些項目計數;預設為︰ h, n, r, e , u, o, k, c h: 全部命中 n:304 [ 未修改 ] 狀況碼 ( 使用本機複本 ) r:302 [ 找到 ] 狀況碼 ( 重新導向 ) f:404 [ 未找到 ] 狀況碼 ( 未找到文件 ) e:500 [ 伺服器錯誤 ] 狀況碼 ( 配置不當 ) u: 全部的唯一 URL o: 全部的唯一主機 k: 傳輸的全部千位元組 c: 快取記憶體儲存的全部千位元組 z: 不要對任何項目計數 -t [ sx, mx, hx, xx, z ] 尋找一般統計資料;預設為︰ s5m5h24x10 s ( 數目 ): 尋找日誌的最高 ( 數目 ) 秒數 m ( 數目 ): 尋找日誌的最高 ( 數目 ) 分鐘數 h ( 數目 ): 尋找日誌的最高 ( 數目 ) 小時數 u ( 數目 ): 尋找日誌的最高 ( 數目 ) 使用者人數 a ( 數目 ): 尋找日誌的最高 ( 數目 ) 使用者代理程式數 r ( 數目 ): 尋找日誌的最高 ( 數目 ) 參考者數 x ( 數目 ): 尋找雜項關鍵字的最高 ( 數目 ) z: 請勿尋找任何一般統計資料

-l [ cx, hx ]

製作指定子選項的淸單;預設爲: c+3h5

c (x, +x): 最常存取的 URL

x: 僅列示 x 項目

+x: 如果存取次數多於 x 次,則僅列示

h (x, +x): 最經常存取您伺服器的主機或 IP 位址

x: 僅列示 x 項目

+x: 如果存取次數多於 x 次,則僅列示

z: 請勿製作任何清單

EXAMPLE: 使用 flexanlg 指令

```
flexanlg -i
```
/var/opt/SUNQappserver7/domains/domain1/server1/logs/access

注意 執行日誌分析程式之前,應歸檔伺服器日誌。

# 檢視事件 (Windows 2000 Pro)

除了將錯誤記錄到 server.log 檔案中, Sun ONE Application Server 還會把嚴重 的系統錯誤記錄到事件檢視器內。事件檢視器可讓您監視系統上的事件。使用事件 檢視器,可查看開啓錯誤日誌之前可能發生的基礎配置問題所導致的錯誤。

若要使用事件檢視器,請執行下列步驟:

- **1.** 從 [ 開始 ] 功能表中,選取 [ 程式集 ],然後選取 [ 管理工具 ]。在 [ 管理工具 ] 程式 群組中選擇 [ 事件檢視器 ]。
- **2.** 從 [ 日誌 ] 功能表中選擇 [ 應用程式 ]。

[ 應用程式 ] 日誌將顯示於事件檢視器中。來自 Sun ONE Application Server 的 錯誤有來源標籤 https-*serverid*。

**3.** 從 [ 檢視 ] 功能表中選擇 [ 尋找 ],在日誌中搜尋其中一個標籤。從 [ 檢視 ] 功能表 中選擇 [ 重新顯示 ],查看更新後的日誌項目。

如需關於事件檢視器的更多資訊,請參考您的系統說明文件。

檢視事件 (Windows 2000 Pro)

# 監視 Sun ONE Application Server

本章包含有關監視、簡單網路管理協定 (SNMP) 功能以及 Sun ONE Application Server 功能的資訊。

本章包含下列章節:

- 關於監視 [Sun ONE Application Server](#page-118-0)
- 使用 CLI [擷取監視資料](#page-122-0)
- 使用 CLI [管理異動服務](#page-141-0)
- 使用 HTTP [服務品質](#page-142-0)
- 關於 [SNMP](#page-147-0)
- 設定 [SNMP](#page-154-0)
- 啓用與啓動 SNMP 主代理程式

# <span id="page-118-0"></span>關於監視 Sun ONE Application Server

您可以從系統的策略資料點中收集狀態統計資料來監視 Sun ONE Application Server。統計資料會顯示伺服器所處理的請求數,以及對這些請求的處理程度。您 可以針對個別虛擬伺服器檢視某些統計資料,並針對整個應用程式伺服器實例檢視 另一些統計資料。可以使用 asadmin 公用程式或 SNMP 監視 Sun ONE Application Server。

本章節論述了以下主題:

- [統計資料](#page-119-0)
- • [SNMP](#page-119-1)
- 監視 [HTTP](#page-120-0) 伺服器
- [監視應用程式組件與子系統](#page-120-1)
- [服務品質](#page-122-1) (QOS)

# <span id="page-119-0"></span>統計資料

統計資料集合總處於啓用狀態,以用於多數 Sun ONE Application Server 應用程式 組件和子系統,包括 HTTP 伺服器;因此,無需啓用功能。但是,某些統計資料僅 當該子系統上的監視處於明確的啓用狀態,或僅當啓用了相關的功能時才會被收 集。這些統計資料包括下列資料點:

- EJB 方法的統計資料
- 作用中的異動
- 連接 ( 只有啟用了服務品質才可用 )
- DNS ( 只有啟用了 DNS 快取記憶體才可用 )

可以經由管理介面為應用程式子系統或組件啟用監視,如第 121 [頁的 「監視應用程](#page-120-1) [式組件與子系統」](#page-120-1)中所述。

如果伺服器監視器報告伺服器正在處理大量的請求,可能需要您調整伺服器配置或 系統的網路核心。如需有關調整伺服器配置的更多資訊,請參閱 「*Sun ONE Application Server Performance Tuning and Sizing Guide*」。

## <span id="page-119-1"></span>SNMP

透過使用簡單網路管理協定 (SNMP) ( 該協定用於在網路之間交換管理與監視資訊 ) 的資訊收集工具,Sun ONE Application Server 可以提供網路管理資訊。透過使用 SNMP,名為 *agents* 的程式可以監視網路上的各種裝置 ( 如集線器、路由器、橋接 器等等 )。另一個程式從 agents 處收集資料。由監視作業建立的資料庫被稱為管理 資訊庫 (MIB)。該資料用於檢查網路上的所有裝置是否都在正確地作業。

雖然使用 SNMP 僅可以監視 HTTP 伺服器;但使用指令行介面 (CLI) 卻可以監視所 有的組件和系統

如需有關 SNMP 的更多資訊,請參閱第 148 頁的「 關於 SNMP 」 與第 [155](#page-154-0) 頁的 「設定 [SNMP](#page-154-0)」。

## <span id="page-120-0"></span>監視 HTTP 伺服器

依預設,HTTP 伺服器監視總處於啓用狀態,這就意味著無需特意開啓監視。HTTP 伺服器監視以 XML 檔案為基礎,可以使用 asadmin 指令 ( 作為三個可監視屬性的 集合 ) 對其進行存取。第 135 [頁的 「可監視的](#page-134-0) HTTP 伺服器元素」與第 [136](#page-135-0) 頁的 「可監視的 HTTP [伺服器屬性」](#page-135-0)中描述了此 XML 檔案的元素、子元素以及屬性。

注意 使用 SNMP 僅可以取得 HTTP 伺服器統計資料。所有 Sun ONE Application Server 子系統的統計資料 (包括 HTTP 伺服器), 均可以 使用指令行介面取得。

如需關於使用 asadmin 的更多資訊,請參閱第 385 [頁的 「使用指令行介面」。](#page-384-0)

## <span id="page-120-1"></span>監視應用程式組件與子系統

對於 Sun ONE Application Server 中的某些子系統或組件,無需啓用監視,因為總 可以收集到相關的統計資料。例如,可以啟用或停用對應用程式組件 ( 如容器 ) 的 監視。啟用監視後,除了總可以收集到的統計資料之外,還可以收集到有關所有 EJB 方法的附加統計資料。對 JDBC 連接區的監視總處於啟用狀態。首次存取連接 區時便對其進行了初始化,在此之後,可以在任何時候監視相關的統計資料。

如需可監視資料點的完整清單,請參閱第 130 頁的「 可監視屬性名稱 」。

您可以經由管理介面或指令行介面 (CLI),啓用對所選應用程式組件和子系統的監 視。例如,若要經由 EJB 容器的 CLI 啓用監視,請在終端機視窗中鍵入下列指令:

```
set server1.ejb-container.monitoringEnabled=true
reconfig server1
```
其中,server1 為實例名稱。

在 [Containers] 節點下的管理介面上可以存取對等的功能。

本章節論述了以下主題:

- [監視容器子系統](#page-121-0)
- 監視 [ORB](#page-121-1) 服務
- [監視異動服務](#page-121-2)

## <span id="page-121-0"></span>監視容器子系統

至於 EJB 容器,啓用了監視之後,便可以收集與所有實體 Bean、有狀態階段作業 Bean 以及無狀態階段作業 Bean 方法有關的統計資料。這些統計資料包括:

- 錯誤總數
- 呼叫總數
- 成功總數
- 執行時間,以毫秒表示 ( 針對上一次的方法調用 )

總能收集容器子系統的所有其他統計資料。某些受監視資料點包括的統計資料為:

- 儲存區中初始、最少、最多的無狀態 Bean
- 快取記憶體中最少與適合的無狀態 Bean 數目和實體 Bean 數目
- 快取記憶體中最少與適合的無狀態階段作業 Bean 數目
- 建立與銷毀的 Bean 的數目
- 其他相關統計資料

### <span id="page-121-1"></span>監視 ORB 服務

對於 ORB 服務,受監視資料點包括為 ORB 連接與 ORB 執行緒儲存區收集的統計資 料。總可以收集到 ORB 統計資料,因此,無需啓用對 ORB 服務的監視。

### <span id="page-121-2"></span>監視異動服務

對於 Java Transaction Service (JTS) 服務, 受監視資料點包括:

- 已完成的異動總數
- 已回轉的異動總數
- 執行中的異動總數
- 執行中的異動清單

請參閱第 142 頁的 「使用 CLI [管理異動服務」,](#page-141-0)以取得進一步資訊。

## <span id="page-122-1"></span>服務品質 (QOS)

服務品質是指您為伺服器實例虛擬伺服器類別或虛擬伺服器設定的效能範圍。例 如,如果您是網際網路服務提供者 (ISP),可能會依據所提供的頻寬對虛擬伺服器收 取不同的費用。您可以限定兩個方面:頻寬量與連接數。

Sun ONE Application Server 提供的服務品質資訊用於確定伺服器在執行期間的效 率,包括:

- 啟動時間
- 伺服器流量,以及流量對頻寬的影響
- 對活性資料與靜態資料的分析
- 其他資料元素

如需更多資訊,請參閱第 142 頁的 「使用 CLI [管理異動服務」。](#page-141-0)

# <span id="page-122-0"></span>使用 CLI 擷取監視資料

透過 asadmin 指令,您可以經由使用 list 與 get 指令,經由指令行介面 (CLI) 擷 取受監視資料。

注意 カンコン 142 頁的 「使用 CLI [管理異動服務」](#page-141-0)中所述, set 指令僅用於設 定對異動服務的監視。

本章節討論了下列主題:

- • [list --monitor](#page-123-0) 指令
- • [get --monitor](#page-123-1) 指令
- CLI [名稱對映](#page-124-0)
- HTTP [伺服器的可監視物件](#page-133-0)

## <span id="page-123-0"></span>list --monitor 指令

list 指令提供關於目前正在受監視的指定伺服器實例名稱應用程式組件與子系統的 資訊。使用該指令,您可以檢視伺服器實例的可監視組件與子組件。

#### 範例

asadmin> list --monitor server1

傳回下列已經啓用監視的應用程式組件與子系統清單:

```
iiop-service 
transaction-service 
application.converter 
application.myApp 
http-server
```
您也可以列示指定伺服器實例中目前被監視的應用程式。這對於使用 get 指令從應 用程式中尋找特定的監視統計資料很有幫助。

### 範例

asadmin> list --monitor server1.application

傳回:

```
converter 
myApp
```
如需更為詳細的範例,請參閱第 126 頁的 「[Petstore](#page-125-0) 範例」。

## <span id="page-123-1"></span>get --monitor 指令

該指令擷取下列受監視資訊:

- 一個組件或子系統內的全部受監視屬性
- 一個組件或子系統內特定的受監視屬性

當特定組件或子系統所需的屬性不存在時,便會傳回錯誤。同樣,當組件或子系統 所需的特定屬性不在作用中時,也會傳回錯誤。

請參閱第 125 頁的 「CLI [名稱對映」](#page-124-0),以取得有關使用 get 指令的更多資訊。

#### 範例 *1*

嘗試從特定屬性的子系統中取得全部屬性:

asadmin> get --monitor server1.iiop-service.orb.system.orb-connection.\*

total-inbound-connections=1 total-outbound-connections=1

#### 範例 *2*

嘗試從 J2EE 應用程式中取得全部屬性:

asadmin> get --monitor server1.application.converter.\*

Attribute name(s) not found

J2EE 應用程式層級上看不到可監視屬性,因此指令失敗。

#### 範例 *3*

嘗試從子系統中取得特定屬性:

asadmin> get --monitor server1.transaction-service.inflight-tx

Attribute name = inflight-tx Value = No active transaction found.

#### 範例 *4*

嘗試從一個子系統屬性中取得不明的屬性:

asadmin> get --monitor server1.iiop-service.orb.system.orb-connection.bad-name

Could not get the attribute

<span id="page-124-0"></span>Execution failed for the command:get --monitor server1.iiop-service.orb-connection.bad-name

## CLI 名稱對映

Sun ONE Application Server 使用樹狀結構追蹤可監視物件。樹上的每個節點都具 有名稱和類型。如果類型為單一型,則任何父節點下僅能有一個該類型的節點。如 需有關此樹中節點類型的更多資訊,請參閱第 128 [頁的 「可監視物件類型」](#page-127-0)。

樹中的根物件由 Sun ONE Application Server 實例名稱表示。例如,名爲 server1 的實例之根監視物件為:

server1

然後,使用點 (.) 字元作為分隔符號來命名所有子物件。如果子節點為單一型,則僅 需要監視物件類型來命名物件;否則,會需要形式爲 type.name 的名稱來命名物 件。

例如,http-server 為一種有效的可監視物件類型,並且為單一型。若要命名表示 實例 server1 之 http-server 的單一型子節點,則稱為:

server1.http-server

另一個範例,application 為有效的可監視物件類型,但並非單一型。若要命名表 示應用程式 Petstore 的非單一型子節點,名稱爲:

server1.application.petstore

CLI 名稱也可以命名可監視物件中的特定屬性。例如,http-server 具有名為 summary 的可監視屬性。以下名稱可以命名 summary 屬性:

server1.http-server.summary

對於監視物件中的屬性名稱,沒有固定的命名慣例。

您無需瞭解 CLI 使用的有效名稱。list 指令可讓您檢查可用的可監視物件,而與萬 用字元參數配合使用的 get 指令可讓您檢查任何可監視物件上的所有可用屬性。

下面的範例闡明了一些用戶端名稱對映方案:

#### <span id="page-125-0"></span>Petstore 範例

一個使用者想要檢查呼叫 Petstore 應用程式中方法的次數,該應用程式佈署在名為 server1 的 Sun ONE Application Server 實例上。配合使用 list 與 get 指令來存 取所需的方法統計資料。

- **1.** 以多種模式呼叫 CLI。
- **2.** 設定一些有用的環境變數,以避免為每個指令輸入這些變數:

asadmin>export AS\_ADMIN\_USER=admin AS\_ADMIN\_PASSWORD=admin123 asadmin>export AS\_ADMIN\_HOST=localhost AS\_ADMIN\_PORT=4848

**3.** 列示實例 server1 的可監視組件:

asadmin> list --monitor server1

輸出的內容為: iiop-service transaction-service application.CometEJB

```
application.ConverterApp 
application.petstore 
http-server 
resources
```

```
可監視組件的清單包括 iiop-service、http-server、
transaction-service、resources 以及所有已佈署 ( 或已啓用 ) 的應用程式。
```
**4.** 列示 Petstore 應用程式中的可監視子組件 ( 可以使用 -m 代替 --monitor):

```
asadmin>list -m server1.application.petstore
```

```
輸出的內容為:
ejb-module.signon-ejb_jar 
ejb-module.catalog-ejb_jar 
ejb-module.uidgen-ejb_jar 
ejb-module.customer-ejb_jar 
ejb-module.petstore-ejb_jar 
ejb-module.AsyncSenderJAR_jar 
ejb-module.cart-ejb_jar
```
**5.** 列示 Petstore 應用程式之 EJB 模組 sigon-ejb\_jar 中的可監視子組件:

asadmin>list -m server1.application.petstore.ejb-module.signon-ejb\_jar

輸出的內容為: entity-bean.UserEJB stateless-session-bean.SignOnEJB

**6.** 列示 Petstore 應用程式之 EJB 模組 sigon-ejb\_jar 的實體 Bean UserEJB 中的 可監視子組件:

```
asadmin>list -m
```
server1.application.petstore.ejb-module.signon-ejb\_jar.entity-bean.UserEJB

輸出的內容為: bean-method.create0 bean-method.findByPrimaryKey1 bean-method.remove2 bean-method.getUserName3 bean-method.setPassword4 bean-method.getPassword5 bean-method.matchPassword6 bean-method.remove7 bean-method.isIdentical8

bean-method.getEJBLocalHome9 bean-method.getPrimaryKey10 bean-pool bean-cache

**7.** 列示 Petstore 應用程式之 EJB 模組 sigon-ejb\_jar 的實體 Bean UserEJB 中方 法 getUserName3 內的可監視子組件:

asadmin>list -m server1.application.petstore.ejb-module.signon-ejb\_jar.entity-bean.UserEJB.bean-m ethod.getUserName3

#### 輸出的內容為:

```
No monitorable entities for element 
server1.application.petstore.ejb-module.signon-ejb_jar.entity-bean.UserEJB.bean-m
ethod.getUserName3
```
**8.** 沒有方法的可監視子組件。請取得方法 getUserName3 的全部可監視統計資料。

```
asadmin>get -m server1.application.petstore.ejb-module. 
signon-ejb_jar.entity-bean.UserEJB.bean-method.getUserName3.* 
method-name = public abstract java.lang.String 
com.sun.j2ee.blueprints.signon.user.ejb.UserLocal.getUserName() 
total-num-errors = 0 
total-num-success = 2 
execution-time-millis = 1 
total-num-calls = 2
```
#### **9.** 您也可以取得特定的統計資料,如執行時間。

<span id="page-127-0"></span>asadmin>get -m server1.application.petstore.ejb-module. signon-ejb\_jar.entity-bean.UserEJB.bean-method.getUserName3.execution-time-millis  $e$ xecution-time-millis = 1

#### 可監視物件類型

用於監視的物件樹包含數個節點。節點是物件樹中的特定項目,可以透過其類型、 名稱以及父節點來唯一地識別。某些節點的類型為單一型,表示父節點下僅能有一 個此類型的節點。對於單一型節點,名稱是非相關的。

非單一型節點需要具有名稱。實例名稱欄對可能的名稱空間進行了描述。

下表依照各種節點類型與某些節點類型名稱空間之間可能的父子關係,對樹狀結構 進行了描述。

監視物件類型

| 節點類型                   | 單一型<br>嗎? | 葉節點<br>嗎? | 子節點類型                                                                                                   | 實例名稱                                                             |
|------------------------|-----------|-----------|----------------------------------------------------------------------------------------------------|------------------------------------------------------------------|
| root                   | 是         | 否         | http-server<br>iiop-service<br>resources<br>transaction-service<br>application<br>standalone-ejb-module |                                                                  |
| http-server            | 是         | 否         | virtual-server<br>process                                                                               |                                                                  |
| virtual-server         | 是         | 是         |                                                                                                    |                                                                  |
| process                | 是         | 是         |                                                                                                    |                                                                  |
| iiop-service           | 是         | 是         | orb                                                                                                    |                                                                  |
| orb                    | 否         | 否         | orb-connection<br>orb-thread-pool                                                                       | system是系統ORB<br>的保留名稱。所有的使<br>用者 ORB 均會取得一<br>個源自 TCP 端點的名<br>稱。 |
| orb-connection         | 是         | 是         |                                                                                                    |                                                                  |
| orb-thread-pool        | 是         | 是         |                                                                                                    |                                                                  |
| resources              | 是         | 否         | jdbc-connection-pool                                                                                    |                                                                  |
| jdbc-connection-pool   | 否         | 是         |                                                                                                    | 其名稱與建立連接區期<br>間使用者指定的名稱相<br>同。                                   |
| transaction-service    | 是         | 是         |                                                                                                    |                                                                  |
| application            | 否         | 否         | ejb-module                                                                                              | 在 server.xml 中註<br>冊的應用程式名稱。                                     |
| ejb-module             | 否         | 否         | stateless-session-bean<br>stateful-session-bean<br>entity-bean<br>message-driven-bean                   | EJB 模組的名稱。其源<br>自 EJB JAR 名稱。                                    |
| standalone-ejb-module  | 否         | 否         | stateless-session-bean<br>stateful-session-bean<br>entity-bean<br>message-driven-bean                   | 在 server.xml 中註冊<br>的獨立 EJB 模組的名<br>稱。                           |
| stateless-session-bean | 否         | 否         | bean-pool<br>bean-method                                                                                | 來自於佈署描述元的<br>Bean 名稱。                                            |

監視物件類型 (續)

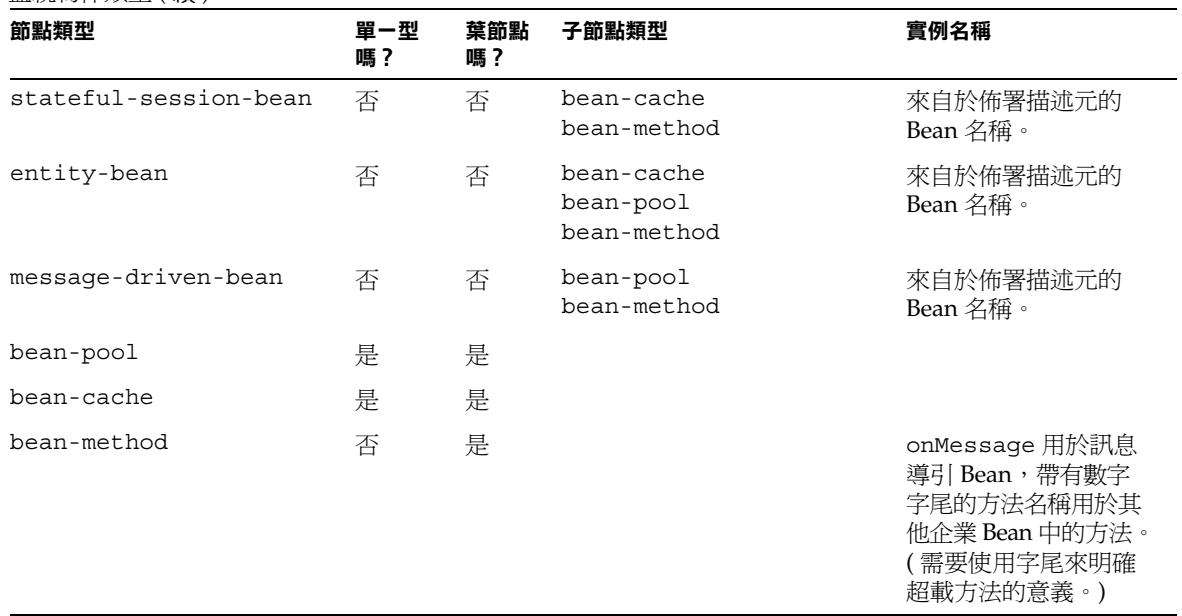

## <span id="page-129-0"></span>可監視屬性名稱

並非每個可監視物件都需要展示可監視屬性。某些物件僅用於對其他物件進行分 組。對於 Sun ONE Application Server, 除了節點 http-server 之外,僅有樹上的 葉節點才具有屬性。http-server 節點類型具有屬性和子節點。下表列示了各種節 點的可能可監視屬性名稱。

http-server

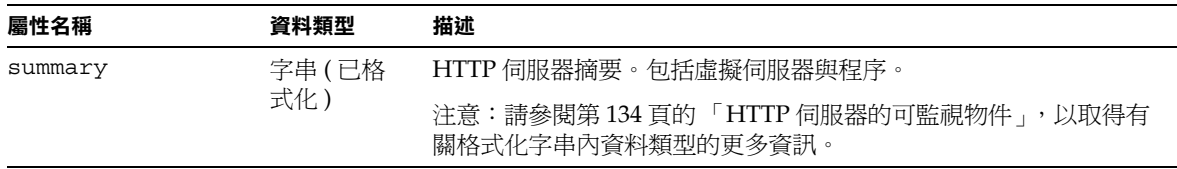

virtual-server

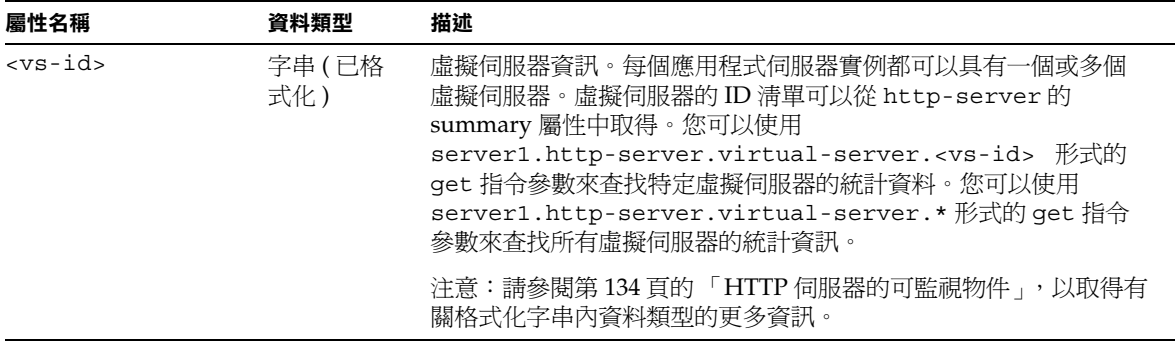

#### process

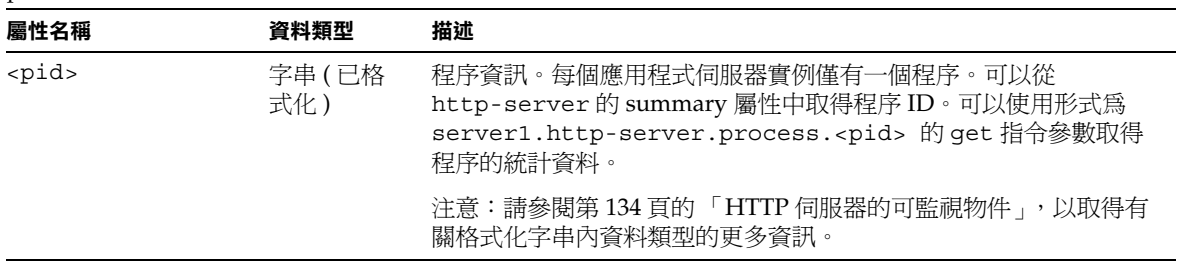

#### orb-connection

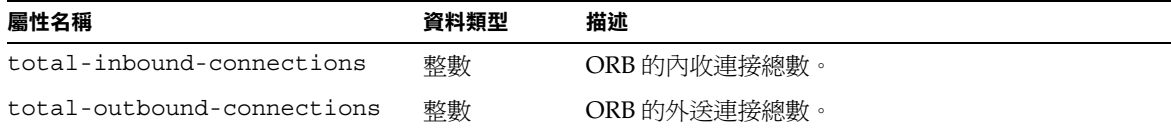

### orb-thread-pool

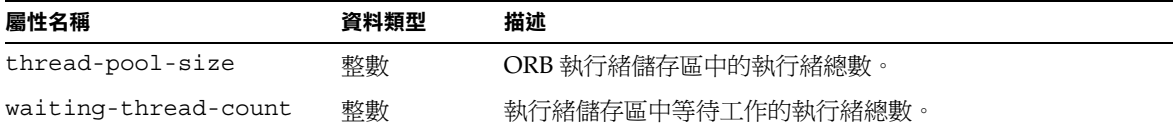

#### jdbc-connection-pool

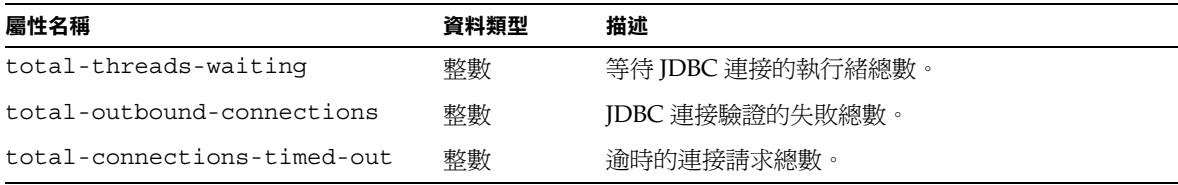

#### transaction-service

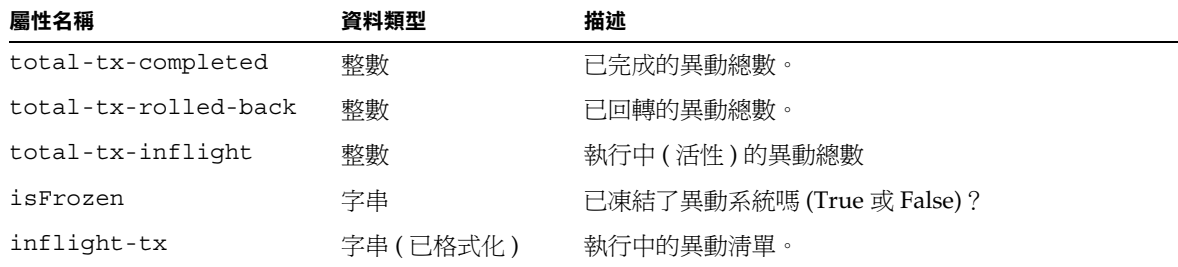

bean-pool

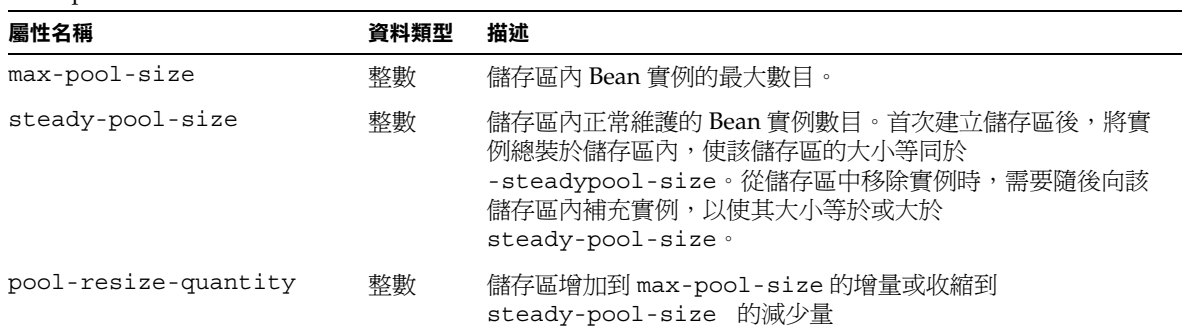

bean-pool ( 續 )

| 屬性名稱                    | 資料類型 | 描述                                                                                                    |
|-------------------------|------|----------------------------------------------------------------------------------------------------|
| idle-timeout-in-seconds | 整數   | 定義執行儲存區內淸除執行緒的速率。檢查儲存區目前的大小<br>是否大於固定的儲存區大小,並移除<br>pool-resize-quantity 元素。如果目前的儲存區大小小於<br>steady-pool-size,該儲存區便會增加<br>pool-resize-quantity,增量的上限爲 min<br>(current-pool-size + pool-resize-quantity,<br>max-pool-size)。僅有存取時間小於<br>pool-idle-timeout-in-seconds 的物件才是候選的移除<br>物件 |
| num-beans-in-pool       | 整數   | 儲存區內可用 Bean 的數目。                                                                                                    |
| num-threads-waiting     | 整數   | 等待自由 Bean 的執行緒數。                                                                                                    |
| total-beans-created     | 整數   | 目前已建立的 Bean 的數目。                                                                                                    |
| total-beans-destroyed   | 整數   | 目前已銷毀的 Bean 的數目。                                                                                                    |
| jms-max-messages-load   | 整數   | 針對要服務的訊息導引 Bean 而一次載入 JMS 階段作業的最大<br>訊息數。預設値爲1。僅套用於訊息導引 Bean 的儲存區。                                                                                                    |

bean-cache

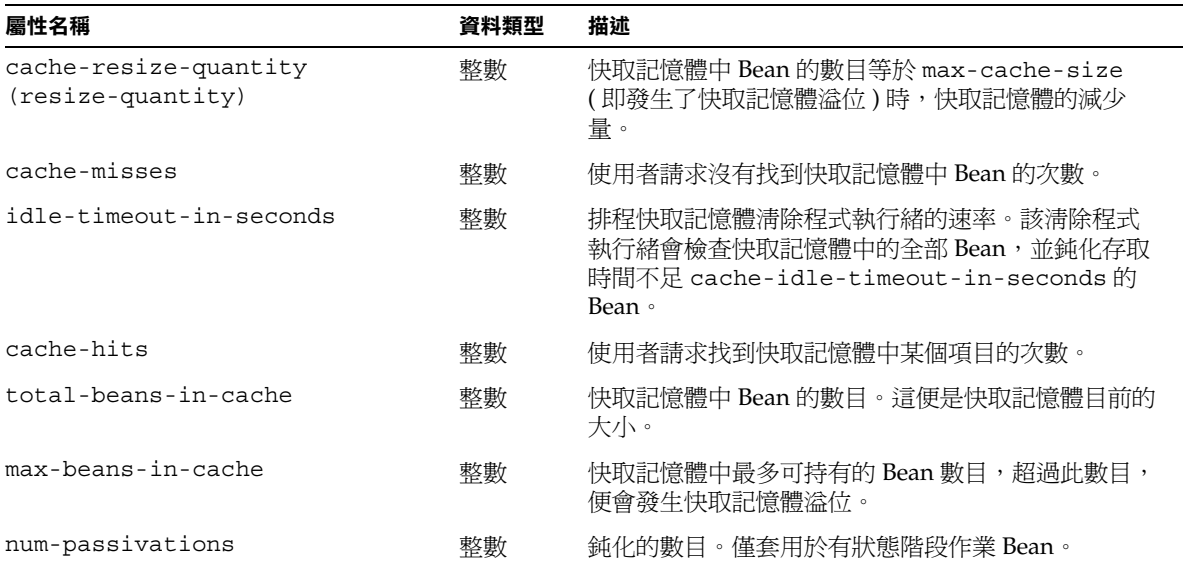

#### bean-cache (續)

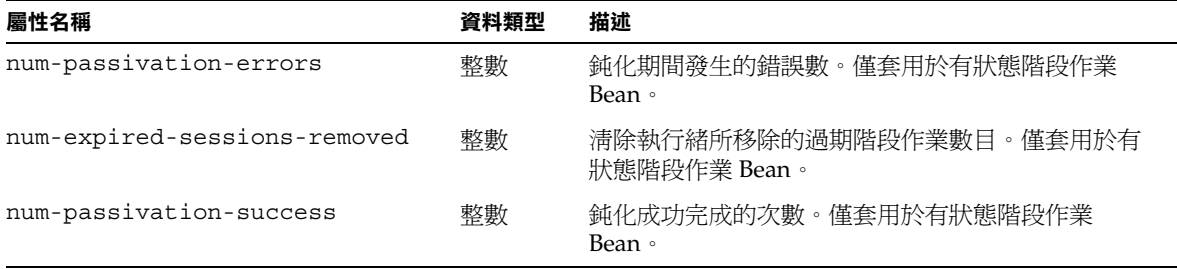

bean-method

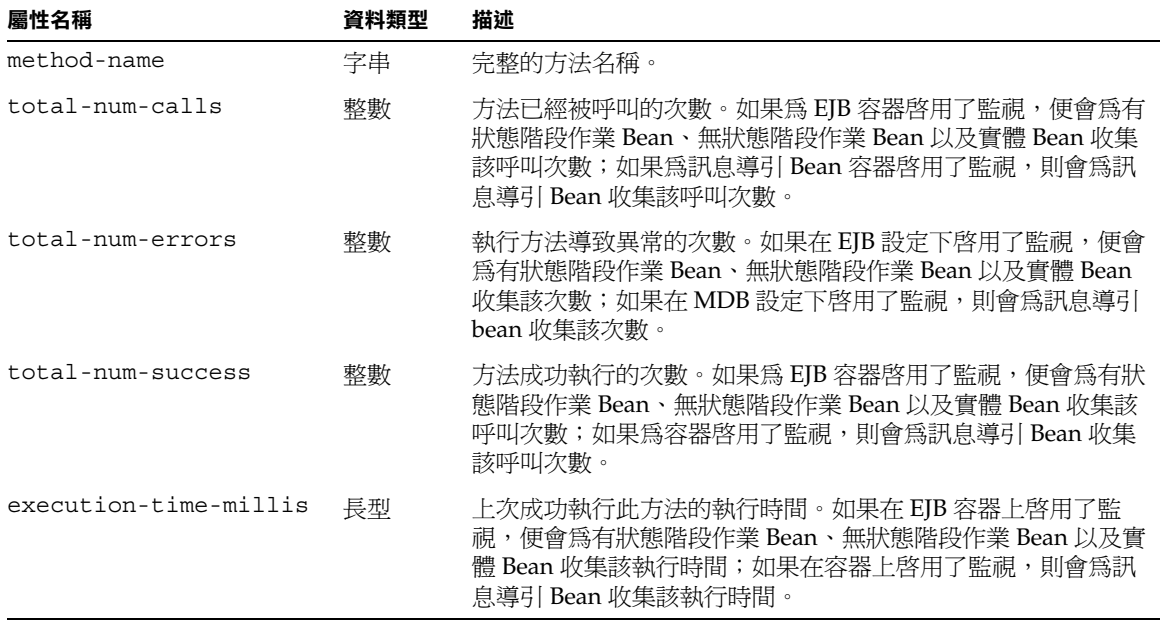

# <span id="page-133-0"></span>HTTP 伺服器的可監視物件

HTTP 伺服器的可監視屬性名稱 summary 會列印 Server 元素的屬性值,及其子元 素的摘要,包括每個子元素的數目,以及每個子元素的屬性值。HTTP 伺服器的 virtual-server 屬性會列印 VirtualServer 元素的屬性值及其每個子元素的詳細 資訊。process 屬性會列印 Process 元素的屬性值及每個子元素的詳細資訊。

若要啟用 NSAPI 效能設定檔,並取得有關 Profile 與 ProfileBucket 元素的統計 資料,請參閱 「*Sun ONE Application Server Developer's Guide to NSAPI*」。

如需有關如何使用效能微調的監視統計資料之資訊,請參閱 「*Sun ONE Application Server Performance and Tuning Guide*」。

## 可監視的 HTTP 伺服器元素

下表列示了可監視的 HTTP 伺服器元素。

<span id="page-134-0"></span>可監視的 HTTP 伺服器元素

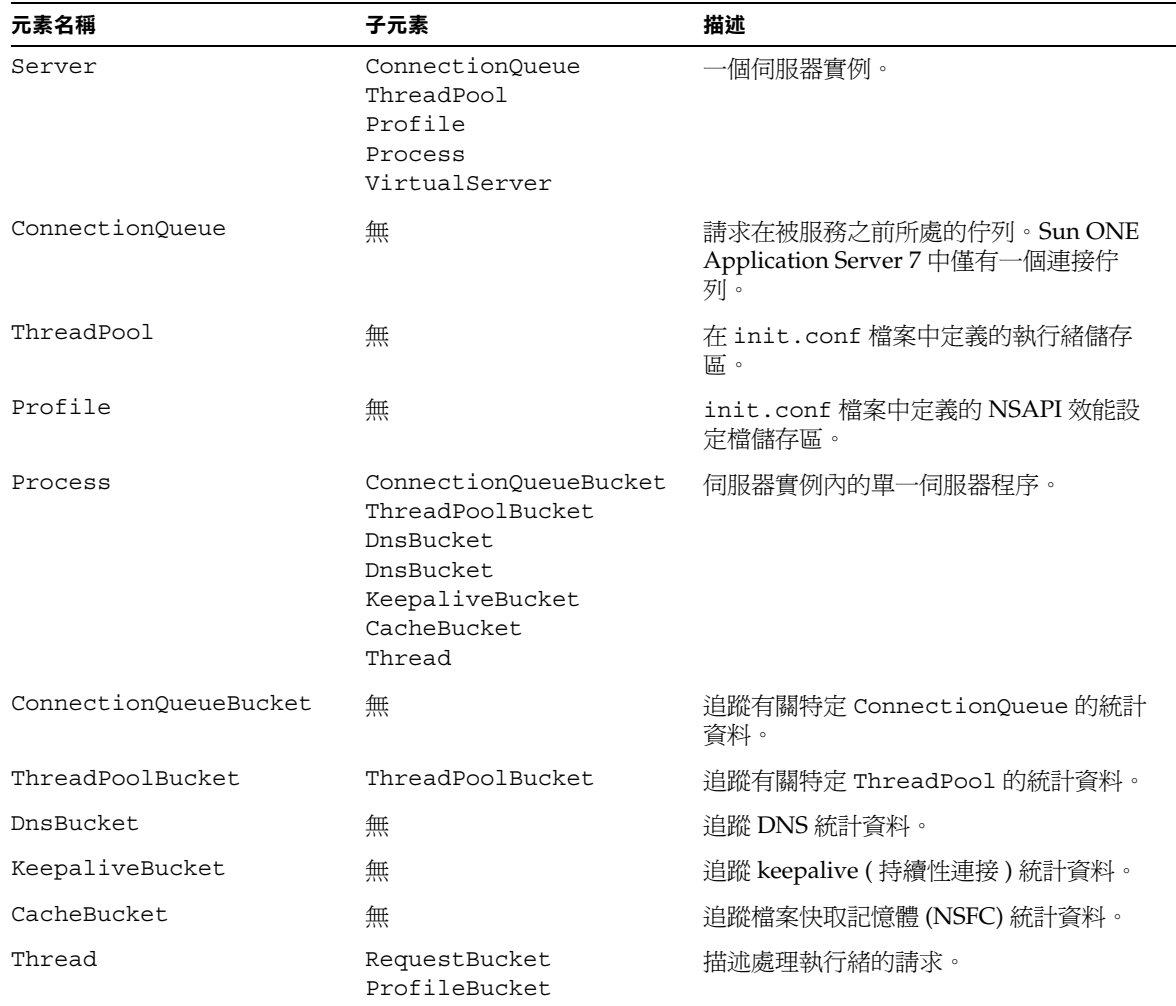

#### 可監視的 HTTP 伺服器元素 ( 續 )

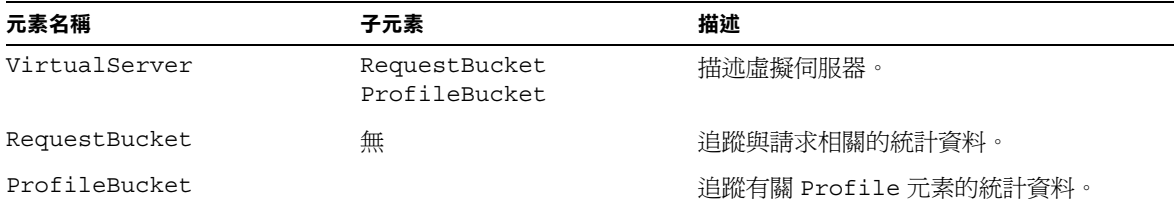

## 可監視的 HTTP 伺服器屬性

下表列示了可監視的 HTTP 伺服器屬性。

<span id="page-135-0"></span>Server

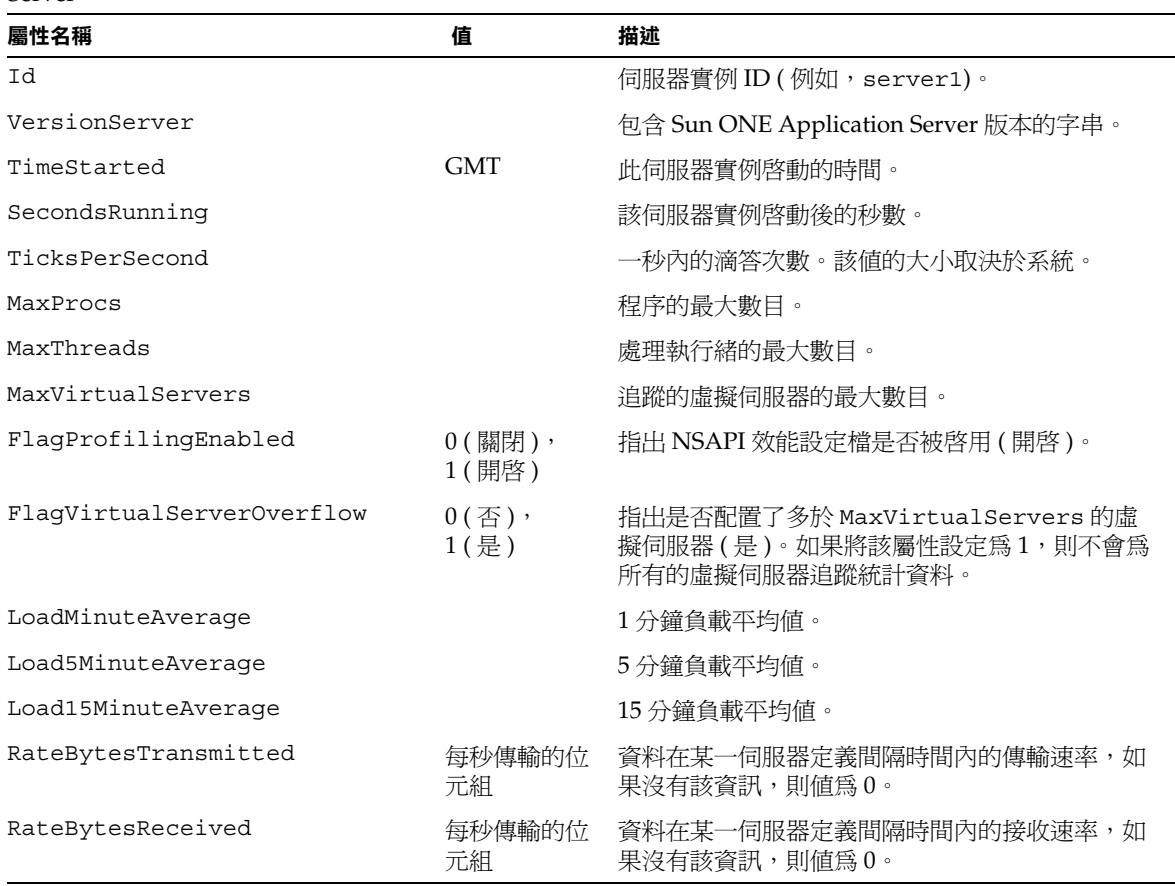

ConnectionQueue

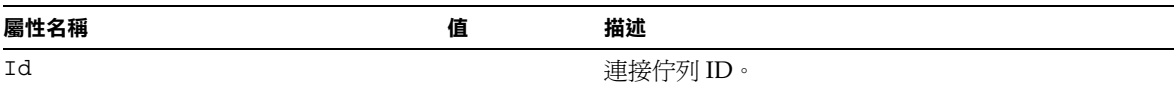

#### ThreadPool

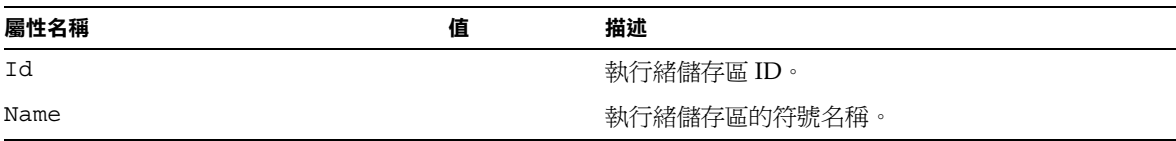

Profile

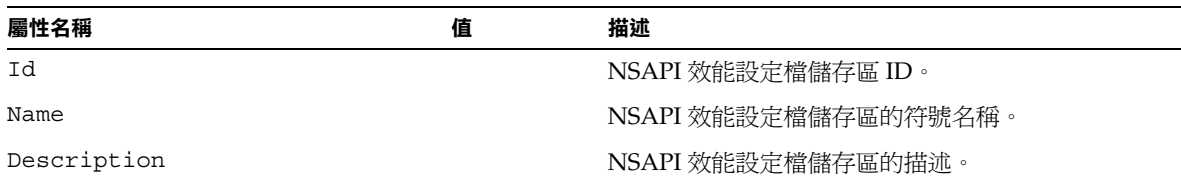

Process

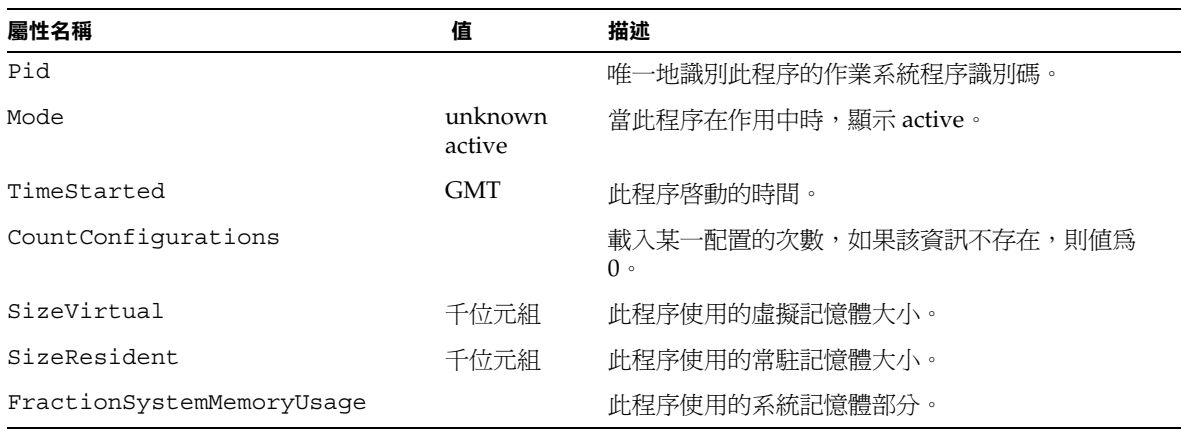

### ConnectionQueueBucket

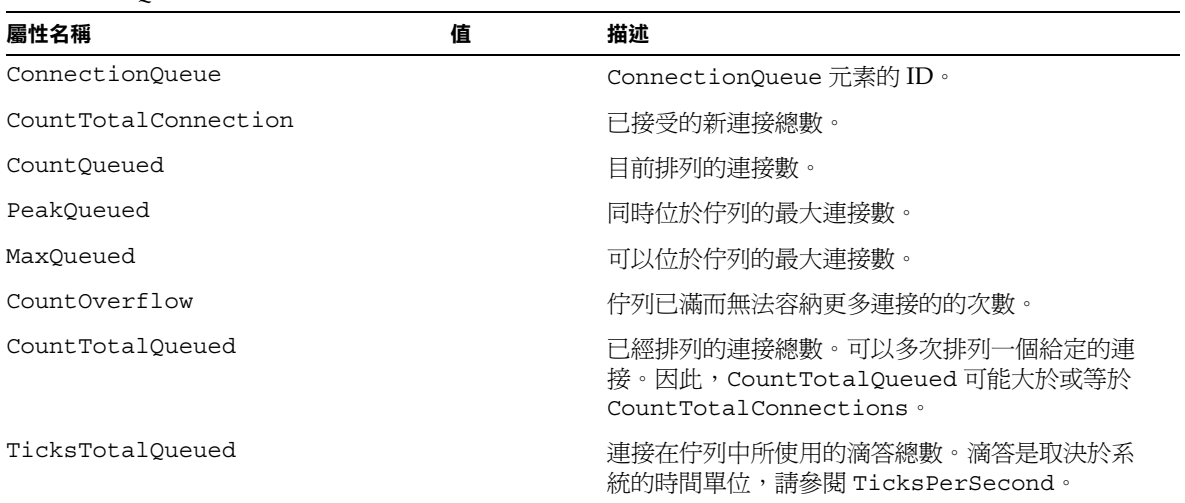

### ThreadPoolBucket

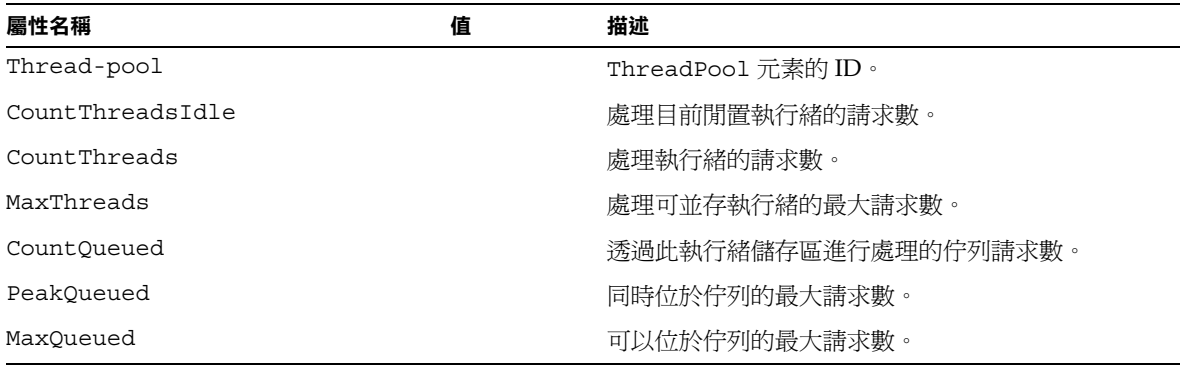

DnsBucket

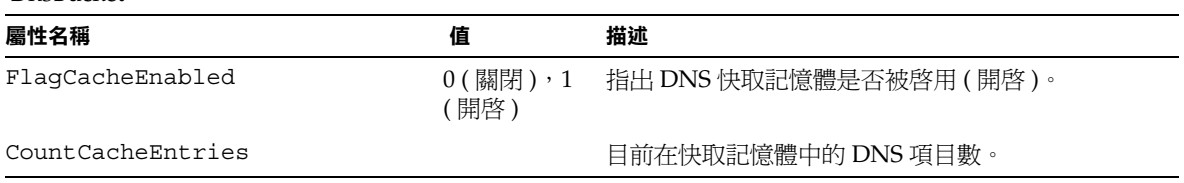

DnsBucket ( 續 )

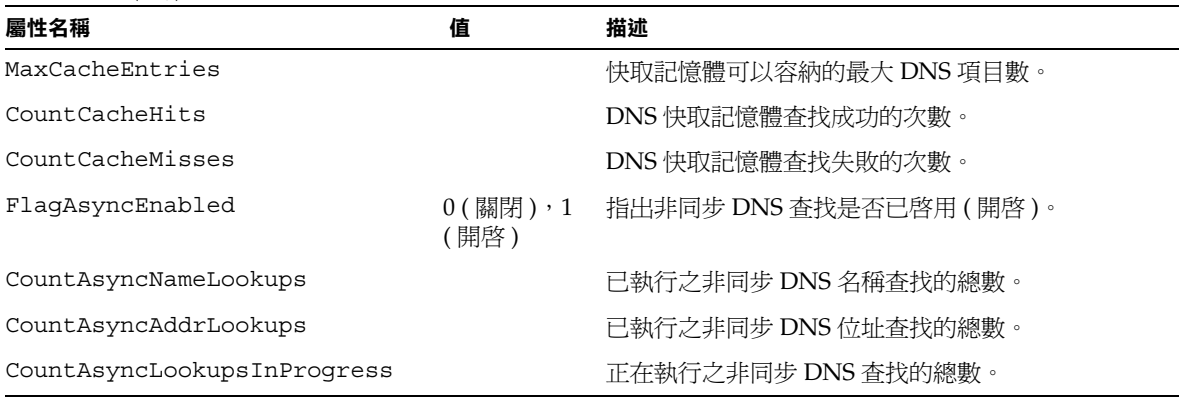

#### KeepaliveBucket

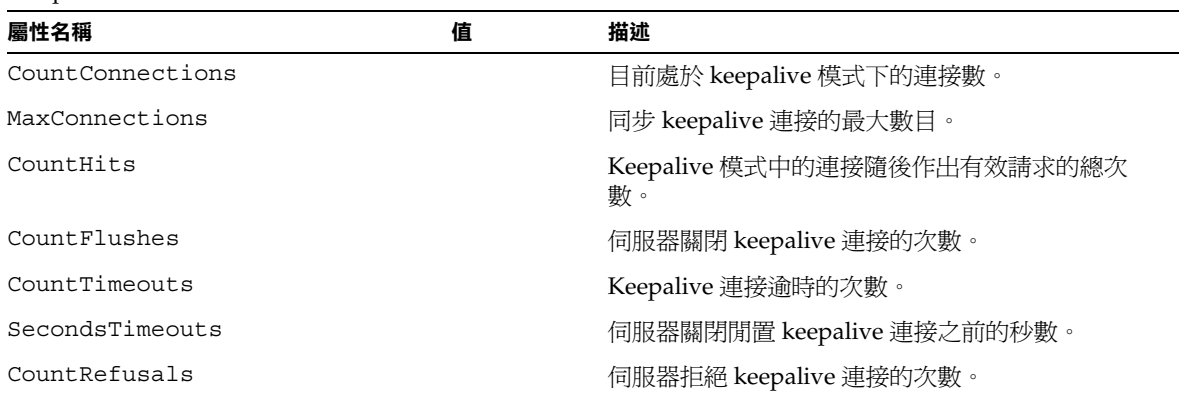

#### CacheBucket

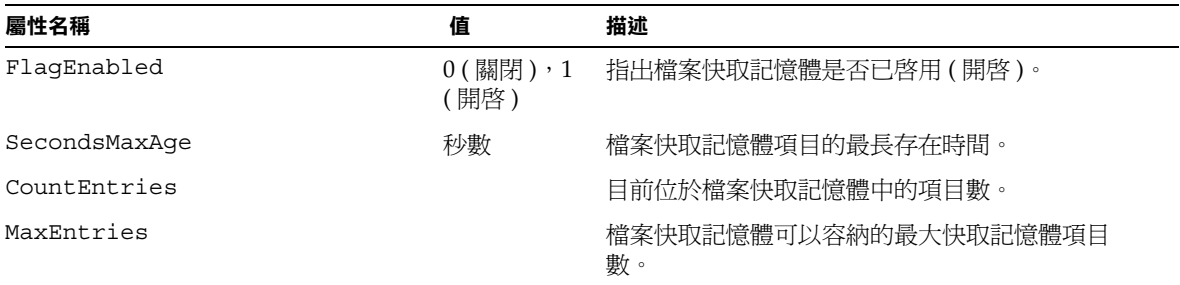

CacheBucket ( 續 )

| 屬性名稱               | 值          | 描述                                            |
|--------------------|------------|-----------------------------------------------|
| CountOpenEntries   |            | 與開放式檔案相關聯的項目數。                                |
| MaxOpenEntries     |            | 與開放式檔案 ( 檔案快取記憶體可以同時容納該檔<br>案)相關聯的最大快取記憶體項目數。 |
| SizeHeapCache      | 位元組的數<br>目 | 快取的檔案內容所使用的堆疊數量。                              |
| MaxHeapCacheSize   | 位元組的數<br>目 | 檔案快取記憶體用於快取檔案內容的最大堆疊數<br>量。                   |
| SizeMmapCache      | 位元組的數<br>目 | 記憶體對映檔內容所使用的位址空間總量。                           |
| MaxMmapCacheSize   | 位元組的數<br>目 | 檔案快取記憶體用於記憶體對映檔內容的最大位址<br>空間量。                |
| CountHits          |            | 快取記憶體項目查找成功的次數。                               |
| CountMisses        |            | 快取記憶體項目查找失敗的次數。                               |
| CountInfoHits      |            | 檔案資訊查找成功的次數。                                  |
| CountInfoMisses    |            | 檔案資訊查找失敗的次數。                                  |
| CountContentHits   |            | 內容查找成功的次數。                                    |
| CountContentMisses |            | 內容查找失敗的次數。                                    |

Thread

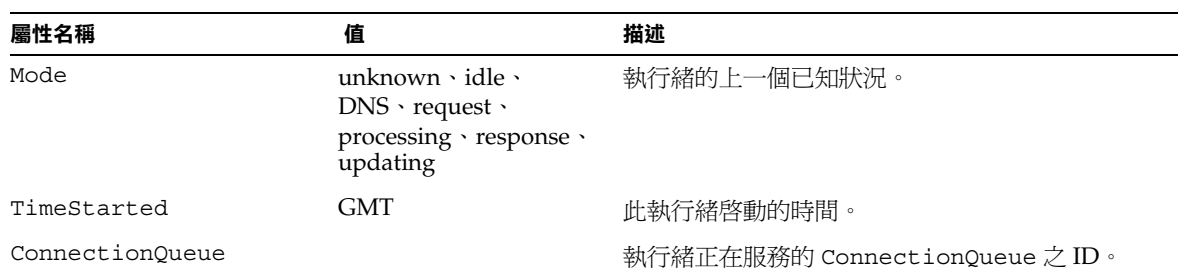

#### VirtualServer

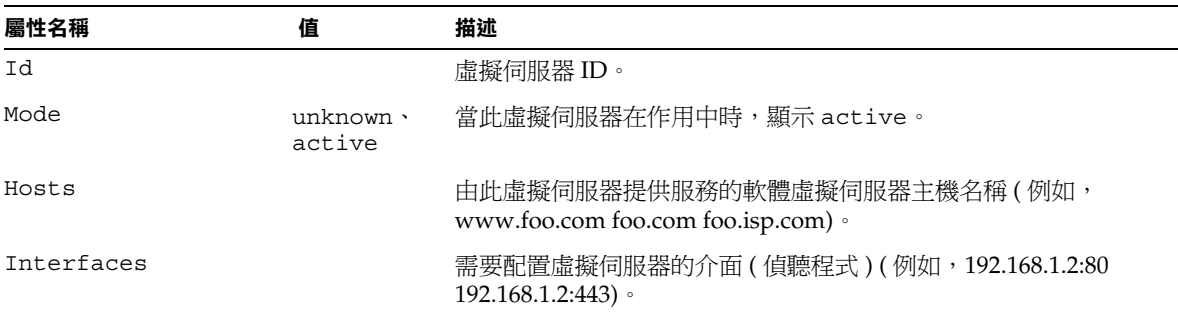

### RequestBucket

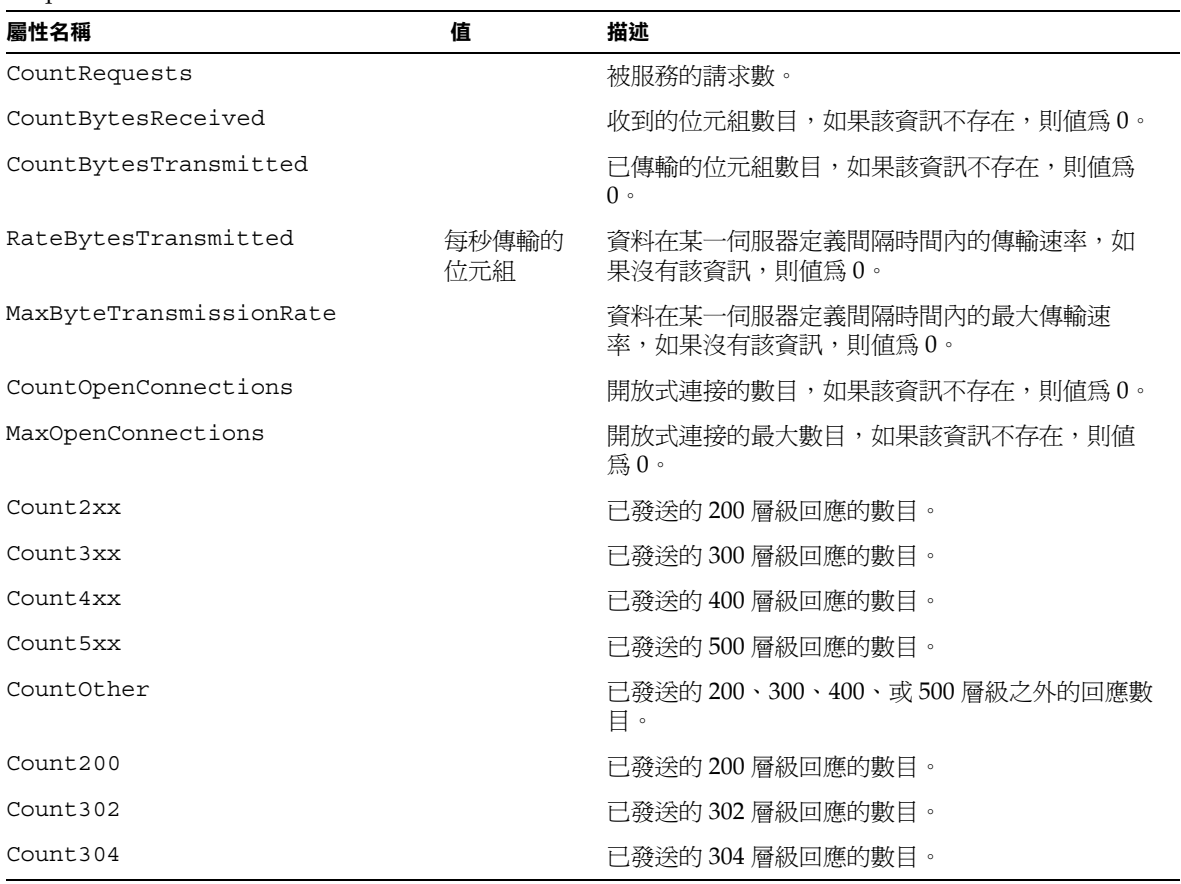

RequestBucket ( 續 )

| 屬性名稱      | 值 | 描述                |
|-----------|---|-------------------|
| Count400  |   | 已發送的 400 層級回應的數目。 |
| Count401  |   | 已發送的 401 層級回應的數目。 |
| Count403  |   | 已發送的 403 層級回應的數目。 |
| Count404  |   | 已發送的 404 層級回應的數目。 |
| Count 503 |   | 已發送的 503 層級回應的數目。 |

#### ProfileBucket

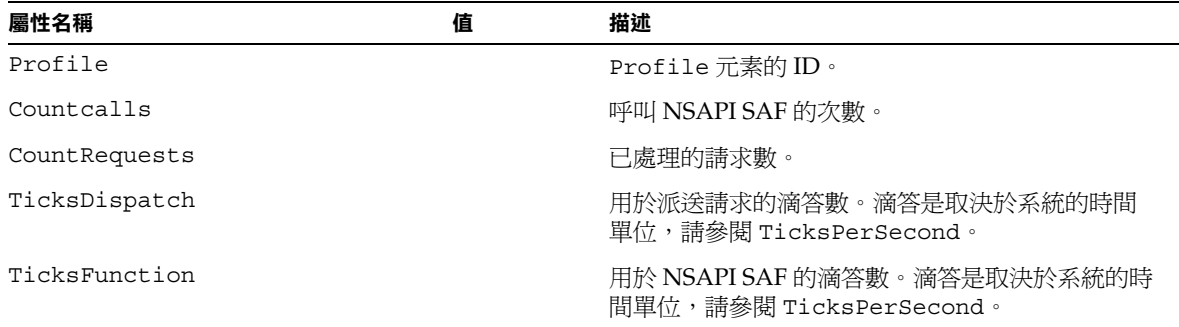

# <span id="page-141-0"></span>使用 CLI 管理異動服務

您可以使用 set 指令,管理要針對 JTS 而監視的統計資料。

### 範例 *1*

若要在回轉清單內加入一個異動 ( 此作業會導致回轉或指定的異動 ),請將 set 指令 發佈為:

set --monitor server1.transaction-service.rollback-list=txnid1

### 範例 *2*

若要凍結異動服務,請將 set 指令發佈為:

set --monitor server1.transaction-service.freeze=true

下表描述了可以監視以收集 JTS 統計資料的屬性。可以依據第 125 [頁的 「](#page-124-0)CLI 名稱 [對映」](#page-124-0)中描述的規則,經由指令行設定這些屬性。

如需有關 java 異動服務的更多資訊,請參閱第 9 [章 「使用異動服務」。](#page-206-0)

# <span id="page-142-0"></span>使用 HTTP 服務品質

下列設定控制如何計算流量,以及再計算頻寬的頻率:

- 再計算間隔時間 指出計算頻寬的頻率 ( 以毫秒表示 )。
- 公制間隔時間 在流量計算中使用資料的時間長度。

在管理介面中,您可以為伺服器實例或某類虛擬伺服器啟用這些伺服器或類別層級 設定。不過,您可以針對個別虛擬伺服器而置換這些設定。

本章節包括下列主題:

- [服務品質的範例](#page-142-1)
- [配置服務品質](#page-143-0) (QOS)
- 對 obj.conf [檔案的必要變更](#page-146-0)
- [服務品質的已知限制](#page-146-1)

## <span id="page-142-1"></span>服務品質的範例

以下範例顯示了如何收集與計算服務品質資訊。

- 伺服器具有的公制間隔時間為 30 秒。
- 在 0 秒處啟動伺服器。
- 在 1 秒處,一個 HTTP 連接產生 5000 個位元組輸入或輸出伺服器的流量。
- 此後,不會增加更多的連接。在 30 秒處,前 30 秒的總流量為 5000 個位元組。
- 在 32 秒處,放棄從 1 秒開始的流量取樣,因為時間大於公制間隔時間 30 秒。 前 30 秒的總流量現在為 0。

再計算間隔時間的工作原理與此相似。伺服器的再計算間隔時間為 100 毫秒。

繼續該範例,每 100 毫秒定期地再計算一次頻寬。該計算以流量和公制間隔時間為 基礎。

- 在 0 秒處,首次計算頻寬。總流量為 0,除以公制間隔時間 30 秒,則頻寬爲 0。
- 在 1 秒處,第 10 次計算頻寬 (1000 毫秒/100 毫秒 )。總流量為 5000 個位元組, 用 5000 除以 30 秒。頻寬為每秒 5000/30 = 166 個位元組。
- 在 30 秒處,第 300 次計算頻寬。總流量為 5000 個位元組,用 5000 除以 30 秒。 頻寬為每秒 5000/30 = 166 個位元組。
- 在 32 秒處,第 320 次計算頻寬。流量現在為 0 ( 由於產生流量的連接間隔時間 太長而無法計算 ),除以 30,則頻寬爲 0 個位元組/秒。

## <span id="page-143-0"></span>配置服務品質 (QOS)

經由管理介面配置伺服器實例或某類虛擬伺服器的服務品質。

若要配置服務品質,請採取以下步驟:

- **1.** 請在左窗格中選取 [App Server Instances] 節點。
- **2.** 展開伺服器實例節點以顯示 [HTTP Server] 節點。
- **3.** 按一下 [HTTP Server] 節點以顯示 [QOS] 標籤。
- **4.** 按一下 [QOS] 標籤。

以下頁面顯示了服務品質的一般設定,設定後面跟隨有一個 [Properties] 按鈕。

注意 若要執行您的服務品質設定,您也必須在 obj.conf 檔案中設定伺服 器應用程式功能 (SAF), 如第 147 頁的「對 obj.conf [檔案的必要變](#page-146-0) [更」中](#page-146-0)所述。
#### 虛擬伺服器實例 [QOS] 標籤

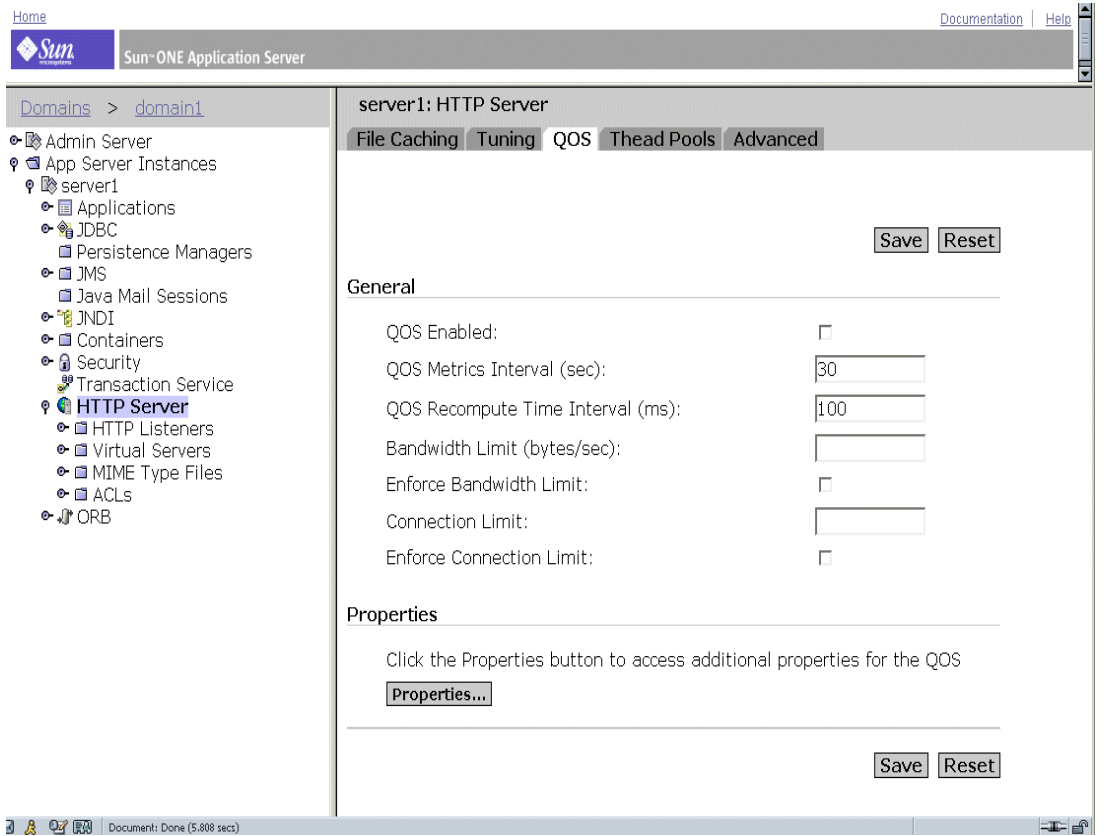

5. 若要啓用此 HTTP 伺服器的服務品質,請按一下 [QOS Enabled]。

注意:依預設,服務品質處於停用狀態。啓用服務品質會稍微增加伺服器的耗 用時間。

**6.** 指定 [QOS Metrics Interval]。

公制間隔時間為在伺服器流量計算期間,以秒表示的資料取樣時間。其預設值 為 30 秒。

如果站點一般要傳輸大量檔案,請在此欄位中使用較大的值 ( 數分鐘或更長 )。 較大的檔案傳輸可能會在較短的公制間隔時間內佔用所有可用的頻寬,如果您 已經執行了最大的頻寬設定,還可能導致連接被拒絕。由於頻寬通過除以公制 間隔時間來平均分配,所以,較長的間隔時間可以消除由大檔案引起的尖波。

如果頻寬限定遠小於可用的頻寬 ( 例如,頻寬限定爲 1 MB 每秒,但是到主幹的 連接為 1 GB 每秒 ),則應該縮短公制間隔時間。

注意:如果您要進行大的靜態檔案傳輸,並且頻寬限定遠小於可用的頻寬,則 必須確定要調整的條件,因為這些問題需要相反的解決方案。

**7.** 指定 QOS 再計算的時間間隔。

再計算時間間隔是指每次計算所有伺服器、類別以及虛擬伺服器頻寬之間的毫 秒數。預設值為 100 毫秒。

**8.** 指定頻寬限定。

這是伺服器實例以位元組/秒表示的最大頻寬。在某種程度上,其與 OOS 公制 間隔時間相互依賴。

**9.** 選擇是否執行最大頻寬設定。

如果您選擇執行最大頻寬,則當伺服器達到其頻寬限定時,便會拒絕附加的連 接。

如果未執行最大頻寬,則當超過最大設定時,伺服器會在事件日誌中記錄一則 訊息。

**10.** 指定連接限定。

這是被處理的並行請求數。

**11.** 選擇是否執行連接限定設定。

如果您選擇執行最大連接,則當伺服器達到其連接限定時,便會拒絕附加的連 接。如果未執行最大連接,則當超過最大設定時,伺服器會在事件日誌中記錄 一則訊息。

**12.** ( 可選 )。如果要為服務品質指定附加的名稱值對屬性,請按一下 [Properties] 按 鈕。

如需服務品質特性的可用名稱值對,請參閱線上輔助說明。

- **13.** 按一下 [Save],以確定對伺服器實例的變更。
- **14.** 在左窗格中存取 [App Server Instances] 和您的伺服器實例,然後按一下 [Apply Changes]。

## 對 obj.conf 檔案的必要變更

若要執行服務品質,必須將指令納入您的 obj.conf 檔案,以呼叫下列伺服器應用 程式功能 (SAF):

- AuthTrans qos-handler
- Error qos-error

為了正確作業,qos-handler AuthTrans 指令必須為預設物件中第一個配置的 AuthTrans。服務品質處理程式的作用為檢查虛擬伺服器、虛擬伺服器類別,以及 全域伺服器的目前統計資料,並透過傳回錯誤來執行限定。Sun ONE Application Server 包含內建的取樣服務品質處理程式 SAF,稱為 qos-handler。該 SAF 會在 伺服器達到限定的時候進行記錄,並將 503 Server busy 錯誤傳回至伺服器,以便 NSAPI 對其進行處理。

Sun ONE Application Server 還包含內建的取樣錯誤 SAF,稱為 qos-error,其會 傳回錯誤頁面,該頁面將指出導致 503 錯誤的限定,以及觸發限定的統計資料值。

如需有關這些 SAF 以及如何使用它們的更多資訊,請參閱 「*Sun ONE Application Server Developer's Guide to NSAPI*」。

## 服務品質的已知限制

當您使用服務品質功能時,請記住下列限制:

- 服務品質功能僅測量應用程式層級的 HTTP 頻寬。HTTP 頻寬可以不同於實際 的 TCP 網路頻寬,原因如下:
	- 。 如果啓用了 SSL,訊號交換與用戶端證書交換會加入到流量中,但並未測 量。
	- 如果在一個或兩個方向上啓用了塊狀式編碼,則塊狀層會移除塊標頭,這 些塊標頭便不會被計入流量中。但是會計算其他標頭或協定項目。
- 服務品質功能無法精確計算來自於 PR\_TransmitFile 呼叫的流量。對於基本的  $I/O$  作業,如 PR\_Send()/net\_write 或 PR\_Recv()/net\_read,可以透過頻寬 管理程式迅速說明傳輸資料,因為某個系統呼叫中傳輸的位元組數目通常等於 緩衝區的大小,而且 I/O 呼叫可以立刻傳回。可以很好地測量動態內容應用程 式的即時頻寬。但是,由於只有在傳輸要結束時才能知道來自於 PR TransmitFile 的傳輸資料量,因此,在傳輸完成之前無法進行測量。

如果 PR TransmitFile 很小,則可以充份地執行服務品質功能。但是,如果 PR\_TransmitFile 很大,如撥號使用者下載的大型檔案,就會在完成的時候計 算傳輸資料總量。當頻寬管理程式在啟動下一個再計算間隔時間之後再次計算 頻寬時,由於最近下載的大型 PR\_TransmitFile,要計算的頻寬會顯著增加。 這樣會導致伺服器在下一個公制間隔時間之前拒絕所有請求,這時頻寬管理程 式會 「拒絕」傳輸檔案作業 ( 因為間隔時間太長 ),因此頻寬值會回落。如果您 的站點經常下載大型靜態檔案,應該從預設的 30 秒開始增加公制間隔時間。

- 計算的頻寬總是為近似值,因為其不是即時測量的,但是會在一定時期內以規 則的間隔時間多次進行計算。例如,如果預設的公制間隔時間爲 30 秒,並且伺 服器閒置了29秒,那麼在下一秒內用戶端可能會使用30次頻寬限定。
- 每當動態地重新配置伺服器時,便會遺失服務頻寬統計資料。此外,如果執行 緒具有過時、非作用配置上的連接,則不會在這些執行緒中執行服務品質限定。 因為頻寬管理程式執行緒僅計算作用中配置的頻寬統計資料。可能的情況是, 動態地重新配置伺服器之後,服務品質限制不會限制用戶端長時間地不關閉其 套接字,並保持作用中狀態,這樣伺服器不會使其逾時。
- 與計算虛擬伺服器類別以及全域伺服器實例的並行連接相比較,虛擬伺服器**透** 過不同顆粒性來計算並行連接。剖析請求並將其路由至虛擬伺服器之後,會立 即自動增加個別虛擬伺服器的連接計數器。在針對該請求的回應處理完成時, 也會自動減少連接計數器。這說明虛擬伺服器連接統計資料在任何時刻都是精 確的。

然而,虛擬伺服器類別與全域伺服器實例的連接統計資料不會即時更新。它們 在每個再計算間隔時間後由頻寬管理程式執行緒更新。虛擬伺服器類別的連接 計數為該類別中全部虛擬伺服器上的連接;全域伺服器實例連接計數為所有虛 擬伺服器類別上的連接。

對這些值採取了這樣的計算方式後,虛擬伺服器的連接數目總是正確,如果您 已經執行了連接的限定數目,便再也不可以增加連接的數目。虛擬伺服器類別 與伺服器實例值並非十分精確,因為僅僅間或地計算它們。

## 關於 SNMP

簡單網路管理協定 (SNMP) 是用於在網路之間交換管理和監視資訊的協定。透過 SNMP,資料在管理裝置與網路管理站 (NMS) 之間傳輸。管理裝置是指執行 SNMP 的所有裝置:主機、路由器、您的 HTTP 伺服器以及您網路上的其他伺服器。

本章節討論了下列主題:

- [網路管理站](#page-148-0) (NMS)
- [管理資訊庫](#page-149-0) (MIB) 物件
- • [SNMP](#page-153-0) 訊息
- SNMP [陷阱目標](#page-153-1)
- SNMP [代理程式團體](#page-154-0)

## <span id="page-148-0"></span>網路管理站 (NMS)

網路管理站 (NMS) 是指用於遠端管理特定網路的機器。通常,NMS 軟體會提供圖 形來顯示收集到的資料,或使用此資料確定伺服器在特定的容許度下作業。

NMS 通常為安裝了一個或多個網路管理應用程式的功能強大的工作站。諸如 HP OpenView 的網路管理應用程式以圖形的方式顯示有關管理裝置 ( 如您的 HTTP 伺 服器)的資訊。例如,它可以顯示您企業中工作和停用的伺服器,以及收到的錯誤 訊息數目與類型。將 SNMP 與 Sun ONE Application Server 配合使用時,會通過使 用下列兩類代理程式使該資訊在 NMS 與伺服器之間傳輸:子代理程式與主代理程 式。

子代理程式收集有關在各種領域中執行的伺服器實例之資訊,並將此資訊傳送至主 代理程式。每個 Sun ONE Application Server 安裝版本中都含有一個主代理程式和 一個子代理程式。

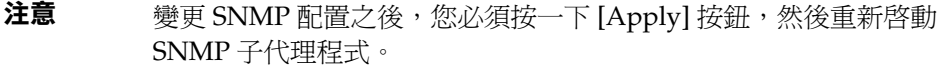

主代理程式 在各種子代理程式與 NMS 之間交換資訊。主代理程式隨附 Sun ONE Application Server 一同安裝。

您可以在一台主機上安裝多個子代理程式,但僅能安裝一個主代理程式。例如,如 果您在同一台主機上安裝了 Sun ONE Directory Server、Sun ONE Application Server 以及 Sun ONE Messaging Server,則每個伺服器的子代理程式將與同一個主 代理程式進行通訊。

NMS 或者從伺服器請求資訊,或者變更儲存在伺服器 MIB 中的變數值。例如:

- **1.** NMS 將一則訊息發送至管理伺服器主代理程式。該訊息可能是對資料的請求 ( 一則 GET 訊息 ),或者是一條設定 MIB 內變數的指令 ( 一則 SET 訊息 )
- **2.** 主代理程式將訊息轉寄至適當的子代理程式。
- **3.** 子代理程式擷取資料或變更 MIB 中的變數。
- **4.** 子代理程式將資料或狀況報告給主代理程式,然後,主代理程式將訊息轉寄回 ( 一則 GET 訊息 ) NMS。
- **5.** NMS 經由其網路管理應用程式,用文字或圖形顯示資料。

## <span id="page-149-0"></span>管理資訊庫 (MIB) 物件

Sun ONE Application Server 儲存了有關管理與監視跨網路資訊的變數。主代理程 式可存取的變數稱為管理物件。這些物件在稱為管理資訊庫 (MIB) 的樹狀結構中進 行定義。MIB 提供對 HTTP 伺服器的網路配置、狀況以及統計資料的存取。使用 SNMP,您可以經由網路管理站 (NMS) 檢視此資訊。

MIB 樹的頂層顯示出網際網路物件識別碼具有下列子樹:

- $\bullet$  directory (1)
- mgmt $(2)$
- experimental (3)
- private (4)

子樹 private (4) 包含節點 enterprises (1)。Enterprises (1) 節點中的每個子樹被指定 給個別的企業,該企業為已註冊其自身特定 MIB 延伸的組織。企業然後便可以在其 子樹下建立產品特定子樹。公司建立的 MIB 位於節點 enterprises (1) 之下。

每個 Sun ONE Application Server 子代理程式都會提供一個 MIB 以用於 SNMP 通 訊。伺服器通過發送訊息或包含這些變數的陷阱 ,將重要的事件報告給 NMS。 NMS 可以查詢伺服器的 MIB 以取得資料。

每個 Sun ONE Application Server 都具有其自身的 MIB,位於:*install\_dir*/lib

Sun ONE Application Server 的 MIB 是一個名為 appserv.mib 的檔案。該 MIB 包 含有關 Sun ONE Application Server 網路管理之各種變數的定義。

Sun ONE Application Server MIB 具有物件識別碼

appserver 1 (as appserver7 OBJECT IDENTIFIER ::= {appserver 1 }),  $\overline{\mathbb{R}}$ 識別碼位於目錄 *install\_dir*/lib 中。

您可以檢視關於 Sun ONE Application Server 的管理資訊,並使用 Sun ONE Application Server MIB 即時監視伺服器。下表列示並描述了儲存於 appserv.mib 檔案中的管理物件。

appserv.mib 管理物件與描述

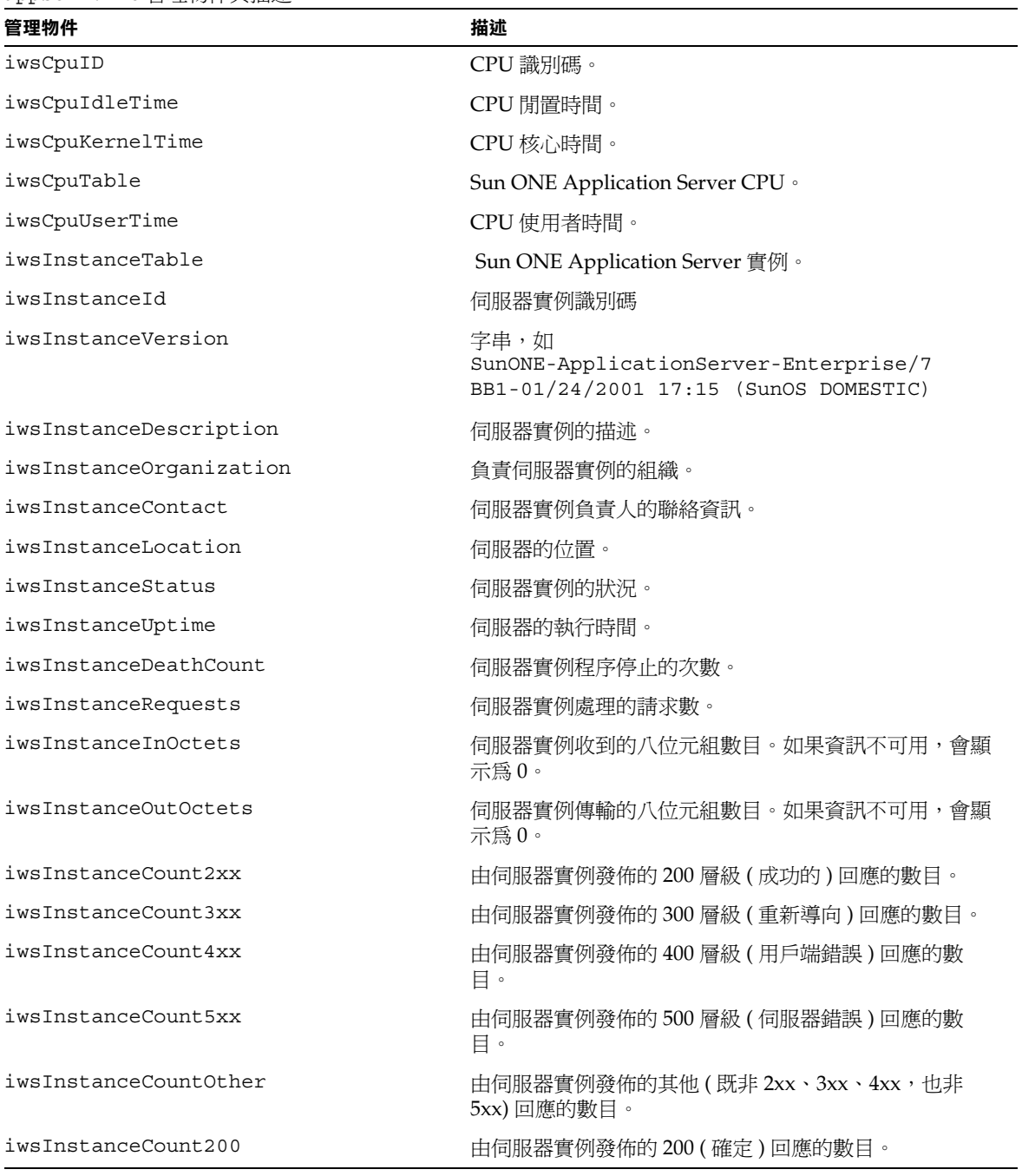

### appserv.mib 管理物件與描述 ( 續 )

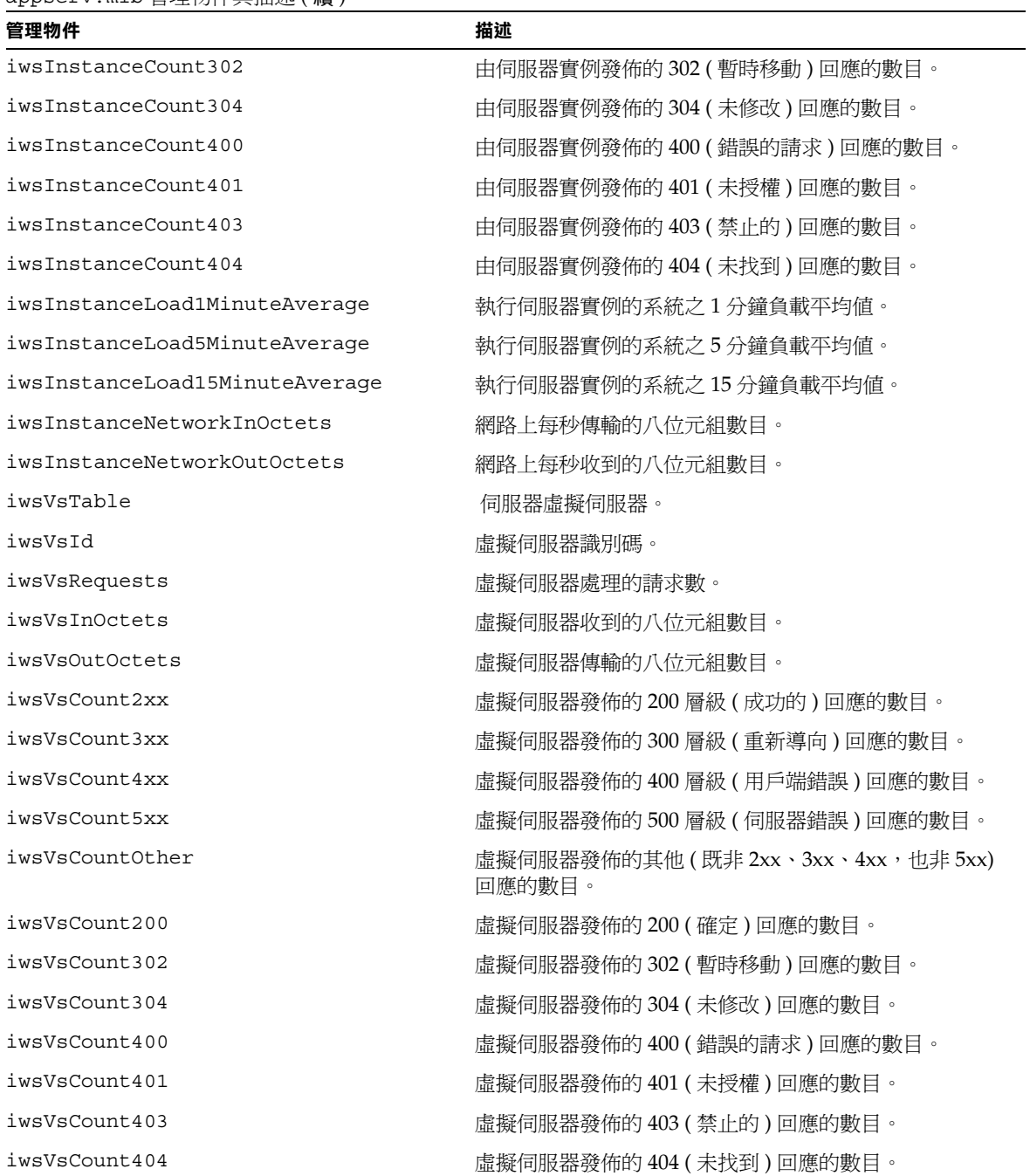

appserv.mib 管理物件與描述 ( 續 )

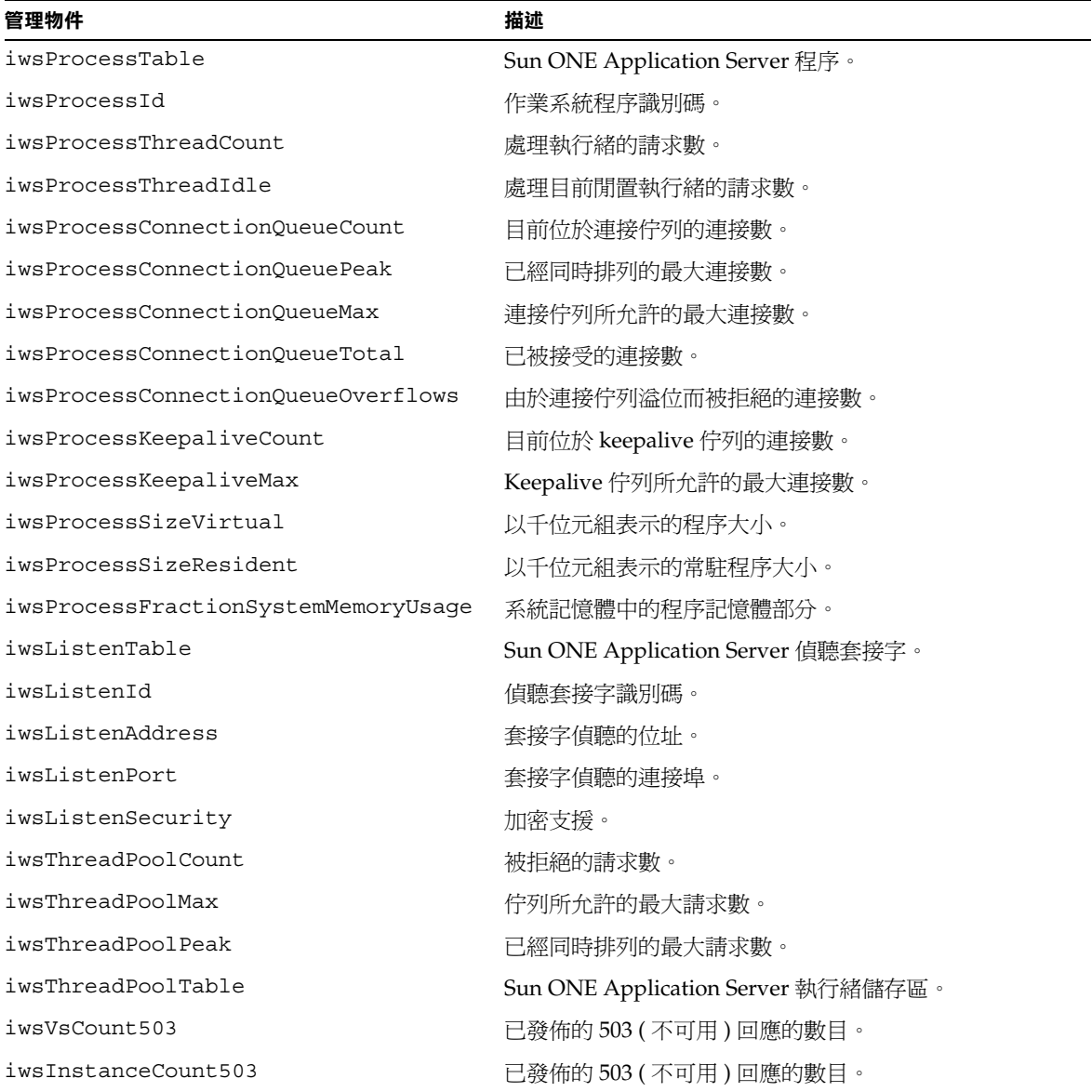

## <span id="page-153-0"></span>SNMP 訊息

GET 與 SET 是由 SNMP 定義的兩類訊息。

在 MIB 內,每個物件都被指定一個唯一的識別碼。SNMP 管理程式通過發佈可指定 物件唯一識別碼的 GET 與 GETNEXT 指令來存取物件。代理程式取得指定物件的值, 並將其傳輸至 SNMP 管理程式。加入至日誌的事件如果滿足陷阱過濾條件,便可以 產生 SNMP 陷阱。沒有產生陷阱的事件僅作為一個項目被記錄在維護日誌表格中, 由 SNMP 管理程式透過一般的 GET 與 GETNEXT 指令進行存取。

GET 與 SET 訊息由網路管理站 (NMS) 發送至主代理程式。您可以經由管理介面同時 使用兩個,或使用其中的一個。

SNMP 以協定資料單元 (PDU) 的形式交換網路資訊。這些單元包含有關儲存於管理 裝置上的變數之資訊,如 HTTP 伺服器。這些變數,也稱為管理物件,具有值和標 題,必要時,可以將這些值和標題報告給 NMS。由伺服器發送至 NMS 的協定資料 單元被稱為陷阱。在下列章節中將進一步解釋 GET、SET 指令的使用,以及陷阱訊 息。

### <span id="page-153-1"></span>SNMP 陷阱目標

*SNMP* 陷阱為 SNMP 代理程式發送至網路管理站 (NMS) 的訊息。例如,當介面的 狀況由工作中變更爲停用,則 SNMP 代理程式會發送一個陷阱。SNMP 代理程式必 須瞭解 NMS 的位址,以便發送陷阱。

您可以經由 Sun ONE Application Server 管理介面為 SNMP 主代理程式配置此陷阱 目標。也可以檢視、編輯、移除已經配置的陷阱目標。使用管理介面配置陷阱目標 實際上也就是在編輯 CONFIG 檔案。

發生了重要事件之後,伺服器子代理程式便會發送一則訊息或一個陷阱至 NMS。例 如︰

- **1.** 子代理程式通知主代理程式伺服器已經停止。
- **2.** 主代理程式會發送一則訊息或一個陷阱,將事件報告給 NMS。
- **3.** NMS 經由其網路管理應用程式,用文字或圖形顯示資訊。

請參閱第 158 頁的 「安裝 SNMP [主代理程式」](#page-157-0),以取得有關設定 SNMP 陷阱連接 埠的說明。

## <span id="page-154-0"></span>SNMP 代理程式團體

*SNMP* 代理程式團體由團體字串和指定給指定團體的作業構成。團體字串為用於網 路管理站 (NMS) 名稱的文字字串,SNMP 代理程式使用它來進行授權。這表示 NMS 將訊息發送至代理程式的同時,會隨附發送一個團體字串。

指定的作業為 get 和/或 set。SNMP 代理程式然後便可以確認 NMS 是否取得授權 來執行 get、set,或同時執行 get 與 set 作業,以淮行資料交換。當團體字串在 SNMP 封包中發送時,不會隱藏;字串以 ASCII 文字的形式發送。

您可以經由管理介面配置、管理團體字串和每個指定團體允許的作業。請參[閱第](#page-157-0) 158 頁的 「安裝 SNMP [主代理程式」,](#page-157-0)以取得有關設定 SNMP 代理程式團體的說 明。

# 設定 SNMP

通常,若要使用 SNMP,系統上必須安裝並執行一個主代理程式和至少一個子代理 程式。必須先安裝主代理程式,然後才能啟用子代理程式。請參閱第 158 [頁的 「安](#page-157-0) 裝 SNMP [主代理程式」。](#page-157-0)

由於系統不同,因此,設定 SNMP 的程序也不盡相同。針對各種情形,下表提供了 要遵循的程序之概論。稍後在本章節中將詳細地描述實際程序。

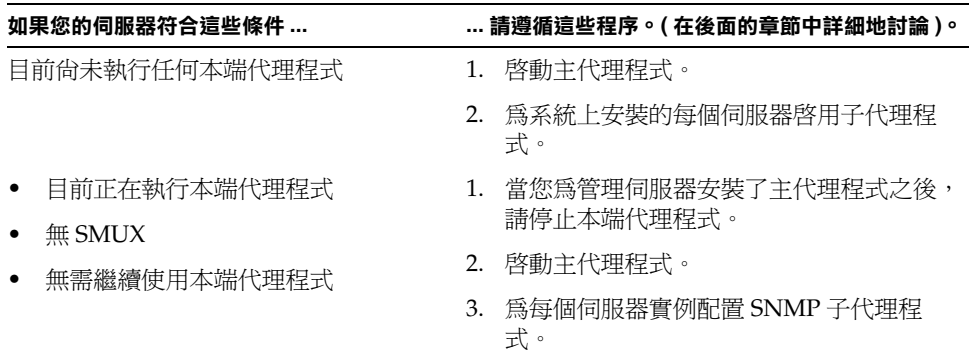

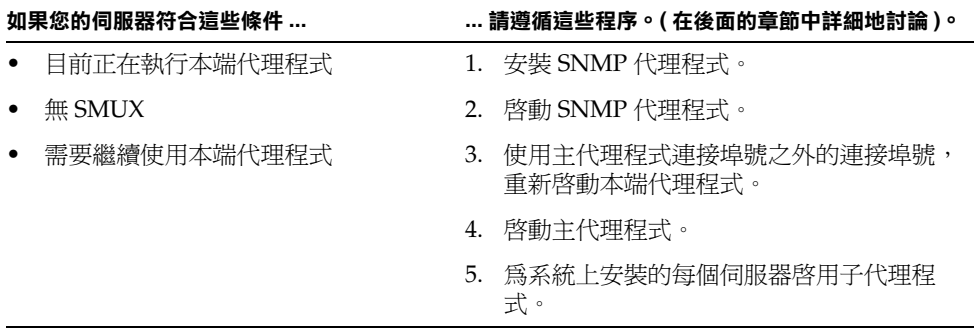

開始之前,應該確認兩個事項:

- 您的系統是否已經在執行 SNMP 代理程式 ( 您作業系統的本端代理程式 )?
- 如果執行,您的本端 SNMP 代理程式是否支援 SMUX 通訊?

請參閱您的系統說明文件,以取得有關如何確認此資訊的資訊。

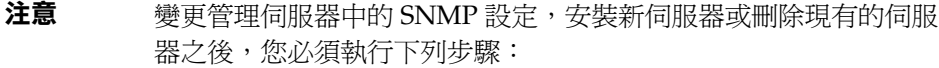

- (Windows 2000) 重新啟動 Windows SNMP 服務或重新開機。
- (UNIX) 使用管理伺服器重新啟動 SNMP 主代理程式與 SNMP 子代理程式。

本章節論述了以下主題:

- 使用 SNMP 代理程式 [\(UNIX/Linux\)](#page-155-0)
- 安裝 SNMP [主代理程式](#page-157-0)

## <span id="page-155-0"></span>使用 SNMP 代理程式 (UNIX/Linux)

已經開始執行本端代理程式之後,需要使用 SNMP 代理程式,應該繼續將其與 Sun ONE Application Server 主代理程式配合使用。在啓動之前,一定要停止本端主代 理程式。 (請參閱您的系統說明文件,以取得詳細資訊。)

注意 若要使用代理程式,您需要安裝,然後啓動它。您也必須使用執行 Sun ONE Application Server 主代理程式的連接埠之外的連接埠, 重新啟動本端 SNMP 主代理程式。

本章節包括下列主題:

- 安裝 SNMP [代理程式](#page-156-0)
- 啓動 SNMP [代理程式](#page-157-1)
- [重新啟動本端](#page-157-2) SNMP 常駐程式

### <span id="page-156-0"></span>安裝 SNMP 代理程式

如果您的系統已經在執行 SNMP 代理程式,並且您要繼續使用本端 SNMP 常駐程 式,請遵循這些章節中的步驟:

- **1.** 安裝 SNMP 主代理程式。請參閱第 158 頁的 「安裝 SNMP [主代理程式」](#page-157-0)。
- 2. 安裝並啓動 SNMP 代理程式,然後重新啓動本端 SNMP 常駐程式。請參[閱第](#page-155-0) 156 頁的 「使用 SNMP 代理程式 [\(UNIX/Linux\)](#page-155-0)」。
- **3.** 啟動 SNMP 主代理程式。請參閱第 161 [頁的 「啟用與啟動](#page-160-0) SNMP 主代理程 [式」](#page-160-0)。
- **4.** 啟用子代理程式。請參閱第 167 [頁的 「啟用子代理程式」。](#page-166-0)

若要安裝 SNMP 代理程式,請編輯 conrig 檔案 ( 其位於伺服器根目錄下的 *install\_dir*/lib/snmp/sagt 中,您可以使用其他名稱命名該檔案 ),以便使其包含 SNMP 常駐程式的偵聽連接埠。代理程式也需要包含 MIB 樹和 SNMP 代理程式要 轉寄的陷阱。

以下是 CONFIG 檔案的範例:

```
AGENT AT PORT 1161 WITH COMMUNITY public
SUBTREES 1.3.6.1.2.1.1,
       1.3.6.1.2.1.2,
       1.3.6.1.2.1.3,
       1.3.6.1.2.1.4,
       1.3.6.1.2.1.5,
       1.3.6.1.2.1.6,
       1.3.6.1.2.1.7,
       1.3.6.1.2.1.8
FORWARD ALL TRAPS;
```
### <span id="page-157-1"></span>啟動 SNMP 代理程式

若要啓動 SNMP 代理程式,請在指令提示下輸入下列內容:

# sagt -c CONFIG&

### <span id="page-157-2"></span>重新啟動本端 SNMP 常駐程式

啓動 SNMP 代理程式之後,請於您在 CONFIG 檔案中指定的連接埠處,重新啓動本 端 SNMP 常駐程式。

若要重新啓動本端 SNMP 常駐程式,請在指令提示下輸入下列內容:

# snmpd -P *port\_number*

其中, port\_number 為在 CONFIG 檔案中指定的連接埠號。例如, 在 Solaris 平台, 使用過去提及的 CONFIG 檔案範例中的連接埠, 您應該輸入:

# snmpd -P 1161

## <span id="page-157-0"></span>安裝 SNMP 主代理程式

注意 有線非伺服器正在作為 root 執行,否則否則您無法使用管理介面安裝 與啟動 SNMP 主代理程式。

安裝 SNMP 主代理程式的步驟:

- **1.** 以 root 身份登入。
- **2.** 檢查連接埠 161 上是否正在執行 SNMP 常駐程式 (snmpd)。

如果尚未執行任何 SNMP 常駐程式,請移[往步驟](#page-157-3) 4。

如果已經執行 SNMP 常駐程式,請確定您瞭解如何重新啓動該常駐程式,並瞭 解其所支援的 MIB 樹。

- **3.** 如果 SNMP 常駐程式正在執行,請終止其程序。
- <span id="page-157-3"></span>**4.** 在管理介面中,從左窗格內選取 [Admin Server] 節點。
- **5.** 選取 [Monitoring] 標籤,以顯示 [SNMP Agent Trap] 頁面,如下圖所示:

#### [SNMP Agent Trap] 頁面

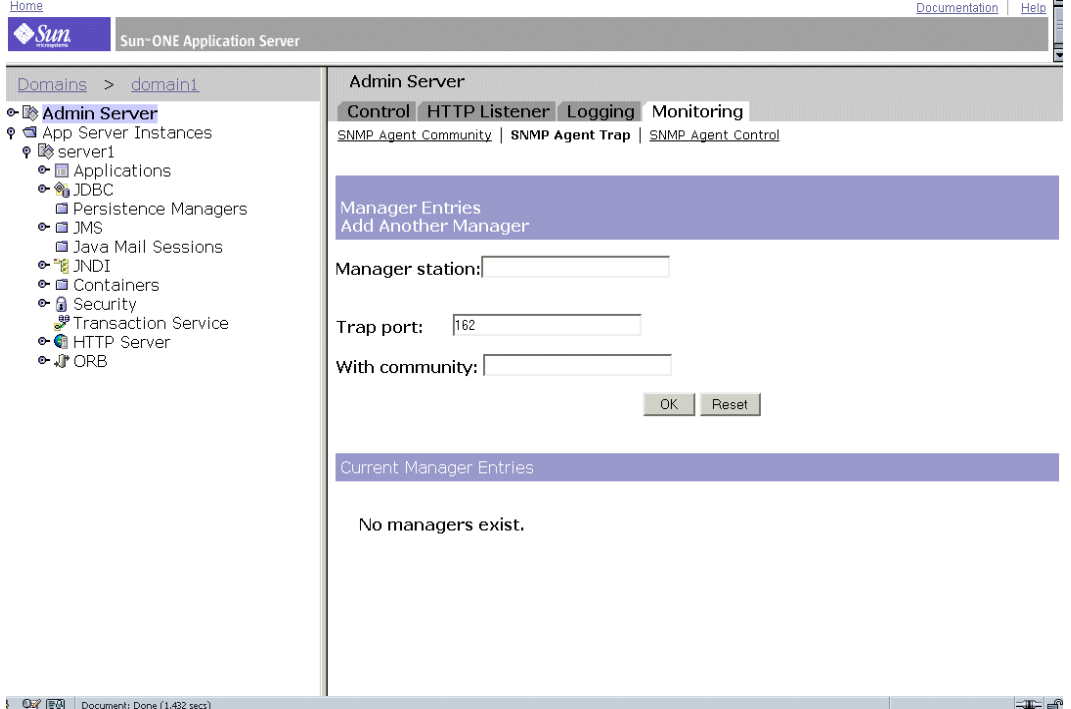

此頁面顯示了管理程式項目資訊。

- **6.** 鍵入執行網路管理軟體的系統名稱。
- **7.** 鍵入網路管理系統偵聽陷阱的連接埠號。 ( 眾所周知的連接埠為 162。) 如需有關 陷阱的更多資訊,請參閱第 154 頁的 「SNMP [陷阱目標」。](#page-153-1)
- **8.** 鍵入您要在陷阱中使用的團體字串。如需有關團體字串的更多資訊,請參閱[第](#page-154-0) 155 頁的 「SNMP [代理程式團體」](#page-154-0)。
- **9.** 按一下 [OK]。
- **10.** 按一下 [Monitoring] 標籤中的 [SNMP Agent Community] 連結。

如下圖所示,螢幕上顯示出團體字串資訊。

#### [SNMP Agent Community] 頁面

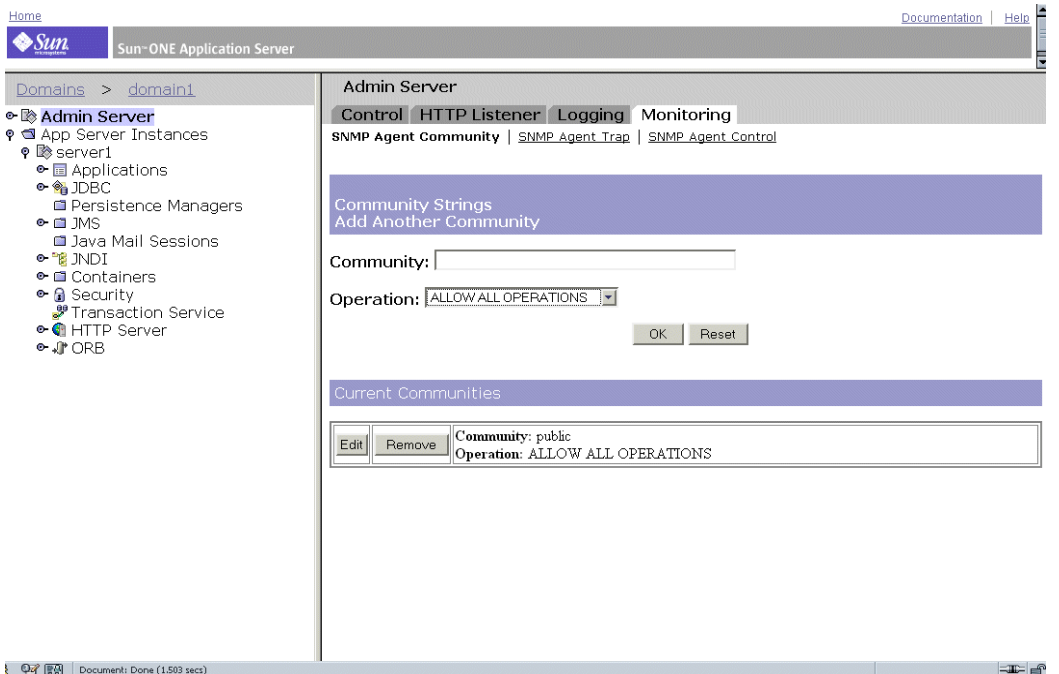

- **11.** 為主代理程式鍵入團體字串。
- **12.** 為團體選擇一個作業層級。

建立了團體之後,您可以編輯該團體的設定,或經由該頁面上 [Current Communities] 標題中的按鈕將其移除。

- **13.** 按一下 [OK]。
- **14.** 在左窗格中存取 [App Server Instances] 和您的伺服器實例,然後按一下 [Apply Changes]。

# <span id="page-160-0"></span>啟用與啟動 SNMP 主代理程式

主代理程式作業是在名為 CONFIG 的代理程式配置檔案中定義的,您可以手動對該 檔案進行編輯。您必須先安裝 SNMP 主代理程式,然後才能啓用 SNMP 子代理程 式。

注意 在重新啓動主代理程式的時候,如果您收到一個類似於 System Error:Could not bind to port 的連結錯誤,請使用 ps -ef | grep snmp 檢查是否正在執行 magt。如果正在執行,請使用指令 kill -9 *pid* 結束程序。SNMP 的 CGI 將再次開始工作。

本章節包括下列主題:

- 在其他連接埠上啟動主代理程式
- 手動配置 SNMP 主代理程式
- 編輯主代理程式 CONFIG 檔案
- 定義變數 sysContact 與 sysLocation
- 配置 SNMP 主代理程式
- 啓動 SNMP 主代理程式
- [啟用子代理程式](#page-166-0)

## 在其他連接埠上啟動主代理程式

管理介面僅在連接埠 161 上啓動 SNMP 主代理程式。但是, 您可以使用下列步驟, 在其他連接埠上手動啟動主代理程式:

- **1.** 編輯 *install\_dir*/lib/snmp/magt/CONFIG,以指定所需的連接埠。
- **2.** 依照下列步驟執行啟動程序檔:

```
cd instance_root/admin-server ./start -shell 
install_dir/lib/snmp/magt/magt
install_dir/lib/snmp/magt/CONFIG
install_dir/lib/snmp/magt/INIT
```
然後會在所需的連接埠上啟動主代理程式。但是,管理介面能夠偵測主代理程式是 否正在執行。

## 手動配置 SNMP 主代理程式

手動配置 SNMP 主代理程式的步驟:

- **1.** 以 root 身份登入。
- **2.** 檢查連接埠 161 上是否正在執行 SNMP 常駐程式 (snmpd)。

如果已經執行 SNMP 常駐程式,請確定您瞭解如何重新啓動該常駐程式,並瞭 解其所支援的 MIB 樹。然後終止其程序。

- **3.** 編輯 CONFIG 檔案,其位於伺服器根目錄下的 lib/snmp/magt 中。
- **4.** ( 可選 ) 依照第 163 [頁的 「定義變數](#page-162-0) sysContact 與 sysLocation」中的描述,在 CONFIG 檔案內定義變數 sysContact 與 sysLocation。

## 編輯主代理程式 CONFIG 檔案

CONFIG 檔案定義了將與主代理程式配合使用的團體和管理程式。管理程式的值應為 有效的系統名稱或 IP 位址。

以下是基本 CONFIG 檔案的範例:

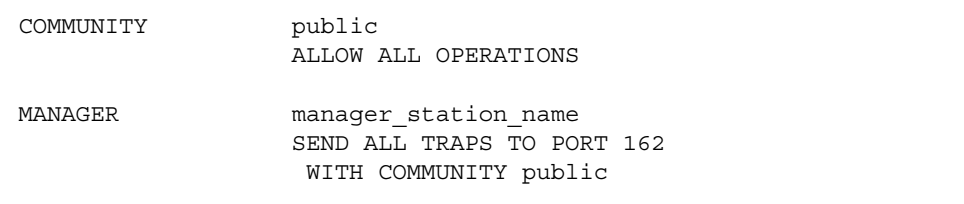

## <span id="page-162-0"></span>定義變數 sysContact 與 sysLocation

您可以編輯 CONFIG 檔案來爲 sysContact 與 sysLocation 加入初始値,這些値用 於指定 sysContact 與 sysLocation MIB-II 變數。在本範例中,sysContact 與 sysLocation 的字串均用引號括住。任何含有空格、行中斷、標籤等等的字串均必 須用引號括住。您也可以使用十六進制表示法指定值。

以下為定義了變數 sysContact 與 sysLocation 的 CONFIG 檔案的範例。

```
COMMUNITY public
                ALLOW ALL OPERATIONS
MANAGER nms2
                SEND ALL TRAPS TO PORT 162
                WITH COMMUNITY public
INITIAL sysLocation "Server room
901 San Antonio Road
Palo Alto CA 94303
USA"
INITIAL sysContact "John Doe
email:jdoe@sun.com"
```
## 配置 SNMP 子代理程式

若要配置 SNMP 子代理程式,請執行下列步驟:

- **1.** 從 [Admin Server] 中,選取左窗格內的 [server instance] 節點。
- **2.** 從右窗格中,選取 [Monitoring] 標籤。

### **3.** 選取 [SNMP Subagent Configuration] 連結。

ing)

螢幕上會顯示以下頁面:

#### [SNMP Subagent Configuration] 頁面

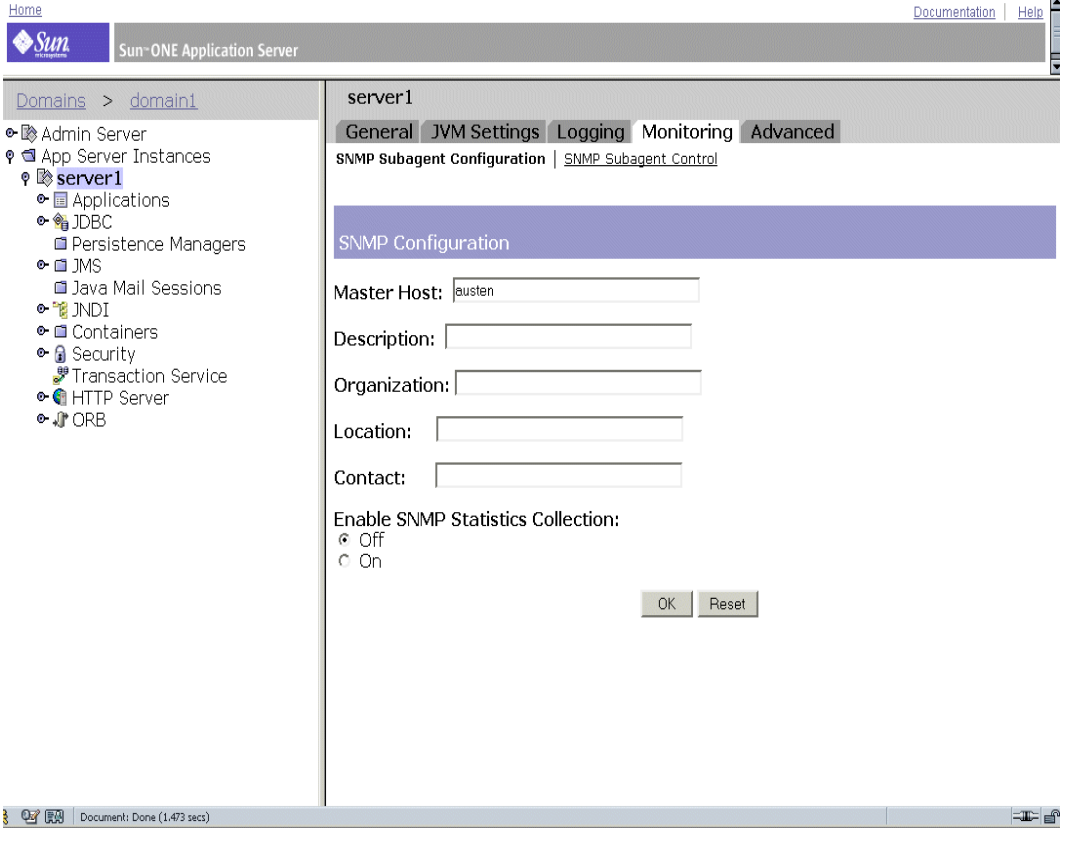

- **4.** ( 僅用於 UNIX) 在 [Master Host] 欄位中輸入伺服器的名稱與領域。
- **5.** 在 [Description ] 欄位中,輸入伺服器的描述,包含作業系統資訊。
- **6.** 在 [Organization] 欄位中,輸入負責伺服器的組織。
- **7.** 在 [Location] 欄位中,輸入伺服器實例的位置。
- **8.** 在 [Contact] 欄位中,輸入伺服器負責人的姓名以及該負責人的聯絡資訊。
- **9.** 選取 [On] 以啟用 SNMP 統計資料集合。
- **10.** 按一下 [OK]。

**11.** 在左窗格中存取 [App Server Instances] 和您的伺服器實例,然後按一下 [Apply Changes]。

### 啟動 SNMP 主代理程式

安裝了 SNMP 主代理程式之後,便可以手動啓動它,或透過使用管理介面中的管理 伺服器來啟動它。

### 手動啟動 SNMP 主代理程式

若要手動啓動主代理程式,請在指令提示下輸入下列內容:

# magt CONFIG INIT&

INIT 檔案是一個非揮發性檔案,其包含 MIB-II 系統群組的資訊,包括系統位置和 聯絡資訊。如果 INIT 檔案不存在,則在首次啓動主代理程式的時候會建立該檔案。

### 注意 CONFIG 檔案中的無效管理程式名稱會導致主代理程式啓動失敗。

若要在非標準的連接埠上啟動主代理程式,請使用下列兩種方法之一:

方法 **1**:在 CONFIG 檔案中,為每個介面指定一個傳輸對映,在此對映上,主代理程 式經由管理程式偵聽 SNMP 請求。傳輸對映允許主代理程式接受在標準連接埠與非 標準連接埠處的連接。主代理程式也可以接受非標準連接埠的 SNMP 流量。目標系 統對開放式套接字數目或每個程序中描述元數目的限定會限定 SNMP 的最大並行數 目。以下為傳輸對映項目的範例:

TRANSPORT extraordinary SNMP OVER UDP SOCKET AT PORT 11161

手動編輯 CONFIG 檔案之後,您應該在指令提示下鍵入以下內容來手動啟動主代理 程式:

# magt CONFIG INIT&

方法 **2**:編輯 /etc/services 檔案,以允許主代理程式接受在標準連接埠和非標準 連接埠處的連接。

### 使用管理伺服器啟動 SNMP 主代理程式

若要使用管理伺服器啓動 SNMP 主代理程式,請執行下列步驟:

### 注意 <br> 您必須以 root 身份登入 Sun ONE Application Server, 以啓動 SNMP 主代理程式。

- **1.** 登入管理伺服器。
- **2.** 從左窗格中的 [Admin Server] 節點中,選擇 [Monitoring] 標籤。
- **3.** 選擇右窗格頂端旁邊的 [SNMP Agent Control] 連結。 螢幕上會顯示以下頁面。

#### [SNMP Agent Control] 頁面

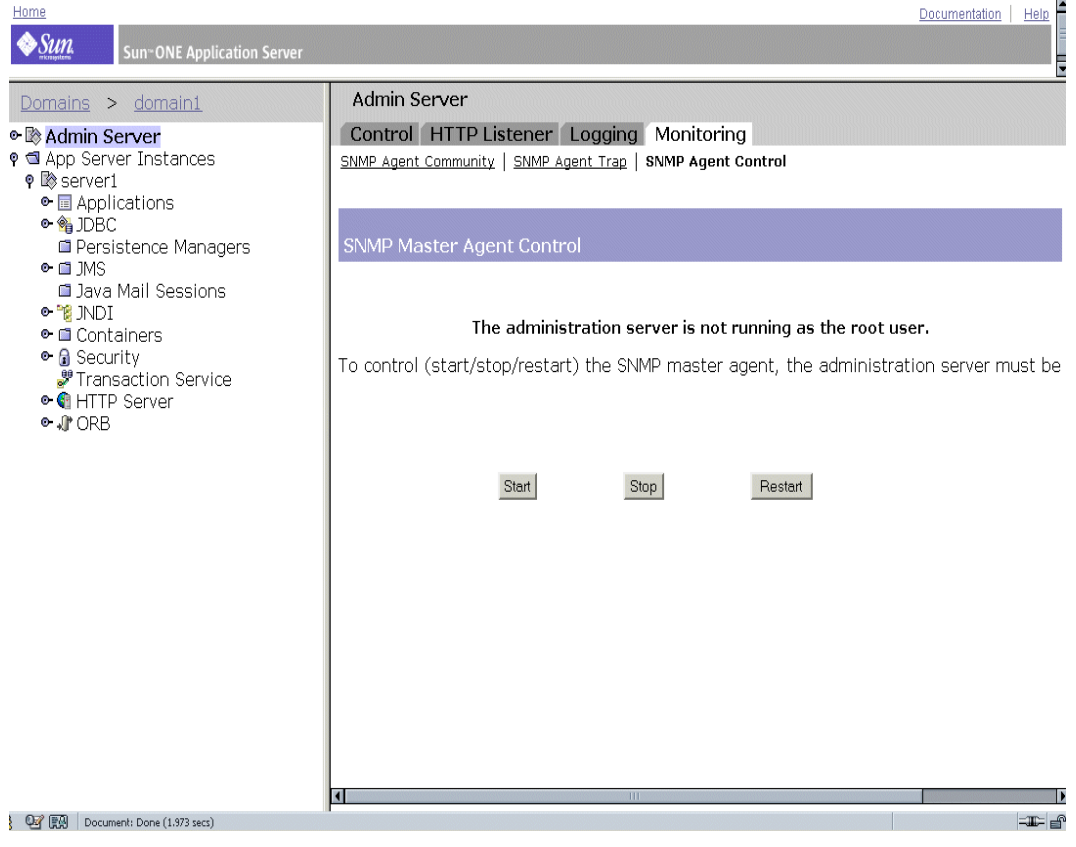

**4.** 按一下 [Start]。

您也可以經由 SNMP 代理程式控制頁面,停止與重新啟動 SNMP 主代理程式。

## <span id="page-166-0"></span>啟用子代理程式

安裝了隨附管理伺服器的主代理程式之後,如果要嘗試啓動該主代理程式,您必須 首先啟用伺服器實例的子代理程式。如需有關安裝主代理程式的資訊,請參[閱第](#page-157-0) 158 頁的 「安裝 SNMP [主代理程式」。](#page-157-0)

您可以使用子代理程式停止 UNIX/Linux 平台上的 SNMP 功能。您必須首先停止 子代理程式,然後才能停止主代理程式。如果首先停止了主代理程式,便可能無法 停止子代理程式。發生此情況後,請重新啓動主代理程式,然後停止子代理程式, 接著停止主代理程式。

啓用 SNMP 子代理程式的步驟:

- **1.** 請在左窗格中展開 [App Server Instances] 節點。
- **2.** 選取伺服器實例,然後按一下 [Monitoring] 標籤。

**3.** 選取 [SNMP Subagent Control] 選項,以顯示下圖中展示的頁面。

#### [SNMP Subagent Control] 頁面

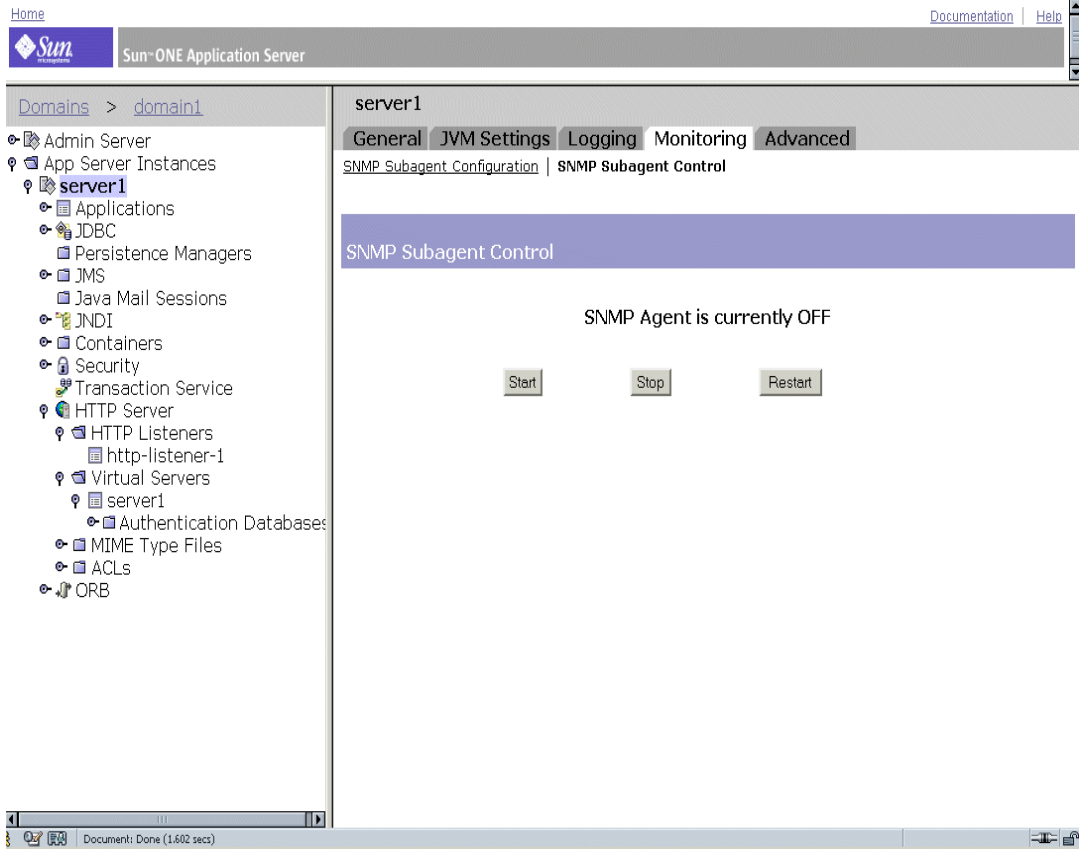

經由此頁面,您可以啟動、停止或重新啟動 SNMP 子代理程式。控制按鈕上方會顯 示子代理程式的狀況。

在 Windows 平台上, Windows SNMP 服務用於監視 Sun ONE Application Server;可以經由 [ 控制台 ]/[ 系統管理工具 ]/[ 服務 ] 選項來控制該服務。

注意 雙更 SNMP 配置之後,您必須按一下 [OK] 按鈕,然後重新啓動 [SNMP Subagent Control] 頁面。

# 配置 Web 伺服器外掛程式

本章解釋了 Sun ONE Application Server 如何處理超文件傳輸協定 (HTTP) 請求, 以及如何藉由 Sun ONE Application Server 配置和使用 Web 伺服器外掛程式;還 解釋了如何藉由 Microsoft IIS 與 Apache Web 伺服器, 配置和使用 Web 伺服器外 掛程式。

本章包括下列主題:

- 關於 Web [伺服器外掛程式](#page-168-0)
- [處理用戶端請求](#page-169-0)
- Web [伺服器外掛程式配置](#page-172-0)
- Web [伺服器外掛程式](#page-173-0) SAF 參考
- 使用 Web [伺服器外掛程式](#page-176-0)
- 配置 Microsoft IIS 以使用 Web [伺服器外掛程式](#page-177-0)
- 配置 Web [伺服器外掛程式以用於](#page-182-0) Apache 伺服器

# <span id="page-168-0"></span>關於 Web 伺服器外掛程式

Web 伺服器外掛程式是 HTTP 反向代理外掛程式,可讓您指導 Sun ONE Web Server 或 Sun ONE Application Server 將特定的 HTTP 請求轉寄到另一伺服器中。 例如,您可以配置連接至網際網路的 Web 伺服器,將針對特定 Web 應用程式的請 求轉寄給受公司防火牆保護的應用程式伺服器。

在 Sun ONE Application Server 內, Web 伺服器外掛程式可讓一個伺服器實例將 HTTP (Web) 請求轉寄給另一個伺服器實例。

Web 伺服器外掛程式執行下列功能︰

- 一旦可能,將重新使用代理伺服器的連接。這便無需開啟新連接以處理進來的 請求。
- Web 伺服器外掛程式在開始接收請求時,便開始串流請求與回應。換句話說, 外掛程式不會等到請求或回應全部收集完畢後,再將其轉寄給遠端伺服器。
- 在適當的時候,Web 伺服器外掛程式會維持與同一個遠端伺服器的多重外送 HTTP 連接。針對由 Web 伺服器外掛程式轉寄的請求而形成的連接稱為外送 HTTP 連接。

若要瞭解 Web 伺服器外掛程式的工作方式,則有必要瞭解 HTTP 請求的基本原理, 特別是 Sun ONE Application Server 處理 HTTP 請求的方法。

## <span id="page-169-0"></span>處理用戶端請求

Sun ONE Application Server 是可以直接接受和回應 HTTP 請求的應用程式伺服 器。在本節中,我們將論述 HTTP 基本原理並查看 Sun ONE Application Server 處 理請求的方式。本章節涵蓋以下主題:

- HTTP [基本原理](#page-169-1)
- [請求處理程序中的步驟](#page-171-0)

## <span id="page-169-1"></span>HTTP 基本原理

作為快速摘要,HTTP/1.1 協定的工作方式如下:

- 用戶端 ( 通常爲瀏覽器 ) 開啓與伺服器的連接,並發送請求
- 伺服器會處理請求,產生回應,如果發現 Connection: Close 標頭,則關閉連 接。

請求包含指示一種方法 ( 如 GET 或 POST) 的行、指示所請求資源的一致性資源識別 碼 (URI),以及用空格分隔的 HTTP 協定版本。

其後面通常跟隨一些標頭、指示標頭結束的空白行,有時還有內文資料。標頭可能 提供關於請求或用戶端內文資料的各種資訊。一般而言,僅針對 POST 與 PUT 方法 發送標頭。

下面顯示的請求範例將由瀏覽器發送,以請求伺服器 foo.com 發回 /*index.html* 中的 資源。在該範例中,由於方法為 GET ( 請求要點是取得某些資料而非發送資料 ),因 此不發送內文資料。

```
GET /index.html HTTP/1.0
User-agent:Mozilla
Accept:text/html, text/plain, image/jpeg, image/gif, */*
Host:foo.com
```
伺服器收到請求並進行處理。雖然伺服器可以同時處理多個請求,但其仍個別地處 理每個請求。每個請求的處理都分為連續的多個步驟,一起組成請求處理程序。

伺服器會產生回應,回應包括 HTTP 協定版本、HTTP 狀況碼以及用空格分隔的原 因片語。回應後面,通常跟隨一些標頭。標頭結尾用空白行表示。回應的內文資料 隨之出現。典型 HTTP 回應之外觀如下所示︰

```
HTTP/1.0 200 OK
Server:Standard/7.0
Content-type:text/html
Content-length: 83
<HTML>
<HEAD><TITLE>Hello World</Title></HEAD>
<BODY>Hello World</BODY>
</HTML>
```
狀況碼和原因片語可告知用戶端伺服器是如何處理請求的。通常會傳回狀況碼 200, 指示請求處理成功以及內文資料包含請求的項目。其他結果碼指示重新導向至另一 個伺服器或瀏覽器的快取記憶體,或各種類型的 HTTP 錯誤 ( 如「 404 未找到 」)。

## <span id="page-171-0"></span>請求處理程序中的步驟

Sun ONE Application Server 初次啓動時, 其會執行某些初始化工作, 然後等待用 戶端 ( 如瀏覽器 ) 發出 HTTP 請求。收到請求後,它首先會選取一個虛擬伺服器。

一旦選取了虛擬伺服器,虛擬伺服器的 obj.conf 檔案將指定以下列步驟處理請求 的方式:

#### **1. AuthTrans** ( 授權轉換 )

確認請求中發送的任何授權資訊 ( 如名稱和密碼 )。

**2. NameTrans** ( 名稱轉換 )

將邏輯 URI 轉換為本機檔案系統路徑。

**3. PathCheck** ( 路徑檢查 )

檢查本機檔案系統路徑的有效性,並檢查請求者是否擁有存取檔案系統上所請 求資源的權限。

**4. ObjectType** ( 物件類型 )

決定所請求資源的 MIME 類型 ( 多用涂網際網路郵件編碼 ) ( 例如, text/html、image/gif 及其他 )。

**5. Service** ( 產生回應 )

產生回應並將其傳回至用戶端。

**6. AddLog** ( 加入日誌項目 )

加入項目至日誌檔。

**7. Error** ( 服務 )

僅當前面的步驟中發生錯誤時,才會執行此步驟。如果發生錯誤,伺服器會記 錄錯誤訊息並中斷處理程序。

# <span id="page-172-0"></span>Web 伺服器外掛程式配置

Web 伺服器外掛程式的配置和行為由一組配置檔案決定。Sun ONE Application Server 每次處理來自用戶端的請求時,都會查看在這些檔案中定義的配置。配置檔 案命名為 obj.conf 與 init.conf。obj.conf 檔案以虛擬伺服器名稱作為字首,如 server1-obj.conf。如需更多資訊,請參閱第 349 頁的 「[obj.conf](#page-348-0) 檔案」。

Sun ONE Application Server 的每個實例都有自己的 init .conf 檔案,在該伺服器 啟動時將參考此檔案。

如前面主題所述,obj.conf 配置檔案包含一系列說明 ( 指令 ),用以告知 Sun ONE Application Server 在用戶端請求與回應程序的每個階段應該做的工作。每個指令均 可呼叫伺服器應用程式功能 (SAF)。

obj.conf 檔案對於 Sun ONE Application Server 的作業是不可缺少的。若透過管 理介面變更伺服器,系統會自動更新 obj.conf。

init.conf 配置檔案可以設定於初始化期間用來配置伺服器的變數值。在伺服器啟 動期間,伺服器將執行在該檔案中指定的配置參數。請參閱 「*Sun ONE Application Server Configuration File Reference*」,以取得更多資訊。

下圖闡明了 Web 瀏覽器、前端 Web 伺服器、後端應用程式伺服器與 Web 伺服器外 掛程式的 service-passthrough 及 auth-passthrough SAF 之間的關係︰

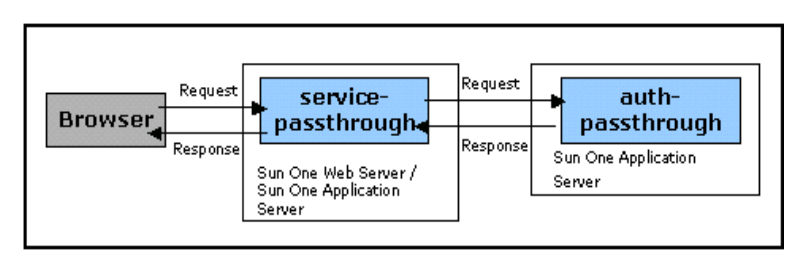

Web 瀏覽器、Web 伺服器、應用程式伺服器與 Web 伺服器外掛程式 SAF 之間的關係

# <span id="page-173-0"></span>Web 伺服器外掛程式 SAF 參考

本節論述下列伺服器應用程式功能 (SAF) 的功能和行為︰

- • [init-passthrough](#page-173-1)
- • [auth-passthrough](#page-173-2)
- • [service-passthrough](#page-174-0)
- • [check-passthrough](#page-175-0)

## <span id="page-173-1"></span>init-passthrough

init-passthrough 功能初始化 Web 伺服器外掛程式。必須先呼叫該功能,然後才 能使用 Web 伺服器外掛程式。

範例:

```
Init fn="load-modules" shlib="c:/plugins/passthrough.dll" 
funcs="init-passthrough,auth-passthrough,check-passthrough,service-
passthrough" NativeThread="no"
```

```
Init fn="init-passthrough"
```
## <span id="page-173-2"></span>auth-passthrough

auth-passthrough SAF 適用於 AuthTrans-class 指令。

auth-passthrough 功能可檢查進來的 HTTP (web) 請求,以取得以中間伺服器上執 行的 service-passthrough 功能編碼的用戶端資訊。用戶端資訊包括︰

- IP 位址請求來源
- 發源用戶端使用的 SSL 鍵值大小
- 發源用戶端提供的 SSL 用戶端證書

若 auth-passthrough 偵測到已編碼的用戶端資訊,它會把請求視為來自發源用戶端 的直接請求,而不視為由執行 service-passthrough 的中間伺服器轉寄的請求。

這在兩層佈署方案中很有用;

- 其中,Sun ONE Application Server 實例被公司防火牆後面的第二個防火牆所 隱藏。
- 不允許任何用戶端直接連接至 S1AS 實例。

在這種網路架構中,用戶端永遠連接至執行代理外掛程式的前端 Web 伺服器。此 Web 伺服器是將請求轉寄至 Sun ONE Application Server 的伺服器。這表示 Sun ONE Application Server 僅能從代理主機 ( 在此情況下為 Web 伺服器 ) 接收請求, 而永遠不能直接從用戶端主機接收。這意味著如果應用程式 ( 佈署於兩個防火牆後 面的實例上 ) 查詢用戶端資訊 ( 如用戶端 IP 位址 ) , 應用程式將取得代理主機 IP ( 由 於它是針對中繼請求的實際發源主機 )。auth-passthrough SAF 可用於修改此行 為,以便提供遠端 ( 代理的 ) 用戶端資訊。

由於 auth-passthrough 可能置換可以用於認證的資訊 ( 例如,產生請求的 IP 位 址),因此,必須僅使用可信賴的用戶端或伺服器連接至執行 auth-passthrough 的伺服器。作爲預防措施,建議僅使用公司防火牆後面的伺服器執行 auth-passthrough。可透過網際網路存取的伺服器不應該執行 auth-passthrough SAF。僅當需要關於發源用戶端的相關資訊時,才應該使用 auth-passthrough SAF。

請注意,在上述方案中,SSL 用戶端認證只能對 Web 伺服器 「開啟」,對應用程式 伺服器永遠 「關閉」,如此才可讓配置正常執行。

指令範例:

AuthTrans fn="auth-passthrough"

## <span id="page-174-0"></span>service-passthrough

service-passthrough SAF 適用於 Service-class 指令。

service-passthrough SAF 可將請求從一個伺服器轉寄至另一個伺服器,以進行處 理。可以配置 service-passthrough SAF 使用針對遠端伺服器的 SSL 或非 SSL (HTTPS 或 HTTP) 連接,而不管用來接收原始請求的連接類型如何。 service-passthrough SAF 可以對發源用戶端的相關資訊進行編碼 ( 遠端伺服器上 執行的 auth-passthrough 功能可能會對其解碼 )。

```
service-passthrough 指令一般與 obj.conf 配置檔案中的其他指令結合起來使
用,如下所流:
<Object name="passthrough"> 
ObjectType fn="force-type" type="magnus-internal/passthrough" 
Error reason="Bad Gateway" fn="send-error" 
uri="$docroot/badgateway.html" 
</Object> 
<Object name="default"> 
NameTrans fn="assign-name" from="(/webapp1|/webapp1/*)" name="passthrough" 
... 
</Object>
如果後端應用程式伺服器當機,使用者將看到本機 HTML 檔案 badgateway.html。
```
假使執行 service-passthrough SAF 的伺服器需要提供其可存取的檔案,並且僅 僅將拒絕的請求轉寄給後端應用程式伺服器,則 ObjectType 行會變更爲:

ObjectType fn="check-passthrough" type="magnus-internal/passthrough"

## <span id="page-175-0"></span>check-passthrough

check-passthrough SAF 適用於 ObjectType-class 指令。

check-passthrough 功能用於檢查在本機伺服器上可否取得所請求的資源 ( 例如 HTML 文件或 GIF 影像 )。如果所請求的資源在本機不存在,check-passthrough SAF 將設定類型以指示應該將請求傳送至另一個伺服器,以便由 service-passthrough SAF 處理。

參數︰

```
type - ( 可選 ) 當請求資源不存在時要設定的類型。預設值為
「magnus-internal/passthrough」。
```
範例

ObjectType fn="check-passthrough"

# <span id="page-176-0"></span>使用 Web 伺服器外掛程式

若要將外掛程式加入至 Sun ONE Web Server 或 Sun ONE Application Server 實 例,請執行以下步驟︰

- **1.** 請確定 libpassthrough.so (UNIX) 位於 *install\_dir*/plugins/passthrough/bin 目錄下,而 passthrough.dll 檔案 (Windows) 位於 *install\_dir*/bin 目錄下。將外掛程式加入至 Sun ONE Web Server 6.0 時,您必須從 Sun ONE Application Server 7 安裝中複製外掛程式。
- **2.** 將下列行加入至 *install\_dir*/config/init.conf ( 用於 Sun ONE Application Server 7) 或 *install\_dir*/config/magnus.conf ( 用於 Sun ONE Web Server 6.0) 配置檔案。每行均以 Init 開頭並且都在一行上。

#### Windows:

Init fn="load-modules" shlib="c:/*install\_dir*/bin/passthrough.dll" funcs="init-passthrough,auth-passthrough,check-passthrough, service-passthrough" NativeThread="no"

Init fn="init-passthrough"

#### UNIX:

```
Init fn="load-modules" 
shlib="install_dir/plugins/passthrough/bin/libpassthrough.so" 
funcs="init-passthrough,auth-passthrough,check-passthrough,servi
ce-passthrough" NativeThread="no"
```
Init fn="init-passthrough"

<span id="page-176-1"></span>**3.** 透過將下列行加入至 config/*appserver-server-instance-*obj.conf 配置檔案頂 端,將 passthrough <0bject> 加入至 obj.conf。在 Sun ONE Application Server 上,必須在 config/<*appserver-server-instance*>-obj.conf 檔案上執行該 步驟。

```
<Object name="passthrough"> 
ObjectType fn="force-type" type="magnus-internal/passthrough" 
Service type="magnus-internal/passthrough" 
fn="service-passthrough" servers="server"
Error reason="Bad Gateway" fn="send-error" 
uri="$docroot/badgateway.html" 
</Object>
```
其中,伺服器是下列格式的 URL :

```
http://servername:port
```
**4.** 透過將行 ( 如以下行 ) 加入至 *install\_dir*/config/obj.conf 配置檔案中預設物件 的頂端,配置要轉寄的 URI :

```
NameTrans fn="assign-name" from="(/uri|/uri/*)" 
name="passthrough"
```
uri 是佈署於遠端伺服器上的 Web 應用程式環境根, passthrough 與 obj.conf 中 <Object>的名稱相應,[如步驟](#page-176-1)3中的描述。

例如︰

```
<Object name="default"> 
... 
NameTrans fn="assign-name" from="(/webapp1|/webapp1/*)" 
name="passthrough" 
...
```
</Object>

**5.** 重新啟動伺服器。

注意 對於 Solaris 和 Linux,外掛程式庫名稱將爲 1 ibpassthrough.so。 對於 Windows,外掛程式庫名稱將為 passthrough.dll

# <span id="page-177-0"></span>配置 Microsoft IIS 以使用 Web 伺服器外掛程式

配置 Microsoft 網際網路資訊服務以使用 Web 伺服器外掛程式,包括配置 Web 伺 服器外掛程式以用於 Microsoft IIS,以及配置 Microsoft IIS 以使用 Web 伺服器外掛 程式。

您也可以配置伺服器儲存區以處理在不同伺服器上執行的多重應用程式。

本章節涵蓋以下主題:

- 配置用於 IIS 的 Web [伺服器外掛程式](#page-178-0)
- 配置 IIS 以使用 Web [伺服器外掛程式](#page-179-0)
- [配置多重伺服器儲存區](#page-180-0)
- • [sun-passthrough.properties](#page-180-1) 檔案範例

## <span id="page-178-0"></span>配置用於 IIS 的 Web 伺服器外掛程式

若要配置用於 IIS 的 Web 伺服器外掛程式,請執行下列工作:

1. 於 IIS www.root 目錄下,為 Web 伺服器外掛程式建立一個目錄,方法為從 C:\ 指令行提示處鍵入以下指令:

md \Inetpub\wwwroot\sun-passthrough

- **2.** 將外掛程式檔案複製到 C:\Inetpub\wwwroot\sun-passthrough 目錄下。
- **3.** 使用文字編輯程式,將機器 ( 已安裝 Sun ONE Application Server) 的 URL 加入  $\overline{\textcircled{f}}$  C:\Inetpub\wwwroot\sun-passthrough\sun-passthrough.properties 檔案。

您需要藉由文字編輯程式加入以下資訊:

server=http://*appservername*:*port*

其中,*appservername* 是機器 ( 已安裝 Sun ONE Application Server) 的主機名稱 或 IP 位址, port 是機器進行偵聽時所在連接埠的號碼 ( 該値通常設定為 80)。

**4.** 在 C:\Inetpub\wwwroot\sun-passthrough\sun-passthrough.properties 檔案中,列示您想讓 Sun ONE Application Server 提供的環境根。

這些環境根應該與 Sun ONE Application Server 上佈署的應用程式環境根相 符。對這些環境根的請求將由 Sun ONE Application Server 接受並處理,而其 他請求由 IIS Web 伺服器處理。將請求傳送給 Web 應用程式的指令行為︰

passthrough=/*webapplication*

其中,/*webapplication* 是 Web 應用程式的環境根。若要將所有請求傳送至 Sun ONE Application Server, 請加入以下行:

passthrough=/

現在,您已在 Microsoft IIS 根目錄中配置了 Web 伺服器外掛程式。若要完成程序, 您現在需要配置 Microsoft IIS 使用 Web 伺服器外掛程式。

## <span id="page-179-0"></span>配置 IIS 以使用 Web 伺服器外掛程式

若要配置 IIS 使用 Web 伺服器外掛程式,您需要開啓 Windows 網際網路服務管理 程式。網際網路服務管理程式位於 [ 控制台 ] 資料夾內的 [ 管理工具 ] 資料夾中。

開啓網際網路服務管理程式,並執行下列工作:

- **1.** 選取您要為之啟用外掛程式的網站。該網站通常被命名為 「預設網站」。
- **2.** 以滑鼠右鍵按一下網站,選取 [ 內容 ] 以開啓 [ 內容 ] 筆記本。
- **3.** 開啓 [ISAPI 過濾器 ] 標籤,按一下 [ 新增 ] 按鈕,並執行以下步驟,以加入新的 ISAPI 渦濾器:
	- **a.** 在 [ 過濾器名稱 ] 欄位中,輸入 Sun ONE Application Server
	- **b.** 在 [ 可執行 ] 欄位中,鍵入 C:\Inetpub\wwwroot\sun-passthrough\sun-passthrough.dll
	- **c.** 按一下 [ 確定 ],關閉 [ 內容 ] 筆記本。
- **4.** 您現在需要建立和配置新的虛擬目錄。執行以下步驟以建立和配置新的虛擬目 錄︰
	- a. 以滑鼠右鍵按一下預設網站,選取 [ 新建 ], 然後選取 [ 虛擬目錄 ]。 [ 虛擬目 錄建立精靈 ] 將開啓。
	- **b.** 在 [別名] 欄位中,鍵入 sun-passthrough。
	- c. 在 [目錄] 欄位中,鍵入 C:\Inetpub\wwwroot\sun-passthrough
	- **d.** 請確定您核取了 [ 執行許可權 ] 核取方塊,並且所有其他許可權核取方塊均 未核取。
	- **e.** 按一下 [ 完成 ]。
- **5.** 您需要停止並啟動 Web 伺服器,才能讓新設定生效。若要停止 Web 伺服器, 請以滑鼠右鍵按一下網站並選取 [ 停止 ]。若要啓動 Web 伺服器,請以滑鼠右 鍵按一下網站並選取 [ 啓動 ]。

然後,在 Web 瀏覽器中鍵入以下內容,以存取 Web 應用程式環境根:

http://*webservername*/*webapplication*

其中,*webservername* 是 Web 伺服器的主機名稱或 IP 位址,/*webapplication* 是您  $\overline{A}$  C:\Inetpub\wwwroot\sun-passthrough\sun-passthrough.properties 檔案中列示的環境根,以確認 Web 伺服器、Web 伺服器外掛程式以及 Sun ONE Application Server 正常作業。
# 配置多重伺服器儲存區

在 sun-passthrough.properties 檔案中配置伺服器儲存區,便可能跨多重應用程 式伺服器分割 Web 應用程式 ( 即,您在一組伺服器上執行某些應用程式,在另一組 伺服器上執行其他應用程式 )。對於每個伺服器儲存區,請選擇唯一名稱,包含字母 和數字。一旦您完成爲 Microsoft IIS 安裝和配置 Web 伺服器外掛程式的步驟,如 第 178 頁的 「配置 Microsoft IIS 以使用 Web 伺服器外掛程式 」 一節所述,便可編 輯 C:\Inetpub\wwwroot\sun-passthrough\sun-passthrough.properties 檔 案,並將您為伺服器儲存區選擇的唯一名稱作為相關伺服器和 passthrough 特性行 的字首。在伺服器儲存區名稱後放置一個小數點 (.)。

例如,sun-passthrough.properties 檔案中的下列行可定義兩個伺服器儲存區。 第一個伺服器儲存區包含 server-a 以及對環境根 /app1 的服務請求。第二個伺服 器儲存區包含 server-b 以及對環境根 /app2 與 /app3 的服務請求。

```
server=http://server-a
```
passthrough=/app1

serverpool2.server=http://server-b

serverpool2.passthrough=/app2

serverpool2.passthrough=/app

# sun-passthrough.properties 檔案範例

```
# Sun ONE Application Server web server plugin for IIS
#
# This file is used to configure the Sun ONE Application Server web server
# plugin for IIS.Lines beginning with a '#' are ignored.
# server
#
# The server property specifies the URL of an application server.If multiple
# server properties are given, the plugin will distribute load across the
# specified application servers.
#
server=http://localhost:8080
# passthrough
```

```
#
```

```
# The passthrough property specifies the context root (virtual directory) of a
# web application.Requests for the given context root will be passed to the
# application server for processing.If 'passthrough=/' is specified, all
# requests will be passed to the application server for processing.
#
# passthrough properties should be ordered from most to least specific.For
# example, 'passthrough=/apps/app1' should appear before 'passthrough=/apps'.
#
# Multiple passthrough properties are allowed.
#
#passthrough=/webapp
#passthrough=/servlets
#passthrough=*.jsp
passthrough=/
# prefix
#
# The prefix property specifies the IIS virtual directory that contains the
# plugin DLL, sun-passthrough.dll.
#
prefix=/sun-passthrough
# error-url
#
# The error-url property specifies the URL of a page to redirect the client to
# when the application server is unavailable.
#
#error-url=/badgateway.htm
# It is possible to configure multiple server pools by prefixing the server
# and passthrough property names with a pool name followed by a period ('.').
# Pool names can be any sequence of letters and numbers.
#
```

```
# For example, the following properties define two server pools.One server
# pool will service the web applications at '/app1' and the other will service
# the web applications at '/app2' and '/app3':
#
#serverpool1.server=http://server-a
#serverpool1.passthrough=/app1
#
#serverpool2.server=http://server-b
#serverpool2.passthrough=/app2
#serverpool2.passthrough=/app3
```
# 配置 Web 伺服器外掛程式以用於 Apache 伺服器

本節描述您如何才能編譯 Apache 來源碼以及配置 Apache Web 伺服器的安裝。

**1.** 從 www.apache.org 下載最新的 Apache 來源分配

解壓縮來源分配來源分配以壓縮的歸檔檔案形式提供。如果您安裝 Apache 1.3.22,來源分配歸檔檔案將讀取 apache\_1.3.22.tar.gz。

**2.** 使用以下指令,對歸檔檔案進行解壓縮並解除磁帶存檔︰

\$ tar -zxvf *apache\_1.3.26*.tar.gz

該指令將在目前的工作目錄下建立稱爲 apache\_1.3.26 的目錄。

**3.** 您現在需要配置您的環境以編譯 Apache 來源碼。來源分配隨附一個稱為 configure 的程序檔,該程序檔可檢查您的環境是否具有順利編譯 Apache 所 必需的支援檔案 ( 如標頭、共用程式庫和公用程式 )。

若要配置您的環境,請移往 Apache 來源目錄,並繼續執行下列步驟:

- **a.** 請確定下列路徑存在,同時在 Solaris 或 Linux 上安裝 Apache ︰
	- **•** CC=/usr/dist/share/devpro/5.x-sparc/bin/cc
	- **•** ar 應在您的 PATH 中 ( 您將在以下路徑內找到該指令︰ /usr/ccs/bin)。
	- **•** Make file ( 您將在以下路徑內找到該指令︰ /usr/ccs/bin/make)。
- **b.** 執行以下指令:
	- \$ ./configure enable-module=proxy
	- --prefix=/*usr/local/apache*

上面指令中指定的目錄是個變數。您可以指定用來安裝 Apache 的路徑。字首 引數指示您要安裝 Apache 的位置。該指令將在螢幕上輸出數行。實質上,該 指令會依據您的系統配置為建構建立 Makefiles。如果 configure 發生錯誤, 您可能遺漏了某些標頭檔案或公用程式 ( 必須首先安裝才能繼續執行 )。

**4.** configure 程序檔成功執行後,您可以使用 make 指令編譯 Apache,如下所 述︰

#### \$ make

該指令將在螢幕上輸出數行,指示程序正在編譯 Apache 來源碼並連結 Apache。此程序應該正常結束,無任何錯誤。不過,如果發生錯誤,請檢查是 否已正確下載 Apache 的所有程式庫檔案和公用程式。

**5.** 您現在需要安裝 Apache。Apache 在 /usr/local/apache 目錄下 ( 或您指定的 任何其他目錄) 安裝其本身。若要安裝 Apache,請執行以下指令:

\$ make install

如果該指令執行成功,則您的系統現已安裝了 Apache。您應該查看以下目錄中 的 Apache 安裝檔案︰

/usr/local/apache

主配置檔案 ( 稱為 httpd.conf) 將安裝於 /usr/local/apache/ 目錄下。

**6.** 透過執行以下指令配置 Apache ︰

\$ Configure Apache

透過檔案 httpd.conf 配置 Apache。該檔案包含一些 Apache 指令,這些指令 可決定 Apache 伺服器的各種作業參數。若要執行 Apache 的簡單安裝,您需要 修改下列幾個指令:

- Server Root &1dquo; (Server Root 是您安裝 Apache 的路徑。例如: Server Root &/usr/local/apache 或 /space/apache)。
- Port " 5000" (使用者選項)"

現在已配置了 Apache 的預設行為和 Web 服務。如果您需要設定任何其他參數,請 參閱配置檔案。

**7.** Apache 隨附一個標題為 apachectl 的程序檔,該程序檔可讓啟動、停止和重 新啓動 Apache 更容易。執行以下指令以啓動 Apache

\$ /usr/local/apache/bin/apachectl start

若要停止 apache,請執行以下指令:

use /usr/local/apache/bin/apachectl stop

啟動後,您可以測試 Apache 的安裝。Apache 執行後,請在您的 Web 瀏覽器 中鍵入以下位址: http://localhost/. 如果您的安裝成功並且 Apache 執行, 您應該可以看到顯示有關成功訊息的測試頁面。

配置 Web 伺服器外掛程式以用於 Apache 伺服器

第 8 章

# 配置 J2EE 容器

Sun ONE Application Server 提供符合 J2EE 1.3 規格的各種 J2EE 容器。容器為 J2EE 應用程式組件 ( 例如企業 Java Bean [EJB] 與訊息導引 Bean [MDB]) 提供執行期 間支援。MDB 與 EJB 從不與其他 J2EE 應用程式組件直接互動。它們使用 EIB 容器 的協定與方法相互互動,並且與平台服務互動,例如 Java 異動服務。容器插入在應 用程式組件與 J2EE 服務之間。這允許容器透明地引入組件佈署描述元定義的服務, 例如宣告性異動管理、安全性檢查、資源匯集以及狀態管理。

Sun One Application Server 加入了 Web 容器與 EJB 容器。

本章包含以下主題:

- 關於 [Web](#page-186-0) 容器
- 關於 [EJB](#page-193-0) 容器

# <span id="page-186-0"></span>關於 Web 容器

Web 容器是容納 Web 應用程式的 J2EE 容器。Web 容器透過向開發人員提供執行 servlet 與 Java Server Page (JSP) 的環境, 延伸 Web 伺服器功能性。Servlet 在沒有 CGI ( 共用閘道介面 ) 程式效能限制的情況下,提供以組件為基礎,並且與平台無關 的方法來建立基於 Web 的應用程式。ISP 技術是 servlet 技術的延伸,建立該技術是 為了支援 HTML 與 XML 頁面創作。包含在 Web 容器中的 Servlet 或 JSP 能夠呼叫 企業 Iava Beans (EJB) 容器中的 Bean 方法。可以使用物件請求代理程式 (ORB), 透 過本機呼叫或遠端呼叫來呼叫 Bean 方法。

同時,Web 容器還提供 Web 應用程式存取本機 EJB,使用 JNDI (Java 命名目錄介 面 ) 可以找到本機 EJB。

「在 [Sun ONE Application Server](#page-187-0) 架構中的 Web 容器」圖中解釋了位於 Sun ONE Application Server 架構中的 Web 容器之角色與位置:

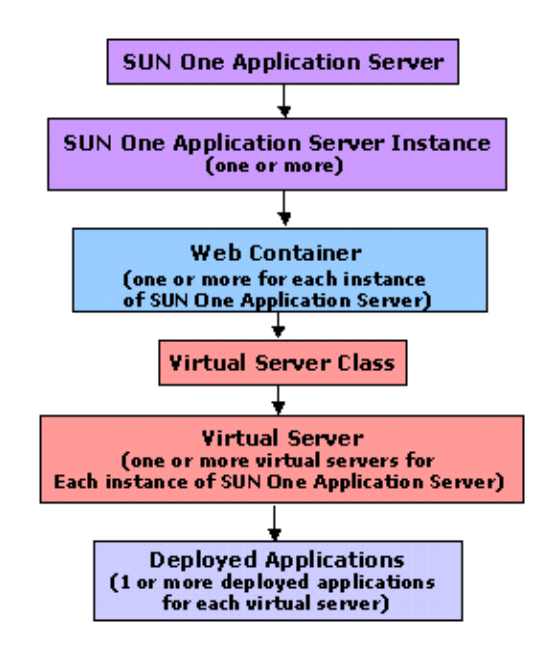

<span id="page-187-0"></span>在 Sun ONE Application Server 架構中的 Web 容器

本章節包含以下主題:

- 瞭解 Web [容器的角色](#page-188-0)
- Web [應用程式配置](#page-188-1)
- Web [應用程式佈署](#page-190-0)
- [單一登入功能](#page-191-0)
- 記錄 [Web](#page-191-1) 容器

## <span id="page-188-0"></span>瞭解 Web 容器的角色

Web 容器的主要角色是為 Web 應用程式提供執行環境,並向容器中的 Web 應用程 式提供服務 ( 資料庫存取、安全性、多重執行緒等 )。Web 應用程式是 servlet、 HTML 頁、類別以及其他資源的集合,這些構成了 Sun ONE Application Server 中 的完整應用程式。

以下為 Web 應用程式的元素:

- Servlet
- JSP 頁
- 公用程式類別
- 靜態文件 (html 檔、影像檔、聲音檔等 )
- 用戶端 Java applet、Bean 以及類別
- 將以上所有元素連接在一起的描述性複合資訊。

Web 應用程式可以在於 Sun ONE Application Server 中執行的 Web 容器中進行佈 署。

如需關於配置 Sun ONE Application Server 並使之與 Web 伺服器外掛程式協同作 業的更多資訊,請參閱第 169 頁的 「配置 Web [伺服器外掛程式」](#page-168-0)。

## <span id="page-188-1"></span>Web 應用程式配置

也可以將 Web 容器配置為在虛擬伺服器中佈署 Web 應用程式。可以將 Web 容器配 置為包含多個虛擬伺服器。並且可以將每個虛擬伺服器配置為容納任何數目的 Web 應用程式。Web 應用程式在虛擬伺服器環境範圍內使用。如需關於虛擬伺服器的更 多資訊,請參閱第 15 [章 「使用虛擬伺服器」。](#page-344-0)

本章節包含以下主題:

- [虛擬伺服器屬性](#page-189-0)
- Web [模組屬性](#page-189-1)

## <span id="page-189-0"></span>虛擬伺服器屬性

您可以為虛擬伺服器指定特定可配置屬性的值。虛擬伺服器可以具有與之關聯的多 個 Web 應用程式。需要使用者登入至 Web 應用程式。

如果此屬性為單一登入,在 server.xml 檔案中,sso-enabled 設定為預設值 true,使用者可以登入至與特定虛擬伺服器關聯的任何一個 Web 應用程式。然後, 在同一個虛擬伺服器中執行的所有其他 Web 應用程式會識別識使用者身份。如果 sso-enabled 的値設定爲 false,則會停用存取此虛擬伺服器中所有 Web 應用程式 的單一登入。

可以動態配置 sso-enabled 屬性,無需重新啓動伺服器便可使該屬性生效。

如需關於單一登入的更多資訊,請參閱第 192 頁的「 單一登入功能 」 章節。

### <span id="page-189-1"></span>Web 模組屬性

在名為 sun-web.xml 的檔案中指定了針對 Sun ONE Application Server 的佈署描述 元,此檔案可以在給定的 Web 應用程式之 WEB-INF 目錄中找到。

通常,每個 Web 應用程式均具有一個已配置的 sun-web.xml 檔案。但是,Web 容 器不需要每個 Web 應用程式都具有一個 sun-web.xml 檔案。在沒有 sun-web.xml 檔案的情況下,Web 容器會針對 Sun ONE Application Server 特定的所有屬性假設 預設值。

#### *context-root* 屬性

此屬性定義了安裝 Web 應用程式所在的環境根。如果此屬性為空字串,則會指定此 Web 應用程式為虛擬伺服器的預設 Web 應用程式。虛擬伺服器的預設 Web 應用程 式會回應無法解譯至其他 Web 應用程式 ( 佈署至此虛擬伺服器 ) 的所有請求。每個 虛擬伺服器具有一個預設 Web 應用程式。

對於預設 Web 應用程式,此欄位的值應該為空字串 " "。

#### *location* 屬性

此屬性的輸入應該為有效的目錄路徑,指出了預設 Web 應用程式的位置。在安裝程 序中,預設 Web 應用程式的位置設定為 modules/*default-web-app*/ 目錄。

必須使用 location 屬性,此屬性可以爲已擷取 WAR (Web 歸檔 ) 檔案內容所在目 錄之完整路徑或相對路徑。如果指定的路徑為相對路徑,則需要為虛擬伺服器層級 中定義的應用程式根目錄之相對路徑。

例如︰

location="*applications/<ear name>/<war-module name>/"* 

location="*modules/<war-module name>"* 

location="*/u/myapps/<war-module name>"* 

location="*/u/myapps/<ear-name>/<war-module name>"*

### *enabled* 屬性

此屬性的預設值為 true,指示啟用 Web 應用程式為請求提供服務。透過將 enabled 屬性的值設定為 false,可以暫時停用 Web 應用程式,不再向請求提供服務。但 是,不會移除 Web 應用程式的內容 ( 儲存於硬碟中 )。

## <span id="page-190-0"></span>Web 應用程式佈署

Web 容器經由 Web 歸檔 (WAR) 檔案或包含 WAR 檔案展開檢視 (WEB-INF/lib,WEB-INF/classes 等 ) 的目錄佈署 Web 應用程式。無需重新啟動伺 服器來佈署應用程式。

Web 容器會對每個虛擬伺服器佈署 「預設」 Web 應用程式。預設位置 ( 目錄 ) 在虛 擬伺服器 app root 目錄的 modules/*default-web-app*/ 子目錄中。此預設 Web 應用 程式回應不能解譯至其他 Web 應用程式 ( 佈署至此虛擬伺服器 ) 的所有請求。此 Web 應用程式由呼叫程式 servlet 與 JSP servlet 組成,呼叫程式 servlet 負責處理 /servlet/\* 的請求; JSP servlet 負責為 JSP 百提供服務。只要使用者在 web.xml 與 sun-web.xml 檔案中指定 EJB 參考,預設 Web 應用程式便可以存取 EJB。

在虛擬伺服器的 server.xml 檔案中定義了預設 Web 應用程式,表示如下:

<web-module context-root="" location="modules/*default-web-app*/">

## 動態重新佈署與熱佈署

動態重新佈署是在不重新啟動伺服器的情況下,重新佈署現有應用程式的功能。在 應用程式配置 ( 其 xml 檔案的內容 ) 與特定類別變更時,才會發生動態重新佈署。 動態重新信署委員會的行為的意義制度,並為利用程式的行為相同。此外,動 態重新佈署還包括建立新的應用程式環境 (web 與 ejb) 並取消舊的應用程式環境。 因此,動態重新佈署會產生一種新的應用程式實例 ( 現有的階段作業資料除外 )。同 時,僅在開發模式下支援此功能,並且此功能會產生與動熊重新載入相似的異常 同時,只有此重新啟動發生後,需要伺服器重新啟動的配置變更才會生效。只有應 用程式與非共用獨立模組的中央配置指定了動態重新載入,才可以啟動動態重新載 入。

重新載入 Web 應用程式時,無論階段作業管理程式是否配置了持續性機制,均會自 動儲存並回復所有的現有階段作業資訊。

熱佈署是在無需重新啟動伺服器的情況下,在伺服器執行期間佈署應用程式的功 能。此功能使用與動態重新佈署相同的基礎架構。但是,由於沒有具體的狀態作參 考,因此只有在生產時才支援此功能。

## <span id="page-191-0"></span>單一登入功能

只要使用者僅存取特定虛擬伺服器的任何 Web 應用程式中之未受保護資源,就不要 求使用者認證其自身。

使用者存取與特定虛擬伺服器關聯的任何 Web 應用程式中之受保護資源時,會要求 使用者使用目前存取的 Web 應用程式所定義的登入方法,認證其自身。

認證之後,便會使用與使用者關聯的角色,對所有關聯的 Web 應用程式執行存取控 制決定。那樣,就不需要個別針對每個 Web 應用程式,認證使用者自身。

使用者登出 Web 應用程式之後,在所有 Web 應用程式中進行的使用者階段作業均 會無效。其後存取任何應用程式之受保護資源的任何嘗試,均需要使用者再次認證 其自身。

單一登入功能使用 HTTP cookie,傳輸將每個請求與已儲存的使用者身份關聯的記 號,因此僅可以在支援 cookie 的用戶端環境中使用此功能。

## <span id="page-191-1"></span>記錄 Web 容器

您可以透過設定不同的日誌層級,控制 Web 容器與虛擬伺服器中任何應用程式的預 設記錄行為。請注意,記錄行為不影響應用程式本身的記錄。

指定日誌層級可控制要記錄的訊息類型。例如,如果您指定僅記錄日誌層級為 FATAL 的訊息,那麼比此值 「更高」的日誌層級訊息將會靜謐忽略。只有使用明確 日誌層級記錄的訊息,才與此值進行比對。

會無條件記錄沒有使用明確日誌層級記錄的訊息。預設行為是記錄所有警告、錯誤 與嚴重錯誤訊息。

若要為 Web 容器設定日誌層級,請執行以下工作:

- 1. 在管理介面左窗格中,展開 Sun ONE Application Server 實例樹, 以找到您要 修改的 Web 容器配置。
- 2. 展開 [Containers] 標籤,然後從顯示的 J2EE 容器清單中選取 [Web Container]。 您將在管理介面右窗格中看到在 「記錄 [Web](#page-192-0) 容器」中顯示的以下頁面。

<span id="page-192-0"></span>記錄 Web 容器

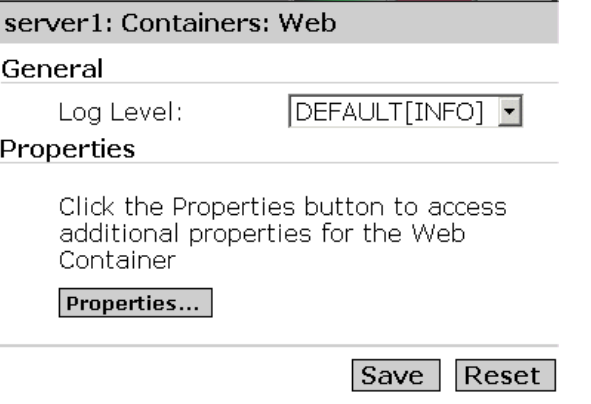

- **3.** 從 [Log Level] 下拉式清單中,選取您要的日誌層級。如需關於所有日誌層級及 其定義的清單,請參閱第5章「使用記錄功能」。
- **4.** 按一下 [Save],以儲存您的設定。

若要建立 Web 容器的附加特性,請按一下 [Properties] 按鈕。

# <span id="page-193-0"></span>關於 EJB 容器

企業 Java Bean 容器是控制企業 Bean,並為其提供重要系統層級服務的執行環境。 EJB 是在 EJB 容器內執行的組件,而 EJB 容器則在 EJB 伺服器內執行。以下是為企 業 Bean 提供的系統層級服務:

- 異動管理
- 安全性
- 生命週期管理
- 遠端連接性
- 資料庫連接匯集
- 命名服務

企業 Bean 是以 Java 撰寫的包含企業邏輯的伺服器組件。EJB 容器提供遠端存取企 業 Bean。EJB 始終在容器環境中工作,此容器作為 EJB 與容納 EJB 的伺服器之間的 連結。EJB 容器啓用分散式應用程式建立 ( 使用您自己的組件與其他供應商提供的組 件 )。

使用 EJB 容器,Sun ONE Application Server 可以提供高階異動、狀態管理、多重 執行緒與資源匯集包裝,因此使您無需瞭解低階 API 的詳細資訊。此容器提供 2.0 EJB 規格指定的所有標準容器服務,並且還提供針對 Sun ONE Application Server 的附加服務。

容器使用鈍化與啟動程序來管理 Bean 活動,以確保縮放性。

本章節包含以下主題:

- 瞭解 EJB [容器的角色](#page-194-0)
- 配置 [EJB](#page-198-0) 容器

# <span id="page-194-0"></span>瞭解 EJB 容器的角色

EJB 容器提供以下標準服務:

• 鈍化

將 EJB 從記憶體傳輸至輔助儲存區的程序。鈍化允許在不損壞 Bean 的情況下, 釋放 Bean 資源。使用這種方法,Bean 可以保持永久性,並且可在不耗用實例 化時間的情況下重新被呼叫。

• 啟動

將 EJB 從輔助儲存區傳輸至記憶體的程序。容器合約建立了 EJB 及其容器之間 的關係,並且對用戶端是完全透明的。這種關係包括:

❍ 生命週期

對於階段作業 Bean,包括 javax.ejb.SessionBean 與 javax.ejb.SessionSynchronization 介面執行。對於實體 Bean, 包括 javax.ejb.EntityBean 介面執行。對於訊息導引 Bean,包括 javax.ejb.MessageDriven 介面執行。

❍ 階段作業環境

在建立 Bean 實例後,容器執行 javax.ejb.SessionContext 介面,將服 務與資訊發送至階段作業 Bean 實例。

❍ 實體環境

在建立 Bean 實例後,容器執行 javax.ejb.EntityContext 介面,將服務 與資訊發送至實體 Bean。

❍ 訊息環境

在建立 Bean 實例後,容器執行 javax.ejb.MDBContext 介面,將服務與資 訊發送至訊息導引 Bean。

❍ 環境

容器執行 java.util.Properties,並使這些特性可用於其 EJB。

❍ 服務資訊

容器可以為其 EJB 提供服務。

Sun ONE Application Server 服務包括遠端存取、命名、安全性、並行處理、異動 控制與資料庫存取。

EJB 容器負責:

- 建立允許遠端連接性的執行物件 (EJBObject)。
- 建立本地執行物件,該物件允許建立 EJBObject。
- 將本地執行物件與命名服務相連結,以便用戶端可以查看本地物件。
- 確保只有授權的用戶端才可以呼叫 Bean 方法 ( 使用 EJBObject)。
- 確保在適當的異動中呼叫企業方法。
- 管理 Bean 的生命週期。管理 Bean 生命週期包括:
	- ❍ 匯集 Bean
	- ❍ 呼叫適當的回呼方法 ( 例如 ejbActivate/ejbPassivate)
	- ❍ 管理資料庫連接區,以便應用程式可以更有效地使用與重複使用連接。

實際執行詳細資訊是容器的一部分,基於容器與其 EJB 之間的標準規定介面。無需 您瞭解或處理特定平台的執行詳細資訊。相反,可以建立一般的、以工作為主的 EJB,使其與支援 EJB 標準的任何供應商產品協同使用。

瞭解 Sun ONE Application Server 使用的 EJB 類型很有用。

### 企業 Java Bean 類型

EJB 是表示以下其中一種項目的物件:

- 特定用戶端使用的階段作業,會自動維護呼叫多重用戶端方法的狀態。
- 永久性的實體物件,可能在多重用戶端中共用。
- 無狀態服務,例如訊息處理。

實體 Bean 主要用於處理資料存取 ( 使用 Java 資料庫連結性 [JDBC] API),而階段作 業 Bean 則提供暫時的應用程式物件並執行離散的企業工作。有三種 EJB,如以下主 題所述:

- [關於階段作業](#page-196-0) Bean
- [關於實體](#page-196-1) Bean
- [關於訊息導引](#page-197-0) Bean

#### <span id="page-196-0"></span>關於階段作業 *Bean*

階段作業 Bean 為特定用戶端請求執行企業規則或邏輯。

階段作業 Bean 用於表示暫時的物件與程序,例如單一資料庫記錄、用於編輯的文 件複本或個別用戶端的專用企業物件。即,階段作業 Bean 是專用資源,僅由建立 其的用戶端使用。由於只有單一用戶端才能使用這些物件,所以階段作業 Bean 可 以維護特定用戶端的階段作業資訊 ( 稱為交談式狀態 )。

例如,可以建立 EIB 以模擬雷子購物推車。每次使用者登入至應用程式後,應用程 式會建立購物推車階段作業 Bean,以放置使用者購買的商品。使用者登出或完成購 物之後,會釋放階段作業 Bean。

階段作業 Bean 具有以下特徵:

- 執行階段作業 Bean 與單一用戶端相關。
- 階段作業 Bean 使用期相對較短。
- 階段作業 Bean 並非在伺服器當機後仍能存在。
- 如果 EJB 容器當機,則會移除階段作業 Bean。
- 同時,階段作業 Bean 還可依據特性設定,處理異動管理。此為選擇性的。
- 階段作業 Bean 會更新基礎資料庫中的共用資料。此為選擇性的。
- 階段作業 Bean 可以為無狀態或有狀態的 Bean。

無狀態階段作業 **Bean**。無狀態階段作業 Bean 會封裝特定用戶端在有限時間範圍內 所需的暫時企業邏輯部分。無狀態階段作業 Bean 不維護交談式狀態。

有狀態階段作業 **Bean**。有狀態階段作業 Bean 是暫時的,但是維護交談式狀態,以 保留關於用戶端之間呼叫的內容與值資訊。交談式狀態會啟用 Bean 容器,維護關 於階段作業 Bean 狀態的資訊,並依需要,在程式執行的後一點中重新建立此狀態。

#### <span id="page-196-1"></span>關於實體 *Bean*

實體 Bean 通常表示永久性資料 ( 直接在資料庫中進行維護,或作為物件透過企業資 訊系統 [EIS] 應用程式存取 )。具有 EJB 與 EJB 容器的伺服器為並行的作用中實體 EJB 提供可縮放執行環境。

實體 Bean 的一個簡單範例是定義一個實體 Bean 表示資料庫表格中的單一列,其中 每個 Bean 實例表示一個特定列。較複雜的範例是用於表示資料庫中的結合表格之 複雜檢視,例如,每個 Bean 實例表示一個購物推車中的商品內容。

實體 Bean 具有以下特徵:

- 實體 Bean 提供 EIS 資源 ( 通常是資料庫 ) 中資料的物件檢視。
- 所有使用者均可以存取實體 Bean。
- 實體 Bean 可以在伺服器當機後透明地存在。
- 實體 Bean 使用容器管理式的異動或 Bean 管理式的異動。

實體 Bean 表示永久性資料,可作為容器管理式的持續性或 Bean 管理式的持續性。 實體 Bean 持續性可以由 Bean 或容器進行管理。

**Bean** 管理式的持續性。實體 Bean 管理其自己的持續性。Bean 開發人員直接在 EJB 類別方法中執行持續性碼 ( 例如 JDBC 呼叫 )。可能的不利因素是如果使用專用介 面,則會遺失可攜性,並且在將 Bean 關聯至特定的資料庫時具有風險性。

容器管理式的持續性。實體 Bean 持續性由容器進行管理。由於容器透明地管理持 續性狀態,因此無需在 Bean 方法中執行任何資料存取碼。此方法不僅易於執行, 並且可使 Bean 在與特定資料庫沒有任何關係的情況下,完全可攜。

使用容器管理式持續性的實體 Bean,實際是使用 Bean 管理式持續性的實體 Bean 之自動產生 ( 透過容器 ) 版本。

如需關於建立與使用實體 Bean 的更多資訊,請參閱 「*Sun ONE Application Server Developer's Guide to Enterprise JavaBeans Technology*」。

### <span id="page-197-0"></span>關於訊息導引 Bean

訊息導引 Bean 是允許 J2EE 應用程式非同步處理訊息的 EJB。訊息導引 Bean 在收到 Java Message Service 訊息時驅動。

從訊息導引 Bean 實例的建立至損毀,其始終在訊息導引 Bean 容器內。此容器為訊 息導引 Bean 提供安全性、異動、訊息並行處理、訊息導引 Bean 實例的生命週期管 理與其他服務。具有 EJB 與 EJB 容器的伺服器為並行的作用中訊息導引 EJB 提供可 縮放執行環境。

J2EE 1.3 平台中的 Java Message Service API 指定了以下內容:

- 應用程式用戶端、EJB 組件、Web 組件可以發送或同步接收 Java Message Service 訊息。此外,應用程式用戶端可以非同步使用 Java Message Service 訊 息。
- 訊息導引 Bean 啟用非同步使用訊息。Java Message Service 供應程式可以選擇 性地執行並行處理訊息導引 Bean 使用的訊息。

訊息導引 Bean 表示無狀熊服務,實際上是非同步訊息使用者 ( 完全匿名並且沒有用 戶端可見識別 )。訊息導引 Bean 沒有本地介面或組件介面。用戶端將訊息發送至 Java Message Service 目標 ( 佇列或主題 ), 其中訊息導引 Bean 類別爲 MessageListener, 透過 Java Message Service 存取訊息導引 Bean。

只有訊息導引 Bean 可以非同步接收訊息。不允許階段作業 Bean 或實體 Bean 為 Java Message Service MessageListener。

訊息導引 Bean 具有以下特徵:

- 在收到單一用戶端訊息時執行。
- 非同步呼叫。
- 使用期相對較短。
- 不直接表示資料庫中的共用資料,但是可能存取並更新此資料。
- 會在 EJB 伺服器當機時移除。
- 為無狀態。
- 選擇性地支持異動。

## <span id="page-198-0"></span>配置 EJB 容器

可以為 EIB 容器配置日誌層級,也可以啓用監視。EIB 容器會處理 EIB 與 MDB。使 用管理介面,可以配置此容器管理的 EJB 與 MDB 之設定。本章節包含以下主題:

- [執行一般配置](#page-199-0)
- 配置 [EJB](#page-201-0) 設定
- 配置 MDB [儲存區設定](#page-203-0)

## <span id="page-199-0"></span>執行一般配置

您可以配置 EJB 容器的以下方面:

- 記錄
- 監視
- 異動屬性

若要設定 EJB 容器的日誌層級,啓用監視並設定異動屬性,請執行以下工作:

- 1. 在管理介面左窗格中, 開啓 Sun ONE Application Server 實例樹, 以找到您要 修改的 EJB 容器配置。
- 2. 展開 [Containers] 標籤,然後從顯示的 J2EE 容器清單中選取 [EJB Container]。 將在管理介面右窗格中看到在 「EJB 容器 - [一般配置」](#page-199-1)中顯示的視窗。

<span id="page-199-1"></span>EJB 容器 - 一般配置

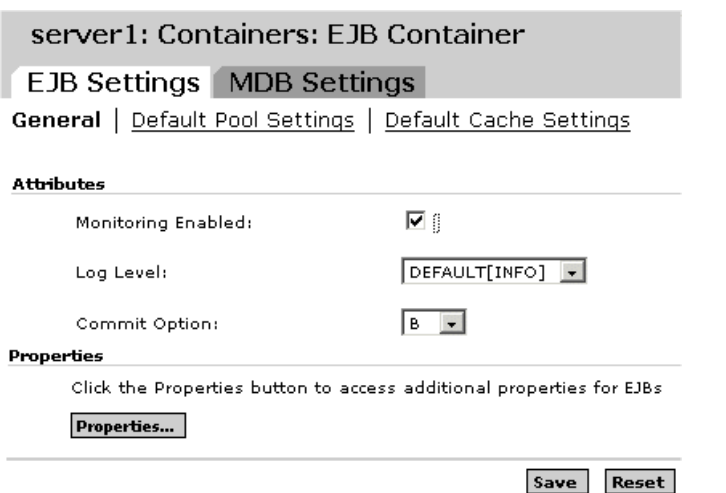

3. 針對 [Monitoring Enabled] 來標示此核取方塊, 以啓用 EJB 容器中的監視。現 在已啟用此 Sun ONE Application Server 特定實例的 EJB 容器之監視。如需關 於 EJB 容器可監視部分的清單,請參閱「EJB [容器的監視統計資料」](#page-200-0)表格。

**4.** 從 [Log Level] 下拉式清單中,選取您要的日誌層級。如需關於所有日誌層級及 其定義的清單,請參閱第 5 [章 「使用記錄功能」](#page-82-0)。指定日誌層級可控制要記錄 的訊息類型。例如,如果您指定僅記錄日誌層級為 FATAL 的訊息,那麼比此值 「更高」的日誌層級訊息將會靜謐忽略。只有使用明確日誌層級記錄的訊息,才 與此值進行比對。

會無條件記錄沒有使用明確日誌層級記錄的訊息。預設行為是記錄所有警告、 錯誤與嚴重錯誤訊息。

**5.** 從 [Commit Option] 下拉式清單中,選取您要在 EJB 容器中使用的確定選項。

異動可以用兩種方式結束:使用確定或回轉。異動確定後,會儲存其敘述產生 的資料修改。您設計企業 Bean 時,會決定此確定是否為容器管理式的異動或 Bean 管理式的異動。因此 UI 中的選項, B 表示 Bean 管理式的確定, C 表示容 器管理式的確定。

- **6.** 按一下 [Properties] 按鈕,以建立 EJB 容器的新特性。
- **7.** 按一下 [OK],以儲存您的設定。

下表顯示了可以監視的 EJB 容器屬性:

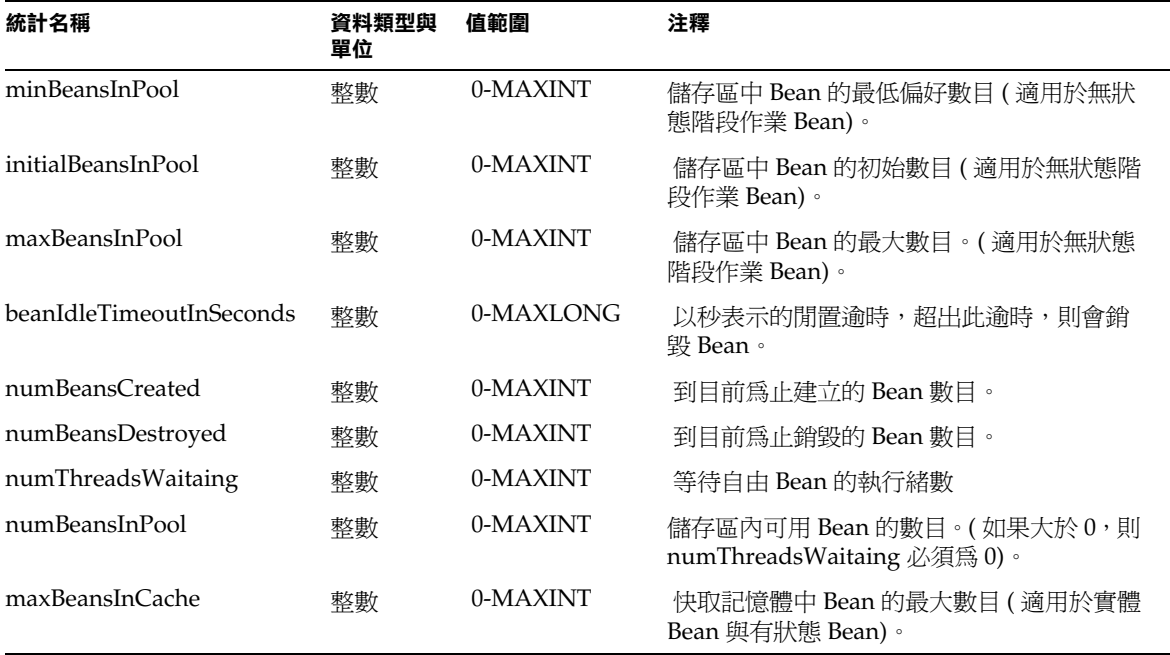

<span id="page-200-0"></span>EJB 容器的監視統計資料

EJB 容器的監視統計資料

| 統計名稱                  | 資料類型與<br>單位 | 值範圍      | 注釋                                               |
|-----------------------|-------------|----------|--------------------------------------------------|
| minBeansInCache       | 整數          | 0-MAXINT | 快取記憶體中 Bean 的最小偏好數目 ( 適用於<br>實體 Bean 與有狀態 Bean)。 |
| cacheFaultsPercentage | 倍數          |          | 導致從備份儲存中啓動的快取遺失數目。                               |

## <span id="page-201-0"></span>配置 EJB 設定

使用管理介面,可以配置預設儲存區與 EJB 容器管理的 EJB 之 Bean 快取設定,如 以下主題所述:

- 配置 EJB [儲存區設定](#page-201-1)
- 配置 EJB [快取設定](#page-202-0)

### <span id="page-201-1"></span>配置 *EJB* 儲存區設定

若要配置 EJB 儲存區設定,請執行以下工作:

- **1.** 在管理介面左窗格中,開啟您要修改其 EJB 設定的 Sun ONE Application Server 實例樹。
- 2. 展開 [Containers] 標籤,然後從顯示的 J2EE 容器清單中選取 [EJB Container]。 將在管理介面右窗格中看到在 「配置 EJB [儲存區設定](#page-201-2)」中顯示的視窗。

<span id="page-201-2"></span>配置 EJB 儲存區設定

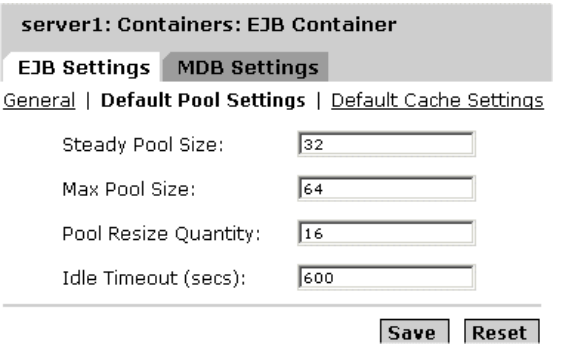

**3.** 在 [Steady Pool Size] 欄位中,指定儲存區中 Bean 的最小數目。這適用於無狀 態階段作業 Bean。

- **4.** 在 [Max Pool Size] 下拉式清單中,及時在任何給定點中,指定在儲存區中需要 的最多 Bean 數目。此設定適用於無狀態階段作業 Bean
- **5.** 在 [Pool Resize Quantity] 欄位中,若 Bean 的閒置時間超過了 idle-timeout-in-seconds 標籤中指定的時間,則請指定要從儲存區中移除的 Bean 數目。
- **6.** 在 [Idle Timeout] ( 秒 ) 欄位中,指定 Bean 可以閒置的時間 ( 以秒表示 )。閒置逾 時期間過後, Bean 仍然閒置, 則會銷毀 Bean。
- **7.** 按一下 [Save],以儲存您的變更。

### <span id="page-202-0"></span>配置 *EJB* 快取設定

若要配置 EIB 快取設定,請執行以下工作:

- 1. 在管理介面左窗格中,開啓您要修改其 EJB 設定的 Sun ONE Application Server 實例樹。
- 2. 展開 [Containers] 標籤,然後從顯示的 J2EE 容器清單中選取 [EJB Container]。 將在管理介面右窗格中看到在 「配置 EJB [儲存區設定](#page-201-2)」中顯示的視窗。

配置 EJB 快取設定

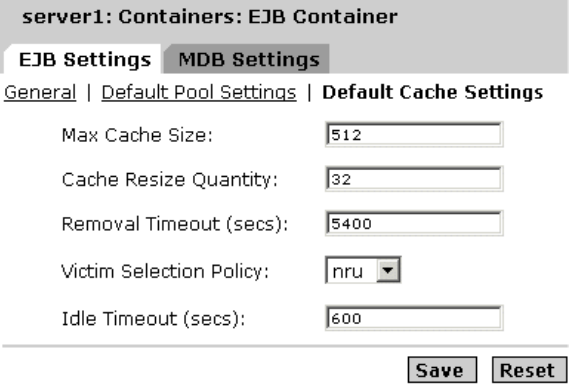

- **3.** 在 [Max Cache Size] 欄位中,指定在快取記憶體中維護的 Bean 最大數目。此屬 性的預設值為 idle-timeout-in-seconds 屬性中指定的值。
- **4.** 在 [Cache Resize Quantity] 欄位中,如果在儲存區中的 Bean 數目超過了在 [Max Cache Size] 屬性中指定的數量,則請指定進行損毀選取的 Bean 數目。
- **5.** 在 [Removal Timeout] ( 以秒表示 ) 欄位中,指定可以持續使備份儲存中閒置的 Bean 鈍化的時間。如果用戶端未存取 Bean 的時間超過了 removal-timeout-in-seconds 屬性所指定的值,則 Bean 會從備份儲存中移 除,從而用戶端將不能存取 Bean。
- **6.** 從 [Victim Selection Policy] 下拉式清單中,選取犧牲者選取演算法,必須 使用此演算法選取從儲存區中移除的犧牲者 Bean。
- **7.** 在 [Idle Timeout] ( 以秒表示 ) 欄位中,指定允許 Bean 在快取記憶體中閒置的時 間。此期限過後,Bean 會鈍化。Bean 鈍化 (在閒置備份儲存中) 的時間由 removal-timeout-in-seconds 參數控制。
- **8.** 按一下 [Save],以儲存您的變更。

## <span id="page-203-0"></span>配置 MDB 儲存區設定

使用管理介面,可以為 EJB 容器管理的 MDB 配置預設儲存區設定。若要配置 MDB 的預設儲存區設定,請執行以下工作:

- **1.** 在管理介面左窗格中,開啟您要修改其 MDB 容器配置的 Sun ONE Application Server 實例樹。
- 2. 展開 [Containers] 標籤,然後從顯示的 J2EE 容器清單中選取 [EJB Container]。 將在管理介面右窗格中看到在 「配置 MDB [儲存區設定」](#page-203-1)中顯示的視窗。

<span id="page-203-1"></span>配置 MDB 儲存區設定

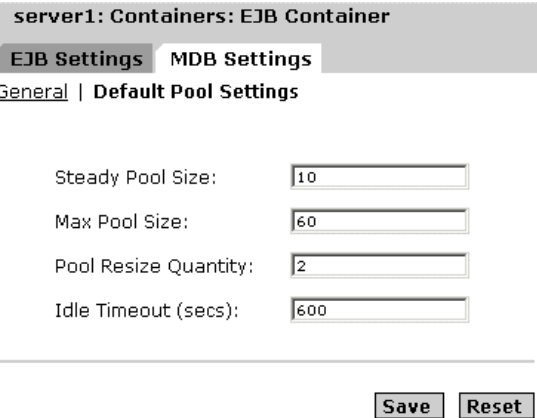

**3.** 按一下 [MDB Settings]。在 [Steady Pool Size] 文字欄位中,指定儲存區中 Bean 的最小數目。這適用於無狀態階段作業 Bean。

- **4.** 在 [Max Pool Size] 欄位中,請及時在任何給定點上,指定在儲存區中需要的最 多 Bean 數目。
- **5.** 在 [Pool Resize Quantity] 欄位中,若 Bean 的閒置時間超過了 idle-timeout-in-seconds 標籤中指定的時間,則請指定要從儲存區中移除的 Bean 數目。
- **6.** 在 [Idle Timeout] ( 秒 ) 欄位中,指定 Bean 可以閒置的時間 ( 以秒表示 )。閒置逾 時期間過後, Bean 仍然閒置, 則會銷毀 Bean。
- **7.** 按一下 [Save],以儲存您的設定。

關於 EJB 容器

第 9 章

# 使用異動服務

異動是企業不可或缺的一個組成部分。典型的企業異動包含雙方或多方之間的資產 轉移。通常將這類轉移的精確記錄儲存於一個或多個資料庫中。由於這些資訊對於 企業的運作至關重要,因此必須保持其有效性、現時性與可靠性。異動處理對於程 式設計的初學者而言,可能有些困難。J2EE 平台提供了數個抽象的概念來簡化可靠 異動處理應用程式的開發程序。在本章中,我們將討論 Sun ONE Application Server 中的 J2EE 異動與異動支援。

本章對 Java 異動做了一般的討論,而專門討論了併入至 Sun ONE Application Server 的異動支援。

本章包括下列主題:

- [何為異動?](#page-207-0)
- J2EE [中的異動](#page-208-0)
- [異動資源管理員](#page-208-1)
- [本機異動與分散式異動](#page-210-0)
- [容器管理異動](#page-212-0)
- Bean [管理式的異動](#page-218-0)
- [異動服務管理](#page-218-1)

# <span id="page-207-0"></span>何為異動?

若要模仿企業的異動,一個程式可能需要執行數個步驟。例如,一個財務程式需要 透過執行以下以虛擬碼列示的步驟,才能將資金從活期存款帳戶轉入儲蓄存款帳 戶:

begin transaction

debit checking account

credit savings account

update history log

commit transaction

在上述的虛擬碼中,begin 與 commit 敘述用於標記異動的界限。若要完成此異動, 所有的三個步驟都必須成功地完成。如果未能成功地完成所有三個步驟,資料的完 整性可能會受損。

這種保證被稱為 atomicity。異動可以用兩種方式結束:透過 commit 結束或透過 rollback 結束。異動確定之後,敘述在異動界限內所做的修改會被永久地儲存起 來。這些變更具有持久性,也就是說,即使今後發生系統故障,它們也會保持不 變。如果異動中的任何敘述失敗,該異動會回轉,並復原到目前為止異動內由已執 行敘述產生的所有影響。例如,在虛擬碼中,如果磁碟機在執行 credit 步驟期間當 機,異動會回轉並復原由 debit 敘述所做的資料修改。

即使異動失敗,資料仍會保持完好無缺,因為異動帳戶仍處於平衡狀態。該異動行 為被稱為異動的一致性。

異動服務還提供隔離,表示在異動確定或回轉之前,其他的應用程式或執行緒不能 觀察該異動的各個階段。一旦異動確定之後,其便能夠安全地被應用程式與執行緒 觀察。

# <span id="page-208-0"></span>J2EE 中的異動

J2EE 中的異動處理包括以下五個參與者:異動管理員、應用程式伺服器、資源管理 員、資源配接卡以及使用者應用程式。透過執行不同的 API 與功能,它們當中的每 個項目都有助於異動處理順利地進行,如下所沭:

- 異動管理員提供支援異動分隔、異動資源管理、同步化以及異動環境傳遞所需 的服務與管理功能。
- 應用程式伺服器提供支援應用程式執行環境 ( 包含異動狀態管理 ) 所需的基礎架 構。
- 資源管理員 ( 透過資源配接卡 ) 提供應用程式對資源的存取權。資源管理員參與 分散式異動,其方法為:執行由異動管理員使用的異動資源介面來傳遞異動關 聯、異動完成以及恢復工作。關聯式資料庫伺服器便是這樣一個資源管理員。
- 資源配接卡是一個系統層級的軟體程式庫,應用程式伺服器或用戶端可使用該 程式庫連接到資源管理員。資源配接卡通常專用於資料管理員。它可以作為程 式庫,在使用它的用戶端位址空間中使用。IDBC 驅動程式便是這樣一個資源配 接卡。
- 異動使用者應用程式專門在 J2EE 應用程式伺服器環境中進行作業,使用 JNDI 查找異動資料來源,並選擇性地查找異動管理員。可以使用 EJB 的宣告性異動 屬性設定值,或使用明確的程式化異動分隔。

術語資源管理員經常與資源配接卡相互替換使用,因為兩個實體之間有著緊密的聯 繫。

# <span id="page-208-1"></span>異動資源管理員

J2EE 異動中支援以下異動資源管理員。

- [資料庫](#page-209-0)
- JMS [供應程式](#page-209-1)
- J2EE [連接器](#page-209-2)

# <span id="page-209-0"></span>資料庫

資料庫是 J2EED 應用程式中最常遇到的異動資源管理員。JDBC 是 J2EE 組件用來存 取資料庫的 API。資料庫資源被配置為 JDBC 資源。JDBC 資源由資源管理員或 JDBC 驅動程式進行管理。JDBC 驅動程式可以為本機異動或全域異動提供支援,在 某些情況下,可同時支援本機異動與全域異動。

Sun ONE Application Server 支援經由各種 J2EE 組件使用 JDBC 與異動。如需有關 如何註冊與配置 JDBC 資源的更多詳細資訊,請參閱第 246 [頁的 「關於](#page-245-0) JDBC 資 [源」](#page-245-0)。應用程式伺服器負責提供異動的連續性 ( 即,初始化異動,並經由多個應用程 式組件存取資料庫 )。例如,Servlet 可以啓動異動、存取資料庫、呼叫企業 Bean ( 作為同一異動的一部分存取同一資料庫 ),最後確定異動。

# <span id="page-209-1"></span>JMS 供應程式

JMS 代表 Java Message Service。JMS 供應程式是用於訊息代理程式服務的 J2EE 術 語。JMS API 在應用程式之間提供可靠的異動訊息交換。對異動 JMS 資料來源的支 援是 J2EE 中的一項必備功能。JMS 資源和 JDBC 資源可以參與同一項異動。

Sun ONE Application Server 與 Sun ONE Message Queue 整合使用,後者是一個 功能齊全的 JMS 供應程式,並且是相應的異動資源管理員。透過這種方式, Sun ONE Application Server 可以經由 Servlet、JSP 頁面以及企業 Bean 啟用異動 JMS 存取。也可以將協力廠商 JMS 供應程式與 Sun ONE Application Server 結合使用。 如需更多詳細資訊,請參閱第 11 [章 「使用](#page-276-0) JMS 服務」。

# <span id="page-209-2"></span>J2EE 連接器

Sun ONE Application Server 支援將 XATransaction 模式作為異動資源管理員使用 的資源配接卡。平台必須經由 Servlet、JSP 頁面、以及企業 Bean 啟用對資源配接卡 的異動存取。也可以經由單一異動內的多個應用程式組件存取資源配接卡。例如, Servlet 可能要啟動異動、存取資源配接卡、呼叫企業 Bean ( 也作為同一異動的一部 分存取資源配接卡 ),最後確定異動。

# <span id="page-210-0"></span>本機異動與分散式異動

僅包含一種資源的異動可以使用本機異動完成。本機異動也需要所有參與的應用程 式組件在一個程序中執行。包含多種資源,或多個參與程序的異動會變為分散式異 動或全域異動。本機異動最佳化使用特定的資源管理員最佳化,可以使 J2EE 應用程 式對其進行觀察。

異動類型在很大程度上由相關資源管理員執行的介面所決定。例如,執行 javax.sql.DataSource 介面的 JDBC 資料來源可以參與本機異動。執行 javax.sql.XADataSource 介面的資料來源能夠參與全域異動。某些 JDBC 資源執 行兩種介面,當這樣的 JDBC 資源透過 Sun ONE Application Server 註冊時,可能 需要在 Sun ONE Application Server 配置中提供附加配置資訊,以指出該資源優先 使用的功能。

與全域異動相比,本機異動更為簡單,並且自然更為有效。當需要轉變的資料在多 個資料來源中展開的時候,本機異動便無法勝任該項作業。有時,不可能預知異動 內需要利用的資料來源數目。因此,我們在工作中經常會遇到全域異動。全域異動 可以執行某些效能增強的最佳化作業。

J2EE 支援異動應用程式結合使用 Servlet 或 JSP,在一項異動中存取多個企業 Bean。每個組件可以使用一個或多個連接來存取一個或多個異動資源管理員。在下 圖中,呼叫樹經由存取多個企業 Bean 的 Servlet 或 JSP page 啟動,這樣反過來可能 會存取其他企業 Bean。組件通過連接存取資源管理員。

異動中的 J2EE 組件存取資源

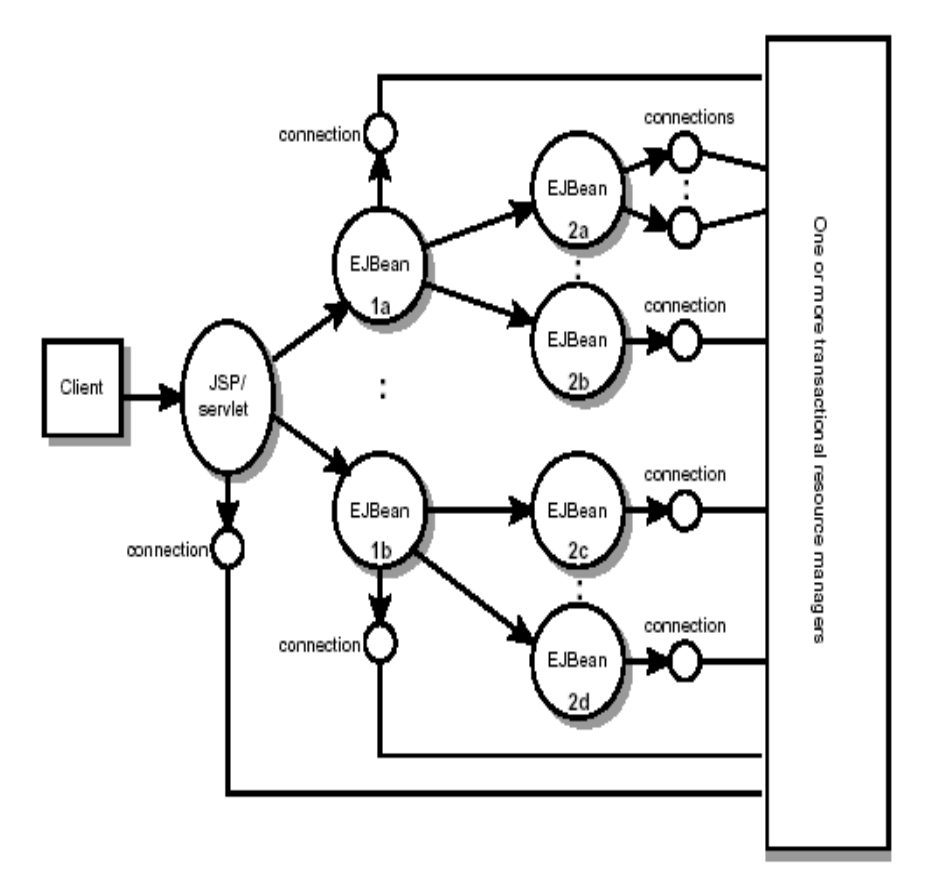

例如,應用程式可能要求上圖中的所有組件作為單一異動的一部分存取資源。應用 程式伺服器供應程式必須提供異動功能來支援這樣的方案。

J2EE 異動管理支援平面異動。平面異動不能包含任何子異動 ( 嵌套式 )。

異動恢復是分散式異動的一個重要方面。如果資源在關鍵時刻不可存取,或者發生 其他不可恢復的錯誤,則分散式異動的狀況可能有問題。自動與手動恢復孤立/不 完全的異動是 Sun ONE Application Server 中的一項重要功能。您可以使用管理介 面啟用自動異動恢復功能。如需有關如何控制異動恢復的更多資訊,請參閱第 [219](#page-218-1)  [頁的 「異動服務管理」。](#page-218-1)

連接 ( 在此處作為資源的同義詞 ) 可被標示為可共用或不可共用。要以不可共用的 方式使用連接的 J2EE 應用程式必須提供大意如此的佈署資訊,以避免容器共用該連 接。在已變更的安全屬性、隔離層、字元設定值,以及本土化配置的情形下需要該 資訊。

容器不應該嘗試共用標示為不可共用的連接。如果未將連接標示為不可共用,則必 須讓應用程式知曉實際上是否共用這些連接。

J2EE 應用程式組件可以使用選擇性的佈署描述元元素 res-sharing-scope,指示 是否可以共用與資源管理員的連接。如果尚未提供佈署提示,容器應該假定連接是 可共用的。J2EE 應用程式組件可以快取連接物件,並且可以在多個異動中重複使用 這些連接物件。提供連接共用的容器應該透通地切換此類快取連接物件 ( 在派送時 間 ),以在正確的異動範圍內指向適當的共用連接。

設計企業 Bean 應用程式時,開發人員必須確定指定界限的方式。

# <span id="page-212-0"></span>容器管理異動

在具有容器管理異動的企業 Bean 中,EJB 容器設定異動的界限。您可以使用任何企 業 Bean 類型的容器管理異動:階段作業 Bean、實體 Bean 或訊息導引 Bean。容器 管理異動簡化了開發程序,因爲企業 Bean 程式碼不會明確地標示異動的界限。程 式碼不包括開始與結束異動的敘述。

通常,容器會在企業 Bean 方法啓動前的瞬間開始一項異動。並在方法結束前的瞬 間確定異動。每一種方法均可以與一項單一的異動關聯。在一種方法中不允許有嵌 套式異動或多項異動。

容器管理異動不要求所有方法均與異動相關聯。佈署 Bean 時,您可以經由設定異 動的屬性來指定與異動相關聯的 Bean 方法。

本章節涵蓋以下主題:

- [異動屬性](#page-213-0)
- [設定異動屬性](#page-215-0)
- [回轉容器管理異動](#page-216-0)
- [同步化階段作業](#page-217-0) Bean 的實例變數
- [容器管理異動中禁用的方法](#page-218-2)

# <span id="page-213-0"></span>異動屬性

異動屬性控制異動的範圍。下圖展示了控制範圍重要的原因。在圖中,方法 A 開始  $-$ 項異動,然後呼叫 Bean 2 的方法 B, 當方法 B 執行時,其會在由方法 A 啓動的異 動範圍內執行,還是在一個新的異動範圍內執行?答案取決於方法 B 的異動屬性。

異動屬性

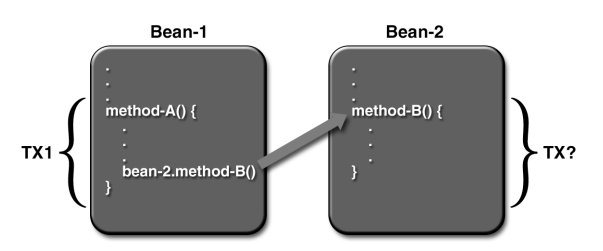

異動屬性可以含有以下其中一個值:

- • [Required](#page-213-1)
- • [RequiresNew](#page-214-0)
- • [Mandatory](#page-214-1)
- • [NotSupported](#page-214-2)
- **Supports**
- • [Never](#page-214-4)

### <span id="page-213-1"></span>Required

如果用戶端正在異動中執行,並呼叫企業 Bean 方法,則方法會在用戶端的異動中 執行。如果用戶端與異動無關聯,容器會在執行方法之前啓動新的異動。

Required 屬性適用於大多數異動。因此,您可能想要將該屬性作為預設值使用,至 少在開發的早期階段這樣做。由於異動屬性具有宣告性,因此,以後您可以輕鬆地 對其進行變更。

### <span id="page-214-0"></span>**RequiresNew**

如果用戶端正在異動中執行,並呼叫企業 Bean 方法,則容器會採取以下步驟:

- 暫停用戶端的異動
- 啟動新的異動
- 將呼叫授權給方法
- 方法完成之後,繼續用戶端的異動

如果用戶端與異動無關聯,容器會在執行方法之前啟動新的異動。 如果要保證方法總在新的異動中執行,請使用 RequiresNew 屬性。

### <span id="page-214-1"></span>Mandatory

如果用戶端正在異動中執行,並呼叫企業 Bean 方法,則方法會在用戶端的異動中 執行。如果用戶端與異動無關聯,容器會拋出 TransactionRequiredException。

如果企業 Bean 方法必須使用用戶端的異動,則使用 Mandatory 屬性。

#### <span id="page-214-2"></span>**NotSupported**

如果用戶端正在異動中執行,並呼叫企業 Bean 方法,則容器在呼叫方法之前會暫 停用戶端的異動。方法完成之後,容器會繼續用戶端的異動。

如果用戶端與異動無關聯,容器在執行方法之前不會啟動新的異動。

對於不需要異動的方法,請使用 NotSupported 屬性。由於異動包含耗用時間,因 此該屬性可能會提昇效能。

#### <span id="page-214-3"></span>**Supports**

如果用戶端正在異動中執行,並呼叫企業 Bean 方法,則方法會在用戶端的異動中 執行。如果用戶端與異動無關聯,容器在執行方法之前不會啟動新的異動。

由於方法的異動行為可能變化,因此您應該慎用 Supports 屬性。

### <span id="page-214-4"></span>Never

如果用戶端正在異動中執行,並呼叫企業 Bean 方法,則容器會抛出 RemoteException。如果用戶端與異動無關聯,容器在執行方法之前不會啟動新的 異動。

## 屬性摘要

下表概括了異動屬性的作用。T1 與 T2 異動均由容器控制。T1 異動與在企業 Bean 中呼叫方法的用戶端相關聯。在多數情況下,用戶端是另一個企業 Bean。T2 異動 由容器在方法執行前的瞬間啟動。

在最後一欄中,術語 「無」表示企業方法不在由容器控制的異動中執行。但是,這 種企業方法中的資料庫呼叫可能由 DBMS 的異動管理員控制。.

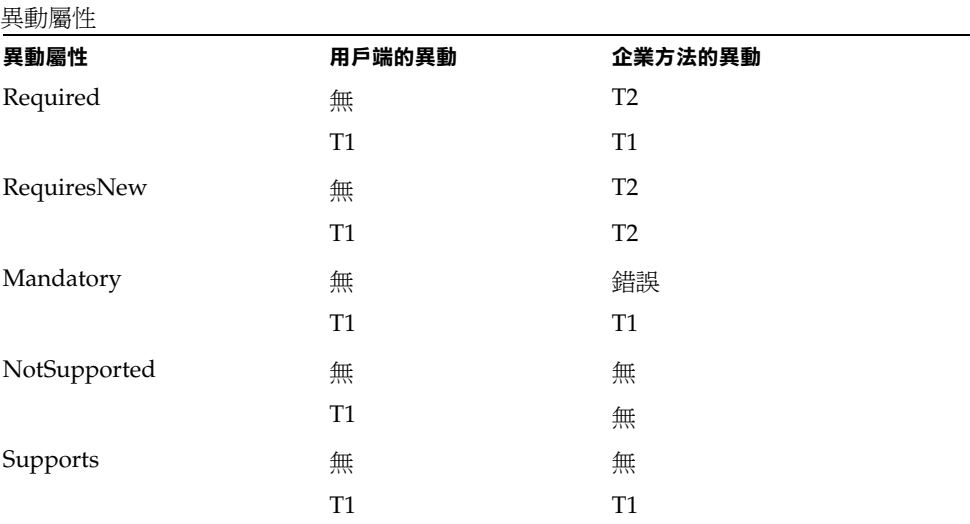

## <span id="page-215-0"></span>設定異動屬性

由於異動屬性儲存在佈署描述元中,因此可以在 J2EE 應用程式開發的以下幾個階段 中進行變更:企業 Bean 的建立階段、應用程式的組譯階段以及佈署階段。但是, 開發人員還應該在建立 Bean 時負責指定屬性。只有將各組件組譯到大型應用程式 的應用程式開發人員才能修改屬性。佈署 J2EE 應用程式的人員不負責指定異動屬 性。

您可以為整個企業 Bean 或個別方法指定異動屬性。如果您為方法指定了一個屬性, 而爲 Bean 指定了另一個屬性,則方法屬性優先。爲個別方法指定屬性時,Bean 的 類型與需求不一致。階段作業 Bean 需要為企業方法定義的屬性,但是禁用 create 方法的屬性。實體 Bean 需要企業方法、create 方法、remove 方法以及 finder 方法 的異動屬性。訊息導引 Bean 需要 onMessage 方法的異動屬性 (Required 或 NotSupported)。
## 回轉容器管理異動

有兩種方法可以回轉容器管理異動。第一種,如果拋出一個系統異常,容器將會自 動回轉異動。第二種,透過呼叫 EJBContext 介面中的 setRollbackOnly 方法, Bean 方法指導容器回轉異動。如果 Bean 拋出一個應用程式異常,則回轉不能自動 進行,但可以呼叫 setRollbackOnly 來引發回轉。

在以下範例中,BankEJB 範例的 transferToSaving 方法展示了 setRollbackOnly 方法。如果發生活期存款帳戶結欠,transferToSaving 會呼叫 setRollBackOnly 並拋出一個應用程式異常 (InsufficientBalanceException)。updateChecking 與 updateSaving 方法會更新資料庫表格。如果更新失敗,這些方法會拋出一個 SQLException,而 transferToSaving 方法會拋出一個 EJBException。由於 EJBException 是系統異常,因此,其會導致容器自動回轉異動。以下為 transferToSaving 方法的程式碼:

```
public void transferToSaving(double amount) throws
   InsufficientBalanceException {
   checkingBalance -= amount;
   savingBalance += amount;
if (checkingBalance < 0.00) { 
context.setRollbackOnly(); 
throw new InsufficientBalanceException(); 
}
   try {
       updateChecking(checkingBalance);
   updateSaving(savingBalance);
   } catch (SQLException ex) {
       throw new EJBException 
          ("Transaction failed due to SQLException: " 
          + ex.getMessage());
    }
}
```
當容器回轉異動的時候,總會復原 SOL 呼叫在異動內對資料所做的變更。但是,只 有在實體 Bean 中,容器才會復原對實例變數所做的變更。( 透過自動呼叫實體 Bean ejbLoad 方法 [ 可經由資料庫載入實例變數 ],可以執行該項作業。) 發生回轉 的時候,階段作業 Bean 必須明確地重設在異動內變更的所有實例變數。若要重設 階段作業 Bean 的實例變數,最簡單的方法是執行 SessionSynchronization 介 面。

您也可以透過指令行介面傳送異動 ID,來回轉異動。如需更多詳細資訊,請參[閱第](#page-221-0) 222 [頁的 「使用指令行介面管理異動」](#page-221-0)。

# 同步化階段作業 Bean 的實例變數

SessionSynchronization 介面 ( 選擇性 ) 可讓您同步化實例變數及其在資料庫中 相應的值。容器在異動的每個主要階段都會呼叫 SessionSynchronization 方法 -afterBegin、beforeCompletion 以及 afterCompletion。

afterBegin 方法會在新的異動開始後通知實例。容器首先呼叫 afterBegin,然後 才呼叫異動中的第一個企業方法。afterBegin 方法是經由資料庫載入實例變數的絕 佳位置。例如,BankBean 類別使用 afterBeqin 方法載入 checkingBalance 與 savingBalance 變數:

```
public void afterBegin() {
   System.out.println("afterBegin()");
   try {
      checkingBalance = selectChecking();
      savingBalance = selectSaving();
   } catch (SQLException ex) {
      throw new EJBException("afterBegin Exception: " +
          ex.getMessage());
   }
}
```
在企業方法完成之後、而異動確定之前的瞬間,容器呼叫 beforeCompletion 方 法。beforeCompletion 方法是階段作業 Bean 回轉異動的最後機會 ( 透過呼叫 setRollbackOnly)。如果還沒有透過實例變數的值更新資料庫,則階段作業 Bean 會使用 beforeCompletion 方法執行這項作業。

afterCompletion 方法表示異動已經完成。它只有一個單一的布林參數,如果異動 被確定,其值爲 true,如果異動被回轉,則其值爲 false。如果發生回轉,階段作業 Bean 便可以使用 afterCompletion 方法,重新顯示其資料庫中的實例變數:

```
public void afterCompletion(boolean committed) {
   System.out.println("afterCompletion:" + committed);
   if (committed == false) {
      try {
          checkingBalance = selectChecking();
          savingBalance = selectSaving();
} catch (SQLException ex) {
          throw new EJBException("afterCompletion SQLException:
          " + ex.getMessage());
}
}
}
```
# 容器管理異動中禁用的方法

您不應該呼叫任何可能干擾異動界限 ( 由容器設定 ) 的方法。禁用的方法列示如下:

- java.sql.Connection 的 commit、setAutoCommit 以及 rollback 方法
- javax.ejb.EJBContext 的 getUserTransaction 方法
- javax.transaction.UserTransaction 的任何方法

但是,您可以使用這些方法在 Bean 管理式的異動中設定界限。

# Bean 管理式的異動

在 Bean 管理式的異動中,階段作業或訊息導引 Bean 中的程式碼明確地標示了異動 的界限。實體 Bean 不能具有 Bean 管理式的異動,其必須使用容器管理異動作為替 代。儘管具有容器管理異動的 Bean 需要較少的編碼,但是它們有一個限制條件: 方法在執行時可以與單一的異動關聯,也可以根本不與任何異動關聯。如果該限制 條件令您在編碼 Bean 時感到困難,應該考慮使用 Bean 管理式的異動。

以下虛擬碼展示了您可以透過 Bean 管理式的異動取得的細紋控制。透過檢查各種 情況,虛擬碼決定是否啓動或停止企業方法內的異動。

```
begin transaction
...
update table-a
...
if (condition-x)
   commit transaction
else if (condition-y)
   update table-b
   commit transaction
else
   rollback transaction
   begin transaction
   update table-c
   commit transaction
```
# 異動服務管理

您可以使用管理介面或指令行介面管理異動。

本章節涵蓋以下主題:

- [使用管理介面管理異動](#page-219-0)
- [使用指令行介面管理異動](#page-221-0)

### <span id="page-219-0"></span>使用管理介面管理異動

使用管理介面,您可以啟用對異動的監視、設定其日誌層級以及指定其進階選項。 您可以控制實例的異動服務屬性,例如恢復策略和逾時。您在此處指定的特性與配 置儲存在 server.xml 檔案中。

若要配置異動服務選項,請執行以下工作:

- **1.** 在管理介面的左窗格中,開啟您要修改其異動配置的 Sun ONE Application Server 實例樹。
- **2.** 從顯示的 J2EE 服務清單中選取 [Transaction Service]。在管理介面右窗格的視 圖 [「配置異動服務選項」](#page-219-1)中,您將看到以下視窗:

#### <span id="page-219-1"></span>配置異動服務選項

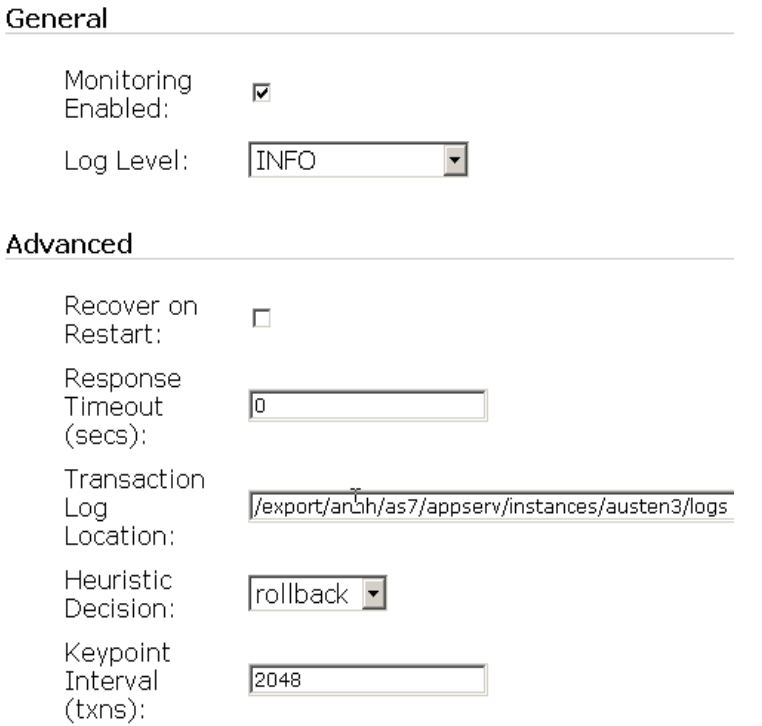

**3.** 若要啟用對異動的監視,請標示 [Monitoring Enabled] 核取方塊。下表列示了 Java 異動服務中可被監視的功能:

Java 異動服務的可監視屬性

| 特性                     | 類型   | 描述                                                                   |
|------------------------|------|----------------------------------------------------------------------|
| transactionsCompleted  | int  | 啓用監視後所完成的異動數目                                                        |
| transactionsRolledBack | int  | 啓用監視後已回轉的異動數目                                                        |
| transactionsRecovered  | int  | 啓用監視後已恢復的異動數目                                                        |
| transactionsInFlight   | int  | 正在處理的異動數目                                                            |
| timeStamp              | long | 以毫秒表示,記錄產生統計資料的時間。這將是由<br>System.qetCurrentTimeInMillis()報告的任何<br>內容 |

- **4.** 從 [Log Level] 下拉式清單中,選取您要為異動設定的日誌層級。如需有關日誌 層級及其併入方式的更多資訊,請參閱第 5 [章 「使用記錄功能」。](#page-82-0)
- 5. 標示 [Recover on Restart] 核取方塊, 以在伺服器重新啓動時自動恢復失敗的異 動。當資源在異動確定協定的關鍵時刻不可存取時,異動也許不會完成,並繼 續駐留在異動日誌檔中。如果已經標示了該核取方塊,伺服器會在重新啓動時 嘗試恢復孤立的異動。如果有關資源仍然不可存取,也許會延遲伺服器的重新 啟動。依預設,不標示該核取方塊。
- **6.** 對於具有容器管理異動的企業 Bean,您可以透過設定異動逾時 ( 秒 ) 特性的值來 控制異動逾時間隔時間。

如果將該特性的值設定為 0,則異動便不會逾時。

在 [Transaction Timeout] ( 以秒表示 ) 欄位中,指定異動逾時間隔時間。如果異 動沒有在指定的時間內完成,其便會被回轉。如果該屬性的值設定為 0,則異動 便不會逾時。

- **7.** 在 [Transaction Log Location] 欄位中,指定要儲存日誌檔的絕對目錄路徑。您 需要重新啟動伺服器,以使新的異動日誌目錄生效。
- **8.** 從 [Heuristic Decision] 下拉式方塊中,選取您要套用至異動的啟發式決策。從 指示的選項中選取 [Commit] 或 [Rollback],以便在不能明確地確定異動結果 時,指定應用程式伺服器在恢復期間應該如何確定一個不確定異動的結果。如 果將 [Heuristic Decision] 設定為 [Rollback],其便會將異動回轉。在某些情況 下,也可以確定這樣的異動。

**9.** 在 [Keypoint Interval (transactions)] 欄位中,指定日誌中要點事件作業之間異 動的數目。透過移除已完成異動的項目,並壓縮檔案,要點事件作業可以縮小 異動日誌檔的大小。如果該屬性值較大,則異動日誌檔也會較大,但是減少要 點事件作業意味著更高的潛在效能。如果屬性值較小 ( 例如,100),則日誌檔也 會較小,但是由於要點事件作業的頻率較大,會稍微降低效能。

### <span id="page-221-0"></span>使用指令行介面管理異動

您可以使用指令行介面 (CLI) 管理並監視資料庫異動,將在以下章節中加以解釋:

- [列示執行中的異動](#page-221-1)
- [管理異動](#page-221-2)
- [凍結異動服務](#page-222-0)
- [監視異動](#page-222-1)

這些章節解釋了如何使用指令行介面管理並監視異動。

### <span id="page-221-1"></span>列示執行中的異動

以下指令應該用於取得執行中的異動資料 ( 假定您處於多模式下,並且已設定使用 者名稱與密碼 ):

```
- asadmin> get --monitor 
<instanceName>.transaction-service.inflight-tx
```
多行輸出的形式為:-

Transaction Id State Elapsed Time (ms)

txnid1 Prepared 20

txnid2 Active 100

txnid3 Active 120

... ... ...

#### <span id="page-221-2"></span>管理異動

在[列示執行中的異動中](#page-221-1)給定的範例內,讓我們假定您要透過以下異動 Id 來回轉異 動:txn-ids、txnid2 以及 txnid3。回轉所選異動的指令範例如下:

```
asadmin> set --monitor 
<instanceName>.transaction-service.rollback-list=txnid2,txnid3
```
### <span id="page-222-0"></span>凍結異動服務

若要凍結異動服務,請執行以下指令:

asadmin> set --monitor <instanceName>.transaction-service.freeze=true

凍結異動服務期間,應用程式伺服器中的異動管理員會暫停執行中的所有異動。在 生產佈署系統中,不建議使用凍結指令。

若要取消凍結異動服務,請執行以下指令:

asadmin> set --monitor <instanceName>.transaction-service.freeze=false

當異動服務重新設定為進行動作時,系統將在停止處開始繼續作業。如果活性系統 保持的凍結狀態時間太長,某些資料庫連接可能逾時,導致異動被回轉。

#### <span id="page-222-1"></span>監視異動

若要取得異動的監視資料 ( 包括執行中異動的資料 ),請執行以下指令:

asadmin> get --monitor <instanceName>.transaction-service.\*

當您執行該指令時,如果沒有作用中的異動,將會得到以下輸出結果:

total-tx-completed = 5

total-tx-rolledback = 2

```
total - tx - inflight = 0
```
isFrozen = false

tx-inflight = No active transactions found.

當您執行該指令時,如果存在作用中的異動,將會得到以下輸出結果:

```
total-tx-completed = 5
```
total-tx-rolledback = 2

```
total - tx - inflight = 2
```
isFrozen = false

 $tx$ -inflight =

Transaction Id State Elapsed Time (ms)

txnid1 Prepared 500

txnid2 Active 360

異動服務管理

第 10 章

# 配置命名與資源

本章描述了 Sun ONE Application Server 使用的 J2EE 資源,並論述了建立與管理 這些資源所使用的方法。

本章包含以下主題:

- 關於 J2EE [命名服務與資源](#page-224-0)
- 關於 Java [命名與目錄介面](#page-226-0) (JNDI)
- [關於持續性管理程式資源](#page-240-0)
- 關於 [JDBC](#page-245-0) 資源
- 關於 Java [郵件資源](#page-264-0)

# <span id="page-224-0"></span>關於 J2EE 命名服務與資源

包含 EJB、Web 應用程式組件與應用程式用戶端的 J2EE 應用程式可以存取廣泛的資 源,例如,資源管理程式、資料來源 ( 例如 SQL 資料來源 )、連接 Factory、郵件階 段作業、Java Message Service (JMS) 目標物件以及 URL 連接 Factory。J2EE 平台透 過 Java 命名與目錄 (JNDI) 的命名服務向應用程式展示此類資源。

Sun ONE Application Server 可讓您建立並管理以下 J2EE 資源:

- JDBC [資料來源](#page-225-0)
- Java [郵件階段作業](#page-225-1)
- • [JMS](#page-225-2) 目標

# <span id="page-225-0"></span>JDBC 資料來源

JDBC 資料來源是 J2EE 資源,您可以使用 Sun ONE Application Server 來建立並管 理該資源。

JDBC API 是與關係資料庫系統具有連接性的 API。JDBC API 具有兩個組件:

- 用於存取資料庫的應用程式組件使用之應用程式層級介面。
- 將 JDBC 驅動程式貼附於 J2EE 平台的服務供應程式介面。

JDBC DataSource 物件表示為以 Java 程式設計語言撰寫的資料來源。從基本上來 看,資料來源是儲存資料的設備。可以如大公司複雜的資料庫一樣複雜,也可以如 具有欄和列的檔案一樣簡單。JDBC 資料來源是可以透過 Sun ONE Application Server 建立並管理的 J2EE 資源。

如需關於 JDBC 資料來源的更多資訊,請參閱第 246 [頁的 「關於](#page-245-0) JDBC 資源」。

# <span id="page-225-1"></span>Java 郵件階段作業

JMS 目標是可以透過 Sun ONE Application Server 建立並管理的 J2EE 資源。

許多網際網路應用程式需要發送電子郵件通知的功能。因此,I2EE 平台包括 JavaMail API 及其 JavaMail 服務供應程式,JavaMail API 可讓應用程式組件發送網 際網路郵件。JavaMail API 具有兩個組件:

- 用於發送郵件的應用程式組件所使用的應用程式層級介面。
- 在 J2EE SPI 層級上使用服務供應程式介面。

Java 郵件階段作業是可以透過 Sun ONE Application Server 建立並管理的 J2EE 資 源。如需關於 Iava 郵件階段作業的更多資訊,請參閱第 265 [頁的 「關於](#page-264-0) Iava 郵件 [資源」](#page-264-0)。

# <span id="page-225-2"></span>JMS 目標

Java Messaging Service (JMS) 是標準的訊息傳送 API, 支援可靠的點對點訊息傳送 以及出版訂閱模型。此規格需要可以執行點對點訊息傳送與出版訂閱訊息傳送的 JMS 供應程式。

JMS 提供兩種一般類型的管理物件:連接 Factory 與目標。雖然這兩者均封裝特定 的供應程式資訊,但是其在 JMS 用戶端內具有不同的功能。連接 Factory 用於建立 訊息伺服器的連接,而目標物件用於識別 JMS 訊息傳送服務使用的實體目標。

# <span id="page-226-0"></span>關於 Java 命名與目錄介面 (JNDI)

本章節論述了 Java 命名與目錄介面 (JNDI)。Java 命名與目錄介面 (JNDI) 是存取各 種命名與目錄服務的應用程式設計介面 (API)。J2EE 組件透過呼叫 JNDI 查找方法 來尋找物件。

本章節包含以下主題:

- • [JNDI](#page-226-1) 架構
- J2EE [命名服務](#page-227-0)
- [命名參考與連結資訊](#page-228-0)
- J2EE [標準佈署描述元中的命名參考](#page-229-0)
- JNDI 連接 [Factory](#page-234-0)

## <span id="page-226-1"></span>JNDI 架構

JNDI 架構由應用程式設計介面 (API) 與服務供應程式介面 (SPI) 組成。Java 應用程 式使用 JNDI API 存取各種命名與目錄服務。SPI 可讓各種命名與目錄服務以透明方 式被插接,因此允許使用 INDI API 的 Java 應用程式存取其服務。下圖「 [JNDI](#page-227-1) 架 [構概論」列](#page-227-1)舉了可透過 JNDI API 存取的服務:

#### JNDI 架構概論

<span id="page-227-1"></span>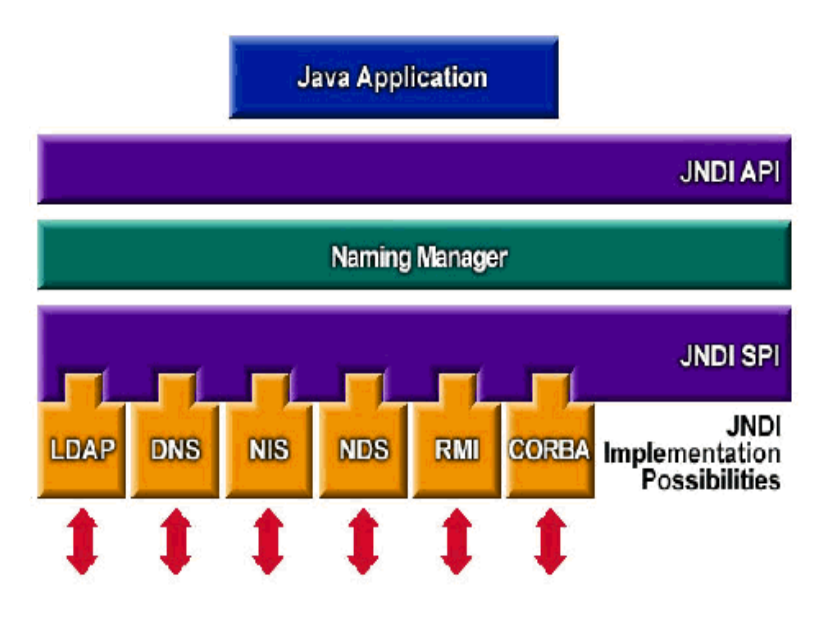

### <span id="page-227-0"></span>J2EE 命名服務

JNDI 名稱是一個易懂的物件名稱。透過 J2EE 伺服器提供的命名與目錄服務,這些 名稱與其物件相對應。因為 J2EE 組件透過 JNDI API 存取此服務,通常物件易懂名 稱指的是物件 JNDI 名稱。Pointbase 資料庫的 JNDI 名稱是 jdbc/Pointbase。啟 動該資料庫後, Sun ONE Application Server 會從配置檔案中讀取資訊,並自動在 名稱空間中加入 JNDI 資料庫名稱。

需要 J2EE 應用程式用戶端、企業 Bean 與 Web 組件來存取 JNDI 命名環境。

此應用程式組件命名環境是在佈署或組合時允許自訂應用程式組件企業邏輯的一種 機制。使用此應用程式組件環境可自訂應用程式組件,而無需存取或變更應用程式 組件來源碼。

J2EE 容器執行應用程式組件環境,並將其作為 JNDI 命名環境提供給應用程式組件 實例。應用程式組件環境使用如下:

- 應用程式組件企業方法使用 JNDI 介面存取此環境。應用程式組件供應程式在佈 署描述元中宣告了所有環境項目,這些項目是應用程式組件期望在執行期間在 其環境中提供的項目。
- 此容器提供了儲存應用程式組件環境的 JNDI 命名環境實現,並且還提供了讓佈 署程式建立並管理每個應用程式組件環境的工具。
- 佈署程式使用容器提供的工具初始化在應用程式組件佈署描述元中宣告的環境 項目。此佈署程式可以設定並修改環境項目的值。
- 在執行期間,此容器可讓應用程式組件實例使用環境命名環境。此應用程式組 件實例使用 JNDI 介面取得環境項目值。

每個應用程式組件均定義了其自身的環境項目集。在同一容器中應用程式組件的所 有實例共用同樣的環境項目。不允許應用程式組件實例在執行期間修改此環境。如 需關於 J2EE 容器 ( 例如 Web 容器與 EJB 容器 ) 使用 JNDI 命名服務來查看物件的更 多資訊,請參閱第 187 [頁的 「配置](#page-186-0) J2EE 容器」。

# <span id="page-228-0"></span>命名參考與連結資訊

資源參考是佈署描述元中的元素,用於識別資源的組件編碼名稱。更具體地來說, 編碼名稱參考資源的連接 Factory。在下面一節所提供的範例中,資源參考名稱為 jdbc/SavingsAccountDB。

資源的 JNDI 名稱與資源參考名稱不相同。此命名方法需要您在佈署之前對映這兩 個名稱,但是也會分離資源中的組件。因為此分離作用,以後組件需要存取另一個 資源時,您不必變更程式碼中的名稱。這種靈活性也可讓您更容易從預先存在的組 件中組合 J2EE 應用程式。

下表 「JNDI [查找及其關聯的參考」列](#page-228-1)示了 JNDI 查找以及與其關聯的、由 Sun ONE Application Server 使用的 J2EE 資源之參考。

| JNDI 查找名稱                  | 關聯的參考                            |
|----------------------------|----------------------------------|
| java:comp/env              | 應用程式環境項目                         |
| java:comp/env/jdbc         | JDBC DataSource 資源管理程式連接 Factory |
| java:comp/env/ejb          | EIB 參考                           |
| java: comp/UserTransaction | UserTransaction 參考               |
| java:comp/env/mail         | JavaMail 階段作業連接 Factory          |
| java:comp/env/url          | URL 連接 Factory                   |
| java: comp/env/jms         | JMS 連接 Factory 與目標               |
| java:comp/ORB              | 應用程式組件共用的 ORB 實例                 |

<span id="page-228-1"></span>JNDI 查找及其關聯的參考

# <span id="page-229-0"></span>J2EE 標準佈署描述元中的命名參考

命名參考是應用程式使用的字串,用於查找給定的命名環境中之物件。對於每個 J2EE 應用程式來說,均具有命名環境,並且在標準組件佈署描述元中配置參考。本 章節描述了在 Sun ONE Application Server 中使用的標準佈署描述元功能。本章節 包含以下主題:

- [應用程式環境項目](#page-229-1)
- EJB [參考](#page-230-0)
- [資源管理程式連接](#page-230-1) Factory 的參考
- [資源環境參考](#page-231-0)
- • [UserTransaction](#page-232-0) 參考
- • [COSNaming](#page-233-0) 服務

#### <span id="page-229-1"></span>應用程式環境項目

使用 <env-entry> 定義的環境項目提供了指定 J2EE 應用程式佈署時間參數的一種 方法。請注意,在 Web 應用程式中,可以使用 <context-param> 定義 Servlet 環 境初始化參數,但是使用 <env-entry> 是優選的方法,因為應用程式佈署程式可以 透過明確地指定這些應用程式參數的名稱、類型與值來配置它們。

以下範例描述了在 J2EE 標準佈署描述元中指定的 <env-entry> 語法:

```
<env-entry> 
<description> Send pincode by mail </description> 
<env-entry-name> mailPincode </env-entry-name> 
<env-entry-value> false </env-entry-value> 
<env-entry-type> java.lang.Boolean </env-entry-type> 
</env-entry>
```
<env-entry-type> 標籤指定此項目的完整類別名稱。此處為 snippet 碼,使用應 用程式組件中的 JNDI 查找 <env-entry> (snippet 術語指的是 Servlet/JSP 或實體 Bean 或 IIOP 應用程式用戶端 ):

```
Context initContext = new InitialContext(); 
Boolean mailPincode = (Boolean) 
initContext.lookup("java:comp/env/mailPincode");
```

```
// 一個使用者可以在子環境中使用相對名稱
Context envContext = initContext.lookup("java:comp/env"); 
Boolean mailPincode = (Boolean) 
envContext.lookup("mailPincode");
```
#### <span id="page-230-0"></span>EJB 參考

除佈署描述元支援外,JNDI 命名服務可讓應用程式使用 「邏輯」名稱 ( 稱為 EJB 參 考)對映至企業 Bean 的本地介面,如以下範例所述:

```
<ejb-ref> 
<ejb-ref-name> ejb/EmplRecord </ejb-ref-name> 
<ejb-ref-type> Entity </ejb-ref-type> 
<home> com.wombat.empl.EmployeeRecordHome </home> 
<remote> com.wombat.empl.EmployeeRecord </remote>
<ejb-link> EmployeeEJB </ejb-link> 
</ejb-ref>
```
應用程式組件 ( 例如 JSP) 可以使用 JNDI 存取 EJB 本地物件,如以下範例所述:

```
Context initContext = new InitialContext();
Context envContext = initContext.lookup("java:comp/env"); 
Object result = envContext.lookup("ejb/EmplRecord"); 
EmployeeRecordHome emplRecordHome = (EmployeeRecordHome) 
javax.rmi.PortableRemoteObject.narrow(result, 
EmployeeRecordHome.class);
```
ejb-ref-name 元素定義了在應用程式碼中使用的字串 ( 如以上提供的範例 )。 ejb-link 元素將此參考連接至使用在 ejb-jar.xml 中定義的實體 Bean 之 ejb-name 元素定義的目標企業 Bean。在不修改應用程式佈署描述元或企業 Bean 描 述元的情況下,也可能提供此連結。

#### <span id="page-230-1"></span>資源管理程式連接 Factory 的參考

Factory 是應需要建立其他物件的物件。資源 Factory 可以建立資源物件 ( 例如資料 庫連接或訊息服務連接 )。透過標準佈署描述元中的 <resource-ref> 元素來配置 這些連接。

以下範例描述了使用 Factory 的資訊:

範例 A:

宣告對 JDBC 連接 Factory 的參考,此 Factory 會傳回 javax.sql .DataSource 物 件類型:

```
<resource-ref> 
<description> Primary database </description> 
<res-ref-name> jdbc/primaryDB </res-ref-name> 
<res-type> javax.sql.DataSource </res-type> 
<res-auth> Container </res-auth> 
</resource-ref>
```
範例 B:

```
以下是 JavaMail 階段作業資源 Factory 的範例參考:
```

```
<resource-ref> 
<description> mail Session </description> 
<res-ref-name> mail/Session </res-ref-name> 
<res-type> javax.mail.Session </res-type> 
<res-auth> Container </res-auth> 
</resource-ref>
```
<res-type> 是資源 Factory 的完全合格類別名稱。<res-auth> 變數的值可以指定 為 Container 或 Application。若要瞭解有關配置 Java 郵件階段作業資源 Factory 的 更多資訊,請參閱第 265 [頁的 「關於](#page-264-0) Java 郵件資源」。

如果指定 Container,則 Web 容器在將資源 Factory 連結至 JNDI 查找登錄之前會 處理此認證。如果指定 Application,則 Servlet 必須以程式化方式處理認證。在描 述資源類型的單獨子環境下,查找的不同資源 Factory 如下所示:

- jdbc/ 表示 JDBC javax.sql.DataSource Factory
- jms/ 表示 JMS javax.jms.QueueConnectionFactory 或 javax.jms.TopicConnectionFactory
- mail/ 表示 JavaMail javax.mail.Session factory
- url/ 表示 java.net.URL factory

以下為 snippet 碼,用於取得自應用程式組件與處理認證的容器之間的 JDBC 連接:

```
InitialContext initContext = new InitialContext();
DataSource source = 
(DataSource) initContext.lookup("java:comp/env/jdbc/primaryDB"); 
Connection conn = source.getConnection();
```
請注意,為了確保這些資源參考可以使用,在執行期間,res-ref-name 必須對映 至有效的資源 Factory。

### <span id="page-231-0"></span>資源環境參考

資源環境參考提供了透過 JNDI 查找,來存取與資源關聯的管理物件之方法。例如, 應用程式可能需要存取 JMS Destination 物件。在標準佈署描述元中定義的 <resource-env-ref> 元素可讓應用程式宣告資源需求。

<resource-env-ref> 與 <resource-ref> 元素之間的主要區別在於不存在特定的 資源認證需求,資源 Factory 描述元必須備份這兩個元素。

範例:

```
<resource-env-ref> 
<description> My Topic </description> 
<res-env-ref-name> jms/MyTopic </res-ref-name> 
<res-env-ref-type> javax.jms.Topic </res-type> 
</resource-env-ref>
```
以下程式碼部分可讓您存取 JMS Topic 物件:

```
InitialContext initContext = new InitialContext();
javax.jms.Topic myTopic = 
(javax.jms.Topic) initContext.lookup("java:comp/env/jms/MyTopic");
```
請注意,為了可以使用這些 resource-env-ref 變數,管理員必須在執行期間使目 標資源 Factory 可用。如需關於存取 JMS 主題與佇列目標的更多資訊,請參閱第 11 [章 「使用](#page-276-0) JMS 服務」。

#### <span id="page-232-0"></span>UserTransaction 參考

J2EE 需要容器提供在 JNDI 名稱 java:comp/UserTransaction 下的 UserTransaction 物件執行。UserTransaction 物件可讓應用程式啟動、確定並 中斷異動。

若要以程式化啓動並執行異動,組件會執行 JNDI 的 java:comp/UserTransaction 查找,取得容器預設異動協調者的參考。傳回的物件執行

javax.transaction.UserTransaction 介面,並且可以在此程式中表示異動的開 始、確定、回轉與查詢狀態。Sun ONE Application Server 中的 JNDI 執行支援異 動協調者的查找。如需關於 javax.transaction.UserTransaction 介面的更多資 訊,請參閱第 207 [頁的 「使用異動服務」](#page-206-0)。

#### 初始命名環境

Sun ONE Application Server 中的命名支援主要以 J2EE 1.3 ( 具有一些加入的增強功 能 ) 爲基礎。應用程式組件透過 InitialContext() 建立初始環境時,Sun ONE Application Server 會傳回作為應用程式命名環境處理的物件。進而此物件為 java:comp/env namespace 提供子環境。每個應用程式取得自己的名稱空間,即每 個應用程式具有 java:comp/env\_name 空間,並且在一個應用程式名稱空間中連結 的物件與其他應用程式中連結的物件不相衝突。

### <span id="page-233-0"></span>COSNaming 服務

EJB 互用性協定需要使用 COSNaming 協定透過 JNDI API 查找 EJB 物件。

需要 EJB 容器能夠在 CORBA CosNaming 服務中出版 EJBHome 物件參考。 CosNaming 服務必須在定義的 CosNaming 模組中執行 IDL 介面,並且必須允許用戶 端透過 IIOP 進行解譯與列示作業。

CosNaming 服務必須滿足 CORBA 互用名稱服務規格中的需求,以向主機、連接埠 與物件鍵值提供其根 NamingContext 物件。CosNaming 服務必須能夠對在廣告主 機、連接埠與物件鍵值中的根 NamingContext 提供 IIOP 呼叫服務。

需要用戶端容器 ( 即 EJB、Web 或應用程式用戶端容器 ) 包含 JNDI CosNaming 服務 供應程式, 該程式使用在互用名稱服務規格中定義的機制與伺服器 CosNaming 服務 進行聯絡,並使用標準 CosNaming API 解譯 EJBHome 物件。JNDI CosNaming 服務 供應程式可以或不能使用 JNDI SPI 架構。JNDI CosNaming 服務供應程式必須透過 從以下 URL 建立物件參考,來存取伺服器 CosNaming 服務的根 NamingContext:

corbaloc:iiop:1.2@<host>:<port>/<objectkey> ( 其中 <host>、<port> 與 <objectkey> 是伺服器 CosNaming 服務宣傳的根 NamingContext 之對應値 ), 或 使用對等的機制。

在佈署期間,用戶端容器的開發人員應該取得伺服器 CosNaming 服務的主機、連接 埠與物件鍵值以及用戶端組件佈署描述元中的每個 ejb-ref 元素之伺服器 EJBHome 物件的 CosNaming 名稱 (例如,透過瀏覽伺服器名稱空間)。 ejb-ref-name (JNDI 查找呼叫中的用戶端碼使用 ) 應該連接至 EJBHome 物件的 CosNaming 名稱。在執行期間,用戶端組件 JNDI 查找呼叫使用 CosNaming 服務供 應程式,此供應程式與伺服器 CosNaming 服務進行聯絡,解譯 CosNaming 名稱, 並向用戶端組件傳回 EJBHome 物件參考。

由於 EJBHome 物件名稱的範圍在提供的主機與連接埠中存取的 CosNaming 服務之名 稱空間內,所以不必結合使用用戶端名稱空間與伺服器容器。

使用 CosNaming 的優點是可以更好地與互用性所需的 IIOP 基礎架構整合,並與非 J2EE CORBA 用戶端與伺服器互用。由於 CosNaming 僅儲存 CORBA 物件,因此, 供應商可能將使用其他企業目錄服務存取其他資源。

Sun ONE Application Server 結合了基於 J2EE 1.3 規格的 JNDI 之所有命名資源。

**CosNaming** 供應程式。 若要支援全域 JNDI 名稱空間 (IIOP 應用程式用戶端可以存 取), Sun ONE Application Server 包含基於 J2EE 的 CosNaming 供應程式, 此程 式支援 CORBA 參考 ( 遠端 EJB 參考 ) 的連結。傳回至 IIOP 用戶端的 InitialContext 是 CosNaming 供應程式。Sun ONE Application Server 伺服器實 例註冊 IIOP 用戶端查找與連結的實體 Bean。

請注意,Sun ONE Application Server 將儲存在 CosNaming 中的物件與本機 JNDI 命名環境視為暫時物件:即,在每個伺服器啓動以及應用程式重新載入時,所有相 關的物件將再次與名稱空間連結。若要瞭解配置 CORBA/IIOP 用戶端支援的更多 資訊,請參閱第 305 頁的 「配置 [Sun ONE Application Server](#page-304-0) 以支援 Corba/IIOP [用戶端」](#page-304-0)。

# <span id="page-234-0"></span>JNDI 連接 Factory

對於 J2EE Web 應用程式,web.xml 檔案中的佈署描述元是定義應用程式環境項目 參考、資源管理程式 ( 例如 SQL 資料來源 ) 連接 Factory 參考或 EJB 參考的版面配 置區。應用程式使用 J2EE 容器提供的 JNDI InitialNamingContext 查找這類參 考。僅對佈署描述元進行變更,即不需存取或修改應用程式來源碼,不同的應用程 式伺服器環境就可攜帶這些應用程式。同樣,J2EE 需要實體 Bean (ejb-jar.xml) 的佈署描述元與 IIOP 應用程式用戶端 (application-client.xml) 成為這些 JNDI 命名參考的主要設備。

連接 Factory 是產生連接物件的物件,其中連接物件可讓 J2EE 組件存取資源。資料 庫的連接 Factory 是 javax.sq1.DataSource 物件,該物件可建立 java.sql.Connection 物件。

在 Sun ONE Application Server 中,您可以配置存取以下資源與資源 Factory 的方 法:

- JDBC 連接 Factory
- 基於 MQ 的 JMS 連接 Factory
- JavaMail 階段作業連接 Factory
- JCA 連接器 Factory
- 一般的、自訂使用者寫入的資源物件 Factory
- 支援外部資源儲存庫,例如 LDAP

在 server.xml 的 <resources> </resources> 標籤中指定了所有 Sun ONE Application Server 資源 Factory, 並且這些 Factory 具有使用 jndi-name 屬性指定 的 JNDI 名稱。此屬性用於註冊伺服器範圍的名稱空間中的 Factory。佈署程式可以 使用 resource-ref-mapping 元素,將使用者指定的特定應用程式資源參考名稱 ( 在 resource-ref 或 resource-env-ref 元素中宣告 ) 對映至這些伺服器範圍的資 源 Factory。這樣可作出關於在給定的應用程式中使用哪個 JDBC 驅動程式 ( 與其他 資源 Factory) 的佈署時間決定。

自訂資源存取本機 JNDI 儲存庫,而外部資源存取外部 JNDI 儲存庫。兩種類型的資 源均需要使用者指定的 Factory 類別元素、JNDI 名稱屬性等。在本章節中,我們將 論述如何配置 J2EE 資源的 JNDI 連接 Factory 資源以及如何存取這些資源。

本章節包含以下主題:

- [建立自訂資源的步驟](#page-235-0)
- [建立外部](#page-237-0) JNDI 資源
- [存取外部](#page-238-0) JNDI 儲存庫
- [對映應用程式資源參考](#page-238-1)
- 關於 URL 連接 [Factory](#page-239-0) 資源
- [對映應用程式資源環境參考](#page-239-1)
- 對映 [EJB](#page-240-1) 參考

### <span id="page-235-0"></span>建立自訂資源的步驟

在 server.xml 中定義的 custom-resource 元素提供了指定自訂伺服器範圍資源物 件 Factory 的方式。這類物件 Factory 執行 javax.naming.spi.ObjectFactory 介 面。此元素與伺服器範圍名稱空間中使用的 JNDI 名稱 ( 與其他 Sun ONE Application Server 資源一樣透過 jndi-name 子元素指定 )、JNDI 類型、資源 Factory 類別名稱以及用於實例化同一資源 Factory 類別的標準特性集關聯。

以下範例闡明了 javax.naming.spi.ObjectFactory 介面的執行:

```
<resources> <custom-resource jndi-name="test/myBean" 
res-type="test.MyBean"factory-class="test.MyBeanFactory" 
enabled="true">
```

```
<property name="foo" value="test custom bean prop" /> 
</custom-resource> 
</resources>
```
您需要確保資源參考的環境參考與 EJB 參考連結至使用 server.xml 中的 custom-resource 與 external-jndi-resource 標籤定義的配置伺服器範圍資源。 動態重新佈署應用程式組件在 JNDI 命名環境中存在問題。Sun ONE Application Server 將釋放所有特定應用程式的參考,並將所有的新參考重新連結至新安裝的應 用程式命名環境中。

使用管理介面建立自訂資源的步驟:

- **1.** 在管理介面的左窗格中,開啟您要修改其 JNDI 配置的 Sun ONE Application Server 實例。
- 2. 開啟 [INDI] 標籤,然後按一下 [Custom Resources]。如果已建立了任何自訂資 源,將在右窗格中列示這些資源。若要建立新自訂資源,請按一下 [New]。您 會在管理介面的右窗格中看到 「[\[JNDI Custom Resources\]](#page-236-0) 頁面」:

<span id="page-236-0"></span>[JNDI Custom Resources] 頁面

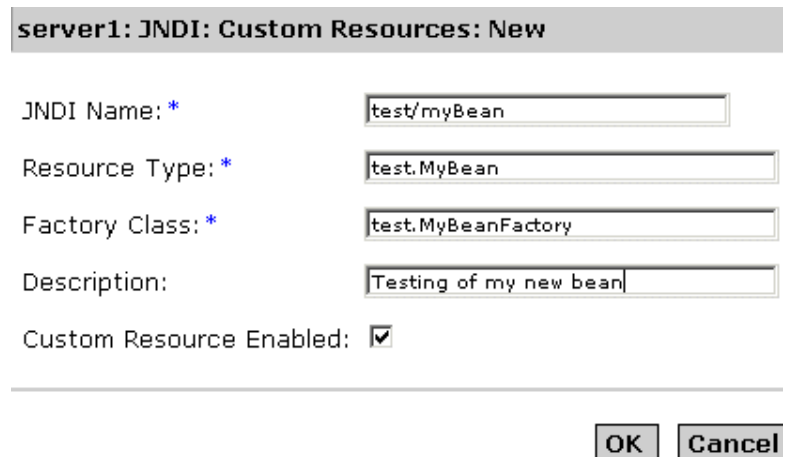

- **3.** 在 [JNDI Name] 欄位中,輸入用於存取資源的名稱。該名稱將在 JNDI 命名服 務中註冊。
- 4. 在 [Resource Type] 欄位中,輸入完整的類型定義,如以上範例所示。 [Resource Type] 定義格式應該如下所示: xxx.xxx。
- **5.** 在 [Factory Class] 欄位中,輸入您要建立的自訂資源之 Factory 類別名稱。 [Factory Class] 是使用者指定的 Factory 類別名稱。此類別執行 javax.naming.spi.ObjectFactory  $\Uparrow\overline{\mathbb{H}}$   $^{\circ}$
- 6. 在 [Description] 欄位中,輸入要建立的資源之說明。此說明是字串值,可以由 最多 250 個字元組成。
- 7. 標示 [Custom Resource Enabled] 核取方塊, 以啓用自訂資源。
- **8.** 按一下 [OK],以儲存自訂資源。

### <span id="page-237-0"></span>建立外部 JNDI 資源

使用管理介面建立外部資源的步驟:

- **1.** 在管理介面的左窗格中,開啟您要修改其 JNDI 配置的 Sun ONE Application Server 實例。
- 2. 開啓 [JNDI], 並選取 [External Resources]。如果已建立了任何外部資源, 會在 右窗格中列示這些資源。若要建立新的外部資源,請按一下 [New]。

您會看到以下視窗,如管理介面右窗格中的 「[\[JNDI External Resources\]](#page-237-1) 頁 [面」所](#page-237-1)示:

<span id="page-237-1"></span>[JNDI External Resources] 頁面

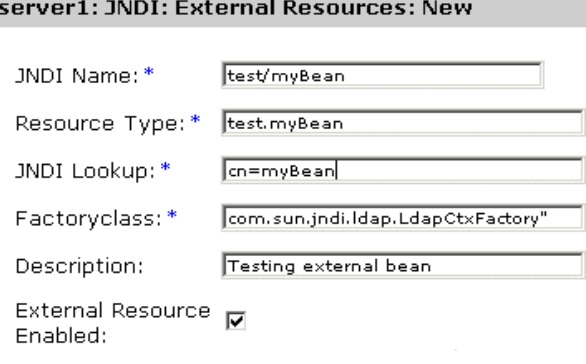

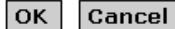

- **3.** 在 [JNDI Name] 欄位中,輸入用於存取資源的名稱。該名稱將在 JNDI 命名服 務中註冊。
- **4.** 在 [Resource Type] 欄位中,輸入完整的類型定義,如以上範例所示。 [Resource Type] 定義格式應該如下所示: xxx.xxx。
- 5. 在 [JNDI Lookup] 欄位中,輸入要在外部儲存庫中查找的 JNDI 值。例如, 如 果您要建立連接至外部儲存庫,測試 Bean 類別的外部資源, [JNDI Lookup] 可 以讀取 cn=*testmybean*。
- **6.** 在 [Factory Class] 欄位中,輸入 JNDI Factory 類別外部儲存庫。例如, com.sun.jndi.ldap。此類別執行 javax.naming.spi.ObjectFactory 介面。
- **7.** 在 [Description] 欄位中,輸入要建立的資源之說明。此說明是字串值,可以由 最多 250 個字元組成。
- **8.** 標示 [External Resource Enable] 核取方塊,以啓用外部資源。
- **9.** 按一下 [OK],以儲存自訂資源。

#### <span id="page-238-0"></span>存取外部 JNDI 儲存庫

在 Sun ONE Application Server 中經常執行的應用程式需要存取在外部 JNDI 儲存 庫中儲存的資源。例如,一般 Java 物件可以作為每個 Java 綱目儲存在 LDAP 伺服 器中。外部 JNDI 資源元素可讓使用者配置這類外部資源儲存庫。外部 JNDI Factory 必須執行 javax.naming.spi.InitialContextFactory 介面。

範例:

<resources>

```
<!-- external-jndi-resource 元素指定了存取儲存在外部 JNDI 儲存庫中
-- J2EE 資源的方式。以下範例
-- 闡明了存取儲存在 LDAP 中 java 物件的方式。
-- factory-class 元素指定了用來存取資源 Factory 所需的
-- JNDI InitialContext Factory。特性元素
-- 對應於外部 JNDI 環境可用的環境
-- 並且 jndi-lookup-name 指的是擷取指定的 ( 在此例中為
-- java) 物件所要查找的 JNDI 名稱。
--&<external-jndi-resource jndi-name="test/myBean" 
jndi-lookup-name="cn=myBean" 
res-type="test.myBean" 
factory-class="com.sun.jndi.ldap.LdapCtxFactory"> 
<property name="PROVIDER-URL" value="ldap://ldapserver:389/o=myObjects" /> 
<property name="SECURITY_AUTHENTICATION" value="simple" /> 
<property name="SECURITY_PRINCIPAL", value="cn=joeSmith, o=Engineering" /> 
<property name="SECURITY_CREDENTIALS" value="changeit" /> 
</external-jndi-resource> 
</resources>
```
#### <span id="page-238-1"></span>對映應用程式資源參考

特定應用程式資源參考必須對映至預先定義的伺服器範圍資源 Factory。Sun ONE Application Server 特定的資源參考對映元素用於此對映中。

在以下範例中,我們將查看 Web 應用程式佈署描述元 web.xml,其中資源參考指定 給 JDBC DataSource。

```
<resource-ref> 
<res-ref-name> jdbc/EstoreDataSource </res-ref-name>
<res-type> javax.sql.DataSource </res-type> 
<res-auth> Container </res-auth> 
</resource-ref>
```

```
所需的 res-ref-name 也可以對映至容器範圍的 Orcale JDBC 連接資源 Factory,如
下所示:
```

```
<resource-ref> 
<res-ref-name> jdbc/EstoreDataSource </resource-ref-name> 
<jndi-name> jdbc/estore/InventoryDB </jndi-name> 
</resource-ref>
```
### <span id="page-239-0"></span>關於 URL 連接 Factory 資源

URL 連接 Factory 不需要在 server.xml 中定義的任何資源。對應的 Sun ONE Application Server 應用程式 (Web 或 ejb) 佈署描述元的 jndi-name 元素指定了目標 URL。

例如,讓我們假設 Web 應用程式佈署描述元 web.xml 指定 java.net.URL 資源參 考,並且此參考對應於 sun-web.xml 中的 URL http://www.*sun.com/index.html*:

```
將以下列方式對映:
```

```
<resource-ref> 
<res-ref-name>myURL</res-ref-name>
<res-type>java.net.URL</res-type> 
<res-auth> Container </res-auth> 
</resource-ref> 
<sun-web-app> 
<resource-ref> 
<res-ref-name>myURL</res-ref-name> 
<jndi-name> http://www.sun.com/index.html </jndi-name> 
</resource-ref> 
</sun-web-app>
```
#### <span id="page-239-1"></span>對映應用程式資源環境參考

特定應用程式的資源環境參考宣告必須對映至應用程式伺服器執行環境中可用的目 標資源物件。特定的 Sun ONE Application Server 配置檔案中定義的資源環境對映 元素讓佈署程式如下對映:

範例:

```
<resource-env-ref> 
<description> My Topic </description> 
<res-env-ref-name> jms/MyTopic </res-ref-name> 
<res-env-ref-type> javax.jms.Topic </res-type> 
</resource-env-ref>
```
此參考對映至 server.xml 中定義的 jms/iMQ/Topics/Stocks/SUNW 主題。請參閱 「Sun ONE Application Server Administrator's Configuration File Reference<sub>」</sub>, 以取得 更多資訊。

```
<resource-env-ref-mapping> 
<res-env-ref-name> jms/MyTopic </res-ref-name> 
<jndi-name> jms/iMQ/Topics/Stocks/SUNW </jndi-name> 
</resource-env-ref-mapping>
```
#### <span id="page-240-1"></span>對映 EJB 參考

也可以從 ejb-name 中分離在應用程式碼中使用的實際 ejb-name,使其用於目標企 業 Bean。在不想修改 Web 應用程式佈署描述元 web.xml 並使用企業 Bean 佈署描 述元的 ejb-name 時,會特別有用。Sun ONE Application Server 特定的配置在不 使用 Sun ONE Application Server 特定佈署描述元中的 ejb-ref-mapping 元素的 情況下,可讓您將 ejb-ref-name 元素對映至目標 Bean ejb-name。

範例:

```
<ejb-ref> 
<ejb-ref-name> ejb/EmplRecord </ejb-ref-name> 
<ejb-ref-type> Entity </ejb-ref-type> 
<home> com.wombat.empl.EmployeeRecordHome </home> 
<remote> com.wombat.empl.EmployeeRecord </remote>
</ejb-ref> 
<ejb-ref> 
<ejb-ref-name> ejb/EmplRecord </ejb-ref-name> 
<jndi-name> AccountEJB </jndi-name>
```

```
</ejb-ref-mapping>
```
# <span id="page-240-0"></span>關於持續性管理程式資源

此模組描述了持續性,並建立了使用 Sun ONE Application Server 支援的可插接式 持續性管理程式的框架。

此模組包含以下主題:

- [什麼是持續性?](#page-241-0)
- [持續性管理程式的角色](#page-242-0)
- [預先佈署](#page-242-1) Bean 配置
- [建立新的持續性管理程式](#page-244-0)

# <span id="page-241-0"></span>什麼是持續性?

大部分企業應用程式的主要功能是程式化處理永久性資料 ( 在應用程式之外的長期 儲存資料 )。雖然可以從暫存記憶體中讀取永久性資料,使用並修改它,但是也可以 寫出至關係資料庫或平面檔系統進行長期儲存。

在物件導向程式設計系統中,永久性資料在記憶體中表示為由應用程式碼處理的一 個或多個資料物件。一般地,可以透過下圖「 基本持續性機制 」所示的多個軟體 層,進行資料儲存中的永久性資料與其作為記憶體中永久性資料物件的表示法之間 的通訊:

基本持續性機制

<span id="page-241-1"></span>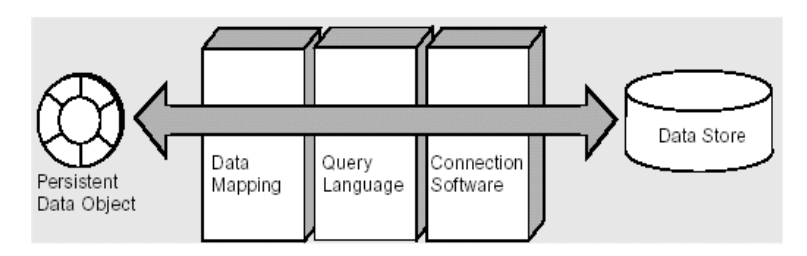

每個資料儲存透過用於設定並維護資料儲存與應用程式之間的連接之驅動程式軟 體,具有與外部世界相連接的介面。使用所建立的連接,查詢語言用於擷取資料儲 存中的資訊,並將其讀入應用程式,或反之,將應用程式中的資料寫入資料儲存。 另一層提供記憶體中資料物件與資料儲存中資訊之間的對映。

透過這種一般機制,程式設計師可以將應用程式使用並處理的永久性資料表示為執 行物件。此機制支援所有基本的持續性作業,常縮寫為 CRUD:

- C 建立永久性資料 ( 在資料儲存中插入 )
- R 擷取永久性資料 ( 從資料儲存中選取 )
- U 更新永久性資料
- D 刪除永久性資料

## <span id="page-242-0"></span>持續性管理程式的角色

持續性管理程式 (PM) 使用 EJB 容器中的容器管理式持續性負責實體 Bean 的持續 性。實體 Bean 供應程式負責提供作為抽象類別的實體 Bean 類別。持續性管理程式 供應程式工具負責提供具體執行。這些軟體可以透過對抽象實體 Bean 與相關的類 別進行子分類,並提供具體執行或利用封裝與授權來實現其功能。

持續性管理程式工具提供的類別負責管理實體 Bean 之間的關係,並管理對其永久 性狀態的存取。PM 工具同時還負責提供 java.util.Collection 類別的執行,這 些類別用於維護容器管理式的關係 (CMR)。

## <span id="page-242-1"></span>預先佈署 Bean 配置

企業 Java Bean 標準提供兩種類型的實體 Bean 持續性。它們為容器管理式的持續性 (CMP) 與 Bean 管理式的持續性 (BMP)。EJB 2.0 規格不會定義 EJB 伺服器與持續性 管理程式之間的標準 API。

本章節描述了在佈署與產生程式碼時的整合需求。可以使用佈署平均分配多個項 目。一般來說,佈署程序可以分為三個主要步驟:配置、產生程式碼與安裝。

必須爲 Bean 指定多項特性,包括所使用的持續性機制、持續性供應商與使用中的 版本以及持續性機制需要的附加資訊。大多數持續性供應商具有專案的概念,表示 所有關聯的 Bean 及其作為單一單元佈署的相依類別。在每個專案中可以具有一個 特定供應商的 xml 檔案。

支援佈署的三個標準檔案包括 ejb-jar.xml、sun-ejb-jar.xml 與 sun-cmp-mappings.xml。在 sun-ejb-jar.xml 中的每個具有 CMP Bean 之 EJB 模 組必須具有一個 <pm-descriptors>,並且至少其具有的一個 <pm-descriptor> 元素指定了五個屬性。這五個屬性為 pm-identifier、pm-version、pm-config、 pm-class-generator 與 pm-mapping-factory。

Sun ONE Application Server 特定的描述元 ( 如 sunEjb\_jar\_2\_0.DTD 中的描述元 ) 定義了持續性管理程式相關的標籤。範例 CMP 描述元可能與 Sun ONE Application Server DTD 中定義的描述元類似:

PM 描述元包含一個或多個 pm 描述元,但是必須在任何給定的時間僅使用一個描述元

 $-->$ 

<!ELEMENT pm-descriptors ( pm-descriptor+, pm-inuse)>

 $\lt$  ! - -

pm-descriptor 描述了與實體 Bean 關聯的持續性管理程式

```
的特性
--&<!ELEMENT pm-descriptor ( pm-identifier, pm-version, pm-config?, 
pm-class-generator?,
pm-mapping-factory?)>
\geq 1
```
此元素描述了提供 PM 執行的供應商,例如,可能是 Sun ONE Application Server Transparent Persistence、TopLink、Versant 或 CocoBase:

```
--><!ELEMENT pm-identifier (#PCDATA)>
<! --
pm-version 進一步指定使用的 PM 供應商產品版本
-->
<!ELEMENT pm-version (#PCDATA)>
<! --
pm-config 指定要使用的供應商特定配置檔案
--><!ELEMENT pm-config (#PCDATA)>
< ! - -pm-class-generator 指定供應商特定的具體類別產生器
此為供應商特定的類別名稱:
-->
<!ELEMENT pm-class-generator (#PCDATA)>
<! --
pm-mapping-factory 指定供應商特定的對映 Factory
此為供應商特定的類別名稱:
--><!ELEMENT pm-mapping-factory (#PCDATA)>
```
## <span id="page-244-0"></span>建立新的持續性管理程式

使用管理介面,您可以建立新的持續性管理程式實例。建立新持續性管理程式實例 的步驟:

1. 從管理介面的左窗格中,開啓您要建立新的持續性管理程式之 Sun ONE Application Server 實例,然後從顯示的伺服器組件清單中按一下 [Persistence Manager]。

如果已為 Sun ONE Application Server 的該特定實例建立了任何持續性管理程 式,將會看到在管理介面右窗格中顯示的清單。

**2.** 若要建立新的持續性管理程式,請按一下 [New]。將會看到 [「建立新的持續性](#page-244-1) [管理程式」](#page-244-1)圖中顯示的以下視窗:

<span id="page-244-1"></span>建立新的持續性管理程式

server1: Persistence Managers: New

#### General

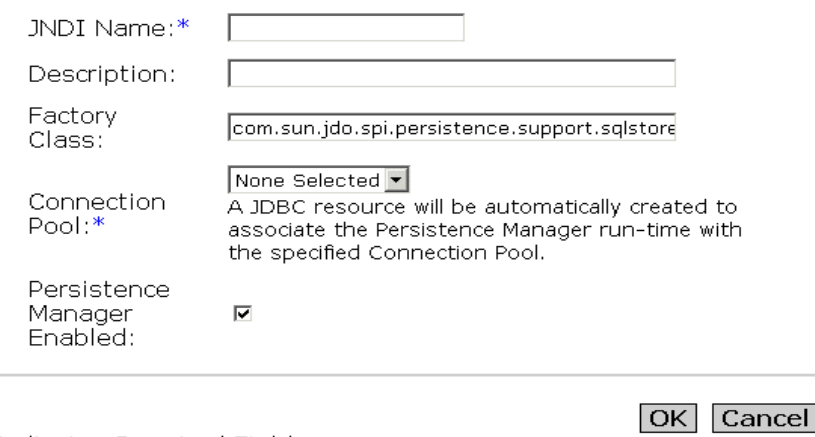

\* Indicates Required Field

- 3. 此爲應用程式伺服器執行期間使用的 INDI 名稱,用於尋找代表應用程式的特定 持續性管理程式。此名稱必須與 Sun 特定佈署描述元的實體 Bean cmp-resource 元素中定義的名稱相同。
- **4.** 在 [Description] 欄位中,提供新持續性管理程式的說明。此欄位的值為字串, 最多可以包含 250 個字元。
- **5.** 在 [Factory Class] 欄位中,提供持續性管理程式的 Factory 類別連接。 setEntityContext 透過 JNDI 名稱查找查找此連接 Factory。此 Factory 類別 名稱是建立持續性管理程式實例的持續性管理程式 Factory 類別名稱。依預設, 將此設定為 Sun ONE Application Server 內部持續性管理程式 Factory 類別。 如果您使用替代的執行,必須確保此類別在伺服器類別路徑中可用。
- **6.** 從 [Connection Pool] 下拉式清單中,選取匯集新的持續性管理程式所在的資料 庫連接區。使用連接匯集,實體 Bean 可以請求單一連接,並使用它執行多個用 戶端執行緒的並行處理敘述。與任何其他資料庫存取類似,持續性管理程式將 使用連接匯集來改進效能與可延伸性。如果您尚未建立連接區,請選擇現有的 連接區或 「無選取」。

注意:將自動建立 JDBC 資源以讓 PM 執行期間連結至使用 JNDI 的連接區 - JDBC 資源的 JNDI 名稱將與 PM JNDI 名稱相同,均使用「PM」作為字首。刪 除持續性管理程式也會刪除關聯的 JDBC 資源。

- **7.** 若要啟用持續性管理程式,請標示 [Persistence Manager Enabled] 核取方塊。 會立即爲指定的連接 Factory 啓用持續性管理程式。
- **8.** 按一下 [OK],以儲存變更。

# <span id="page-245-0"></span>關於 JDBC 資源

此模組說明了有關 JDBC API 的一般資訊、JDBC 資源及其執行,以及 Sun ONE Application Server 的特定用法。

此模組由以下章節組成:

- 關於 [JDBC API](#page-246-0)
- [關於資料庫存取模型](#page-247-0)
- 關於 JDBC [資料來源](#page-247-1)
- 關於 [JDBC](#page-251-0) 連接
- 關於 [JDBC](#page-263-0) 異動

## <span id="page-246-0"></span>關於 JDBC API

JDBC API 是 Java API,用以虛擬存取任何類型的表格資料。(JDBC 是商標名稱, 並不是縮寫,然而,JDBC 常常被認為表示 「Java Database Connectivity」 )。 JDBC API 由類別集與以 Java 程式設計語言撰寫的介面 ( 提供工具/資料庫開發人員 所使用的標準 API) 組成,並且 JDBC API 使得使用 all-Java API 寫入資料庫應用程 式成為可能。

JDBC API 使 SQL 敘述很容易發送至關係資料庫系統,並支援所有的 SQL 方言。但 是 JDBC 3.0 API 優於 SQL,同時,其可以與其他各種資料來源進行互動,例如資料 庫之外的檔案。

JDBC API 的值是應用程式可以虛擬存取任何資料來源並且在任何使用 Java 虛擬機 器的平台中執行此應用程式。換句話說,使用 JDBC API,無需寫入一個程式來存取 Sybase 資料庫,無需寫入另一個程式存取 Oracle 資料庫,無需另一個程式存取 IBM DB2 資料庫等。您可以使用 JDBC API 寫入單一程式,並且此程式能夠將 SQL 或其他敘述發送至適當的資料來源。並且,使用 Java 程式設計語言撰寫的應用程 式,不必擔心寫入要在不同平台中執行的不同應用程式。Java 平台與 JDBC API 的 組合可讓程式設計師只寫入一次程式碼,然後在任何地方執行此程式碼。

#### JDBC API 的功能?

基於 JDBC 技術的驅動程式 (JDBC 驅動程式 ) 可以執行以下三個動作:

- 建立與資料來源的連接
- 向資料來源發送查詢,並更新敘述
- 處理結果

以下程式代碼段提供了這三個步驟的簡單範例:

```
Context ctx = new InitialContext();
DataSource ds = (DataSource)ctx.lookup("jdbc/AcmeDB");
Connection con = ds.getConnection("myLogin", "myPassword");
Statement stmt = con.createStatement();
ResultSet rs = stmt.executeQuery("SELECT a, b, c FROM Table1");
while (rs.next()) {
          int x = rs.getInt("a");String s = rs.getString("b");
          float f = rs.getFloat("c");}
```
## <span id="page-247-0"></span>關於資料庫存取模型

JDBC API 支援資料庫存取的兩層與三層模型。Sun ONE Application Server 結合了 更通用的兩層資料庫存取模型。

本章節包含以下主題:

- [兩層資料庫存取模型](#page-247-2)
- [三層資料庫存取模型](#page-247-3)

#### <span id="page-247-2"></span>兩層資料庫存取模型

在兩層資料庫存取模型中,Java applet 或應用程式使用 DBMS 專用協定直接與資料 來源對話。此存取模型需要 JDBC 驅動程式,該驅動程式可以與正在存取的特定資 料來源通訊。使用者指令將傳送至資料庫或其他資料來源,並且將那些敘述結果發 回至使用者。資料來源可以位於使用者透過網路連接的另一台機器上。此配置指的 是用戶端/伺服器配置。將使用者機器作為用戶端,儲存資料來源的機器作為伺服 器。網路可以是企業內部網路,例如,在公司內部連接員工機器的網路,或者是網 際網路。

#### <span id="page-247-3"></span>三層資料庫存取模型

在三層資料庫存取模型中,Java applet 或應用程式將指令發送至服務的 「中間 層」,該層再將指令發送至資料來源。用戶端應用程式透過 HTTP、RM、CORBA 或其他呼叫與中間層通訊。中間層透過 DBMS 專用協定與資料來源進行通訊。資料 來源處理指令,並將結果傳回中間層,該層再將其傳回使用者。MIS 指示器發現三 層模型具有很大吸引力,因為中間層可以維護對存取的控制,以及維護對公司資料 所作的各種更新。另一個優點是其簡化了應用程式的佈署,最後,在許多情況下, 三層架構可以提供效能優勢。

# <span id="page-247-1"></span>關於 JDBC 資料來源

DataSource 物件是表示以 Java 程式設計語言撰寫的資料來源。從基本上來說,資 料來源是儲存資料的設備。其精密程度可以類似於大公司的複雜資料庫,也可以與 具有列與欄的簡單檔案一樣。資料來源可以駐留在遠端伺服器上,或可以在本機桌 面機器上。應用程式使用連接存取資料來源,DataSource 物件可以作為 DataSource 實例表示的特定資料來源連接之 Factory。DataSource 介面提供兩種建 立與資料來源連接的方法。

DataSource 物件具有識別與描述其所表示的資料來源之特性。同時,DataSource 物件使用 JNDI 命名服務,並且在獨立於使用其的應用程式之外建立、佈署並管理 此物件。驅動程式供應商將提供作為其 JDBC 2.0 或 3.0 驅動程式產品部分的 DataSource 介面基本執行之類別。

本章節包含以下主題:

- • [DataSource](#page-248-0) 物件的特性
- 註冊 [JDBC](#page-249-0) 資源

### <span id="page-248-0"></span>DataSource 物件的特性

DataSource 物件具有識別與描述其表示的真實資料來源之特性集,這些特性包括 資料庫伺服器位置、資料庫名稱、用於與伺服器通訊的網路協定等資訊。 DataSource 特性遵循 JavaBeans 設計型樣,通常在佈署 DataSource 物件時設定 這些特性。

為了支援不同供應商之 DataSource 執行的一致性,JDBC 2.0 API 指定了標準的特 性集與每個特性的標準名稱。

執行 DataSource 介面的類別實例表示一個特別的資料來源。此實例提供的每個連 接將參考同一資料來源。在基本的 DataSource 執行中,對

DataSource.getConnection 方法的呼叫會傳回連接物件,與 DriverManager 功 能傳回的連接物件類似,是資料來源的實體連接。

INDI 提供了一致的方法,用於應用程式在網路上杳找與存取遠端服務。遠端服務可 以是企業服務,包括訊息傳送服務或應用程式特定的服務,但是,JDBC 應用程式 主要對資料庫服務感興趣。一旦建立了 DataSource 物件並使用 JNDI 命名服務註冊 了該物件,應用程式便可以使用 JNDI API 存取 DataSource 物件,然後該物件用於 連接至其所表示的資料來源。

執行連接匯集的 DataSource 物件也會產生 DataSource 類別表示的特定資料來源 連接。但是,方法 DataSource.getConnection 傳回的連接物件是對 PooledConnection 物件的處理,而不是實體連接。應用程式僅以通常的方式使用 連接物件,但不瞭解使用的是另一種方式。除了匯集的連接應該明確地關閉之外 ( 適用於所有連接 ),連接匯集對應用程式碼無影響。當應用程式關閉匯集的連接 時,此連接會結合可重新使用的連接區。下一次在呼叫

DataSource.getConnection 時,如果可以使用一個匯集的連接,則會傳回其中一 個連接的處理。因為連接匯集避免在每次請求時建立一個新的實體連接,這有助於 使應用程式的執行效能顯著加快。

也可以執行 DataSource 類別來使用分散式異動環境。例如,EJB 伺服器支援分散 式異動,並且需要與此伺服器互動而執行的 DataSource 類別。在這種情況下, DataSource.getConnection 方法傳回可以在分散式異動中使用的 Connection 物 件。作爲規則,EJB 伺服器提供對連接匯集與分散式異動的支援。與連接匯集類似, 可以內部處理異動管理,因此使用分散式異動很容易。唯一的需求是在分散異動 ( 涉及兩個或多個資料來源 ) 時,應用程式無法呼叫異動方法 (commit 或 rollback), 也無法在 auto-commit 模式下進行連接。這些限制的原因是異動管理程式開始並結 束的分散式異動在其包含的範圍之內,因此,應用程式無法對異動開始或結束的時 間進行任何影響。若要瞭解關於 Java 異動的更多資訊,請參閱第 9 [章 「使用異動服](#page-206-0) [務」](#page-206-0)。

#### <span id="page-249-0"></span>註冊 JDBC 資源

您可以使用管理介面或指令行介面註冊 Sun ONE Application Server 中使用的 JDBC 資源。

本章節包含以下主題:

- [使用指令行註冊資源](#page-249-1)
- [使用管理介面註冊資源](#page-250-0)

#### <span id="page-249-1"></span>使用指令行註冊資源

若要使用指令行介面註冊 IDBC 資源,請執行以下指令:

./asadmin create-jdbc-resource

用於註冊 JDBC 資源的 XML snippet 必須指定一些屬性, 如下所示 ( 引用自 sun-server 7 0.dtd)。

<!-- JDBC javax.sql.DataSource resource definition -->

<!ELEMENT jdbc-resource (description?, property\*)>

<!ATTLIST jdbc-resource jndi-name CDATA #REQUIRED

pool-name CDATA #REQUIRED

enabled %boolean; 'true'>

請注意,所有指定的是應用程式參考的 J2EE 應用程式內部資料來源的符號名稱。 pool-name 屬性指向具名的儲存區定義,此定義指定資料庫連接性的各個方面。管 理員可以使用此啟用的屬性來關閉某些資源。

#### <span id="page-250-0"></span>使用管理介面註冊資源

使用管理介面註冊資料來源的步驟:

- **1.** 在管理介面的左窗格中,開啟您要註冊其 JDBC 資源的 Sun ONE Application Server 實例。
- **2.** 開啟 JDBC。
- **3.** 在 JDBC 下, 按一下 [JDBC Resource]。
- **4.** 在右窗格中,按一下 [New]。如 [「建立新的](#page-250-1) JDBC 資源」圖中所示的建立新 JDBC 資源的頁面顯示在右窗格中。

<span id="page-250-1"></span>建立新的 JDBC 資源

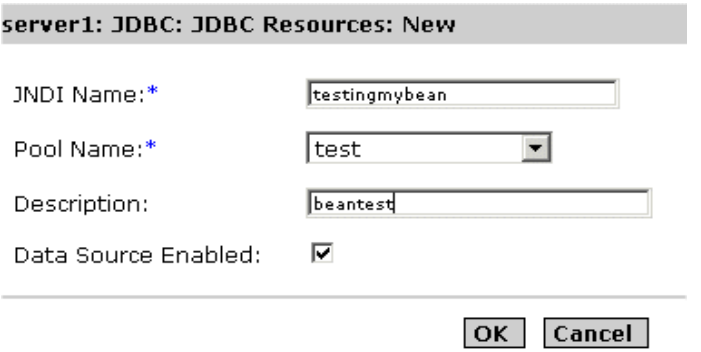

**5.** 提供了用於建立資源的 JNDI 名稱。

JDBC 資源儲存於 JNDI 儲存庫中,並使用 JNDI 名稱存取。JNDI 名稱在 Java:comp:env/ 下具有明確的根,因此無需指定名稱部分。建議 JDBC 資源 (DataSource) 儲存在 'jdbc' 子環境下,這樣 JNDI 名稱就類似於 jdbc/EmployeeDB\_DS。

- **6.** 從 [Pool Name] 下拉式清單的儲存區名稱清單中,選取新資料來源的儲存區名 稱。所有註冊的連接區將出現在此下拉式清單中。您選取的儲存區名稱指向具 名的儲存區定義,此定義指定了資料庫連接性的各個方面。更多的 JDBC 資源 可以使用單一的儲存區定義。若要瞭解關於如何配置 JDBC 連接區的更多資訊, 請參閱第 255 [頁的 「使用管理介面建立新的](#page-254-0) JDBC 連接區」。
- **7.** 在 [Description] 欄位中,提供描述資料來源用途的簡要說明。此說明不能超過 250 個字元。
- 8. 標示 [Enabled] 核取方塊,以啓用或停用資料來源。只有啓用了資料來源,才能 使用它連接至資料庫。
- 9. 按一下 [OK],以註冊新的資料來源,或按一下 [Cancel],以取消新的資料來 源。您按一下取消時,會返回至 IDBC 資源主頁面,從中您可以再次建立新的 資料來源。

# <span id="page-251-0"></span>關於 JDBC 連接

Connection 物件表示與資料庫的連接。連接階段作業包括執行的 SQL 敘述以及透 過該連接傳回的結果。單一應用程式可以與單一資料庫具有一個或多個連接,或可 以與多個不同的資料庫具有多個連接。

使用者可以透過呼叫 Connection.getMetaData 方法,取得關於 Connection 物件 資料庫的資訊。此方法傳回 DatabaseMetaData 物件,該物件包含關於資料庫表 格、其支援的 SQL 語法、其儲存的程序以及此連接功能等方面的資訊。

應用程式使用 DataSource 物件產生的 Connection 物件。情況總是這樣,應用程式 應該包含 「finally」區塊,以確定連接已關閉 ( 即使已拋出異常 )。如果 Connection 物件是匯集的連接,這樣做尤為重要,因為其會確保有效的連接會返回 至可用連接的儲存區。以下程式碼分段 ( 其中 con 是 Connection 物件 ) 是關閉連接 ( 如果為有效連接 ) 的 finally 區塊範例。

finally{

if  $(\text{con } ! = \text{null})$  con.close $()$ ;

}

請注意,finally 區塊顯示在 try/catch 區塊之後,如下例所示。其中 ds 爲 DataSource 物件。

```
try {
```

```
 Connection con = ds.getConnection("user", "secret");
        // . . . 執行應用程式工作的程式碼
} catch {
        // . . . 處理 SQLException 的程式碼
} finally {
        if (con != null) con.close();
}
```
本章節包含以下主題:

- 關於 [JDBC URL](#page-252-0)
- 配置 JDBC [連接區](#page-253-0)
- [關於連接匯集](#page-261-0)
- 監視 JDBC [連接匯集](#page-262-0)
- [關於連接共用](#page-263-0)

### <span id="page-252-0"></span>關於 JDBC URL

URL ( 統一資源位址 ) 提供尋找網際網路上資源的資訊。可以作為位址。

JDBC URL 提供識別資料來源的方法,以便適當的驅動程式會識別它,然後建立與 資料來源的連接。驅動程式撰寫者是實際決定識別特定驅動程式的 JDBC URL 內容 的人。使用者無需擔心如何形成 JDBC URL,只需使用 URL ( 隨使用者要使用的驅 動程式一同提供 )。JDBC 的任務是為驅動程式撰寫者提供某些慣例,讓其在結構化 JDBC URL 時,遵循這些慣例。

因為各種驅動程式均使用 JDBC URL,因此這些慣例有必要非常靈活。首先,可讓 不同的驅動程式使用不同的機制命名資料庫。例如,ODBC 子協定,讓 URL 包含 屬性值 ( 但不是必需的 )。

第二,JDBC URL 可讓驅動程式撰寫者在 URL 內對所有需要的連接資訊進行編碼。 例如,這可讓要與指定的資料庫進行通訊的 applet 開啟資料庫連接,而不需要使用 者執行任何系統管理作業。

第三,JDBC URL 允許使用間接層級。意思是 JDBC URL 可以參考由網路命名系統 動態轉換為實際名稱的邏輯主機名稱或資料庫名稱。這可讓系統管理員避免指定特 定主機作為 JDBC 名稱一部分。其中有許多不同的網路名稱服務,並且對可以使用 哪個服務沒有限制。

此處顯示了 JDBC URL 的標準語法。其具有三個部分,用冒號分隔。

jdbc:<*subprotocol*>:<*subname*>

JDBC URL 的三個部分按如下方式分為:

• jdbc - 協定:

JDBC URL 中的協定始終為 jdbc。

• <subprotocol>

驅動程式的名稱或資料庫連接性機制的名稱,可能受一個或多個驅動程式支援。 Sub-protocol 名稱的一個重要範例為 ODBC ( 為指定 ODBC 樣式的資料來源名 稱之 URL 所保留 )。例如,若要透過 JDBC-ODBC 橋接存取資料庫,可以使用  $URL, \noplus \Box$  jdbc:odbc:fred。

在此範例中, subprotocol 為 ODBC, subname fred 為本機 ODBC 資料來源。

如果要使用網路名稱服務 (這樣, JDBC URL 中的資料庫名稱不必為其實際名 稱 ),命名服務可以為子協定。例如,URL 可以為:

jdbc:dcenaming:accounts-payable

在此範例中,URL 指定了本機 DCE 命名服務應該將 accounts-payable 資料庫 名稱解譯為一個更特定的名稱 ( 可用來連接至實際的資料庫 )。

• <subname>:

識別資料來源的方式。子名稱可以因子協定而有所不同。並且它可以具有驅動 程式撰寫者選擇的任何內部語法,包括 sub-subname。使用 subname 為尋找資 料來源提供充足的資訊。在上例中,因為 ODBC 提供了資訊的剩餘項目,所以 使用 fred 已經足夠。但是遠端伺服器中的資料來源需要更多的資訊。例如,如 果在網際網路上存取資料來源,網際網路位址應該作為 subname 一部分包含在 JDBC URL 中,並且應該遵循以下標準的 URL 命名慣例:

//*hostname*:*port*/*subsubname*

假如 dbnet 是用於連接至網際網路上主機的協定,則 IDBC URL 可能會如下所 示:

jdbc:*dbnet*://*wombat:356*/*fred*

### <span id="page-253-0"></span>配置 JDBC 連接區

Sun ONE Application Server 可讓使用者建立具名的 JDBC 連接區。JDBC 連接區定 義了用於建立連接區的特性。命名儲存區定義後,可以重新使用定義來配置多重 JDBC 資源。每個具名的儲存區定義會在伺服器啟動時產生實體儲存區例證。如果 兩個或多個 JDBC 資源指向同一個儲存區定義,在執行時,其會使用同一個連接的 儲存區。

您可以使用管理介面與指令行介面建立並配置 JDBC 連接區,如以下章節詳細論 述:

- [使用管理介面建立新的](#page-254-0) JDBC 連接區
- [使用指令行介面建立新的](#page-257-0) JDBC 連接區
- [使用指令行介面管理](#page-259-0) JDBC 連接區

### <span id="page-254-0"></span>使用管理介面建立新的 *JDBC* 連接區

若要使用管理介面建立新的 IDBC 連接區,請執行以下工作:

- 1. 在管理介面的左窗格中,開啓您要為其建立 JDBC 連接區的 Sun ONE Application Server 實例。
- **2.** 選取 Sun ONE Application Server 下列示的 J2EE 服務清單中之 [JDBC],然後 開啓其下面的 [ConnectionPools] 標籤,會在管理介面的右窗格中看到「建立 新的 JDBC [連接區」](#page-254-1)圖。

<span id="page-254-1"></span>建立新的 JDBC 連接區

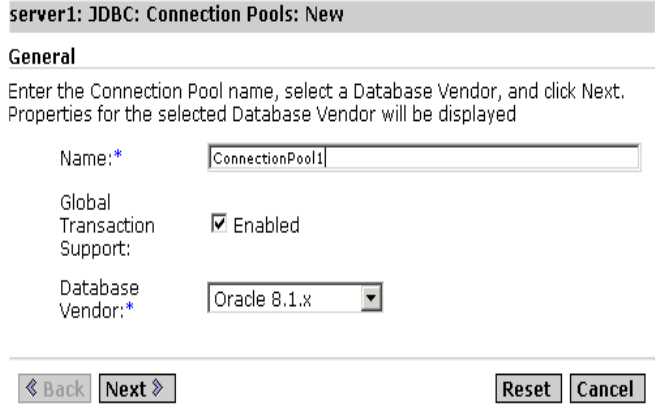

- **3.** 在 [Name] 欄位中,提供您要建立的連接區之 JNDI 名稱。
- 4. 標示 [Global Transaction Support Enabled] 核取方塊,以啓用新連接區的全域 異動支援。能夠加入全域異動的連接區指的是 XA 可用的連接區。
- <span id="page-254-2"></span>**5.** 從 [Database Vendor] 下拉式清單中選取資料庫供應商,然後按一下 [Next]。需 要在顯示的下一個畫面中配置連接區設定。

#### <span id="page-254-3"></span>配置連接區設定

若要配置連接區設定,請執行如第 255 頁的「使用管理介面建立新的 JDBC 連接 區,中給定的[步驟](#page-254-2) 1 至步驟 5。在您按一下 [Next] 時, 如步驟 5 中所述, 新頁面會 出現在管理介面的右窗格中。其包含以下區段:

- General
- **Properties**
- Pool Settings
- Connection Validation
- Transaction Isolation

在此頁面的 [General] 區段內,指定基於下表指導原則所提供的參數之值:

一般設定

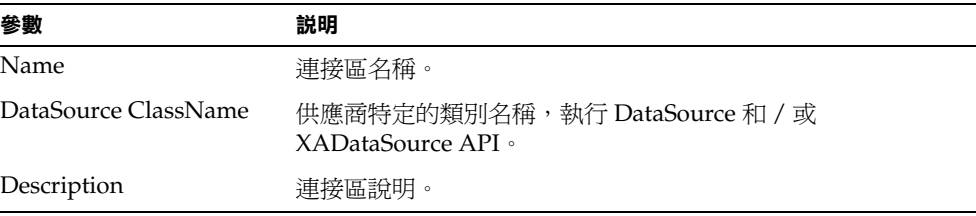

在此頁面的 [Properties] 區段中,您可以指定標準特性與專用的 JDBC 連接區特性; 許多特性是選擇性的。依預設,會提供所有的標準特性名稱。需要查閱資料庫供應 商說明文件,以決定需要哪些標準特性與供應商特定特性。

在此視窗的 [Pool Settings] 區段內, 指定基於下表指導原則所提供的參數之值:

連接區設定

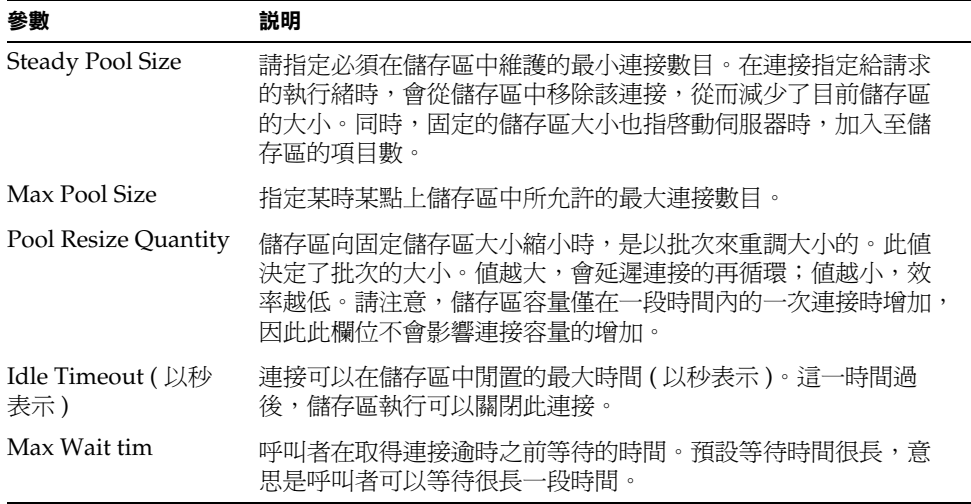

在此視窗的 [Connection Validation] 與 [Transaction Isolation] 區段中,基於下表中 給定的指導原則,選取連接區的驗證方法以及異動隔離方法:

連接驗證與異動隔離

| 參數                                       | 説明                                                                                                    |
|------------------------------------------|----------------------------------------------------------------------------------------------------|
| <b>Connection Validation</b><br>Required | 如果核取此欄位,則連接在傳送至應用程式之前會得到驗證。<br>這可讓應用程式伺服器自動重新建立資料庫連接(由於網路故<br>障或資料庫伺服器當機,資料庫不可用時)。對連接進行驗<br>證,會耗用額外的時間,並且會略微降低效能。                                           |
| Validation Method                        | 爲了驗證資料庫連接,應用程式伺服器可以使用三種方法。需<br>要瞭解資料庫的功能,以決定使用適當的一種方法。三種驗證<br>方法為:                                                                                          |
|                                          | auto-commit, meta-data-con.getAutoCommit()與<br>con.getMetaData()方法通常用於驗證連接,但是不幸的<br>是,許多 JDBC 驅動程式快取這些呼叫結果,因此無法始<br>終提供可靠的驗證。您應該洽詢您的供應商,以決定是否<br>快取這些呼叫。    |
|                                          | table:此方法需要應用程式伺服器對使用者指定的表格<br>執行查詢。實際查詢為 "select (count *) from<br><table-name>"。雖然此表格不需要任何列,但是其必須存<br/>在並且可以存取。您不應該使用具有大量列的表格或已經<br/>常存取的表格。</table-name> |
| <b>Table Name</b>                        | 如果您選取了最後的驗證選項, 從 [Validation Method] 下拉<br>式清單中選取的 table 會在此處指定表格名稱。                                                                                        |
| <b>Fail All Connections</b>              | 如果決定單一連接無效,請核取此方塊,使儲存區中的所有連<br>接無效,然後重新建立連接。如果未核取此方塊,僅有在使用<br>這些連接時,才個別重新建立這些連接。                                                                            |
| <b>Transaction Isolation</b>             | 允許您選取此連接的異動隔離層級。如果未指定,儲存區會使<br>用 JDBC 驅動程式提供的預設隔離層級作業。                                                                                                    |
| Guarantee Isolation<br>Level             | 只有指定了隔離層級,此參數才可用。這確保了從儲存區中取<br>得的任何連接均具有相同的隔離層級。例如,如果在上次使用<br>隔離層級時,程式化變更了連接的隔離層級 (例如,<br>con.setTransactionIsolation),這種機制會將其變回<br>至指定的隔離層級。               |

## <span id="page-257-0"></span>使用指令行介面建立新的 *JDBC* 連接區

本章節透過使用範例描述了使用指令行介面建立 JDBC 連接庫的方式。

下表列示了需要建立連接區的所有選項,例如伺服器名稱、密碼。範例值已在下表 中使用。建議您準備安裝 Sun ONE Application Server 特定的參數,然後再執行本 章節中解釋的指令。

<span id="page-257-1"></span>使用指令行介面建立 JDBC 連接區所需的選項

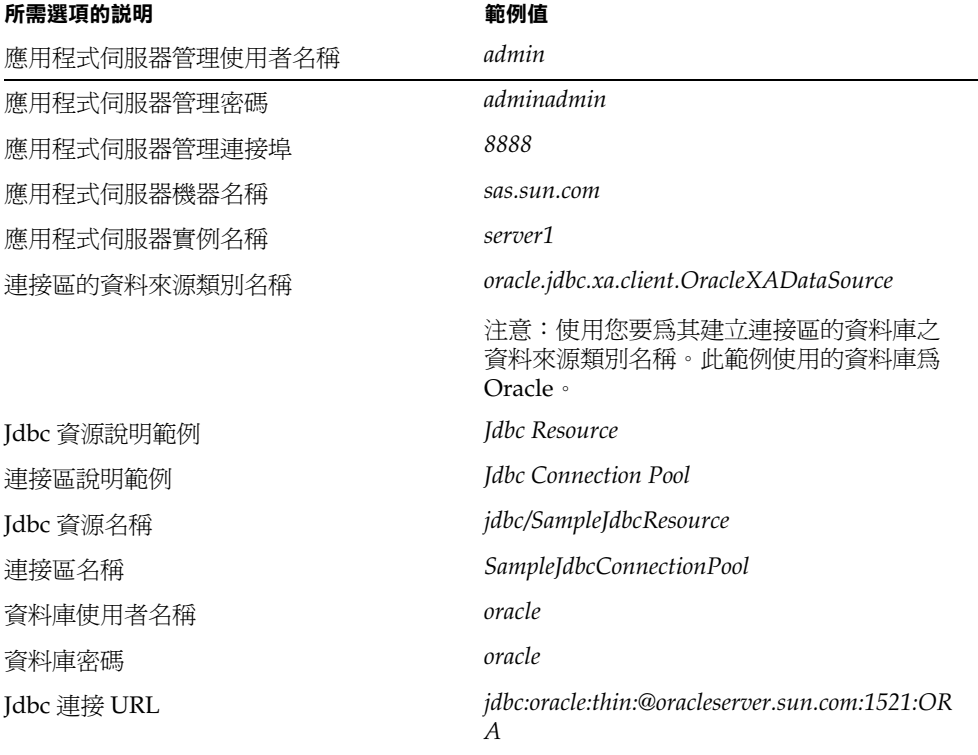

以下範例利用 [「使用指令行介面建立](#page-257-1) JDBC 連接區所需的選項」表中列示的變數。 範例 1:

此範例建立了名為 SampleJdbcConnectionPool 的 JDBC 連接區。在此範例中,使 用兩個步驟程序,可以建立 JDBC 連接區,如下所示:

- 步驟 1 [建立連接區](#page-258-0)
- 步驟 2 [將變更套用至實例](#page-258-1)

<span id="page-258-0"></span>步驟 1 - 建立連接區

以下是建立 JDBC 連接區的指令行介面語法:

asadmin create-jdbc-connection-pool --user *admin\_user* [--password *admin\_password*] [--host *localhost*] [--port *4848*] [--secure | -s] [--instance *instancename*] --datasourceclassname *classname* [--restype *res\_type*] [--steadypoolsize *8*] [--maxpoolsize *32*] [--maxwait *60000*] [--poolresize *2*] [--idletimeout *300*] [--isolationlevel *isolation\_level*] [--isisolationguaranteed] [--isconnectvalidatereq=false] [--validationmethod *auto-commit*] [--validationtable *tablename*] [--failconnection=false] [--description *text*] [--property (name=value)[:name=value]\*] *connectionpool\_id*

例如,以下指令將建立名為 SampleJdbcConnectionPool 的連接區。

asadmin create-jdbc-connection-pool --user admin --password adminadmin --host sas.sun.com --port 8888 --instance server1 --restype javax.sql.XADataSource --datasourceclassname oracle.jdbc.xa.client.OracleXADataSource --description "Sample Jdbc Connection Pool" --property User="oracle":Password="oracle":URL="jdbc\:oracle\:thin\:@oracleser ver.sun.com\:1521\:ORA" SampleJdbcConnectionPool

注意 如果您要爲新的連接區啓用「全域異動支援」,請設定 --restype javax.sql.XADataSource。在 URL 特性中,使用 (\:) 取代冒號 (:)

成功建立 JDBC 連接區後,您便會看到以下訊息:

<span id="page-258-1"></span>建立了 id = SampleJdbcConnectionPool 的 JDBC 連接區資源

步驟 2 - 將變更套用至實例

既然已成功建立了 JDBC 連接區,您需要將變更套用至 Sun ONE Application Server 的目前實例。

以下是將變更套用至 Sun ONE Application Server 實例的語法。

asadmin reconfig --user *admin\_user* [--password *admin\_password*] [--host *localhost*] [--port *adminport*] [--secure | -s] [--discardmanualchanges=false|--keepmanualchanges=false] *instancename*

例如,以下指令將變更套用至 *server1* (Sun ONE Application Server 的實例 )。

asadmin reconfig --user *admin* --password *adminadmin* --host *sas.sun.com* --port *8888 server1*

將變更套用至 Sun ONE Application Server 實例後,您便會看到以下訊息。

重新配置已成功

#### <span id="page-259-0"></span>使用指令行介面管理 *JDBC* 連接區

您可以使用指令行介面管理 JDBC 連接區及其特性,如本章節中所述:

列示連接區。以下指令列示了為 *server1* ( 步驟 2 中使用的 Sun ONE Application Server 實例 ) 建立的所有連接區。

asadmin list-jdbc-connection-pools --user *admin* --password *adminadmin* --host *sas.sun.com* --port *8888 server1*

變更 **JDBC** 連接區特性。您可以依如下步驟變更 JDBC 連接區特性,( 例如, maxPoolSize 特性 ):

**1.** 執行以下指令,以取得為 JDBC 連接區屬性 maxPoolSize 指定的值。

asadmin get -u *admin* -w adminadmin -H *sas.sun.com* -p *8888 server1.jdbc-connection-pool*.*SampleJdbcConnectionPool*.maxPoolSize

您執行此指令時,會看到以下結果:

server1.jdbc-connection-pool.SampleJdbcConnectionPool.maxPoolSiz  $e = 32$ 

透過執行以下指令,將 MaxPoolSize 值變更為 80:

asadmin set -u *admin* -w *adminadmin* -H *sas.sun.com* -p *8888 server1.jdbc-connection-pool.SampleJdbcConnectionPool*.maxPoolSize="*80*"

依所示指定值後,您便會看到以下訊息:

屬性 maxPoolSize 設定為 80

**2.** 使用以下指令,將變更套用至 Sun ONE Application Server 實例:

asadmin reconfig --user *admin* --password *adminadmin* --host *sas.sun.com* --port *8888 server1*

變更 **User** 特性。在以下部分範例碼中,您可以將 "User" 特性從 oracle 變更為 System。

asadmin create-jdbc-connection-pool --user *admin* --password *adminadmin* --host *sas.sun.com* --port *8888* --instance *server1* --restype *javax.sql.XADataSource* --datasourceclassname *oracle.jdbc.xa.client.OracleXADataSource* --description "*Sample Jdbc Connection Pool*" --property User="*oracle*":Password="*oracle*":URL="*jdbc\:oracle\:thin\:@oracleserver.sun.com\:1521\ :ORA*" *SampleJdbcConnectionPool* 

**1.** 執行以下指令,以變更 User 特性。

asadmin set -u *admin* -w *adminadmin* -H *sas.sun.com* -p *8888 server1.jdbc-connection-pool.SampleJdbcConnectionPool*.property.User="*System* "

使用者的名稱從 *Oracle* 變更為 *System*。

**2.** 變更使用者名稱之後,執行以下指令來套用變更:

asadmin reconfig --user *admin* --password *adminadmin* --host sas.sun.com --port *8888 server1* 

建立名為 SampleJdbcResource 的 JDBC 資源。您可以建立 JDBC 資源,如下詳 述。以下是建立 JDBC 資源的語法:

asadmin create-jdbc-resource --user *admin\_user* [--password *admin\_password*] [--host *localhost*] [--port *4848*] [--secure | -s] [--instance *instancename*] --connectionpoolid *id* [--enabled=*true*] [--*description text*] [--property (name=value)[:name=value]\*] *jndiname*

**1.** 請執行以下指令,以建立名為 SampleJdbcResource. 的 JDBC 資源。

asadmin create-jdbc-resource --user *admin* --password *adminadmin* --host *sas.sun.com* --port *8888* --instance *server1* --description "*Sample Jdbc Resource*" --connectionpoolid SampleJdbcConnectionPool jdbc/SampleJdbcResource

您執行此指令時,會建立 JDBC 資源,然後將看到以下訊息:

使用 jndiname = jdbc/SampleJdbcResource 建立了外部 JDBC 資源

**2.** 下一步,您需要執行以下指令,將變更套用至 Sun ONE Application Server 實 例。

asadmin reconfig --user *admin* --password *adminadmin* --host *sas.sun.com* --port *8888 server1*

**3.** 請執行以下指令,以列示實例 *server1* 中的所有 JDBC 資源。

```
asadmin list-jdbc-resources --user admin --password adminadmin
--host sas.sun.com --port 8888 server1
```
### <span id="page-261-0"></span>關於連接匯集

應用程式可以透過 JNDI 首先查找 DataSource,以取得連接。完成此作業的範例碼 分段顯示如下:

InitialContext  $ctx = new InitialContext()$ ;

DataSource ds = (DataSource) ctx.lookup("java:comp/env/jdbc/employee\_ds");

取得 DataSource 之後,應用程式組件可以用兩種方法取得連接,這要取決於對 I2EE 佈署描述元中 <res-auth> 元素的值設定。如果此元素的值為 Container,則 應用程式可以使用 ds.getConnection() 方法 ( 即,不指定任何登入資訊 ) 取得連 接。否則,應用程式必須提供登入資訊,以取得資源管理程式中的連接,如 ds.getConnecion.(*userName, password*)。

儲存區將提供對 getConnection() 所有請求的服務。將基於 server.xml 中描述的 參數集建立 JDBC 連接區。建立連接區後,連接區包含最初可用的連接數目。因 此,使用連接區中目前可用的連接,可以滿足 ds.getConnection() 請求。下一個 請求 ( 如果未向連接區傳回先前的連接 ) 將發現連接區為空,並會建立增量的連接, 前提是不超過連接區中指定的最大連接數限制。連接區執行會追蹤建立的連接數。 如果 getConnection() 請求發現連接區為空,或者建立的連接數等於儲存區中的最 大連接數,將會阻止目前的請求。只有在連接共用不可能的情況下,才發生此類問 題,並且繼續,直到連接傳回到連接區爲止。

在伺服器仍在執行的情況下,即使資料庫當機後又恢復,連接區仍會繼續正常工 作,條件是必須啟用連接驗證,如第 255 [頁的 「配置連接區設定」中](#page-254-3)所述。

依您從 [Validation Type] 下拉式清單中選取的值而定,儲存區執行程式執行以下參 數:

- 如果您選擇 auto-commit 作為連接驗證類型,系統會透過執行 conn.getAutoCommit() 方法,杳看連接是否有效。如果此方法未抛出 SQLException,那麼會假設 Connection 為有效。auto-commit 為此參數的預 設選項。
- 如果您選擇 meta-data 作為連接驗證類型,那麼將會執行 conn.getMetaData() 方法,以檢查連接的複合資料;如果此方法未拋出 SQLException,那麼會假設 Connection 為有效。
- 如果您選擇 table 作為連接驗證類型,那麼將執行 "Select \* From <table-name>" 查詢。如果此呼叫未拋出 SQLException, 那麼會假設連接有 效。

如果您啟用 fail-all-connections 特性,發現儲存區中的任何連接無效時,所有連接 將關閉,並重新建立。否則,無效與重新建立是惰性的,在使用個別連接時才發 生。

儲存區執行也提供再循環儲存區中所有可用連接的功能。因此,如果連接在超過指 定的閒置期間仍被閒置,可能會關閉,並使儲存區的大小成為固定儲存區大小。如 果儲存區最終仍為閒置,可能導致容器必須重新建立先前的連接,並且使儲存區永 遠具有可用連接的固定儲存區。在決定是否設定相對於最大儲存區大小的固定儲存 區大小時,您必須記住這一點。

### <span id="page-262-0"></span>監視 JDBC 連接匯集

您可能需要定期監視儲存區作業,以決定儲存區大小配置是否有效地工作。下表列 示了可以監視的所有 JDBC 連接匯集參數。

請注意,啓用監視技術與可以監視的屬性有可能在以後的版本中得到改進。

用於監視的 JDBC 連接區參數

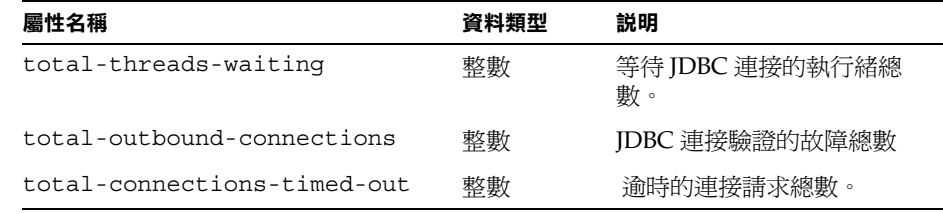

### <span id="page-263-0"></span>關於連接共用

J2EE 應用程式取得的多個連接使用同一資源管理程式時,儲存區執行將在同一異動 範圍內提供連接共用。可以從以下範例中瞭解異動範圍術語:

Bean A 啓動異動  $(Tx1)$ , 並且取得連接。然後 Bean A 呼叫同一異動  $(Tx1)$  中的 Bean B 之方法。現在,如果 Bean B 從同一 DataSource 中取得連接,並且使用同 一登入資訊,很顯然,只有在 Bean\_A 完成此異動時,才可以共用同一連接。同時 請注意,只有資源共用範圍在 J2EE 佈署描述元中設定為 Shareable 時,才能共用 連接。如果不需要連接共用,則資源共用範圍必須在佈署描述元中設定為 Unshareable。Sun ONE Application Server 提供連接共用,因爲這會提供更佳的 效能。

# 關於 JDBC 異動

異動由已經執行、完成,然後確定或回轉的一個或多個敘述組成。當呼叫方法 commit 或 rollback 時, 目前的異動會結束, 另一個異動會開始。

通常依預設,新的 Connection 物件在 auto-commit 模式中,意思是在完成敘述時, 會自動對此敘述呼叫方法 commit。在這種情況下,由於會個別確定每個敘述,所以 異動僅由一個敘述組成。如果已停用 auto-commit 模式,只有明確地呼叫了 commit 或 rollback 方法時, 異動才會終止, 因此此異動將包含上次呼叫 commit 或 rollback 後執行的所有敘述。在第二種情況下,異動中的所有敘述已確定或回轉為 群組。

方法 commit 使得 SQL 敘述對資料庫所作的任何變更成為永久變更,並且此方法還 釋放異動具有的任何鎖定。方法 rollback 將放棄那些變更。

在一個異動中的兩個更新中,有時您可能不想讓一個變更在一個更新中生效,除非 另一個更新也受到了影響。透過停用 auto-commit,並且將兩個更新群組爲一個異 動,可以完成這一動作。如果兩個更新均成功,那麼會呼叫 commit 方法,使這兩 個更新為永久更新,如果一個或兩個更新失敗,那麼會呼叫 rollback,在執行更新 之前,會回復已存在的值。大多數 JDBC 驅動程式支援異動。

在 javax.sql 套裝軟體中的類別與介面使 Connection 物件可以成為分散式異動部 分,即為與多個 DBMS 伺服器連接的異動。為了能夠加入分散式異動,Connection 物件必須由 DataSource 物件產生 ( 已執行此物件,以在中間層伺服器分散式異動 基礎架構中使用)。與 DriverManager 產生的 Connection 物件不同,由 DataSource 物件產生的 Connection 物件依預設,將停用 auto-commit 模式。從另 一方面來說,對 DataSource 物件的標準執行,將產生與 DriverManager 類別產生 的物件相同的 Connection 物件。

Connection 物件為分散式異動部分時,異動管理程式會決定何時對此物件呼叫方法 commit 或 rollback。這樣,當 Connection 物件加入分散式異動時,應用程式不應 該影響連接開始或結束,例如呼叫方法 Connection.commit 或

Connection.rollback,或開啟連接的 auto-commit 模式。這些會干涉異動管理程 式處理分散式異動。

# 關於 Java 郵件資源

JavaMail API 允許存取包含在訊息儲存中的電子郵件訊息,並且允許使用訊息傳輸 建立與發送電子郵件訊息。網際網路標準 MIME 訊息包含特定的支援。可以透過支 援特定儲存與傳輸協定的協定供應程式來存取訊息儲存與傳輸。JavaMail API 規格 不需要任何特定的協定供應程式,但是,JavaMail 包含 IMAP 訊息儲存供應程式與 SMTP 訊息傳輸供應程式。

JavaMail API 提供抽象類別集,用於定義組成郵件系統的物件。API 定義如 Message、Store 與 Transport 之類的類別。可以延伸 API,並且可以將其分爲子類 別,以提供新的協定,並在必要時新增功能。此外,API 提供了抽象類別的具體子 類別。這些子類別,包括 MimeMessaqe 與 MimeBodyPart,執行廣泛使用的網際網 路郵件協定。

JavaMail API 主要由 IMAP、MAPI、CMC、c 用戶端與其他電子郵件訊息傳送系 統 API 產生。IavaMail API 支援許多不同的訊息傳送系統執行,如不同的訊息儲 存、不同的訊息格式、不同的訊息傳輸。JavaMail API 提供了基本類別集與定義用 戶端應用程式 API 的介面,開發人員可以將 JavaMail 類別分為子類別,以提供特定 訊息傳送系統的執行,如 IMAP、POP3 與 SMTP。

本章節包含以下主題:

- 關於 JavaMail [訊息處理程序](#page-265-0)
- 關於 JavaMail [的架構組件](#page-266-0)
- |關於 [JavaBean](#page-268-0) 啓動框架 (JAF)
- 關於 [JavaMail](#page-269-0) 配置參數
- JavaMail [階段作業參考的](#page-270-0) J2EE 佈署描述元
- 在 [Sun ONE Application Server](#page-271-0) 佈署描述元中的項目
- 建立新的 [JavaMail](#page-271-1) 階段作業
- [配置進階資源特性](#page-272-0)

# <span id="page-265-0"></span>關於 JavaMail 訊息處理程序

JavaMail API 執行以下功能,組成了典型用戶端應用程式的標準郵件處理程序:

- 建立了由標頭屬性集合組成的郵件訊息以及如在 Content-Type 標頭欄位中指定 的某些已知資料類型的資料區塊。JavaMail 使用 Part 介面與 Message 類別來定 義郵件訊息。它使用 JAF 定義的 DataHandler 物件包含在訊息中的資料。
- 建立 Session 物件,用於認證使用者,並且控制存取訊息儲存與傳輸。
- 將訊息發送至其接收者清單。
- 從訊息儲存中擷取訊息。
- 對擷取的訊息執行高層指令。高層指令 ( 如 view 與 print) 預定透過 JAF-Aware JavaBean 執行。

注意 日前,JavaMail 框架不定義支援訊息傳送、安全性、取消連接作業、 目錄服務或過濾功能的機制。

下圖列舉了 JavaMail API 處理訊息處理程序的方式:

Java Mail API 的訊息處理程序

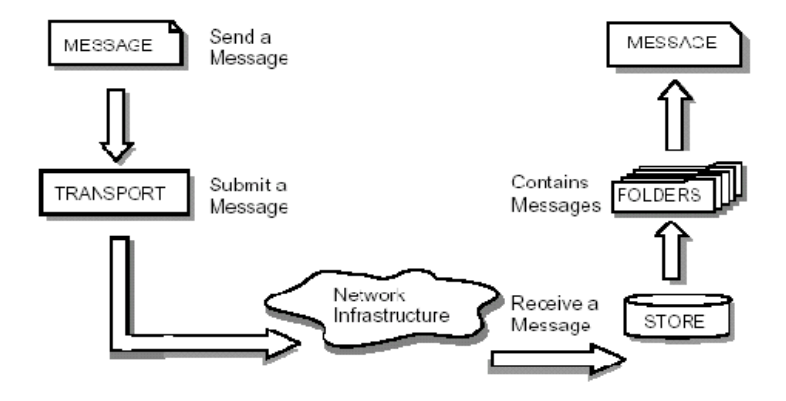

透過靜態 Factory 方法配置 JavaMail API 來建立 javax.mail.Session。Sun ONE Application Server 使用 JNDI 請求 Session 物件,並且使用 resource-ref 元素列 示其對佈署描述元中的 Session 物件的需要。JavaMail API Session 物件被認為是資 源 Factory。

提供的訊息傳輸能夠處理 javax.mail.internet.InternetAddress 類型的位址與 javax.mail.internet.MimeMessage 類型的訊息。必須正確配置預設的訊息傳 輸,才能使用 javax.mail.Transport 類別的發送方法發送此類訊息。

JavaMail API 的抽象層宣告了預定支援所有郵件系統支援的郵件處理功能之類別、 介面與抽象方法。構成抽象層的 API 元素將被分為子類別,並在必要時延伸,以支 援標準資料類型,並在必要時與訊息存取協定與訊息傳輸協定相接。

網際網路執行層使用網際網路標準 - RFC822 與 MIME 執行抽象層部分。

## <span id="page-266-0"></span>關於 JavaMail 的架構組件

本章節描述了組成 JavaMail 架構的主要組件,如以下主題所述:

- • [Message](#page-266-1) 類別
- [訊息儲存與擷取](#page-267-0)
- [訊息構成與傳輸](#page-267-1)

### <span id="page-266-1"></span>Message 類別

Message 類別是抽象的類別,定義了屬性集與郵件訊息內容。Message 類別中的屬 性指定尋址資訊,並定義了內容結構,包括內容類型。內容表示為涉及實際資料的 DataHandler 物件。

Message 類別執行 Part 介面。Part 介面定義了需要使用的屬性,用於定義並格式化 Message 物件具有的資料內容,並且與郵件系統成功相接。Message 類別加入了透 過訊息傳輸系統進行訊息路由所需的 From、To、Subject、Reply-To 與其他屬性。 當 Message 類別包含在資料夾中時, Message 物件具有與之關聯的旗標集。 JavaMail 提供支援特定訊息傳送執行的 Message 子類別。

訊息內容是位元組集合,或是位元組集合的參考,封裝在 Message 物件中。 JavaMail 並不瞭解訊息內容的資料類型或格式。Message 物件透過中間層 - JavaBean 啟動框架 (JAF) 與其內容進行互動。這種分隔可讓 Message 物件處理任何 隨意內容,並透過呼叫同一種 API 方法以任何適當的傳輸協定來傳輸它。訊息接收 者通常瞭解內容資料類型與格式,並且了解如何處理此內容。

同時, JavaMail API 支援多部分 Message 物件, 其中每個 Bodypart 定義其自己的 屬性集與內容。

## <span id="page-267-0"></span>訊息儲存與擷取

訊息儲存在 Folder 物件中。Folder 物件可以包含子資料夾以及訊息,因此提供了樹 狀資料夾階層。Folder 類別宣告了擷取、附加、複製與刪除訊息的方法。Folder 物 件也可以將事件發送至作為事件偵聽程式註冊的組件。

### *Store* 類別

Store 類別定義了具有資料夾階層及其訊息的資料庫。Store 類別還指定了存取資料 夾與擷取儲存在資料夾中的訊息之存取協定。Store 類別還提供了建立資料庫連接、 擷取資料夾與關閉連接的方法。執行訊息存取協定 (IMAP、POP3 等 ) 的服務供應 商透過將 Store 類別進行子分類來開始。通常,使用者透過連接至特定的儲存執行, 啟動郵件系統中的階段作業。

## <span id="page-267-1"></span>訊息構成與傳輸

用戶端透過實例化適當的 Message 子類別來建立新的訊息。用戶端會設定如接收者 位址與主題等屬性,並且在 Message 物件中插入內容。最後,透過呼叫 Transport.send 方法發送此訊息。Transport 類別以將訊息路由到其目標位址的傳輸 代理程式為模型。此類別提供將訊息發送至接收者清單的方法。呼叫 Message 物件 中的 Transport.send 方法,會識別基於其目標位址的適當傳輸。

### *Session* 類別

Session 類別定義了全域特性與每個使用者郵件相關的特性,這些特性定義了郵件啟 用用戶端與網路之間的介面。

JavaMail 系統組件使用 Session 物件設定並取得特定特性。Session 類別同時還提供 桌面應用程式可以共用的預設認證階段作業物件。Session 類別是最終的具體類別, 不能進行子類別分類。Session 類別還可作為執行特定存取協定與傳輸協定的 Store 與 Transport 物件 Factory。透過對 Session 物件呼叫適當的 Factory 方法,用戶端 可以取得支援特定協定的 Store 與 Transport 物件。

# <span id="page-268-0"></span>關於 JavaBean 啟動框架 (JAF)

JavaMail 使用 JavaBean 啓動框架 (JAF) 以便封裝訊息資料, 並且處理要與資料互動 的指令。與訊息資料互動應該透過不是由 JavaMail API 提供的支援 JAF 之 JavaBean 進行。

使用 JavaBean 啟動框架標準延伸,使用 Java 技術的開發人員可以利用標準服務決 定資料任一部分的類型,封裝對它的存取,發現該資料中可用的作業,並且實例化 適當的 Bean 以執行上述作業。例如,如果瀏覽器取得 IPEG 影像,此框架會啓用瀏 覽器將資料流識別為 JPEG 影像,從此類型,瀏覽器會找到並實例化可以處理或檢 視影像的物件。

JavaBean 啟動框架 API 支援各種 MIME 資料類型。JavaMail API 必須包含 javax.activation.DataContentHandlers,用於下表中指出的 Java 程式設計語 言類型對應之以下 MIME 資料類型。

Java 類型對映的 JavaMail API MIME 資料類型

| MIME 類型        | Java 類型                            |
|----------------|------------------------------------|
| Text/Plain     | java.lang.String                   |
| Multipart/     | javax.mail.internet.MIME.Multipart |
| Message/rfc822 | javax.mail.internet.MIME.Message   |

JavaBean 啟動框架將 MIME 資料類型的支援整合至 Java 平台。MIME 位元組串流 可以使用 avax.activation.DataContentHandlerobjects, 從 Java 程式設計語言物件 轉換或轉換為 Java 程式設計語言物件。可以指定 JavaBean 組件對 MIME 資料作 業,例如檢視或編輯資料。JavaMail API 使用 JavaBean 啟動框架來處理電子郵件 訊息中包含的資料。雖然使用複雜電子郵件的應用程式可能需要此框架,但典型的 I2EE 應用程式不需直接使用 JavaBean 啓動框架。

# <span id="page-269-0"></span>關於 JavaMail 配置參數

在 Sun ONE Application Server 中的 JavaMail 資源使用以下配置參數。這些配置參 數是從 server.xml 檔案的 mail-resource 元素中讀取的名稱、值對。

• JNDI Name

JNDI 名稱指定了從 J2EE 應用程式參考的此郵件資源之名稱。

• Enabled

enabled 配置參數指定了是否將在 JNDI 樹中出版此郵件資源並且參考它。如果 J2EE 應用程式參考了已停用的資源,其將接收到 NameNotFoundException 異 常。

• store-protocol

指定預設訊息存取協定。Session.getStore() 方法傳回執行此協定的 Store 物 件。用戶端可以置換此特性,並且透過 Session.getStore(String protocol) 方法明確指定此協定。

• store-protocol class

指定執行以上指定的儲存協定之類別名稱。此類別的預設值為 com.sun.mail.imap.IMAPStore。

• transport-protocol

指定預設傳輸協定。Session.getTransport() 方法傳回執行此協定的 Transport 物件。用戶端可以置換此特性,並且透過 Session.getTransport(String protocol) 方法明確指定此協定。

• transport-protocol class

指定執行以上指定的傳輸協定之類別名稱。此類別的預設值為 com.sun.mail.smtp.SMTPTransport。

• host

指定預設的郵件伺服器。如果此協定特定的主機特性不存在,則 Store 與 Transport 物件的連接方法使用此特性,尋找目標主機。

user

指定連接至郵件伺服器時提供的使用者名稱。如果此協定特定的使用者名稱特 性不存在,則 Store 與 Transport 物件的連接方法使用此特性,以取得此使用者 名稱。

• from

指定目前使用者的傳回位址。透過使用 InternetAddress.getLocalAddress 方法來指定目前使用者的電子郵件位址。

• debug

指定初始除錯模式。將此特性設定為 True,將開啟除錯模式,而將其設定為 False,則會關閉除錯模式。

• mail-<protocol>-host

指定協定特定的預設郵件伺服器。這會置換 mail.host 特性。可以取決於 store-protocol 屬性的值設定此特性。如需 store-protocol 的 imap 或 POP 值, 需要分別使用名稱 mail.imap.host 或 mail.pop3.host 加入特性。當特定的 特性値符合郵件系統配置時,應該設定此値。例如,store-protocol 設定為 IMAP,特性名稱:mail-imap-host 將具有值:spaceduck.acme.com。

• mail-<protocol>-user

指定連接至郵件伺服器的協定特定之預設使用者名稱。這會置換 mail.user 特 性。因此取決於 store-protocol 屬性的選取,此特性可以爲 mail.imap.user 或 mail.pop3.user。例如,store-protocol 設定為 IMAP,特性名稱: mail-imap-user 將具有 fredbloggs 值。

# <span id="page-270-0"></span>JavaMail 階段作業參考的 J2EE 佈署描述元

使用此伺服器註冊 JavaMail 資源後,可以使用 JNDI 查找在任何 J2EE 應用程式組 件中參考此資源。為了佈署參考資源管理程式連接 Factory 的應用程式,組件供應 程式必須在標準的 J2EE 1.3 佈署描述元中宣告所有的資源管理程式連接 Factory 參 考。

JavaMail 參考的完整 J2EE1.3 描述元元素如下所述:

```
<resource-ref>
```
<description>

用於發送我的郵件之 JavaMail 資源

```
 </description>
```
<res-ref-name>mail/MyMailSession</res-ref-name>

```
 <res-type>javax.mail.Session</res-type>
```
<res-auth>Container</res-auth>

```
 <res-sharing-scope>Shareable</res-sharing-scope>
```

```
</resource-ref>
```
# <span id="page-271-0"></span>在 Sun ONE Application Server 佈署描述元中的 項目

如需參考郵件資源的每個已佈署組件,佈署程式必須將組件中使用的資源名稱對映 於使用命名服務註冊的 DataSource 之實際 jndi 名稱。佈署工具可以協助佈署程式 輕鬆進行此對映。此對映在 Sun ONE Application Server specific xml 中註冊。包含 此對映的 Sun ONE Application Server 特定的 XML 分段如下所示:

```
<resource-ref>
```

```
<res-ref-name>mail/MyMailSession</res-ref-name>
```

```
<jndi-name>mail/Session</jndi-name>
```
</resource-ref>

# <span id="page-271-1"></span>建立新的 JavaMail 階段作業

您可以使用管理介面配置 JavaMail 階段作業。若要建立與配置新的 JavaMail 階段 作業,請執行以下工作:

- **1.** 在管理介面的左窗格中,展開您要為其建立新的 JavaMail 階段作業的 Sun ONE Application Server 實例。
- **2.** 按一下 [JavaMail Sessions]。您會在管理介面右窗格中看到以下視窗,如 [「配](#page-271-2) 置 JavaMail [階段作業」](#page-271-2)圖中所示:

<span id="page-271-2"></span>配置 JavaMail 階段作業

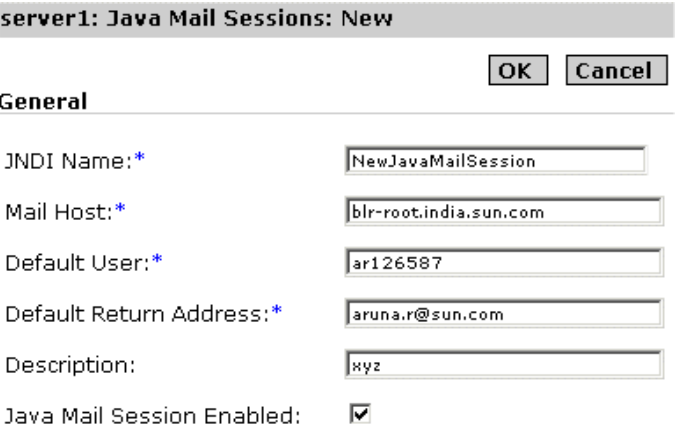

- **3.** 在 [JNDI Name] 文字欄位中,提供您要建立的 Java 郵件階段作業之 JNDI 名 稱。使用此伺服器註冊 Java 郵件資源之後,便可以使用 JNDI 查找在任何 J2EE 應用程式組件中參考此資源。
- **4.** 在 [Mail Host] 文字欄位中,指定預設郵件伺服器的 DNS 名稱。如果協定特定 的主機特性不存在,則 Store 與 Transport 物件的連接方法會使用此特性,來尋 找目標主機。
- **5.** 在 [Default User] 文字欄位中,指定連接至郵件伺服器時提供的使用者名稱。如 果協定特定的使用者名稱特性不存在,則 Store 與 Transport 物件的連接方法會 使用此特性,以取得使用者名稱。
- **6.** 在 [Default Return Address] 欄位中,指定目前使用者的預設傳回位址。預設位 址應該以下列形式表示:username@host。
- **7.** 在 [Description] 欄位中,提供此 Java 郵件階段作業的說明。
- 8. 標示 [Java Mail Session Enabled] 核取方塊, 以啓用您建立的 Java 郵件階段作 業。
- **9.** 按一下 [OK],以儲存您已經配置的新 JavaMail 階段作業。

## <span id="page-272-0"></span>配置進階資源特性

您可以使用管理介面為新的 JavaMail 階段作業配置一些附加特性。特性名稱與值對 取決於使用中的郵件協定。也可以直接在 server.xml 檔案中指定這些特性。

若要配置附加特性,請執行以下工作:

- **1.** 在管理介面的左窗格中,展開您要修改其 JavaMail 階段作業配置的 Sun ONE Application Server 實例。
- **2.** 按一下 [JavaMail Sessions]。您會在管理介面右窗格 ( [在 「建立新的](#page-271-1) JavaMail 階段作業﹐中解釋的主要配置區段下方 ) 中看到以下視窗,如 「配置 JavaMail [階段作業的附加資源」](#page-273-0)圖中所示:

<span id="page-273-0"></span>配置 JavaMail 階段作業的附加資源

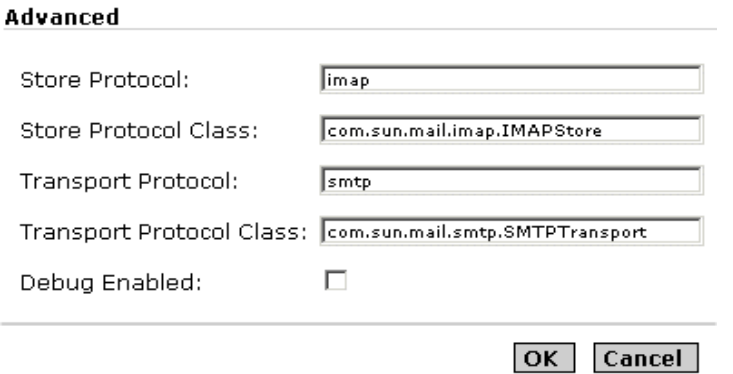

- **3.** 在 [Store Protocol] 文字欄位中,指定您要在此特定 JavaMail 階段作業中使用的 儲存協定,例如 POP3 或 IMAP。
- 4. 在 [] 文字欄位中,指定您已指出的儲存協定之類別名稱,如給定的範例所示。
- **5.** 在 [] 文字欄位中,指定您要在此特定 JavaMail 階段作業中使用的傳輸協定,例 如 SMTP。
- **6.** 在 [Transport Protocol Class] 文字欄位中,指定您已為此階段作業指出的傳輸 協定之類別名稱,如以上範例所示。
- 7. 標示 [Debug Enabled] 核取方塊,以啓用對此 JavaMail 特定階段作業的除錯。 啟用此核取方塊會開啟除錯模式。
- 8. 按一下 [OK],以儲存附加特性配置。

完整的郵件資源配置範例如下所示:

```
<mail-resource 
   jndi-name = "mail/Session" 
   enabled = "true" 
   store-protocol = "imap" 
   store-protocol-class = "com.sun.mail.imap.IMAPStore" 
   transport-protocol = "smtp" 
   transport-protocol-class = "com.sun.mail.smtp.SMTPTransport" 
   host = "gopostal.acme.com" 
   user = "kingkong"
```

```
from = "kingkong@acme.com" 
   debug = "false"> 
   <property name = "mail-imap-host" value = "spaceduck.acme.com"/> 
   <property name = "mail-imap-user" value = "fredbloggs"/> 
</mail-resource>
```
關於 Java 郵件資源

第 11 章

# 使用 JMS 服務

Sun ONE Application Server 提供使用 Java Message Service (JMS) 應用程式設計介 面 (API) 進行訊息傳送作業的應用程式支援。JMS 是程式設計介面集,提供了 Java 應用程式在分散式環境中建立、發送、接收並讀取訊息的一般方法。

特別強調的是,JMS 是 Java 2 Enterprise Edition (J2EE) 應用程式執行非同步訊息傳 送服務的標準方法。因此,J2EE 組件 (Web 組件或企業 JavaBeans [EJB] 組件 ) 可以 使用 JMS API 發送由專用 EJB ( 名為訊息導引 Bean [MDB]) 非同步使用的訊息。

Sun ONE Application Server 一般支援 JMS 訊息傳送,特別是在支援 MDB 時,需 要執行 JMS 規格的訊息傳送介體 (JMS 供應程式 )。Sun ONE Application Server 使 用 Sun ONE Message Queue (MQ) 版本 3.01 作為其本端 JMS 供應程式。

MQ 緊密整合至 Sun ONE Application Server 中, 提供透明的 JMS 訊息傳送支援。 此支援 ( 在 Sun ONE Application Server 中稱為 *JMS* 服務 ) 僅需要最少的管理。

本章提供了瞭解並管理內建 JMS 服務 ( 該服務透過 Sun ONE Message Queue 提供 ) 所需的資訊。其包括以下主題:

- 關於 [JMS](#page-277-0)
- 內建 [JMS](#page-283-0) 服務
- 內建 JMS [服務的管理](#page-290-0)

# <span id="page-277-0"></span>關於 JMS

JMS 規格描述了支援分散式、企業訊息傳送的程式設計介面集。企業訊息傳送系統 可讓獨立分散式組件或應用程式在訊息之間互動。這些組件無論是否在同一系統 中、同一網路中或透過網際網路鬆散連接,均使用訊息傳送來傳輸資料,並且與其 各自的功能相互作用。

若要支援企業級訊息傳送,JMS 會提供可靠的非同步訊息發送。

可靠的發送。從一個組件向另一個組件傳送的訊息不能因網路或系統故障而遺失。 這意味著系統必須能夠保證訊息成功發送。

非同步發送。若要大量的組件能夠同時交換訊息,並且支援高密度的訊息流量,則 發送訊息不能取決於使用者是否願意立即接收此訊息。如果使用者很忙或離線,系 統必須允許發送訊息,並且在隨後使用者就緒時能夠收到此訊息。這稱為非同步訊 息發送,通稱為儲存再前送訊息傳送。

本主題簡要概述了 JMS 概念與術語:

- [基本訊息傳送系統概念](#page-278-0)
- • [JMS](#page-279-0) 規格
- [訊息導引](#page-281-0) Bean

如需 IMS 的完整說明,請參閱 IMS 1.0.2 規格,可以在以下位置找到:

http://java.sun.com/products/jms/docs.html

# <span id="page-278-0"></span>基本訊息傳送系統概念

一些基本的概念通常構成了企業訊息傳送系統的基礎,特別是 JMS 的基礎。本主題 將論述以下內容。

## 訊息

訊息由某種格式 ( 訊息內文 ) 的資料與描述訊息 ( 訊息標頭 ) 特徵或特性的複合資料 組成,例如訊息目標、使用期或由訊息傳送系統決定的其他特徵。

## 訊息服務架構

在 [「訊息服務架構」](#page-278-1)圖中列舉了訊息傳送系統的基本架構。其由訊息提供者與透過 一般訊息服務進行訊息交換的訊息使用者組成。一般來說,任何數目的訊息提供者 與使用者均可以駐留在同一訊息傳送組件中。訊息提供者將訊息發送至訊息服務。 訊息服務反過來使用訊息路由與發送組件,將訊息發送至已在此訊息中註冊興趣的 一個或多個訊息使用者。訊息路由與發送組件負責保證訊息發送至所有適當的使用 者。

訊息服務架構

<span id="page-278-1"></span>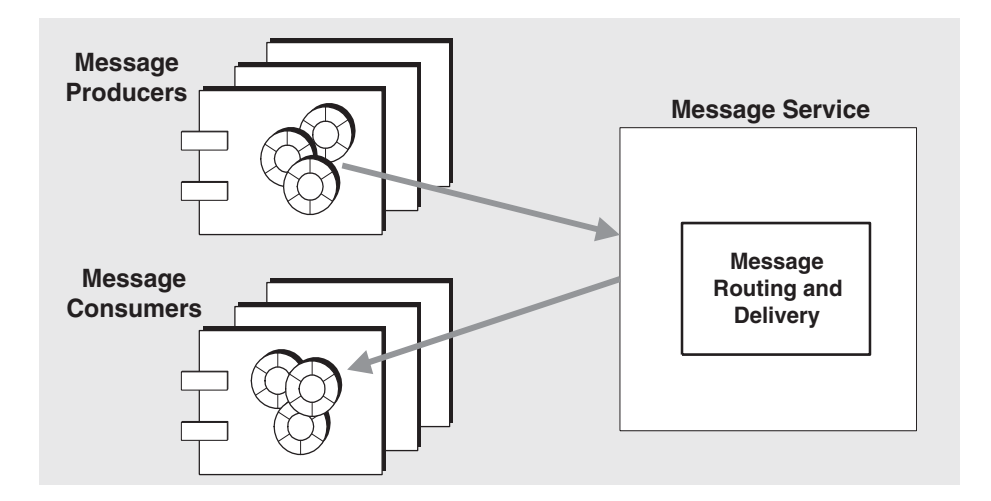

## 訊息發送模型

訊息提供者與使用者之間有許多關係:一對一、一對多與多對多關係。例如,您可 以使訊息從:

- 一個提供者向一個使用者發送
- 一個提供者向多個使用者發送
- 多個提供者向一個使用者發送
- 多個提供者向多個使用者發送

這些關係通常會成為兩個訊息發送模型:點對點與發佈*/*訂購訊息傳送。點對點發送 模型主要集中於由特定提供者發送並由特定使用者接收的訊息。發佈/訂購發送模 型主要集中於由一些提供者中的任何使用者發送的訊息與任意多個使用者接收的訊 息。這些訊息發送模型可以重疊。

從歷程來看,訊息傳送系統支援這兩種發送模型的各種組合。JMS API 試圖建立一 般程式設計方法,用以支援點對點與發佈/訂購發送模型。

## <span id="page-279-0"></span>JMS 規格

JMS 指定了一個訊息結構、一個程式設計模型以及一組控制訊息傳送作業的規則與 語義。

### JMS 訊息結構

依據 JMS 規格,訊息由三個部分組成:標頭、特性 ( 可以作為標頭的延伸 ) 與內 文。

標頭。此標頭指定了訊息的 JMS 特徵:訊息目標、是否具有持續性、使用期及其優 先權。這些特徵決定了訊息傳送系統發送訊息的方式。

特性。特性是選擇性的 - 其提供了應用程式依據各種選取準則過濾訊息可以使用的 值。特性是選擇性的。

訊息內文。訊息內文包含要交換的實際資料。JMS 支援六種內文類型。

## <span id="page-280-1"></span>JMS 程式設計模型

在 JMS 程式設計模型中,JMS 用戶端 ( 組件或應用程式 ) 透過 JMS 訊息服務方式交 換訊息。訊息提供者將訊息發送至訊息服務,而訊息使用者透過訊息服務接收這些 訊息。使用執行 JMS API 的物件集 ( 由 IMS 供應程式提供 ),執行這些訊息傳送作 業。此 「JMS [程式設計物件」](#page-280-0)圖顯示了用於程式設計訊息發送的 JMS 物件。

在 JMS 程式設計模型中,JMS 用戶端使用 ConnectionFactory 物件,建立將訊息 傳送至 JMS 訊息服務並從該服務接收訊息要使用的連接。Connection 是訊息服務 的 JMS 用戶端作用中連接。通訊資源的分配與用戶端的認證均在連接建立時發生。

JMS 程式設計物件

<span id="page-280-0"></span>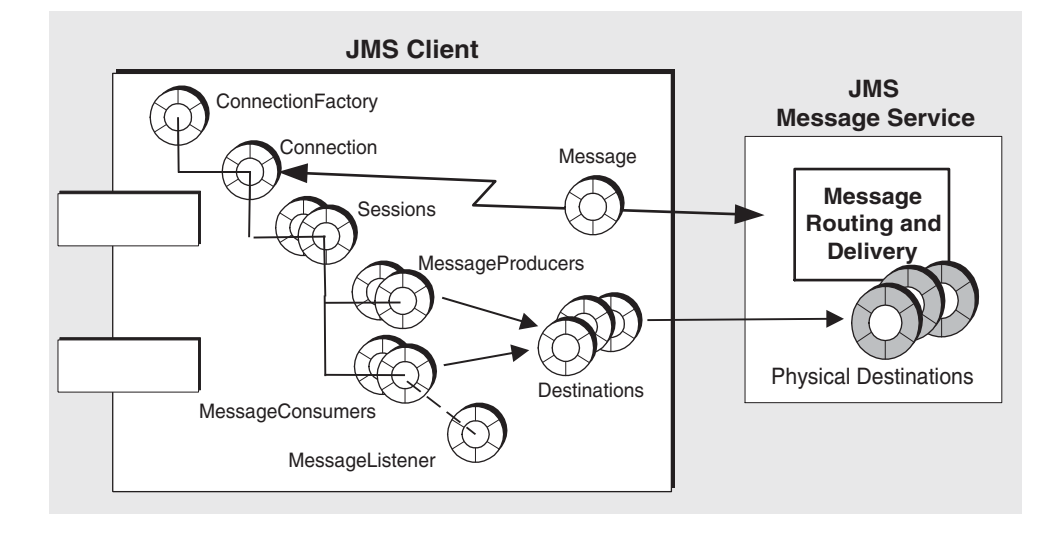

此連接用於建立階段作業。Session 是提供與使用訊息的單執行緒環境。其用於建 立發送訊息的訊息提供者與接收訊息的訊息使用者。階段作業透過一系列的確認選 項或異動 ( 可以由分散式異動管理程式管理 ) 支援可靠的發送。

JMS 用戶端使用 MessageProducer,將訊息發送至指定的實體目標,在 API 中表示 為 destination 物件。訊息提供者可以指定預設發送模式 ( 永久性訊息對非永久性訊 息 )、優先權與使用期,這些會控制提供者發送至實體目標的所有訊息。

類似的是, JMS 用戶端使用 MessageConsumer, 接收指定實體目標中的訊息, 在 API 中表示為 destination 物件。訊息使用者可以支援訊息的同步或非同步使用。非 同步使用可以透過使用者註冊 MessageListener 來實現。用戶端在階段作業執行緒 呼叫 MessageListener 物件的 onMessage() 方法時, 使用訊息。

### <span id="page-281-1"></span>管理物件:供應程式獨立性

在第 281 頁的「JMS [程式設計模型」](#page-280-1)圖中描述的兩個物件取決於 JMS 供應程式執行 JMS 訊息服務的詳細資訊。連接 Factory 物件取決於基礎協定與供應程式發送訊息 所使用的機制,而 destination 物件取決於特定命名慣例以及供應程式使用的實體目 標功能。

通常,這些供應程式特定的特徵會使 JMS 用戶端碼與 JMS API 執行的詳細資訊相 依。不過,若要使 JMS 用戶端碼與供應程式無關,JMS 規格需要以標準化方式存取 供應程式特定的物件 ( 稱為為管理物件 ),而不是直接在用戶端碼中創設。

管理物件封裝供應程式特定的執行以及配置資訊。這些物件由管理員建立與配置, 儲存在名稱服務中,由用戶端應用程式透過標準 JNDI 查找碼進行存取。以這種方 式使用管理物件,可以使 JMS 用戶端碼與供應程式無關。

JMS 提供兩種一般類型的管理物件:連接 Factory 與目標。兩種類型均封裝供應程 式特定的資訊,但是在 JMS 用戶端內卻具有完全不同的用法。連接 Factory 用於建 立訊息伺服器的連接,而 destination 物件用於識別 JMS 訊息服務使用的實體目標。

注意 在 Sun ONE Application Server 的環境中, JMS 管理物件被視為 JMS 資源, 類似於其他 Application Server 資源。

# <span id="page-281-0"></span>訊息導引 Bean

除了在第 281 頁的 「JMS [程式設計模型」圖](#page-280-1)中介紹的一般 JMS 用戶端程式設計模型 外,還有一個在 J2EE 應用程式環境中使用的更為專用的 JMS API。這一專用的 JMS 用戶端稱為訊息導引 *Bean*,是在 EJB 2.0 規格中指定的家族 EJB 組件之一 ( 位於 http://java.sun.com/products/ejb/docs.html)。

需要使用訊息導引 Bean 的原因在於只可以同步呼叫其他 EJB 組件 ( 階段作業 Bean 與實體 Bean)。因此,在您呼叫這些 Bean 的方法時,會阻止使用這些資源,直至這 些方法已完成。這些 EJB 組件沒有非同步接收訊息的機制,因為這些組件僅透過標 準的 EJB 介面存取。

但是,非同步訊息傳送是許多企業應用程式的需求。因此,需要可以在沒有緊密與 訊息提供者結合的情況下,接收訊息並使用訊息的 EJB 組件。

MDB 是專用的 EJB 容器支援的專用 EJB 組件 ( 為此環境支援的組件提供分散式服務 的軟體環境 )。

MDB 訊息使用者

<span id="page-282-0"></span>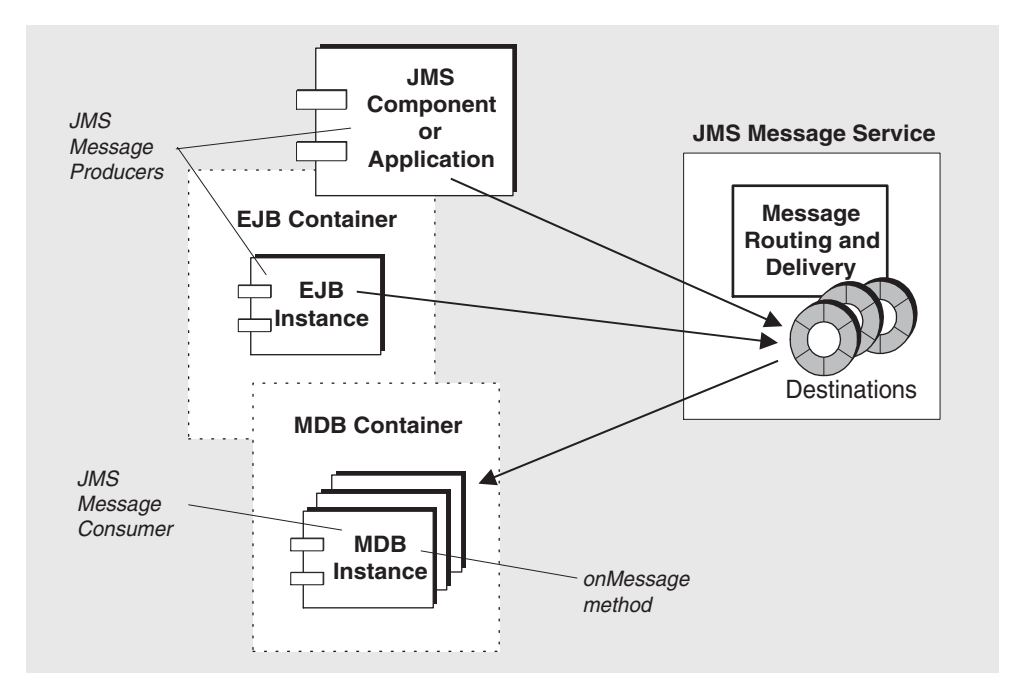

訊息導引 **Bean**。MDB 是執行 JMS MessageListener 介面的 JMS 訊息使用者。其 onMessage 方法 ( 由 MDB 開發人員撰寫 ) 在 MDB 容器收到訊息時呼叫。 onMessage 方法使用訊息的方式與任何 JMS MessageListene 物件的 onMessage 方 法使用訊息的方式一樣。MDB 可以使用從單一目標發送的訊息。這些訊息可以由獨 立的 JMS 用戶端應用程式、Web 組件或其他 EJB 組件提供,如 「MDB [訊息使用](#page-282-0) [者」圖](#page-282-0)中所示。

MDB 容器。專用的 EJB 容器支援 MDB,MDB 負責建立 MDB 實例,並且爲非同 步使用訊息設定這些實例。在階段作業儲存區與關聯的 MDB 實例中接收訊息時, 會設定與訊息服務 ( 包括認證 ) 的連接、建立與給定目標關聯的階段作業儲存區以 及管理訊息分配。由於容器可控制 MDB 實例的生命週期,因此其會管理 MDB 實例 儲存區,以便容納進來的訊息負載。

與 MDB 關聯的是佈署描述元,此描述元指定了容器在設定訊息使用時所使用的管 理物件之 JNDI 查找名稱。連接 Factory 與目標。佈署描述元可能也包括可由佈署工 具用於配置容器的其他資訊。每個此類容器僅支援單一 MDB 實例。

如需關於配置 Sun ONE Application Server 的 EJB 容器 MDB 設定的資訊,請參閱 第 198 [頁的 「關於訊息導引](#page-197-0) Bean」。

# <span id="page-283-0"></span>內建 JMS 服務

一般對 IMS 訊息傳送的支援,特別是對 MDB 的支援,內建於 Sun ONE Application Server 中。這種支援可以透過 Sun ONE Message Queue 與 Sun ONE Application Server 的緊密整合來實現,提供本端的內建 JMS 服務。

本主題包含瞭解此內建 JMS 服務所必需的以下主題:

- 關於 [Sun ONE Message Queue \(MQ\)](#page-283-1)
- 整合 MQ 與 [Sun ONE Application Server](#page-287-0)

如需關於管理內建 JMS 服務的資訊,請參閱第 291 頁的 「內建 JMS 服務的管理 」。

# <span id="page-283-1"></span>關於 Sun ONE Message Queue (MQ)

Sun ONE Message Queue (MQ) 是執行 JMS 開放標準的企業訊息傳送系統:其為 JMS 供應程式。

MQ 產品的某些功能超越了可靠的、非同步訊息傳送的 JMS 規格之最低需求。某些 功能 ( 中央管理、可調效能、多訊息傳送傳輸支援、使用者認證與授權 ) 可以在整 合於 Sun ONE Application Server 中的 MQ Platform Edition 中取得。其他功能 ( 可縮放訊息伺服器與安全訊息傳送 ) 可透過升級至 MQ Enterprise Edition 取得。

如第 285 頁的 「MQ 系統架構 - 圖中所示,MQ 訊息傳送系統由多個部分組成,這 些部分可以協同作業以提供可靠的訊息發送。

MQ 訊息傳送系統的主要部分如下:

- MQ [訊息伺服器](#page-284-1)
- MQ [用戶端執行期間](#page-285-0)
- MQ [管理物件](#page-286-0)
- MQ [管理工具](#page-287-1)

以下主題簡要簡要介紹了這些內容。如需關於 MQ 訊息傳送系統的更多完整論述, 請參閱 MQ「管理員指南」,可以從以下位置找到:

http://docs.sun.com/

## <span id="page-284-1"></span>MQ 訊息伺服器

如第 285 頁的 「MQ [系統架構」](#page-284-0)圖中所示, MQ 訊息伺服器的主要部分為代理程式 與實體目標。

代理程式。代理程式為 MQ 訊息傳送系統提供發送服務。訊息發送依賴於處理連接 服務、訊息路由與發送、持續性、安全性以及記錄的一些支援組件。訊息伺服器可 以使用一個或多個代理程式實現縮放性。

實體目標。訊息發送是兩階段程序發送,即,從提供訊息用戶端發送至代理程式維 護的實體目標,然後從該目標發送至一個或多個使用訊息用戶端。實體目標表示代 理程式實體記憶體和/或永久性儲存體中的位置 ( 請參閱第 286 [頁的 「實體目標」](#page-285-1), 以取得更多資訊 )。

MQ 系統架構

<span id="page-284-0"></span>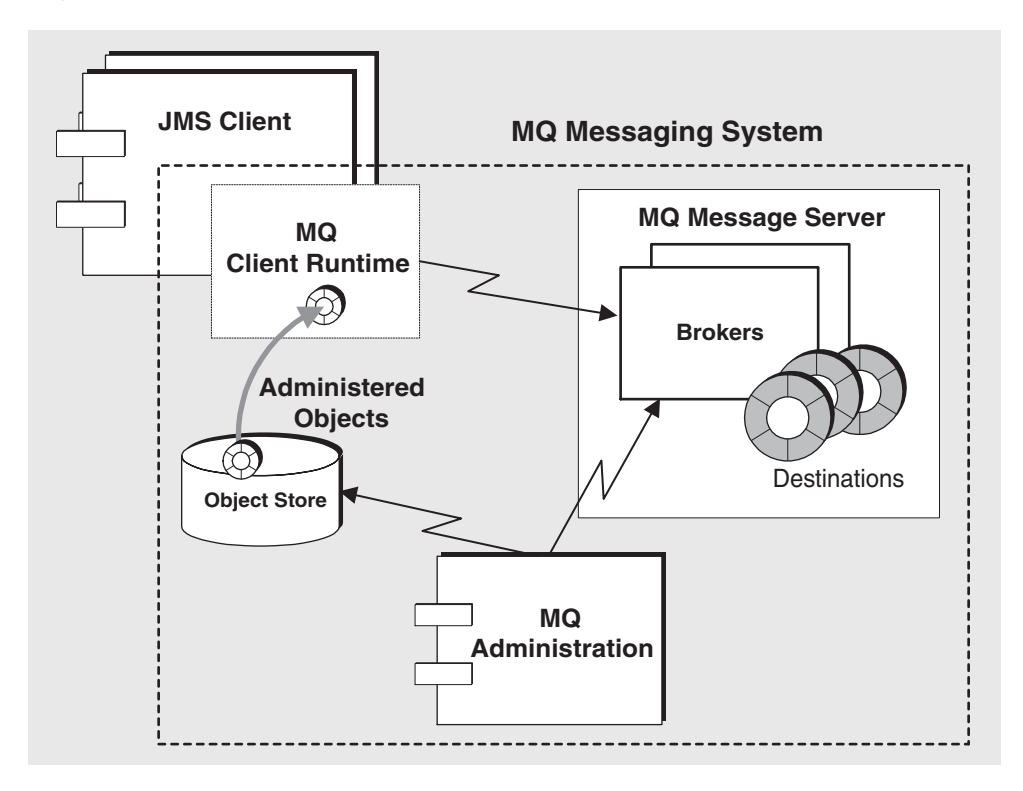

### 代理程式

在 MQ 訊息傳送系統中的訊息發送 ( 即,從提供訊息的用戶端至目標,然後從目標 至一個或多個使用訊息的用戶端),由代理程式執行 ( 或, 在 MQ 3.01 Enterprise Edition 中,為在串聯中使用的代理程式叢集 )。若要執行訊息發送,代理程式必須 設定與用戶端的通訊通道;執行認證與授權;正確路由訊息;保證可靠的發送以及 提供監視系統效能的資料。

若要執行這一複雜的功能集,代理程式使用各種不同的組件,每個組件在發送程序 中具有一個特定的角色。您可以配置這些內部組件,以最佳化代理程式的效能,這 要取決於載入狀況、應用程式的複雜性等。請參閱 MQ 「管理員指南」,以取得更 多資訊。

#### <span id="page-285-1"></span>實體目標

MQ 訊息傳送以兩階段訊息發送為前提:第一個是從提供者用戶端至代理程式目標 的訊息發送,第二個是從代理程式目標至一個或多個使用者用戶端的訊息發送。有 兩種類型的目標:佇列 ( 點對點發送模型 ) 與主題 ( 發佈/訂購發送模型 )。這些目 標表示代理程式實體記憶體中的位置,從中對進來的訊息編組,然後再路由至使用 者用戶端。

通常使用管理工具建立實體目標,不過,也可以在收到訊息時由代理程式自動建立 目標。

佇列目標。佇列目標用於點對點訊息傳送,這意味著訊息最終僅傳送至在目標中註 冊興趣的其中一個使用者。當訊息從提供者用戶端發出時,這些訊息會佇列,然後 發送至使用者用戶端。

主題目標。主題目標用於發佈/訂購訊息傳送,這意味著訊息最終發送至已在目標 中註冊興趣的所有使用者。當訊息從提供者發出時,其會路由至訂購此主題的所有 使用者。如果使用者已註冊長期訂購此主題,則他們不必在訊息發送至此主題時處 於使用中,因為代理程式將儲存此訊息,直至使用者再次處於使用中,然後再將此 訊息發送至使用者。

## <span id="page-285-0"></span>MQ 用戶端執行期間

MQ 用戶端執行期間向 JMS 用戶端 ( 單獨應用程式、Web 組件或 EJB 組件 ) 提供 MQ 訊息伺服器的介面 - 它向 JMS 用戶端提供了用戶端將訊息傳送至目標,然後從 此類目標接收訊息所需的所有程式設計介面執行。

第 287 [頁的 「訊息傳送作業」](#page-286-1)圖列舉了在 JMS 用戶端與 MQ 用戶端執行之間的訊 息產生與使用的互動方式,而在 MQ 用戶端執行期間與 MQ 訊息伺服器之間具有訊 息發送互動。

#### 訊息傳送作業

<span id="page-286-1"></span>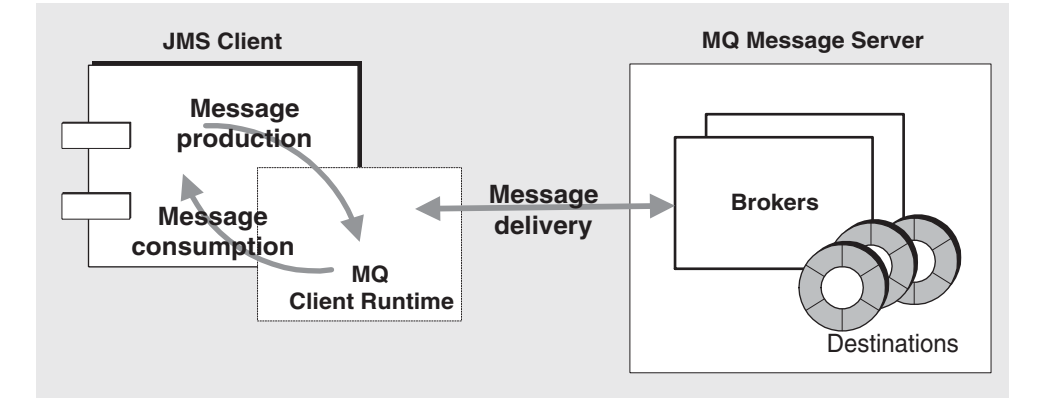

## <span id="page-286-0"></span>MQ 管理物件

MQ 管理物件允許 JMS 用戶端碼成為獨立的供應程式 ( 請參閱第 282 [頁的 「管理物](#page-281-1) [件:供應程式獨立性」](#page-281-1) )。可以透過封裝供應程式特定的執行與物件中的配置資訊 (然後可以採用供應程式無關的方式由用戶端應用程式使用),執行此動作。MQ 管 理物件由管理員建立與配置,儲存在名稱服務中,由 JMS 用戶端透過標準 JNDI 查 找碼進行存取。

連接 **Factory** 管理物件。連接 Factory 物件用於在 JMS 用戶端 ( 獨立的應用程式、 Web 組件或 EJB 組件 ) 與 MQ 訊息伺服器之間建立實體連接。連接 Factory 物件在 代理程式中沒有實體表示 - 該物件僅用於啓用 IMS 用戶端, 以建立與代理程式的連 接。也可用來指定連接行為與使用連接存取代理程式的用戶端執行期間行為:因 此,MQ 連接 Factory 具有很多可配置屬性,可讓您調整 MQ 系統效能。

目標管理物件。目標管理物件 ( 佇列或主題 ) 在代理程式中表示公共具名的目標管 理物件對應的實體目標 ( 實體佇列或實體主題 )。透過建立目標管理物件,可讓 JMS 用戶端 ( 訊息使用者和/或訊息提供者 ) 存取相應的實體目標。

## <span id="page-287-1"></span>MQ 管理工具

MQ 管理工具分為兩類:指令行公用程式與圖形使用者介面 (GUI) 管理主控台。

管理主控台。您可以使用管理主控台,連接至代理程式並管理它;建立關於代理程 式的實體目標;連接至物件儲存,然後加入、更新管理物件或從物件儲存中刪除 它。某些工作是您無法使用管理主控台執行的;主要工作包括啟動代理程式、建立 代理程式叢集、配置更多代理程式專用特性以及管理使用者資料庫。

指令行公用程式。使用 MQ 公用程式執行使用管理主控台可以執行的所有工作,此 外, 啓動並管理代理程式, 配置更多代理程式專用特性並管理 MO 使用者資料庫。

# <span id="page-287-0"></span>整合 MQ 與 Sun ONE Application Server

MQ Platform Edition 將作為 Sun ONE Application Server 安裝程序一部分,自動 安裝。如需更多資訊,請參閱 「*Sun ONE Application Server* 安裝指南」。

此安裝向 Sun ONE Application Server 提供支援任意多個 Sun ONE Application Server 實例的 JMS 訊息傳送系統。依預設,每個伺服器實例均具有關聯的內建 JMS 服務,支援在此實例中執行的所有 JMS 用戶端。

本主題包括下列主題:

- 內建 JMS [服務架構](#page-287-2)
- [停用內建](#page-289-0) JMS 服務

可以使用 Sun ONE Application Server 管理工具,管理內建的 JMS 服務 ( 請參[閱第](#page-290-0) 291 頁的 「內建 JMS [服務的管理」](#page-290-0) )。

### <span id="page-287-2"></span>內建 JMS 服務架構

除以下所述的一些限制外,內建 JMS 服務 ( 在第 289 [頁的 「內建的](#page-288-0) MQ 訊息傳送系 [統」圖](#page-288-0)中進行了說明 ) 類似於一般的 MQ 訊息傳送系統 ( 如第 285 [頁的 「](#page-284-0)MQ 系統 [架構」圖](#page-284-0)中所示 )。
#### 內建的 MQ 訊息傳送系統

<span id="page-288-0"></span>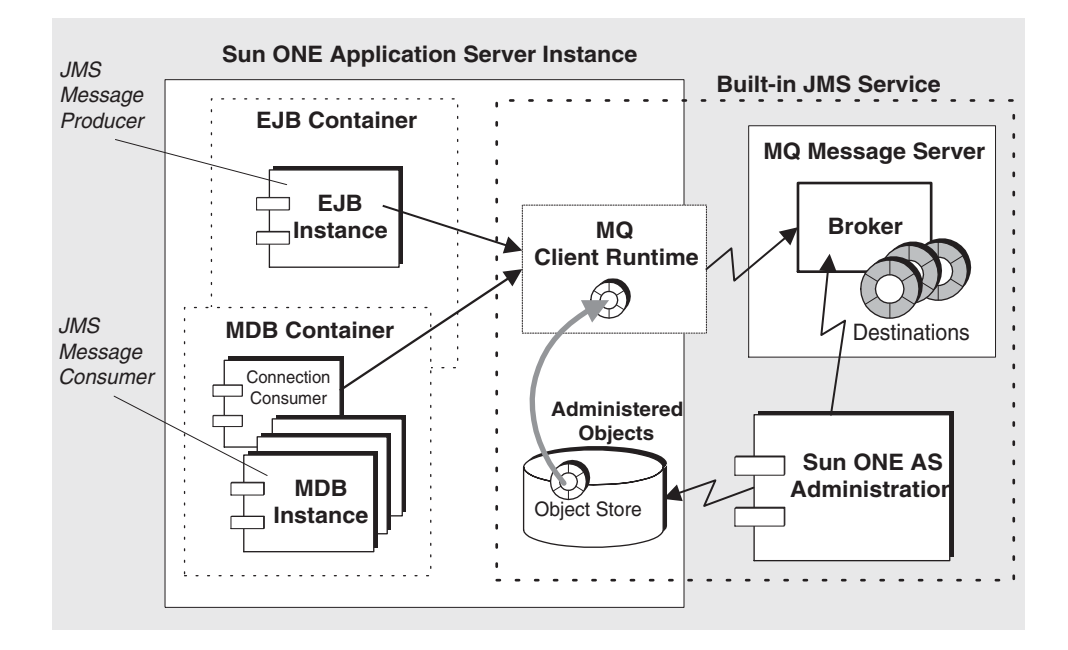

**MQ** 訊息伺服器。每個 Sun ONE Application Server 實例均與其自身的內建 JMS 服 務關聯。內建 JMS 服務使用單代理程式訊息伺服器。此代理程式在 Sun ONE Application Server 實例之外的單獨程序中執行,如「內建的 MQ [訊息傳送系統」](#page-288-0) 圖中所示。依預設,代理程式實例 ( 內建 IMS 服務 ) 在其關聯伺服器實例啓動時啓 動,並在該伺服器實例關閉時關閉。伺服器實例的內建 JMS 服務之配置資訊記錄在 Sun ONE Application Server 配置儲存區中 (server.xml 檔案),並且可以進行修 改,如第 292 [頁的 「配置](#page-291-0) JMS 服務」所述。

**MQ** 用戶端執行期間。JMS 服務的用戶端執行期間部分是支援 JMS API 的程式庫 集。任何在伺服器實例中執行的 IMS 用戶端 (IMS 用戶端組件,包括 MDB),均可 存取這些程式庫。

**MQ** 管理物件。內建 JMS 服務使用 Sun ONE Application Server 提供的物件儲存 區。每個伺服器實例均具有其自己的物件儲存區。JMS 服務在物件儲存區中儲存了 管理物件 ( 連接 Factory 與目標資源 )。可以建立這些管理物件資源,如第 297 [頁的](#page-296-0) [「管理受管理物件資源」](#page-296-0)中所述,並且透過 JMS 用戶端使用 JNDI 查找碼存取這些 資源。

**Sun ONE Application Server** 管理。Sun ONE Application Server 管理介面與指令 行公用程式執行 MQ 管理功能的有限子集。管理介面與指令行可讓您配置內建的 JMS 服務,建立與刪除實體目標,以及建立與刪除 JMS 用戶端執行 JMS 訊息傳送作 業所需的管理物件資源。但是,這些管理工具不允許 ( 或不協助 ) 執行更複雜的管 理工作,例如設定代理程式特性、調整 MQ 用戶端執行期間、修改 MQ 使用者儲存 庫、管理 MQ 安全性等。如果您要為內建的 JMS 服務執行這些管理工作, 必須使用 隨 MQ 安裝並在 MQ 「管理員指南」描述的管理工具。如需 MQ 與 Sun ONE Application Server 管理功能的比對,請參閱第 291 頁的「Sun ONE Message Queue 與 [Sun ONE Application Server](#page-290-0) 管理功能的比對」表格。

#### 停用內建 JMS 服務

依預設,內建 JMS 服務在關聯的 Sun ONE Application Server 實例啓動時啓動 (即, MQ 代理程式啓動)。但是,可能需要在啓動伺服器實例時,停用 JMS 服務的 自動啓動功能,這是因為伺服器實例不需要支援 JMS 訊息傳送,或是因為伺服器實 例使用外部 *JMS* 服務。( 若要停用內建的 JMS 服務,請參閱第 292 [頁的 「配置](#page-291-0) JMS [服務」](#page-291-0)。)

外部 JMS 服務是不在 Sun ONE Application Server 內控制的訊息傳送系統。對於 MQ 而言 (本端 IMS 供應程式 ),這意味著僅僅啓動並獨立管理 MQ 訊息伺服器, 使用 MQ 管理工具。在各種伺服器實例中執行的 JMS 用戶端仍然可以使用 MQ 管 理物件存取 MQ 訊息伺服器。這些管理物件可以儲存在與每個應用程式伺服器實例 關聯的物件儲存區中,也可儲存在 MQ 管理工具管理的單獨的獨立物件儲存區中 ( 如有必要,此儲存區可以由多個伺服器實例共用 )。

有這樣一些方案,伺服器實例可以在其中使用外部 JMS 服務。最有可能的是當不同 伺服器實例中的 JMS 用戶端需要存取同一個實體目標時。在這種情況下,伺服器實 例必須均存取同一個訊息伺服器。若要實現此作業,必須停用所有伺服器實例的內 建 JMS 服務,並配置所有 JMS 用戶端,以執行存取外部 JMS 服務的適當 JNDI 查 找。此外,必須使用外部 JMS 服務供應程式管理工具獨立管理外部 JMS 服務 ( 管理 訊息伺服器、建立實體目標、建立所需的所有管理物件 )。

配置多個應用程式伺服器實例以共用單一 MQ 代理程式實例的步驟:

- **1.** 對所有伺服器實例停用 JMS 服務。
- **2.** 管理獨立於任何伺服器實例的共用 MQ 代理程式,這就意味著您必須使用管理 外部服務的管理工具啓動並關閉此代理程式。同時,必須管理獨立於 Sun ONE Application Server 的實體目標。
- **3.** 在每個伺服器實例中配置連接 Factory JMS 資源,以便該資源會指向此外部 MQ 代理程式 ( 必須適當設定 imqBrokerHostName 與 imqBrokerHostPort 特性 )。
- **4.** 在 Sun ONE Application Server 中佈署 JMS 應用程式時, 使用此連接 Factory 資源。

可以在同時執行外部與內建 JMS 服務。伺服器實例中的 JMS 用戶端可以存取其所需 的任何 JMS 服務。

不建議使用的一種可能性是數個伺服器實例共用同一個內建 JMS 服務 ( 啓用一個服 務,則會停用其他服務)。不建議使用的原因是已啓用的 JMS 服務僅在其關聯的伺 服器實例執行時才執行,從而很難管理這種情況。

您停用內建 IMS 服務時,同時也會停用執行與此內建 IMS 服務關聯的管理工作功 能。必須使用管理外部服務的管理工具,執行支援外部 JMS 服務所需的所有管理工 作。

# 內建 JMS 服務的管理

此主題主要論述了內建 JMS 服務的管理。會對伺服器實例逐個執行管理。

內建 JMS 服務管理需要以下工作:

- 配置 [JMS](#page-291-0) 服務
- [管理實體目標](#page-293-0)
- [管理受管理物件資源](#page-296-0)
- [使用指令行介面管理內建](#page-302-0) JMS 服務

可以使用 Sun ONE Application Server 的管理介面或指令行公用程式執行管理。這 些管理工具與 MQ 管理工具的比對顯示在「[Sun ONE Message Queue](#page-290-0) 與 Sun ONE [Application Server](#page-290-0) 管理功能的比對」表格中。

<span id="page-290-0"></span>Sun ONE Message Queue 與 Sun ONE Application Server 管理功能的比對

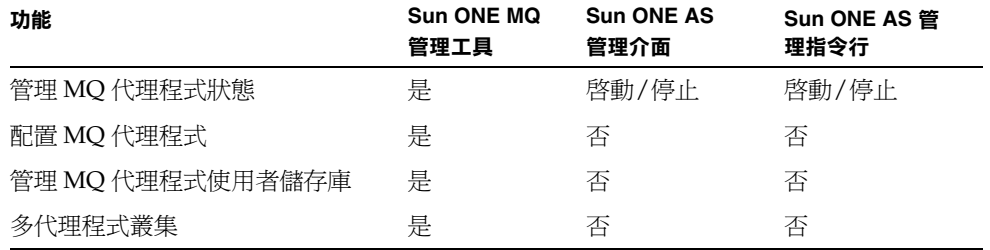

#### 內建 JMS 服務的管理

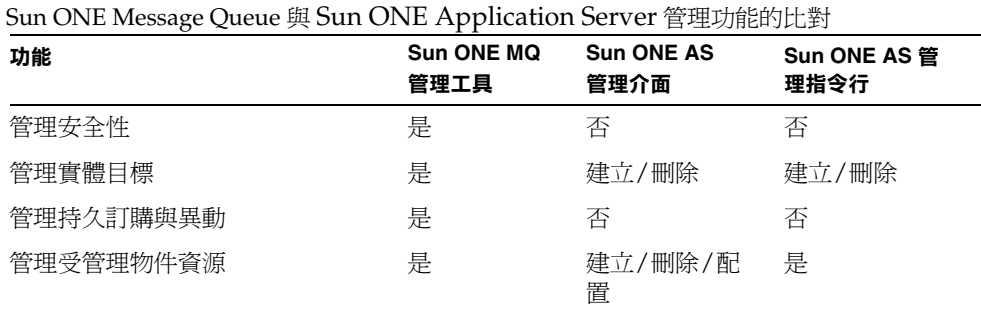

以下章節解釋了使用 Sun ONE Application Server 管理介面執行 JMS 服務管理工作 的方式。

### <span id="page-291-0"></span>配置 JMS 服務

在安裝期間,為內建 JMS 服務設定了一些 JMS 服務特性。可以透過配置 JMS 服務, 變更這些特性的預設值。

在 「JMS [服務特性」](#page-291-1)表格中描述了 JMS 服務特性。

<span id="page-291-1"></span>JMS 服務特性

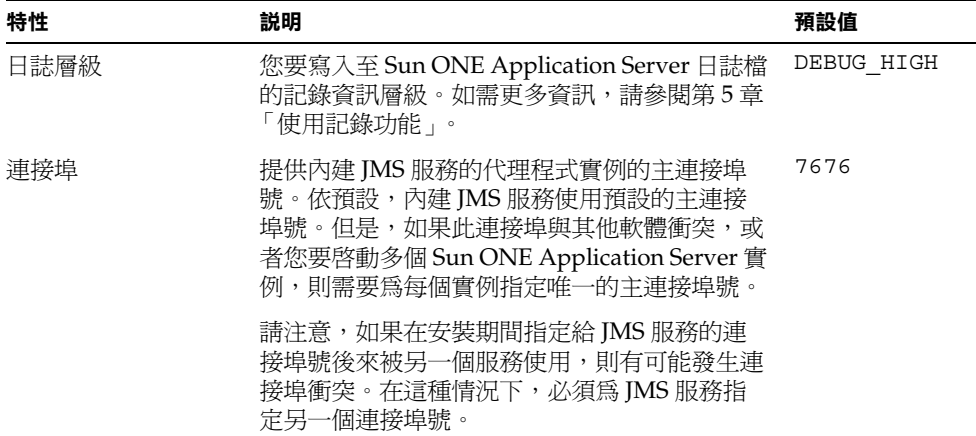

JMS 服務特性 (續)

| 特性              | 説明                                                                                                    | 預設值         |
|-----------------|----------------------------------------------------------------------------------------------------|-------------|
| 管理員使用者名稱/<br>密碼 | 執行代理程式管理工作 ( 例如管理實體目標,請<br>參閱第 294 頁的 「管理實體目標」 ) 所需要的使<br>用者名稱/密碼。如果您要管理員存取的代理程<br>式實例具有安全性(依預設,任何使用者均具有<br>存取權),需要首先在代理程式使用者儲存庫中<br>建立適當的項目 ( 如 MQ 「 管理員指南 」 所<br>述 ),然後在此爲管理員使用者名稱與密碼輸入<br>相應的値。 | admin/admin |
| 啓動逾時            | 以秒爲單位指定伺服器實例等待 IMS 服務啓動<br>的時間。如果超出了此逾時時間,則伺服器實例<br>啓動會中斷。                                                                                                    | 60          |
| 啓動引數            | 指定在啓動 JMS 服務中使用的任何引數。<br>imqbroker 指令的啓動引數以及指定這些引數<br>的方法,可以在 MQ 「 管理員指南」中找到。<br>(如果提供 -name 與 -port 引數,則會忽略。)                                                                                     |             |
| 啓用啓動            | 指定在伺服器實例啓動時是否啓動內建 IMS 服<br>務。如果您不支援 IMS 訊息傳送或使用外部<br>JMS 訊息服務,則將此特性設定為 FALSE。                                                                                                    | <b>TRUE</b> |

可以在啓動內建 JMS 服務的對應服務實例之前,配置此服務。但是,如果伺服器實 例已經執行,配置變更僅在伺服器實例停止、隨後重新啟動之後才生效。

配置內建 JMS 服務的步驟:

- **1.** 開啟管理介面。
- **2.** 開啟左窗格中的伺服器實例。
- **3.** 開啟 [JMS] 資料夾。
- **4.** 選取 [Service] 連結。

[JMS Service Configuration] 螢幕會顯示在右窗格中。

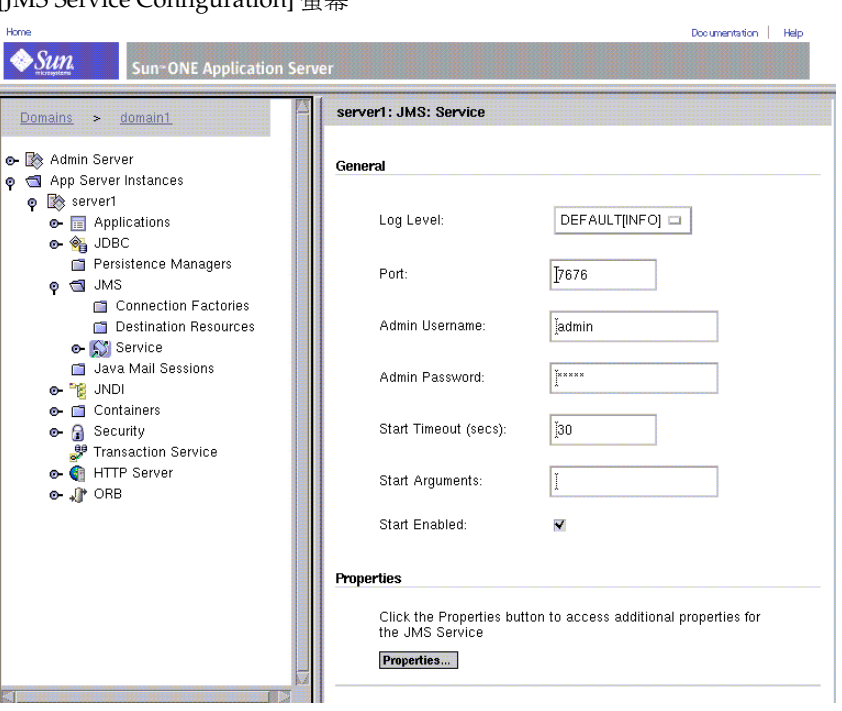

[JMS Service Configuration] 螢幕

- **5.** 修改您需要的任何特性 ( 請參閱第 292 頁的 「JMS [服務特性」](#page-291-1)表格 )。
- **6.** 按一下 [Save] 按鈕。

會重新顯示 [JMS Service] 螢幕。

### <span id="page-293-0"></span>管理實體目標

在 JMS 訊息傳送中, JMS 提供者將訊息發送至訊息服務的實體目標中,然後這些訊 息透過實體目標派送至 JMS 使用者。

對於內建 JMS 服務,您可以明確地建立這些實體目標,或透過在 JMS 服務 (MQ 代 理程式)接收到訊息時,自動建立實體目標。通常,透過明確建立訊息傳送應用程 式所需的實體目標,可以更嚴密地控制訊息傳送系統及其資源。不再需要這些目標 時,可以刪除它們。

為了建立或刪除內建 JMS 服務的實體目標, JMS 服務必須在執行,並且管理員使用 者名稱與密碼 ( 在配置內建 JMS 服務時指定 ) 必須對應於代理程式使用者儲存庫中 的有效項目 ( 請參閱第 292 頁的 「JMS [服務特性」](#page-291-1)表格 )。

使用管理介面,您可以為內建 IMS 服務中的實體目標,執行以下管理工作:

- [建立佇列或主題目標](#page-294-0)
- [列示實體目標](#page-295-0)
- [刪除實體目標](#page-296-1)

### <span id="page-294-0"></span>建立佇列或主題目標

建立佇列或主題目標的步驟:

- **1.** 開啟管理介面。
- **2.** 開啟左窗格中的伺服器實例。
- **3.** 開啟 [JMS] 資料夾。
- **4.** 開啟 [Service] 連結。
- **5.** 選取 [Physical Destinations] 連結。

[Physical Destinations] 螢幕會顯示在右窗格中。

**6.** 按一下 [New] 按鈕。

[Physical Destinations:New] 螢幕會顯示在右窗格中。

[New JMS Physical Destination] 螢幕

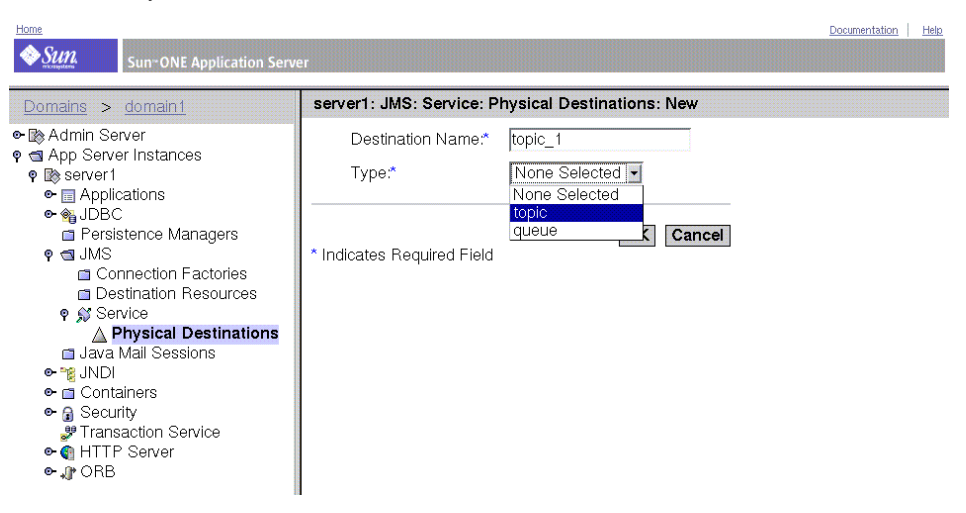

- **7.** 輸入實體目標的名稱。
- **8.** 從 [Type] 下拉式清單中選取 [queue] 或 [topic]。
- **9.** 按一下 [OK] 按鈕。

會重新顯示右窗格,並在現有佇列與主題目標清單中顯示新的佇列或主題目標。

### <span id="page-295-0"></span>列示實體目標

列示現有佇列與主題目標的步驟:

- **1.** 開啟管理介面。
- **2.** 開啟左窗格中的伺服器實例。
- **3.** 開啟 [JMS] 資料夾。
- **4.** 開啟 [Service] 連結。
- **5.** 選取 [Physical Destinations] 連結。 右窗格中會顯示目前的實體目標。

### <span id="page-296-1"></span>刪除實體目標

您可以依需要刪除佇列或主題目標。

刪除實體目標的步驟:

- **1.** 列示現有的目標 ( 請參閱第 296 [頁的 「列示實體目標」](#page-295-0) )。
- **2.** 在 [Select] 方塊內,按一下希望刪除的每個目標。

[JMS Physical Destinations] 螢幕

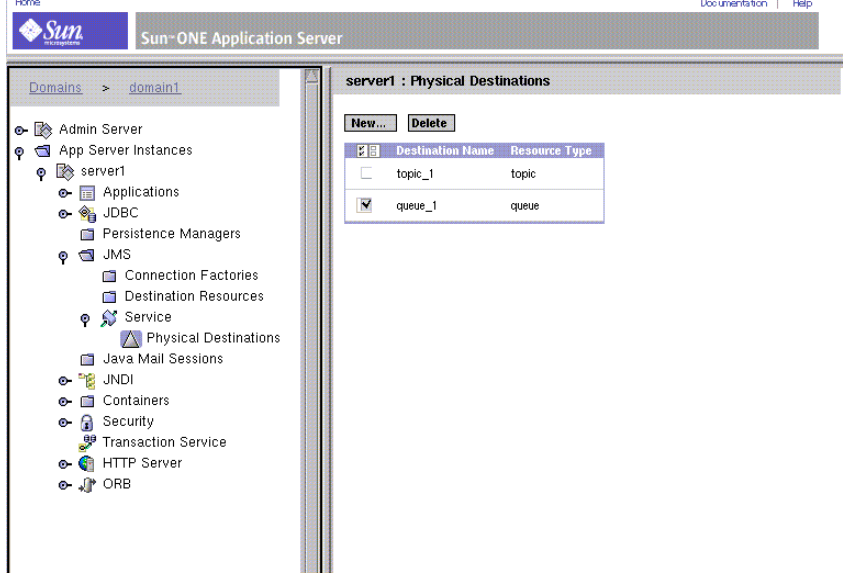

**3.** 按一下 [Delete] 按鈕,移除選取的目標。 清單會重新顯示,顯示其餘的目標。

### <span id="page-296-0"></span>管理受管理物件資源

JMS 用戶端使用 MQ 管理物件 (Sun ONE 應用程式服務將其作為 JMS 資源), 來存 取 JMS 服務 ( 為內建服務或外部服務 )。

J2EE 組件使用兩個管理物件資源 ( 連接 Factory 與目標 ) 來取得 JMS 服務的連接, 然後將訊息發送至訊息服務的實體目標並從其傳出 ( 請參閱第 287 [頁的 「](#page-286-0)MQ 管理 [物件」](#page-286-0) )。

由於建立管理物件資源不直接涉及 JMS 服務,因此無需啓用 JMS 服務,並且無需有 效的使用者名稱與密碼 (請參閱第 292 頁的「JMS [服務特性」](#page-291-1)表格), 便可為伺服 器實例建立管理物件資源。

### 管理物件屬性

若要支援 JMS 訊息傳送,必須建立在伺服器實例中執行的所有 JMS 用戶端所需的管 理物件資源。至少需要為每個管理物件資源指定一個 JNDI 查找名稱、類型 ( 連接 Factory、佇列或主題 )、說明 ( 可選 ),以及是否啟用了此資源。在以下章節中會論 述其他屬性。

### 目標 *(* 佇列或主題 *)*

對於佇列或主題管理物件而言,也需要指定對應實體目標的名稱。

#### 連接 *Factory*

對於連接 Factory 管理物件而言,依預設,管理介面建立指向內建 JMS 服務的連接 Factory, 即, 指向代理程式實例, 其主機名稱為本機主機, 其連接埠號是在配置 JMS 服務時設定的號碼 ( 請參閱第 292 頁的 「JMS [服務特性」表](#page-291-1)格 )。

但是,如果您停用特定伺服器實例的 JMS 服務,則任此伺服器實例支援的所有 JMS 用戶端均必須使用外部 JMS 服務。您建立用於建立外部 JMS 服務連接的連接 Factory 時,需要設定指定適當代理程式實例的主機名稱與連接埠號的屬性。

連接 Factory 管理物件具有用來調整伺服器實例 MQ 用戶端執行期間的其他屬性。 在 MQ 「*Developer's Guide*」中論述了這些內容。

使用管理介面建立的連接 Factory 管理物件支援分散式異動管理程式。

### 管理物件資源管理工作

經由管理介面,您可以為管理物件資源執行以下管理工作:

- [建立佇列或主題管理物件](#page-297-0) ( 目標資源 )
- 建立 [ConnectionFactory](#page-299-0) 管理物件
- [列示管理物件資源](#page-301-0)
- [刪除管理物件資源](#page-301-1)

#### <span id="page-297-0"></span>建立佇列或主題管理物件 *(* 目標資源 *)*

建立佇列或主題管理物件的步驟:

- **1.** 開啟管理介面。
- **2.** 開啟左窗格中的伺服器實例。
- **3.** 開啟 [JMS] 資料夾。
- **4.** 選取 [Destination Resources] 連結。

[Destination Resources] 螢幕會顯示在右窗格中。

**5.** 按一下 [New] 按鈕。

會顯示 [Destination Resources:New] 螢幕。

[New Destination Administered Object] 螢幕

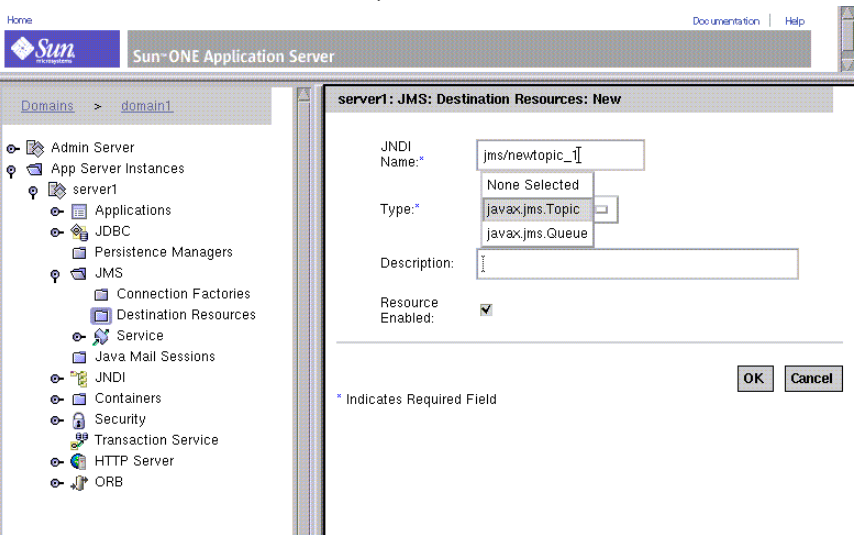

- **6.** 輸入與此目標管理物件關聯的 JNDI 查找名稱。
- **7.** 從下拉式清單中選取 「queue」或 「topic」物件類型。
- **8.** 按一下 [OK] 按鈕。

右窗格中會重新顯示 [Destination Resource:New] 螢幕。

此外,必須透過指定 imqDestinationName 特性,為此物件指定目標名稱。此特性 的值應該與實體目標名稱相符。

變更此特性值的步驟:

- **1.** 開啟管理介面。
- **2.** 開啟左窗格中的伺服器實例。
- **3.** 開啟 [JMS] 資料夾。
- **4.** 開啟 [Destination Resources] 資料夾。
- **5.** 選取您要編輯的 [Destination Resource]。 右窗格中會顯示 [Destination Resource] 螢幕。
- **6.** 在右窗格中,按一下 [Properties]。 會出現 [Edit Properties] 螢幕。
- 7. 在 [Name] 欄位中,輸入 imqDestinationName。
- **8.** 在 [Value] 欄位中,輸入實體目標名稱。
- **9.** 按一下 [OK]。

右窗格中會重新顯示 [Destination Resources] 螢幕。

#### <span id="page-299-0"></span>建立 *ConnectionFactory* 管理物件

建立佇列連接 Factory 或主題連接 Factory 管理物件的步驟:

- **1.** 開啟管理介面。
- **2.** 開啟左窗格中的伺服器實例。
- **3.** 開啟 [JMS] 資料夾。
- **4.** 選取 [Connection Factories] 連結。

[Connection Factory Resources] 螢幕會顯示在右窗格中。

**5.** 按一下 [New] 按鈕。

會顯示 [Connection Factory Resources:New] 螢幕。

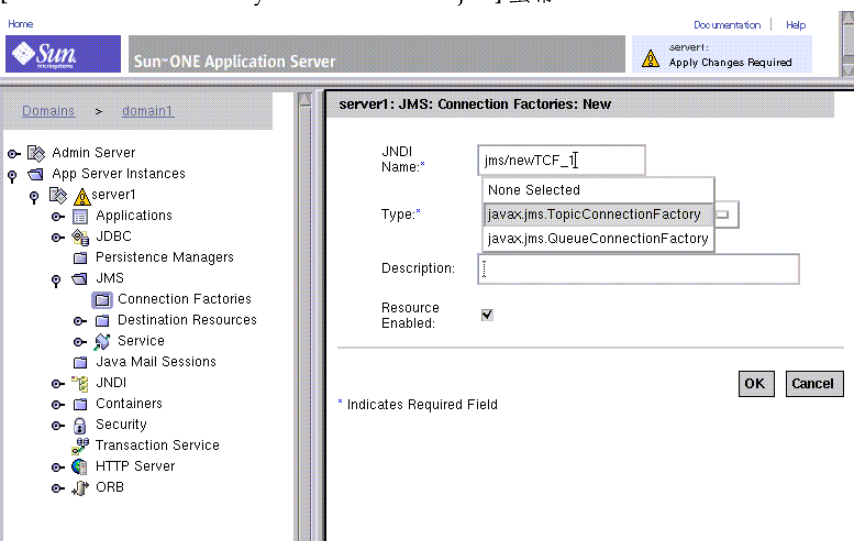

[New ConnectionFactory Administered Object] 螢幕

- **6.** 輸入與此連接 Factory 管理物件關聯的 JNDI 查找名稱。
- **7.** 從下拉式清單中選取連接 Factory 物件類型。
- **8.** 按一下 [OK] 按鈕。

右窗格中會重新顯示 [Connection Factory Resources] 螢幕,其中包括清單中新 建立的連接 Factory 物件。

如果此連接 Factory 建立與代理程式的連接,而不是內建 JMS 服務的代理程式連 接,則必須設定 imqBrokerHostName 與 imqBrokerHostPort 特性的值。

變更這些特性值的步驟:

- **1.** 開啟管理介面。
- **2.** 開啟左窗格中的伺服器實例。
- **3.** 開啟 [JMS] 資料夾。
- **4.** 開啟 [Connection Factories] 資料夾。
- **5.** 選取您要編輯的 [Connection Factory] 資源。 右窗格中會顯示 [Connection Factory] 螢幕。
- **6.** 在右窗格中, 按一下 [Properties]。

會出現 [Edit Properties] 螢幕。

- **7.** 在 [Name] 欄位中,輸入 imqBrokerHostName。
- **8.** 在 [Value] 欄位中,輸入此特性的值。
- 9. 在 [Name] 欄位中,輸入 imqBrokerHostPort。
- **10.** 在 [Value] 欄位中,輸入此特性的值。
- **11.** 按一下 [OK]。

右窗格中會重新顯示 [Connection Factory] 螢幕。

#### <span id="page-301-0"></span>列示管理物件資源

列示現有管理物件的步驟:

- **1.** 開啟管理介面。
- **2.** 開啟左窗格中的伺服器實例。
- **3.** 開啟 [JMS] 資料夾。
- **4.** 選取 [Destination Resources] 或 [Connection Factory Resources] 連結。 右窗格中會顯示目前的目標或連接 Factory 管理物件。

#### <span id="page-301-1"></span>刪除管理物件資源

刪除管理物件資源的步驟:

- **1.** 列示現有的管理物件資源 ( 請參閱第 302 [頁的 「列示管理物件資源」](#page-301-0) )。 右窗格中會顯示現有的管理物件資源。
- **2.** 在 [Select] 方塊內,按一下您希望刪除的每個物件。

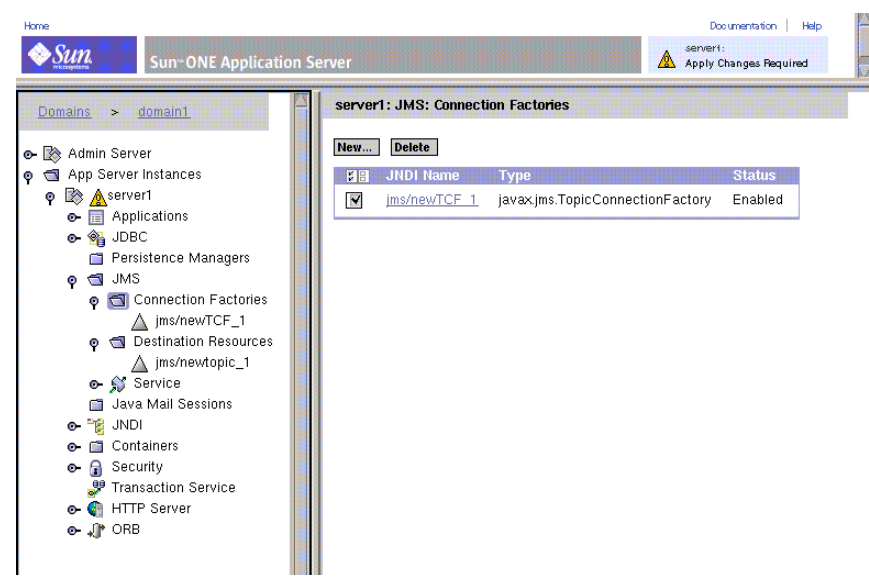

[JMS Connection Factory] 螢幕 , 重新顯示

**3.** 按一下 [Delete] 按鈕,移除選取的每個物件。 螢幕會重新顯示此清單,顯示其餘的管理物件資源。

## <span id="page-302-0"></span>使用指令行介面管理內建 JMS 服務

Sun ONE Application Server 具有指令行公用程式 asadmin,您可以使用此公用程 式執行您使用管理介面可以執行的所有相同的工作。

使用以下 asadmin 指令,可配置並管理內建 JMS 服務。

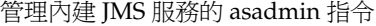

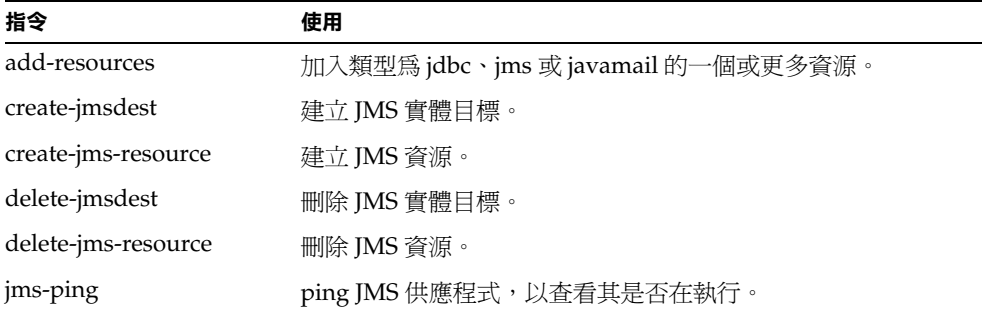

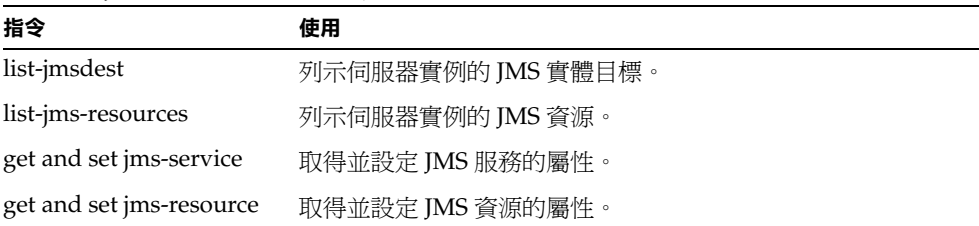

管理內建 JMS 服務的 asadmin 指令

如需關於這些指令語法的資訊,請參閱 asadmin 線上輔助說明。如需關於 asadmin 的更多資訊,以及 jms-service 與 jms-resource 的屬性清單,請參閱附錄 A [「使用](#page-384-0) [指令行介面」。](#page-384-0)

# 配置 Sun ONE Application Server 以 支援 Corba/IIOP 用戶端

本章解釋了在 Sun ONE Application Server 環境中使用 RMI/IIOP 協定,配置 CORBA/IIOP 用戶端支援的方式。

本章包含以下主題:

- 關於 [CORBA/IIOP](#page-304-0) 用戶端支援
- 配置 [ORB](#page-307-0)

# <span id="page-304-0"></span>關於 CORBA/IIOP 用戶端支援

J2EE 平台透過其互用性需求,間接支援各種類型的用戶端、不同硬體平台以及許多 軟體應用程式。作爲與 J2EE 相容的產品, Sun ONE Application Server 支援可以確 保互用性的標準協定集與格式。

CORBA ( 共用物件需求代理程式架構 ) 模型以請求分散式物件或伺服器服務的用戶 端為基礎,透過明確定義的介面,以遠端方法請求形式發送物件請求。遠端方法請 求傳送關於需要執行的作業之資訊,包括服務供應程式的物件名稱 ( 稱爲物件參考 ) 與實際參數 ( 如果有任何實際參數的話 )。CORBA 動態處理許多網路程式設計工 作,如物件註冊、物件位置、物件啓動、請求非多工、錯誤處理、排列與作業派 送。

本章節包含以下主題:

- [關於互用性](#page-305-0)
- 關於 [ORB](#page-305-1)
- 關於 [RMI/IIOP](#page-306-0) 功能性
- [關於認證程序](#page-306-1)

### <span id="page-305-0"></span>關於互用性

實際上,互用性就是將以各種語言撰寫的應用程式整合至企業環境中的功能。在這 些現有的應用程式中,其中一個或多個應用程式可以在個人電腦平台中執行,而另 一些則可以在 UNIX 中執行。此外,這些企業環境也可以支援獨立的 Java 技術 ( 基 於 J2EE 平台間接支援的應用程式 )。

J2EE 授權支援 CORBA IIOP ( 網際網路 Orb 交換協定 ) 協定。CORBA 以一種對於 使用者來說透明的方式,定義指定網路中分散式物件之間互用性的模型。CORBA 以一種與執行無關的方式,透過定義指定分散式物件外部可見性特性的方法,來定 義模型。

### <span id="page-305-1"></span>關於 ORB

物件請求代理程式 ( 縮寫為 ORB) 是 CORBA 的中央組件。ORB 提供所需的基礎架 構來識別並尋找物件、處理連接管理、發送資料並請求通訊。

一個 CORBA 物件從不與另一個 CORBA 物件直接通訊。該物件是透過遠端存根向 在本機機器中執行的 ORB 發出請求。然後,本機 ORB 將請求發送至使用網際網路 Orb 交換協定 ( 縮寫為 IIOP) 的另一台機器中的 ORB。然後,遠端 ORB 找到適當的 物件 (servant)、處理請求並傳回結果。可以將 IIOP 作為 JAVA 應用程式或物件 ( 使 用 RMI-IIOP 技術 ) 使用的遠端方法調用 ( 縮寫為 RMI) 協定。

### <span id="page-306-0"></span>關於 RMI/IIOP 功能性

CORBA 可指定允許任何位置應用程式相互通訊的 ORB。這種互用性透過 IIOP 提 供,並且通常在內部網路設定中可以找到。透過 IIOP,由 RMI 取得的某些功能性 如下:

- 與以其他語言撰寫的物件具有的互用性。
- 傳輸異動與安全性環境的能力。
- 為 ORB 服務提供的隨插即用環境。
- 與 EIB 的万用性
- 使用 COSNaming 服務 ( 基於 IIOP 的命名服務 )。EJB 互用性協定需要使用 COSNaming 透過 Java 命名目錄介面 ( 縮寫為 JNDI) API 查找 EJB 物件。

Sun ONE Application Server 附帶的 JAVA ORB 支援以下功能性:

- CSIv2 ( 共用安全互用性版本 2) 的相符層級為 0。
- 完全與 COSNaming 相容的服務執行 IDL 介面,並協助 EJB 容器發佈 EJBHome 參考。
- IIOP/GIOP Ver 1.2。CORBA 可指定允許任何位置應用程式相互通訊的 ORB。 這種互用性透過 IIOP 提供。

### <span id="page-306-1"></span>關於認證程序

認證是確認識別的程序。在網路互動環境中,認證是一方對另一方的確信識別。證 書是支援認證的一種方式。

以下兩種認證是可套用的:

伺服器認證。伺服器認證是指用戶端對伺服器的確信識別,即,對假設負責管理特 定網路位址的伺服器之組織進行識別。

用戶端認證。用戶端認證是指伺服器對用戶端的確信識別,即,對假設使用用戶端 軟體的使用者進行識別。

用戶端可以擁有多個證書,就象使用者可以具有數個不同部分的識別一樣。

# <span id="page-307-0"></span>配置 ORB

您可以為每個 Sun ONE Application Server 實例配置多個 IIOP 偵聽程式。依預設, 會配置一個 IIOP 偵聽程式。您可以為 ORB 配置 IIOP 偵聽程式特性,並加入附加偵 聽程式。

也可以啟用 ORB 監視、指定記錄訊息所用的日誌層級、指定執行緒儲存區設定、配 置 IIOP 偵聽程式連接埠與 IIOP 路徑的 SSL 配置。在本章節中,將論述配置 Sun ONE Application Server 實例 ORB 支援的方式。

本章節包含以下主題:

- [執行一般](#page-307-1) ORB 配置
- 配置 ORB 的 IIOP [偵聽程式](#page-310-0)

### <span id="page-307-1"></span>執行一般 ORB 配置

使用管理介面,可以啟用監視、設定日誌層級、配置執行緒儲存區的儲存區設定。 若要執行一般 ORB 配置,請執行以下工作:

- **1.** 在管理介面左窗格中,展開您要為其配置 ORB 設定的 Sun ONE Application Server 實例。
- **2.** 按一下 [ORB] 標籤。將在管理介面右窗格中看[到 「一般](#page-308-0) ORB 配置」圖:

<span id="page-308-0"></span>一般 ORB 配置

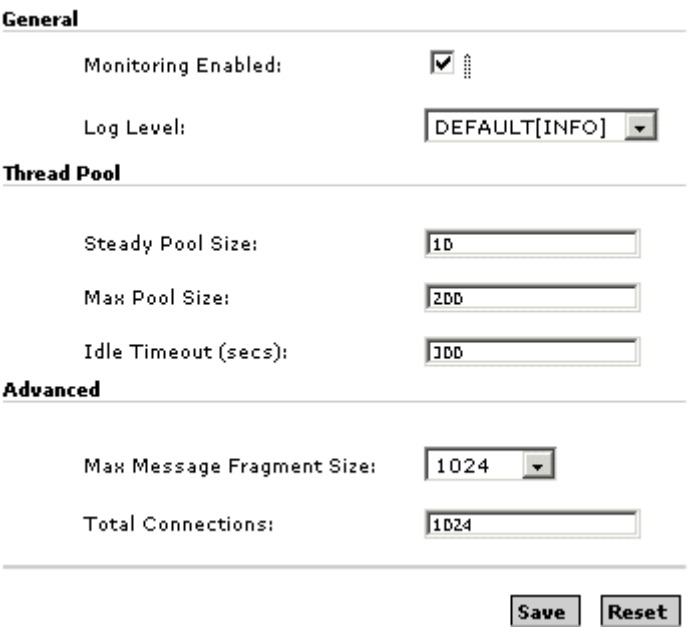

- 3. 在此視窗的 [General] 區段內,可以對 ORB 啓用監視,並設定日誌層級。
	- a. 若要啓用 ORB 監視,請標示 [Monitoring Enabled] 核取方塊。
	- **b.** 從 [Log Level] 下拉式清單中,選擇您要的日誌層級。此伺服器的預設日誌 層級通常設定為 INFO。ORB 的預設層級將使用此伺服器的預設値。因此, 日誌層級將在下拉式清單中顯示為 [Default (INFO)]。

提供了日誌層級,記錄一系列嚴重級別的訊息 ( 從 「FINEST 」 至 「FATAL」 )。設定日誌層級可讓您選取顯示在日誌中的訊息之細緻程度。 「WARNING」的細緻程度將顯示 「WARNING」、「ALERT」、 「SEVERE」與 「FATAL」訊息。通常,必須在伺服器層級設定細緻程度, 但是可以使用此設定來控制 Sun ONE Application Server ORB 中顯示的訊 息。

**4.** 在此視窗的 [Thread Pool] 區段中,可以指定 ORB 使用的請求執行緒之儲存區 設定。

請求執行緒處理使用者對應用程式組件的請求。Sun ONE Application Server 收到請求時,會將此請求指定給執行緒儲存區中的可用執行緒。執行緒會執行 用戶端請求,並傳回結果。例如,如果請求需要使用目前被佔用的系統資源, 則此執行緒將等待,直至此資源可用時,才允許請求使用此資源。

可以指定最小與最大數目的執行緒,用於處理應用程式的請求。可以在這兩個 值之間,動態調整執行緒儲存區。您指定的最小執行緒儲存區大小向 ORB 表 明,在處理應用程式請求時至少分配的執行緒數目。此數目可以增加到您指定 的最大執行緒儲存區大小。

增加程序可用的執行緒數目,可讓程序同時回應更多的應用程式請求。

- **a.** 在 [Steady Pool Size] 欄位中,指定儲存區中執行緒的最小數目。同時,儲 存區將縮小至執行緒閒置 ( 在 [Idle Timeout] ( 以秒表示 ) 欄位中指定的閒置 時間 ) 之後的這一數目。
- **b.** 在 [Max Pool Size] 欄位中,指定執行緒儲存區可以增加到的最大執行緒數 目。
- **c.** 在 [Idle Timeout] ( 以秒表示 ) 欄位中,指定要清除的執行緒儲存區中閒置執 行緒之逾時。
- 5. 在此視窗的 [Advanced] 區段中,可以配置 ORB 的進階選項, 如下所示:
	- **a.** 在 [Max Message Fragment Size] 欄位中,指定最大的 GIOP 1.2 訊息大小, 以便支援分段程序。預設分段大小為 1024。
	- **b.** 在 [Total Connections] 欄位中,指定 ORB 伺服器程序允許的進來遠端 IIOP 連接的最大數目。
- **6.** 按一下 [Save],以儲存您的設定。如果您要復原至先前設定而不儲存最近變更, 請按一下 [Revert]。

### <span id="page-310-0"></span>配置 ORB 的 IIOP 偵聽程式

每個新的 Sun ONE Application Server 實例均具有預設 ORB 配置,其中包括預先 配置的 IIOP 偵聽程式。IIOP 偵聽程式是偵聽套接字 ( 偵聽指定的連接埠,並接受 基於 CORBA 的用戶端應用程式進來的連接 )。您可以為單一 Sun ONE Application Server 實例配置任意數目的 IIOP 偵聽程式。

若要建立新的 IIOP 偵聽程式或配置 IIOP 偵聽程式特性,請執行以下工作:

- **1.** 在管理介面左窗格中,展開您要為其配置 ORB 特性的 Sun ONE Application Server 實例。
- **2.** 按一下 [ORB],並開啟其下方的 [IIOP Listener] 標籤。您將看到已為 Sun ONE Application Server 特定實例配置的所有 IIOP 偵聽程式之清單。
- **3.** 若要建立新的 IIOP 偵聽程式,請按一下 [New] ( 如果正在編輯現有的 IIOP 偵聽 程式,只要開啓此偵聽程式,然後執行以下步驟中列示的工作即可 )。按一下 [New] 或開啓現有的 IIOP 偵聽程式時,將看到「 建立新的 IIOP 偵聽程式 」 圖:

#### <span id="page-311-0"></span>建立新的 IIOP 偵聽程式

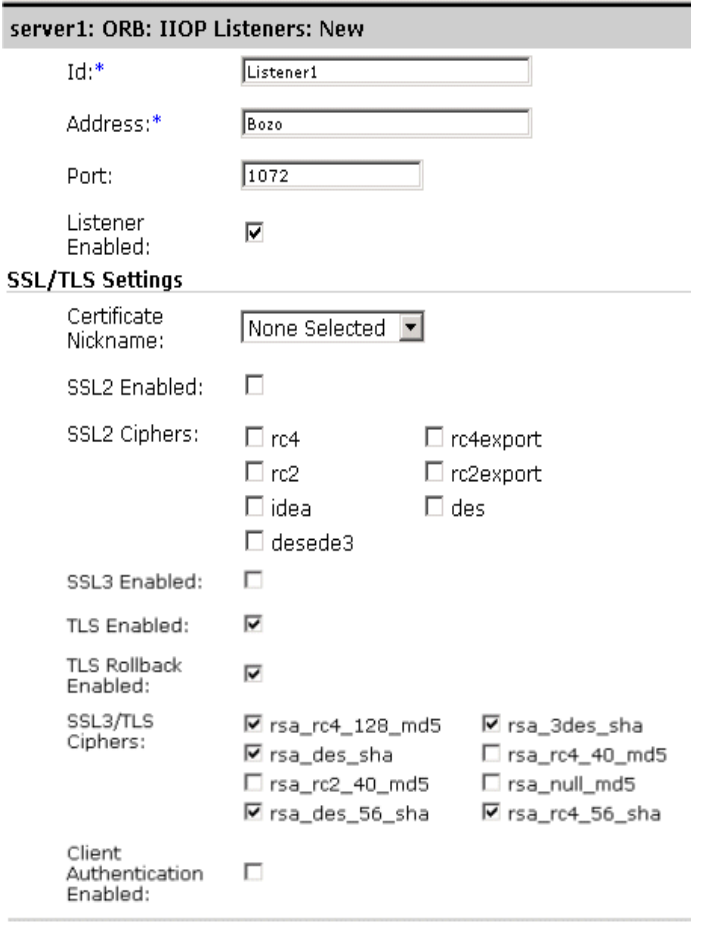

OK Cancel

- **4.** 您可以配置 IIOP 偵聽程式的一般參數,如下所示:
	- a. 在 [Id] 文字欄位中,提供識別此偵聽程式的名稱。您可以使用任何識別碼, 例如 *ORB\_Listener1*、*ORB\_Listener2* 等。
	- **b.** 在 [Address] 文字欄位中,鍵入已安裝了 Sun ONE Application Server 的機 器之位址。您可以用 machinename.domainname 格式指定此機器位址,如 給定的範例所示,也可以提供此機器的 IP 位址。
- **c.** 在 [Port] 文字欄位中,鍵入新的 IIOP 偵聽程式之唯一連接埠號。預設 IIOP 偵聽程式隨附有預設連接埠號。可以變更此連接埠號。但是,在變更此連 接埠號之前,請確定您指定的新連接埠號未被任何其他現有的軟體應用程 式或程序使用。
- **d.** 若要啟用此偵聽程式,請標示 [Listener Enabled] 核取方塊。
- **5.** 在此頁的 [SSL/TLS Settings] 區段中,可以設定 IIOP 偵聽程式的安全性。請核 取與安全套接字層 (SSL) 和傳輸層安全性 (TLS) ( 包括所有密碼 ) 關聯的適當方 塊。您可以選取 SSL2 或 SSL3/TLS 套接字。可以配置偵聽程式的 SSL/TLS 設 定,如下所示:
	- **a.** 在 [Certificate Nickname] 欄位中,提供在 SSL 交握過程中,伺服器向用戶 端展示的證書小名。必須先前已安裝了證書,才能在此清單中看到此證書 小名。
	- **b.** 標示 [SSL2 Enabled] 欄位, 為偵聽程式路徑啟用 SSL2 安全性選項。
	- **c.** 選取您要使用的 SSL2 密碼,以提供 SSL2 安全性。針對所需的密碼,標示 此核取方塊。必須具有令人信服的原因,才能不使用特定的密碼組,否則 應該選取全部密碼。
	- d. 標示 [SSL3 Enabled] 欄位,為偵聽程式路徑啓用 SSL3 安全性選項。
	- e. 標示 [TLS Enabled] 欄位,以啟用 TLS。必須在尋求存取伺服器的瀏覽器中 啟用 TLS。在 Netscape Navigator 6.0 中核取 TLS 與 SSL3。
	- **f.** 標示 [TLS Rollback Enabled] 欄位。為了啟用 TLS 回轉,需要首先啟用 TLS。同時要確定在您啟用此選項時,已停用 SSL3 與 SSL2。在 Microsoft Internet Explorer 5.0 與 5.5 中,使用 [TLS Rollback] 選項。
	- **g.** 選取您要用於 SSL3 與 TLS 的 SSL3/TLS 密碼。僅有已啟用 SSL3 或 TLS 後,才選取這些密碼。必須具有令人信服的原因,才能不使用特定的密碼 組,否則應該選取全部密碼。
	- **h.** 標示 [Client Authentication Enabled] 核取方塊,以指出是否啟用了 ORB 偵聽程式連接埠 ( 執行用戶端認證的 SSL IIOP 連接 )。用戶端認證是認證用 戶端證書的程序,透過加密確認證書簽名與證書鏈 ( 直達可信任的 CA 清單 中的 CA ) 來實現。
- **6.** 按一下 [OK],以儲存 IIOP 偵聽程式設定。

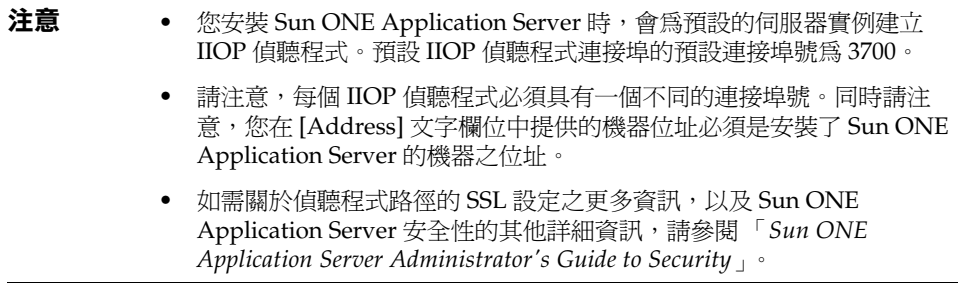

 $\overline{\phantom{0}}$ 

第 13 章

佈署應用程式

本章描述了佈署各種 Sun ONE Application Server 模組與應用程式的方式。

Sun ONE Application Server 模組與應用程式包括 J2EE 標準元素和 Sun ONE Application Server 的特定元素。本章僅詳細描述了 Sun ONE Application Server 的特定元素。

若要瞭解有關封裝、組譯模組與應用程式以進行佈署的資訊,請參閱 「*Sun ONE Application Server Developer's Guide*」。

本章包括下列主題:

- 關於 [J2EE](#page-315-0) 模組
- 關於 J2EE [應用程式](#page-316-0)
- J2EE [標準描述元](#page-316-1)
- • [Sun ONE Application Server](#page-317-0) 描述元
- [命名標準](#page-318-0)
- [佈署目錄結構](#page-319-0)
- [執行環境](#page-321-0)
- [關於類別載入器](#page-324-0)
- [佈署模組與應用程式](#page-324-1)
- [應用程式佈署描述元檔案](#page-333-0)

## <span id="page-315-0"></span>關於 J2EE 模組

J2EE 模組是一個或多個 J2EE 組件的集合,這些組件屬於同一種容器類型,並具有 該類型的佈署描述元。其中一個描述元是 J2EE 標準描述元,另一個則是 Sun ONE Application Server 的特定描述元。J2EE 模組的類型有以下幾種:

- **Web** 應用程式歸檔檔案 **(WAR)**:Web 應用程式是可以附帶並佈署於數個 J2EE 應用程式伺服器的 Servlet、HTML 頁、類別以及其他資源的集合。WAR 檔案 可能包含下列項目:Servlet、JSP、JSP 標記庫、公用程式類別、靜態頁面、用 戶端 applet、Bean、Bean 類別以及佈署描述元 (web.xml 與可選的 sun-web.xml)。
- **EJB JAR** 檔案:EJB JAR 檔案是組譯企業 Bean 的標準格式。該檔案包含 Bean 類別 ( 本地、遠端、本機以及執行 )、所有的公用程式類別以及佈署描述元 (ejb-jar.xml 與可選的 sun-ejb-jar.xml)。如果 EJB 是一個具有容器管理持 續性的實體 Bean,則也可能包括 CMP 佈署描述元 sun-cmp-mapping.xml。
- 應用程式 **(RMI/IIOP)** 用戶端 **JAR** 檔案:RMI/IIOP 用戶端是 Sun ONE Application Server 特定 J2EE 用戶端類型。RMI/IIOP 用戶端支援標準的 J2EE 應用程式用戶端規格,此外,還支援直接存取 Sun ONE Application Server。 其佈署描述元為 application-client.xml 與可選的 sun-application-client.xml。
- 資源 **RAR** 檔案:RAR 檔案適用於 J2EE CA 連接器。連接器模組類似於裝置驅 動程式。其為一種可攜式方法,可讓 EJB 存取外部企業系統。每個 Sun ONE Application Server 連接器都具有一個 J2EE XML 檔案 (ra.xml)。連接器還必須 具有一個 Sun ONE Application Server 佈署描述元 sun-ra.xml。

必須以全部模組的來源碼使用套裝軟體定義,這樣,類別載入器便可以在佈署模組 之後正確地尋找類別。

由於佈署描述元中的資訊具有宣告性,因此可以變更該資訊,而不需要修改來源 碼。在執行期間,I2EE 伺服器會讀取此資訊,並依此資訊淮行作業。

EJB JAR 與 Web 模組也可以被組譯為獨立的 .jar 或 .war 檔案,並被單獨佈署,獨 立於任何應用程式,如下圖所示。

# <span id="page-316-0"></span>關於 J2EE 應用程式

J2EE 應用程式是透過應用程式佈署描述元連接在一起的一個或多個 J2EE 模組的邏 輯集合。組件可以在模組層級或應用程式層級上進行組譯。組件還可以在模組層級 或應用程式層級上進行佈署。

組件首先組譯到模組中,然後組譯到 Sun ONE Application Server 應用程式 .ear 檔案中,以備佈署。

每個模組具有一個 Sun ONE Application Server 佈署描述元和一個 J2EE 佈署描述 元。Sun ONE Application Server 管理介面使用這些佈署描述元來佈署應用程式組 件,並透過 Sun ONE Application Server 註冊資源。

每個應用程式包含一個或多個模組、一個選擇性 Sun ONE Application Server 佈署 描述元以及一個必備的 J2EE 應用程式描述元。所有項目以 Java 歸檔 (.jar) 檔案格 式組譯到一個副檔名為 .ear 的檔案中。

## <span id="page-316-1"></span>J2EE 標準描述元

J2EE 平台提供組譯與佈署工具。這些工具將 JAR 檔案作為標準的組件、應用程式套 裝軟體使用,並將基於 XML 的佈署描述元作為自訂參數使用。如需有關 J2EE 組譯 與佈署程序的更多資訊,請參閱透過 J2EE 開發企業應用程式,v 1.0,第7章。

J2EE 規格,v1.3 中對 J2EE 標準佈署描述元進行了描述。

若要在佈署之前檢查這些佈署描述元的正確性,請參閱 「*Sun ONE Application Server Developer's Guide*」中有關佈署描述元檢驗器的資訊。

下表 「J2EE [標準描述元」](#page-317-1)顯示了尋找關於 J2EE 標準佈署描述元更多資訊的位置。 左欄列示佈署描述元,右欄列示尋找關於這些描述元更多資訊的位置。

J2EE 標準描述元

<span id="page-317-1"></span>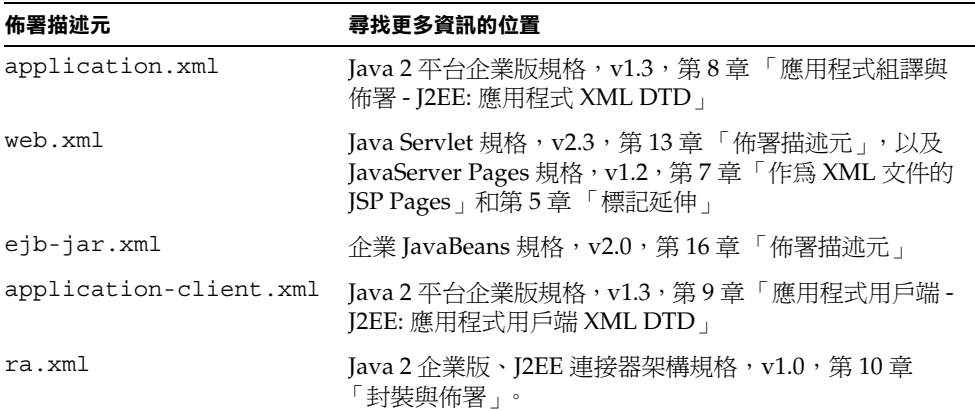

您可以在以下網站中找到規格:

http://java.sun.com/products/

# <span id="page-317-0"></span>Sun ONE Application Server 描述元

Sun ONE Application Server 使用附加的佈署描述元配置 Sun ONE Application Server 特定功能。除了連接器模組所需的 sun-ra.xml 檔案之外,這些功能均為選 擇性的。

若要在佈署之前檢查這些佈署描述元的正確性,請參閱 「*Sun ONE Application Server Developer's Guide*」中關於佈署描述元檢驗器的資訊。

下表 「[Sun ONE Application Server](#page-318-1) 描述元」顯示了尋找關於 Sun ONE Application Server 佈署描述元更多資訊的位置。左欄列示佈署描述元,右欄列示尋 找關於這些描述元更多資訊的位置。

Sun ONE Application Server 描述元

<span id="page-318-1"></span>

| 佈署描述元                                                 | 尋找更多資訊的位置                                                                  |  |
|-------------------------------------------------------|----------------------------------------------------------------------------|--|
| sun-application.xml                                   | 第334頁的「應用程式佈署描述元檔案」。                                                       |  |
| sun-web.xml                                           | Sun ONE Application Server Developer's Guide to Web<br><i>Applications</i> |  |
| sun-ejb-jar.xml $\mathfrak{H}$<br>sun-cmp-mapping.xml | Sun ONE Application Server Developer's Guide to<br>Enterprise Java Beans   |  |
| sun-application-client.xml<br>與 sun-acc.xml           | Sun ONE Application Server Developer's Guide to<br>Clients                 |  |
| $sum-ra.xml$                                          | Sun ONE J2EE CA Service Provider Implementation<br>Administrator's Guide   |  |

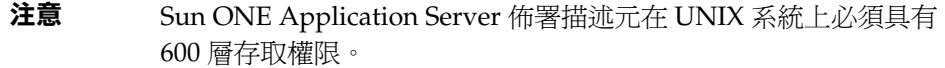

所有 Sun ONE Application Server 佈署描述元的 DTD 綱目檔均位於目錄 *install\_dir*/appserv/lib/dtds 中。

# <span id="page-318-0"></span>命名標準

應用程式與個別佈署的 EJB JAR、WAR 以及連接器 RAR 模組 ( 由 server.xml 檔 案中的 name 屬性指定 ) 的名稱在 Sun ONE Application Server 中必須是唯一的。如 果您沒有明確地指定名稱,則會將預設名稱作為檔案名稱的第一部份 ( 沒有副檔名 .war 或 .jar)。如需關於 server.xml 的詳細資訊,請參閱 「*Sun ONE Application Server Administrator's Configuration File Reference*」。

在同一個應用程式內,不同類型的模組可以具有相同的名稱,因為佈署應用程式 時,包含各類型模組的目錄使用 jar、 war 或 rar 字尾命名。一個應用程式內, 類型相同的模組必須具有唯一的名稱。此外,在一個應用程式內,資料庫綱目檔的 名稱必須是唯一的。

建議將類似於 Java 套裝軟體的命名機制用於在 ejb-jar.xml 檔案的 <module-name>部分中找到的模組檔名、EAR 檔名、模組名稱,以及在 ejb-jar.xml 檔案的 <ejb-name> 部分找到的 EJB 名稱。使用這種類似於套裝軟體 的命名機制可以確保不會發生名稱衝突。該命名慣例的優勢不僅適用於 Sun ONE Application Server,也適用於其他 J2EE 應用程式伺服器。

EJB 的 JNDI 查找名稱也必須是唯一的。在這裡,建立連續的命名慣例也會非常有 用。例如,將應用程式名稱與模組名稱附加到 EJB 是保證名稱唯一性的一種方式。 在這種情況下,mycompany.pkging.pkgingEJB.MyEJB 就是模組 pkgingEJB.jar 內 EJB 的 JNDI 名稱,該模組封裝於應用程式 pkging.ear 中。

請確定您的套裝軟體和檔案的名稱不含有空格或作業系統不支援的非法字元。

## <span id="page-319-0"></span>佈署目錄結構

佈署應用程式時,包含各類型模組的目錄會以字尾 jar、\_war 和 rar 命名。如果 您使用 [asadmin deploydir](#page-328-0) 指令佈署目錄,而非佈署 EAR 檔案,則您的目錄結構必須 遵循此慣例。

模組與應用程式目錄結構遵循 J2EE 規格中概述的結構。

以下是一個包含 Web 模組、EJB 模組以及用戶端模組的簡單應用程式的目錄結構範 例。

```
+ converter_1/
|--- converterClient.jar
|--+ META-INF/
  | |--- MANIFEST.MF
   | |--- application.xml
  | '--- sun-application.xml
|--+ war-ic war/
  |---index.jpg| --+ META-INF/
   | | |--- MANIFEST.MF
   '--+ WEB-INF/
     |--- web.xml
     | '--- sun-web.xml
|--+ ejb-jar-ic_jar/
  | |--- Converter.class
   | |--- ConverterBean.class
  | |--- ConverterHome.class
  '--+ META-INF/
      | |--- MANIFEST.MF
      | |--- ejb-jar.xml
      | '--- sun-ejb-jar.xml
'--+ app-client-ic_jar/
   |--- ConverterClient.class
   '--+ META-INF/
      |--- MANIFEST.MF
      |--- application-client.xml
      '--- sun-application-client.xml
```
以下是一個個別佈署的連接器模組的目錄結構範例。

```
+ MyConnector/
|--- readme.html
|--- ra.jar
|--- client.jar
|--- win.dll
|--- solaris.so
'--+ META-INF/
   |--- MANIFEST.MF
   |--- ra.xml
   '--- sun-ra.xml
```
# <span id="page-321-0"></span>執行環境

無論您將組件作為個別佈署的模組,還是作為應用程式進行佈署,都會影響檔案系 統與伺服器配置。請參閱 [「模組執行環境」圖](#page-321-1)[與 「應用程式執行環境」](#page-322-0)圖。

### 模組執行環境

下圖 [「模組執行環境」](#page-321-1)展示了個別佈署基於模組之佈署的環境。

<span id="page-321-1"></span>模組執行環境

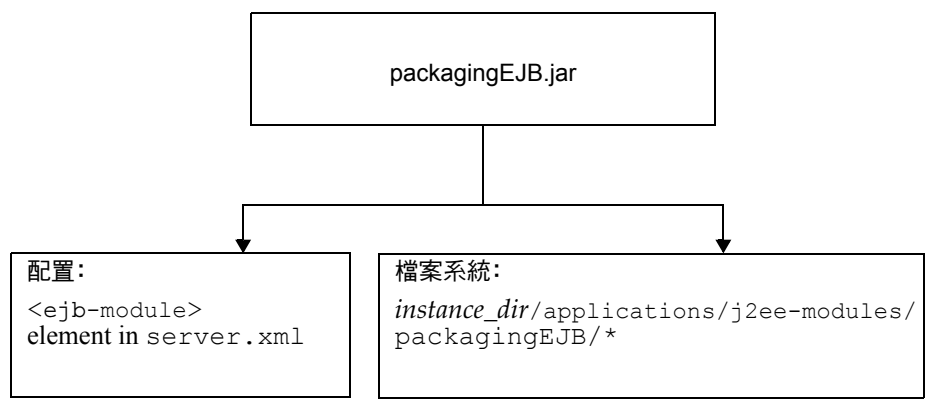

對於檔案系統項目,依如下所示擷取模組:

```
instance_dir/applications/j2ee-modules/module_name
instance_dir/generated/ejb/j2ee-modules/module_name
instance_dir/generated/jsp/j2ee-modules/module_name
```
generated/ejb 目錄包含存根與連接;generated/jsp 目錄包含已編譯的 JSP。

生命週期模組依如下方式擷取:

*instance\_dir*/applications/lifecycle-modules/*module\_name*

在 server.xml 中依如下所示加入配置項目:

```
<server>
   <applications>
       <type-module>
           ...module configuration...
       </type-module>
   </applications>
</server>
```
在 server.xml 內,模組的 *type* 可以是 lifecycle、ejb、web 或 connector。如 需關於 server.xml 的詳細資訊,請參閱 「*Sun ONE Application Server Administrator's Configuration File Reference*」。

### 應用程式執行環境

下圖 [「應用程式執行環境」](#page-322-0)圖解了基於應用程式的佈署環境。

<span id="page-322-0"></span>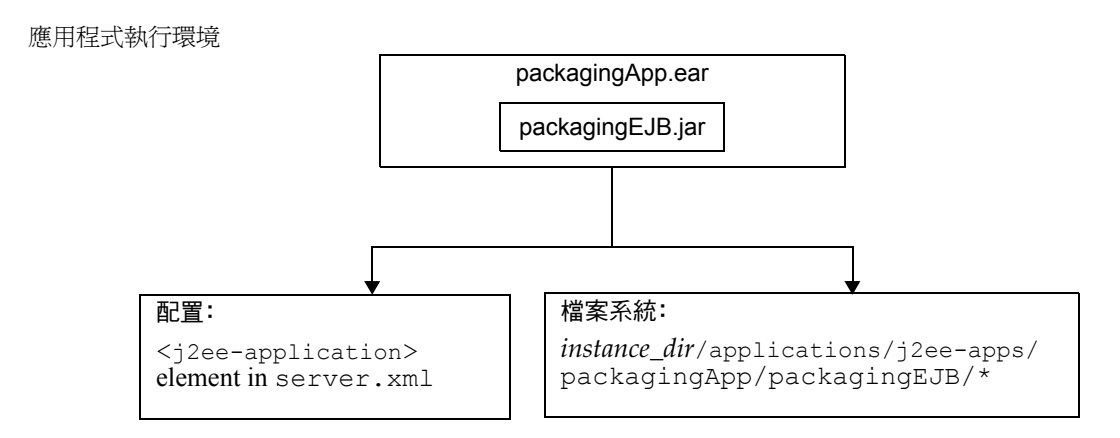

對於檔案系統項目,依如下所示擷取應用程式:

```
instance_dir/applications/j2ee-apps/app_name
instance_dir/generated/ejb/j2ee-apps/app_name
instance_dir/generated/jsp/j2ee-apps/app_name
```
generated/ejb 目錄包含存根與連接;generated/jsp 目錄包含已編譯的 JSP。

在 server.xml 中依如下所示加入配置項目:

```
<server>
   <applications>
       <j2ee-application>
           ...application configuration...
       </j2ee-application>
   </applications>
</server>
```
如需關於 server.xml 的詳細資訊,請參閱 「*Sun ONE Application Server Administrator's Configuration File Reference*」。

### 配置 server.xml 以使用 FastJavac 編譯器

依預設,Sun ONE Application Server 使用內建 JDK 編譯器在佈署期間編譯應用程 式。您也可以在佈署期間使用 Sun One Studio's FastJavac 編譯器,其編譯速率更 快。

在 Solaris 的隨附安裝版本中,FastJavac 編譯器的位置是不透明的。為了使用 FastJavac 編譯器, 您需要透過編譯器的路徑配置管理伺服器的 server.xml, 如下所 示:

```
在 server.xml 中的 java-config 元素內加入以下 jvm-option:
```
<java-config java-home="/<*install-dir*>/jdk" server-classpath="....." >

jvm-options>-Dcom.sun.aas.deployment.java.compiler=/<*install-dir*>/s tudio4/bin/fastjavac/fastjavac.sun</jvm-options>

<property name="com.sun.aas.deployment.java.compiler.options"

value="-jdk /<*install-dir*>/jdk" />

</java-config>
# <span id="page-324-0"></span>關於類別載入器

瞭解 Sun ONE Application Server 類別載入器可協助您確定如何為模組與應用程式 放置支援的 JAR 和資源檔,並確定放置的位置。

在 Java Virtual Machine (JVM) 中,類別載入器動態地載入解決相依性所需的特定 java 類別檔案。例如,若要建立一個 java.util.Enumeration 實例,某個類別載 入器會將相關的類別載入到環境中。如需有關類別載入器的更多詳細討論,請參閱 「*Sun ONE Application Server Developer's Guide*」。

# 佈署模組與應用程式

本節描述了將 J2EE 應用程式與模組佈署到 Sun ONE Application Server 中的各種 方法。它涵蓋下列主題:

- [佈署名稱與錯誤](#page-325-0)
- [佈署生命週期](#page-325-1)
- [佈署模組或應用程式](#page-329-0)
- 佈署 [WAR](#page-330-0) 模組
- 佈署 [EJB JAR](#page-330-1) 模組
- [佈署生命週期模組](#page-330-2)
- 佈署 [RMI/IIOP](#page-332-0) 用戶端
- 佈署 J2EE CA [資源配接卡](#page-333-0)
- [佈署靜態內容](#page-333-1)
- [存取共用框架](#page-333-2)

## <span id="page-325-0"></span>佈署名稱與錯誤

當您佈署應用程式或模組時,server.xml 檔案中會產生一個唯一的名稱。請勿變更 此名稱。佈署期間,伺服器會偵測所有名稱衝突,並且不會載入具有非唯一名稱的 應用程式或模組。發生這種情況後,訊息便會發送至伺服器日誌。如需有關命名的 更多資訊,請參閱第 319 [頁的 「命名標準」。](#page-318-0)

如果在佈署期間發生錯誤,將無法佈署應用程式或模組。如果應用程式中的某個模 組包含一個錯誤,將無法佈署整個應用程式。

如需關於 server.xml 的詳細資訊,請參閱 「*Sun ONE Application Server Administrator's Configuration File Reference*」。

### <span id="page-325-1"></span>佈署生命週期

應用程式在初始佈署完畢之後,可能會被修改、重新載入、重新佈署、停用、重新 啟用,並最終被取消佈署 ( 從伺服器中移除 )。本節涵蓋下列與佈署生命週期相關的 主題:

- [動態佈署](#page-325-2)
- [停用已佈署的應用程式或模組](#page-325-3)
- [動態重新載入](#page-326-0)

#### <span id="page-325-2"></span>動態佈署

您可以在不重新啟動伺服器的情況下佈署、重新佈署或取消佈署應用程式或模組。 這稱為動態佈署。

儘管動態佈署主要針對開發人員,但是可以在不重新啟動伺服器的情況下,在作業 環境中使用動態佈署建立新的線上應用程式和模組。一旦重新佈署完成之後,瞬時 的階段作業便會無效。用戶端必須重新啟動階段作業。

#### <span id="page-325-3"></span>停用已佈署的應用程式或模組

您可以停用已佈署的應用程式或模組,而不必將其從伺服器中移除。每個應用程式 與模組在 server.xml 檔案中都具有一個 enabled 屬性,並在管理介面中有一個相 應的選項,您可以變更該選項。如需關於 server.xml 的詳細資訊,請參閱 「*Sun ONE Application Server Administrator's Configuration File Reference*」。

#### <span id="page-326-0"></span>動態重新載入

如果啟用了動態重新載入,您便無須在變更應用程式或模組的程式碼時將其重新佈 署。您所要做的全部工作就是將已變更的類別檔案複製到應用程式或模組的佈署目 錄下。伺服器會定期檢查變更,然後自動地動態重新佈署應用程式,並套用變更。

這在開發環境中非常有用,因為它能快速測試程式碼變更。但是,不建議在生產環 境中使用動態重新載入,因為這樣做可能會降低效能。此外,一旦重新載入完成之 後,瞬時的階段作業便會無效。用戶端必須重新啓動階段作業。

若要啓用動態重新載入,您可執行下列其中一個動作:

- 使用管理介面:
	- **a.** 開啟伺服器實例之下的應用程式組件。
	- **b.** 移往 [Applications] 頁面。
	- **c.** 核取 [Reload Enabled] 方塊以啟用動態重新載入。
	- **d.** 在 [Reload Poll Interval] 欄位中,輸入一定的秒數以設定檢查 ( 查看程式碼 是否變更 ) 與動態重新載入應用程式和模組的間隔時間。
	- **e.** 按一下 [Save] 按鈕。
	- **f.** 移往伺服器實例頁面,並選取 [Apply Changes] 按鈕。
- 編輯 server.xml 檔案中 applications 元素的下列屬性:
	- ❍ dynamic-reload-enabled="true" 啟用動態重新載入。
	- ❍ dynamic-reload-poll-interval-in-seconds 設定檢查 ( 查看程式碼是否 變更 ) 與動態載入應用程式與模組的間隔時間。

如需關於 server.xml 的詳細資訊,請參閱 「*Sun ONE Application Server Administrator's Configuration File Reference*」。

此外,若要載入新 Servlet 檔案,重新載入 EJB 相關的變更,或重新載入佈署描述元 的變更,您必須執行下列動作:

**1.** 在已佈署應用程式的根處建立名為 .reload 的空檔案:

*instance\_dir*/applications/j2ee-apps/*app\_name*/.reload

或在個別佈署模組的根處建立空檔案:

*instance\_dir*/applications/j2ee-modules/*module\_name*/.reload

**2.** 每次進行上述變更時,請明確更新 .reload 檔案的時間標記 ( 在 UNIX 中為 touch .reload)。

對於 JSP,變更會依在 sun-web.xml 檔案內 jsp-config 元素的 reload-interval 特性中設定的頻率自動重新載入。若要停用 ISP 動態重新載入,請設定 reload-interval="-1"。

## <span id="page-327-1"></span>佈署工具

此節討論了可用於佈署模組與應用程式的各種工具。佈署工具包括:

- • [asadmin](#page-327-0) 公用程式
- [管理介面](#page-328-0)
- • [Sun ONE Studio](#page-329-1)

#### <span id="page-327-0"></span>asadmin 公用程式

您可以使用 asadmin 公用程式,在本端伺服器上佈署或取消佈署應用程式與個別佈 署的模組。不支援在多台機器上同時進行佈署。此節僅簡要描述了 asadmin 公用程 式。

若要佈署生命週期模組,請參閱第 331 [頁的 「佈署生命週期模組」。](#page-330-2)

#### *asadmin deploy*

asadmin deploy 指令用於佈署 WAR、JAR、RAR 或 EAR 檔案。若要佈署應用程 式,請在指令中指定 --type application。若要佈署個別模組,請指定 --type ejb、web、connector。語法如下,其中顯示了選擇性參數的預設值:

asadmin deploy --user *admin\_user* [--password *admin\_password*] [--host localhost] [-port 4848] [--secure | -s] [--virtualservers *virtual\_servers*] [--type application|ejb|web|connector] [--contextroot *contextroot*] [--force=true] [--precompilejsp=false] [--name *component\_name*] [--upload=true] [--retrieve *local\_dirpath*] [--instance *instance\_name*] *filepath*

例如,下列指令用於佈署個別 EJB 模組:

asadmin deploy --user jadams --password secret --host localhost --port 4848 --type ejb --instance server1 packagingEJB.jar

#### *asadmin deploydir*

asadmin deploydir 指令用於在開放式目錄結構中佈署應用程式或模組。結構必須 為第 320 [頁的 「佈署目錄結構」中](#page-319-0)指定的結構。*dirpath* 位於 *instance\_dir*/applications/j2ee-apps之下,還是位於 *instance\_dir*/applications/j2ee-modules 之下,決定了其為應用程式還是個別佈 署的模組。語法如下,其中顯示了選擇性參數的預設值:

asadmin deploydir --user *admin\_user* [--password *admin\_password*] [--host localhost] [-port 4848] [--secure | -s] [--virtualservers *virtual\_servers*] [--type application|ejb|web|connector] [--contextroot *contextroot*] [--force=true] [--precompilejsp=false] [--name *component\_name*] [--instance *instance\_name*] *dirpath*

例如,下列指令用於佈署個別 EJB 模組:

asadmin deploydir --user jadams --password secret --host localhost --port 4848 --type ejb --instance server1 packagingEJB

#### *asadmin undeploy*

asadmin undeploy 指令用於取消佈署應用程式或模組。若要取消佈署應用程式, 請在指令中指定 --type app。若要取消佈署模組,請指定 --type ejb、web 或 connector。語法如下,其中顯示了選擇性參數的預設值:

asadmin undeploy --user *admin\_user* [--password *admin\_password*] [--host localhost] [-port 4848] [--secure | -s] [--type application|ejb|web|connector] [--instance *instance\_name*] *component\_name*

例如,下列指令用於取消佈署個別 EJB 模組:

asadmin undeploy --user jadams --password secret --host localhost --port 4848 --type ejb --instance server1 packagingEJB

#### <span id="page-328-0"></span>管理介面

您可以使用管理介面將模組與應用程式佈署到本機或遠端 Sun ONE Application Server 位置。若要使用此工具,請採取下列步驟:

- **1.** 開啟伺服器實例之下的應用程式組件。
- **2.** 移往 [Enterprise Applications]、[Web Applications]、[Connector Modules] 或 [EJB Modules] 頁面。
- **3.** 按一下 [Deploy] 按鈕。
- **4.** 輸入模組或應用程式的完整路徑 ( 或按一下 [Browse] 來查找該路徑 ),然後按一 下 [OK] 按鈕。

**5.** 輸入模組或應用程式名稱。

如果模組或應用程式已經透過核取適當的方塊而存在,則您也可以重新佈署它。 此項是選擇性的。

- **6.** 透過核取虛擬伺服器名稱旁邊的方塊,可以將應用程式或模組指定給一個或多 個虛擬伺服器。
- **7.** 按一下 [OK] 按鈕。

若要佈署生命週期模組,請參閱第 331 頁的「佈署生命週期模組」。

#### <span id="page-329-1"></span>Sun ONE Studio

您可以使用 Sun ONE Studio 4 佈署 J2EE 應用程式與模組。如需有關使用 Sun ONE Studio 的更多資訊,請參閱 「*Sun ONE Studio 4, Enterprise Edition Tutorial*」。

注意 在 Sun ONE Studio 中,佈署模組或應用程式是指執行該模組或應用 程式。執行也包括確定伺服器正在執行並顯示正確的 URL,以啓動 模組或應用程式。

### <span id="page-329-0"></span>佈署模組或應用程式

您可以佈署應用程式或獨立於應用程式的個別模組。第 322 [頁的 「執行環境」描](#page-321-0)述 了在基於應用程式或個別模組的佈署中,執行期間與檔案系統的含意。 當組件需要由下列項目存取時,更應該使用基於個別模組的佈署:

- 其他模組
- J2EE 應用程式
- RMI/IIOP 用戶端 ( 基於模組的佈署允許經由 RMI/IIOP 用戶端、Servlet 或 EJB 共同存取 Bean。)

所有模組可以結合為一個 EAR 檔案,然後作為單一模組進行佈署。這類似於獨立佈 署 EAR 檔案中的模組。

## <span id="page-330-0"></span>佈署 WAR 模組

您可以使用第 328 [頁的 「佈署工具」](#page-327-1)中描述的任何一種方法佈署 WAR 模組。

您可以透過將 -keepgenerated 特性加入至 sun-web.xml 內的 jsp-config 元素 中,以保留產生的 ISP 來源。如果您在佈署 WAR 模組時納入了此特性,並且該特 性位於應用程式中,則產生的來源會保留在

*instance\_dir*/generated/jsp/j2ee-apps/*app\_name/module\_name* 下;或者,如果 該特性位於個別佈署的 web 模組中,則產生的來源會保留在

*instance\_dir*/generated/jsp/j2ee-modules/*module\_name* 下。如需關於 -keepgenerated 特性的更多資訊,請參閱 「*Sun ONE Application Server Developer's Guide to Web Applications*」。

## <span id="page-330-1"></span>佈署 EJB JAR 模組

您可以使用第 328 [頁的 「佈署工具」](#page-327-1)中描述的任何一種方法佈署 EJB JAR 模組。

您可以透過將 -keepgenerated 旗標加入至 server.xml 檔案內 java-config 元素 的 rmic-options 屬性中,以保留產生的存根與連接來源。如果您在佈署 EJB JAR 模組時納入了此旗標,並且該旗標位於應用程式中,則產生的來源會保留在 *instance\_dir*/generated/ejb/j2ee-apps/*app\_name*/*module\_name* 下;或者,如果 該旗標位於個別佈署的 EJB JAR 模組中,則產生的來源便保留在 *instance\_dir*/generated/ejb/j2ee-modules/*module\_name* 下。如需關於 -keepgenerated 旗標的更多資訊,請參閱 「*Sun ONE Application Server Administrator's Configuration File Reference*」。

### <span id="page-330-2"></span>佈署生命週期模組

如需關於生命週期模組的一般資訊,請參閱 「*Sun ONE Application Server Developer's Guide*」。

您可以使用下列工具佈署生命週期模組:

- • [asadmin](#page-331-0) 公用程式
- [管理介面](#page-331-1)

#### <span id="page-331-0"></span>asadmin 公用程式

若要佈署生命週期模組,請使用 asadmin create-lifecycle-module 指令。語法 如下,其中顯示了選擇性參數的預設值:

asadmin create-lifecycle-module --user *admin\_user* [--password *admin\_password*] [--host localhost] [-port 4848] [--secure | -s] [--instance *instance\_name*] --classname *classname* [--classpath *classpath*] [--loadorder *load\_order\_number*] [--failurefatal=false] [--enabled=true] [--description *text\_description*] [--property (*name*=*value*)[:*name*=*value*]\*] *modulename*

例如:

asadmin create-lifecycle-module --user jadams --password secret --host localhost --port 4848 --instance server1 --classname RMIServer MyRMIServer

若要取消佈署生命週期模組,請使用 asadmin delete-lifecycle-module 指令。 語法如下,其中顯示了選擇性參數的預設值:

asadmin delete-lifecycle-module --user *admin\_user* [--password *admin\_password*] [--host localhost] [-port 4848] [--secure | -s] [--instance *instance\_name*] *module\_name*

例如︰

asadmin delete-lifecycle-module --user jadams --password secret --host localhost --port 4848 --instance server1 MyRMIServer

若要列示佈署在伺服器實例上的生命週期模組,請使用 asadmin list-lifecycle-modules 指令。語法如下,其中顯示了選擇性參數的預設值:

```
asadmin list-lifecycle-modules --user admin_user [--password 
admin_password] [--host localhost] [-port 4848] instance_name
```
例如︰

```
asadmin list-lifecycle-module --user jadams --password secret --host 
localhost --port 4848 server1
```
#### <span id="page-331-1"></span>管理介面

您也可以使用管理介面佈署生命週期模組。請依照下列步驟執行:

- **1.** 開啟伺服器實例之下的應用程式組件。
- **2.** 移往 [Life Cycle Modules] 頁面。
- **3.** 按一下 [Deploy] 按鈕。
- **4.** 輸入下列資訊:
	- ❍ Name ( 必填 ) 生命週期模組的名稱。
	- ❍ Class Name ( 必填 ) 完整的生命週期模組類別檔案名稱。
	- ❍ Classpath ( 可選 ) 生命週期模組的類別路徑。指定模組的位置。預設位置 在應用程式的根目錄下。
	- ❍ Load Order ( 可選 ) 決定生命週期模組在啟動時載入的次序。具有較小整數 值的模組可以更快地載入。值的範圍從 101 到作業系統的 MAXINT。保留從 1 到 100 的值。
	- ❍ Failure Fatal ( 可選 ) 決定在生命週期模組失敗時,是否關閉伺服器。預設 值為 false。
	- ❍ Enable ( 可選 ) 決定是否啟用生命週期模組。預設值為 true。
- **5.** 按一下 [OK] 按鈕。

### <span id="page-332-0"></span>佈署 RMI/IIOP 用戶端

只有與 EJB 通訊的用戶端才有必要佈署。佈署 RMI/IIOP 用戶端需要三個步驟:

- **1.** 佈署 RMI/IIOP 用戶端將要存取的 EAR 或 EJB JAR。
- **2.** 組譯必要的用戶端檔案,並佈署用戶端。
- 3. 佈署完畢之後,將會在下列位置建立用於應用程式的用戶端 JAR 檔案: *instance\_dir*/applications/j2ee-apps/*app\_name*/*app\_name*Client.jar

或在下列位置建立用於個別佈署模組的用戶端 JAR 檔案:

*instance\_dir*/applications/j2ee-modules/*module\_name*/*module\_name*Client .jar

用戶端 JAR 檔案包含連接以及 RMI/IIOP 用戶端必需的類別。將該檔案複製到 用戶端機器上,並在用戶端上設定環境變數 APPCPATH,以指向該 JAR 檔案。

現在,您準備執行用戶端。如需更多資訊,請參閱 「*Sun ONE Application Server Developer's Guide to Clients*」。

## <span id="page-333-0"></span>佈署 J2EE CA 資源配接卡

您可以使用第 328 [頁的 「佈署工具」](#page-327-1)中描述的任何一種方法佈署連接器模組。

## <span id="page-333-1"></span>佈署靜態內容

靜態內容 (HTML、影像等 ) 可以駐留在 Web 伺服器以及 Sun ONE Application Server 之上。然而,註冊 WAR 檔案之後,會在應用程式伺服器上佈署靜態內容。 隨附 Sun ONE Application Server 的全部範例之靜態內容均駐留在應用程式伺服器 上。

例如,若要存取應用程式伺服器上的靜態檔案 index.html,請使用:

http://*server*:*port*/NASApp/&lt*context\_root*/index.html

## <span id="page-333-2"></span>存取共用框架

當 J2EE 應用程式與模組使用共用框架類別 ( 例如組件與程式庫 ) 時,可將類別置入 系統類別載入器或共用類別載入器的路徑中,而不是載入應用程式或模組中。如果 您將一個大型的共用程式庫組譯到每個使用該程式庫的模組中,會導致檔案過大, 透過伺服器註冊要佔用太長時間。此外,不同類別載入器中可能包含同一類別的數 個版本,這會造成資源浪費。

如需關於系統類別載入器的更多資訊,請參閱第 325 頁的「 關於類別載入器 」。

# 應用程式佈署描述元檔案

Sun ONE Application Server 應用程式包括兩個佈署描述元檔案:

- 一個是 J2EE 標準檔案 (application.xml), 在 Java Servlet 規格, v2.3, 第 13 章 「佈署描述元」中對其進行了描述。
- 一個是選擇性的 Sun ONE Application Server 特定檔案 (sun-application.xml),在本節中對其進行了描述。

如需有關應用程式佈署描述元檔案的更多資訊,請參閱 「*Sun ONE Application Server Developer's Guide*」。

# 管理 HTTP 伺服器功能與虛擬伺服器

第 14 [章 「配置](#page-336-0) HTTP 功能」

- 第 15 [章 「使用虛擬伺服器」](#page-344-0)
- 第 16 [章 「管理虛擬伺服器內容」](#page-368-0)

第 14 章

# <span id="page-336-0"></span>配置 HTTP 功能

本章描述了配置 Sun ONE Application Server 中 HTTP 相關功能偏好設定的方式。 如需虛擬伺服器與 HTTP 偵聽程式的相關偏好設定,請參閱第 15 [章 「使用虛擬伺](#page-344-0) [服器」。](#page-344-0)

本章包括下列主題:

- 關於 [HTTP](#page-336-1) 功能
- [配置檔案快取記憶體](#page-337-0)
- [微調伺服器以提昇效能](#page-337-1)
- 配置 HTTP [服務品質](#page-338-0)
- [加入與使用執行緒儲存區](#page-340-0)
- [配置檔案快取記憶體](#page-337-0)[編輯進階設定](#page-340-1)
- 配置 [MIME](#page-341-0) 類型

## <span id="page-336-1"></span>關於 HTTP 功能

Sun ONE Application Server HTTP 功能包括設定應用程式伺服器實例的效能層級、 設定效能微調的相關參數以及使用檔案快取記憶體提昇效能。這些設定儲存在下列 兩個檔案中:init.conf 與 server.xml。您可以在 [Advanced Settings] 頁面上編 輯 init.conf 設定。如需更多資訊,請參閱第 341 [頁的 「編輯進階設定」。](#page-340-1)

其他需要編輯的特性儲存在 http-service 元素內的 server.xml 檔案中。如需有 關 init.conf 檔案與 server.xml 檔案的更多資訊,請參閱 「*Sun ONE Application Server Administrator's Configuration File Reference*」。

# <span id="page-337-0"></span>配置檔案快取記憶體

Sun ONE Application Server 使用檔案快取記憶體以更快地提供靜態資訊。檔案快 取記憶體包含有關檔案與靜態檔案內容的資訊。同時,它還快取用於加速處理伺服 器剖析 HTML 的資訊。

依預設,檔案快取記憶體總處於開啓狀態。檔案快取記憶體的設定包含在名為 nsfc.conf 的檔案中。只有在檔案快取記憶體參數已經變更,不再為預設值之後, 才可以使用該檔案。如需有關 nsfc.conf 的更多資訊,請參閱 「*Sun ONE Application Server Administrator's Configuration File Reference*」。

配置檔案快取記憶體的步驟:

- **1.** 在左窗格中,按一下 [HTTP Server]
- **2.** 按一下 [File Caching] 標籤
- **3.** 在欄位中輸入所需的值。
- **4.** 按一下 [OK]。

如需有關使用檔案快取記憶體提昇效能的更多資訊,請參閱 「 *Sun ONE Application Server Performance Tuning and Sizing Guide*」。

# <span id="page-337-1"></span>微調伺服器以提昇效能

在 [Performance Tuning] 頁面上,您可以配置控制 Sun ONE Application Server 效 能的設定值,方法為控制以下項目:該伺服器可以處理的請求數目、逾時前請求在 沒有活動的情況下保持開啟狀態的時間以及您是否使用 DNS 執行用戶端 IP 的反向 查找。同時,如果您使用 DNS,便可以將與效能相關的功能設定為是否正在使用非 同步 DNS 和 DNS 快取設定。

如需有關微調的更多資訊,請參閱 「*Sun ONE Application Server Performance Tuning Guide*」。

設定效能微調設定的步驟:

- 1. 在左窗格中,按一下 [HTTP Server]
- **2.** 按一下 [Tuning] 標籤
- **3.** 在欄位中輸入所需的值。
- **4.** 按一下 [OK]。

如需有關可經由管理介面微調的設定之附加資訊,請參閱線上輔助說明。

## <span id="page-338-0"></span>配置 HTTP 服務品質

服務品質是指您為伺服器設定的效能限制。例如,一個 ISP 可能需要依據所提供的 頻寬,針對虛擬伺服器收取不同數額的費用。

在您可以使用特定虛擬伺服器的服務品質之前,必須首先為伺服器實例啟用該服務 品質,並設定一些值。

為伺服器實例配置服務品質設定的步驟:

- **1.** 在左窗格中,按一下 [HTTP Server]。
- **2.** 按一下 [QOS] 標籤。
- **3.** 如要啟用整個服務品質,請按一下 [Enable]。

依預設,服務品質處於停用狀態。啓用服務品質會稍微增加伺服器的耗用時間。

**4.** 選擇 [Recompute Interval]。

重新計算間隔時間是指每次計算頻寬之間間隔的毫秒數。其預設值為 100 毫秒。

**5.** 選擇 [Metric Interval]。

公制間隔時間是指計算流量所用的間隔時間 ( 以秒為單位 )。其預設值為 30 秒。 在此期間計算的所有頻寬都會被平均分配,以每秒所通過的位元組表示。

如果您的網站需要傳輸大量的大型檔案,請使用較大的值 ( 幾分鐘甚至更長 ) 或 該欄位。傳輸大型檔案可能會在短暫的公制間隔時間內佔用所有的可用頻寬, 如果您已執行最大的頻寬設定,還可能導致連接被拒。由於會用頻寬除以公制 間隔時間來取得平均頻寬,因此,較長的間隔時間會消除由大型檔案引起的尖 波。

如果頻寬限制遠小於可用頻寬 ( 例如,頻寬限制為 1 MB/ 秒,但是連接到主網 站的頻寬爲 1 GB/秒 ),則應該縮短公制間隔時間。

請注意,如果您要傳輸大型的靜態檔案,而頻寬限制遠小於可用頻寬,則您必 須決定要微調檔案的大小還是公制間隔時間,因為必須要有相對的方案解決此 問題。

- **6.** 設定伺服器的頻寬限制 ( 以位元組/秒為單位 )。
- **7.** 選擇是否執行頻寬限制設定。

如果選擇執行頻寬限制,一旦伺服器達到其頻寬限制,附加的連接便會遭拒。

如果不執行頻寬限制,則當伺服器的頻寬超過限制的頻寬後,伺服器便會在錯 誤日誌中記錄一則訊息。

- **8.** 選擇允許伺服器使用的最大連接數。 該數目是指並行處理的請求數目。
- **9.** 選擇是否執行連接限制設定。

如果選擇執行連接限制,一旦伺服器達到其連接限制,附加的連接便會遭拒。 如果不執行連接限制,則當伺服器的連接數超過限制的連接後,伺服器便會在 錯誤日誌中記錄一則訊息。

**10.** 若要指定附加的名稱/值對,請按一下 [Properties] 按鈕。

**11.** 按一下 [OK]。

若要使用指令行介面的 asadmin 公用程式配置服務品質,請使用下列指令:

- create-http-qos
- delete-http-qos

這些指令使用下列語法:

asadmin create-http-qos --user *admin\_user* [--password *password*] [--host *hostname*] [--port *admin\_port*] [--secure | -s] [--passwordfile *file\_name*] [--virtualserver *virtual\_server\_id*] [--bwlimit *bandwidth\_limit*] [--enforcebwlimit *enforce\_bandwidth\_limit*] [--connlimit *connection\_limit*] [--enforceconnlimit *enforce\_connection\_limit*] *instancename*

asadmin delete-http-qos --user *admin\_user* [--password *password*] [--host *hostname*] [--port *admin\_port*] [--secure | -s] [--passwordfile *file\_name*][--virtualserver *virtual\_server\_id*] *instancename*

如果您指定了一個虛擬伺服器,便可使用這些指令建立或刪除該虛擬伺服器的服務 品質資訊。如果您沒有指定虛擬伺服器,則指令會影響伺服器實例。

如需有關指令語法的更多資訊,請參閱指令行介面輔助說明。如需有關使用 asadmin 的更多資訊,請參閱附錄 A [「使用指令行介面」。](#page-384-0)

如需有關對服務品質功能限制的更多資訊,請參閱第 142 [頁的 「使用](#page-141-0) CLI 管理異動 [服務」](#page-141-0)。

## <span id="page-340-0"></span>加入與使用執行緒儲存區

您可以使用執行緒儲存區將一定數目的執行緒配置給特定的服務,這樣,該服務使 用的執行緒數目便不會超過您要其使用的數目。執行緒儲存區的另一個作用就是用 於執行 thread-unsafe 外掛程式。透過將儲存區定義為最多只能有一個執行緒,指定 的服務功能便只能處理一項請求。

當您加入一個執行緒儲存區時,需要指定的資訊包括執行緒的最小與最大數目、堆 疊大小以及佇列大小。

加入執行緒儲存區的步驟:

- 1. 在左窗格中, 按一下 [HTTP Server]
- **2.** 按一下 [Thread Pool]。
- **3.** 在欄位中輸入所需的值。
- **4.** 按一下 [OK]。

執行緒儲存區便會顯示在頁面的底端。若要編輯或刪除執行緒儲存區,請按一下儲 存區旁邊的 [Edit] 或 [Delete] 按鈕。

執行緒儲存區設定完畢之後,便可將其指定為某項特定服務的執行緒儲存區來使 用。

如需關於使用執行緒儲存區提昇效能的更多資訊,請參閱 「*Performance Tuning and Sizing Guide*」。

## <span id="page-340-1"></span>編輯進階設定

Sun ONE Application Server 在啟動時會查看 *instance\_dir*/config/ 目錄中名為 init.conf 的檔案,以建立影響伺服器行為與配置的全域變數設定集。Sun ONE Application Server 執行 init.conf 中定義的全部指令。

[Advanced Settings] 頁面上會顯示這些設定。您可以編輯 init.conf 檔案中影響下 列區域的特定設定:

- DNS
- SSL
- 效能
- CGI
- Keep-alive
- 記錄

如需 init.conf 檔案的完整描述,請參閱 「 *Sun ONE Application Server Administrator's Configuration File Reference*」。

編輯進階設定的步驟:

- **1.** 在左窗格中,按一下 [HTTP Server]
- **2.** 按一下 [Advanced] 標籤
- **3.** 按一下您要變更的設定類型 (DNS、SSL 等等 )。
- **4.** 依需要變更設定,然後按一下 [OK]。

如需關於每種設定的更多資訊,請參閱線上輔助說明。

## <span id="page-341-1"></span><span id="page-341-0"></span>配置 MIME 類型

[Mime Types] 頁面可讓您編輯伺服器的 MIME 檔案。MIME ( 多用途網際網路郵件 延伸標準 ) 類型控制系統所支援的多媒體檔案類型。MIME 類型還指定特定伺服器 檔案類型的檔案副檔名,例如,指定可以作為 CGI 程式的檔案。

您可以依需要建立任意數目的 MIME 類型檔案,並將其與應用程式伺服器實例或虛 擬伺服器相關聯。依預設,伺服器上存在一個名為 mime.types 的 MIME 類型檔 案,該檔案不能被刪除。

建立新 MIME 類型檔案的步驟:

- 1. 在左窗格中, [HTTP Server] 之下, 按一下 [MIME Type File]。
- **2.** 在右窗格中,按一下 [New]。
- **3.** 輸入 MIME 檔案的識別碼以及檔案名稱。
- **4.** 按一下 [OK]。

編輯 MIME 檔案中定義的步驟:

- **1.** 在左窗格中,[HTTP Server] 之下,按一下 [MIME Type File] 旁邊的圖示以展 開該檢視。
- **2.** 按一下您要編輯的 MIME 檔案之 ID。
- **3.** 在該頁面上,編輯與 ID 關聯的 MIME 檔案名稱。
- **4.** 若要編輯 MIME 檔案的副檔名,請按一下 [Edit MIME file]。
- **5.** 若要編輯現有的項目,請按一下該項目旁邊的 [Edit]。
- **6.** 在接下來顯示的頁面上進行變更,並按一下 [Change MIME Type]。
- **7.** 若要刪除 MIME 類型,請按一下其旁邊的 [Remove]。
- **8.** 若要加入一個新的 MIME 類型,請在欄位中輸入種類、內容類型、檔案字尾, 然後按一下 [New Type]。

若要使用指令行介面的 asadmin 公用程式配置 MIME 類型,請使用下列指令:

- create-mime
- delete-mime
- list-mimes

這些指令使用下列語法:

asadmin create-mime --user *admin\_user* [--password *password*] [--host *hostname*] [--port *admin\_port*] [--secure | -s] [--passwordfile *file\_name*] [--instance *instancename*] --mimefile *filename mime\_id*

asadmin delete-mime --user *admin\_user* [--password *password*] [--host *hostname*] [--port *admin\_port*] [--secure | -s] [--passwordfile *file\_name*] [--instance *instancename*] *mime\_id*

asadmin list-mimes --user *admin\_user* [--password *password*] [--host *hostname*] [--port *admin\_port*] [--secure | -s] [--passwordfile *file\_name*] *instancename*

如需有關指令語法的更多資訊,請參閱指令行介面輔助說明。如需有關使用 asadmin 的更多資訊,請參閱附錄 A [「使用指令行介面」。](#page-384-0)

如需有關結合使用 MIME 類型檔案與虛擬伺服器的資訊,請參閱線上輔助說明[和第](#page-344-0) 15 [章 「使用虛擬伺服器」。](#page-344-0)

配置 MIME 類型

第 15 章

# <span id="page-344-0"></span>使用虛擬伺服器

本章解釋了如何使用 Sun ONE Application Server 設定和管理虛擬伺服器。如需關 於配置虛擬伺服器內容設定的資訊,請參閱第 16 [章 「管理虛擬伺服器內容」](#page-368-0)。

本章包含以下主題:

- [虛擬伺服器概論](#page-344-1)
- 以虛擬伺服器使用 [Sun ONE Application Server](#page-350-0) 功能
- [建立和配置](#page-351-0) HTTP 偵聽程式
- [建立和配置虛擬伺服器](#page-354-0)
- [佈署虛擬伺服器](#page-361-0)

## <span id="page-344-1"></span>虛擬伺服器概論

使用虛擬伺服器時,您可以藉由單一安裝的伺服器為公司或個人提供領域名稱、IP 位址以及某些伺服器監視功能。對於使用者而言,雖然您提供了硬體並維護虛擬伺 服器,但看起來使用者好像使用的是自己的 Web 伺服器。

安裝非隨附版本的 Sun ONE Application Server 時,將建立應用程式伺服器實例的 預設虛擬伺服器。亦即,對於預設應用程式伺服器實例 server1 而言,也會同時建 立名為 server1 的虛擬伺服器。如果您使用的是 Solaris 9 隨附版本,則需要建立伺 服器實例。建重價的時,也會建立同名的虛擬伺服器。對於您建立的每個附 加應用程式伺服器實例,仍會建立虛擬伺服器。如需關於建立和配置虛擬伺服器的 更多資訊,請參閱第 355 [頁的 「建立和配置虛擬伺服器」。](#page-354-0)如需關於佈署虛擬伺服 器的更多資訊,請參閱 [「佈署虛擬伺服器」。](#page-361-0)

該虛擬伺服器可控制 Sun ONE Application Server 的 HTTP 功能, 此功能在每個虛 擬伺服器基礎上方可用。您也許不想使用多重虛擬伺服器,但仍需配置與您的應用 程式伺服器實例一起建立的預設虛擬伺服器,以為該應用程式伺服器實例配置某些 特性。

虛擬伺服器的設定儲存在目錄 *instance\_dir/*config 下 server.xml 檔案中的 virtual-server 元素內。如需關於該檔案的更多資訊,請參閱 「*Sun ONE Application Server Administrator's Configuration File Reference*」。

有關虛擬伺服器的某些資訊還儲存在其 obj.conf 檔案中。每個虛擬伺服器都有單 獨的 obj.conf 檔案。

本章節包括下列主題:

- HTTP [偵聽程式](#page-345-0)
- [虛擬伺服器](#page-346-0)
- • [obj.conf](#page-348-0) 檔案
- [用於請求處理的虛擬伺服器選取](#page-349-0)
- [文件根](#page-349-1)
- [使用存取日誌檔和伺服器日誌檔](#page-351-1)

## <span id="page-345-0"></span>HTTP 偵聽程式

伺服器與用戶端的連接發生於 HTTP 偵聽程式 ( 也稱為偵聽套接字 ) 上。您建立的 每個 HTTP 偵聽程式都有 IP 位址、連接埠號、傳回伺服器名稱以及預設虛擬伺服 器。如果您想讓 HTTP 偵聽程式在機器給定連接埠上的所有已配置 IP 位址上進行偵 聽,請為 IP 位址使用 0.0.0.0、any、ANY 或 INADDR\_ANY。如需關於建立和配 置 HTTP 偵聽程式的更多資訊,請參閱第 352 [頁的 「建立和配置](#page-351-0) HTTP 偵聽程 [式」](#page-351-0)。

安裝非隨附版本的 Sun ONE Application Server 時,將自動建立一個 HTTP 偵聽程 式 http-listener-1。安裝期間,此 HTTP 偵聽程式將使用 IP 位址 0.0.0.0 及您指 定的作為 HTTP 伺服器連接埠號的連接埠號 ( 預設値為 80, 或者如果您未以 root 使 用者身份安裝,則在 UNIX 上預設値為 1024)。您無法刪除預設的 HTTP 偵聽程式。 如果您使用多重虛擬伺服器,則您可將預設 HTTP 偵聽程式用於所有虛擬伺服器, 或是建立多重 HTTP 偵聽程式。

若使用 Solaris 9 隨附的 Sun ONE Application Server,則在建立伺服器實例時將建 立您的 HTTP 偵聽程式。該 HTTP 偵聽程式使用 IP 位址 0.0.0.0 以及您在建立實例 時所指定的連接埠號。

由於 HTTP 偵聽程式為 IP 位址與連接埠號的組合,所以您的多重 HTTP 偵聽程式 可以使用相同的 IP 位址和不同的連接埠號,或者使用不同的 IP 位址和相同的連接 埠號。例如,您可以使用 1.1.1.1:81 和 1.1.1.1:82。另外,只要將您的機器配置為回 應兩個位址的狀態,您便可使用 1.1.1.1:81 和 1.2.3.4:81。不過,如果使用 0.0.0.0 IP 位址 ( 在一個連接埠上的所有 IP 位址上偵聽 ),您便無法設定其他 IP 位址的 HTTP 偵聽程式 ( 在用於特定 IP 位址的同一個連接埠上偵聽 )。例如,如果讓 HTTP 偵聽 程式使用 0.0.0.0:80 ( 連接埠 80 上的所有 IP 位址 ), 您便也無法建立使用 1.2.3.4:80 的 HTTP 偵聽程式。

每個 HTTP 偵聽程式還有預設的虛擬伺服器,如果偵聽程式無法連接至請求中指定 的虛擬伺服器,其將向該預設虛擬伺服器發送請求。

另外,您可以指定 HTTP 偵聽程式中接受者執行緒 ( 有時稱為接受執行緒 ) 的數目。 接受執行緒是等待連接的執行緒。執行緒接受連接並將其放入佇列中,在佇列中將 由工作者執行緒接受這些連接。理想的做法為,您想擁有足夠多的接受執行緒,以 便在發生新的請求時總有一個可用,但又需要數目相當少,以免給系統造成太重負 擔。預設值為 1。最佳規則是讓系統上的每個 CPU 有一個接受執行緒。如果您發現 效能受到損害,可以調整此值。

您還可以指定是否為 HTTP 偵聽程式啟用安全性,以及您將使用哪種安全性 ( 例 如,哪種 SSL 及哪些密碼 )。

### <span id="page-346-0"></span>虛擬伺服器

若要建立虛擬伺服器,必須首先決定您想要哪種虛擬伺服器。您可以使用基於 IP 位 址的虛擬伺服器,或基於 URL 主機的虛擬伺服器。若要建立虛擬伺服器,您需指定 的僅僅為虛擬伺服器 ID、一個或多個 HTTP 偵聽程式、一台或多台 URL 主機。

本章節包括下列主題:

- [虛擬伺服器類型](#page-347-0)
- 基於 IP [位址的虛擬伺服器](#page-347-1)
- 基於 URL [主機的虛擬伺服器](#page-347-2)
- [預設虛擬伺服器](#page-348-1)

#### <span id="page-347-0"></span>虛擬伺服器類型

所有虛擬伺服器都有指定的 URL 主機。不過,虛擬伺服器也可能與基於 HTTP 值 聽程式的 IP 位址相關聯。如果虛擬伺服器的 HTTP 偵聽程式在特定 IP 位址上偵 聽,此虛擬伺服器將稱為基於 IP 位址的虛擬伺服器。

如果數個虛擬伺服器在同一個 IP 位址上偵聽,將由 URL 主機識別它們,因而其成 為基於 URL 主機的虛擬伺服器。

發生新的請求時,伺服器會根據 IP 位址或主機標頭中的値,決定將請求發送至哪個 虛擬伺服器。它會首先評估 IP 位址。如需更多資訊,請參閱第 350 [頁的 「用於請求](#page-349-0) [處理的虛擬伺服器選取」](#page-349-0)。

#### <span id="page-347-1"></span>基於 IP 位址的虛擬伺服器

若要讓單個電腦具有多重 IP 位址,您必須透過作業系統對映這些位址,或者提供其 他卡。若要透過作業系統設定多重 IP 位址,請使用網路控制台 (Windows) 或 ifconfig 公用程式 (UNIX)。請注意,對於不同的平台,使用 ifconfig 的指示也 不同。請參考作業系統說明文件以取得更多資訊。

透過建立一個於特定 IP 位址上偵聽的 HTTP 偵聽程式,便可建立基於 IP 位址的虛 擬伺服器。然後便可關聯作為 HTTP 偵聽程式預設虛擬伺服器的虛擬伺服器。如需 關於虛擬伺服器佈署方法的更多資訊,請參閱第 362 [頁的 「佈署虛擬伺服器」。](#page-361-0)

#### <span id="page-347-2"></span>基於 URL 主機的虛擬伺服器

透過提供唯一的 URL 主機,便可設定基於 URL 主機的虛擬伺服器。主機請求標頭 的內容用於將伺服器導向至正確的虛擬伺服器。

例如,如果您想為客戶 *aaa*、*bbb* 和 *ccc* 設定虛擬伺服器,以使每位客戶擁有個別的 領域名稱,則您首先要配置 DNS 以確認每位客戶的 URL (www.aaa.com、 www.bbb.com、www.ccc.com) 都可解析為您要使用的 HTTP 偵聽程式之 IP 位址。 然後,您可以將每個虛擬伺服器的 URL 主機設定為正確設定 ( 例如, www.aaa.com)。請注意,您可將主機對映至 /etc/hosts 檔案中的 IP 位址。

您可以擁有任意多個與 HTTP 偵聽程式相關聯的基於 URL 主機之虛擬伺服器。

由於基於 URL 主機的虛擬伺服器使用主機請求標頭將使用者導向正確頁面,所以並 非所有的用戶端軟體都與其共同執行。不支援 HTTP 主機標頭的舊用戶端軟體不起 作用。這些用戶端將收到用於 HTTP 偵聽程式的預設虛擬伺服器。

#### <span id="page-348-1"></span>預設虛擬伺服器

使用主機請求標頭選取基於 URL 主機的虛擬伺服器。如果終端使用者的瀏覽器不發 送主機標頭,或伺服器找不到指定的主機標頭,則 HTTP 偵聽程式的預設虛擬伺服 器將處理請求。

並且,對於基於 IP 位址的虛擬伺服器,如果 Sun ONE Application Server 找不到指 定的 IP 位址,HTTP 偵聽程式的預設虛擬伺服器會處理請求。您可以配置預設虛擬 伺服器,以從特殊文件根目錄下發送錯誤訊息或伺服器頁面。

注意 请勿混淆用於 HTTP 偵聽程式的預設虛擬伺服器與安裝伺服器時所 建立的預設虛擬伺服器。預設虛擬伺服器是用於預設應用程式伺服 器實例的虛擬伺服器。用於 HTTP 偵聽程式的預設虛擬伺服器是您 指定的任何預設虛擬伺服器。

建立 HTTP 偵聽程式時,請指定預設虛擬伺服器。您隨時可以變更預設虛擬伺服 器。

### <span id="page-348-0"></span>obj.conf 檔案

依預設,每個虛擬伺服器都有儲存虛擬伺服器設定的單獨 obj .conf 檔案。若您透 過管理介面或指令行介面變更設定,這些變更將在配置檔案內 ( 包括虛擬伺服器的 obj.conf 檔案 ) 自動執行。所有 obj.conf 檔案都位於 *instance\_dir*/config 目錄之 下。每當本指南提及 「obj.conf 檔案」,均指所有 obj.conf 檔案或所述虛擬伺服器 的 obj.conf 檔案。

缺少字首的名為 obj.conf 的檔案是 Sun ONE Application Server 用來為每個虛擬 伺服器建立 obj.conf 檔案的範本。編輯該檔案不會影響任何現有的虛擬伺服器, 但會影響隨後建立的所有虛擬伺服器。如需關於直接編輯 obj.conf 檔案的更多資 訊,請參閱 「*Sun ONE Application Server Administrator's Configuration File Reference*」。

依預設,每個作用中的 obj.conf 檔案都將命名為 *virtual\_server\_name*-obj.conf。 由於伺服器實例的預設虛擬伺服器均以該實例命名,所以,當您首次建立伺服器實 例時,其 obj.conf 檔案將命名為 *instance\_name*-obj.conf。透過管理介面編輯或 直接編輯這些檔案之一,會變更虛擬伺服器的配置。

## <span id="page-349-0"></span>用於請求處理的虛擬伺服器選取

在伺服器能夠處理請求之前,其必須經由 HTTP 偵聽程式接受請求,再將請求導向 至正確的虛擬伺服器。本章節論述決定虛擬伺服器的方法。

- 如果將 HTTP 偵聽程式配置給僅一個預設虛擬伺服器,則會選取該虛擬伺服 器。
- 如果為 HTTP 偵聽程式配置了多個虛擬伺服器,則請求 Host 標頭將符合虛擬伺 服器的 hosts 屬性。如果未提供 Host 標頭或無符合的 hosts 屬性,將選取 HTTP 偵聽程式的預設虛擬伺服器。

如果將虛擬伺服器配置給 SSL HTTP 偵聽程式,在伺服器啓動時將針對證書主題型 樣而核取其 hosts 屬性,如果它們不相符,將產生一條警告並寫入至伺服器日誌。

決定虛擬伺服器後, Sun ONE Application Server 會執行虛擬伺服器的 obj.conf 檔案。如需關於伺服器如何決定在 obj.conf 中執行哪些指令的詳細資訊,請參閱 「*Sun ONE Application Server Administrator's Configuration File Reference*」。

## <span id="page-349-1"></span>文件根

文件根 ( 有時稱為主文件目錄 ) 是一個中央目錄,包含要用於遠端用戶端的所有虛 擬伺服器檔案。

文件根目錄可提供限制存取虛擬伺服器檔案的簡單方法。它也會使得很容易移動文 件至新目錄 ( 也許在不同磁碟上 ), 而不會變更任何 URL, 這是因為 URL 中指定的 路徑與主文件目錄相應。

例如,如果文件目錄為 *install\_dir*/docs,則諸如

http://www.sun.com/products/info.html 的請求會讓伺服器在 *install\_dir*/docs/info.html 中尋找檔案。如果您變更文件根 ( 亦即移動所有檔案與 子目錄 ), 則您只需變更虛擬伺服器使用的文件根, 而不要將所有 URL 對映至新目 錄或以某種方式通知用戶端在新目錄中查找。

預設 Sun ONE Application Server 實例 (server1) 的文件根將成為在 server1 應用程 式伺服器實例內建立的虛擬合限器文件根。可以為您建立的每個虛擬伺服器置換該 目錄。

## <span id="page-350-0"></span>以虛擬伺服器使用 Sun ONE Application Server 功能

Sun ONE Application Server 有許多功能,如 SSL 和存取控制,您可以配合虛擬伺 服器來使用。下列各節描述了功能並提供了在哪裡尋找更多資訊的資訊。

本章節包括下列主題:

- [配合虛擬伺服器使用](#page-350-1) SSL
- [使用存取日誌檔和伺服器日誌檔](#page-351-1)
- [配合虛擬伺服器使用存取控制](#page-351-2)
- [配合虛擬伺服器使用](#page-351-3) CGI

### <span id="page-350-1"></span>配合虛擬伺服器使用 SSL

如果您要在虛擬伺服器上使用 SSL,大多數情況下您可以使用基於 IP 位址的虛擬伺 服器。通常採用的連接埠為 443。在基於 URL 主機的虛擬伺服器上很難使用 SSL, 這是因為 Sun ONE Application Server 必須先讀取請求,然後才可決定將請求發送 至哪個 URL 主機。伺服器讀取請求後,交換安全資訊的初始交握已經發生。

唯一的異常是當所有基於 URL 主機的虛擬伺服器均具有同一個 SSL 配置,包括使 用 「萬用字元證書」的同一個伺服器證書。如需更多資訊,請參閱 「*Sun ONE Application Server Administrator's Guide to Security*」。

配合虛擬伺服器執行 SSL 的一種方法是具備兩個 HTTP 偵聽程式,一個使用 SSL 並 偵聽連接埠 443,另一個不使用 SSL。使用者通常透過非 SSL HTTP 偵聽程式存取 虚擬伺服器。若需要使用安全異動,使用者可以按一下網頁上的按鈕以啓動安全異 動。然後,請求將通過安全的 HTTP 偵聽程式。

由於 SSL 異動大大慢於非 SSL 異動,所以此設計將 SSL 異動限制為僅必要的異動。 在其餘時間使用較快的非 SSL 連接。

如需藉由 Sun ONE Application Server 和虛擬伺服器設定和使用安全性的更多資 訊,請參閱 「*Sun ONE Application Server Administrator's Guide to Security*」。如需 配合虛擬伺服器執行 SSL 配置範例的圖解,請參閱第 364 頁的 「 範例 2 :安全伺服 [器」](#page-363-0)。

## <span id="page-351-1"></span>使用存取日誌檔和伺服器日誌檔

存取日誌檔是記錄 HTTP 存取虛擬伺服器的檔案。建立新的虛擬伺服器時,依預 設,存取日誌檔是與應用程式伺服器實例相同的日誌檔。許多情況下,您會希望每 個個別的虛擬伺服器都有自己的日誌檔。若要如此設定,您可以變更每個虛擬伺服 器的日誌路徑。如果要將所有虛擬伺服器存取作業記錄到同一個存取日誌檔中,您 可以變更伺服器實例的記錄設定,以便將虛擬伺服器 ID 納入日誌檔中。如需關於變 更應用程式伺服器實例記錄的更多資訊,請參閱第 5 [章 「使用記錄功能」](#page-82-0)。

伺服器日誌檔是記錄資訊訊息和錯誤的檔案。建立新的虛擬伺服器時,依預設,其 日誌檔與應用程式伺服器實例日誌檔相同。您可以變更每個虛擬伺服器的日誌檔。

## <span id="page-351-2"></span>配合虛擬伺服器使用存取控制

藉由虛擬伺服器,您可以在每個虛擬伺服器基礎上設定存取控制。您甚至可以配置 它,從而讓每個虛擬伺服器可透過 LDAP 資料庫使用使用者認證和群組認證。如需 更多資訊,請參閱 「*Sun ONE Application Server Administrator's Guide to Security*」。

## <span id="page-351-3"></span>配合虛擬伺服器使用 CGI

您可以在虛擬伺服器上使用 CGI。您需要在每個虛擬伺服器上設定將儲存 CGI 的目 錄,並設定用於 CGI 的檔案類型。如需關於 CGI 的更多資訊,請參閱 「*Sun ONE Application Server Developer's Guide to Web Applications*」。

# <span id="page-351-0"></span>建立和配置 HTTP 偵聽程式

在伺服器能夠處理請求之前,其必須經由 HTTP 偵聽程式接受請求,然後將請求導 向至正確的虛擬伺服器。建立伺服器實例時 ( 在安裝期間或以後 ),將自動建立一個 HTTP 偵聽程式 http-listener-1。該 HTTP 偵聽程式使用 IP 位址 0.0.0.0 以及您 指定的作為應用程式伺服器連接埠號的連接埠號。您無法刪除預設的 HTTP 偵聽程 式。

本章節包含以下主題:

- 建立 HTTP [偵聽程式](#page-352-0)
- 編輯 HTTP [偵聽程式設定](#page-353-0)
- 刪除 HTTP [偵聽程式](#page-354-1)

### <span id="page-352-0"></span>建立 HTTP 偵聽程式

使用管理介面建立 HTTP 偵聽程式的步驟:

- **1.** 在左窗格中,針對應用程式伺服器實例,開啟 [HTTP Server]。
- **2.** 按一下 [HTTP Listeners]。
- **3.** 按一下 [New]。
- **4.** 填寫欄位。

HTTP 偵聽程式必須具備唯一的連接埠號和 IP 位址組合。您可以使用 IPV4 或 IPV6 位址。如果您要為基於 IP 位址的虛擬伺服器建立 HTTP 偵聽程式,請為 HTTP 偵聽程式指定特定的 IP 位址。

[Return Server Name] 欄位指定了伺服器發送至用戶端的 URL 中的主機名稱。 這會影響伺服器自動產生的 URL;但不會影響用於儲存在伺服器中目錄和檔案 的 URL。如果您的伺服器使用一個別名,則該名稱應為此別名。

如果未首先找到其他虛擬伺服器,則預設虛擬伺服器便是將回應針對 HTTP 偵 聽程式之請求的虛擬伺服器。如需更多資訊,請參閱第 350 頁的「 用於請求處 [理的虛擬伺服器選取」。](#page-349-0)

必須先啓用 HTTP 偵聽程式,其才能接受請求。

您也可以啓用安全性並配置該 HTTP 偵聽程式的進階特性。若要指定 IPV6,請 在 [Family] 欄位內使用值 inet6。如果該值為 inet6,IPv4 位址在伺服器日誌中 將含有字首 ::ffff:。

**5.** 按一下 [OK]。

請注意,建立 HTTP 偵聽程式時,您必須在預設虛擬伺服器欄位內輸入現有的虛擬 伺服器。可以使用以伺服器實例建立的虛擬伺服器,然後在建立其他虛擬伺服器 後,返回並變更它 ( 如果願意 )。

若要藉由指令行介面建立 HTTP 偵聽程式,請使用 asadmin 公用程式的 create-http-listener 指令。若要取得所有已建立 HTTP 偵聽程式的清單,請使 用 list-http-listeners 指令。

若要建立 HTTP 偵聽程式,請使用下列語法:

asadmin create-http-listener --user *username* [--password *password*] [--host *hostname*] [--port *adminport*] [--secure | -s] [--passwordfile *file\_name*] --address *address* [--instance *instancename*] --listenerport *listener\_port* --defaultvs *virtual\_server* --servername *server\_name* [--family *family*] [--acceptorthreads *acceptor\_threads*] [--blockingenabled *blocking\_enabled*] [--securityenabled *security\_enabled*] [--enabled *enabled*] *listener\_id*

如需關於指令語法的更多資訊,請參閱指令行介面輔助說明。如需關於使用 asadmin 的更多資訊,請參閱附錄 A [「使用指令行介面」。](#page-384-0)

### <span id="page-353-0"></span>編輯 HTTP 偵聽程式設定

使用 管理介面 編輯 HTTP 偵聽程式設定的步驟:

- **1.** 在左窗格中,針對應用程式伺服器實例,開啟 [HTTP Server]。
- **2.** 開啟 [HTTP Listeners]。
- **3.** 按一下您要編輯的 HTTP 偵聽程式。
- **4.** 進行所需的變更,然後按一下 [Save]。

如需更多資訊,請參閱線上輔助說明。

您也可以使用指令行介面中的 asadmin 公用程式,來編輯 HTTP 偵聽程式。使用 get 指令可取得目前設定,使用 set 指令可將其設定為新值。

若要取得 HTTP 偵聽程式所有屬性的値,請執行:

asadmin> get *server\_instance*.http-listener.*http\_listener\_name*.\*

例如,若要取得預設 HTTP 偵聽程式的值,請執行:

asadmin> get server1.http-listener.http-listener-1.\*

若要設定任何屬性的値,請執行:

asadmin> set *server\_instance*.http-listener.*http\_listener\_name*.*attribute\_name*=*value*

```
例如,若要將屬性 defaultVirtualServer 設定為用於 http-listener-1 的
server2,請執行:
```
asadmin> set

server1.http-listener.http-listener-1.defaultVirtualServer=server2

如需關於指令語法的更多資訊,請參閱指令行介面輔助說明。如需關於使用 asadmin 的更多資訊,請參閱附錄 A [「使用指令行介面」。](#page-384-0)

### <span id="page-354-1"></span>刪除 HTTP 偵聽程式

使用管理介面刪除 HTTP 偵聽程式的步驟:

- **1.** 在左窗格中,針對應用程式伺服器實例,開啟 [HTTP Server]。
- **2.** 按一下 [HTTP Listeners]。
- **3.** 按一下您要刪除的 HTTP 偵聽程式旁邊的核取方塊。
- **4.** 按一下 [Delete]。

若要藉由指令行介面刪除 HTTP 偵聽程式,請使用 asadmin 公用程式的 delete-http-listener 指令,使用下列語法︰

asadmin delete-http-listener ---user *username* [--password *password*] [--host *hostname*] [--port *adminport*] [--secure | -s] [--passwordfile *file\_name*] --instance *instance httplistener\_id*

如需關於指令語法的更多資訊,請參閱指令行介面輔助說明。如需關於使用 asadmin 的更多資訊,請參閱附錄 A [「使用指令行介面」。](#page-384-0)

## <span id="page-354-0"></span>建立和配置虛擬伺服器

設定 HTTP 偵聽程式後,便可建立和使用虛擬伺服器。

本章節包含以下主題:

- [建立虛擬伺服器](#page-355-0)
- [編輯虛擬伺服器設定](#page-358-0)
- [刪除虛擬伺服器](#page-360-0)

### <span id="page-355-0"></span>建立虛擬伺服器

使用管理介面建立虛擬伺服器的步驟:

- 1. 在左窗格中, 針對應用程式伺服器實例, 開啓 [HTTP Server]。
- **2.** 按一下 [Virtual Servers]。
- **3.** 按一下 [New]。
- **4.** 填寫必需欄位及選擇性欄位。
- **5.** 按一下 [Save]。

若要藉由指令行介面建立虛擬伺服器,請使用 asadmin 公用程式的 create-virtual-server 指令,使用下列語法:

asadmin create-virtual-server --user *username* ---user *username* [--password *password*] [--host *hostname*] [--port *adminport*] [--secure | -s] [--passwordfile *file\_name*] [--instance *instancename*] --hosts *hosts* --mime *mime\_types\_file* [--httplisteners *http-listeners*] [--defaultwebmodule *default\_web\_module*] [--configfile *config\_file*] [--defaultobj *default\_object*] [--state *state*] [--acls *acls*] [--acceptlang *accept\_language*] [--logfile *logfile*] [--property (*name*=*value*)[:*name*=*value*]\*] *virtual\_server\_id*

如需關於指令語法的更多資訊,請參閱指令行介面輔助說明。如需關於使用 asadmin 的更多資訊,請參閱附錄 A [「使用指令行介面」。](#page-384-0)

建立虛擬伺服器時,可以輸入下列類型的設定:

- [必需的設定](#page-356-0)
- [選擇性一般設定](#page-356-1)
- Web [應用程式設定](#page-357-0)
- • [CGI](#page-357-1) 設定
- HTTP [服務品質設定](#page-358-1)

#### <span id="page-356-0"></span>必需的設定

虛擬伺服器的必需設定包括名稱 (ID) 以及 URL 主機。

您也必須指定 MIME 類型檔案。MIME 類型檔案包含檔案副檔名至檔案類型的對 映。例如,透過 MIME 類型檔案,您可以指定將所有以 .cgi 結尾的檔案視爲 CGI 檔 案。

您無需爲每個虛擬伺服器建立單獨的 MIME 類型檔案。相反,您可以依需要建立任 意數量的 MIME 類型檔案,並將其與虛擬伺服器關聯起來。預設 MIME 類型檔案稱 為 mime1,檔名為 mime.types。

如需關於 MIME 類型檔案的更多資訊,請參閱第 342 [頁的 「配置](#page-341-1) MIME 類型」。

#### <span id="page-356-1"></span>選擇性一般設定

除了必需欄位,您還可以設定選擇性欄位。

#### *HTTP* 偵聽程式

HTTP 偵聽程式可處理與虛擬伺服器的連接。您必須指定一個連接,以便讓遠端用 戶端存取虛擬伺服器。

#### *ACL*

套用於虛擬伺服器的存取控制清單 (ACL)。如需更多資訊,請參閱 「*Sun ONE Application Server Administrator's Guide to Security*」。

#### 接受語言標頭

當用戶端使用 HTTP 1.1 與伺服器聯絡時,其可以發送描述用戶端接受的語言之標頭 資訊。您可以配置伺服器來剖析該語言資訊。

例如,如果以日文和英文儲存文件,您可以選擇剖析接受語言標頭。當使用日文作 為接受語言標頭的用戶端聯絡伺服器時,其會收到日文版頁面。當使用英文作為接 受語言標頭的用戶端聯絡伺服器時,其會收到英文版頁面。

如果您不支援多種語言,則不應該剖析接受語言標頭。

#### 狀態

此狀態是虛擬伺服器的狀態,與應用程式伺服器實例是 「開啟」還是 「關閉」無 關。如果該頁面上顯示的虛擬伺服器狀態為 「開啟」,且應用程式伺服器實例也是 「開啟」,則虛擬伺服器僅能接受請求。

這也適合用於預設應用程式伺服器實例的預設虛擬伺服器。如果關閉應用程式伺服 器實例,您的預設虛擬伺服器仍將設定為 「開啟」,但不會接受連接。

有效狀態為 「開啟」、「關閉」或 「停用」。如果將虛擬伺服器設定為 「開啟」, 其將能夠接受連接。

您無法關閉或停用用於應用程式伺服器實例的預設虛擬伺服器。

#### 日誌檔

日誌檔 ( 亦稱為伺服器日誌檔 ) 是記錄資訊訊息和錯誤的檔案。存取日誌檔是記錄 HTTP 存取虛擬伺服器的檔案。

#### 文件根

文件根 ( 有時稱為主文件目錄 ) 是一個中央目錄,包含要用於遠端用戶端的所有虛 擬伺服器檔案。如需更多資訊,請參閱第 350 頁的「 文件根 」。

#### <span id="page-357-0"></span>Web 應用程式設定

Web 應用程式集合了 Servlet、JavaServer 頁面、HTML 文件,以及其他可能包含 影像檔、壓縮歸檔檔案與其他資料的 Web 資源。Web 應用程式可以封裝到歸檔檔 案中 (WAR 檔案), 或存在於開放式目錄結構中。

Sun ONE Application Server 7 支援 Servlet 2.3 API 規格,允許 Servlet 和 JSP 納入 到 Web 應用程式中。另外,Sun ONE Application Server 7 還支援非 J2EE 應用程 式組件 SHTML 和 CGI。

建立虛擬伺服器時,可以為虛擬伺服器指定預設 Web 模組。預設 Web 模組將回應 無法解析至該虛擬伺服器佈署的其他 Web 模組的所有請求。如果您不指定預設 Web 模組,將使用環境根為空的 Web 模組。如果沒有環境根為空的 Web 模組,將 建立和使用系統預設 Web 模組。

佈署 Web 應用程式時,請指定虛擬伺服器。一旦佈署了 Web 應用程式,其便會出 現於可用 Web 模組清單中,可選擇作為虛擬伺服器的預設 Web 模組。若將 Web 模 組指定為虛擬伺服器的預設 Web 模組,則虛擬伺服器會自動加入至 Web 應用程式 的虛擬伺服器清單。

#### <span id="page-357-1"></span>CGI 設定

在您建立虛擬伺服器時設定的 CGI 設定可監管使用者及群組 CGI 程式執行為,CGI 執行開始前要變更為的目錄 (chroot) 以及 chroot 之後要變更為的目錄。

在 UNIX 上,您還可以設定 nice,其為用於決定 CGI 程式相對於伺服器之優先權的 增量。通常,以 nice 值 0 執行伺服器並且 nice 增量處於 0 (CGI 程式以和伺服器相 同的優先權執行 ) 與 19 (CGI 程式以大大低於伺服器的優先權執行 ) 之間。

#### <span id="page-358-1"></span>HTTP 服務品質設定

服務品質指的是您為虛擬伺服器設定的效能限制。例如,ISP 可能會依據允許虛擬 伺服器使用的頻寬大小,對虛擬伺服器收取不同數額的費用。可以執行 ( 即僅允許 指定的頻寬和最大連接數)或不執行這些設定。如果未執行設定,常超出限制時, 訊息將記錄到日誌檔中。如需更多資訊,請參閱第 142 [頁的 「使用](#page-141-0) CLI 管理異動服 [務」](#page-141-0)。

除了透過管理介面變更這些設定,您還可以使用指令行介面的 asadmin 公用程式。 若要使用指令行介面的 asadmin 公用程式配置服務品質,請使用以下指令:

- create-http-qos
- delete-http-qos

#### 這些指令使用以下語法:

asadmin create-http-qos --user *username* [--password *password*] [--host *hostname*] [--port *adminport*] [--secure | -s] [--passwordfile *file\_name*] [--virtualserver *virtual\_server\_id*] [--bwlimit *bandwidth\_limit*] [--enforcebwlimit *enforce\_bandwidth\_limit*] [--connlimit *connection\_limit*] [--enforceconnlimit *enforce\_connection\_limit*] *instance\_name*

asadmin delete-http-qos --user *username* [--password *password*] [--host *hostname*] [--port *adminport*] [--secure | -s] [--passwordfile *file\_name*] [--virtualserver *virtual\_server\_id*] *instance\_name*

如果您指定虛擬伺服器,則這些指令可為該虛擬伺服器建立或刪除服務品質資訊。 如果您不指定虛擬伺服器,則指令會影響伺服器實例。

如需關於指令語法的更多資訊,請參閱指令行介面輔助說明。如需關於使用 asadmin 的更多資訊,請參閱附錄 A [「使用指令行介面」。](#page-384-0)

### <span id="page-358-0"></span>編輯虛擬伺服器設定

設定虛擬伺服器後,您便可對其進行編輯。如需關於編輯虛擬伺服器設定的資訊, 請參閱下列主題︰

- [使用管理介面編輯一般設定](#page-359-0)
- [使用指令行介面編輯一般設定](#page-359-1)
- 編輯 [CGI](#page-360-1) 設定
- [編輯文件處理設定、文件目錄設定以及](#page-360-2) HTTP/HTML 設定

#### <span id="page-359-0"></span>使用管理介面編輯一般設定

虛擬伺服器的一般設定指建立處稱同服器後即可以設定的設定。若要變更設定,請 執行以下步驟:

- **1.** 在左窗格中,針對應用程式伺服器實例,開啟 [HTTP Server]。
- **2.** 開啟 [Virtual Servers]。
- **3.** 按一下您要編輯的虛擬伺服器。
- **4.** 進行需要的變更。

可以變更的區域包括服務品質設定、加入 ACL、與內容相關的設定 ( 如文件根 和接受語言標頭 )、CGI 相關設定 ( 如使用者、群組、nice、及 chroot 設定 ) 以 及預設 Web 模組。

**5.** 按一下 [Save]。

如需關於以上某些設定的更多資訊,請參閱第 355 [頁的 「建立和配置虛擬伺服](#page-354-0) [器」](#page-354-0)。另請參閱線上輔助說明。

#### <span id="page-359-1"></span>使用指令行介面編輯一般設定

您也可以使用指令行介面中的 asadmin 公用程式,來編輯這些設定。使用 get 指令 可取得目前設定,使用 set 指令可將其設定為新值。

若要經由虛擬伺服器取得所有屬性,請使用以下語法:

asadmin> get *instance\_name*.virtual-server.*vserver\_id*.\*

例如:

asadmin> get server1.virtual-server.vs1.\*

如果您想取得應用程式伺服器實例 server1 的所有屬性,請使用以下語法:

asadmin> get server1.virtual-server.server1.\*

若要設定一個屬性,如接受語言標頭,請使用以下語法:

asadmin> set

server1.virtual-server.server1.virtualserver.acceptLanguage=false

注意 不您可以使用指令行介面,為 [General] 頁面上的所有欄位設定値。不 過,您不能使用指令行介面為其他標籤頁面上的欄位設定值,如 CGI 標籤上的頁面。
如需關於指令語法的更多資訊,請參閱指令行介面輔助說明。如需關於使用 asadmin 的更多資訊,請參閱附錄 A [「使用指令行介面」。](#page-384-0)

### 編輯 CGI 設定

如需關於編輯 CGI 的資訊,請參閱 「*Sun ONE Application Server Developers Guide to Web Applications*」。

### 編輯文件處理設定、文件目錄設定以及 HTTP/HTML 設定

如需關於變更這些設定的資訊,請參閱第 16 [章 「管理虛擬伺服器內容」。](#page-368-0)

### 删除虚擬伺服器

刪除虛擬伺服器的步驟︰

- **1.** 在管理介面左窗格中,針對應用程式伺服器實例,開啟 [HTTP Server]。
- **2.** 按一下 [Virtual Servers]。
- **3.** 按一下您要刪除的虛擬伺服器旁邊的核取方塊。
- **4.** 按一下 [Delete]。

使用管理介面,無法刪除所有虛擬伺服器。

若要藉由指令行介面刪除虛擬伺服器,請使用 asadmin 公用程式的 delete-virtual-server 指令。

### 用法如下:

asadmin delete-virtual-server --user *username* [--password *password*] [--host *hostname*] [--port *adminport*] [--secure | -s] [--passwordfile *file\_name*] --instance *instance virtualserver\_id*

如需關於指令語法的更多資訊,請參閱指令行介面輔助說明。如需關於使用 asadmin 的更多資訊,請參閱附錄 A [「使用指令行介面」。](#page-384-0)

# 佈署虛擬伺服器

Sun ONE Application Server 的虛擬伺服器架構非常靈活。一個應用程式伺服器實 例可以具有任意多個安全與非安全 HTTP 偵聽程式。您可以將任意多個虛擬伺服器 與這些 HTTP 偵聽程式關聯起來。可以使用基於 IP 位址的與基於 URL 主機的兩種 虛擬伺服器。

每個虛擬伺服器都可以 ( 並非必須 ) 具有自己的 ACL 清單、自己的 mime.types 檔 案以及自己的 Java Web 應用程式集。

此設計提供了為各種應用程式配置伺服器的最大靈活性。下列範例論述了 Sun ONE Application Server 可用的某些可能配置。

- 範例 1 [︰預設配置](#page-361-0)
- 範例 2 [︰安全伺服器](#page-363-0)
- 範例 3 [︰企業網路主機作業](#page-364-0)
- 範例 4 [︰大量主機作業](#page-366-0)

## <span id="page-361-0"></span>範例 1 :預設配置

預設配置是一個應用程式伺服器實例。該應用程式伺服器實例只有一個 HTTP 偵聽 程式,其在為您電腦配置的任何 IP 位址上的連接埠 80、1024 或您選取的任何其他 連接埠上偵聽。

您本機網路中的某個機制可以為您電腦所配置的每個位址建立名稱至位址的對映。 在下面的範例中,電腦有兩個網路介面︰位址 127.0.0.1 上的回送介面 ( 即使沒有網 路卡也存在該介面 ) 以及位址 10.0.0.1 上的乙太網路介面。

經由 DNS,名稱 example.com 將對映至 10.0.0.1。HTTP 偵聽程式配置為在該機器 配置的任何位址之連接埠 80 上 ("0.0.0.0:80") 偵聽。

由於預設配置中沒有基於 IP 位址的虛擬伺服器,所以唯一的 HTTP 偵聽程式便是預 設的 HTTP 偵聽程式。所有連接均連接至虛擬伺服器 server1。

#### 預設配置

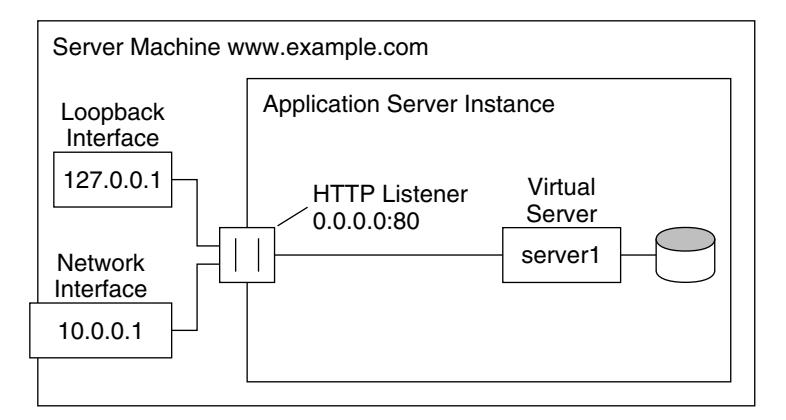

#### DNS

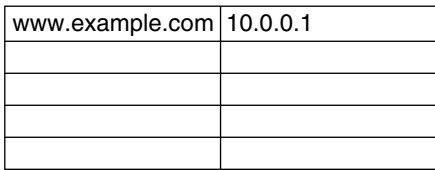

在此配置中,下列連接到達伺服器並由虛擬伺服器 VS1 提供服務。

- http://127.0.0.1/ (於 example.com 上啓動)
- http://localhost/ (於 example.com 上啓動)
- http://example.com/
- http://10.0.0.1/

將此配置用於傳統 HTTP 伺服器。您無需加入附加虛擬伺服器或 HTTP 偵聽程式。 透過變更 server1 的設定,可以配置伺服器的設定。

## <span id="page-363-0"></span>範例 2 ︰安全伺服器

如果您要在預設配置中使用 SSL, 只需將 HTTP 偵聽程式變更為安全模式即可。

也可以加入配置為 0.0.0.0:443 的新的安全 HTTP 偵聽程式,並將 server1 與此新的 HTTP 偵聽程式關聯起來。虛擬伺服器現在具有兩個 HTTP 偵聽程式,一個使用安 全 HTTP 偵聽程式,一個不使用。此時,您的伺服器將使用和不使用 SSL 提供相同 的內容,即 http://example.com/ 與 https://example.com/ deliver the same content。

安全伺服器

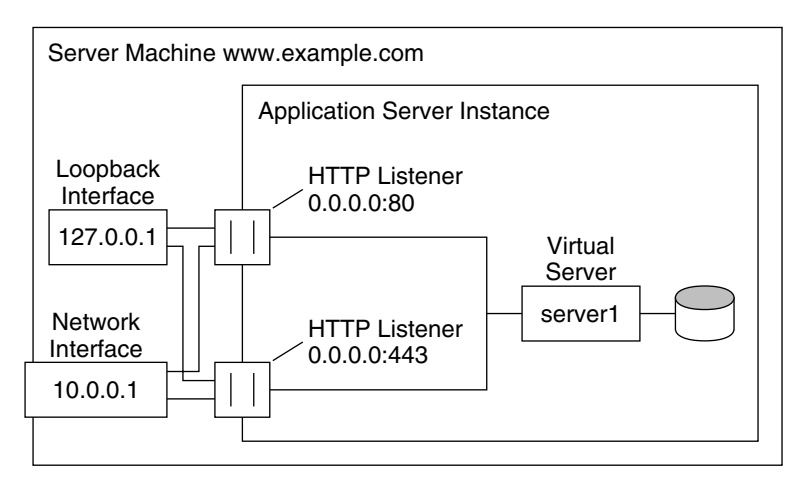

#### DNS

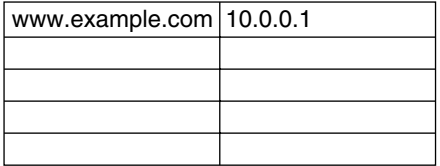

請注意,SSL 參數將附加至 HTTP 偵聽程式。

## <span id="page-364-0"></span>範例 3 ︰企業網路主機作業

Sun ONE Application Server 的更複雜配置是該伺服器針對企業網路的佈署來接待 一些虛擬伺服器。例如,您有三個內部網站,員工可以從中查看其他使用者的電話 號碼、查看校園地圖並向資訊服務部門追蹤其請求狀況。先前 ( 在此範例中 ),這些 網站佈署在三台不同的電腦上,網站名稱 phone.example.com、 maps.example.com、is.example.com 分別對映至這三台電腦。

為使硬體和管理耗用時間降到最低,您要將這三個網站合併為一個應用程式伺服 器,佈署在機器 example.com 上。您可以採用以下兩種方法進行設定︰使用基於 URL 主機或基於 IP 位址的虛擬伺服器。兩種伺服器均有明顯的優勢和劣勢。

使用基於 URL 主機之虛擬伺服器的企業網路主機作業

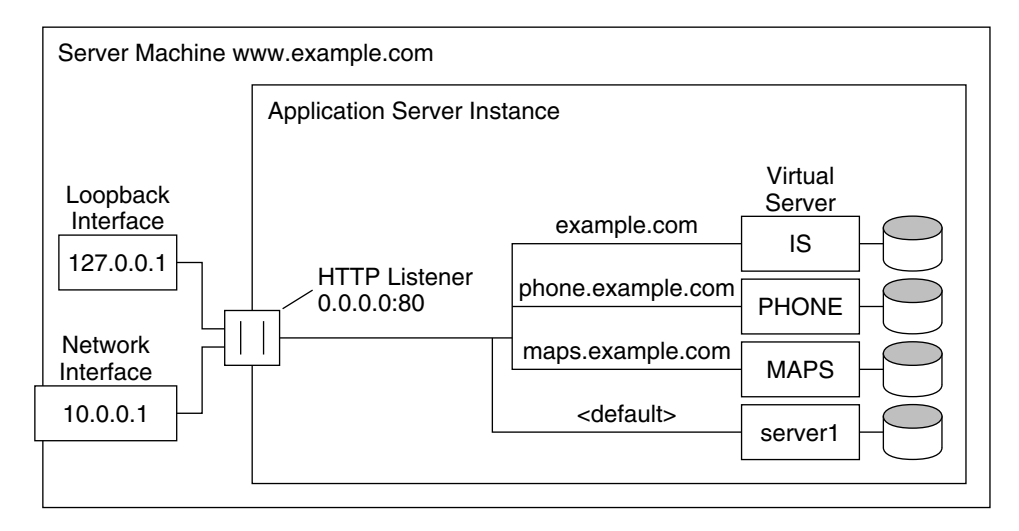

#### DNS

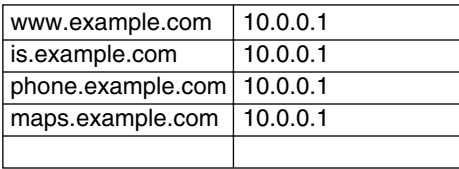

雖然基於 URL 主機的虛擬伺服器容易設定,但其具有以下劣勢:

- 在此配置中支援 SSL,需要使用萬用字元證書的非標準設定。如需更多資訊, 請參閱 「*Sun ONE Application Server Administrator's Guide to Security*」。
- 基於 URL 主機的虛擬伺服器無法與繼承的 HTTP 用戶端協同工作。 基於 IP 位址的虛擬伺服器優勢如下︰
- 其可與不支援 HTTP/1.1 主機標頭的舊用戶端協同工作。
- 可直接提供 SSL 支援。

劣勢有:

- 其需要在主機電腦上變更配置 ( 實際或虛擬網路介面的配置 )。
- 其不與成千上萬的虛擬伺服器調節配置

兩種配置均需要為三個名稱設定名稱至位址的對映。在基於 IP 位址的配置中,每個 名稱都對映至不同位址。必須設定主機,才能收到所有這些位址上的連接。在基於 URL 主機的配置中,所有名稱都可以對映至機器原本具有的同一個位址。

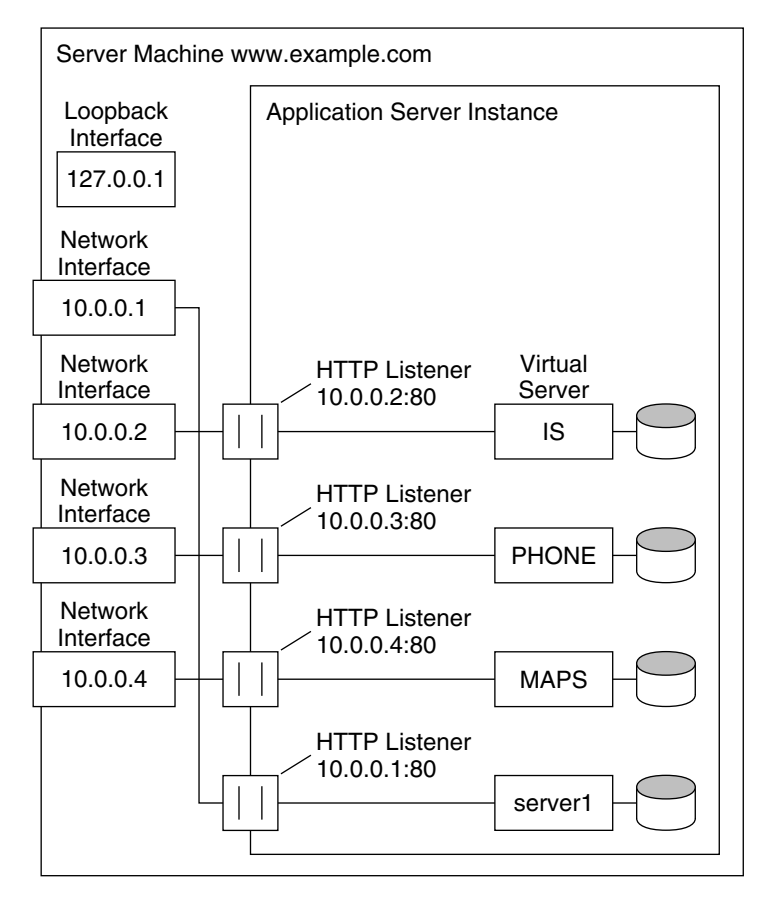

使用基於 IP 位址之虛擬伺服器的企業網路主機作業

### DNS

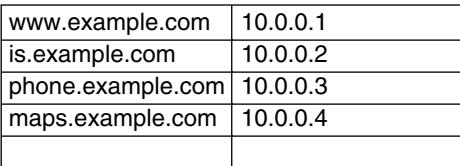

# <span id="page-366-0"></span>範例 4 ︰大量主機作業

大量主機作業指的是您可以啓用許多低流量虛擬伺服器的配置。例如,管理許多低 流量個人首頁的 ISP 將屬於此類。虛擬伺服器通常基於 URL 主機。

大量主機作業

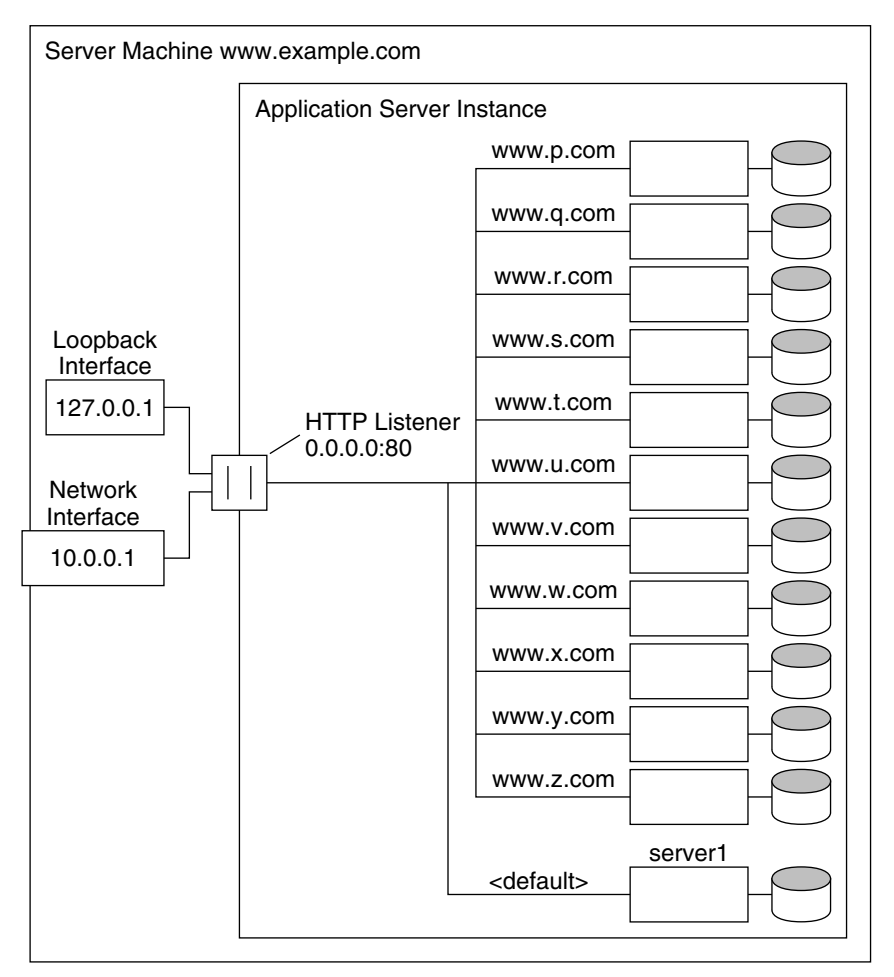

### DNS

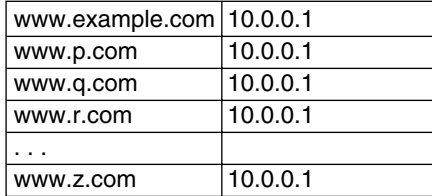

請注意,預設虛擬伺服器 server1 仍然存在。

第 16 章

# <span id="page-368-0"></span>管理虛擬伺服器內容

本章描述了可以配置與管理虛擬伺服器所提供檔案的方式。 本章包含以下主題:

- [變更文件根](#page-369-0)
- [設定附加文件目錄](#page-369-1)
- [啟用遠端檔案操控](#page-370-0)
- 使用 [htaccess](#page-371-0)
- [限定符號式連結](#page-371-1) (UNIX)
- [自訂使用者公用資訊目錄](#page-372-0) (UNIX)
- [設定文件偏好設定](#page-374-0)
- [自訂錯誤回應](#page-376-0)
- [變更國際字元集](#page-376-1)
- [設定文件註腳](#page-378-0)
- 配置 [URL](#page-379-0) 轉寄
- [設定伺服器剖析的](#page-379-1) HTML
- [設定快取控制指令](#page-380-0)
- [使用更強密碼](#page-381-0)

# <span id="page-369-0"></span>變更文件根

文件根是您儲存所有檔案 ( 要讓遠端用戶端可以存取 ) 的中央目錄。

您加入虛擬伺服器時,可以指定具有絕對路徑的文件根。如需關於文件根及其使用 方式的更多資訊,請參閱第 350 [頁的 「文件根」](#page-349-0)。

使用管理介面變更文件根,以使用不同路徑的步驟:

- **1.** 在左窗格中,針對應用程式伺服器實例,開啟 [HTTP Server]。
- **2.** 開啟 [Virtual Servers]。
- **3.** 按一下您要編輯的虛擬伺服器之名稱。
- **4.** 按一下 [General] 標籤。
- **5.** 在 [Document Root] 欄位中輸入絕對目錄路徑。 需要手動建立此目錄。
- **6.** 按一下 [OK]。

如需更多資訊,請參閱線上輔助說明。

注意 通常,每個虛擬伺服器均具有其自己的文件根。

# <span id="page-369-1"></span>設定附加文件目錄

大部分時間,虛擬實例或伺服器實例的文件位於文件根中。有時,可能還是要提供 文件根以外目錄中的文件。可以透過設定附加文件目錄來這樣做。提供文件根以外 的文件目錄,可讓使用者在不需要存取主文件根的情況下,管理文件群組。

使用管理介面加入附加文件目錄的步驟:

- **1.** 在左窗格中,針對應用程式伺服器實例,開啟 [HTTP Server]。
- **2.** 開啟 [Virtual Servers]。
- **3.** 按一下您要編輯的虛擬伺服器之名稱。
- **4.** 按一下 [Doc Directories] 標籤。
- **5.** 按一下 [Additional Doc Directories]。

**6.** 選擇要對映的 URL 字首。

用戶端在需要文件時,將此 URL 發送至伺服器。

- **7.** 請指定要將這些 URL 對映至的目錄。
- **8.** 按一下 [OK]。

如需更多資訊,請參閱線上輔助說明。

您應該限定對附加文件目錄的存取,從而使用者無法寫入至這些目錄。

## <span id="page-370-0"></span>啟用遠端檔案操控

啟用遠端檔案操控後,用戶端可以在您的伺服器上上載檔案、刪除檔案、建立目 錄、移除目錄、列示目錄內容以及重新命名檔案。虛擬伺服器配置檔案 obj.conf 包含您在啓用遠端檔案操控時啓動的指令。透過啓動這些指令,可讓遠端瀏覽器變 更伺服器文件。您應該使用存取控制來限定對這些資源的寫入存取,以防止未授權 竄改。

請注意,啟用遠端檔案操控,應該對使用內容管理系統 ( 例如 Microsoft Frontpage) 不產生影響。

**UNIX**:您必須具有正確的許可權存取檔案,否則此功能無效,即;文件根使用者 必須與伺服器使用者相同。

使用管理介面以啓用遠端檔案操控的步驟:

- **1.** 在左窗格中,針對應用程式伺服器實例,開啟 [HTTP Server]。
- **2.** 開啟 [Virtual Servers]。
- **3.** 按一下您要編輯的虛擬伺服器之名稱。
- **4.** 按一下 [Doc Directories] 標籤。
- **5.** 按一下 [Remote File Manipulation]。
- **6.** 從資源挑選器中選擇 [Entire Server],將變更套用至整個虛擬伺服器,或導覽至 虛擬伺服器中的特定目錄。
- **7.** 選擇啟動遠端檔案操控。
- **8.** 按一下 [OK]。

如需更多資訊,請參閱線上輔助說明。

# <span id="page-371-0"></span>使用 htaccess

htaccess 檔案是儲存配置選項子集的動態配置檔案。您可以將 htaccess 檔案與 Sun ONE Application Server 標準存取控制結合使用 ( 始終在任何 htaccess 存取控 制執行之前套用標準存取控制 )。

如需關於使用 htaccess 的資訊,請參閱 「*Sun ONE Application Server Administrator's Guide to Security*」。

# <span id="page-371-1"></span>限定符號式連結 (UNIX)

您可以在伺服器中限制使用檔案系統連結。檔案系統連結是儲存在其他目錄或檔案 系統中的檔案之參考。參考使得存取遠端檔案就象在目前目錄中存取此檔案一樣。 有兩種類型的檔案系統連結:

- 硬式連結 硬式連結是指向同一資料區塊集的兩個實際檔名;原始檔案與連結是 完全相同的。出於這種原因,硬式連結不能位於不同的檔案系統中。
- 符號式 ( 軟式 ) 連結 符號式連結由兩個檔案組成,即包含資料的原始檔案,以 及另一個指向原始檔案的檔案。符號式連結要比硬式連結更靈活。可以在不同 的檔案系統中使用符號式連結,並且此連結可以連結至目錄。

如需關於硬式連結與符號式連結的更多資訊,請參閱 UNIX 系統說明文件。

檔案系統連結是在主文件目錄以外建立文件指標的一種簡易方法,任何人均可以建 立這些連結。出於這種原因,您可能會擔心使用者建立敏感檔案 ( 例如,機密文件 或系統密碼檔案 ) 的指標。

使用管理介面限定符號式連結的步驟:

- **1.** 在左窗格中,針對應用程式伺服器實例,開啟 [HTTP Server]。
- **2.** 開啟 [Virtual Servers]。
- **3.** 按一下您要編輯的虛擬伺服器之名稱。
- **4.** 按一下 [Doc Directories] 標籤。
- **5.** 按一下 [Symbolic Links]。
- **6.** 從資源挑選器中選擇 [Entire Server],將變更套用至整個虛擬伺服器,或導覽至 虛擬伺服器中的特定目錄。
- **7.** 選擇是否啟用軟式連結和/或硬式連結,並選擇要開始的目錄。
- **8.** 按一下 [OK]。

如需更多資訊,請參閱線上輔助說明。

# <span id="page-372-0"></span>自訂使用者公用資訊目錄 (UNIX)

有時,使用者要維護其自己的網頁。可以配置公用資訊目錄,這些目錄會讓伺服器 上的所有使用者建立首頁與其他文件,而不會受到您的干預。

使用此系統,用戶端可以使用特定的 URL ( 伺服器將其識別為公用資訊目錄 ) 存取 您的伺服器。例如,假設您選擇字首 ~ 與目錄 public\_html。如果請求使用 http://www.sun.com/~jdoe/aboutjane.html,則伺服器會識別 ~jdoe 是指使用 者公用資訊目錄。伺服器會在系統使用者資料庫中杳找 jdoe, 並尋找 lane 的主目 錄。然後,伺服器會查看 ~/jdoe/public html/aboutjane.html。

本章節包含下列主題:

- [配置公用資訊目錄](#page-372-1)
- [限定內容發佈](#page-373-0)
- [啟動時載入整個密碼檔案](#page-374-1)

## <span id="page-372-1"></span>配置公用資訊目錄

使用管理介面配置虛擬伺服器以使用公用目錄的步驟:

- **1.** 在左窗格中,針對應用程式伺服器實例,開啟 [HTTP Server]。
- **2.** 開啟 [Virtual Servers]。
- **3.** 按一下您要編輯的虛擬伺服器之名稱。
- **4.** 按一下 [Doc Handling] 標籤。
- **5.** 按一下 [User Doc Directories]。

注意 雕然 Windows 系統的使用者文件目錄頁顯示在管理介面中,但是此 功能不可用。

- **6.** 選擇使用者 URL 字首。 通常使用的字首為 ~,因為波浪號字元是存取使用者主目錄的標準 UNIX 字首。
- **7.** 選擇使用者主目錄中的子目錄,伺服器從其尋找 HTML 檔案。

典型的目錄爲 public\_html。

**8.** 指定密碼檔案。

伺服器需要瞭解尋找檔案 ( 列示您系統中的使用者 ) 的位置。伺服器使用此檔 案,來決定有效的使用者名稱,並尋找其主目錄。如果使用系統密碼檔案執行 以上作業,則伺服器使用標準程式庫呼叫來杳找使用者。或者,可以建立另一 個使用者檔案來查找使用者。可以使用絕對路徑指定此使用者檔案。

使用者檔案中的每一行應該具有這種結構 (/etc/passwd 檔案中的非必要元素以 \* 指示 ):

username:\*:\*:groupid:\*:homedir:\*

**9.** 選擇是否在啟動時載入密碼資料庫。

如需更多資訊,請參閱第 375 頁的「 啓動時載入整個密碼檔案 」。

**10.** 按一下 [OK]。

如需更多資訊,請參閱線上輔助說明。

向使用者指定單獨目錄的另一種方法是建立對映至 ( 所有使用者可以修改的 ) 中央 目錄的 URL。

## <span id="page-373-0"></span>限定內容發佈

在某些情形下,系統管理員可能要限定能夠透過使用者文件目錄發佈內容的使用者 帳號。若要限定使用者出版,在 /etc/passwd file 的使用者主目錄路徑中加入尾 隨斜線:

jdoe::1234:1234:John Doe:/home/jdoe:/bin/sh

成為:

jdoe::1234:1234:John Doe:/home/jdoe/:/bin/sh

進行修改後,Sun ONE Application Server 將不提供使用者目錄中的頁面。請求此 URI 的瀏覽器收到「404 未找到檔案」錯誤,並且 404 錯誤會記錄至存取日誌。

如果以後又決定允許使用者發佈內容,請從 /etc/passwd 項目中移除尾隨斜線,然 後重新啟動 Application Server 實例。

## <span id="page-374-1"></span>啟動時載入整個密碼檔案

您還具有 [loading the entire password file on startup] 選項。如果選擇此選項, 伺 服器會在啓動時將密碼檔案載入至記憶體,便於使用者更快速杳找。不過,如果密 碼檔案很大,此選項會佔用太多的記憶體。

# <span id="page-374-0"></span>設定文件偏好設定

本章節包含下列主題:

- [輸入索引檔名](#page-374-2)
- [選取目錄索引](#page-375-0)
- [指定伺服器首頁](#page-375-1)
- [指定預設](#page-375-2) MIME 類型

若要使用管理介面設定文件偏好設定,請執行以下步驟:

- 1. 在左窗格中, 針對應用程式伺服器實例, 開啓 [HTTP Server]。
- **2.** 開啟 [Virtual Servers]。
- **3.** 按一下您要編輯的虛擬伺服器之名稱。
- **4.** 按一下 [Doc Handling] 標籤。
- **5.** 按一下 [Doc Preferences]。
- **6.** 選擇適當的欄位值,如以下章節所述。
- **7.** 按一下 [OK]。

在以下章節中將更詳細地論述您可以設定的偏好設定。如需附加資訊,請參閱線上 輔助說明。

## <span id="page-374-2"></span>輸入索引檔名

如果在 URL 中未指定文件名稱,則伺服器會自動顯示索引檔案。預設索引檔案為 index.html 與 home.html。如果指定了多個索引檔案,則伺服器會依顯示在此欄 位中的檔案名稱順序查找,直至找到一個檔案。例如,如果索引檔名為 index.html 與 home.html,則伺服器會先杳找 index.html,如果找不到,則會杳 找 home.html。

## <span id="page-375-0"></span>選取目錄索引

文件目錄有可能具有數個子目錄。例如,可能有一個目錄名為 products,另一個目 錄名為 people 等等。讓用戶端存取這些目錄的概論 ( 或索引 ) 通常很有幫助。

透過在目錄中搜尋名為 index.html 或 home.html 的索引檔案 ( 是作為目錄內容概 論而建立並維護的檔案 ), 伺服器將這些子目錄編入索引。如需更多資訊,請參[閱第](#page-374-2) 375 [頁的 「輸入索引檔名」](#page-374-2)。您可以透過將檔案命名為這些預設名稱中的一個名稱, 將目錄中的任何檔案指定為索引檔案,這意味著也可以使用 CGI 程式作為索引。

如果未找到索引檔案,伺服器會產生列示文件根中所有檔案的索引檔案。

小心 如果伺服器在防火牆之外,請關閉目錄索引,以確保無法存取您的目 錄結構與檔名。

## <span id="page-375-1"></span>指定伺服器首頁

終端使用者第一次存取伺服器時,其看到的第一個檔案通常稱為首頁。通常,此檔 案具有關於伺服器以及其他文件連結的一般資訊。

依預設,伺服器會尋找 [Document Preferences] 頁面之 [Index Filename] 欄位中指 定的索引檔案,並使用此檔案作為首頁。但是,也可以指定一個檔案作為首頁。

## <span id="page-375-2"></span>指定預設 MIME 類型

文件發送至用戶端時,伺服器會包含識別此文件類型的區段,從而用戶端可以以正 確方式展示文件。但是,有時伺服器無法決定文件的正確類型,因為沒有在伺服器 中定義此文件的副檔名。在這些情況下,將會發送預設值。

預設值通常為 text/plain,但是您應該將其設定為儲存在伺服器中的最常用檔案類 型。某些常用的 MIME 類型包括:

- text/plain text/html
- 
- text/richtext image/tiff
- 
- image/jpeg image/gif
- 
- application/x-gzip audio/basic
- 
- application/x-tar application/postscript
	-

# <span id="page-376-0"></span>自訂錯誤回應

在用戶端遇到虛擬伺服器中的錯誤時,您可以指定將詳細訊息發送至用戶端的自訂 錯誤回應。您可以指定要發送的檔案或要執行的 CGI 程式。

例如,在用戶端取得有關特定目錄錯誤時,可以變更此虛擬伺服器的行為方式。如 果用戶端嘗試連接至受存取控制保護的伺服器部分,則可能傳回錯誤檔案,其中包 括如何取得帳號的資訊。

在可以啟用自訂錯誤回應之前,必須建立要發送的 HTML 檔案或要執行的 CGI 程 式以回應錯誤。執行完畢後,啓用管理介面中的回應。

使用管理介面啓用自訂錯誤回應的步驟:

- **1.** 在左窗格中,針對應用程式伺服器實例,開啟 [HTTP Server]。
- **2.** 開啟 [Virtual Servers]。
- **3.** 按一下您要編輯的虛擬伺服器之名稱。
- **4.** 按一下 [Doc Handling] 標籤。
- **5.** 按一下 [Error Responses]。
- **6.** 從資源挑選器中選擇 [Entire Server],將變更套用至整個虛擬伺服器,或導覽至 虛擬伺服器中的特定目錄。
- **7.** 對於您要變更的每個錯誤碼,請指定檔案的絕對路徑或包含錯誤回應的 CGI。
- **8.** 按一下 [OK]。

如需更多資訊,請參閱線上輔助說明。

# <span id="page-376-1"></span>變更國際字元集

文件字元集在某種程度上由撰寫文件所使用的語言決定。您可以選取資源並輸入此 資源的字元集,爲文件、文件集或目錄置換用戶端預設字元集設定。

瀏覽器可以使用 HTTP 中的 MIME 類型 charset 參數,變更其字元集。如果伺服 器在其回應中包括此參數,則瀏覽器會相應變更其字元集。範例為:

- Content-Type:text/html;charset=iso-8859-1
- Content-Type:text/html;charset=iso-2022-jp

在 RFC 1700 中指定了以下 charset 名稱 ( 以 x- 開頭的名稱除外 ):

- 
- us-ascii iso-8859-1
- iso-2022-jp x-sjis
- 
- 
- x-euc-jp x-mac-roman

此外,以下別名為 us-ascii 可識別的別名:

- ansi x3.4-1968 iso-ir-6
- ansi x3.4-1986 iso\_646.irv:1991
	-
- ascii iso646-us
- us  $i$ bm367
- $\bullet$  cp367

以下別名爲 iso 8859-1 可識別的別名:

- latin1 iso 8859-1
- iso\_8859-1:1987 iso-ir-100
- ibm819 cp819

使用管理介面變更字元集的步驟:

- 1. 在左窗格中, 針對應用程式伺服器實例, 開啓 [HTTP Server]。
- **2.** 開啟 [Virtual Servers]。
- **3.** 按一下您要編輯的虛擬伺服器之名稱。
- **4.** 按一下 [Doc Handling] 標籤。
- **5.** 按一下 [International Characters]。
- **6.** 從資源挑選器中選擇 [Entire Server],將變更套用至整個虛擬伺服器,或導覽至 虛擬伺服器中的特定目錄。

**7.** 為整個伺服器或部分伺服器設定字元集。

如果保留此欄位為空白,則字元集設定為 NONE。

**8.** 按一下 [OK]。

如需更多資訊,請參閱線上輔助說明。

# <span id="page-378-0"></span>設定文件註腳

您可以在伺服器的特定區段中,為所有文件指定文件註腳 ( 可以包括最後一次修改 文件的時間)。除 CGI 程序檔的輸出或已剖析的 HTML (.shtml) 檔案之外,所有檔 案均可使用此註腳。如果您需要文件註腳顯示在 CGI 程序檔輸出或已剖析的 HTML 檔案中,請將註腳文字輸入至單獨的檔案中,並加入一行程式碼或另一個伺服器端 包含,將此檔案附加至此頁的輸出中。

若要使用管理介面設定文件註腳,請執行以下步驟:

- **1.** 在左窗格中,針對應用程式伺服器實例,開啟 [HTTP Server]。
- **2.** 開啟 [Virtual Servers]。
- **3.** 按一下您要編輯的虛擬伺服器之名稱。
- **4.** 按一下 [Doc Handling] 標籤。
- **5.** 按一下 [Doc Footer]。
- **6.** 從資源挑選器中選擇 [Entire Server],將變更套用至整個虛擬伺服器,或導覽至 虛擬伺服器中的特定目錄。

如果您選擇目錄,則文件註腳僅在伺服器收到對映此目錄的 URL 或此目錄中的 任何檔案時套用。

- **7.** 請指定您要包含此註腳的檔案之類型。
- **8.** 指定日期格式。
- **9.** 鍵入要在註腳中顯示的所有文字。

文件註腳最多可達 765 個字元。如果您要包含最後一次修改文件的日期,請鍵 入字串 :LASTMOD:。

如需更多資訊,請參閱線上輔助說明。

# <span id="page-379-0"></span>配置 URL 轉寄

URL 轉寄允許您將文件請求重新導向至另一個伺服器。轉寄 URL 或重新導向是伺 服器通知使用者 URL 已變更 ( 例如,因為已將檔案移至另一個目錄或伺服器 ) 的一 種方法。如果使用者請求某個伺服器上的文件,您也可以使用重新導向,無縫地將 其轉移為請求另一個伺服器上的文件。

例如,如果您將 http://www.sun.com/info/movies 轉寄至字首 film.sun.com,則 URL http://www.sun.com/info/movies 會重新導向至 http://film.sun.com/info/movies。

有時,可能要將對某個子目錄中所有文件的請求重新導向至特定的 URL。例如,如 果您必須移除目錄 ( 因為浩成太多的通訊或因為任何原因不再提供這些文件 ), 可以 將對其中任何一個文件的請求導向至解釋這些文件為什麼不再可用的頁面中。例 如,字首 /info/movies 可以重新導向至 http://www.sun.com/explain.html。

使用管理介面配置 URL 轉寄的步驟:

- 1. 在左窗格中, 針對應用程式伺服器實例, 開啓 [HTTP Server]。
- **2.** 開啟 [Virtual Servers]。
- **3.** 按一下您要編輯的虛擬伺服器之名稱。
- **4.** 按一下 [HTTP/HTML] 標籤。
- **5.** 按一下 [URL Forwarding]。
- **6.** 鍵入您要重新導向的 URL 字首,並且是否要將其重新導向至另一個字首或靜態 URL。
- **7.** 按一下 [OK]。

如需更多資訊,請參閱線上輔助說明。

# <span id="page-379-1"></span>設定伺服器剖析的 HTML

HTML 通常會準確地發送至用戶端,就像其存在於磁碟中一樣,不受任何伺服器干 預。但是,伺服器在發送文件之前,可以在 HTML 檔案中搜尋特殊的指令 ( 即,伺 服器可以剖析 HTML)。如果您要伺服器剖析這些檔案,並將針對請求的資訊或檔案 插入至文件,必須首先啟用 HTML 剖析。

使用管理介面設定 HTML 剖析的步驟:

**1.** 在左窗格中,針對應用程式伺服器實例,開啟 [HTTP Server]。

- **2.** 開啟 [Virtual Servers]。
- **3.** 按一下您要編輯的虛擬伺服器之名稱。
- **4.** 按一下 [HTTP/HTML] 標籤。
- **5.** 按一下 [Parse HTML]。
- **6.** 從資源挑選器中選擇 [Entire Server],將變更套用至整個虛擬伺服器,或導覽至 虛擬伺服器中的特定目錄。

如果您選擇目錄,則伺服器僅在伺服器收到此目錄對映的 URL 或此目錄中的任 何檔案時才剖析 HTML。

**7.** 選擇是否啟用伺服器剖析的 HTML。

您可以啟動 HTML 檔案,但不啟動 exec 標籤,或啟動 HTML 檔案與 exec 標 籤,此標籤允許 HTML 檔案執行伺服器中的其他程式。

**8.** 選擇要剖析的檔案。

可以選擇僅剖析具有.shtml 副檔名的檔案,還是剖析所有 HTML 檔案 (這會降 低效能)。如果使用 UNIX,也可以選擇剖析 UNIX 檔案 (執行許可權處於開啓 狀態 ),但這樣做不可靠。

**9.** 按一下 [OK]。

如需關於設定伺服器以接受已剖析的 HTML 之更多資訊,請參閱線上輔助說明。

如需關於使用伺服器剖析的 HTML 之更多資訊,請參閱 「*Sun ONE Application Server Developer's Guide to Web Applications*」。

# <span id="page-380-0"></span>設定快取控制指令

快取控制指令是 Sun ONE Application Server 使用的一種控制方法,用來控制代理 伺服器快取的資訊。使用快取控制指令,您可以置換代理伺服器的預設快取法,以 防止快取靈敏度高的資訊 ( 也許稍後會被擷取 )。若要這些指令工作,代理伺服器必 須遵守 HTTP 1.1。

如需關於 HTTP 1.1 的更多資訊,請參閱 「超文件傳輸協定 --HTTP/1.1 規格 (RFC 2068)」,位於:

http://www.ietf.org/

使用管理介面設定快取控制指令的步驟:

**1.** 在左窗格中,針對應用程式伺服器實例,開啟 [HTTP Server]。

- **2.** 開啟 [Virtual Servers]。
- **3.** 按一下您要編輯的虛擬伺服器之名稱。
- **4.** 按一下 [HTTP/HTML] 標籤。
- **5.** 按一下 [Cache Control Directives]。
- **6.** 填寫欄位。回應指令的有效值如下:
	- ❍ **Public**。此回應可透過任何快取記憶體快取。此為預設值。
	- ❍ **Private**。此回應僅由專用的 ( 非共用的 ) 快取記憶體快取。
	- ❍ **No Cache**。在任何位置均不能快取此回應。
	- ❍ **No Store**。此快取記憶體不能將任何位置的請求或回應儲存在非揮發性儲 存體中。
	- ❍ **Must Revalidate**。此快取項目必須由原始的伺服器重新驗證。
	- ❍ **Maximum Age (** 以秒表示 **)**。用戶端不接受比此時間長的回應。
- **7.** 按一下 [OK]。

如需更多資訊,請參閱線上輔助說明。

# <span id="page-381-0"></span>使用更強密碼

如需關於設定更強密碼的資訊,請參閱 「*Sun ONE Application Server Administrator's Guide to Security*」。

第 4 部分

附錄

附錄 A [「使用指令行介面」](#page-384-0)

附錄 B [「協力廠商版權宣告」](#page-438-0)

附錄 A

# <span id="page-384-0"></span>使用指令行介面

本附錄提供了在系統提示的單模式下 ( 即,每次從指令提示下執行一個指令 )、多模 式下 ( 即,可以執行多個指令,而無需重新輸入環境層級資訊 )、程序檔與程式中, 使用指令行介面 (asadmin 公用程式 ) 的說明。您可以使用指令行介面代替管理介面 螢幕。

本附錄包含下列章節:

- [關於指令行介面](#page-384-1)
- 使用 [asadmin](#page-386-0)
- [安全性考量](#page-401-0)
- [並行存取考量](#page-401-1)
- [指令參考](#page-402-0)

# <span id="page-384-1"></span>關於指令行介面

本章節包含下列主題:

- 關於 [asadmin](#page-384-2) 公用程式
- 關於 [Ant](#page-385-0) 工作
- [關於其他指令行公用程式](#page-385-1)

## <span id="page-384-2"></span>關於 asadmin 公用程式

asadmin 公用程式執行所有的配置與管理工作。您可以使用此公用程式代替使用管 理介面。

# <span id="page-385-0"></span>關於 Ant 工作

許多開發人員使用 Ant 來加速 J2EE 應用程式的開發程序。Ant 程序檔會協助 asadmin 公用程式執行某些工作。開發人員可以使用 Ant 工作建立應用程式,佈署 與取消佈署模組與應用程式,並控制 Sun ONE Application Server。

如需關於 Ant 工作的更多資訊,請參閱 「*Sun ONE Application Server Developer's Guid*e」。

如需關於 Ant 的更多資訊,請參閱 Jakarta Project 網站 ( 位於 http://jakarta.apache.org/ant/)。

# <span id="page-385-1"></span>關於其他指令行公用程式

Sun ONE Application Server 包含其他指令行公用程式。下表列示了這些公用程 式,並對每個公用程式進行了簡要說明。

### 其他指令行公用程式

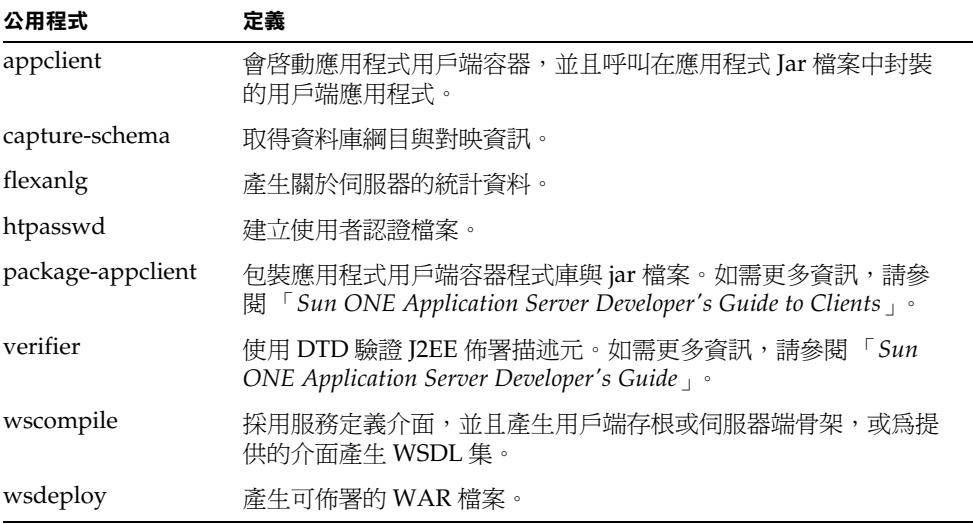

如需關於這些公用程式的更多資訊,請參閱其線上輔助說明。

# <span id="page-386-0"></span>使用 asadmin

asadmin 公用程式具有執行管理工作的指令集。您可以將這些指令用於可透過管理 介面執行的大多數工作。可以在 *install\_dir*/bin 中找到 asadmin 公用程式,並從那 裡執行它。在 Windows 中,按兩下 asadmin.bat 檔案,然後 asadmin 公用程式會 在指令視窗中啟動,在多模式下執行。

請注意,某些 HTTP 伺服器相關的特性與管理伺服器特性不能使用指令行設定,而 必須使用管理介面設定。您可以設定儲存在 server.xml 配置檔案中的所有特性, 但是不能設定儲存在 init.conf 或 obj.conf 中的特性。如需關於配置檔案的更多 資訊,請參閱 「*Sun ONE Application Server Administrator's Configuration File Reference*」。

如需關於個別指令的更多資訊,請參閱第 403 [頁的 「指令參考」,](#page-402-0)以及指令的輔助 說明。

本章節包含下列主題:

- [瞭解指令語法](#page-387-0)
- [使用單模式與多模式](#page-388-0)
- [使用互動式與非互動式選項](#page-389-0)
- [使用環境指令](#page-390-0)
- [使用密碼檔案選項](#page-392-0)
- [本機或遠端執行](#page-392-1) asadmin
- [使用指令行呼叫](#page-393-0)
- [使用逸出字元](#page-394-0)
- 使用 get 與 set [指令](#page-396-0)
- [使用輔助說明](#page-398-0)
- [檢視輸出與錯誤](#page-399-0)

## <span id="page-387-0"></span>瞭解指令語法

asadmin 公用程式具有以下語法:

*asadmin command -short-option argument --long-option argument operand*

### 指令

指令是執行的作業或工作。指令區分大小寫。

### 選項

選項修改公用程式執行指令的方式。選項區分大小寫。請注意,短選項在其前面具 有單一破折號 (-),長選項在其前面具有兩個破折號 (--)。對於許多選項,您可以使 用長形式或短形式的選項,例如,使用者可以為 --user 或 -u。某些選項是必需 的,某些選項是選擇性的。選擇性的選項顯示在指令語法的括號中。在執行指令或 收到錯誤訊息並且指令不執行的情況下,您必須包含所有必備選項。

如需關於可用長選項與短選項名稱的清單,請參閱第 403 [頁的 「指令參考」](#page-402-0)中的 [「短選項與長選項、預設值與環境變數」表](#page-434-0)格。

大多數選項需要引數值,例如 --port *port\_number*。布林選項例外,其可以開啟與關 閉功能,並且不需要引數值。

也可以在環境變數中儲存選項。如需更多資訊,請參閱第 391 [頁的 「使用環境指](#page-390-0) [令」](#page-390-0)。如需對等於選項的環境變數之完整清單,請參閱第 435 [頁的 「長選項格式與](#page-434-1) [短選項格式、預設值與對等的環境變數」。](#page-434-1)

### 布林選項

布林選項開啟或關閉 ( 例如 --interactive 使您處於互動式模式下,提示您輸入選 項;--no-interactive 會關閉互動式模式 )。在長選項的前面置入 --no-,會關閉 此選項。指定短選項名稱時,總是會設定相反的預設值。

您可以群組短布林選項。例如,可以使用 -Ie 來指定互動式 ( 短選項 -I) 與回應 ( 短 選項 -e)。

### 運算元

運算元由空格或標籤分隔。它們可以以任何順序排列在指令語法中。您可以在運算 元之後使用 --no 選項,將選項與運算元分開。以下任何引數均可以被視為運算元, 即使其以破折號 (-) 開始。例如,於以下碼行中

asadmin> create-jvm-options --instance server1 -- -Xmx1500m

-XMx1500m 被視為運算元 ( 雖然其以破折號開始 )。

### 語法範例

asadmin create-instance [--user *admin\_user*] [--password *admin\_password*] [-H *host\_name*] [--port *port\_number*] [--sysuser *sys\_user*] [--domain *domain\_name*] [--local=*true/false*] [--passwordfile *file\_name*] [--secure | -s] --instanceport *instance\_port instance\_name*

在此語法範例中,-H 為主機名稱的短選項;--user 為長選項,*admin\_user* 為該選 項的引數;*instance\_name* 為運算元。括號內為選擇性選項。

以下範例顯示了具有實數值的語法。某些選擇性選項未在此範例中使用。

asadmin create-instance --user admin --password *password* -H austen --port 4848 --instanceport 1024 server2

### <span id="page-388-0"></span>使用單模式與多模式

您可以在單模式或多模式下執行 asadmin。在單模式下,每次從指令提示下僅執行 一個指令。在多模式下,您可以執行多個指令,而無需重新輸入環境層級資訊。

如果您正在使用檔案中的輸入,並且指令執行失敗,則在單模式下,此程式會結 束。如果您正在使用多模式,並且指令執行失敗,則會返回至 asadmin 提示。

### 單模式

如果您在指令行介面中從指令提示下呼叫單一指令,則您在單模式下執行。指令行 介面會執行此指令,然後返回至指令提示。若要從指令提示下執行指令行介面,請 移往 *install\_dir/appserv/bin* 目錄,然後在指令提示下鍵入指令:

> asadmin *command options arguments*

例如:

> asadmin create-instance --user admin --password *password* -H austen --port 4848 --instanceport 1024 server2

### 多模式

多模式讓您在開始時設定環境,以便無需重新輸入特定環境層級資訊 ( 例如伺服器 名稱、連接埠與密碼 ) 便可以執行多個指令。使用多模式的一個突出優點是可以更 快速地輸入並執行指令,因為 asadmin 儲存在記憶體中。如果在作業系統層級中設 定這些環境變數,則多模式會使用那些設定。asadmin 公用程式會一直使用這些設 定,除非您變更它們。

在 Windows 中,當您執行 asadmin.bat 檔案時,會自動處於多模式中。

在 UNIX 中,若要在多模式下從指令行啟動 asadmin 公用程式,請鍵入:

> asadmin 多模式

處於多模式時,指令提示會變更為 asadmin。然後您便可以在 asadmin 提示下鍵入 指令。無需使用公用程式名稱。例如:

asadmin> create-instance --user admin --password *password* -H austen --port 4848 --instanceport 1024 server2

鍵入 exit 或 quit 後,會結束多模式。您返回至指令提示。

### 多模式

也可以透過使用以下指令,從多模式階段作業中呼叫多模式:

asadmin> multimode

結束第二個多模式環境後,您便會返回至原始的多模式環境。

例如,如果您正在多模式下管理 server1,並且要管理 server2,以比較這兩個指 令,則可以從執行 server1 的多模式內呼叫執行 server2 的多模式。由於您無需結 束目前的多模式階段作業,因此可以保留環境設定。如果您結束正在為執行 server2 使用的多模式階段作業,會返回至 server1 多模式環境。

## <span id="page-389-0"></span>使用互動式與非互動式選項

您使用指令行介面時,可以在互動式或非互動式模式下使用此介面。如果您選擇使 用互動式模式,不為情報人容論入密碼。依預設,會啓用互 動式模式。

您可以透過使用 export 指令設定互動式環境變數,停用與啟用互動式模式。如需 更多資訊,請參閱 「與 export [指令一起使用的環境變數」](#page-391-0)表格。

您可以在單模式的各種情況下,使用互動式選項。在每次從指令提示執行一個指令 以及在多模式下從檔案中執行指令時,可以使用多模式中的互動式選項。但是,在 多模式下從輸入串流中傳輸的指令以及從另一個程式中呼叫的指令,不能在互動式 模式下執行。

## <span id="page-390-0"></span>使用環境指令

asadmin 公用程式包含您可以使用環境指令設定的環境變數集。在多模式下,一旦 設定了這些變數,結束多模式之前便無需重新設定您的環境。也可以在作業系統層 級中設定這些環境變數,如果這樣做,在您輸入多模式時會自動點選這些環境變 數,並且在結束多模式之後它們會繼續存在。

環境變數是可以在任何時間透過指定進行設定的名稱/值對。環境變數由大寫的選 項名稱之字首 AS\_ADMIN\_ 構成。例如,若要設定管理伺服器使用者,可以鍵入:

export AS\_ADMIN\_USER=*administrator*

其中 *administrator* 是管理員使用者名稱。

同時,AS ADMIN USER 的值也可用於 asadmin 指令,例如:

```
asadmin 多模式
asadmin> export AS_ADMIN_HOST=austen
```
只要您在多模式階段作業中,管理伺服器主機名稱就會設定為 austen,除非您重新 指定該名稱。

也可以在一個步驟中,設定並匯出多重環境變數的值,例如:

asadmin> export AS ADMIN PORT=4848 AS ADMIN USER=admin

若要查看目前的環境變數設定,請使用沒有引數的 export 指令:

asadmin> export AS\_ADMIN\_HOST=austen AS\_ADMIN\_PORT=4848 AS ADMIN USER=admin

使用 unset 指令,移除此環境中的變數及其值。例如:

asadmin> unset AS\_ADMIN\_HOST

您可以透過重新設定變數或設定作為 asadmin 指令部分的另一個值,置換環境變數 的設定值。例如︰

asadmin> export AS ADMIN HOST=dickens asadmin> show-instance-status --host austen *instance-name*

此範例顯示了管理伺服器主機 austen 中的實例狀況,因爲該值置換了 dickens 的 先前主機值。

如果您不使用已匯出的變數,則必須為大多數指令提供以下選項或使用預設值 (如 需預設值的清單,請參閱第 435 [頁的 「長選項格式與短選項格式、預設值與對等的](#page-434-1) [環境變數」](#page-434-1) ):

- --host
- --port
- --user
- --password 或 --passwordfile
- --secure=true ( 如果安全 )
- --instance ( 如果需要 )

下表 「與 export [指令一起使用的環境變數」](#page-391-0)描述了與 export 指令一起使用的一些 環境變數。這些變數為經常使用的變數,因為其專用於設定環境。第一欄顯示了環 境變數名稱,第二欄顯示了使用情況,並且如果未設定值,將使用預設值。如需環 境變數的完整清單,請參閱第 435 [頁的 「長選項格式與短選項格式、預設值與對等](#page-434-1) [的環境變數」。](#page-434-1)

<span id="page-391-0"></span>與 export 指令一起使用的環境變數

| 環境變數              | 使用                                                                                      |
|-------------------|-----------------------------------------------------------------------------------------|
| AS ADMIN HOST     | 管理伺服器的主機名稱。如果未指定値,則使用 localhost。                                                        |
| AS ADMIN PORT     | 管理伺服器的連接埠號。如果未指定值,則使用 4848。                                                             |
| AS ADMIN USER     | 執行指令的使用者名稱。                                                                             |
| AS ADMIN PASSWORD | 執行指令的使用者名稱密碼。使用者名稱與密碼用於認證使<br>用者,以確認允許使用者管理伺服器。這與透過管理介面存<br>取管理伺服器時淮行的認證相同。             |
| AS ADMIN SECURE   | 如果安全的話,則爲 =true。                                                                        |
| AS ADMIN INSTANCE | 設定 Sun ONE Application Server 的實例。任何使用實例<br>名稱作爲引數的後續指令 (但不是使用其作爲運算元的指<br>令 ) 使用此指定的實例。 |

## <span id="page-392-0"></span>使用密碼檔案選項

如果您不想在指令行鍵入密碼或為密碼設定環境變數,可以建立一個密碼檔案,並 使用其作為指令行中的一個選項。

每個具有 password 選項的指令也具有可以取代使用的 passwordfile 選項。密碼 檔案包含以下行:

AS\_ADMIN\_PASSWORD=*value*

AS\_ADMIN\_ADMINPASSWORD=*value*

AS\_ADMIN\_USERPASSWORD=*value*

如果您使用 passwordfile 選項,則檔案中的密碼會匯出至多模式環境中,並且沒 有指定 password 選項的後續指令使用這些值。

如果您在指令行同時指定密碼與密碼檔案選項,則密碼檔案中的值會匯出至多模式 環境中,但是目前的指令仍使用密碼選項中指定的密碼,因為密碼選項要優先於密 碼檔案。

## <span id="page-392-1"></span>本機或遠端執行 asadmin

通常 asadmin 公用程式透過管理伺服器發送其指令。因此,不需要在安裝了 Sun ONE Application Server 的系統上執行 asadmin。但是,必須執行管理伺服器,以 便讓大多數 asadmin 指令進行工作。

某些指令具有在本機執行的選項,例如,create-instance。如果您在 create-instance 中使用 --local=true 選項,則必須在安裝此伺服器的機器上執 行它,但是無需執行管理伺服器來建立實例。

某些指令必須在本機執行。例如,啓動管理伺服器及其所有實例的 start-appserv 不能在遠端執行,因為管理伺服器只有在該指令啟動它時才執行。

如需關於管理伺服器的更多資訊,請參閱第 2 [章 「設定管理伺服器偏好設定」。](#page-42-0)

以下指令可以在本機與遠端執行:

- create-instance
- delete-instance
- list-instances
- start-instance
- stop-instance
- display-license
- version
- stop-domain
- restart-instance
- list-domains

對於這些指令,無需您指定本機選項,便可選擇在本機執行指令。依預設,如果您 在指令語法中指定使用者、密碼、主機或連接埠的值,則此指令會被視為遠端指令 ( 雖然您仍然可以為這些選項指定本機值 )。如果您不指定這些選項的值,則依預 設,此指令在本機執行。

在本機執行指令時,如果有一個領域選項,則其為此指令所需的選項 ( 除非只有一 個領域 );在遠端執行指令時,如果您指定了此指令,則會忽略此領域選項。

## <span id="page-393-0"></span>使用指令行呼叫

您可以以多種方式呼叫指令行,如以下主題所述:

- [從指令行使用](#page-393-1) asadmin
- 以檔案 (程序檔)中的輸入, 使用 asadmin
- [以標準輸入](#page-394-2) ( 管道 ) 使用 asadmin

### <span id="page-393-1"></span>從指令行使用 asadmin

使用指令的最簡便方式是在指令行上,一次僅執行一個指令。您鍵入公用程式、指 令及其選項與引數。在多模式下,無需重新鍵入公用程式名稱與環境選項 ( 如果您 已設定環境變數 ),便可鍵入多個指令。您可以互動式或非互動式執行單模式或多模 式指令 ( 提示進行其他需要的輸入,例如,密碼 )。

如需關於單模式與多模式的更多資訊,請參閱第 389 [頁的 「使用單模式與多模](#page-388-0) [式」](#page-388-0)。

如需關於互動式使用指令的更多資訊,請參閱第 390 [頁的 「使用互動式與非互動式](#page-389-0) [選項」](#page-389-0)。

### 指令行中的範例

> asadmin create-instance --user admin --password *password* --host austen --port 4848 --instanceport 1024 server2

指令執行結束後,會返回至作業系統提示。

### <span id="page-394-1"></span>以檔案 (程序檔)中的輸入,使用 asadmin

您可以建立包含許多 asadmin 指令的程序檔。使用程序檔,您可以批次處理指令、 設定在特定時間要執行的工作,並且還可簡化管理工作,使之自動化。

若要呼叫檔案中的程序檔,請使用此語法:

> asadmin multimode --file *filename*

以下是您可以以此方式呼叫的檔案中簡單程序檔範例:

# 建立新實例並啓動它。 export AS\_ADMIN\_USER=admin AS\_ADMIN\_PASSWORD=mypassword AS\_ADMIN\_HOST=austen AS\_ADMIN\_PORT=4848 create-instance --instanceport 9000 austen3 start-instance austen3

此程序檔設定環境,建立名為 austen3 的實例,然後啟動新的實例。以數字符號 (#) 開始的行被視為注釋,並被忽略。

### <span id="page-394-2"></span>以標準輸入 ( 管道 ) 使用 asadmin

您可以使用以下語法,在 asadmin 公用程式中傳輸輸入:

cat *filename* | asadmin multimode

此語法可能在 Windows 中無法使用。

## <span id="page-394-0"></span>使用逸出字元

如果您在指令語法中使用某些字元,如冒號 (:)、星號 (\*) 與反斜線 (\),則會發生錯 誤 ( 除非您使用逸出字元將其分開 )。使用逸出字元的可能性因您使用的平台與您使 用單模式還是多模式而異。

注意 不需要在 get 與 set 指令中爲冒號使用逸出字元。

本章節包含下列主題:

- [在單模式下的](#page-395-0) UNIX 中之逸出字元
- [在單模式下的](#page-395-1) Windows 中之逸出字元
- [在單模式下的所有平台中之逸出字元](#page-395-2)
- [在多模式下的所有平台中之逸出字元](#page-396-1)

### <span id="page-395-0"></span>在單模式下的 UNIX 中之逸出字元

在 Solaris 中,您可以使用兩個反斜線 (\\) 或雙引號 (" "),以逸出受限的字元。

### 使用反斜線 *(\\)* 逸出

例如,在建立 IDBC 連接區時,其中其選項値包含冒號,則可以使用反斜線 ( 範例 假設已為某些特性設定了環境變數 ):

asadmin create-jdbc-connection-pool --instance server1 --datasourceclassname oracle.jdbc.pool.OracleDataSource --failconnection=true --isconnectvalidatereq=true --property url=jdbc\\:oracle\\:thin\\:@asperfsol8\\:1521\\:V8i:user=staging\_lo okup\_app:password=staging\_lookup\_app OraclePoollookup

### 使用引號逸出

若要在以上同一個範例中使用引號,則需以雙引號 (") 包含此值,然後使用反斜線逸 出此雙引號。

asadmin create-jdbc-connection-pool --instance server1 --datasourceclassname oracle.jdbc.pool.OracleDataSource --failconnection=true --isconnectvalidatereq=true --property url=\"jdbc:oracle:thin:@asperfsol8:1521:V8i\":user=staging\_lookup\_a pp:password=staging\_lookup\_app OraclePoollookup

也可以使用第 396 [頁的 「在單模式下的所有平台中之逸出字元」](#page-395-2)中所述的方法。

### <span id="page-395-1"></span>在單模式下的 Windows 中之逸出字元

在 windows 中,您可以使用反斜線字元逸出。例如,在建立 JDBC 連接區時,其中 其選項值包含冒號,則可以使用反斜線 ( 範例假設已為某些特性設定了環境變數 ):

asadmin create-jdbc-connection-pool --instance server1 --datasourceclassname oracle.jdbc.pool.OracleDataSource --failconnection=true --isconnectvalidatereq=true --property

```
url=jdbc\:oracle\:thin\:@asperfsol8\:1521\:V8i:user=staging_lookup_
app:password=staging_lookup_app OraclePoollookup
```
也可以使用第 396 [頁的 「在單模式下的所有平台中之逸出字元」](#page-395-2)中所述的方法。

### <span id="page-395-2"></span>在單模式下的所有平台中之逸出字元

在任何平台中,您可以使用反斜線逸出字元,並且在雙引號中加上包含逸出字元的 値。例如,在建立 JDBC 連接區時,其中其選項値包含冒號,則可以使用如下所示 的逸出字元 ( 範例假設已為某些特性設定了環境變數 ):
```
asadmin create-jdbc-connection-pool --instance server1 
--datasourceclassname oracle.jdbc.pool.OracleDataSource 
--failconnection=true --isconnectvalidatereq=true --property 
url="jdbc\:oracle\:thin\:@iasperfsol8\:1521\:V8i":user=staging_look
up_app:password=staging_lookup_app OraclePoollookup
```
## 在多模式下的所有平台中之逸出字元

在多模式下,您可以使用以下語法,其僅需要引號,而不需斜線或反斜線:

```
asadmin> create-jdbc-connection-pool --instance server1 
--datasourceclassname oracle.jdbc.pool.OracleDataSource 
--failconnection=true --isconnectvalidatereq=true --property 
url="jdbc:oracle:thin:@asperfsol8:1521:V8i":user=staging_lookup_app
:password=staging_lookup_app OraclePoollookup
```
# 使用 get 與 set 指令

使用 get 與 set 指令,可存取並變更 Sun ONE Application Server 中的配置設定。 在大多數情況下,asadmin 指令僅設定所需的特性。使用 set 指令,變更選擇性特 性的值。

get 與 set 指令

| 指令       | 引數                                                                       | 使用                                                                                                    |
|----------|--------------------------------------------------------------------------|----------------------------------------------------------------------------------------------------|
| get      | (scope),其中 scope 表示屬 取得屬性值。<br>性,爲有效名稱。                                  |                                                                                                    |
| set      | (scope=value), 其中 scope 設定屬性值。<br>表示屬性,為有效名稱,而<br>value 是您要為此屬性設定的<br>值。 |                                                                                                    |
| reconfig | instance-name                                                            | 執行修改配置檔案的任何指令之後,需要執行<br>reconfig,以便使變更套用於伺服器。如需關<br>於套用變更/重新配置伺服器的更多資訊,請<br>參閱第 75 頁的 「將變更套用至應用程式伺服<br>器實例」。 |

您可以透過在屬性之間使用空格,在單一指令中取得或設定多個屬性值。例如:

set server1.appReloadPollInterval=20 server1.mime.mime1.file=mime.types

也可以使用 AS\_ADMIN\_PREFIX 環境變數,設定後續 get 與 set 指令使用的字首。 小數點 (".") 內含插入在 get 和 set 指令中的字首字串與運算元之間。例如:

```
asadmin>export AS_ADMIN_PREFIX=server1
asadmin>get *
server1.locale = en_US
server1.appReloadPollInterval = 2
server1.name = server1
```
由於 get 與 set 指令需要小數點分隔符號,如果項目在其名稱中包含小數點,則必 須在小數點之前使用逸出字元反斜線 (\)。以下範例顯示了伺服器實例名稱 server2.sun.com,其小數點之前為反斜線:

```
get server2\.sun\.com.*
```
如果您不包含反斜線,則會出現錯誤訊息。

# get 與 set 指令範例

以下範例顯示了如何使用 get 指令取得屬性值,以及如何使用 set 指令設定值。

#### *MDB* 容器服務範例

如果應用程式伺服器實例爲 server1,則可以使用多模式中的以下指令,取得所有 mdb-container 屬性的值,其中環境設定為:

asadmin> get server1.mdb-container.\*

以下是此指令的輸出範例,顯示了屬性的目前值:

```
server1.mdb-container.logLevel = null
server1.mdb-container.steadyPoolSize = 10
server1.mdb-container.idleInPoolTimeoutInSeconds = 600
server1.mdb-container.maxPoolSize = 60
server1.mdb-container.monitoringEnabled = false
server1.mdb-container.poolResizeQuantity = 2
```
若要僅取得 MDB 容器屬性 monitoringEnabled 的值,請使用以下內容:

asadmin> get server1.mdb-container.montioringEnabled

若要將 monitoringEnabled 屬性値設定為 true,請使用以下內容:

asadmin> set server1.mdb-container.montioringEnabled=true

#### *JMS* 資源範例

如需配置任何資源,此屬性應該如下表示: *instancename*.*resource*.*primary\_key\_value*.*attribute\_name* 例如︰

asadmin> get server1.jms-resource.myjms.\*

取得名爲 myjms 的 IMS 目標資源之所有屬性。例如:

server1.jms-resource.myjms.resType = javax.jms.Topic server1.jms-resource.myjms.enabled = true server1.jms-resource.myjms.name = myjms server1.jms-resource.myjms.description = null

取得單一屬性的值,例如 resType:

asadmin> get server1.jms-resource.myjms.resType

設定屬性,例如 description:

asadmin> set server1.jms-resource.myjms.description=mydescription

此範例將 description 設定為 mydescription。

### 取得並設定多個值範例

您可以使用同一指令,取得並設定多個值。若要同時設定兩個屬性,請使用空格分 隔屬性。例如:

set server1.appReloadPollInterval=20 server1.mime.mime1.file=mime.types

同時,也可以使用環境變數 AS\_ADMIN\_PREFIX,設定許多 get 與 set 指令要使用的 字首。

### 使用 get 與 set 指令監視

也可以使用 get 與 set 指令,監視執行中的伺服器。list 指令也用於監視。您可以將 monitor 選項設定為 true 或 false。如果設定為 true,則會監視已指定的屬性。如需 關於使用指令行介面監視 Sun ONE Application Server 的更多資訊,請參閱第 123 頁的 「使用 CLI [擷取監視資料」。](#page-122-0)

# 使用輔助說明

每個 asadmin 指令的輔助說明均可以透過鍵入 -h 或 --help,從指令提示下取得。例 如,如需關於 asadmin 的輔助說明,請鍵入:

asadmin --help

您會看到所有 asadmin 指令的清單。

若要取得特定 asadmin 指令的輔助說明,請鍵入:

asadmin *command* -h

或

asadmin *command* --help

此輔助說明包含提要、指令說明、語法資訊、範例,以及相關指令的清單。

請注意,如果您在指令的任何位置使用 -h 或 --help,將取得該指令的輔助說明。 此指令將不執行。

也可以在 UNIX 環境中,將指令行輔助說明頁存取為線上援助頁。對於非隨附安 裝,請在 MANPATH 環境變數中加入 *install\_dir*/man。完成之後,便可以存取 Sun ONE Application Server 公用程式的線上援助頁,例如,透過在指令提示下鍵 入 man asadmin。

# 檢視輸出與錯誤

指令執行成功後,您將會看到通知您完成作業的訊息。如果指令執行失敗,則會看 到錯誤訊息。

本章節包含下列主題:

- [檢視結束狀況](#page-399-0)
- [檢視用法](#page-401-0)

### <span id="page-399-0"></span>檢視結束狀況

除錯誤訊息外,asadmin 指令總是在結束狀況下結束。如果此指令執行成功,則結 束狀況為 0;如果指令執行失敗,則結束狀況為 1。

#### 在 *UNIX* 中的結束狀況

可以透過鍵入 echo \$?,在指令提示下檢查結束狀況。

也可以在程序檔中使用結束碼,例如,以下 Korn shell 程序檔使用結束狀況,指出 list-instances 指令執行成功還是失敗:

```
#!/bin/ksh 
asadmin list-instances 
if [ [ $ ? = 0 ]then
```

```
echo "success" 
   else 
       echo "error" 
fi
```
#### 在 *Windows* 中的結束狀況

在 Windows 中,可以在 .bat 程序檔中檢查結束狀況。例如,以下兩個程序檔分別 顯示了成功的程序檔及其傳回的輸出,以及不成功的程序檔及其傳回的輸出:

#### **Success Condition**

```
myscript.bat 
------------ 
echo off 
echo Processing Command 
call asadmin list-instances --domain domain1 
if not %errorlevel% EQU 0 goto end 
echo Command Succesful 
goto program-end 
:end 
echo Command Failed 
:program-end
```
#### Output:

```
Processing Command 
admin-server <not running>
server1 <not running>
Command Succesful
```
#### **Error Condition**

```
myscript.bat 
------------- 
echo off 
echo Processing Command 
call asadmin list-instances 
if not %errorlevel% EQU 0 goto end 
echo Command Succesful 
goto program-end 
:end 
echo Command Failed 
:program-end
```
#### Output:

Processing Command No default domain.Need to enter a domain. Command Failed

## <span id="page-401-0"></span>檢視用法

如果鍵入沒有引數的指令,則會出現包含此指令語法的錯誤訊息。例如:

asadmin> create-instance

Invalid number of operands received

USAGE:create-instance [--user admin\_user] [--password admin password] [--host localhost] [--port 4848] [--sysuser sys user] [--domain domain name] [--local=false] [--passwordfile file\_name] [secure | -s] --instanceport instanceport instancename

# 安全性考量

您從指令行執行指令行介面時,必須提供使用所有指令的密碼。如果在多模式下執 行,則必須在設定環境時,首先提供密碼。如果結束多模式,您再次啟動多模式 時,必須再次設定環境,包括密碼。使用環境指令設定密碼。如需更多資訊,請參 閱第 391 [頁的 「使用環境指令」。](#page-390-0)

也可以設定密碼檔案,因此,無需在指令行鍵入密碼。如需更多資訊,請參[閱第](#page-392-0) 393 [頁的 「使用密碼檔案選項」](#page-392-0)。

如果沒有有效使用者名稱與密碼的認證資訊,指令將不執行。

指令行介面具有您為 Sun ONE Application Server 設定的安全性措施。如需關於 Sun ONE Application Server 中安全性的更多資訊,請參閱「*Sun ONE Application Server Administrator's Security Guide*」。

# 並行存取考量

有可能多個使用者使用指令行介面和/或管理介面,嘗試同時配置伺服器。如果這 樣,第二個配置請求一直佇列到第一個配置請求完成為止。如果此請求佇列的時間 太長,則會逾時。

對於某些指令,只有您使用 reconfig 指令之後,這些變更才會生效。這意味著有 多個使用者在變更套用於伺服器之前,可以編輯屬性。如需關於 reconfig 的更多 資訊,請參閱第 75 [頁的 「將變更套用至應用程式伺服器實例」](#page-74-0)。

# 指令參考

本章節包含下列主題:

- [指令清單](#page-402-0)
- [點名稱與屬性清單](#page-406-0)
- [長選項格式與短選項格式、預設值與對等的環境變數](#page-434-0)

# <span id="page-402-0"></span>指令清單

下表顯示了所有的 asadmin 指令及其用途。如需關於指令語法與用法的更多資訊, 請參閱線上輔助說明。

左欄顯示了指令名稱,右欄顯示了其用法。

asadmin 指令

| 指令                          | 用法                                  |
|-----------------------------|-------------------------------------|
| add-resources               | 加入類型為 jdbc、jms 或 javamail 的一個或更多資源。 |
| create-acl                  | 建立 ACL (存取控制清單)。                    |
| create-authdb               | 建立認證資料庫。                            |
| create-auth-realm           | 建立認證範圍。                             |
| create-custom-resource      | 建立自訂資源。                             |
| create-domain               | 建立領域。                               |
| create-file-user            | 在 keyfile 中建立檔案範圍使用者。               |
| create-http-listener        | 建立 HTTP 偵聽程式。                       |
| create-http-qos             | 爲應用程式伺服器實例或虛擬伺服器建立服務設定的<br>HTTP 品質。 |
| create-iiop-listener        | 建立 IIOP 偵聽程式。                       |
| create-instance             | 建立應用程式伺服器實例。                        |
| create-javamail-resource    | 建立 Java 郵件資源。                       |
| create-jdbc-connection-pool | 建立 JDBC 連接區。                        |
| create-jdbc-resource        | 建立 JDBC 資源。                         |
| create-jmsdest              | 建立 JMS (Java 訊息服務 ) 目標。             |
| create-jms-resource         | 建立 JMS 資源。                          |

```
asadmin 指令
```
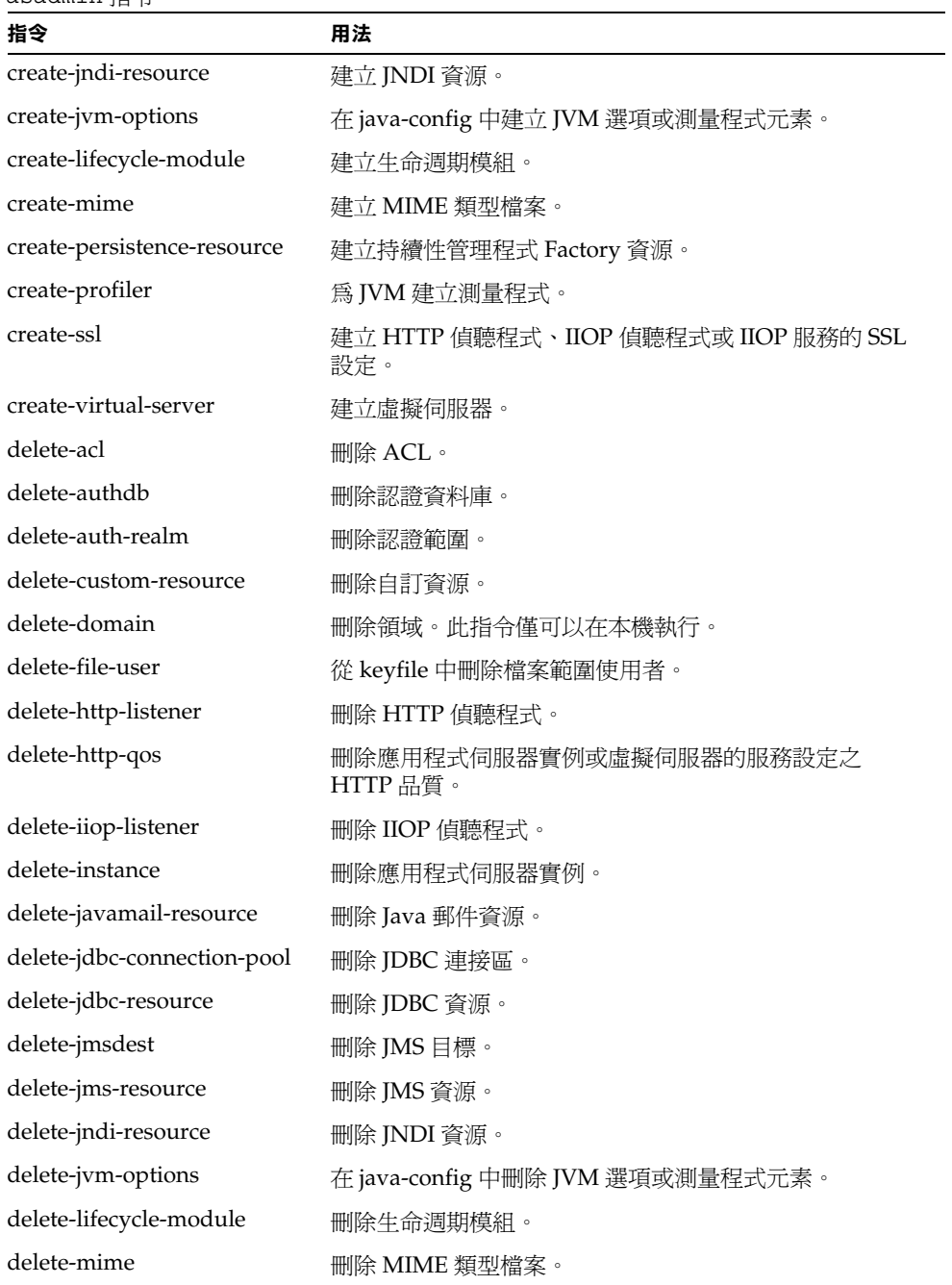

asadmin 指令

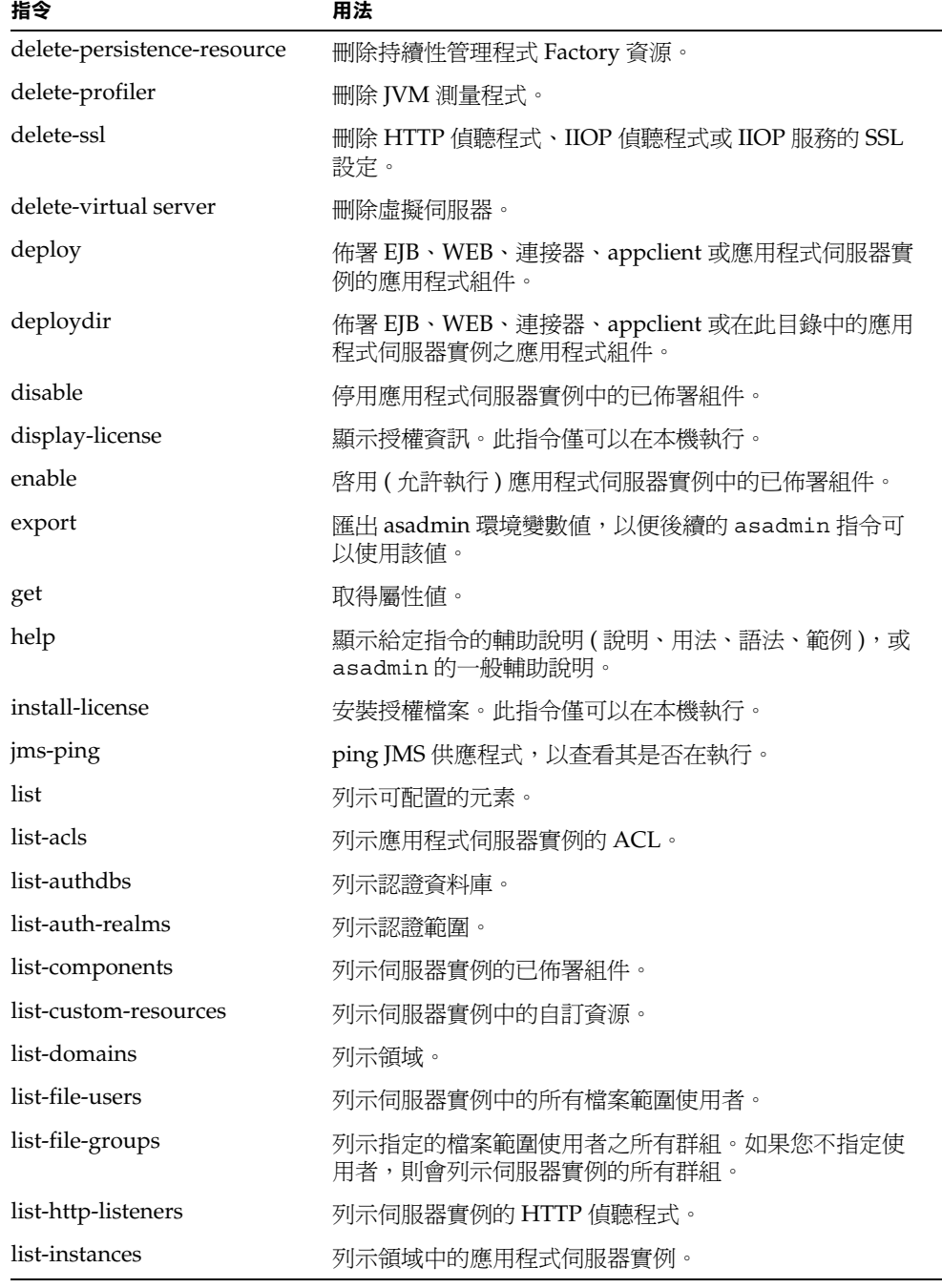

asadmin 指令

| 指令                         | 用法                                                                       |
|----------------------------|--------------------------------------------------------------------------|
| list-iiop-listeners        | 列示伺服器實例的 IIOP 偵聽程式。                                                      |
| list-javamail-resources    | 列示伺服器實例的 Java 郵件資源。                                                      |
| list-jdbc-connection-pools | 列示伺服器實例的 JDBC 連接區。                                                       |
| list-jdbc-resources        | 列示伺服器實例的 JDBC 資源。                                                        |
| list-jmsdest               | 列示伺服器實例的 JMS 目標。                                                         |
| list-jms-resources         | 列示伺服器實例的 JMS 資源。                                                         |
| list-jndi-resources        | 列示伺服器實例的 JNDI 資源。                                                        |
| list-lifecycle-modules     | 列示伺服器實例的生命週期模組。                                                          |
| list-mimes                 | 列示伺服器實例的 MIME 類型檔案。                                                      |
| list-persistence-resources | 列示伺服器實例的持續性管理程式 Factory 資源。                                              |
| list-profilers             | 列示伺服器實例的 JVM 測量程式。                                                       |
| list-sub-components        | 在已佈署模組或已佈署應用程式的模組中列示一個或多個<br>EJB 或 Servlet。                              |
| list-virtual-servers       | 列示伺服器實例的虛擬伺服器。                                                           |
| 多模式                        | 允許您執行多重指令,同時保留環境設定並保留在<br>asadmin $\mathop{\dot{\mathbb{H}}}\nolimits$ . |
| reconfig                   | 將變更套用至伺服器。大多數變更僅在套用至伺服器後,<br>其才能生效。                                      |
| restart-instance           | 重新啓動伺服器實例。                                                               |
| set                        | 設定屬性値。                                                                   |
| show-component-status      | 顯示已佈署組件的狀況。                                                              |
| show-instance-status       | 顯示伺服器實例的狀況 ( 即,該實例是否在執行 )。                                               |
| shutdown                   | 關閉管理伺服器。                                                                 |
| start-appserv              | 啓動管理伺服器及所有伺服器實例。此指令僅可以在本機<br>執行。                                         |
| start-domain               | 啓動領域中的所有實例。此指令僅可以在本機執行。                                                  |
| start-instance             | 啓動伺服器實例。                                                                 |
| stop-appserv               | 停止管理伺服器及所有伺服器實例。此指令僅可以在本機<br>執行。                                         |
| stop-domain                | 停止領域中的所有實例。                                                              |

asadmin 指令

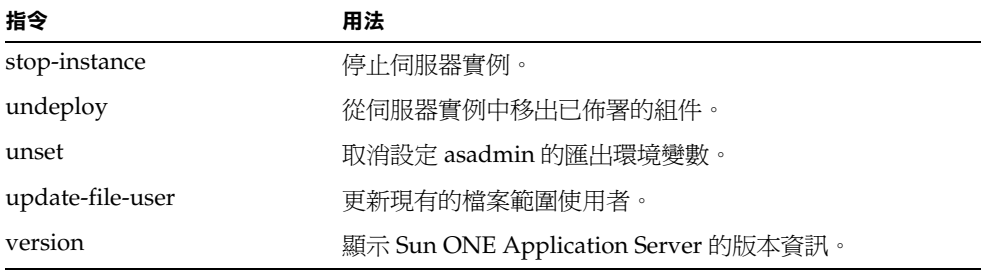

# <span id="page-406-0"></span>點名稱與屬性清單

您使用 get 或 set 指令取得並設定屬性時,需知道 asadmin 使用的服務與資源等的 名稱,從而可以使用此名稱取得該特定物件的屬性。

由於使用這些名稱的語法在小數點之間分隔名稱,所以這些名稱稱為點名稱。

# 在 asadmin 中使用的點名稱

下表列示了使用 asadmin 配置項目所使用的名稱。這些名稱分為以下幾類:

- [服務名稱](#page-406-1)
- [資源名稱](#page-407-0)
- [應用程式名稱](#page-407-1)
- [其他名稱](#page-408-0)

## <span id="page-406-1"></span>服務名稱

下表顯示了取得並設定服務屬性要使用的服務名稱:

#### 指令行介面的服務名稱

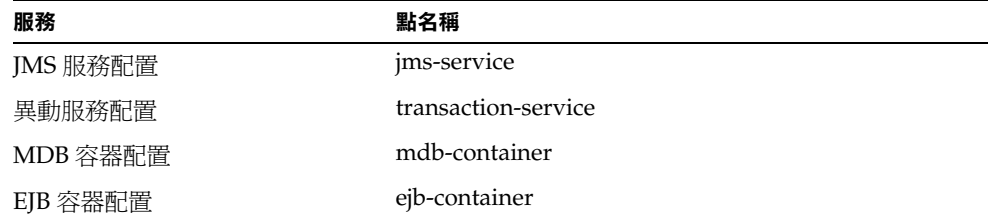

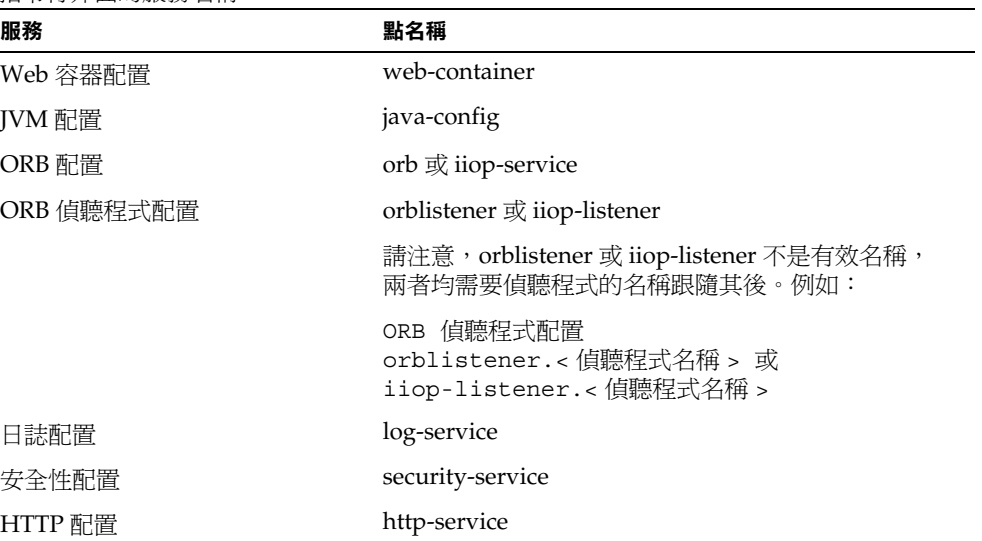

#### 指令行介面的服務名稱

# <span id="page-407-0"></span>資源名稱

下表顯示了取得並設定資源屬性要使用的資源名稱。請注意,這些名稱本身是無效 的,其需要資源名稱跟隨其後。

指令行介面的資源名稱

| 資源                   | 點名稱                                  |
|----------------------|--------------------------------------|
| JDBC 資源配置            | jdbc-resource                        |
| JNDI 資源配置            | jndi-resource                        |
| JDBC 連接區資源配置         | jdbc-connection-pool                 |
| 自訂資源配置               | custom-resource                      |
| IMS 資源配置             | jms-resource                         |
| 持續性管理程式 Factory 資源配置 | persistence-manager-factory-resource |
| Java 郵件資源配置          | mail-resource                        |

# <span id="page-407-1"></span>應用程式名稱

下表顯示了取得並設定應用程式相關的配置屬性要使用的點名稱。請注意,這些名 稱本身是無效的,其需要應用程式名稱跟隨其後。

指令行介面的應用程式名稱

| 應用程式組件   | 點名稱              |
|----------|------------------|
| 應用程式配置   | application      |
| EJB 模組配置 | ejb-module       |
| Web 模組配置 | web-module       |
| 連接器模組配置  | connector-module |

# <span id="page-408-0"></span>其他名稱

下表顯示了使用 get 與 set 可以配置的其他項目之點名稱。請注意,這些名稱本身 是無效的,其需要應用程式名稱跟隨其後。例如,http-listener.*listener\_name*、 lifecycle-module.*module-name* 等。

指令行介面的其他項目名稱

| 項目        | 點名稱                                       |
|-----------|-------------------------------------------|
| HTTP 偵聽程式 | http-listener 或 http-server.http-listener |
| MIME 類型檔案 | mime                                      |
| ACL       | acl                                       |
| 虛擬伺服器     | virtual-server                            |
| 認證資料庫     | auth-db                                   |
| 安全性範圍     | authrealm                                 |
| 生命週期模組    | lifecycle-module                          |
| 測量程式配置    | profiler                                  |
| 伺服器配置     | server configuration (伺服器實例名稱)            |

# 屬性

以下章節顯示了以上列示的每個具名項目的屬性,並且提供了用法範例。請注意, 某些屬性是唯讀的 ( 即,其僅可以用在 get 指令中,而不能用在 set 指令中 )。

注意 本章節的範例假設已在環境變數中定義了使用者、密碼、主機與連接 埠,並且在此語法中未列示這些選項。

## <span id="page-409-0"></span>jms-service

下表在左欄中顯示了屬性的 server.xml 名稱,在右欄中顯示了 asadmin 使用的名 稱。

JMS 服務屬性

| server.xml 名稱           | asadmin 名稱           |
|-------------------------|----------------------|
| port                    | port                 |
| admin-username          | adminUserName        |
| admin-password          | adminPassword        |
| log-level               | logLevel             |
| enabled                 | enabled              |
| init-timeout-in-seconds | initTimeoutInSeconds |
| start-args              | startArgs            |

從實例 (server1) 中取得所有屬性:

asadmin> get server1.jms-service.\* 取得名為 adminPassword 的屬性: asadmin> get server1.jms-service.adminPassword 將名為 adminPassword 的屬性設定為值 admin: asadmin> set server1.jms-service.adminPassword=admin

## <span id="page-409-1"></span>transaction-service

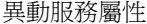

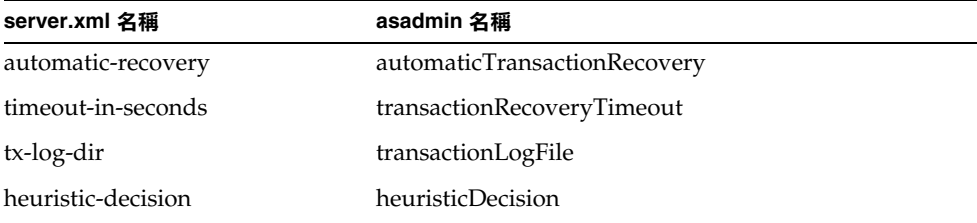

#### 異動服務屬性

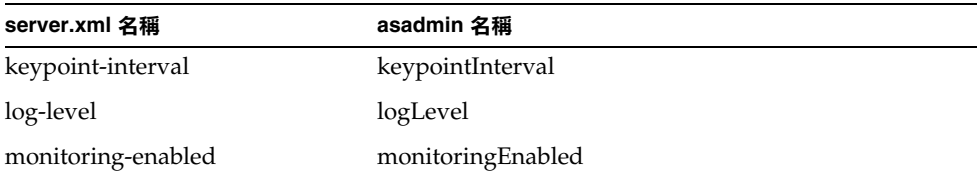

從實例 (server1) 中取得所有屬性:

asadmin> get server1.transaction-service.\*

取得名為 transactionRecoveryTimeout 的屬性:

asadmin> get server1.transaction-service.transactionRecoveryTimeout

將名為 transactionRecoveryTimeout 的屬性設定為值 49:

asadmin> set server1.transaction-service.transactionRecoveryTimeout=49

### <span id="page-410-0"></span>mdb-container

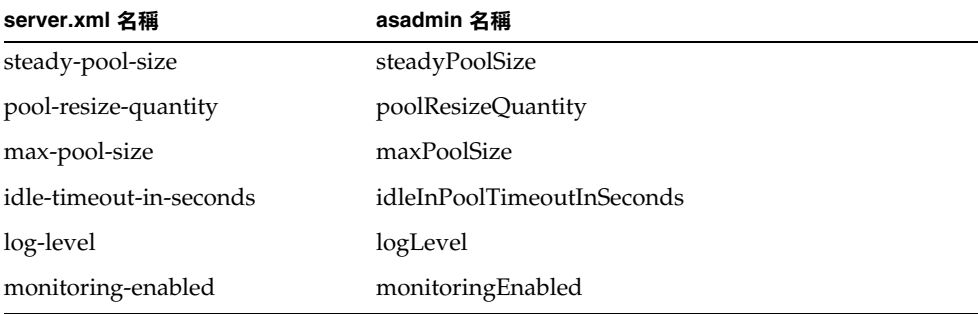

```
MDB 容器屬性
```

```
從實例 (server1) 中取得所有屬性:
asadmin> get server1.mdb-container.*
取得名為 steadyPoolSize 的屬性:
```
asadmin> get server1.mdb-container.steadyPoolSize 將名為 steadyPoolSize 的屬性設定為值 10: asadmin> set server1.mdb-container.steadyPoolSize=10

## <span id="page-411-0"></span>ejb-container

EJB 容器屬性

| server.xml 名稱                 | asadmin 名稱                  |
|-------------------------------|-----------------------------|
| steady-pool-size              | steadyPoolSize              |
| pool-resize-quantity          | poolResizeQuantity          |
| max-pool-size                 | maxPoolSize                 |
| cache-resize-quantity         | cacheResizeQuantity         |
| max-cache-size                | maxCacheSize                |
| pool-idle-timeout-in-seconds  | idleInPoolTimeoutInSeconds  |
| cache-idle-timeout-in-seconds | idleInCacheTimeoutInSeconds |
| removal-timeout-in-seconds    | removalTimeoutInSeconds     |
| victim-selection-policy       | victimSelectionPolicy       |
| commit-option                 | commitOption                |
| log-level                     | logLevel                    |
| monitoring-enabled            | monitoringEnabled           |

```
從實例 (server1) 中取得所有屬性:
asadmin> get server1.ejb-container.*
取得名為 maxPoolSize 的屬性:
asadmin> get server1.ejb-container.maxPoolSize
將名為 maxPoolSize 的屬性設定為值 12:
asadmin> set server1.ejb-container.maxPoolSize=12
```
## <span id="page-412-0"></span>web-container

下表在左欄中顯示了屬性的 server.xml 名稱,在右欄中顯示了 asadmin 使用的名 稱。

Web 容器屬性

| server.xml 名稱      | asadmin 名稱               |
|--------------------|--------------------------|
| log-level          | logLevel                 |
| monitoring-enabled | monitoring-enabled (不使用) |

從實例 (server1) 中取得所有屬性:

asadmin> get server1.web-container.\*

取得名為 logLevel 的屬性:

asadmin> get server1.web-container.logLevel

將名為 monitoringEnabled 屬性設定為 WARNING:

asadmin> set server1.web-container.logLevel=WARNING

## <span id="page-412-1"></span>java-config

| $\sim$ $\sim$ $\sim$ $\sim$ |                 |
|-----------------------------|-----------------|
| server.xml 名稱               | asadmin 名稱      |
| java-home                   | javahome        |
| debug-enabled               | debugEnabled    |
| debug-options               | debugOptions    |
| javac-options               | javacoptions    |
| rmic-options                | rmicoptions     |
| classpath-prefix            | classpathprefix |
| server-classpath            | serverClasspath |
| classpath-suffix            | classpathsuffix |
| native-library-path-prefix  | libpathprefix   |

JVM 屬性

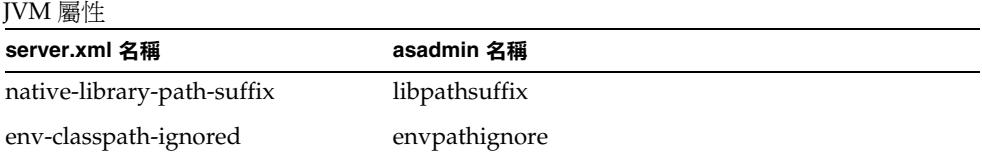

從實例 (server1) 中取得所有屬性: asadmin> get server1.java-config.\* 取得名為 classpathprefix 的屬性: asadmin> get server1.java-config.classpathprefix 將名為 classpathprefix 的屬性設定為值 com.sun: asadmin> set server1.java-config.classpathprefix=com.sun

# <span id="page-413-0"></span>orb 或 iiop-service

下表在左欄中顯示了屬性的 server.xml 名稱,右欄中顯示了 asadmin 使用的名 稱。

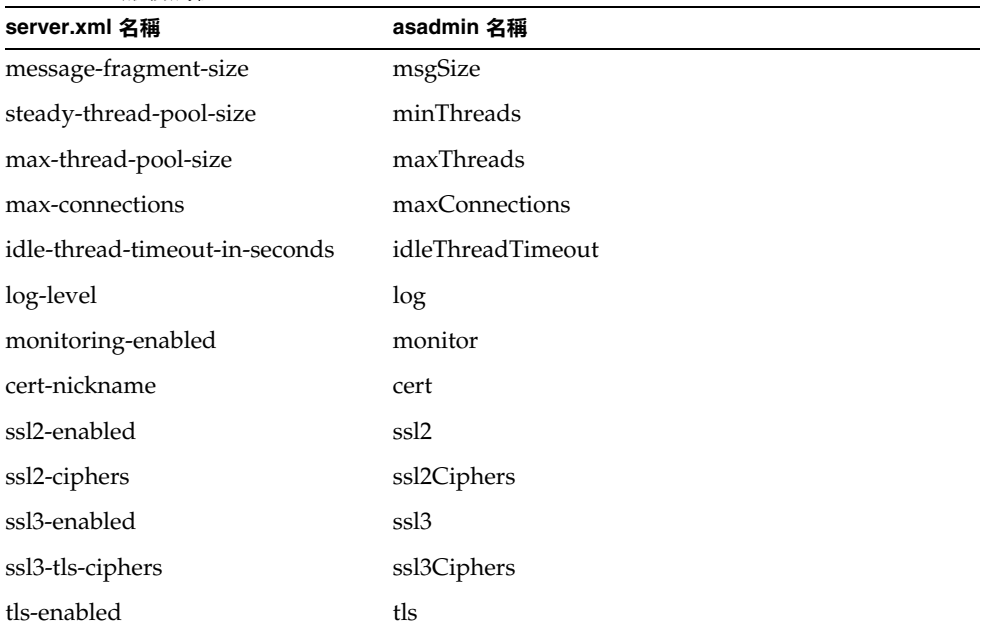

ORB/IIOP 服務屬性

ORB/IIOP 服務屬性

| server.xml 名稱        | asadmin 名稱  |
|----------------------|-------------|
| tls-rollback-enabled | tlsRollback |
| client-auth-enabled  | clientAuth  |

從實例 (server1) 中取得所有屬性: asadmin> get server1.orb.\* 或 asadmin> get server1.iiop-service.\*

取得名為 msgSize 的屬性:

asadmin> get server1.orb.msgSize

或

asadmin> get server1.iiop-service.msgSize

將名為 idleThreadTimeout 的屬性設定 300:

asadmin> set server1.orb.idleThreadTimeout=300

或

asadmin> set server1.iiop-service.idleThreadTimeout=300

# <span id="page-414-0"></span>orblistener 或 iiop-listener

| コンベイシロウ コエンダーマリアキャリコエム |            |  |
|------------------------|------------|--|
| server.xml 名稱          | asadmin 名稱 |  |
| id                     | id         |  |
| address                | address    |  |
| port                   | port       |  |
| enabled                | enabled    |  |
| cert-nickname          | cert       |  |
| ssl2-enabled           | ssl2       |  |

IIOP 偵聽程式屬性

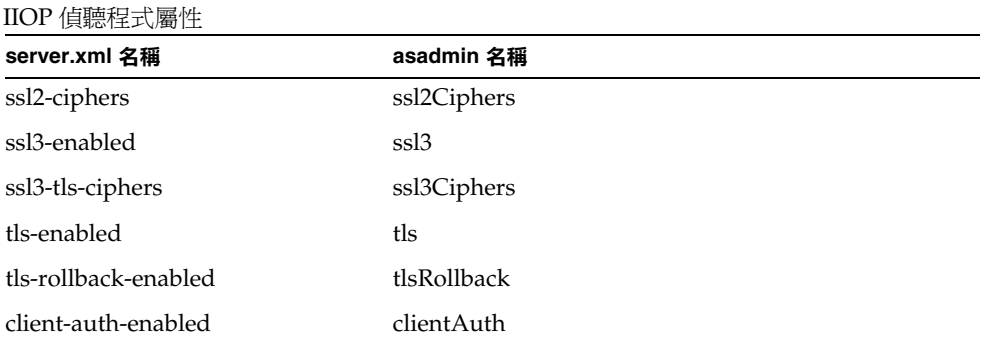

```
從實例 (server1) 中取得所有屬性:
asadmin> get server1.orblistener.orb_listener_id.* 
或
asadmin> get server1.iiop-listener.orb_listener_id.*
取得名為 port 的屬性:
asadmin> get server1.orblistener.orb_listener_id.port 
或
asadmin> get server1.iiop-listener.orb_listener_id.port
將名為 address 的屬性設定為 bluestar:
asadmin> set server1.orblistener.orb_listener_id.address=bluestar 
或
asadmin> set server1.iiop-listener.orb_listener_id.address=bluestar
```
# <span id="page-415-0"></span>log-service

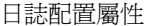

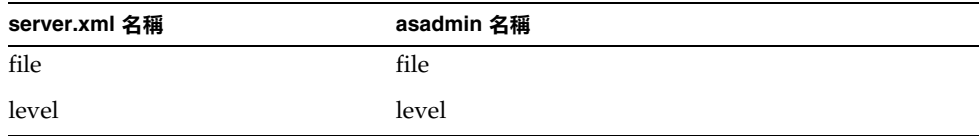

日誌配置屬性

| server.xml 名稱               | asadmin 名稱         |
|-----------------------------|--------------------|
| log-stdout                  | stdout             |
| log-stderr                  | stderr             |
| echo-log-messages-to-stderr | echoToStderr       |
| create-console              | createConsole      |
| log-virtual-server-id       | LogVirtualServerId |
| use-system-logging          | useSystemLogging   |

從實例 (server1) 中取得所有屬性: asadmin> get server1.log-service.\* 取得名為 level 的屬性: asadmin> get server1.log-service.level 將名為 echoToStderr 的屬性設定為 true: asadmin> set server1.log-service.echoToStderr=true

# <span id="page-416-0"></span>security-service

下表在左欄中顯示了屬性的 server.xml 名稱,在右欄中顯示了 asadmin 使用的名 稱。

安全性範圍配置屬性

| server.xml 名稱              | asadmin 名稱               |
|----------------------------|--------------------------|
| default-realm              | defaultRealm             |
| default-principal          | defaultPrinicpal         |
| default-principal-password | defaultPrinicpalPassword |
| anonymous-role             | anonymousRole            |
| audit-enabled              | auditEnabled             |
| log-level                  | logLevel                 |

從實例 (server1) 中取得所有屬性:

asadmin> get server1.security-service.\* 取得名為 anonymousRole 的屬性: asadmin> get server1.security-service.anonymousRole 將名為 encryptPasswords 的屬性設定為 true: asadmin> set server1.security-service.auditEnabled=true

## <span id="page-417-0"></span>http-service

下表在左欄中顯示了屬性的 server.xml 名稱,在右欄中顯示了 asadmin 使用的名 稱。

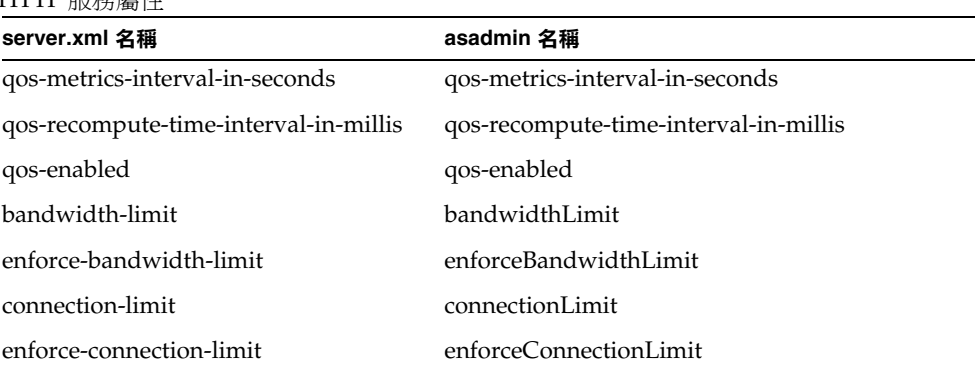

從實例 (server1) 中取得所有屬性: asadmin> get server1.http-service.\* 取得名為 bandwidthLimit 的屬性: asadmin> get server1.http-service.bandwidthLimit 將名為 qos-enabled 的屬性設定為 true: asadmin> set server1.http-service.qos-enabled=true

#### HTTP 服務屬性

### <span id="page-418-0"></span>jdbc-resource

下表在左欄中顯示了屬性的 server.xml 名稱,在右欄中顯示了 asadmin 使用的名 稱。

JDBC 資源屬性

| server.xml 名稱 | asadmin 名稱  |
|---------------|-------------|
| jndi-name     | name        |
| pool-name     | pool        |
| enabled       | enabled     |
| description   | description |

從實例 (server1) 中取得所有屬性:

asadmin> get server1.jdbc-resource.*jdbc\_resource\_name*.\*

取得名為 pool 的屬性:

asadmin> get server1.jdbc-resource.*jdbc\_resource\_name*.pool

將名為 enabled 的屬性設定為 true:

asadmin> set server1.jdbc-resource.*jdbc\_resource\_name*.enabled=true

## <span id="page-418-1"></span>jndi-resource

下表在左欄中顯示了屬性的 server.xml 名稱,在右欄中顯示了 asadmin 使用的名 稱。

#### JNDI 資源屬性

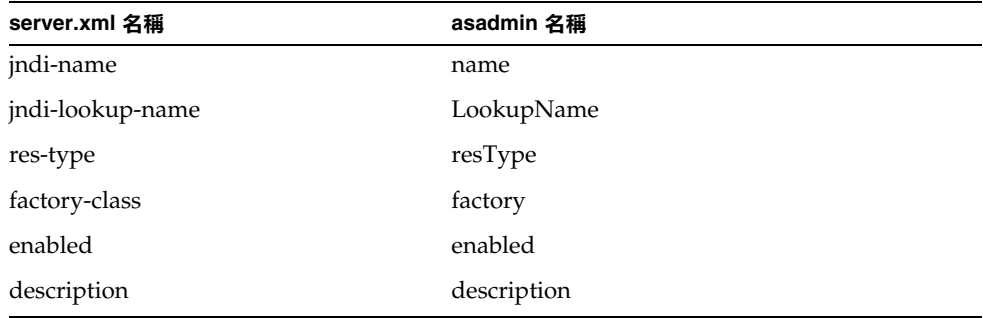

從實例 (server1) 中取得所有屬性: asadmin> get server1.jndi-resource.*jndi\_name*.\* 取得名為 factory 的屬性: asadmin> get server1.jndi-resource.*jndi\_name*.factory 將名為 factory 的屬性設定為 com.sun: asadmin> set server1.jndi-resource.*jndi\_name*.factory=com.sun

# <span id="page-419-0"></span>jdbc-connection-pool

下表在左欄中顯示了屬性的 server.xml 名稱,在右欄中顯示了 asadmin 使用的名 稱。

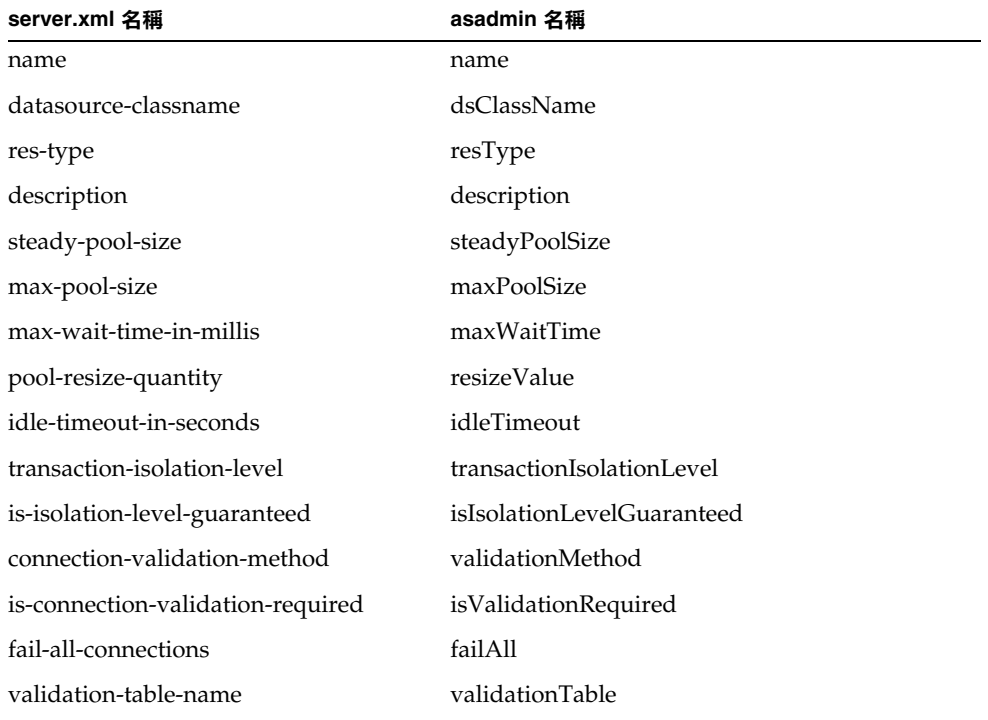

JDBC 連接區屬性

從實例 (server1) 中取得所有屬性:

asadmin> get server1.jdbc-connection-pool.*pool\_name*.\*

取得名為 dsClassName 的屬性:

asadmin> get server1.jdbc-connection-pool.*pool\_name*.dsClassName

將名為 resizeValue 的屬性設定為 2:

asadmin> set server1.jdbc-connection-pool.*pool\_name*.resizeValue=2

#### <span id="page-420-0"></span>custom-resource

下表在左欄中顯示了屬性的 server.xml 名稱,在右欄中顯示了 asadmin 使用的名 稱。

自訂資源屬性

| server.xml 名稱 | asadmin 名稱  |
|---------------|-------------|
| jndi-name     | name        |
| res-type      | resType     |
| factory-class | factory     |
| enabled       | enabled     |
| description   | description |

從實例 (server1) 中取得所有屬性:

asadmin> get server1.custom-resource.*jndi\_name*.\*

取得名為 factory 的屬性:

asadmin> get server1.custom-resource.*jndi\_name*.factory

設定名為 factory 的屬性:

asadmin> set server1.custom-resource.*jndi\_name*.factory=myclass

#### <span id="page-420-1"></span>jms-resource

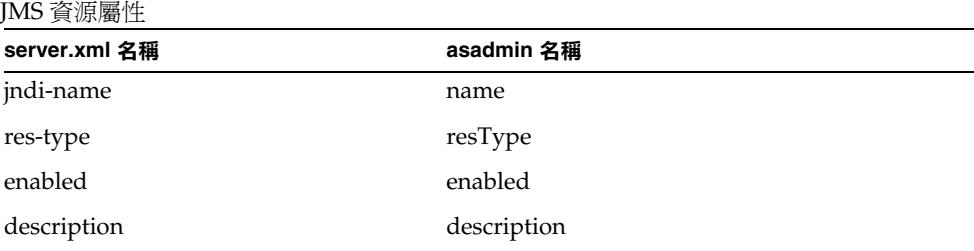

從實例 (server1) 中取得所有屬性:

asadmin> get server1.jms-resource.*jms\_resource\_name*.\*

取得名為 res-type 的屬性:

asadmin> get server1.jms-resource.*jms\_resource\_name*.resType

將名為 enabled 的屬性設定為 true:

asadmin> set server1.jms-resource.*jms\_resource\_name*.enabled=true

## <span id="page-421-0"></span>persistence-manager-factory-resource

下表在左欄中顯示了屬性的 server.xml 名稱,在右欄中顯示了 asadmin 使用的名 稱。

| server.xml 名稱           | asadmin 名稱           |
|-------------------------|----------------------|
| jndi-name               | jndiName             |
| jdbc-resource-jndi-name | JdbcResourceJndiName |
| factory-class           | factoryClass         |
| enabled                 | enabled              |
| description             | description          |
|                         |                      |

持續性管理程式 Factory 資源屬性

從實例 (server1) 中取得所有屬性:

asadmin> get server1.persistence-manager-factory-resource.*jndi\_name* 取得名為 factoryClass 的屬性:

```
asadmin> get 
server1.persistence-manager-factory-resource.jndi_name.factoryClass
```
將名為 enabled 的屬性設定為 true:

```
asadmin> set 
server1.persistence-manager-factory-resource.jndi_name.enabled=true
```
### <span id="page-422-0"></span>mail-resource

下表在左欄中顯示了屬性的 server.xml 名稱,在右欄中顯示了 asadmin 使用的名 稱。

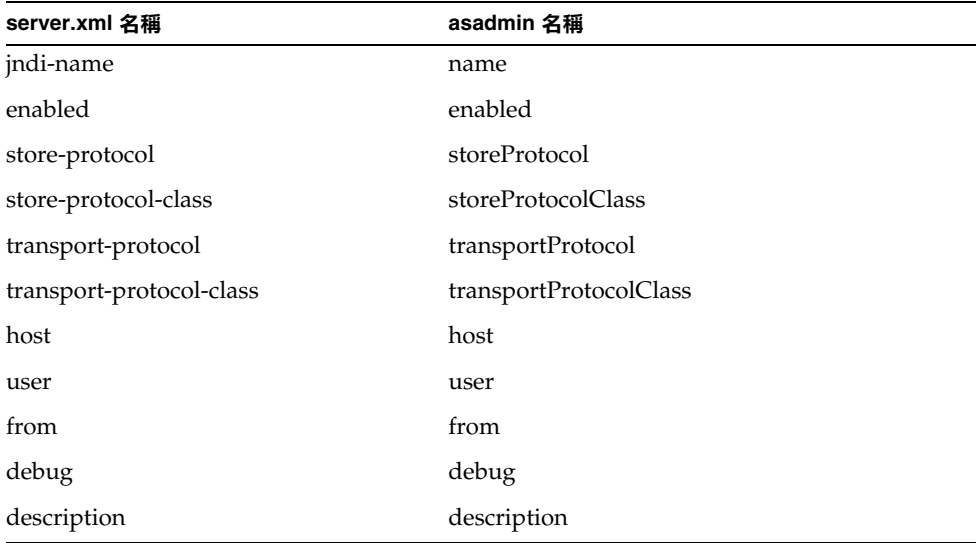

Java 郵件資源屬性

從實例 (server1) 中取得所有屬性:

```
asadmin> get server1.mail-resource.jndi_name.*
取得名為 host 的屬性:
asadmin> get server1.mail-resource.jndi_name.host
將名為 enabled 的屬性設定為 true:
asadmin> set server1.mail-resource.jndi_name.enabled=true
```
### <span id="page-423-0"></span>application

下表在左欄中顯示了屬性的 server.xml 名稱,在右欄中顯示了 asadmin 使用的名 稱。

應用程式屬性

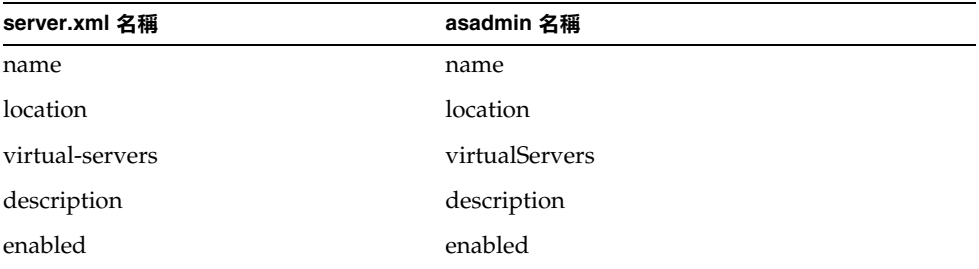

從實例 (server1) 中取得所有屬性:

asadmin> get server1.application.*application\_name*.\*

在應用程式中取得名為 location 的屬性:

asadmin> get server1.application.*application\_name*.location

設定名為 location 的屬性:

asadmin> set server1.application.*application\_name*.location= "/export/home/as7se/as1/repository/applications/ASConverter"

## <span id="page-423-1"></span>ejb-module

下表在左欄中顯示了屬性的 server.xml 名稱,在右欄中顯示了 asadmin 使用的名 稱。

EJB 模組屬性

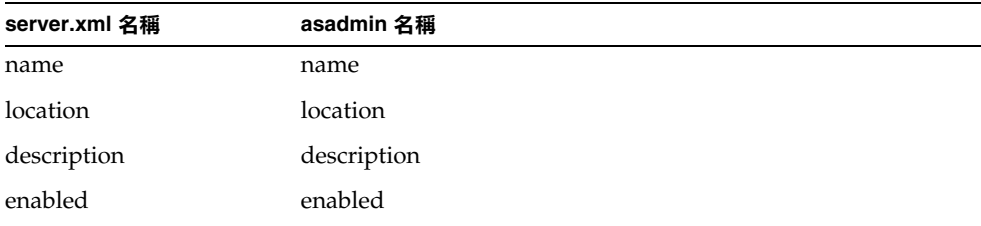

```
取得實例 (server1) 中獨立 EJB 模組的所有屬性:
```
asadmin> get server1.ejb-module.*ejb\_jar\_name.*\*

為實例 (server1) 取得應用程式中 EJB 模組的所有屬性:

#### asadmin> get

server1.j2ee-application.*application\_name*.ejb-module.*ejb\_jar\_name*.\*

#### 或

asadmin>get server1.application.*application\_name*.ejb-module.*ejb\_jar\_name*.\*

從獨立的 EJB 模組中取得名為 location 的屬性:

asadmin> get server1.ejb-module.*ejb\_jar\_name*.location

在應用程式的 EJB 模組中取得名為 location 的屬性:

asadmin> get server1.j2ee-application.*application\_name*.ejb-module.*ejb\_jar\_name*. location

#### 或

asadmin> get server1.application.*application\_name*.ejb-module.*ejb\_jar\_name*.location

#### 在獨立的 EJB 模組中設定名為 location 的屬性:

```
asadmin> set 
server1.ejb-module.ejb_jar_name.location="/export/home/as7se/as1/repos
itory/modules/ejb_jar_name"
```
在隨附於應用程式的 EJB 模組中設定名為 location 的屬性:

```
asadmin> set 
server1.j2ee-application.application_name.ejb-module.ejb_jar_name.
location="/export/home/as7se/as1/repository/modules/ejb_jar_name"
```
#### 或

```
asadmin>set 
server1.application.application_name.ejb-module.ejb_jar_name.location="/ex
port/home/as7se/as1/repository/modules/ejb_jar_name"
```
#### <span id="page-425-0"></span>web-module

下表在左欄中顯示了屬性的 server.xml 名稱,在右欄中顯示了 asadmin 使用的名 稱。

WEB 模組屬性

| server.xml 名稱   | asadmin 名稱     |
|-----------------|----------------|
| name            | name           |
| location        | location       |
| context-root    | contextRoot    |
| virtual-servers | virtualServers |
| description     | description    |
| enabled         | enabled        |

取得實例 (server1) 中獨立 web 模組的所有屬性: asadmin> get server1.web-module.*web\_war\_name*.\* 為實例 (server1) 取得應用程式中 web 模組的所有屬性: asadmin> get server1.web-module.application name.web war name.\* 從獨立的 web 模組中取得名為 location 的屬性: asadmin> get server1.web-module.*web\_war\_name*.location 從應用程式的 web 模組中取得名為 location 的屬性: asadmin> get server1.web-module.*application\_name*.*web\_war\_name*.location 在獨立的 web 模組中設定名為 location 的屬性: asadmin> set server1.web-module.war-ic.location= "/export/home/as7se/as1/repository/modules/*web\_war\_name*" 在隨附於應用程式的 web 模組中設定名為 location 的屬性: asadmin> set server1.web-module.*application\_name*.*web\_war\_name*.location= "/export/home/as7se/as1/repository/modules/*web\_war\_name*"

#### <span id="page-426-0"></span>connector-module

下表在左欄中顯示了屬性的 server.xml 名稱,在右欄中顯示了 asadmin 使用的名 稱。

連接器模組屬性

| server.xml 名稱 | asadmin 名稱  |
|---------------|-------------|
| name          | name        |
| location      | location    |
| description   | description |
| enabled       | enabled     |

取得實例 (server1) 中獨立連接器模組的所有屬性:

asadmin> get server1.connector-module.*connector\_rar\_name*.\*

從獨立的連接器模組中取得名為 location 的屬性:

asadmin> get server1.connector-module.*connector\_rar\_name*.location

在獨立的連接器模組中設定名為 location 的屬性:

asadmin> set server1.connector-module.*connector\_rar\_name*.location= "/export/home/as7se/as1/repository/modules/*connector\_rar\_name*"

# <span id="page-426-1"></span>http-listener 或 http-server.http-listener

| server.xml 名稱    | asadmin 名稱      |
|------------------|-----------------|
| id               | id              |
| address          | address         |
| port             | port            |
| family           | family          |
| acceptor-threads | acceptorThreads |
| blocking-enabled | blockingEnabled |
|                  |                 |

HTTP 偵聽程式屬性

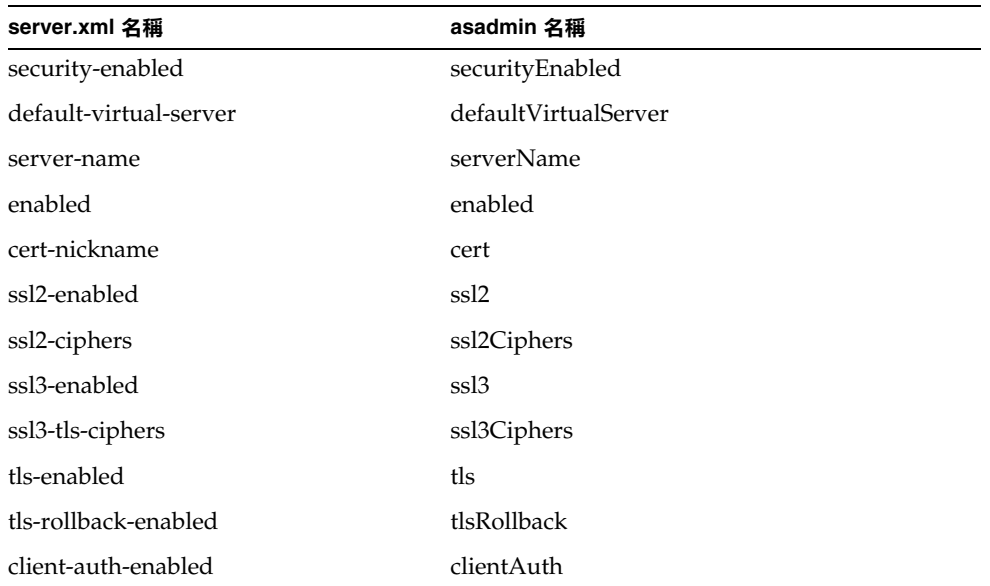

HTTP 偵聽程式屬性

```
從實例 (server1) 中取得所有屬性:
```

```
asadmin> get server1.http-listener.http_listener_name.* 
或
asadmin> get server1.http-server.http-listener.http_listener_name.*
取得名為 factory 的屬性:
asadmin> get server1.httpl-listener.http_listener_name.address 
或
asadmin> get server1.http-server.http-listener.http_listener_name.address
將名為 address 的屬性設定為 0.0.0.0 IP 位址:
asadmin> set server1.http-listener.http_listener_name.address=0.0.0.0
或
asadmin> set 
server1.http-server.http-listener.http_listener_name.address=0.0.0.0
```
### <span id="page-428-0"></span>mime

下表在左欄中顯示了屬性的 server.xml 名稱,在右欄中顯示了 asadmin 使用的名 稱。

MIME 類型屬性

| server.xml 名稱 | asadmin 名稱 |
|---------------|------------|
| id            | id         |
| file          | file       |

從實例 (server1) 中取得所有屬性:

asadmin> get server1.mime.*mime\_name*.\*

取得名為 file 的屬性:

asadmin> get server1.mime.*mime\_name*.file

將名為 file 的屬性設定為 mime.types:

asadmin> set server1.mime.*mime\_name*.file=mime.types

#### <span id="page-428-1"></span>acl

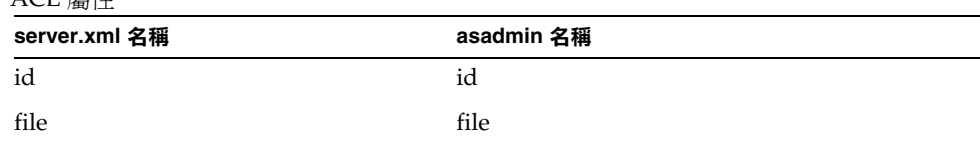

```
ACL 屬性
```

```
從實例 (server1) 中取得所有屬性:
asadmin> get server1.acl.acl_name.*
取得名為 file 的屬性:
asadmin> get server1.acl.acl_name.file
```
### 設定名為 file 的屬性:

asadmin> set server1.acl.*acl\_name*.file=com/as1.acl

## <span id="page-429-0"></span>virtual-server

| server.xml 名稱                    | asadmin 名稱             |
|----------------------------------|------------------------|
| id                               | id                     |
| http-listeners                   | httpListeners          |
| config-file                      | configFile             |
| default-object                   | defaultObject          |
| accept-language                  | acceptLanguage         |
| log-file                         | logFile                |
| default-web-module               | defaultWebModule       |
| hosts                            | hosts                  |
| mime                             | mime                   |
| state                            | state                  |
| acls                             | acls                   |
| bandwidth-limit                  | bandwidthLimit         |
| enforce-bandwidth-limit          | enforceBandwidthLimit  |
| connection-limit                 | connectionLimit        |
| enforce-connection-limit         | enforceConnectionLimit |
| property name="dir" value=       | property.dir           |
| property name="nice" value=      | property.nice          |
| property name="user" value=      | property.user          |
| property name="group" value=     | property.group         |
| property name="chroot" value=    | property.chroot        |
| property name="docroot" value=   | property.docroot       |
| property name="accesslog" value= | property.accesslog     |

虛擬伺服器屬性

從實例 (server1) 中取得所有屬性: asadmin> get *instance\_name*.virtual-server.*vserver\_id*.\* 例如: asadmin> qet server1.virtual-server.server1.\* 取得虛擬伺服器 server1 的名為 httpListeners 之屬性: asadmin> get server1.virtual-server.server1.httpListeners 將名為 acceptLanguage 的屬性設定為 false: asadmin> set server1.virtual-acceptLanguage=false

### <span id="page-430-0"></span>auth-db

下表在左欄中顯示了屬性的 server.xml 名稱,右欄中顯示了 asadmin 使用的名 稱。

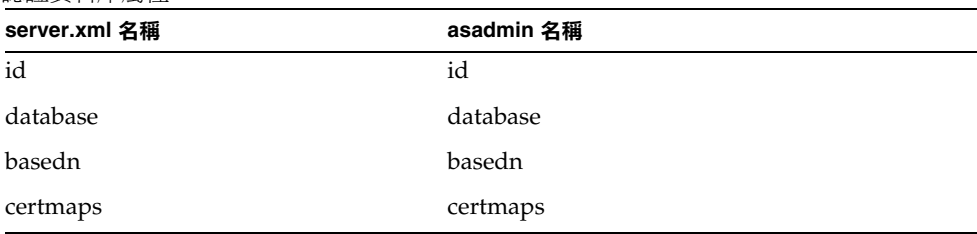

認證資料庫屬性

從實例中取得所有屬性:

asadmin> get instancename.virtual-server.*vserver\_id.*auth-db.*authdb\_id*.\* 例如,對於實例 server1, 虛擬伺服器 server1: asadmin> get server1.virtual-server.server1.auth-db.*authdb\_id*.\* 取得名為 database 的屬性: asadmin> get server1.virtual-server.server1.auth-db.*authdb\_id*.database 設定名為 database 的屬性:

asadmin> set server1.virtual-server.server1.auth-db.*authdb\_id*.database=Oracle

## <span id="page-431-0"></span>authrealm

下表在左欄中顯示了屬性的 server.xml 名稱,右欄中顯示了 asadmin 使用的名 稱。

授權範圍屬性

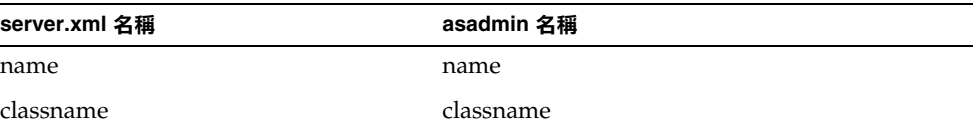

從實例 (server1) 中取得所有屬性:

asadmin> get server1.authrealm.*authrealm\_id*.\*

取得名為 classname 的屬性:

asadmin> get server1.authrealm.*authrealm\_id*.classname

設定名為 classname 的屬性:

asadmin> set

server1.authrealm.*authrealm\_id*.classname=com.sun.as.security.auth.real m.sharedpassword.SharedPasswordRealm

## <span id="page-431-1"></span>lifecycle-module

下表在左欄中顯示了屬性的 server.xml 名稱,右欄中顯示了 asadmin 使用的名 稱。

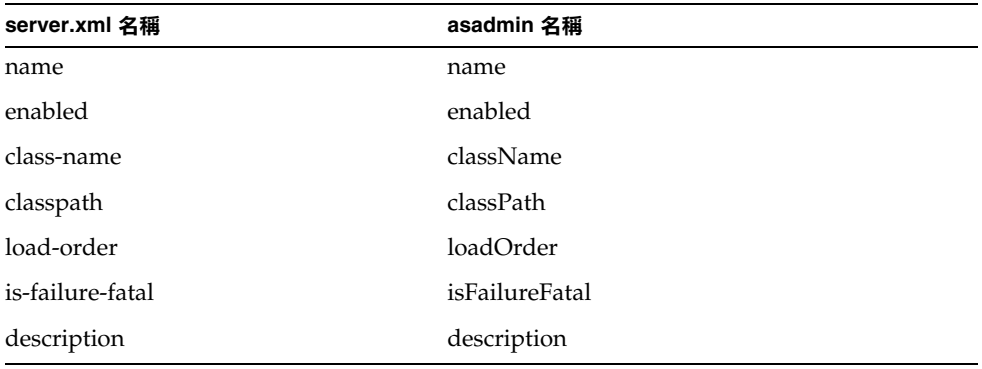

#### 生命週期模組屬性
```
從實例 (server1) 中取得所有屬性:
```
asadmin> get server1.lifecycle-module.*lifecycle\_module\_id*.\*

為生命週期模組取得名為 className 的屬性:

asadmin> get server1.lifecycle-module.*lifecycle\_module\_id*.className

設定名爲 className 的屬性:

asadmin> set server1.lifecycle-module.*lifecycle\_module\_id*.className=com.*lifecycle\_module\_id*. lifecycle

#### profiler

下表在左欄中顯示了屬性的 server.xml 名稱,右欄中顯示了 asadmin 使用的名 稱。

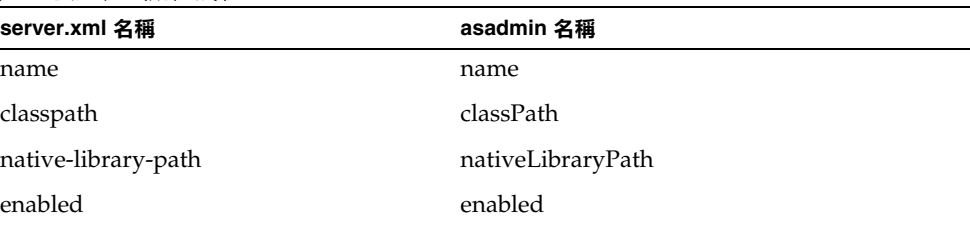

JVM 測量程式配置屬性

從實例 (server1) 中取得所有屬性: asadmin> get server1.profiler.\* 取得名為 enabled 的屬性: asadmin> get server1.profiler.enabled 將名為 enabled 的屬性設定為 false: asadmin> set server1.profiler.enabled=false

### server configuration ( 伺服器實例名稱 )

下表在左欄中顯示了屬性的 server.xml 名稱,右欄中顯示了 asadmin 使用的名 稱。

伺服器配置屬性

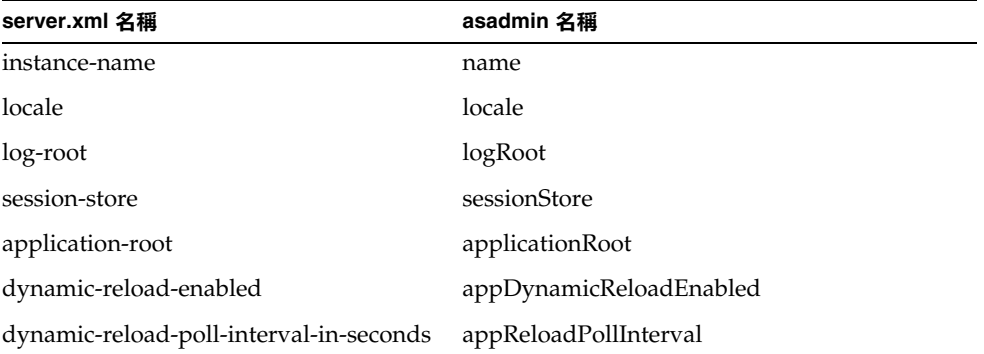

從實例 (server1) 中取得所有屬性:

asadmin> get server1.\* 取得名為 logRoot 的屬性: asadmin> get server1.logRoot 設定名為 logRoot 的屬性: asadmin> set server1.logRoot="/space/log"

# 長選項格式與短選項格式、預設值與對等的環境 變數

<span id="page-434-0"></span>下表列示了指令行選項的長格式與短格式。如果沒有列示短格式,則此選項的短格 式不可用。

| 選項名稱              | 長格式                 | 短格式 預設值 | 環境變數                                  |
|-------------------|---------------------|---------|---------------------------------------|
| acceptlang        | --acceptlang        |         | AS_ADMIN_ACCEPT_                      |
| acceptorthreads   | --acceptorthreads   |         | AS_ADMIN_ACCEPTOR_THREAD<br>S         |
| acls              | --acls              |         | <b>AS_ADMIN_ACLS</b>                  |
| address           | --address           |         | <b>AS_ADMIN_ADDRESS</b>               |
| adminpassword     | --adminpassword     |         | AS_ADMIN_ADMINPASSWD                  |
| adminport         | --adminport         | 4848    | AS_ADMIN_ADMINPORT                    |
| adminuser         | --adminuser         |         | AS_ADMIN_ADMINUSER                    |
| basedn            | --basedn            |         | <b>AS_ADMIN_BASEDN</b>                |
| blockingenabled   | --blockingenabled   |         | AS_ADMIN_BLOCKINGENABLED              |
| bwlimit           | --bwlimit           |         | <b>AS_ADMIN_BWLIMIT</b>               |
| certmaps          | --certmaps          |         | AS_ADMIN_CERTMAPS                     |
| certname          | --certname          |         | AS_ADMIN_CERTNAME                     |
| classname         | --classname         |         | AS_ADMIN_CLASSNAME                    |
| classpath         | --classpath         |         | AS_ADMIN_CLASSPATH                    |
| clientauthenabled | --clientauthenabled |         | AS_ADMIN_CLIENTAUTHENABL<br><b>ED</b> |
| configfile        | --configfile        |         | AS_ADMIN_CONFIGFILE                   |
| connectionpoolid  | --connectionpoolid  |         | AS_ADMIN_CONNECTIONPOOLI<br>D         |
| connlimit         | --connlimit         |         | AS_ADMIN_CONNLIMIT                    |
| contextroot       | --contextroot       |         | AS_ADMIN_CONTEXTROOT                  |
| database          | --database          |         | AS_ADMIN_DATABASE                     |
| debug             | --debug             | false   | AS_ADMIN_DEBUG                        |
| defaultobj        | --defaultobj        |         | <b>AS_ADMIN_DEFAULTOBJ</b>            |

短選項與長選項、預設值與環境變數

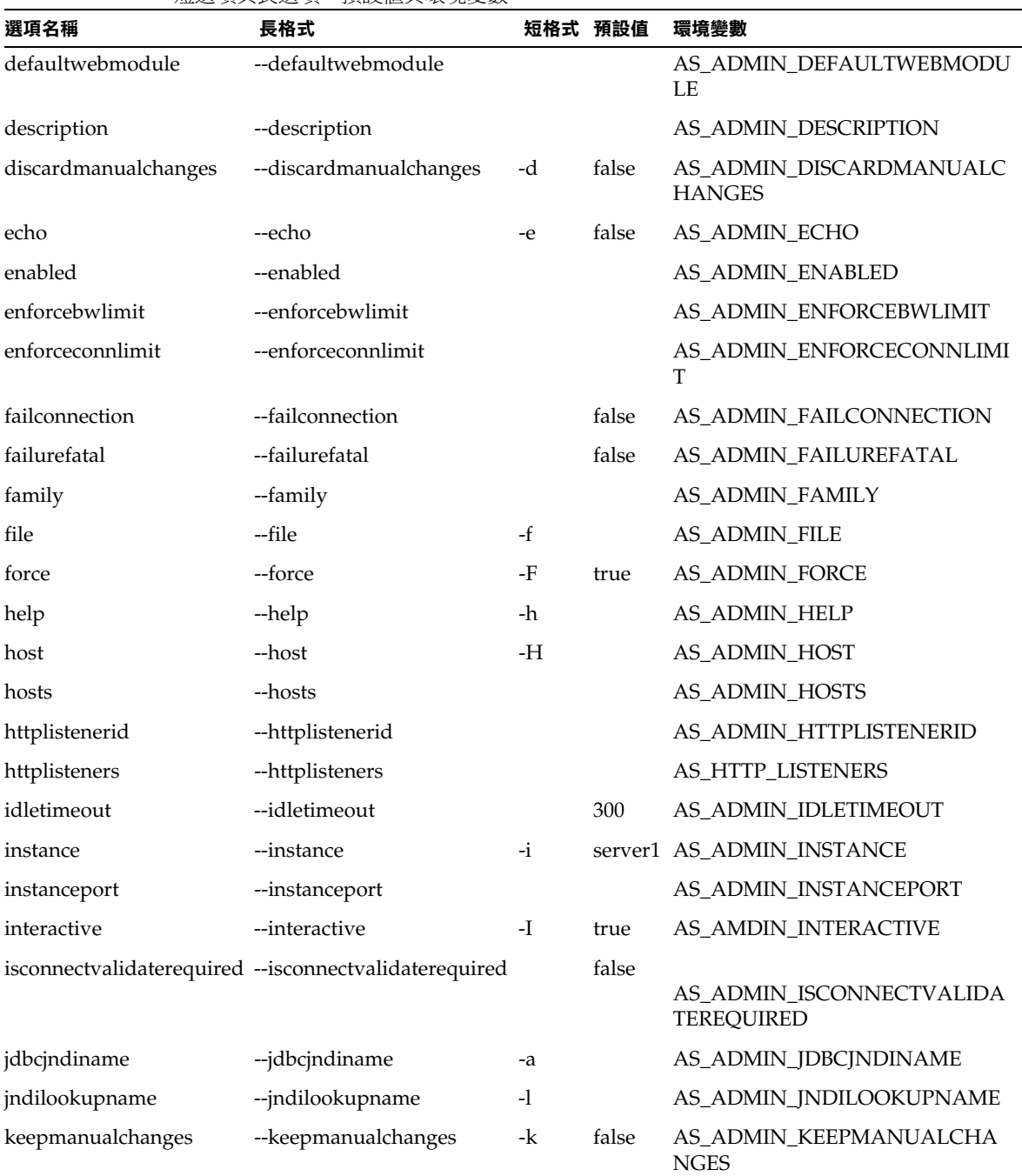

短選項與長選項、預設備與環境變數

| 選項名稱               | 長格式                  |      | 短格式 預設值 | 環境變數                            |
|--------------------|----------------------|------|---------|---------------------------------|
| loadorder          | --loadorder          |      |         | AS_ADMIN_LOADORDER              |
| local              | --local              | $-1$ | false   |                                 |
| logfile            | --logfile            |      |         | <b>AS_ADMIN_LOGFILE</b>         |
| maxpoolsize        | --maxpoolsize        |      | 32      | AS_ADMIN_MAXPOOLSIZE            |
| maxwait            | --maxwait            |      | 6000    | AS_ADMIN_MAXWAIT                |
| mime               | --mime               |      |         | AS_ADMIN_MIME                   |
| mimefile           | --mimefile           |      |         | AS_ADMIN_MIMEFILE               |
| monitor            | --monitor            | -m   | false   | <b>AS_ADMIN_MONITOR</b>         |
| name               | --name               | -n   |         | AS_ADMIN_NAME                   |
| nativelibpath      | --nativelibpath      |      |         | AS_ADMIN_NATIVELIBPATH          |
| objtype            | --objtype            | $-0$ |         | AS_ADMIN_OBJTYPE                |
| password           | --password           | $-W$ |         | AS_ADMIN_PASSWORD               |
| poolresize         | --poolresize         |      | 2       | AS_ADMIN_POOLRESIZE             |
| port               | --port               | -p   | 8000    | AS_ADMIN_PORT                   |
| prefix             | --prefix             | $-x$ |         | AS_ADMIN_PREFIX                 |
| printprompt        | --printprompt        | $-P$ | true    | AS_ADMIN_PROMPT                 |
| property           | --property           |      |         | AS_ADMIN_PROPERTY               |
| securityenabled    | --securityenabled    |      |         | AS_ADMIN_SECURITYENABLED        |
| servername         | --servername         |      |         | AS_ADMIN_SERVERNAME             |
| ssl2ciphers        | --ssl2ciphers        |      |         | AS_ADMIN_SSL2CIPHERS            |
| ssl2enabled        | --ssl2enabled        |      |         | AS_ADMIN_SSL2ENABLED            |
| ssl3enabled        | --ssl3enabled        |      |         | AS_ADMIN_SSL3ENABLED            |
| ssl3tlsciphers     | --ssl3tlsciphers     |      |         | AS_ADMIN_SSL3TLSCIPHERS         |
| state              | --state              |      |         | AS_ADMIN_STATE                  |
| steadypoolsize     | --steadypoolsize     | 8    |         | AS_ADMIN_STEADYPOOLSIZE         |
| storeprotocol      | --storeprotocol      |      |         | AS_ADMIN_STOREPROTOCOL          |
| storeprotocolclass | --storeprotocolclass |      |         | AS_ADMIN_STOREPROTOCOLCL<br>ASS |
| tlsenabled         | --tlsenabled         |      |         | AS_ADMIN_TLSENABLED             |

短選項與長選項、預設值與環境變數

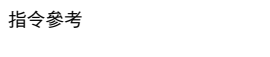

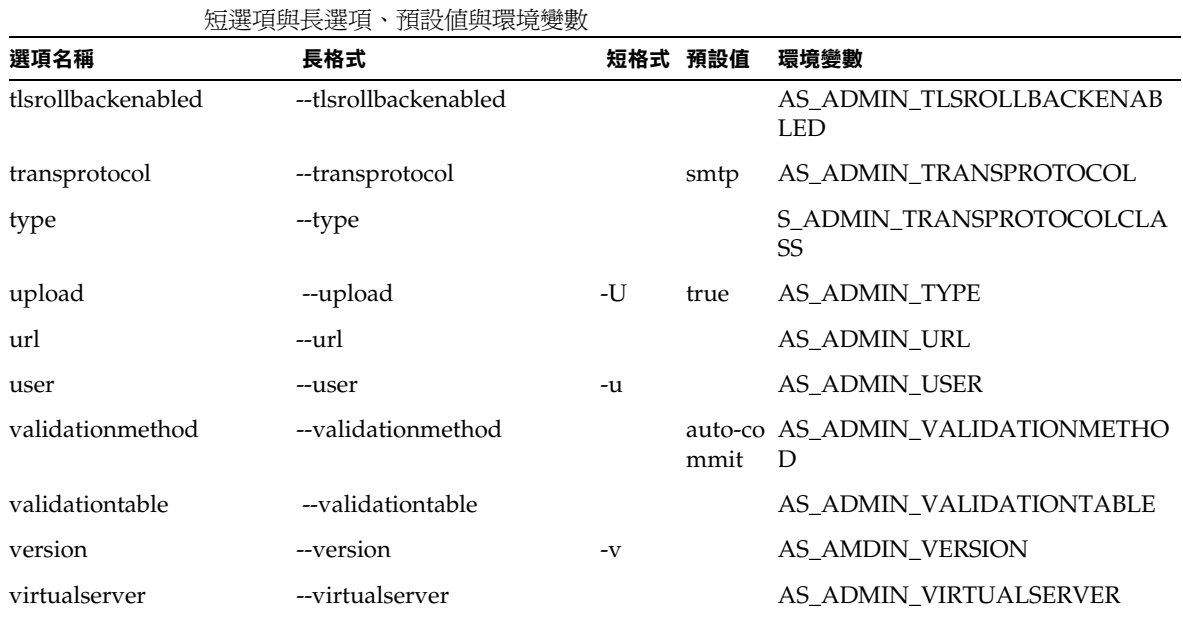

附錄 B

# 協力廠商版權宣告

本產品包含由 RSA Security, Inc. 授權的程式碼。

本產品的某些部分是採用 ANTLR 開發的。ANTLR 1989-2000 由 jGuru.com 開發, 位於 http://www.ANTLR.org 與 http://www.jGuru.com。

本產品包含透過 Sun 公用授權下之 Netbeans Project ( 位於 http://www.netbeans.org) 開發的軟體。如果該軟體可用,可於網站 www.netbeans.org 中找到。

本產品包含 Perl。如果 Perl 的複本可用,可於網站 http://public.ActiveState.com/gsar/APC/ 中找到複本。

本產品包含透過 Exolab Project (http://www.exolab.org) 開發的軟體。

本產品包含透過 DOM4J Project (http://dom4j.org/) 開發的軟體。

本產品包含由 Apache Foundation 開發的軟體。版權所有 (c) 1999-2001 The Apache Software Foundation。保留所有權利。

本產品包含由 The Regents of University of California 開發的軟體。版權所有 (c) 1991, 1993 The Regents of University of California。保留所有權利。

本產品包含由 International Business Machines Corporation (IBM) 開發的軟體。版 權所有 (c) 1995-2001 International Business Machines Corporation 及其他廠商。保 留所有權利。於 ICU 授權下提供了 IBM 程式碼。請參閱下面的內容。

ICU 授權 - ICU 1.8.1 及更高版本。

版權與許可權宣告

版權所有 (c) 1995-2001 International Business Machines Corporation 及其他廠商。 保留所有權利。

既然本軟體之所有複本都含有上述版權宣告與該許可權宣告,並且支援的說明文件 也包含上述版權宣告與該許可權宣告,特此向取得本軟體複本及關聯說明文件檔案 ( 「軟體」 ) 的任何人免費授予許可權,可無限制地使用本軟體,包括不限制其使 用、複製、修改、合併、出版、分配和/或出售本軟體複本的權利,以及許可取得 本軟體的任何人這樣做。

本軟體 「按原樣」提供,無任何明示或隱含的保證,包括、但不限於適銷性、特定 用途適合性,以及不侵犯協力廠商權利的保證。無論在任何情況下,本宣告中的版 權持有者對任何索賠或損害概不負責,包括任何特殊的間接或結果損害,或因使用 不當、資料遺失或利潤損失而造成的任何損害,不管是因合同行為、疏忽還是其他 民事侵犯行為,以及因本軟體的使用或其效能產生的或與之相關的任何損害。

除非本宣告中說明,否則,未經版權持有者事先書面授權,版權持有者的名稱不得 用於廣告或旨在促銷本軟體、使用本軟體或其他經營行為的活動。

此處提及的所有商標和註冊商標都是各自擁有者的財產。

詞彙表

本詞彙表提供了用於描述 Sun ONE Application Server 佈署和開發環境的一般術語 定義。如需標準 J2EE 術語的詞彙表,請參閱位於以下網站的 J2EE 詞彙表:

http://java.sun.com/j2ee/glossary.html

<span id="page-440-2"></span>**ACL** 存取控制清單。ACL 是指包含清單的文字檔,這些清單能夠識別出哪些使用 者可以存取儲存在 Sun ONE Application Server 上的資源。另請參閱一般 [ACL](#page-448-0)。

**API** 應用程式介面。電腦程式可以用來與解譯該 API 的軟體或硬體進行通訊的指 令集。

**applet** 用 Java 語言編寫,並在 Web 瀏覽器中執行的小型應用程式。通常,applet 透過網頁呼叫,或嵌入網頁來提供特殊功能。相比之下,*Servlet* 則是在伺服器上執 行的小型應用程式。

<span id="page-440-0"></span>**Bean** 管理持續性 實體 Bean 的變數與資料儲存區之間的資料傳輸。資料存取邏輯 通常由開發人員使用 Java 資料庫連結性 (JDBC) 或其他資料存取技術來提供。另請 參閱[容器管理持續性。](#page-453-0)

<span id="page-440-1"></span>**Bean** 管理異動 在此處,企業 Bean 的異動分隔由開發人員有計劃地控制。另請參 閱[容器管理異動。](#page-453-1)

**BLOB** 二進制大型物件。用於儲存和擷取複雜物件欄位的資料類型。BLOB 是轉 換為大型位元組陣列的二進位物件或可串列轉換的物件 ( 例如圖片 ), 隨後, 這些物 件串列轉換為容器管理持續性欄位。

**BMP** 請參閱 Bean [管理持續性](#page-440-0)。

**BMT** 請參閱 Bean [管理異動](#page-440-1)。

**CA** 請參閱[證書授權中心或](#page-460-0)[連接器架構。](#page-456-0)

<span id="page-441-1"></span>**CKL** 洩露的密鑰清單。一個由證書授權中心發佈的清單,指出用戶端使用者或伺 服器使用者不應該再信任的證書。在這種情況下,密鑰已經被洩露。另請參閱 [CRL](#page-441-0)。

<span id="page-441-4"></span>**CLI** 指令行介面。一個可讓您在使用者提示下鍵入可執行指令的介面。另請參閱 [管理介面。](#page-458-0)

**CMP** 請參[閱容器管理持續性](#page-453-0)。

**CMR** 請參[閱容器管理關係](#page-453-2)。

**CMT** 請參閱[容器管理異動。](#page-453-1)

**cookie** 一個小型的資訊集合,可以被傳輸到 Web 呼叫瀏覽器,然後從該瀏覽器的 每次呼叫上進行擷取,這樣,伺服器便能識別來自於同一個用戶端的呼叫。Cookies 是領域特定的資訊集合,可以利用 Web 伺服器安全性功能,這與應用程式和伺服器 之間進行其他資料交換利用的功能相同。

**CORBA** 共用物件請求代理程式架構。一個用於物件導向分散式運算的標準架構 定義。

**CosNaming** 供應程式 為了支援全域 JNDI 名稱空間 (IIOP 應用程式用戶端可以存 取), Sun ONE Application Server 納入了基於 J2EE 的 CosNaming 供應程式,該 程式支援連結 CORBA 參考 ( 遠端 EJB 參考 )。

**COSNaming** 服務 一項基於 IIOP 的命名服務。

<span id="page-441-0"></span>**CRL** 證書廢止清單。一個由證書授權中心發佈的清單,指出用戶端使用者或伺服 器使用者不應該再信任的證書。在這種情況下,證書已經被廢止。另請參閱 [CKL](#page-441-1)。

**DataSource** 物件 DataSource 物件有一個特性集,用於識別並描述其所表示的真 實資料來源。

<span id="page-441-2"></span>**DN** 區別名稱。一種字串表示法,用於目錄伺服器中的項目名稱。

<span id="page-441-3"></span>**DN** 屬性 區別名稱屬性。一個包含關聯使用者、群組或物件之識別資訊的文字字 串。

**DTD** 文件類型定義。對一類 XML 檔案的結構與特性的描述。

**EAR** 檔案 企業歸檔檔案。一個含有 J2EE 應用程式的歸檔檔案。EAR 檔案的副檔 名為 .ear。另請參閱 JAR [檔案。](#page-443-0)

**EIS** 企業資訊系統。可以被解譯為封裝的企業應用程式、異動系統或使用者應用 程式。經常被稱為 EIS。EIS 的範例包括:R/3、PeopleSoft、Tuxedo 以及 CICS。

**ejbc** 公用程式 企業 Bean 的編譯程式。它會檢查所有的 EJB 類別、介面是否符合 EJB 規格,並產生存根介面與骨架介面。

**EJB QL** EJB 查詢語言。一種查詢語言,用於在實體 Bean 的網路 ( 由容器管理關係 定義 ) 上進行導航。

**EJB** 技術 企業 Bean 是伺服器端的組件,用於封裝應用程式的企業邏輯。企業邏輯 是用於完成應用程式目標的程式碼。例如,在庫存控制應用程式中,企業 Bean 可 能使用 checkInventoryLevel 方法或 orderProduct 方法來執行企業邏輯。透過 呼叫這些方法,遠端用戶端可以存取該應用程式提供的庫存服務。另請參閱[容器](#page-453-3)、 實體 [Bean](#page-458-1)[、訊息導引](#page-454-0) bean 以[及階段作業](#page-457-0) Bean。

#### **EJB** 容器 請參[閱容器](#page-453-3)。

**ERP** 企業資源計劃。一個支援企業資源計劃的多模組軟體系統。通常,ERP 系統 包括關聯式資料庫和應用程式,以管理採購、庫存、人事、客戶服務、運輸、財政 計劃以及企業的其他重要方面。

**Factory** 類別 一種建立持續性管理程式的類別。另請參閱連接 [Factory](#page-455-0)。

**finder** 方法 用戶端在全域可用目錄中查找 Bean 或 Bean 集合的方法。

**FQDN** 完整的領域名稱。系統的全名,包含其主機名稱與領域名稱。

**HTML** 超文件標示語言。一種編碼標示語言,用於建立可由 Web 瀏覽器顯示的文 件。每個文字區塊均由指示該文字特性的程式碼包圍。

**HTML** 頁面 一個用 HTML 進行編碼的頁面,旨在使用 Web 瀏覽器顯示。

**HTTP** 超文件傳送協定。可以從遠端主機擷取超文件物件的網際網路協定。它以 TCP/IP 為基礎。

**HTTPS** 安全超文件傳輸協定。安全異動的 HTTP。

<span id="page-442-0"></span>**HTTP Servlet** 一個延伸 javax.servlet.HttpServlet 的 Servlet。這些 Servlet 具有對 HTTP 協定的內建支援。請對照一般 [Servlet](#page-448-1)。

**IDE** 整合式開發環境。可讓您經由易於使用的單一介面建立、組合、佈署並除錯 程式碼的軟體。

**IIOP** 網際網路 ORB 交換協定。由 IIOP 上遠端方法調用 (RMI) 和共用物件請求代 理程式架構 (CORBA) 共同使用的傳輸層級協定。

**IIOP** 偵聽程式 IIOP 偵聽程式是一個偵聽套接字,可以偵聽指定的連接埠,並經 由基於用戶端應用程式的 CORBA 接受進來的連接。

**IMAP** 網際網路訊息存取協定。

**IP** 位址 識別 TCP/IP 網路上的電腦或其他裝置的結構化數字識別碼。IP 位址的格 式為 32 位元數字位址,該位址由四組透過小數點進分隔的數字組成。每組編號可以 為 0 到 255 之間的任意數字, 例如, 123.231.32.2 可以作為 IP 位址。

**J2EE** Java 2 企業版。用於開發、佈署基於 Web 的多層式企業應用程式的環境。 J2EE 平台由一組服務、應用程式設計介面 (API),以及提供應用程式開發功能的協 定組成。

**JAF** JavaBeans 啟動框架 (JAF) 將對 MIME 資料類型的支援整合至 Java 平台。請 參閱 Mime 類型。

<span id="page-443-0"></span>**JAR** 檔案 Java 歸檔檔案。用於將眾多檔案合併為一個檔案的檔案。JAR 檔案的副 檔名為 .jar。

**JAR** 檔案合約 Java 歸檔檔案合約指定了企業 Bean 套裝軟體中必須包含的資訊。

**JAR** 檔案格式 Java 歸檔檔案格式。一種與平台無關的檔案格式,可以將眾多檔案 合併為一個檔案。可以在 JAR 檔案中附帶多個 applet 及其必備組件 ( 類別檔案、影 像、聲音以及其他資源檔案),然後將其下載到單一 HTTP 異動中的瀏覽器。IAR 檔案格式還支援檔案壓縮與數位簽名。

**JavaBean** 一個與平台無關,並可重複使用的可攜式組件模型。

**Java IDL** Java 介面定義語言。使用 Java 程式設計語言編寫的 API,提供了標準的 相容性以及與共用物件請求代理程式架構 (CORBA) 的連接性。

**JavaMail** 階段作業 應用程式用來與郵件儲存區進行互動的物件。應用程式碼使用 JNDI 服務來尋找使用 JNDI 名稱的 JavaMail 階段作業資源。

**JAXM** 用於 XML 訊息傳送的 Java API。可讓應用程式使用 SOAP 標準發送與接 收文件導向 XML 訊息。這些訊息可以帶有附件、也可以不帶有附件。

**JAXP** 用於 XML 處理的 Java API。支援使用 DOM、SAX 與 XSLT 處理 XML 文 件的 Java API。可讓應用程式剖析與轉變不受特定 XML 處理執行支配的 XML 文 件。

**JAXR** 用於 XML 註冊的 Java API。提供統一的標準 Java API 來存取各種 XML 註 冊。可讓使用者建立、佈署以及找到 Web 服務。

**JAX-RPC** 用於遠端程序呼叫 ( 基於 XML) 的 Java API。可讓開發人員依據基於 XML 的 RPC 協定,建立具有協作性的 Web 應用程式以及 Web 服務。

**JDBC** Java 資料庫連結性。一個基於標準的類別與介面集合,其中類別與介面可 讓開發人員建立可察覺資料的組件。JDBC 以與平台和供應商無關的方式執行各種 方法來連接至資料來源,以及與資料來源進行互動。

<span id="page-444-1"></span>**JDBC** 連接區 一個將 JDBC 資料來源特性 ( 用於指定到資料庫的連接 ) 與連接區特 性進行結合的儲存區。

**JDBC** 資源 該資源用於將應用程式伺服器中正在執行的應用程式連接到使用現有 JDBC 連接區的資料庫。由一個 JNDI 名稱 ( 由應用程式使用 ) 和現有 JDBC 連接區 的名稱組成。

<span id="page-444-0"></span>**JDK** Java 開發工具。該軟體包括開發人員為 Java 2 Platform 之前的 Java 平台版 本建立應用程式時所需的 API 和工具。另請參閱 [JDK](#page-444-0)。

**JMS** Java 訊息服務。一個標準的介面與語義集,可定義 JMS 用戶端存取 JMS 訊 息服務工具的方式。這些介面為 Java 程式提供了建立、發送、接收、讀取訊息的標 準方式。

**JMS** 用戶端 通過使用 JMS 訊息服務交換訊息,與其他 JMS 用戶端進行互動的應 用程式 ( 或軟體組件 )。

**JMS** 目標 JMS 訊息服務中的實體目標,產生的訊息會首先發送給該目標進行路 由,然後發送給使用者。實體目標由 JMS 管理物件識別與封裝,JMS 用戶端會使用 該物件指定目標,從而爲該目標產生訊息和/或經由該目標使用訊息。

**JMS** 服務 為 JMS 訊息傳送系統提供發送服務的軟體,包括至 JMS 用戶端的連接、 訊息路由與發送、持續性、安全性以及記錄。訊息服務維護 JMS 用戶端向其發送訊 息的實體目標,訊息會從該目標發送至最終用戶端。

**JMS** 供應程式 一個產品,用於執行訊息傳送系統 JMS 介面,並加入完整產品必備 的管理與控制功能。

**JMS** 訊息 由 JMS 用戶端使用的非同步請求、報告或事件。每個訊息具有一個標頭 ( 可在其中加入附加欄位 ) 一個內文。訊息標頭指定標準欄位與選擇性特性。訊息內 文包含被傳輸的資料。

**JMS** 連接 **Factory** JMS 管理物件,被 JMS 用戶端用來建立與 JMS 訊息服務的連 接。

**JMS** 管理物件 由管理員建立的預先配置 JMS 物件 - 連接 Factory 或目標 - 可由一 個或多個 JMS 用戶端使用。使用管理物件可讓 JMS 用戶端獨立於供應程式,即,將 用戶端從供應程式的專用方面隔離出來。這些物件由管理員置入 JNDI 名稱空間, 並由 JMS 用戶端使用 JNDI 查找進行存取。

**JNDI** Java 命名與目錄介面。這是一個 Java 平台的標準延伸,為使用 Java 技術的 應用程式提供了統一的介面,以用於多重命名與企業中的目錄服務。作為 Java Enterprise API 集合的一部分,JNDI 可讓您無縫連接至不同的企業命名與目錄服 務。

**JNDI** 名稱 一個用於存取在 JNDI 命名服務中已註冊資源的名稱。

**JRE** Java 執行環境。Java 開發工具 (JDK) 的子集,由 Java 虛擬機器、Java 核心類 別以及支援檔案組成,為使用 Java 程式設計語言編寫的應用程式提供執行期間的支 援。另請參閱 [JDK](#page-444-0)。

**JSP** JavaServer 頁面。一個結合使用 HTML 或 XML 標記、JSP 標記以及 Java 程 式碼編寫的文字頁面。JSP 結合了標準瀏覽器頁面的佈局功能與程式設計語言的功 能。

**jspc** 公用程式 JSP 的編譯程式。它會檢查所有的 JSP 是否符合 JSP 規格。

**JTA** Java 異動 API。可讓應用程式與 J2EE 伺服器存取異動的 API。

**JTS** Java 異動服務。處理異動的 Java 服務。

<span id="page-445-0"></span>**LDAP** 輕型目錄存取協定。LDAP 是一個在 TCP/IP 上執行的開放式目錄存取協 定。它可以調整到全域大小,包含上百萬個項目。使用 Sun ONE Directory Server ( 一個提供的 LDAP 伺服器 ),可以將您的所有企業資訊儲存在單一的中央目錄資訊 儲存庫,任何應用程式伺服器均可以透過網路存取該庫。

**LDIF** LDAP 資料交換格式。用於以文字形式表示 Sun ONE Directory Server 項目 的格式。

**MDB** 請參閱[訊息導引](#page-454-0) bean。

**MIME** 資料類型 MIME ( 多用途網際網路郵件延伸標準 ) 類型可控制您系統所支 援的多媒體檔案類型。

**NTV** 名稱、類型、值。

**O/R** 對映工具 物件至關聯式 [ 資料庫 ] 工具。一個位於 Sun ONE Application Server 管理介面中,可以為實體 Bean 建立 XML 佈署描述元的對映工具。

**POP3** 郵局協定

**QOS** QOS ( 服務品質 ) 是指您為伺服器實例或虛擬伺服器設定的效能限定。例 如,如果您是 ISP,可能需要依據所提供的頻寬,針對虛擬伺服器收取不同數額的 費用。您可以限定兩個方面:頻寬量與連接數。

**RAR** 檔案 資源歸檔檔案。一個含有資源配接卡的 JAR 歸檔檔案。

**RDB** 關聯式資料庫。

**RDBMS** 關聯式資料庫管理系統。

**ResultSet** 一個執行 java.sql.ResultSet 介面的物件。ResultSets 用於封裝經 由資料庫或其他表格資料來源所擷取的列集。

**RMI** 遠端方法調用。標準的 Java API 集,可讓開發人員撰寫遠端介面來將物件傳 輸至遠端程序。

**RMIC** 遠端方法調用編譯程式。

RowSet 一個物件,用於封裝經由資料庫或其他表格資料來源所擷取的列集。 RowSet 延伸了 java.sql.ResultSet 介面,可讓 ResultSet 作爲 JavaBeans 組件 發揮作用。

**RPC** 遠端程序呼叫。一種存取遠端物件或服務的機制。

**SAF** 伺服器應用程式功能。一項參與請求處理和其他伺服器活動的功能。

**Servlet** 一個 Servlet 類別實例。Servlet 是在伺服器上執行,並可重複使用的應 用程式。在 Sun ONE Application Server 中,Servlet 透過執行表示邏輯、呼叫企業 邏輯以及呼叫或執行表示佈局,從而作爲應用程式中每次互動的中央派送程式發揮 作用。

<span id="page-446-0"></span>**Servlet** 引擎 一個處理所有 Servlet 媒介功能的內部物件。為 Servlet 共同提供服務 的程序集,包括創設與執行。

**Servlet** 執行程式 Servlet 引擎的一部分,可以透過請求物件與回應物件呼叫 Servlet。請參閱 [Servlet](#page-446-0) 引擎。

**SMTP** 簡單郵遞傳輸協定

<span id="page-446-1"></span>**SNMP** SNMP ( 簡單網路管理協定 ) 是一項用於交換網路活動相關資料的協定。透 過 SNMP,資料在管理裝置與網路管理站 (NMS) 之間傳輸。管理裝置是指所有執行 SNMP 的裝置:主機、路由器、Web 伺服器以及網路上的其他伺服器。NMS 是用 於遠端管理網路的機器。

**SOAP** 簡單物件存取協定 (SOAP) 結合使用基於 XML 的資料結構與超文件傳輸協 定 (HTTP) 來定義一種標準化方法,用於呼叫物件中的方法 ( 分散在網路上的各種作 業環境中 )。

**SQL** 結構化查詢語言。一種在關聯式資料庫應用程式中普遍使用的語言。SQL2 與 SQL3 表明了語言的版本。

<span id="page-447-2"></span>**SSL** 安全套接字層。用於提供網際網路上安全通訊的協定。

<span id="page-447-1"></span>**Sun ONE Directory Server** 輕型目錄存取協定 (LDAP) 的 Sun ONE 版本。Sun ONE Application Server 的每個實例都使用 Sun ONE Directory Server 儲存共用伺 服器資訊,包括有關使用者與群組的資訊。另請參閱 [LDAP](#page-445-0)。

**Sun ONE Message Queue** Sun ONE 企業訊息傳送系統,執行 Java 訊息服務 (JMS) 開放式標準:這是 JMS 供應程式。

**TLS** 傳輸層安全性。在傳輸層提供加密與驗證的協定,這樣,資料便可通過安全 的通道流動,而無需對用戶端與伺服器應用程式做重大變更。

**UDDI** 通用說明、開發與整合。針對開發與整合,提供 Web 服務的全球性註冊。

**URI** 通用資源識別碼。描述領域中的特定資源。在本機作為基本目錄的子集進行 描述,因此 /ham/burger 為基本目錄,URI 指定了 toppings/cheese.html。相應 的 URL 為 http://domain:port/toppings/cheese.html。

**URL** 統一資源位址。一個唯一識別 HTML 頁面或其他資源的位址。Web 瀏覽器 使用 URL 指定要顯示的頁面。URL 描述了傳輸協定 ( 例如,HTTP、FTP)、領域 (例如,www.my-domain.com),並隨意描述了 URI。

**WAR** 檔案 Web 歸檔檔案。一個含有 Web 模組的 Java 歸檔檔案。WAR 檔案的副 檔名為:.war。

**Web** 伺服器 儲存與管理 HTML 頁面和 Web 應用程式的主機,但不是管理全部的 J2EE 應用程式。Web 伺服器經由 Web 瀏覽器回應使用者的請求。

**Web** 伺服器外掛程式 Web 伺服器外掛程式是 HTTP 反向代理外掛程式,可讓您 指導 Sun One Web Server 或 Sun ONE Application Server 將特定的 HTTP 請求轉 寄到另一個伺服器中。

<span id="page-447-0"></span>Web 快取 一項 Sun ONE Application Server 功能,可讓 Servlet 或 JSP 在特定的 時間內快取其結果,以便提昇效能。為持續時間內對 Servlet 或 JSP 的後續呼叫提供 了快取結果,從而該 Servlet 或 JSP 不必再次執行。

**Web** 服務 通過 Web 提供的服務。一個自我包含、自我描述的模組化應用程式, 可在網際網路上或企業網路上經由一個系統接受請求,處理請求,然後傳回一個回 應。

**Web** 容器 請參閱[容器。](#page-453-3)

**web** 連接器外掛程式 一個 Web 伺服器延伸,可讓該伺服器與 Sun ONE Application Server 進行通訊。

**Web** 模組 一個單獨佈署的 Web 應用程式。請參閱 [Web](#page-447-0) 快取。

**Web** 應用程式 一個 Servlet、JavaServer 頁面、HTML 文件以及其他 Web 資源的 集合,可以包括影像檔、壓縮的歸檔檔案以及其他資料。Web 應用程式可以封裝到 歸檔檔案中 (WAR 檔案),或存在於開放式目錄結構中。Sun ONE Application Server 也支援一些非 Java Web 應用程式技術,例如 SHTML 與 CGI。

**WSDL** Web 服務描述語言。一種基於 XML 的語言,用於以標準的方法定義 Web 服務。其從實質上描述了 Web 服務的三個基本特性:Web 服務的定義、Web 服務 的存取方式以及 Web 服務的位置。

**XA** 協定 分散式異動的資料庫工業標準協定。

**XML** 可延伸式標示語言。一種使用 HTML 樣式標記的語言,用於識別文件中使 用的資訊類型,並格式化文件。

<span id="page-448-0"></span>一般 **ACL** Sun ONE Directory Server 中的具名清單,可將使用者或群組與一項或 多項許可權關聯起來。可以定義與隨意存取該清單以記錄任何許可權集。

<span id="page-448-1"></span>一般 **Servlet** 一個延伸 javax.servlet.GenericServlet 的 Servlet。一般 Servlet 與協定無關,表示其本身並不支援 HTTP 或任何其他傳輸協定。請對照 [HTTP](#page-442-0)  [Servlet](#page-442-0)。

已儲存的程序 一組用 SQL 撰寫的敘述,儲存在資料庫中。您可以使用已儲存的程 序執行任意類型的資料庫作業,例如修改、插入或刪除記錄。使用已儲存的程序會 透過降低在網路上發送的資訊數量來提昇效能。

元素 大型集合中的成員,例如,陣列中的資料單元,或邏輯元素。在 XML 檔案 中,其為基本的結構單元。XML 元素包含子元素或資料,也可能包含屬性。

<span id="page-448-2"></span>公用密碼學 一種每個使用者可具有一個公用鍵值和一個專用鍵值的密碼學。訊息 使用接收者的公用鍵値加密後發送,然後接收者再使用其專用鍵値進行解密。使用 這種方法,專用鍵值便永遠不會洩露給使用者之外的任何人。

分散式異動 單一的異動,可套用於駐留在各個伺服器內的多個異質資料庫。

文件根 文件根 ( 有時稱為主文件目錄 ) 是一個中央目錄,包含要用於遠端用戶端 的所有虛擬伺服器檔案。

<span id="page-449-0"></span>主機 **IP** 認證 一種安全性機制,使用特定的電腦規定僅有用戶端才能使用網站上的 管理伺服器,或者檔案與目錄,從而限制對它們的存取。

主鍵 可讓用戶端尋找特定實體 Bean 的唯一識別碼。

主鍵類別名稱 一個用於指定完整 Bean 主鍵類別名稱的變數。用於 JNDI 查找。

主題 一個由管理員建立,用於執行發佈/訂購發送模型的物件。主題可以被視為 內容階層中的節點,負責收集與散發發送至其的訊息。透過將主題作為媒介使用, 訊息的發佈者與訂購者保持分離狀態。

代理程式 管理 JMS 的訊息路由、發送、持續性、安全性以及記錄的 Sun ONE Message Queue 實體, 其所提供的介面允許管理員監視並調整效能與資源的使用。

加密 轉變資訊,使得僅有預定接受者才能理解它的程序。

可分配階段作業 可在叢集內所有伺服器中進行分配的使用者階段作業。

可串列轉換物件 一個可以被解構或重新建構的物件,這樣其便可在多個伺服器之 間儲存或分配。

可呼叫敘述 一種封裝各個資料庫中資料庫程序或函式呼叫的類別,這些資料庫支 援從已儲存的程序中傳回結果集。

<span id="page-449-2"></span>可信任的資料庫 包含公用鍵值與專用鍵值的安全性檔案,也稱為[鍵值對檔案。](#page-460-1)

可重複使用的組件 為了在多個容量中使用而建立的組件,例如,透過多個資源或 應用程式。

<span id="page-449-1"></span>可插接式認證 允許 J2EE 應用程式經由 J2SE 平台使用 Java 認證與授權服務 (JAAS) 功能。開發人員可插入其自己的認證機制。

外部 **JDNI** 資源 允許 JNDI 服務充當連接至遠端 JNDI 伺服器的橋接器。

本地介面 一種方法定義機制,所定義的方法可讓用戶端建立並移除企業 Bean。

本機介面 一個為用戶端機制 ( 該用戶端位於同一個 Iava 虛擬機器 [IVM] 內 ) 提供 階段作業或實體 Bean 來存取該 Bean 的介面。

<span id="page-450-2"></span>本機異動 一個資料庫中特有的,並在單一程序中受到限制的異動。本機異動總是 逆單一後端發揮作用。通常,使用 JDBC API 區分本機異動。另請參閱[全域異動。](#page-450-0)

本機階段作業 僅有一個伺服器可視的使用者階段作業。

本機資料庫連接 本機連接中的異動環境對於目前程序和目前資料來源而言為本機 環境,並非分散式跨程序或跨資料來源。

<span id="page-450-1"></span>永久性狀態 表示物件的狀態保留在永久性儲存體中,通常是指資料庫。

生命週期事件 伺服器生命週期的某個階段,例如啓動或關機。

<span id="page-450-6"></span>生命週期模組 一個用於偵聽並執行其工作的模組,回應伺服器生命週期中的事 件。

用戶端合約 確定用戶端與 EJB 容器之間通訊規則的合約,爲使用企業 Bean 的應 用程式建立了統一開發模型,並通過標準化與用戶端之間的關係,保證能夠更多次 地重複使用 Bean。

<span id="page-450-4"></span>用戶端認證 認證用戶端證書的程序,其方法為使用密碼檢驗證書簽名與通向信賴 CA 清單上 CA 的證書鏈。另請參[閱認證](#page-459-0)[、證書授權中心](#page-460-0)。

目標資源 表示主題或佇列目標的物件。由應用程式使用,讀取/寫入佇列或 發佈/訂購主題。應用程式碼使用 JNDI 服務來尋找使用 JNDI 名稱的 JMS 資源。

目錄伺服器 請參閱 [Sun ONE Directory Server](#page-447-1)。

<span id="page-450-3"></span>交談式狀態 在此處,物件的狀態隨著與同一個用戶端重複地互動而不斷變更。另 請參[閱永久性狀態](#page-450-1)。

企業邏輯 用於執行應用程式之基本企業規則的程式碼,而不是資料整合或表示邏 輯。

<span id="page-450-0"></span>全域異動 一個由異動管理者管理與協調的異動,可以跨越多個資料庫與程序。異 動管理者通常使用 XA 協定與資料庫後端進行互動。請參[閱本機異動](#page-450-2)。

全域資料庫連接 一個可用於多重組件的資料庫連接。需要一個資源管理者。

列 表格內,每行包含值的單一資料記錄。

回應物件 一個參考呼叫用戶端的物件,提供為用戶端產生輸出的方法。

<span id="page-450-5"></span>回轉 取消異動。

存取控制 透過控制存取 Sun ONE Application Server 的使用者或其他事物來對其 進行保護的方法。

安全性 確保只有取得授權的用戶端才能存取應用程式資源的審查機制。

#### 安全套接字層 請參閱 [SSL](#page-447-2)。

<span id="page-451-4"></span>有狀態階段作業 **Bean** 一個透過特定用戶端表示階段作業的階段作業 Bean,其會 自動維護跨用戶端呼叫方法的狀態。

佇列 一個由管理員建立,用於執行點對點發送模型的物件。即使當使用訊息的用 戶端不在作用中,佇列也總可以接收訊息。佇列作為產生器與使用者之間的中間接 收位置發揮作用。

<span id="page-451-3"></span>伺服器實例 一個 Sun ONE Application Server 在同一台機器、同一個安裝版本中 可以含有多個實例。每個實例都有其自己的目錄結構、配置以及佈署的應用程式。 每個實例也可含有多個虛擬伺服器。另請參閱[虛擬伺服器。](#page-456-1)

<span id="page-451-1"></span>佈署 將應用程式所需的檔案分配給應用程式伺服器,以便使應用程式可以在應用 程式伺服器上執行的程序。另請參閱[組合。](#page-455-1)

<span id="page-451-2"></span>佈署描述元 提供有每個模組和應用程式的 XML 檔案,用於描述模組和應用程式 的佈署方式。佈署描述元使用佈署工具,透過特定的容器選項佈署模組或應用程 式,並描述佈署程式必須解決的特定配置需求。

快取列集 CachedRowSet 物件允許您從資料來源中擷取資料,然後在檢查、修改 資料的時候將其從資料來源中分離出來。快取列集會記錄已擷取的原始資料以及應 用程式對資料所作的任何變更。如果應用程式嘗試更新原始資料來源,列集會重新 連接至資料來源,僅有那些已經變更的列才被合併回資料庫。

快取控制指令 快取控制指令是 Sun ONE Application Server 使用的一種控制方 法,用來控制代理伺服器快取的資訊。使用快取控制指令,您可以置換代理伺服器 的預設快取法,以防止快取靈敏度高的資訊 ( 也許稍後會被擷取 )。若要這些指令工 作,代理伺服器必須遵守 HTTP 1.1。

改版 請參閱[動態重新載入。](#page-454-1)

系統管理員 管理 Sun ONE Application Server 軟體並佈署 Sun ONE Application Server 應用程式的人員。

<span id="page-451-0"></span>角色 應用程式中按照主題功能進行的分組,由已佈署的環境中的一個或多個群組 表示。另請參閱[使用者](#page-452-0)[、群組。](#page-457-1)

防火牆 允許網路管理員限制網路上的資訊流以增強安全性的電子邊界。

事件 一個具名動作,可以觸發模組或應用程式的回應。

<span id="page-452-0"></span>使用者 使用應用程式的人員。依照一般規則,使用者由使用者名稱、密碼、可讓 應用程式辨識用戶端的屬性集組成。另請參[閱群組](#page-457-1)[、角色](#page-451-0)。

使用者階段作業 由伺服器追蹤的一系列使用者應用程式互動。階段作業維護使用 者狀態、永久性物件以及身份認證。

委託人 認證後,指定給實體的身份。

物件持續性 請參閱[持續性。](#page-453-4)

**狀態 1.** 任意給定時間內實體的環境與狀況。2. 一種分散式資料儲存機制,透過該 機制,您可以使用 Sun ONE Application Server 功能介面 IState2 儲存應用程式的 狀態。另請參閱[交談式狀態](#page-450-3)[、永久性狀態。](#page-450-1)

表示佈局 網頁內容格式。

表示邏輯 使用應用程式建立頁面的活動,包括處理請求、產生回應內容、格式化 用戶端頁面。通常由 Web 應用程式處理。

表面 在此處,特定的應用程式有狀態階段作業 Bean 用於管理各種企業 JavaBeans  $(EIBs)$ 

表格 資料庫內用列和行表示的相關資料的具名群組。

表格動作處理程式 一個在 Servlet 或應用程式邏輯中特別定義的方法,可基於表格 上的具名按鈕執行動作。

非同步通訊 一種通訊模式,在該模式下,訊息發送者無需等到發送方法傳回,便 可繼續進行其他的工作。

<span id="page-452-1"></span>宣告性安全性 宣告組件配置檔案中的安全性特性,並允許組件的容器 ( 例如, Bean 的容器或 Servlet 引擎 ) 內隱地管理安全性。此類安全性不需要有計劃地控制。 其與[程式化安全性正](#page-456-2)好相反。**請參閱**[容器管理持續性。](#page-453-0)

宣告性異動 請參閱[容器管理異動。](#page-453-1)

封裝 用於本土化模組中的內容。由於物件封裝了資料與執行,物件的使用者便可 以將物件作為提供服務的黑箱進行檢視。可以加入、刪除或變更實例變數和方法, 但是,如果物件所提供的服務仍保持不變,則使用物件的程式碼可以繼續使用它, 而不必重新寫入該物件。

建立方法 一種在建立企業 Bean 時自訂該 Bean 的方法。

<span id="page-453-4"></span>持續性 對於企業 Bean,其指在實體 Bean 的實例變數與基礎資料庫之間傳輸實體 Bean 狀態的協定。其[與暫態性](#page-459-1)正好相反。對於階段作業,其指階段作業儲存機制。

持續性管理程式 負責安裝在容器中實體 Bean 之持續性的實體。

故障恢復 Bean 可以從伺服器當機中明顯恢復的程序。

流線 一種管理資料如何透過 HTTP 進行通訊的技術。當結果成為流線型時,便可 以立刻使用資料的第一部分。當結果未形成流線型時,必須在使用結果的任意部分 之前,首先接收整個結果。流線技術可讓大量的資料以更有效的方式傳回,提昇應 用程式的感知效能。

套裝軟體 儲存於共用目錄中的相關類別的集合。它們通常整齊地共同封裝在一個 Java 歸檔檔案 (JAR) 中。另請參閱[組合](#page-455-1)[、佈署。](#page-451-1)

<span id="page-453-3"></span>容器 一個為特定類型的 J2EE 組件提供生命週期管理、安全性、佈署以及執行期間 服務的實體。Sun ONE Application Server 提供 Web 與 EJB 容器,並支援應用程式 用戶端容器。另請參閱[組件。](#page-455-2)

<span id="page-453-0"></span>容器管理持續性 在此處,EJB 容器負責實體 Bean 的持續性。實體 Bean 的變數與 資料儲存區之間的資料傳輸,其中,資料存取邏輯由 Sun ONE Application Server 提供。另請參閱 Bean [管理持續性。](#page-440-0)

<span id="page-453-1"></span>容器管理異動 在此處,企業 Bean 的異動分隔以宣告的方式指定,並自動由 EJB 容器控制另請參閱 Bean [管理異動。](#page-440-1)

<span id="page-453-2"></span>容器管理關係 一對類別中欄位之間的關係,其中,關係一側的作業會影響另一 側。

特性 定義應用程式組件行為的單一屬性。在 server.xml 檔案中,特性便是含有 名稱/數值對的元素。

訊息傳送 企業應用程式使用的非同步請求、報告或事件系統,可讓松藕合的應用 程式可靠、安全地傳輸資訊。

<span id="page-454-0"></span>訊息導引 **bean** 作為非同步訊息使用者的企業 Bean。訊息導引 Bean 對於特定的用 戶端而言,不具有狀態,但是其實例變數可能含有跨用戶端訊息處理的狀態,包括 一個開放式資料庫連接以及一個 EJB 物件的物件參考。用戶端透過將訊息發送至訊 息導引 Bean 偵聽的目標,可以存取訊息導引 Bean。

配置 調整伺服器或為組件提供複合資料的程序。通常,特定組件的配置保留在組 件的佈署描述元檔案中。另請參閱[管理伺服器](#page-458-2)[、佈署描述元。](#page-451-2)

偵聽程式 一個用郵寄物件註冊的類別,可在事件發生的時候指出處理的方法。

動態重新佈署 在不重新啟動伺服器的情況下重新佈署組件的程序。

<span id="page-454-1"></span>動態重新載入 在不重新啟動伺服器的情況下更新與重新載入組件的程序。依預 設,Servlet、JavaServer 頁面 (JSP) 以及企業 Bean 組件可以被動態地重新載入。也 稱為改版。

區別名稱 請參閱 [DN](#page-441-2)、DN [屬性](#page-441-3)。

參數 一個從用戶端發送的名稱/數值對,包括表格欄位資料,HTTP 標頭資訊等 等,封裝在請求物件中。請與屬性對照。更廣義地講,是一個 Java 方法或資料庫預 備指令的引數。

<span id="page-454-2"></span>唯讀 **Bean** 一個永遠不被 EJB 用戶端修改的實體 Bean。另請參閱實體 [Bean](#page-458-1)。

執行系統 執行程式的軟體環境。執行系統包括載入用 Java 程式設計語言撰寫的程 式,動態地連結本端方法,管理記憶體,以及處理異常時所需的全部程式碼。包括 Java 虛擬機器的執行,可以爲 Java 解譯程式。

執行緒 程序中的執行序列。一個程序可同時執行多個執行緒,這種情況稱為多執 行緒。如果程序依次執行每個執行緒,稱為單一執行緒。

密碼 一種加密演算法 ( 一種數學函式 ),用於加密或解密。

專用鍵值 請參閱[公用密碼學。](#page-448-2)

控制描述元 企業 Bean 配置項目集,可讓您指定選擇性的個別特性置換,以用於 Bean 方法、企業 Bean 異動以及安全性特性。

控點 一個識別企業 Bean 的物件。用戶端可以串列化控點,稍後對其進行串列反 轉換以取得 Bean 的參考。

授權 一種物件導向技術,將物件組合作為執行策略。一個對作業結果負責的物件 將授權執行另一個物件,即其受權物件。例如,類別載入器經常將某些類別的載入 授權給其父組件。

授權 決定方法或資源存取的程序。J2EE 平台中的授權取決於通過認證與請求關聯 的使用者是否以給定的安全性角色執行作業。例如,人力資源應用程式可以授權管 理者檢視所有員工的個人資訊,但是每個員工僅能檢視自己的個人資訊。

啟動 將企業 Bean 的狀態從輔助儲存體傳輸到記憶體的程序。

啟發式決策 特定異動所使用的異動模式。異動必須進行 「確定」或 「回轉」。

<span id="page-455-4"></span>異動 一個資料庫指令集,作為一個群組,可以成功,也可以失敗。只有所包含的 全部指令成功,整個異動才會成功。

異動恢復 分散式異動的自動或手動恢復。

<span id="page-455-3"></span>異動隔離層 決定資料庫上並存異動相互可見的程度。

異動管理者 一個控制全域異動的物件,通常使用 XA 協定。請參[閱全域異動](#page-450-0)。

異動環境 指異動的範圍,既指本機,又指全域的。請參閱[本機異動](#page-450-2)[、全域異動。](#page-450-0)

異動屬性 異動屬性控制異動的範圍。

<span id="page-455-2"></span>組件 一個 Web 應用程式、企業 Bean、訊息導引 Bean、應用程式用戶端或連接 器。另請參閱[應用程式](#page-459-2)[、模組。](#page-459-3)

組件合約 用於建立企業 Bean 與其容器之間關係的合約。

<span id="page-455-1"></span>組合 將分散的組件結合為一個可佈署單元的程序。另請參閱[佈署](#page-451-1)。

組配 將一個組件與其相關的組件放置於同一個記憶體空間,以避免遠端程序呼 叫,並提昇效能。

許可權 授與或不授與使用者或群組的權限集。另請參閱 [ACL](#page-440-2)。

<span id="page-455-0"></span>連接 **Factory** 一個能產生連接物件的物件,所產生的物件可讓 J2EE 組件存取資 源。用於建立 JMS 連接 (TopicConnection 或 QueueConnection),這些連接可讓應 用程式碼利用所提供的 JMS 執行。應用程式碼使用 JNDI 服務來尋找使用 JNDI 名 稱的連接 Factory 物件。

連接區 可讓您透過快取或重複使用實體連接來高效地存取資料庫,從而避免連接 耗用時間,並允許在大量的執行緒之間共用少量的連接。另請參閱 JDBC [連接區](#page-444-1)

連接器 一種標準的容器延伸機制,可用於連接至 EIS。連接器專用於 EIS,由資源 配接卡和用於 EIS 連接性的應用程式開發工具組成。資源配接卡可以插入至容器, 因為其支援連接器架構中定義的系統層級合約。

<span id="page-456-0"></span>連接器架構 J2EE 應用程式與 EIS 的整合架構。此架構中包含兩個部分:EIS 供應 商提供的資源配接卡與可插入此資源配接卡的 J2EE 伺服器。該架構定義了合約集, 要求資源配接卡必須支援插入 J2EE 伺服器,例如,異動、安全性與資源管理。

<span id="page-456-4"></span>粘滯 **cookie** 一個傳回至用戶端以使自己總連接至同一個伺服器程序的 cookie。另 請參閱[階段作業](#page-457-2) cookie。

備份儲存區 一個資料儲存庫,通常是指檔案系統或資料庫。備份儲存區可以由背 景執行緒 ( 清掃器執行緒 ) 進行監視,以便移除多餘的項目。

單一登入 使用者的認證狀態可在單一虛擬伺服器實例中跨多個 J2EE 應用程式進行 共用的情形。

<span id="page-456-3"></span>無狀態階段作業 **Bean** 表示無狀態服務的階段作業 Bean。無狀態階段作業 Bean 完 全是暫時的,其會封裝特定用戶端在特定時間段內所需的暫存企業邏輯片段。

發佈**/**訂購發送模型 發佈者與訂購者通常使用匿名,可以動態地發佈或訂購主題。 系統將來自於該主題的多個發佈者的訊息分配給該主題的多個訂購者。

<span id="page-456-2"></span>程式化安全性 明確以程式碼控制安全性的程序,而不允許組件的容器 ( 例如, Bean 的容器或 Servlet 引擎 ) 來處理它。其[與宣告性安全性](#page-452-1)正好相反。

程式設計者區分異動 請參閱 Bean [管理異動。](#page-440-1)

程序 作用中程式的執行順序。該程序由一個或多個執行緒組成。

<span id="page-456-1"></span>虛擬伺服器 一個虛擬 Web 伺服器,用於伺服針對特定 URL 的內容。多個虛擬伺 服器可以使用相同或不同的主機名稱、連接埠號或 IP 位址伺服內容。HTTP 服務可 根據 URL, 將淮來的 Web 請求導向其他虛擬伺服器。也稱為虛擬主機。可將 Web 應用程式指定給特定的虛擬伺服器。一個伺服器實例可以具有多個虛擬伺服器。另 請參閱[伺服器實例](#page-451-3)。

鈍化 在不銷毀 Bean 的情況下,從記憶體釋放 Bean 資源的方法。使用這種方法, Bean 可以保持永久性,並且可在不耗用實例化時間的情況下重新被呼叫。

<span id="page-457-0"></span>階段作業 **Bean** 一個由用戶端建立的企業 Bean,通常只在單一主從式階段作業發 生時存在。階段作業 Bean 針對用戶端執行作業,例如計算或存取其他 EJB。雖然階 段作業 Bean 是可異動的,但是如果系統當機,其便不能恢復。階段作業 Bean 物件 可以是無狀態的 ( 與特定用戶端無關聯 ), 也可以是有狀態的 ( 與特定用戶端相關 聯),即,其可以維護跨方法與異動的交談式狀態。另請參閱[有狀態階段作業](#page-451-4) [Bean](#page-451-4)[、無狀態階段作業](#page-456-3) Bean。

<span id="page-457-2"></span>階段作業 **cookie** 傳回至用戶端 ( 包含使用者階段作業識別碼 ) 的 cookie。另請參 閱粘滯 [cookie](#page-456-4)。

<span id="page-457-3"></span>階段作業 Servlet 追蹤使用者與 Web 應用程式 ( 跨多個 HTTP 請求 ) 之間的互動時 所使用的物件。

階段作業逾時 一段指定的持續時間,超過該時間,Sun ONE Application Server 便可令使用者階段作業無效。請參閱[階段作業](#page-457-3)。

匯集 提供一些預先配置的資源以提昇效能的程序。如果匯集了資源,組件便可以 經由儲存區使用現有的實例,而不必創設新的實例。在 Sun ONE Application Server 中,資料庫連接、Servlet 實例以及企業 Bean 實例均可被匯集。

<span id="page-457-1"></span>群組 一組以某種方式關聯的使用者。群組成員關係通常由本機系統管理員維護。 請參閱[使用者](#page-452-0)[、角色。](#page-451-0)

解密 變換加密資訊,以便其重新變得可以理解的程序。

資料存取邏輯 與資料來源互動的企業邏輯。

資料來源 一個資料來源控點,例如資料庫。資料來源透過 iPlanet Application Server 註冊,然後有計劃地擷取,以便建立連接,並與資料來源互動。資料來源的 定義指定了連接至資料來源的方式。

資料庫 一個用於關聯式資料庫管理系統 (RDBMS) 的一般術語。它是一個套裝軟 體,可用於建立並操控大量有組織的相關資料。

資料庫連接 資料庫連接是與資料庫或其他資料來源之間的通訊連結。組件可以同 時操控數個資料庫連接以存取資料。

資源參考 一個佈署描述元中的元素,可以為資源識別組件的編碼名稱。

資源管理者 一個作為資源 ( 例如資料庫或訊息代理程式 ) 與資源用戶端 ( 例如 Sun ONE Application Server 程序 ) 之間便利工具的物件。控制可在全域中獲得的資料 來源。

#### 隔離層 請參閱[異動隔離層。](#page-455-3)

電子商業 電子商業。一個描述企業在網際網路上進行經營的術語。

預備指令 一個預先編譯以使重複執行作業更加有效的資料庫指令 ( 使用 SQL 編 寫 )。預備指令可以含有參數。一個預備敘述可以含有一個或多個預備指令。

預備敘述 用於封裝 QUERY、UPDATE 或 INSERT 敘述的類別,該敘述可以重複使用 以擷取資料。一個預備敘述可以含有一個或多個預備指令。

<span id="page-458-1"></span>實體 **Bean** 一個與實體資料相關的企業 Bean,如資料庫中的一列。實體 Bean 可以 長期存在,因為其與永久性資料連接在一處。實體 Bean 總是可異動的,並且可察 覺多使用者。請參閱[訊息導引](#page-454-0) bean、唯讀 [Bean](#page-454-2)[、階段作業](#page-457-0) Bean。

對映 將一個物件導向模型與相關資料模型淮行連結的功能,通常為關聯式資料庫 的綱目。將綱目轉換為其他結構的程序。也指將使用者對映於安全性角色。

<span id="page-458-4"></span>摘要認證 一種允許使用者依據使用者名稱與密碼進行認證的認證方式,無需將使 用者名稱與密碼作為清除文字發送。

<span id="page-458-0"></span>管理介面 用於配置和管理 Sun ONE Application Server, 並基於瀏覽器的表格 集。另請參閱 [CLI](#page-441-4)。

<span id="page-458-2"></span>管理伺服器 一個專門提供 Sun ONE Application Server 管理功能的應用程式伺服 器實例,包括佈署、基於瀏覽器的管理、經由指令行介面 (CLI) 與整合式開發環境 (IDE) 的存取。

管理資訊庫 **(MIB)** 一種樹狀結構,用於定義 SNMP 主代理程式可存取的變數。使 用 MIB,可存取 HTTP 伺服器的網路配置、狀態以及統計資料。使用 SNMP,您可 以經由網路管理工作站 (NMS) 檢視該資訊。另請參閱[網路管理站](#page-458-3) (NMS) 與 [SNMP](#page-446-1)。

管理領域 多管理領域是 Sun ONE Application Server 的一個特徵,其允許不同的 管理使用者建立並管理他們各自的領域。一個領域就是一個實例集,其是使用單一 系統內已安裝的二進位制共用集合建立的。

<span id="page-458-3"></span>網路管理站 **(NMS)** 用於遠端管理特定網路的機器。通常,NMS 軟體會提供圖形 來顯示收集到的資料,或使用此資料確定伺服器在特定的容許度下作業。另請參閱 [SNMP](#page-446-1)。

綱目 基礎資料庫的結構,包括表格名稱、欄名稱與欄類型、索引資訊以及關係 ( 主鍵值與外來鍵值 ) 資訊。

<span id="page-459-0"></span>認證 一個實體 ( 例如使用者 ) 向另一個實體 ( 例如應用程式 ) 證明其正在以特定身 份 ( 使用者安全性身份 ) 進行作業的程序。Sun ONE Application Server 支援基於表 格的基本 SSL 相互認證。另請參閱[用戶端認證](#page-450-4)[、摘要認證](#page-458-4)[、主機](#page-449-0) IP 認證[、可插接式](#page-449-1) [認證。](#page-449-1)

遠端介面 用於企業 JavaBean 的一個或兩個介面。遠端介面定義了可由用戶端呼叫 的企業方法。

領域註冊 領域註冊是包含領域特定資訊的單一資料結構,用於在安裝 Sun ONE Application Server 時建立並配置的所有領域,例如領域名稱、領域位置、領域連接 埠、領域主機。

數位簽名 一種對訊息和簽名者進行認證的電子安全性機制。

<span id="page-459-1"></span>暫態性 一個在資源不使用時釋放資源的協定。其與[持續性正](#page-453-4)好相反。

<span id="page-459-3"></span>模組 一個在應用程式之外已個別佈署的 Web 應用程式、企業 Bean、訊息導引 Bean、應用程式用戶端或連接器。另請參閱[應用程式](#page-459-2)[、組件](#page-455-2)[、生命週期模組。](#page-450-6)

確定 透過將所需的指令發送至資料庫來完成異動。請參閱[回轉](#page-450-5)[、異動。](#page-455-4)

稽核 通常是指在錯誤或安全性被破壞的情形下,用於記錄重要事件以進行後續檢 查的方法。

範圍 在該範圍中,可以定義一般安全性策略,並且安全性服務管理員可以增強該 策略安全性。在 J2EE 規格中也稱為安全性策略領域或安全性領域。

複合資料 有關組件的資訊,例如該組件的名稱,及其行爲規格。

請求物件 一個含有用戶端所產生的頁面與階段作業資料的物件,作為輸入參數傳 送至 Servlet 或 JavaServer 頁面 (JSP)。

<span id="page-459-2"></span>應用程式 一組封裝在 .ear 檔案中,且具有 J2EE 應用程式佈署描述元的組件。另 請參[閱組件](#page-455-2)[、模組](#page-459-3)。

應用程式用戶端容器 請參閱[容器](#page-453-3)。

應用程式伺服器 一個執行企業應用程式的可靠又安全的可調式軟體平台。應用程 式伺服器通常為各種應用程式提供高階服務,例如,組件的生命週期、位置、分配 以及異動資源的存取。

應用程式層 J2EE 應用程式的一個概念部分。用戶端層:使用者介面 (UI)。終端使 用者與用戶端軟體 ( 例如 Web 瀏覽器 ) 通過互動使用應用程式。伺服器層:組成應 用程式的企業邏輯與表示邏輯,在應用程式的組件中定義。資料層:資料存取邏 輯,可讓您的應用程式與資料來源進行互動。

檔案快取記憶體 檔案快取記憶體包含有關檔案與靜態檔案內容的資訊。依預設, 檔案快取記憶體總處於開啟狀態。

<span id="page-460-1"></span>鍵值對檔案 請參閱[可信任的資料庫。](#page-449-2)

顆粒性層級 將應用程式分為多個片段的方法。高階顆粒性表示應用程式被分為許 多更加細小,更加嚴格定義的企業 JavaBeans (EJBs)。低階顆粒性表示應用程式被分 為較少的片段,產生更大的程式。

點對點發送模型 產生器將訊息發送至特定的佇列,使用者然後從接收訊息的佇列 中擷取訊息。一則訊息只能發送至一個訊息使用者。

證書 指定個人、公司或其他實體名稱,並驗證該實體證書中公用鍵值的數位資 料。用戶端與伺服器均可具有證書。

<span id="page-460-0"></span>證書授權中心 通過網際網路出售證書的公司,或是針對企業網路和企業間網路核 發證書的部門。

<span id="page-460-2"></span>類別路徑 一個路徑,用於識別儲存 Java 類別的目錄與 JAR 檔案。另請參閱[類別載](#page-460-3) [入器](#page-460-3)。

<span id="page-460-3"></span>[類別](#page-460-2)載入器 一個 Java 組件,用於依據特定的規則載入 Java 類別。另請參閱類別 [路徑](#page-460-2)。

屬性 請求物件中可以由 Servlet 設定的名稱數值對。也是一個可修改 XML 檔案元 素的名稱數值對。請對照參數。更廣義地講,一個屬性便是一個複合資料單位。

欄 資料庫表格中的欄位。

索引

## 符號

[TLS Rollback] 選項 密碼 [313](#page-312-0)

## 英文

access.log [84](#page-83-0) acl,點名稱 [429](#page-428-0) ACL,屬性 [429](#page-428-0) AddLog [172](#page-171-0) add-resources 指令 [303](#page-302-0), [403](#page-402-0) admin-service [96](#page-95-0) afterBegin [218](#page-217-0) afterCompletion [218](#page-217-1) ALERT [93](#page-92-0) ansi\_x3.4-1968 [378](#page-377-0) ansi\_x3.4-1986 [378](#page-377-1) Ant 工作 [386](#page-385-0) appclient 公用程式 [386](#page-385-1) Application Server 產品線概論 [22](#page-21-0) 線上說明文件, Web 網站位置 [23](#page-22-0) application.xml 佈署描述元 [318](#page-317-0) application-client.xml 佈署描述元 [318](#page-317-1) applications 監視物件類型 [129](#page-128-0) appserv.mib [150](#page-149-0)

管理物件與描述 [151](#page-150-0) appservd [73](#page-72-0) appservd-wdog.exe [73](#page-72-1) appserv-wdog [73](#page-72-2) AS\_ADMIN\_HOST [392](#page-391-0) AS\_ADMIN\_INSTANCE [392](#page-391-1) AS\_ADMIN\_PASSWORD [392](#page-391-2) AS\_ADMIN\_PORT [392](#page-391-3) AS\_ADMIN\_PREFIX [398](#page-397-0) AS\_ADMIN\_SECURE [392](#page-391-4) AS\_ADMIN\_USER [392](#page-391-5) asadmin 公用程式 export [391](#page-390-0) get [397](#page-396-0) JVM 設定 [80](#page-79-0) reconfig [397](#page-396-1) set [397](#page-396-0) unset [391](#page-390-1) 互動式 [390](#page-389-0) 本機 [393](#page-392-0) 用法 [402](#page-401-0) 多模式 [389](#page-388-0) 安全性 [402](#page-401-1) 並行存取 [402](#page-401-2) 長選項 [435](#page-434-0) 非互動式 [390](#page-389-0) 指令 [388](#page-387-0) 指令行 [394](#page-393-0) 指令語法 [388](#page-387-1) 重新啓動實例 [72](#page-71-0) 密碼檔案選項 [393](#page-392-1)

授權指令 [41](#page-40-0) 啟動與停止實例 [66](#page-65-0) 異動管理 [222](#page-221-0) 單模式 [389](#page-388-1) 短選項 [435](#page-434-0) 程序檔 [395](#page-394-0) 結束狀況 [400](#page-399-0) 逸出字元 [395](#page-394-1) 資料庫,管理與監視異動 [222](#page-221-1) 運算元 [388](#page-387-2) 預設值 [435](#page-434-0) 管道 [395](#page-394-2) 輔助說明 [399](#page-398-0) 遠端 [393](#page-392-0) 選項 [388](#page-387-3) 環境指令 [391](#page-390-2) 環境變數 [435](#page-434-0) 點名稱 [407](#page-406-0) 擷取監視資料 [123](#page-122-0) 關於 [385](#page-384-0) 屬性 [407](#page-406-0) ascii [378](#page-377-2) atomicity [208](#page-207-0) auth-db [431](#page-430-0) auth-passthrough [173](#page-172-0), [174](#page-173-0) authrealm [432](#page-431-0) AuthTrans [172](#page-171-1) AuthTrans qos-handler [147](#page-146-0) AuthTrans-class [174](#page-173-1) auto-commit 連接驗證 [263](#page-262-0) avax.transaction.UserTransaction [219](#page-218-0) Bean 管理式的異動 不允許用於實體 Bean [219](#page-218-1) Bean, 訊息導引 特徵 [199](#page-198-0) bean-cache 監視物件類型 [130](#page-129-0) 監視屬性名稱 [133](#page-132-0) beanIdleTimeoutInSeconds [201](#page-200-0) bean-method 監視物件類型 [130](#page-129-1) 監視屬性名稱 [134](#page-133-0)

bean-pool,監視物件類型 [130](#page-129-2) beforeCompletion [218](#page-217-2) CacheBucket 監視 HTTP 伺服器元素 [135](#page-134-0) 監視屬性 [139](#page-138-0) cacheFaultsPercentage [202](#page-201-0) cache-hits [133](#page-132-1) cache-misses [133](#page-132-2) cache-resize-quantity [133](#page-132-3) capture-schema 公用程式 [386](#page-385-2) CGI [377](#page-376-0) 使用虛擬伺服器 [352](#page-351-0) 虛擬伺服器的設定 [358](#page-357-0) check-passthrough [176](#page-175-0) chroot 設定 [358](#page-357-1) classpathprefix [80](#page-79-1) CONFIG [93](#page-92-1),[157](#page-156-0),[161](#page-160-0),[162](#page-161-0) 主代理程式,編輯 [162](#page-161-1) ConnectionQueue [140](#page-139-0) 監視 ConnectionQueueBucket 屬性 [138](#page-137-0) 監視 HTTP 伺服器元素 [135](#page-134-1) ConnectionQueue 屬性 監視 [137](#page-136-0) ConnectionQueueBucket 監視 HTTP 伺服器元素 [135](#page-134-2) ConnectionQueueBucket 監視屬性 [138](#page-137-1) connector-module [427](#page-426-0) context-root [190](#page-189-0) CORBA,關於 [305](#page-304-0) COSNaming 服務 [234](#page-233-0) Count200 至 Count503 [141](#page-140-0) Count2xx 至 Count5xx [141](#page-140-1) CountAsyncAddrLookups [139](#page-138-1) CountAsyncLookupsInProgress [139](#page-138-2) CountAsyncNameLookups [139](#page-138-3) CountBytesReceived [141](#page-140-2) CountBytesTransmitted [141](#page-140-3) CountCacheEntries [138](#page-137-2) CountCacheHits [139](#page-138-4) CountCacheMisses [139](#page-138-5) Countcalls [142](#page-141-0)

CountConfigurations 監視 Process 屬性 [137](#page-136-1) CountConnections [139](#page-138-6) CountContentHits [140](#page-139-1) CountContentMisses [140](#page-139-2) CountEntries [139](#page-138-7) CountFlushes [139](#page-138-8) CountHits [139](#page-138-9), [140](#page-139-3) CountInfoHits [140](#page-139-4) CountInfoMisses [140](#page-139-5) CountMisses [140](#page-139-6) CountOpenConnections [141](#page-140-4) CountOpenEntries [140](#page-139-7) CountOther [141](#page-140-5) CountOverflow 監視 ConnectionQueueBucket 屬性 [138](#page-137-3) CountQueued [138](#page-137-4) 監視 ConnectionQueueBucket 屬性 [138](#page-137-5) CountRefusals [139](#page-138-10) CountRequests [141](#page-140-6), [142](#page-141-1) CountThreads [138](#page-137-6) CountThreadsIdle [138](#page-137-7) CountTimeouts [139](#page-138-11) CountTotalConnection 監視 ConnectionQueueBucket 屬性 [138](#page-137-8) CountTotalQueued 監視 ConnectionQueueBucket 屬性 [138](#page-137-9) cp367 [378](#page-377-3) cp819 [378](#page-377-4) create-acl 指令 [403](#page-402-1) create-authdb 指令 [403](#page-402-2) create-auth-realm 指令 [403](#page-402-3) create-custom-resource 指令 [403](#page-402-4) create-domain 指令 [55](#page-54-0),[403](#page-402-5) create-file-user 指令 [403](#page-402-6) create-http-listener 指令 [354](#page-353-0),[403](#page-402-7) create-http-qos 指令  $340,359,403$  $340,359,403$  $340,359,403$  $340,359,403$  $340,359,403$ create-iiop-listener 指令 [403](#page-402-9) create-instance 指令 [74](#page-73-0),[403](#page-402-10) create-javamail-resource 指令 [403](#page-402-11)

create-jdbc-connection-pool 指令 [259](#page-258-0),[403](#page-402-12) create-jdbc-resource 指令 [250](#page-249-0), [261](#page-260-0), [403](#page-402-13) create-jmsdest 指令 [303](#page-302-1),[403](#page-402-14) create-jms-resource 指令 [303](#page-302-2),[403](#page-402-15) create-jndi-resource 指令 [404](#page-403-0) create-jvm-options 指令 [81](#page-80-0),[404](#page-403-1) create-lifecycle-module 指令 [332](#page-331-0), [404](#page-403-2) create-mime 指令 [343](#page-342-0),[404](#page-403-3) create-persistence-resource 指令 [404](#page-403-4) create-profiler 指令 [404](#page-403-5) create-ssl 指令 [404](#page-403-6) create-virtual-server 指令 [356](#page-355-0),[404](#page-403-7) cron [99](#page-98-0) 排程 logadm 的執行 [105](#page-104-0) crontab,項目格式 [104](#page-103-0) custom-resource [421](#page-420-0) DataSource [235](#page-234-0) DataSource 物件 [248](#page-247-0) delete-acl 指令 [404](#page-403-8) delete-authdb 指令 [404](#page-403-9) delete-auth-realm 指令 [404](#page-403-10) delete-custom-resource 指令 [404](#page-403-11) delete-domain 指令 [57](#page-56-0),[404](#page-403-12) delete-file-user 指令 [404](#page-403-13) delete-http-listener 指令 [355](#page-354-0), [404](#page-403-14) delete-http-qos 指令 [340](#page-339-1), [359](#page-358-1), [404](#page-403-15) delete-iiop-listener 指令 [404](#page-403-16) delete-instance 指令 [75](#page-74-0),[404](#page-403-17) delete-javamail-resource 指令 [404](#page-403-18) delete-jdbc-connection-pool 指令 [404](#page-403-19) delete-jdbc-resource 指令 [404](#page-403-20) delete-jmsdest 指令 [303](#page-302-3), [404](#page-403-21) delete-jms-resource 指令 [303](#page-302-4),[404](#page-403-22) delete-jndi-resource 指令 [404](#page-403-23) delete-jvm-options 指令 [81](#page-80-1) delete-lifecycle-module 指令 [332](#page-331-1), [404](#page-403-24) delete-mime 指令 [343](#page-342-1),[404](#page-403-25) delete-persistence-resource 指令 [405](#page-404-0)

delete-profiler 指令 [405](#page-404-1) delete-ssl 指令 [405](#page-404-2) delete-virtual server 指令 [405](#page-404-3) delete-virtual-server 指令 [361](#page-360-0) deploy 指令 [328](#page-327-0), [405](#page-404-4) deploydir 指令 [329](#page-328-0), [405](#page-404-5) Developer's Guide to Web Applications 說明文件,說明 [24](#page-23-0) disable 指令 [405](#page-404-6) discardmanualchanges [76](#page-75-0) display-license 指令  $41,405$  $41,405$  $41,405$ DnsBucket 監視 HTTP 伺服器元素 [135](#page-134-3) 監視屬性 [138](#page-137-10) DnsBucket 屬性 [138](#page-137-10) domains.bin [56](#page-55-0) domains.lck [56](#page-55-1) DTD 檔案 應用程式 XML [318](#page-317-2) EJB MDB 儲存區設定,配置 [204](#page-203-0) 快取設定,配置 [203](#page-202-0) 參考 [231](#page-230-0) 啟動 [195](#page-194-0) 設定,配置 [202](#page-201-1) 鈍化 [195](#page-194-1) 模組屬性 [424](#page-423-0) 儲存區設定,配置 [202](#page-201-2) 類型 [196](#page-195-0) EJB JAR 模組 佈署 [331](#page-330-0) EJB JAR 檔案 [316](#page-315-0) EJB 容器 可以監視的屬性 [201](#page-200-1) 負責 [196](#page-195-1) 配置日誌層級 [199](#page-198-1) 關於 [194](#page-193-0) 屬性 [412](#page-411-0) ejb-container [96](#page-95-1), [412](#page-411-0) EJBContext [217](#page-216-0) ejb-jar.xml [231](#page-230-1)

ejb-jar.xml 佈署描述元 [318](#page-317-3) ejb-link 元素 [231](#page-230-2) ejbLoad [217](#page-216-1) ejb-module [424](#page-423-0) 監視物件類型 [129](#page-128-1) ejb-name 元素 [231](#page-230-3) 對映 [241](#page-240-0) EJBObject [196](#page-195-2) ejb-ref-name 元素 [231](#page-230-4) enable 指令 [405](#page-404-8) enabled 屬性 [191](#page-190-0) entity-bean 監視物件類型 [130](#page-129-3) Error qos-error [147](#page-146-1) Error 指令 [172](#page-171-2) ErrorLogDateFormat [110](#page-109-0) execution-time-millis [134](#page-133-1) export 指令 [391](#page-390-0), [405](#page-404-9) Factory 物件 [231](#page-230-5) fail-all-connections 特性 [263](#page-262-1) FATAL [93](#page-92-2) FINE [93](#page-92-3) FINER [93](#page-92-4) FINEST [93](#page-92-5) FlagAsyncEnabled [139](#page-138-12) FlagCacheEnabled [138](#page-137-11) FlagEnabled [139](#page-138-13) FlagProfilingEnabled 監視 HTTP 伺服器屬性 [136](#page-135-0) FlagVirtualServerOverflow 監視 HTTP 伺服器屬性 [136](#page-135-1) flexanlg [386](#page-385-3) 用法和語法 [115](#page-114-0) FractionSystemMemoryUsage 監視 Process 屬性 [137](#page-136-2) get 指令 [405](#page-404-10) asadmin [397](#page-396-0) 監視資料 [124](#page-123-0) getUserTransaction [219](#page-218-2) help 指令 [405](#page-404-11) home.html [375](#page-374-0)

Hosts [141](#page-140-7) htaccess 檔案 [372](#page-371-0) HTML,伺服器剖析,設定 [380](#page-379-0) htpasswd 公用程式 [386](#page-385-4) HTTP [170](#page-169-0) 監視 [121](#page-120-0) HTTP 伺服器 可監視屬性 [134](#page-133-2) HTTP 伺服器元素 監視 [135](#page-134-4) HTTP 伺服器的可監視屬性 [134](#page-133-2) HTTP 伺服器屬性 監視 [136](#page-135-2) HTTP 服務 屬性 [418](#page-417-0) HTTP 偵聽程式 [346](#page-345-0) http-listener-1 [346](#page-345-1) ,[352](#page-351-1) SSL/TLS 安全性設定, 啓動 [51](#page-50-0) 建立 [353](#page-352-0) 接受者執行緒,指定數目 [51](#page-50-1) 設定 [51](#page-50-2) 管理伺服器 [51](#page-50-3) 屬性 [427](#page-426-1) HTTP/1.1 協定 [170](#page-169-1) http-listener [354](#page-353-1) ,[427](#page-426-1) http-server 監視物件類型 [129](#page-128-2) 監視屬性名稱 [130](#page-129-4) http-server.http-listener [427](#page-426-1) http-service [76](#page-75-1),[418](#page-417-0) ibm367 [378](#page-377-5) ibm819 [378](#page-377-6) Id [141](#page-140-8) 監視 ConnectionQueue 屬性 [137](#page-136-3) 監視 HTTP 伺服器屬性 [136](#page-135-3) idle-timeout-in-seconds [133](#page-132-4) ,[205](#page-204-0) IIOP 服務 屬性 [414](#page-413-0) IIOP 偵聽程式 SSL/TLS 設定 [313](#page-312-1) 建立 [311](#page-310-0)

連接埠 [314](#page-313-0) 屬性 [415](#page-414-0) IIOP,關於 [306](#page-305-0) iiop-listener [415](#page-414-0) iiop-service [96](#page-95-2), [414](#page-413-0) 監視物件類型 [129](#page-128-3) IIS Web 伺服器外掛程式,配置以使用 [180](#page-179-0) Web 伺服器外掛程式, 配置用於 [179](#page-178-0) index.html [375](#page-374-1) inflight-tx [132](#page-131-0) INFO [93](#page-92-6) 預設日誌層級 [91](#page-90-0) INIT [165](#page-164-0) init.conf [76](#page-75-2) ,[173](#page-172-1) 啟動時的全域變數設定 [341](#page-340-0) 終止逾時 [69](#page-68-0) initialBeansInPool [201](#page-200-2) init-passthrough [174](#page-173-2) inittab [45](#page-44-0) ,[67](#page-66-0) ,[69](#page-68-1) 自動重新啓動伺服器 [70](#page-69-0) 啟動伺服器以 [69](#page-68-2) 編輯 [70](#page-69-1) install-license 指令 [40](#page-39-0),[405](#page-404-12) Interfaces [141](#page-140-9) IP 位址, 在 HTTP 偵聽程式中 [346](#page-345-2) isFrozen [132](#page-131-1) iso\_646.irv 1991 [378](#page-377-7) iso\_8859-1 [378](#page-377-8) 1987 [378](#page-377-9) iso-2022-jp [378](#page-377-10) iso646-us [378](#page-377-11) iso-8859-1 [378](#page-377-12) iso-ir-100 [378](#page-377-13) iso-ir-6 [378](#page-377-14) iwsCpuID [151](#page-150-1) iwsCpuIdleTime [151](#page-150-2) iwsCpuKernelTime [151](#page-150-3) iwsCpuTable [151](#page-150-4) iwsCpuUserTime [151](#page-150-5)

iwsInstanceContact [151](#page-150-6) iwsInstanceCount200 ( 至 404) [151](#page-150-7) iwsInstanceCount2xx - 5xx [151](#page-150-8) iwsInstanceCount3xx [151](#page-150-9) iwsInstanceCount4xx (& 5xx) [151](#page-150-10) iwsInstanceCount503 [153](#page-152-0) iwsInstanceCountOther [151](#page-150-11) iwsInstanceDeathCount [151](#page-150-12) iwsInstanceDescription [151](#page-150-13) iwsInstanceId [151](#page-150-14) iwsInstanceInOctets [151](#page-150-15) iwsInstanceLoad15MinuteAverage [152](#page-151-0) iwsInstanceLoad1MinuteAverage [152](#page-151-1) iwsInstanceLoad5MinuteAverage [152](#page-151-2) iwsInstanceLocation [151](#page-150-16) iwsInstanceNetworkInOctets [152](#page-151-3) iwsInstanceNetworkOutOctets [152](#page-151-4) iwsInstanceOrganization [151](#page-150-17) iwsInstanceOutOctets [151](#page-150-18) iwsInstanceRequests [151](#page-150-19) iwsInstanceStatus [151](#page-150-20) iwsInstanceTable [151](#page-150-21) iwsInstanceUptime [151](#page-150-22) iwsInstanceVersion [151](#page-150-23) iwsListenAddress [153](#page-152-1) iwsListenId [153](#page-152-2) iwsListenPort [153](#page-152-3) iwsListenSecurity [153](#page-152-4) iwsListenTable [153](#page-152-5) iwsProcessConnectionQueueCount [153](#page-152-6) iwsProcessConnectionQueueMax [153](#page-152-7) iwsProcessConnectionQueueOverflows [153](#page-152-8) iwsProcessConnectionQueuePeak [153](#page-152-9) iwsProcessConnectionQueueTotal [153](#page-152-10) iwsProcessId [153](#page-152-11) iwsProcessKeepaliveCount [153](#page-152-12) iwsProcessKeepaliveMax [153](#page-152-13) iwsProcessTable [153](#page-152-14) iwsProcessThreadCount [153](#page-152-15) iwsProcessThreadIdle [153](#page-152-16) iwsThreadPoolTable [153](#page-152-17)

iwsVsCount200 ( 至 404) [152](#page-151-5) iwsVsCount2xx - 5xx [152](#page-151-6) iwsVsCount503 [153](#page-152-18) iwsVsCountOther [152](#page-151-7) iwsVsId [152](#page-151-8) iwsVsInOctets [152](#page-151-9) iwsVsOutOctets [152](#page-151-10) iwsVsRequests [152](#page-151-11) iwsVsTable [152](#page-151-12) J2EE Web 容器,關於 [187](#page-186-0) 異動 [209](#page-208-0) 異動應用程式 [211](#page-210-0) J2EE 連接器 資源管理員 [210](#page-209-0) J2EE 模組 命名 [319](#page-318-0) 定義 [316](#page-315-1) 動態重新載入 [327](#page-326-0) 執行環境 [322](#page-321-0) J2EE 應用程式 EJB 規格 [282](#page-281-0) JMS, 與 [282](#page-281-1) 服務 [225](#page-224-0) [訊息導引](#page-282-0) Bean,請參閱 MDB 資源 [225](#page-224-0) [Java Message Service](#page-276-0), 請參閱 JMS [Java Virtual Machine](#page-76-0), 請參閱 JVM Java 資料庫連結性 (JDBC) API 使用實體 Bean 進行資料存取 [196](#page-195-3) java.sql.Connection [219](#page-218-3) java.util.Properties [195](#page-194-2) java-config [413](#page-412-0) JavaMail Folder 物件 [268](#page-267-0) JAF [269](#page-268-0) Message 子類別 [268](#page-267-1) Message 類別 [267](#page-266-0) Session 類別 [268](#page-267-2) Store 類別 [268](#page-267-3) JavaMail API
訊息處理 [266](#page-265-0) 關於 [265](#page-264-0) JavaMail 階段作業 佈署描述元 [271](#page-270-0) 建立 [272](#page-271-0) 配置 [273](#page-272-0) 資源 Factory [232](#page-231-0) JavaMail 資源 配置參數 [270](#page-269-0) 關於 [265](#page-264-0) 屬性 [423](#page-422-0) javax.ejb.EJBContext [219](#page-218-0) javax.ejb.EntityBean [195](#page-194-0) javax.ejb.EntityContext [195](#page-194-1) javax.ejb.MDBContext [195](#page-194-2) javax.ejb.SessionBean [195](#page-194-3) javax.ejb.SessionContext [195](#page-194-4) javax.ejb.SessionSynchronization [195](#page-194-5) javax.sql.DataSource [211](#page-210-0) javax.sql.XADataSource [211](#page-210-1) JDBC API [196](#page-195-0),[226](#page-225-0),[247](#page-246-0) DataSource 物件 [226](#page-225-1) URL [253](#page-252-0) 異動 [264](#page-263-0) 連接 [252](#page-251-0) 連接 Factory [231](#page-230-0) 資料來源 [226](#page-225-2),[248](#page-247-0) JDBC 連接區 fail-all-connections 特性 [263](#page-262-0) 建立 [254](#page-253-0) 特性 [256](#page-255-0) 異動隔離 [257](#page-256-0) 連接驗證 [257](#page-256-0) ,[262](#page-261-0) 監視 [263](#page-262-1) 儲存區設定 [256](#page-255-1) 屬性 [420](#page-419-0) JDBC 資源 建立 [250](#page-249-0) 註冊 [250](#page-249-0) 屬性 [419](#page-418-0) jdbc-connection-pool [260](#page-259-0) ,[420](#page-419-0)

監視物件類型 [129](#page-128-0) 監視屬性名稱 [132](#page-131-0) jdbc-resource [419](#page-418-0) JMS API ,規格清單 [199](#page-198-0) [目標,](#page-285-0)請參閱 JMS 目標 系統架構 [279](#page-278-0) [供應程式,](#page-276-0)請參閱 JMS 供應程式 [服務,](#page-276-1)請參閱 JMS 服務 訊息使用者 [281](#page-280-0) 訊息偵聽程式 [283](#page-282-0) 訊息提供者 [281](#page-280-1) 訊息發送模型 [280](#page-279-0) 訊息結構 [280](#page-279-1) 訊息傳送系統概念 [279](#page-278-1) 訊息導引 Bean [199](#page-198-1) 規格 [278](#page-277-0),[280](#page-279-2) 程式設計模型 [281](#page-280-2) [資源,](#page-281-0)請參閱 JMS 管理物件 [實體目標,](#page-284-0)請參閱 JMS 目標 [管理物件](#page-281-1)請參閱 JMS 管理物件 關於 [278](#page-277-1) JMS 目標 [226](#page-225-3) 主題 [286](#page-285-1) 佇列 [286](#page-285-2) 管理 [294](#page-293-0) 關於 [286](#page-285-0) JMS 供應程式 本端 [277](#page-276-0) ,[290](#page-289-0) 資源管理員 [210](#page-209-0) 關於 [277](#page-276-2) ,[284](#page-283-0) JMS 服務 MQ 用戶端執行期間, 與 [289](#page-288-0) MQ 訊息伺服器,與 [289](#page-288-1) MQ 管理物件,與 [289](#page-288-2) 內建 [289](#page-288-3),[290](#page-289-1) 外部 [290](#page-289-2) 架構 [288](#page-287-0) 配置 [292](#page-291-0) 停用 [290](#page-289-3) 管理 [291](#page-290-0) 管理工具 [290](#page-289-4)

屬性 [410](#page-409-0) JMS 管理物件 目標 [287](#page-286-0) 連接 Factory [287](#page-286-1) 管理 [297](#page-296-0) 關於 [282](#page-281-2) 屬性 [421](#page-420-0) jms-max-messages-load [133](#page-132-0) jms-ping 指令 [303](#page-302-0),[405](#page-404-0) jms-resource [304](#page-303-0),[421](#page-420-0) jms-service [96](#page-95-0), [304](#page-303-1), [410](#page-409-0) JNDI JMS 管理物件,與 [287](#page-286-2) MDB 與 [283](#page-282-1) 外部資源,建立 [238](#page-237-0) 外部儲存庫 [239](#page-238-0) 名稱 [228](#page-227-0) 自訂資源,建立 [236](#page-235-0) 架構 [227](#page-226-0) 查找 [282](#page-281-3) 查找及關聯的參考 [229](#page-228-0) 查找方法 [227](#page-226-1) 查找名稱 [320](#page-319-0) 連接 Factory [235](#page-234-0) 資源屬性 [419](#page-418-1) jndi-resource [419](#page-418-1) JVM 除錯選項 [68](#page-67-0) 設定 配置 [77](#page-76-0),[80](#page-79-0) 選項 [79](#page-78-0) 屬性 [413](#page-412-0) JVM 測量程式 透過管理介面配置 [80](#page-79-1) 屬性 [433](#page-432-0) KeepaliveBucket 監視 HTTP 伺服器元素 [135](#page-134-0) keepmanualchanges [76](#page-75-0) latin1 [378](#page-377-0) lifecycle-module [432](#page-431-0) list 指令 [405](#page-404-1) 監視 [124](#page-123-0)

list-acls 指令 [405](#page-404-2) list-authdbs 指令 [405](#page-404-3) list-auth-realms 指令 [405](#page-404-4) list-components 指令 [405](#page-404-5) list-custom-resources 指令 [405](#page-404-6) list-domains 指令 [57](#page-56-0),[405](#page-404-7) list-file-groups 指令 [405](#page-404-8) list-file-users 指令 [405](#page-404-9) list-http-listeners 指令 [354](#page-353-0),[405](#page-404-10) list-iiop-listeners 指令 [406](#page-405-0) list-instances 指令 [405](#page-404-11) list-javamail-resources 指令 [406](#page-405-1) list-jdbc-connection-pools 指令 [260](#page-259-1),[406](#page-405-2) list-jdbc-resources 指令 [262](#page-261-1),[406](#page-405-3) list-jmsdest 指令  $304 \cdot 406$  $304 \cdot 406$  $304 \cdot 406$ list-jms-resources 指令 [304](#page-303-3),[406](#page-405-5) list-jndi-resources 指令 [406](#page-405-6) list-lifecycle-modules 指令 [332](#page-331-0), [406](#page-405-7) list-mimes 指令 [343](#page-342-0),[406](#page-405-8) list-persistence-resources 指令 [406](#page-405-9) list-profilers 指令 [406](#page-405-10) list-sub-components 指令 [406](#page-405-11) list-virtual-servers 指令 [406](#page-405-12) Load15MinuteAverage 監視 HTTP 伺服器屬性 [136](#page-135-0) Load5MinuteAverage 監視 HTTP 伺服器屬性 [136](#page-135-1) LoadMinuteAverage 監視 HTTP 伺服器屬性 [136](#page-135-2) location [190](#page-189-0) log service 元素 [95](#page-94-0) LOG\_ALERT [94](#page-93-0) LOG\_CRIT [94](#page-93-1) LOG\_DEBUG [94](#page-93-2) LOG\_ERR [94](#page-93-3) LOG\_INFO [94](#page-93-4) LOG\_WARNING [94](#page-93-5) logadm [101](#page-100-0) logadm.conf

位置和範例 [101](#page-100-1) LogFlushInterval [110](#page-109-0) log-service [96](#page-95-1),[98](#page-97-0),[416](#page-415-0) log-virtual-server-id [95](#page-94-1) mail-resource [423](#page-422-0) maxBeansInCache [201](#page-200-0) max-beans-in-cache [133](#page-132-1) maxBeansInPool [201](#page-200-1) MaxByteTransmissionRate [141](#page-140-0) MaxCacheEntries [139](#page-138-0) MaxConnections [139](#page-138-1) MaxEntries [139](#page-138-2) MaxHeapCacheSize [140](#page-139-0) MaxMmapCacheSize [140](#page-139-1) MaxOpenConnections [141](#page-140-1) MaxOpenEntries [140](#page-139-2) max-pool-size [132](#page-131-1) MaxProcs 監視 HTTP 伺服器屬性 [136](#page-135-3) MaxQueued [138](#page-137-0) 監視 ConnectionQueueBucket 屬性 [138](#page-137-1) MaxThreads [138](#page-137-2) 監視 HTTP 伺服器屬性 [136](#page-135-4) MaxVirtualServers 監視 HTTP 伺服器屬性 [136](#page-135-5) MDB JNDI 與 [283](#page-282-1) 佈署描述元 [283](#page-282-2) 里動 [216](#page-215-0),[219](#page-218-1) 關於 [198](#page-197-0),[283](#page-282-3) MDB 容器 關於 [283](#page-282-4) 屬性 [411](#page-410-0) MDB 儲存區設定 為 EJB 進行配置 [204](#page-203-0) mdb-container  $96,411$  $96,411$ message-driven-bean 監視物件類型 [130](#page-129-0) MessageListener [199](#page-198-2) meta-data 連接驗證 [263](#page-262-2) Microsoft 網際網路資訊服務

配置以使用 Web 伺服器外掛程式 [178](#page-177-0) MIME 類型 charset 參數 [377](#page-376-0) 使用虛擬伺服器 [357](#page-356-0) 定義 [342](#page-341-0) 定義與存取頁面 [446](#page-445-0) 建立新檔案 [342](#page-341-1) 指定預設 [376](#page-375-0) 虛擬伺服器設定,配置 [357](#page-356-1) 編輯定義 [343](#page-342-1) 屬性 [429](#page-428-0) mime,點名稱 [429](#page-428-0) minBeansInCache [202](#page-201-0) minBeansInPool [201](#page-200-2) Mode [140](#page-139-3), [141](#page-140-2) 監視 Process 屬性 [137](#page-136-0) MQ 代理程式 [285](#page-284-1) 用戶端執行期間 [286](#page-285-3) 訊息伺服器 [285](#page-284-2) 訊息傳送系統,部分 [284](#page-283-1) 資源管理員 [210](#page-209-1) 管理工具 [288](#page-287-1) 管理物件 [287](#page-286-3) 與 Sun ONE Application Server 整合 [288](#page-287-2) 說明文件, Web 網站位置 [25](#page-24-0) [關於](#page-283-2) NameTrans [172](#page-171-0) nice [358](#page-357-0) nsfc.conf 檔案快取記憶體設定 [338](#page-337-0) numBeansCreated [201](#page-200-3) numBeansDestroyed [201](#page-200-4) numBeansInPool [201](#page-200-5) num-beans-in-pool [133](#page-132-2) num-expired-sessions-removed [134](#page-133-0) num-passivation-errors [134](#page-133-1) num-passivations [133](#page-132-3) num-passivation-success [134](#page-133-2) numThreadsWaitaing [201](#page-200-6) num-threads-waiting [133](#page-132-4) obj.conf 檔案 [76](#page-75-1)

設定 SAF 以使用服務品質 [144](#page-143-0) 虛擬伺服器 [349](#page-348-0) 範本 [349](#page-348-1) ObjectType [172](#page-171-1) ObjectType-class [176](#page-175-0) onMessage  $130, 216$  $130, 216$ ORB IIOP 偵聽程式配置 [311](#page-310-0) 介紹 [306](#page-305-0) 服務, 監視 [122](#page-121-0) 附帶的 ORB 之功能性 [307](#page-306-0) 配置 [308](#page-307-0) 偵聽程式屬性 [415](#page-414-0) 執行緒儲存區 [310](#page-309-0) 屬性 [414](#page-413-0) orb 監視物件類型 [129](#page-128-1) 點名稱 [414](#page-413-0) orb-connection 監視物件類型 [129](#page-128-2) 監視屬性名稱 [131](#page-130-0) orblistener [415](#page-414-0) orb-thread-pool 監視物件類型 [129](#page-128-3) 監視屬性名稱 [131](#page-130-1) package-appclient 公用程式 [386](#page-385-0) password.conf [65](#page-64-0) PathCheck [172](#page-171-2) PeakQueued [138](#page-137-3) 監視 ConnectionQueueBucket 屬性 [138](#page-137-4) persistence-manager-factory-resource [422](#page-421-0) Pid 監視 Process 屬性 [137](#page-136-1) PidLog [110](#page-109-1) pkgadd [40](#page-39-0) PooledConnection 物件 [249](#page-248-0) pool-resize-quantity [132](#page-131-2) PR\_Recv()/net\_read [147](#page-146-0) PR\_Send()/net\_write [147](#page-146-1) PR\_TransmitFile [147](#page-146-2) process 監視 HTTP 伺服器元素 [135](#page-134-1)

監視物件類型 [129](#page-128-4) 監視屬性 [137](#page-136-2) 監視屬性名稱 [131](#page-130-2) 屬性 [134](#page-133-3) Process 元素 [134](#page-133-4) Profile [142](#page-141-0) 監視 HTTP 伺服器元素 [135](#page-134-2) 監視屬性 [137](#page-136-3) Profile 元素 [135](#page-134-3) ProfileBucket 監視 HTTP 伺服器元素 [136](#page-135-6) ProfileBucket 元素 [135](#page-134-4) qos-error, Error [147](#page-146-3) qos-handler, AuthTrans [147](#page-146-4) ra.xml 佈署描述元 [318](#page-317-0) RAR 檔案 [316](#page-315-0) RateBytesReceived 監視 HTTP 伺服器屬性 [136](#page-135-7) RateBytesTransmitted [141](#page-140-3) 監視 HTTP 伺服器屬性 [136](#page-135-8) rc.2.d, 啓動伺服器以 [69](#page-68-0) reconfig 指令 [59](#page-58-0),[75](#page-74-0),[260](#page-259-2),[397](#page-396-0),[406](#page-405-13) RemoteException [215](#page-214-0) removal-timeout-in-seconds [204](#page-203-1) RequestBucket 監視 HTTP 伺服器元素 [136](#page-135-9) resources 監視物件類型 [129](#page-128-5) res-sharing-scope [213](#page-212-0) restart-instance 指令 [72](#page-71-0),[406](#page-405-14) restartserv [72](#page-71-1) RMI 介紹 [307](#page-306-1) RMI/IIOP 用戶端 佈署 [333](#page-332-0) root 監視物件類型 [129](#page-128-6) SAF auth-passthrough [174](#page-173-0) check-passthrough [176](#page-175-1) init-passthrough [174](#page-173-1)

service-passthrough [175](#page-174-0) sagt [157](#page-156-0) sagt, 啓動 SNMP 代理程式的指令 [158](#page-157-0) schedulerd [101](#page-100-2) SecondsMaxAge [139](#page-138-3) SecondsRunning 監視 HTTP 伺服器屬性 [136](#page-135-10) SecondsTimeouts [139](#page-138-4) security-service [96](#page-95-3), [417](#page-416-0) server.log [84](#page-83-0) 預設日誌層級 [91](#page-90-0) 預設記錄 [85](#page-84-0) 範例 [85](#page-84-1) server.xml [76](#page-75-2), [90](#page-89-0), [95](#page-94-2), [98](#page-97-1), [220](#page-219-0), [326](#page-325-0), [337](#page-336-0), [346](#page-345-0) 不需要重新啟動的設定 [76](#page-75-3) 預設 Web 應用程式 [191](#page-190-0) server1 [64](#page-63-0) servers 監視 HTTP 伺服器元素 [135](#page-134-5) Service [172](#page-171-3) service-passthrough  $173$ ,  $174$ ,  $175$ SessionSynchronization [217](#page-216-0), [218](#page-217-0) set 指令 [397](#page-396-1),[406](#page-405-15) setAutoCommit [219](#page-218-2) setRollbackOnly [217](#page-216-1) SEVERE [93](#page-92-0) show-component-status 指令 [406](#page-405-16) show-instance-status 指令 [77](#page-76-1),[406](#page-405-17) shutdown 指令  $48,406$  $48,406$  $48,406$ SizeHeapCache [140](#page-139-4) SizeMmapCache [140](#page-139-5) SizeResident 監視 Process 屬性 [137](#page-136-4) SizeVirtual 監視 Process 屬性 [137](#page-136-5) SMUX [156](#page-155-0) SNMP GET 與 SET 訊息 [154](#page-153-0) 子代理程式 [149](#page-148-0) 子代理程式,啓用 [167](#page-166-0) 主代理程式 [149](#page-148-1)

手動配置 [162](#page-161-0) 在其他連接埠上啟動 [161](#page-160-0) 安裝 [156](#page-155-1),[158](#page-157-1),[161](#page-160-1) 啓用與啓動 [161](#page-160-2) 啟動 [165](#page-164-0) 代理程式 安裝 [157](#page-156-1) 啟動 [158](#page-157-2) 關於 [156](#page-155-2) 本端常駐程式,重新啓動 [158](#page-157-3) 在伺服器上設定 [155](#page-154-0) 常駐程式,重新啓動 [158](#page-157-4) 陷阱 [154](#page-153-1) 團體字串 [155](#page-154-1) 團體字串,配置 [155](#page-154-2) 監視 [120](#page-119-0) 簡單網路管理協定,介紹 [148](#page-147-0) snmpd,重新啓動本端 SNMP 常駐程式的指令 [158](#page-157-5) Solaris 8 與 9 封裝式非評估、非隨附安裝 預設安裝目錄的文件慣例 [21](#page-20-0) Solaris 9 隨附安裝 配置 [31](#page-30-0) 預設安裝目錄的文件慣例 [21](#page-20-1) SSL/TLS HTTP 偵聽程式設定 [51](#page-50-0) IIOP 偵聽程式設定 [313](#page-312-0) 配合虛擬伺服器使用 [351](#page-350-0) standalone-ejb-module 監視物件類型 [129](#page-128-7) start-appserv 指令 [406](#page-405-19) start-domain 指令  $45,58,406$  $45,58,406$  $45,58,406$  $45,58,406$  $45,58,406$ start-instance 指令  $66,68,406$  $66,68,406$  $66,68,406$  $66,68,406$  $66,68,406$ startserv [67](#page-66-0) 啟動管理伺服器 [45](#page-44-1) stateful-session-bean 監視物件類型 [130](#page-129-2) stateless-session-bean 監視物件類型 [130](#page-128-8) stderr [85](#page-84-2),[98](#page-97-2) stdout [85](#page-84-3),[98](#page-97-3) steady-pool-size [132](#page-131-3) stop-appserv 指令 [48](#page-47-1),[406](#page-405-22)

stop-domain 指令  $48,58,406$  $48,58,406$  $48,58,406$  $48,58,406$  $48,58,406$ stop-instance 指令 [66](#page-65-1), [407](#page-406-0) stopserv [67](#page-66-1) 關閉管理伺服器 [47](#page-46-0) summary 可監視屬性 [130](#page-129-3) [Sun ONE Message Queue](#page-283-2), 請參閱 MQ Sun ONE Studio 佈署使用 [330](#page-329-0) 關於 [40](#page-39-1) Sun 客戶支援 [25](#page-24-1) sun-acc.xml [98](#page-97-4) sun-application.xml 佈署描述元 [319](#page-318-0) sun-application-client.xml 佈署描述元 [319](#page-318-1) sun-cmp-mapping.xml 佈署描述元 [319](#page-318-2) sun-ejb-jar.xml 佈署描述元 [319](#page-318-3) sun-passthrough.properties [181](#page-180-0) 檔案範例 [181](#page-180-1) sun-web.xml [190](#page-189-1) sun-web.xml 佈署描述元 [319](#page-318-4) sysContact [162](#page-161-1), [163](#page-162-0) sysLocation  $162 \cdot 163$  $162 \cdot 163$ syslog 用來識別應用程式伺服器訊息的資訊 [89](#page-88-0) 用於配置的日誌層級 [94](#page-93-6) 記錄 [86](#page-85-0) 訊息 範例 [90](#page-89-1) syslog.conf [87](#page-86-0) 配置以儲存嚴重性較低的訊息 [87](#page-86-1) 配置檔案的範例 [88](#page-87-0) syslogd [87](#page-86-2) System.getCurrentTimeInMillis [221](#page-220-0) table 連接驗證 [263](#page-262-3) Thread 監視 HTTP 伺服器元素 [135](#page-134-6) 監視屬性 [140](#page-139-6) ThreadPool 監視 HTTP 伺服器元素 [135](#page-134-7) 監視屬性 [137](#page-136-6) Thread-pool [138](#page-137-5)

ThreadPoolBucket 監視 HTTP 伺服器元素 [135](#page-134-8) 監視屬性 [138](#page-137-6) thread-pool-size [131](#page-130-3) TicksDispatch [142](#page-141-1) TicksFunction [142](#page-141-2) TicksPerSecond 監視 HTTP 伺服器屬性 [136](#page-135-11) TicksTotalQueued 監視 ConnectionQueueBucket 屬性 [138](#page-137-7) timeStamp [221](#page-220-1) TimeStarted [140](#page-139-7) 監視 HTTP 伺服器屬性 [136](#page-135-12) 監視 Process 屬性 [137](#page-136-7) total-beans-created [133](#page-132-5) total-beans-destroyed [133](#page-132-6) total-beans-in-cache [133](#page-132-7) total-connections-timed-out [132](#page-131-4) total-inbound-connections [131](#page-130-4) total-num-calls [134](#page-133-5) total-num-errors [134](#page-133-6) total-num-success [134](#page-133-7) total-outbound-connections  $131,132$  $131,132$ total-threads-waiting [132](#page-131-6) total-tx-completed [132](#page-131-7) total-tx-inflight [132](#page-131-8) total-tx-rolled-back [132](#page-131-9) TransactionRequiredException [215](#page-214-1) transactionsCompleted [221](#page-220-2) transaction-service  $96,410$  $96,410$ 監視物件類型 [129](#page-128-9) 監視屬性名稱 [132](#page-131-10) transactionsInFlight [221](#page-220-3) transactionsRecovered [221](#page-220-4) transactionsRolledBack [221](#page-220-5) ulimit [65](#page-64-1) undeploy 指令  $329 \cdot 407$  $329 \cdot 407$  $329 \cdot 407$ unset 指令 [391](#page-390-0), [407](#page-406-2) update-file-user 指令 [407](#page-406-3) URL 連接 Factory 資源 [240](#page-239-0) URL 轉寄,配置 [380](#page-379-0)

URL , JDBC [253](#page-252-0) us [378](#page-377-1) us-ascii [378](#page-377-2) UserTransaction 物件 [233](#page-232-0) use-system-logging [87](#page-86-3) verifier 公用程式 [386](#page-385-1) version 指令 [407](#page-406-4) VersionServer 監視 HTTP 伺服器屬性 [136](#page-135-13) VirtualServer 監視 HTTP 伺服器元素 [136](#page-135-14) 監視屬性 [141](#page-140-4) virtual-server [360](#page-359-0), [430](#page-429-0) 監視物件類型 [129](#page-128-10) 監視屬性名稱 [131](#page-130-6) VirtualServer 元素 [134](#page-133-8) virtual-server 屬性 [134](#page-133-9) waiting-thread-count [131](#page-130-7) WAR 模組,佈署 [331](#page-330-0) WAR 檔案 [316](#page-315-1),[358](#page-357-1) WARNING [93](#page-92-1) Web 伺服器外掛程式 IIS ,配置以使用 [180](#page-179-0) init.conf [173](#page-172-1) 加入 [177](#page-176-0) 配置 [173](#page-172-2) 配置 Microsoft 網際網路資訊服務 [178](#page-177-0) 關於 [169](#page-168-0) Web 容器 Web 應用程式佈署 [191](#page-190-1) 介紹 [187](#page-186-0) 在虛擬伺服器中佈署 Web 應用程式 [189](#page-188-0) 預設記錄行為 [192](#page-191-0) web 容器 屬性 [413](#page-412-1) Web 模組 屬性 [190](#page-189-2) web 模組屬性 [426](#page-425-0) Web 應用程式 [316](#page-315-1) 元素 [189](#page-188-1) 使用虛擬伺服器 [358](#page-357-2)

web.xml 佈署描述元 [318](#page-317-1) web-container [76](#page-75-4), [96](#page-95-5), [413](#page-412-1) WEB-INF 目錄 [190](#page-189-3) web-module [426](#page-425-0) wscompile 公用程式 [386](#page-385-2) wsdeploy 公用程式 [386](#page-385-3) XATransaction 模式 [210](#page-209-2) x-euc-jp [378](#page-377-3) x-mac-roman [378](#page-377-4) x-sjis [378](#page-377-5)

#### 三畫

三層資料庫存取 [248](#page-247-1) 子代理程式 SNMP [149](#page-148-0) SNMP,啓用 [167](#page-166-0) 子系統 記錄控制,位於 [96](#page-95-6) 記錄預設處理程式 [96](#page-95-7) 工具 可實現管理功能 [30](#page-29-0)

#### 四畫

互動式 asadmin [390](#page-389-0) 內部常駐程式日誌旋轉 [100](#page-99-0) 公用目錄 配置 [373](#page-372-0) 公制間隔時間 流量計算使用的時間 [143](#page-142-0) 分析程式,日誌 執行 ( 在使用前歸檔伺服器日誌 ) [115](#page-114-0) 分散式異動 [250](#page-249-1) 分散式異動與本機異動 [211](#page-210-2) 支援,客戶 聯絡資訊 [25](#page-24-2)

文件 存取的日誌項目清單 [114](#page-113-0) 文件目錄  $\pm$  [350](#page-349-0), [370](#page-369-0), [450](#page-449-0) 附加 [370](#page-369-1) 限定內容發佈 [374](#page-373-0) 文件根 [350](#page-349-0),[450](#page-449-0) 設定 [370](#page-369-0) 文件偏好設定 目錄索引 [376](#page-375-1) 伺服器首頁 [376](#page-375-2) 剖析接受語言標頭 [357](#page-356-2) 索引檔名 [375](#page-374-0) 虛擬伺服器,設定 [375](#page-374-1) 預設 MIME 類型,指定 [376](#page-375-0) 文件註腳,設定 [379](#page-378-0) 日誌分析程式 flexanlg,用法和語法 [115](#page-114-1) 在使用前歸檔伺服器日誌 [115](#page-114-0) 執行 [115](#page-114-2) 從指令行執行 [115](#page-114-3) 日誌服務屬性 [416](#page-415-0) file [108](#page-107-0) level [108](#page-107-1) log-stderr [108](#page-107-2) log-stdout [108](#page-107-3) use-system-logs [108](#page-107-4) 日誌旋轉 內部常駐程式 [100](#page-99-1) 執行 ( 四種方法 ) [99](#page-98-0) 排程程式 [100](#page-99-2) 日誌層級 ALERT [92](#page-91-0) 用於 syslog 配置 [94](#page-93-6) 表格 [92](#page-91-1) 配置, EJB 容器 [199](#page-198-3) 關於 [91](#page-90-1) 嚴重性次序 [92](#page-91-2) 日誌檔 存取 [111](#page-110-0) 配置 [114](#page-113-0) 虛擬伺服器 [352](#page-351-0) 錯誤 [111](#page-110-0)

歸檔 [99](#page-98-1) 日誌歸檔檔案格式 [99](#page-98-2)

#### 五畫

主文件目錄,設定 [350](#page-349-0),[370](#page-369-0),[450](#page-449-0) 主代理程式 CONFIG 檔案,編輯 [162](#page-161-3) SNMP [149](#page-148-1) SNMP,手動配置 [162](#page-161-0) SNMP, 在其他連接埠上啓動 [161](#page-160-0) SNMP,安裝 [156](#page-155-1),[158](#page-157-1),[161](#page-160-1)  $SNMP,$  啓用與啓動 [161](#page-160-2)  $SNMP$ , 啓動 [165](#page-164-0) 在非標準的連接埠上啟動 [165](#page-164-1) 主機屬性 針對主題型樣核取 [350](#page-349-1) [主題](#page-285-1) 請參閱 JMS 目標 代理程式, SNMP [156](#page-155-2) 安裝 [157](#page-156-1) 啟動 [158](#page-157-2) 外掛程式, Web 伺服器 [請參閱](#page-168-0) Web 伺服器外掛程式 外部資源 建立 [238](#page-237-0) 關於 [236](#page-235-1) 外部儲存庫,存取 [239](#page-238-0) 布林選項 [388](#page-387-0) 平台版 Application Server 7 [22](#page-21-0) 平面異動, J2EE [212](#page-211-0) 本指南中所使用的慣例 [20](#page-19-0) 本端 SNMP 常駐程式 重新啟動 [158](#page-157-3) 本機異動最佳化 [211](#page-210-3) 本機異動與分散式異動 [211](#page-210-2) 本機選項 [393](#page-392-0) 生命週期模組 佈署 [331](#page-330-1)

屬性 [432](#page-431-0) 用戶端 存取清單 [114](#page-113-0) 請求 [170](#page-169-0) 用戶端名稱對映範例 [126](#page-125-0) 用法, asadmin [402](#page-401-0) [目標,對於](#page-284-0) JMS 訊息,請參閱 JMS 目標 目錄,附加文件 [370](#page-369-1) 目錄結構,佈署 [320](#page-319-1)

# 六畫

交談式狀態 [197](#page-196-0) 企業 Java Bean 訊息導引 Bean [198](#page-197-0) 階段作業 Bean,關於 [197](#page-196-1) 實體 Bean ,關於 [197](#page-196-2) 類型 [196](#page-195-1) 企業 Java Bean 容器 關於 [194](#page-193-0) 企業方法,異動 [216](#page-215-2) ,[218](#page-217-1) 企業版 Application Server 7 [23](#page-22-0) 共用程式庫,使用 [334](#page-333-0) 再計算間隔時間 [143](#page-142-1) [回轉,](#page-200-7)請參閱異動,回轉 多重伺服器儲存區 配置 [181](#page-180-2) 多模式 [389](#page-388-0) ,[406](#page-405-24) 字元集 iso\_8859-1 [378](#page-377-6) us-ascii [378](#page-377-7) 變更 [377](#page-376-1) 存取 [114](#page-113-1) 存取日誌檔 [99](#page-98-3) ,[111](#page-110-0) 配置 [114](#page-113-0) 旋轉 [99](#page-98-4) 檢視 [111](#page-110-1) 存取控制,使用虛擬伺服器 [352](#page-351-1) 安全性, asadmin [402](#page-401-1) 安全性服務 屬性 [417](#page-416-0) 自訂資源 建立 [236](#page-235-0) 關於 [236](#page-235-2) 屬性 [421](#page-420-1)

#### 七畫

[佇列,](#page-285-2)請參閱 JMS 目標 伺服器 手動重新啓動 (Unix) [45](#page-44-2),[67](#page-66-2) 手動停止 [47](#page-46-1) 手動停止 (Unix) [68](#page-67-2) 重新啟動 (Unix) [69](#page-68-1) 配置屬性 [434](#page-433-0) 停止 [47](#page-46-2) 啟動 [69](#page-68-0) 請求的處理 [170](#page-169-0) 伺服器元素 [134](#page-133-10) 伺服器日誌 [115](#page-114-4) 伺服器剖析的 HTML [380](#page-379-1) 伺服器實例 加入 [74](#page-73-0) 刪除 [74](#page-73-1) 佈署 COSNaming 服務 [234](#page-233-0) EJB JAR 模組 [331](#page-330-2) RMI/IIOP 用戶端 [333](#page-332-0) WAR 模組 [331](#page-330-0) 生命週期模組 [331](#page-330-1) 目錄結構 [320](#page-319-1) 使用 asadmin [328](#page-327-0) 使用 Sun ONE Studio [330](#page-329-0) 使用管理介面 [329](#page-328-1) 重新佈署 [326](#page-325-1) 個別模組 [330](#page-329-1) 停用 [326](#page-325-2) 動態 [326](#page-325-3)

執行環境 [322](#page-321-0) 佈署,熱 在不重新啟動的情況下,於伺服器執行期間佈署 應用程式 [192](#page-191-1) 佈署描述元 J2EE 標準 [317](#page-316-0) Sun ONE Application Server [318](#page-317-2) 異動屬性 [216](#page-215-3) 項目 [272](#page-271-1) 快取控制指令,設定 [381](#page-380-0) 快取設定,配置 EJB [203](#page-202-0) 更強密碼 [382](#page-381-0) 系統 RC 程序檔 自動重新啟動伺服器 [71](#page-70-0)

# 八畫

並行存取, asadmin [402](#page-401-2) 並行連接 虛擬伺服器,服務品質 [148](#page-147-1) 事件,檢視 (Windows 2000 Pro) [117](#page-116-0) 事件日誌檔 檢視 [113](#page-112-0) 事件檢視器 監視事件 (Windows 2000 Pro) [117](#page-116-1) 事件變數 陷阱 [150](#page-149-0) 使用者目錄 自訂 [373](#page-372-1) 配置 [373](#page-372-0) 使用者異動參考 [233](#page-232-1) 使用者應用程式,異動 [209](#page-208-0) 兩層資料庫存取 [248](#page-247-2) 協定資料單元 (PDU) [154](#page-153-2) 命名 COSNaming [234](#page-233-1) J2EE 模組 [319](#page-318-5) JNDI 查找 [320](#page-319-0) JNDI 與資源參考 [229](#page-228-1) 服務 [254](#page-253-1)

初始環境 [233](#page-232-2) 標準 [319](#page-318-6) 服務品質 [143](#page-142-2) 在 obj.conf 中設定 SAF 以使用 [144](#page-143-0) 並行連接,虛擬伺服器 [148](#page-147-1) 使用 [123](#page-122-0) 配置 [144](#page-143-1) 配置 HTTP 伺服器 [339](#page-338-0) 虛擬伺服器,配置設定 [359](#page-358-0) 僅測量應用程式層級的 HTTP 頻寬 [147](#page-146-5) 監視 [123](#page-122-1) 範例 [143](#page-142-3) 服務控制台 啟動管理伺服器 [46](#page-45-0) 物件類型,監視 [128](#page-127-0) 狀況,應用程式伺服器實例 [77](#page-76-2) 狀態,虛擬伺服器 [357](#page-356-3) 初始命名環境 [233](#page-232-2) 長選項 [435](#page-434-0) 附加文件目錄 [370](#page-369-1) 非互動式 asadmin [390](#page-389-0)

## 九畫

客戶支援,聯絡資訊 [25](#page-24-2) 恢復,異動 [212](#page-211-1) 持續性 Bean 管理式的 [198](#page-197-1) 容器管理式的 [198](#page-197-2) 資料儲存與 [242](#page-241-0) 實體 Bean [243](#page-242-0) 關於 [242](#page-241-1) 持續性管理程式 Factory 資源屬性 [422](#page-421-0) 角色 [243](#page-242-1) 建立 [245](#page-244-0) 指令 asadmin [388](#page-387-1) 授權 [40](#page-39-2)

指令,配置記錄 [110](#page-109-2) 指令行, asadmin [394](#page-393-0) 指令行介面 名稱對映,監視 [125](#page-124-0) 啟動管理伺服器 [45](#page-44-3) 關閉管理伺服器 [48](#page-47-3) 指定 日誌層級 [109](#page-108-0) 日誌檔 [109](#page-108-1) 異動日誌位置 [110](#page-109-3) 流量 設定,計算統計資料 [143](#page-142-4) 重新佈署應用程式 [326](#page-325-1) 重新載入,動態 [327](#page-326-0) 限定符號式連結 [372](#page-371-0) 首頁 [376](#page-375-2)

#### 十畫

容器 EJB,負責 [196](#page-195-2) MDB [283](#page-282-4) Web, 關於 [187](#page-186-0) 容器管理式的異動 [213](#page-212-1) 效能 使用服務品質 (QOS) [123](#page-122-1) 動態重新載入 [327](#page-326-1) 根目錄 安裝,慣例 [20](#page-19-1) 索引檔名 [375](#page-374-0) 記錄 UNIX [85](#page-84-4) Web 容器,預設行為 [192](#page-191-0) Windows [85](#page-84-5) 用戶端 [98](#page-97-5) 存取檔案,檢視 [111](#page-110-1) 事件檔案,檢視 [113](#page-112-0) 使用 syslog [86](#page-85-0) 指令,配置 [110](#page-109-2) 重新導向應用程式與伺服器日誌輸出 [98](#page-97-6)

特徵和功能 [83](#page-82-0) 訊息 提供的資訊 [84](#page-83-1) 偏好設定 [114](#page-113-2) 組件和子系統,配置 [109](#page-108-2) 組件和子系統,清單 [109](#page-108-3) 透過指令行介面配置 [105](#page-104-0) 透過管理介面配置 [106](#page-105-0) 透過管理介面配置屬性 [107](#page-106-0) 虛擬伺服器實例 [94](#page-93-7) 應用程式用戶端容器 (ACC) [98](#page-97-5) 關於 [84](#page-83-2) 訊息,記錄 提供的資訊 [84](#page-83-1) [訊息代理程式,請](#page-284-1)參閱 MQ 代理程式 訊息偵聽程式 [281](#page-280-3),[283](#page-282-0) 訊息傳送 [JMS](#page-278-2) 請參閱 JMS 非同步 [277](#page-276-3) [訊息導引](#page-281-4) Bean,請參閱 MDB 配接卡,資源 [209](#page-208-1) 配置檔案,關於 [40](#page-39-3) 除錯 [68](#page-67-3) 除錯模式 啟動應用程式伺服器實例 [68](#page-67-4)

#### 十一畫

停止此伺服器 [47](#page-46-2) 停用已佈署的應用程式或模組 [326](#page-325-2) [偵聽套接字,](#page-345-1)請參閱 HTTP 偵聽程式 偵聽程式, HTTP 編輯 [51](#page-50-1) 偏好設定,日誌 設定 [114](#page-113-2) 動態佈署 [326](#page-325-3) 動態重新佈署 在不重新啟動伺服器的情況下,重新佈署現有應 用程式 [191](#page-190-2)

動態重新載入 [327](#page-326-0) 基於 IP 位址的虛擬伺服器 [348](#page-347-0) 基於 URL 主機的虛擬伺服器 [348](#page-347-1) 執行中的異動 [222](#page-221-0) 執行緒儲存區 ORB [310](#page-309-0) 指定要加入的資訊 [341](#page-340-0) 執行環境 [322](#page-321-0) 密碼, [TLS Rollback] 選項 [313](#page-312-1) 密碼檔案,啓動時載入 [375](#page-374-2) 密碼檔案選項 [393](#page-392-1) 常駐程式 本端 SNMP,重新啓動 [158](#page-157-3) 控制設定,檢視管理伺服器 [50](#page-49-0) 接受者執行緒 虛擬伺服器 [347](#page-346-0) 藉由 HTTP 偵聽程式指定數目 [51](#page-50-2) 接受語言標頭,剖析 [357](#page-356-2) 授權指令 [40](#page-39-2) 授權範圍屬性 [432](#page-431-1) 排程程式日誌旋轉 排程程式連結 [100](#page-99-3) 歸檔日誌檔 [101](#page-100-3) 啟動,定義 [195](#page-194-6) 啟動此伺服器 [69](#page-68-0) 產品線 概論, Application Server 7 [22](#page-21-1) 異動 afterBegin 方法範例 [218](#page-217-2) afterCompletion 方法範例 [218](#page-217-3) Bean 管理式的 [201](#page-200-8) J2EE [209](#page-208-2) Mandatory 屬性 [215](#page-214-2) Never 屬性 [215](#page-214-3) NotSupported 屬性 [215](#page-214-4) required 屬性 [214](#page-213-0) RequiresNew 屬性 [215](#page-214-5) Supports 屬性 [215](#page-214-6) 一致性 [208](#page-207-0) 介紹 [208](#page-207-1) 分散式 [250](#page-249-1)

平面, J2EE [212](#page-211-0) 本機最佳化 [211](#page-210-3) 本機與分散式 [211](#page-210-2) 回轉 [201](#page-200-9),[217](#page-216-2),[222](#page-221-1) 使用者應用程式 [209](#page-208-0) 恢復 [212](#page-211-1) 容器管理式的 [213](#page-212-1) 訊息導引 Bean [216](#page-215-0), [219](#page-218-1) 執行中 [222](#page-221-0) 透過管理介面進行管理 [220](#page-219-1) 階段作業 Bean [217](#page-216-3) 資料庫,使用 asadmin 進行管理與監視 [222](#page-221-2) 實體 Bean [216](#page-215-4) 監視 [223](#page-222-0) 確定 [201](#page-200-10) 屬性 [214](#page-213-1),[456](#page-455-0) 異動使用者應用程式 [209](#page-208-0) 異動服務 凍結與取消凍結的範例 [223](#page-222-1) 經由 asadmin 管理 [142](#page-141-3) 監視 [122](#page-121-1) 屬性 [410](#page-409-1) 異動資源管理員 [210](#page-209-3) 異動管理員 [209](#page-208-3) 異常 回轉異動 [217](#page-216-4) 符號式 (軟式)連結,定義 [372](#page-371-1) 符號式連結,限定 [372](#page-371-0) 統計資料 動態地重新配置伺服器之後會遺失服務品質頻 寬 [148](#page-147-2) 測量流量的設定 [143](#page-142-4) 監視 [120](#page-119-1) [組件,](#page-281-5)MDB,請參閱 MDB 終止逾時 init.conf [69](#page-68-2) 設定 [69](#page-68-3) 設定 Java Virtual Machine (JVM), 配置 [77](#page-76-0) 管理伺服器,存取 [49](#page-48-0) 軟式 ( 符號式 ) 連結 [372](#page-371-1) 連接 Factory

JNDI [235](#page-234-0) URL [240](#page-239-0) 定義 [235](#page-234-1) 連接,可共用或不可共用 [213](#page-212-2) 連接共用 [264](#page-263-1) 連接物件 [235](#page-234-2) 連接埠 HTTP 偵聽程式 [347](#page-346-1) IIOP 偵聽程式 [314](#page-313-0) 連接匯集 datasource 物件 [249](#page-248-1) 關於 [262](#page-261-2) 連接器模組 佈署目錄結構 [322](#page-321-1) 屬性 [427](#page-426-0) 連接驗證 [262](#page-261-0) 陷阱 SNMP [154](#page-153-1) 包含事件變數的訊息 [150](#page-149-0)

### 十二畫

最佳化,本機異動 [211](#page-210-3) 單一登入,關於 [192](#page-191-2) 單模式 [389](#page-388-1) 測量程式 [81](#page-80-0) 點名稱 [433](#page-432-0) 屬性 [433](#page-432-0) 短選項 [435](#page-434-0) 硬式連結,定義 [372](#page-371-2) 程式庫,共用,使用 [334](#page-333-0) 程式設計, JMS 程式設計模型 [281](#page-280-2) 程序檔, asadmin [395](#page-394-0) 結束狀況, asadmin [400](#page-399-0) 虛擬伺服器 HTTP 偵聽程式 [346](#page-345-1) HTTP 偵聽程式,建立 [353](#page-352-0) 大量主機作業範例 [367](#page-366-0) 介紹 [345](#page-344-0)

公用目錄,配置使用 [373](#page-372-1) 文件偏好設定,設定 [375](#page-374-1) 日誌檔 [352](#page-351-0) 企業網路主機作業範例 [365](#page-364-0) 安全伺服器範例 [364](#page-363-0) 佈署 [362](#page-361-0) 刪除 [361](#page-360-0) 並行連接,服務品質 [148](#page-147-1) 使用 SSL [351](#page-350-0) 使用存取控制 [352](#page-351-1) 使用服務品質 [123](#page-122-0) 服務品質,配置設定 [359](#page-358-0) 狀態 [357](#page-356-3) 建立 [356](#page-355-0) 記錄實例 [94](#page-93-7) 配置 MIME 設定 [357](#page-356-1) 將 Web 容器配置為佈署 Web 應用程式 [189](#page-188-0) 接受者執行緒 [347](#page-346-0) 設定附加文件目錄 [370](#page-369-1) 單一登入 [192](#page-191-2) 預設 [349](#page-348-2) 預設 Web 應用程式 [191](#page-190-0) 預設配置範例 [362](#page-361-1) 編輯一般設定 [360](#page-359-1) 請求處理 [350](#page-349-2) 類型 [348](#page-347-2) 屬性 [190](#page-189-4),[430](#page-429-0) 註冊,領域 重新建立 [59](#page-58-1) 逸出字元, asadmin [395](#page-394-1) 鈍化 [195](#page-194-7) 階段作業 JMS 訊息傳送 [281](#page-280-4) 動態重新載入 [326](#page-325-4),[327](#page-326-2) 階段作業 Bean 同步化實例變數 [218](#page-217-4) 有狀態 [197](#page-196-3) 異動 [216](#page-215-5) ,[217](#page-216-3) 無狀態 [197](#page-196-4) 實例變數,同步化 [218](#page-217-4) 關於 [197](#page-196-1)

## 十三畫

資料庫 JDBC API [247](#page-246-0) JNDI 名稱 [228](#page-227-0) 三層存取模型 [248](#page-247-1) 兩層存取模型 [248](#page-247-2) 命名服務 [254](#page-253-1) 連接驗證 [257](#page-256-0) 透過 CLI 管理與監視 [222](#page-221-2) 資源參考 [229](#page-228-2) 資源管理員 [210](#page-209-4) 資料儲存 [242](#page-241-0) 資源 [JMS](#page-281-0),請參閱 JMS 管理物件 外部 [236](#page-235-1) 自訂 [236](#page-235-2) 資源 RAR 檔案 [316](#page-315-0) 資源配接卡 [209](#page-208-1) 資源參考 [229](#page-228-2),[239](#page-238-1) 資源管理員 J2EE 連接器 [210](#page-209-5) JMS 供應程式 [210](#page-209-0) 定義 [209](#page-208-4) 異動 [210](#page-209-3) 資料庫 [210](#page-209-4) 資源環境參考 [232](#page-231-1),[240](#page-239-1) 運算元, asadmin [388](#page-387-2) 逾時,終止 設定 [69](#page-68-3) 隔離 [208](#page-207-2) 預設 HTTP 偵聽程式 HTTP 伺服器 [352](#page-351-2) 管理伺服器 [51](#page-50-3) 預設 Web 模組 [358](#page-357-3) 預設處理程式 子系統記錄 [96](#page-95-7) 預設選項值 [435](#page-434-0)

#### 十四畫

團體字串,與 SNMP 代理程式 [155](#page-154-1) 實例 應用程式伺服器 存取 [39](#page-38-0) 關於 [64](#page-63-1) 實體 Bean 異動 [216](#page-215-4) 透過 JDBC 處理資料存取 [196](#page-195-0) 禁用的 Bean 管理式的異動 [219](#page-218-3) 關於 [197](#page-196-2) 監視 [138](#page-137-6),[139](#page-138-5),[140](#page-139-6),[141](#page-140-4) bean-cache 屬性 [133](#page-132-8) bean-method 屬性 [134](#page-133-11) CacheBucket [135](#page-134-9) CLI 名稱對映 [125](#page-124-0) ConnectionQueue [135](#page-134-10) ConnectionQueue server 屬性 [137](#page-136-8) ConnectionQueueBucket [135](#page-134-11) ConnectionQueueBucket ConnectionQueue 屬 性 [138](#page-137-8) ConnectionQueueBucket CountOverFlow 屬 性 [138](#page-137-9) ConnectionQueueBucket CountQueued 屬性 [138](#page-137-10) ConnectionQueueBucket CountTotalConnection 屬性 [138](#page-137-11) ConnectionQueueBucket CountTotalQueued 屬 性 [138](#page-137-12) ConnectionQueueBucket MaxQueued 屬性 [138](#page-137-1) ConnectionQueueBucket PeakQueued 屬性 [138](#page-137-4) ConnectionQueueBucket TicksTotalQueued 屬 性 [138](#page-137-7) ConnectionQueueBucket 屬性 [138](#page-137-13) DnsBucket [135](#page-134-12) FlagProfilingEnabled [136](#page-135-15) FlagVirtualServerOverflow [136](#page-135-16) HTTP [121](#page-120-0) HTTP 伺服器元素 [135](#page-134-13) HTTP 伺服器屬性 [134](#page-133-10),[136](#page-135-17) http-server 屬性 [130](#page-129-4) Id [136](#page-135-18), [137](#page-136-9) JDBC 連接區 [263](#page-262-1) jdbc-connection-pool 屬性 [132](#page-131-0)

KeepaliveBucket [135](#page-134-0) Load15MinuteAverage [136](#page-135-0) Load5minuteAverage [136](#page-135-1) LoadMinuteAverage [136](#page-135-2) MaxProcs [136](#page-135-3) MaxThreads [136](#page-135-4) MaxVirtualServers [136](#page-135-5) ORB 服務 [122](#page-121-0) orb-connection 屬性 [131](#page-130-0) orb-thread 屬性 [131](#page-130-1) Pid Process 屬性 [137](#page-136-1) process [135](#page-134-1) Process CountConfigurations 屬性 [137](#page-136-10) Process FractionSystemMemoryUsage 屬性 [137](#page-136-11) Process SizeResident 屬性 [137](#page-136-4) Process SizeVirtual 屬性 [137](#page-136-5) process 屬性 [131](#page-130-2),[137](#page-136-2) Profile [135](#page-134-2) Profile 屬性 [137](#page-136-3) ProfileBucket [136](#page-135-6) RateBytesReceived [136](#page-135-7) RateBytesTransmitted [136](#page-135-8) RequestBucket [136](#page-135-9) SecondsRunning [136](#page-135-10) server [135](#page-134-5) SNMP [120](#page-119-0) Thread [135](#page-134-6) ThreadPool [135](#page-134-7) ThreadPool 屬性 [137](#page-136-6) ThreadPoolBucket [135](#page-134-8) TicksPerSecond [136](#page-135-11) TimeStarted [136](#page-135-12) TimeStarted Process 屬性 [137](#page-136-7) transaction-service 屬性 [132](#page-131-10) VersionServer [136](#page-135-13) VirtualServer [136](#page-135-14) virtual-server 屬性 [131](#page-130-6) 用戶端名稱對映,範例 [126](#page-125-0) 使用 asadmin 擷取資料 [123](#page-122-2) 使用 get 指令 [124](#page-123-1) 使用 list 指令 [124](#page-123-0) 服務品質 (QOS) [123](#page-122-1) 物件類型 [128](#page-127-0) 附加的子系統與組件 [121](#page-120-1) 容器子系統 [122](#page-121-2)

異動服務 [122](#page-121-1) 統計資料 [120](#page-119-1) 節點 Process 屬性 [137](#page-136-0) 關於 [119](#page-118-0) 監視程式 [73](#page-72-0) 管理,工具與關聯功能 [30](#page-29-0) 管理介面 JVM 測量程式,配置 [80](#page-79-1) JVM 選項,配置 [79](#page-78-0) 一般設定,配置 [78](#page-77-0) 存取 [33](#page-32-0) ,[44](#page-43-0) 自動恢復異動 [212](#page-211-2) 使用 [33](#page-32-1) 配置日誌服務屬性 [107](#page-106-0) 路徑設定,配置 [78](#page-77-1) 管理異動 [220](#page-219-1) 標準按鈕 [36](#page-35-0) 標籤,使用 [35](#page-34-0) 線上輔助說明,存取 [37](#page-36-0) 關閉管理伺服器 [47](#page-46-3) 管理伺服器 套用變更 [50](#page-49-1) 控制設定,檢視 [50](#page-49-0) 啟動 SNMP 主代理程式 [165](#page-164-2) 啟動,方法用於 [44](#page-43-1) 設定,存取 [49](#page-48-0) 關於 [43](#page-42-0) 關閉,方法用於 [46](#page-45-1) 管理物件 [150](#page-149-1) ,[154](#page-153-3) [管理物件](#page-281-1)請參閱 JMS 管理物件 管理資訊庫 (MIB) 定義管理物件 [150](#page-149-2) 管理領域 建立 [31](#page-30-1) 關於 [53](#page-52-0) 管道,使用 asadmin [395](#page-394-2) 網路管理站 (NMS) [148](#page-147-3) 關於 [149](#page-148-2) 語法, asadmin [388](#page-387-3) 認證 [307](#page-306-2) 認證資料庫屬性 [431](#page-430-0)

說明文件 手冊概論 [23](#page-22-1) 輔助說明 asadmin 公用程式 [399](#page-398-0) 管理介面 [37](#page-36-0) 遠端檔案操控 啟用 [371](#page-370-0) 領域 建立 [55](#page-54-0) 配置 [54](#page-53-0) 管理,非 root 使用者執行的建立與刪除作業 [56](#page-55-0) 管理,關於 [53](#page-52-0) 領域目錄 [54](#page-53-1) 領域註冊 重新建立 [59](#page-58-1)

# 十五畫

標準版 Application Server 7 [22](#page-21-2) 熱佈署 在不重新啟動的情況下,於伺服器執行期間佈署 應用程式 [192](#page-191-1) [確定,](#page-200-11)請參閱異動,確定 線上說明文件 Web 網站位置 [23](#page-22-2) 線上輔助說明 asadmin 公用程式 [399](#page-398-0) 管理介面,存取 [37](#page-36-0) 請求 方法 [170](#page-169-1) 伺服器處理的方式 [170](#page-169-0) 處理步驟 [172](#page-171-4) 請求處理,針對虛擬伺服器 [350](#page-349-2)

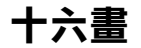

選項 [388](#page-387-4) 布林 [388](#page-387-0)

預設值 [435](#page-434-0) 錯誤日誌檔 [111](#page-110-0) 錯誤回應,自訂 [377](#page-376-2)

#### 十七畫

儲存區,多重伺服器 配置 [181](#page-180-2) 儲存區設定  $EJB, 配 202$  $EJB, 配 202$  $EJB, 配 202$ 應用程式 J2EE,介紹 [317](#page-316-1) JMS 與 [282](#page-281-6) JNDI 查找名稱 [320](#page-319-0) Web 元素 [189](#page-188-1) 目錄結構 [320](#page-319-1) 命名標準 [319](#page-318-6) 停用 [326](#page-325-2) 動態重新載入 [327](#page-326-0) 執行環境 [322](#page-321-0) 連接共用 [264](#page-263-1) 資源參考 [239](#page-238-1) 資源環境參考 [240](#page-239-1) 環境項目 [230](#page-229-0) 屬性 [424](#page-423-0) 應用程式,點名稱 [424](#page-423-0) 應用程式用戶端 JAR 檔案 [316](#page-315-2) 應用程式用戶端容器 (ACC) 用戶端記錄 [98](#page-97-5) 應用程式伺服器 記錄特徵和功能 [83](#page-82-0) 概論與主要功能 [30](#page-29-1) 應用程式伺服器實例 手動啓動 [71](#page-70-1) 存取 [39](#page-38-0) 狀況,檢視 [77](#page-76-2) 套用變更 [75](#page-74-1) 啟動與停止 [65](#page-64-2) 進階設定 [81](#page-80-1) 關於 [64](#page-63-1)

應用程式與伺服器日誌輸出,重新導向 [98](#page-97-6) 檔案快取記憶體 [338](#page-337-1) 檔案操控,遠端 啟用 [371](#page-370-0) 檢視事件 [117](#page-116-2) 檢驗器公用程式 [317](#page-316-2) 環境指令, asadmin [391](#page-390-1) 環境項目 [230](#page-229-0) 環境類別路徑 忽略 [79](#page-78-1) 環境變數 AS\_ADMIN\_PREFIX [398](#page-397-0) asadmin [435](#page-434-0) ASADMIN\_HOST [392](#page-391-0) ASADMIN\_INSTANCE [392](#page-391-1) ASADMIN\_PASSWORD [392](#page-391-2) ASADMIN\_PORT [392](#page-391-3) ASADMIN\_SECURE [392](#page-391-4) ASADMIN\_USER [392](#page-391-5) 點名稱, asadmin [407](#page-406-5)

事件 陷阱 [150](#page-149-0)

# 十八畫

歸檔,日誌檔 [99](#page-98-1) 簡單網路管理協定 (SNMP) 介紹 [148](#page-147-0)

#### 二十畫以上

屬性 EJB 容器 ( 可以監視 ) [201](#page-200-12) Web 模組 [190](#page-189-2) 異動 [214](#page-213-1) 異動,佈署描述元 [216](#page-215-3) 虛擬伺服器 [190](#page-189-4) 屬性, asadmin [407](#page-406-5) 變數 全域 init.conf 中的設定 [341](#page-340-1)